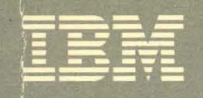

**Contains Restricted Materials of IBM<br>Licensed Materials – Property of IBM**<br>© Copyright IBM Corp. 1980, 1986

Virtual Machine/ **System Product** 

**Service Routines Program** Logic

Release 5 LY20-0890-3

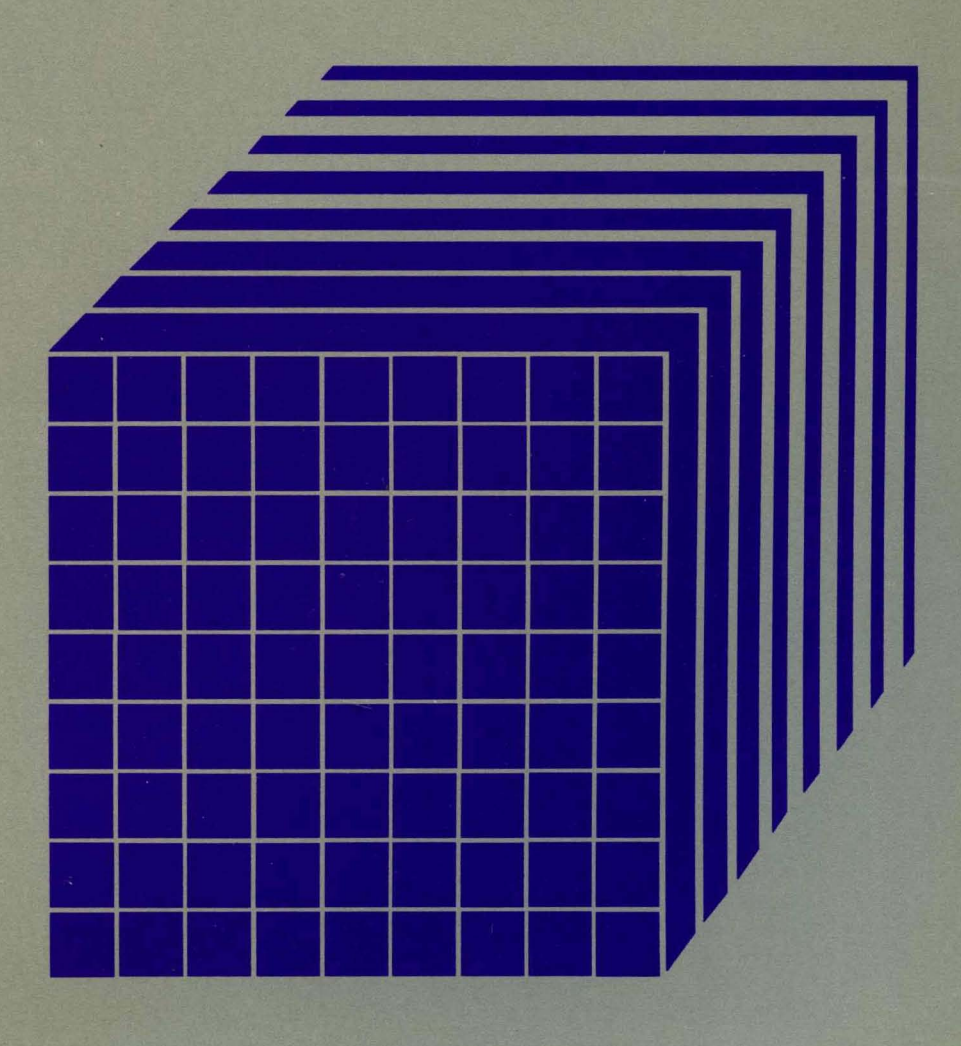

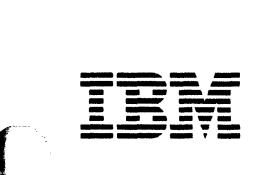

 $\left($ 

 $\bigcap$ 

Conlains Restricted Materials **of IBM**  Licensed Materials - Property **of IBM**  © Copyright IBM Corp. 1980, 1986

# **Virtual Machine/ System Product**

# **Service Routines Program Logic**

Release 5

L Y20-0890-3

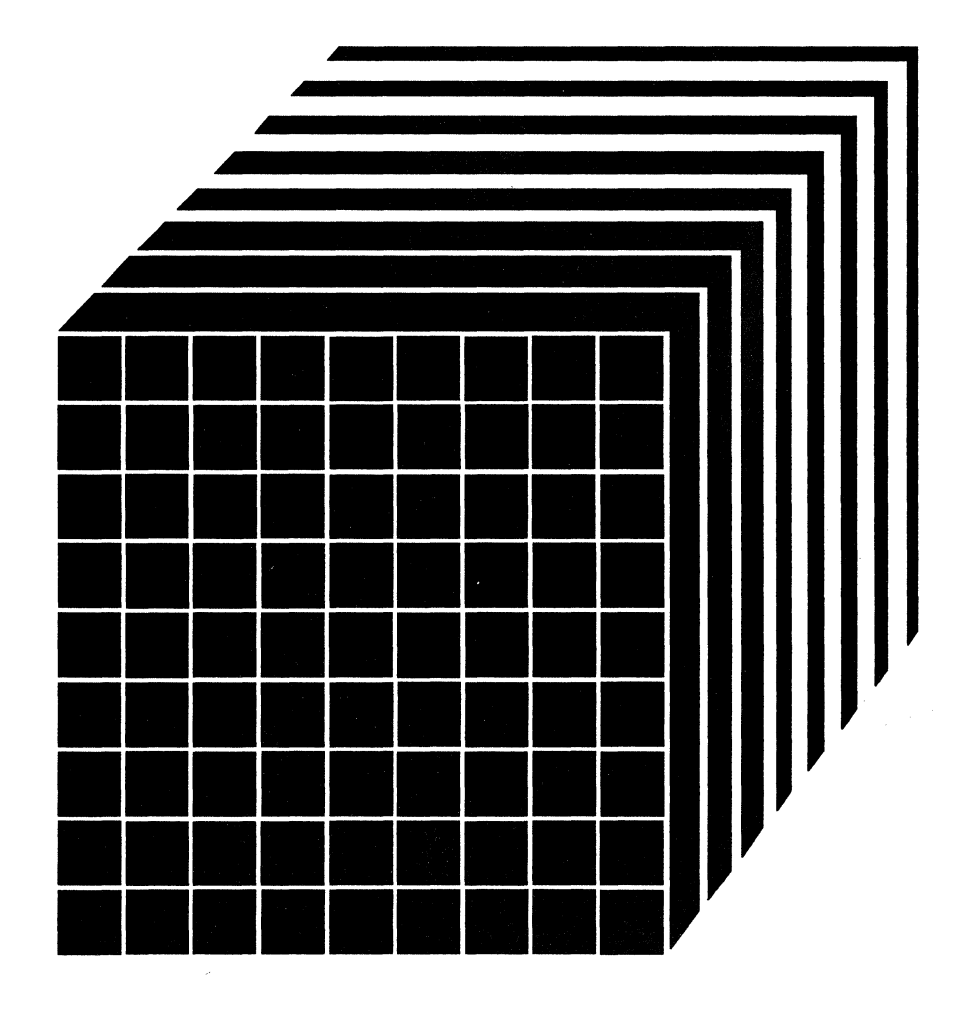

### Restricted Materials of IBM Licensed Materials  $-$  Property of IBM

 $\Big($ 

/~.,  $\searrow$   $\rightarrow$ 

#### Fourth Edition (December 1986)

This edition, LY20-0890-3, is a major revision of LY20-0890-2. It applies to Release 5 of Virtual Machine/System Product (VM/SP), program number 5664-167, and to all subsequent releases and modifications until otherwise indicated in new editions or Technical Newsletters. Changes are made periodically to the information contained herein; before using this publication in connection with the operation of IBM systems, consult the latest *IBM System/370, 30xx, and 4300 Processors Bibliography, GC20-0001, for the editions that are applicable and current.* 

#### Summary of Changes

For a list of changes, see page 275.

Technical changes or additions to the text and illustrations are indicated by a vertical bar to the left of the change.

References in this publication to IBM products, programs, or services do not imply that IBM intends to make these available in all countries in which IBM operates. Any reference to an IBM licensed program in this publication is not intended to state or imply that only IBM's licensed program may be used. Any functionally equivalent program may be used instead.

#### **Ordering Publications**

Requests for IBM publications should be made to your IBM representative or to the IBM branch office serving your locality. Publications are not stocked at the address given below.

A form for reader's comments is provided at the back of this publication. If the form has been removed, comments may be addressed to IBM Corporation, Information Development, Department 060, P.O. Box 6, Endicott, NY, U.S.A. 13760. IBM may use or distribute whatever information you supply in any way it believes appropriate without incurring any obligation to you.

Ie Copyright International Business Machines Corporation 1980, 1982, 1983, 1984, 1986

Restricted Materials of IBM Licensed Materials - Property of IBM

### **Preface**

**C** 

 $\left($ 

This publication is intended for programmers responsible for updating VM/SP service routines. It explains the program logic for each of the VM/SP service routines. Because the service routines are unrelated, they are discussed separately. One chapter of this publication is dedicated to each service routine (or logical group of service routines).

A brief index is included at the end of each chapter.

The Format/Allocate Service Program chapter describes the program that formats disks so that they can be used by VM/SP.

The Directory Program chapter describes the program that creates the VM/SP directory.

The DASD Dump Restore Program chapter describes the program that dumps, restores, and copies system disk files.

The Installation Verification Procedure chapter describes the EXEC procedure that checks the accuracy of the starter or newly generated system.

The Procedures for Generating and Updating VM/SP chapter describes the EXEC procedures and modules that apply updates to the system, load the system, and generate new macro libraries.

The VM/SP Starter System chapter describes the system that is distributed to be used for system generation.

The 3704/3705 Service Programs chapter describes the programs that perform generation and service functions for the control program for the IBM 3704/3705 Communications Controllers.

The ZAP Service Program chapter describes the program that modifies and dumps MODULE, LOADLIB, and TXTLIB files.

The EREP/Error Recording Interface chapter describes the modules that interface between CMS and the OS/VS EREP program.

The MSS Communicator chapter describes the program that operates in a virtual machine under OS/VS and interfaces between VM/SP and the MSS Mass Storage Control.

The IEBIMAGE Interface chapter describes the utility programs required to dynamically change the character arrangement tables, graphic ( modifications, copy modifications, and FCBs for the 3800 Printing ~ Subsystem.

The Command Class Override Program chapter describes the program that builds an internal class-override file.

Licensed Materials - Property of IBM

### **Contents**

 $\left($ 

 $\mathbb{Z}$  and

 $\left($ 

 $\bigcap$ 

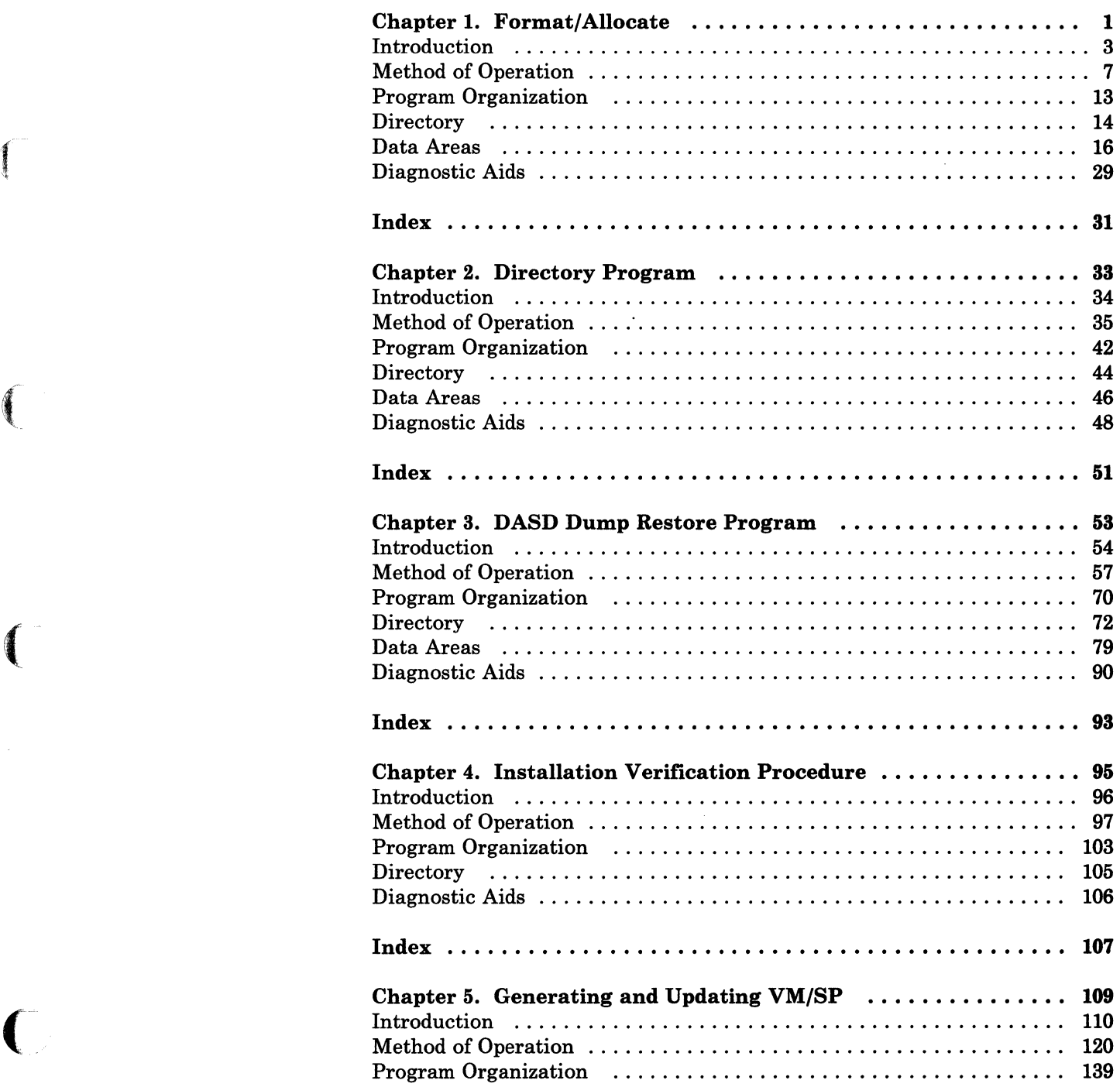

/

### Licensed Materials - Property of IBM

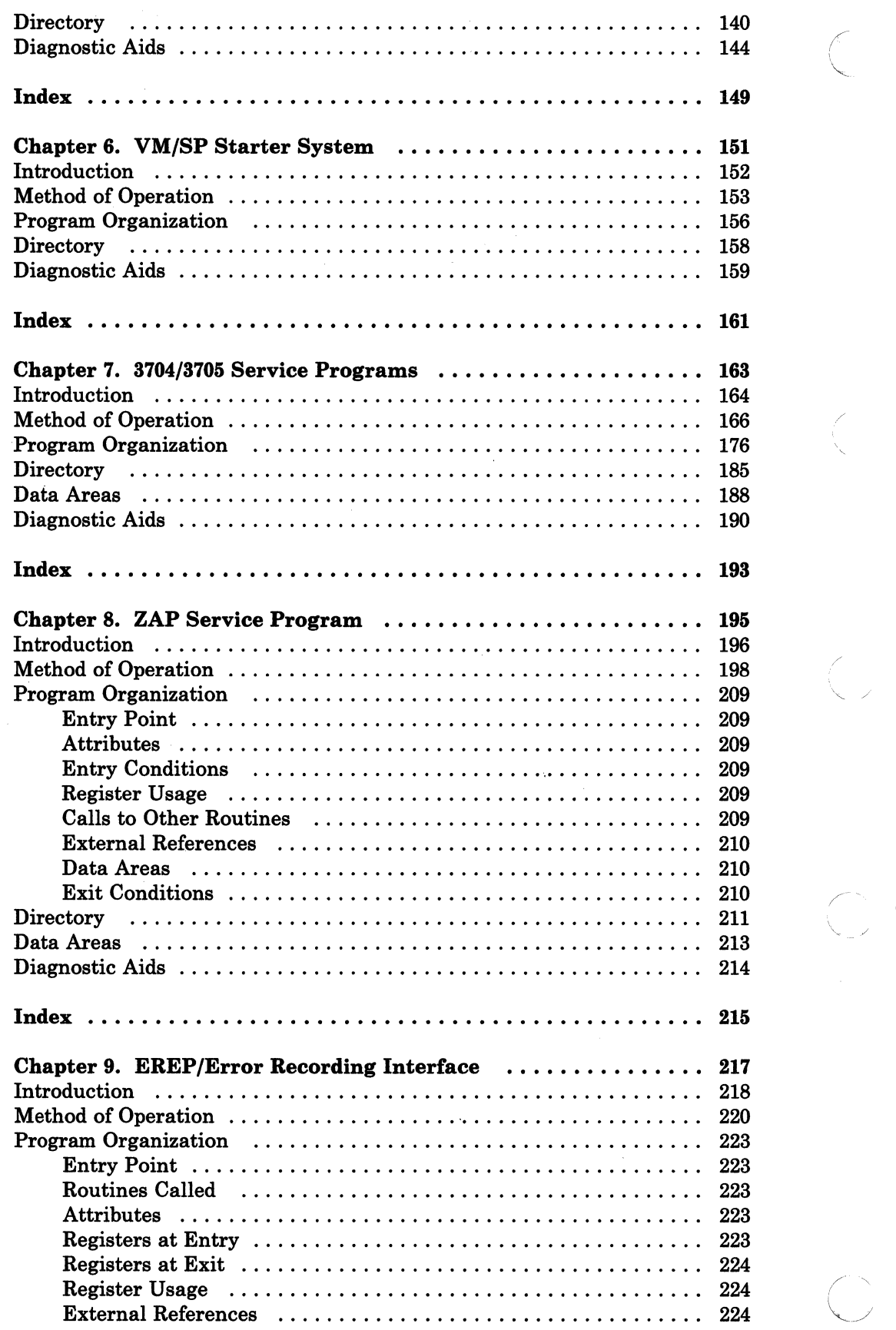

 $\Gamma$ 

 $\big($ 

 $\overline{C}$ 

 $\mathcal{A}$ 

### Licensed Materials - Property of IBM

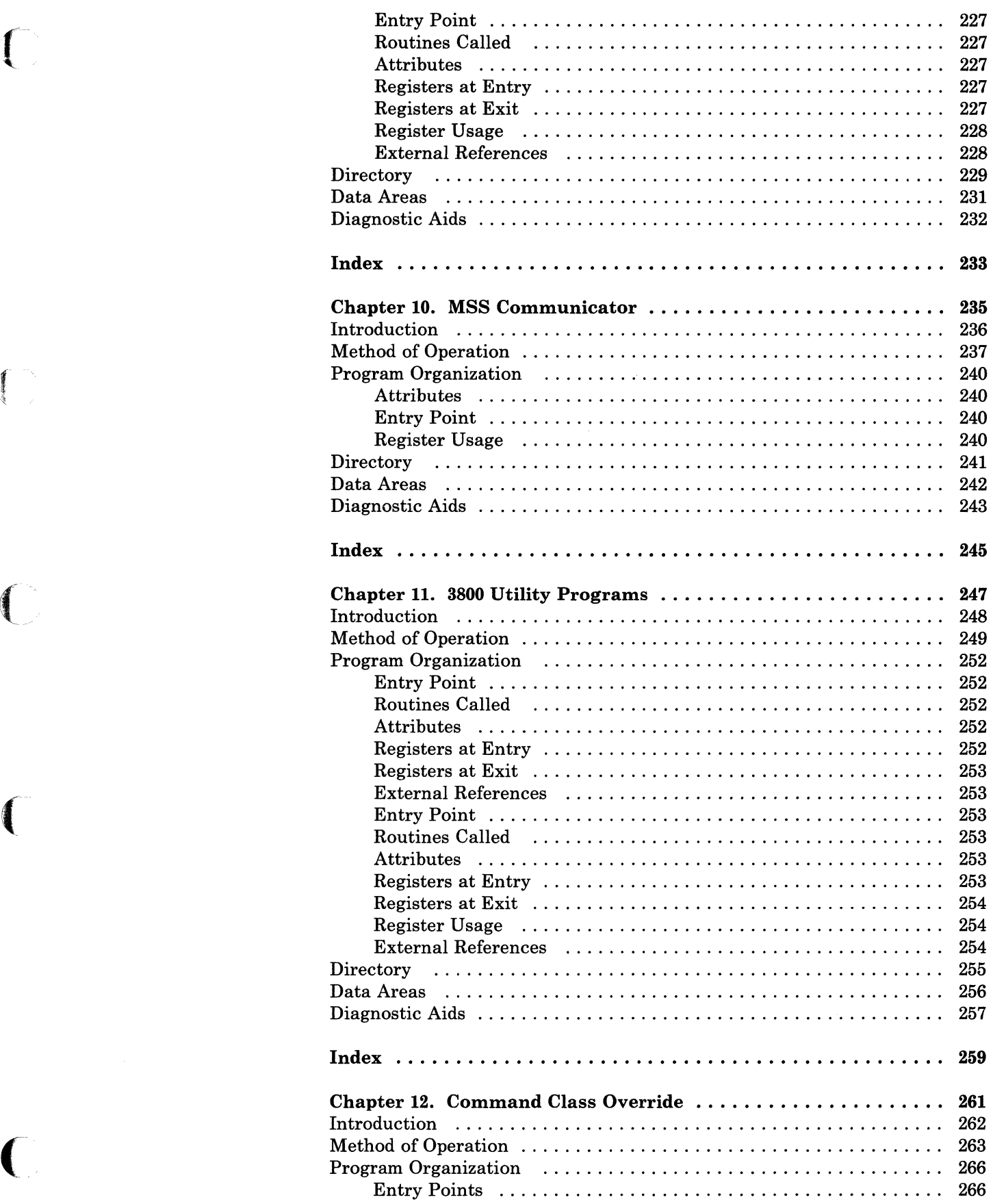

(-  $\sqrt{\phantom{a}}$ 

### Licensed Materials - Property of IBM

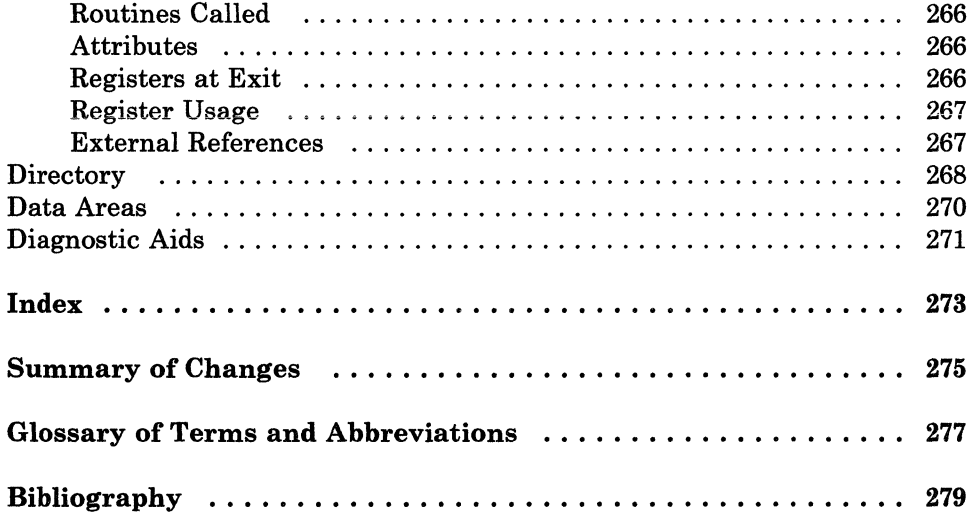

~~~-~-~~ -~ ---

Licensed Materials - Property of IBM

## **Figures**

 $\blacksquare$ 

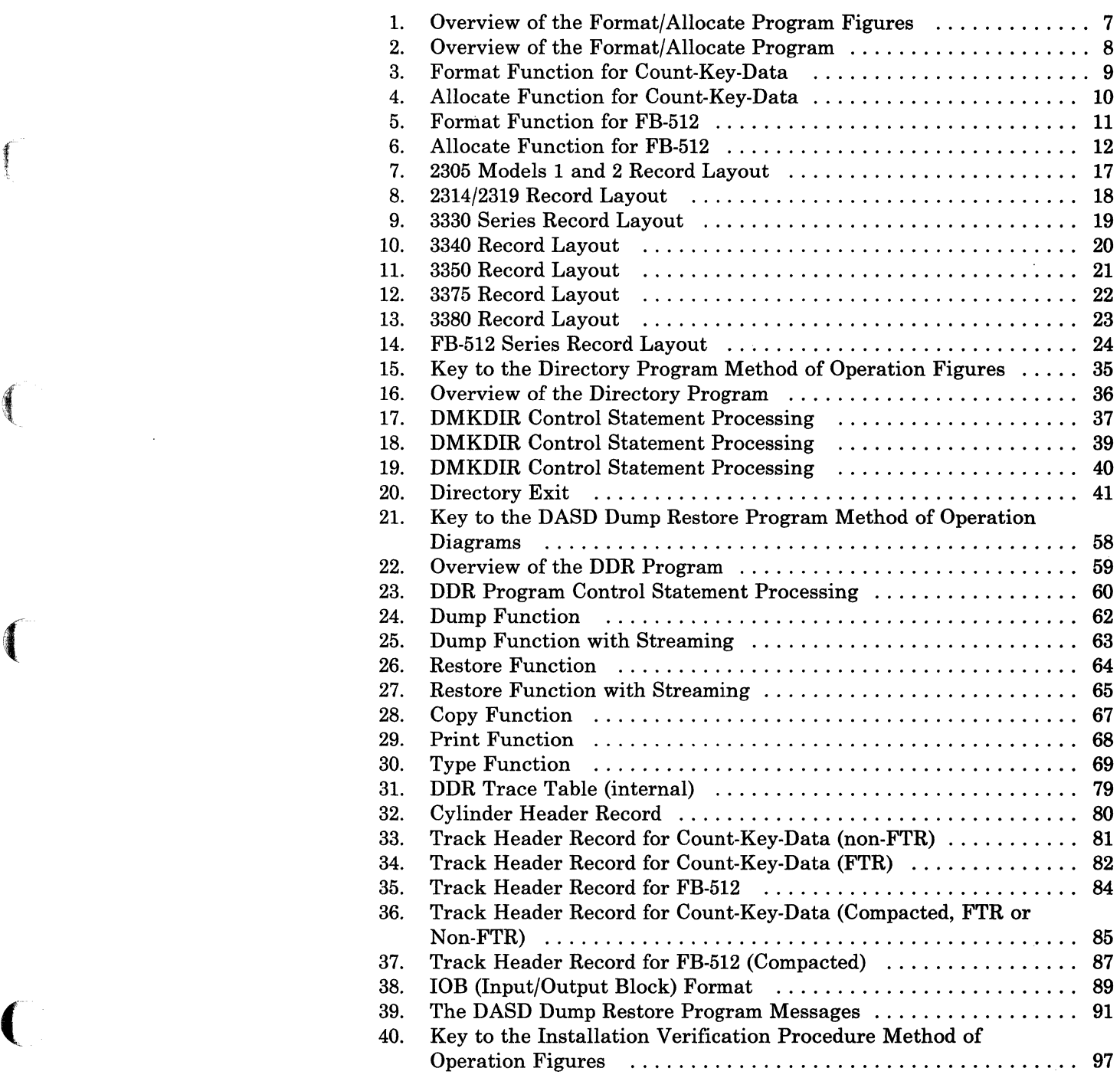

(  $\diagdown\,$ 

#### Licensed Materials - Property of IBM

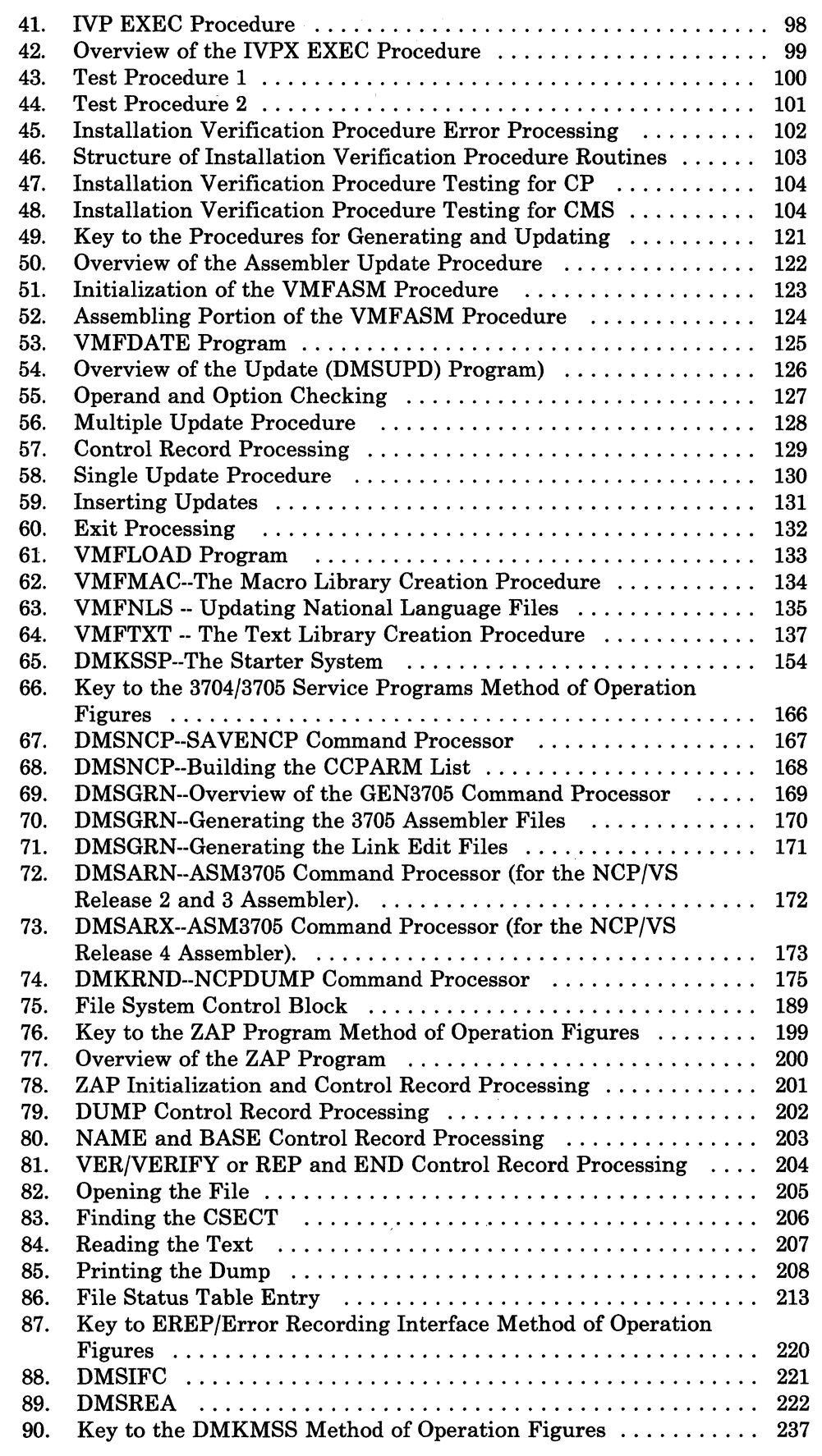

 $\bar{\bar{z}}$ 

### Licensed Materials - Property of **IBM**

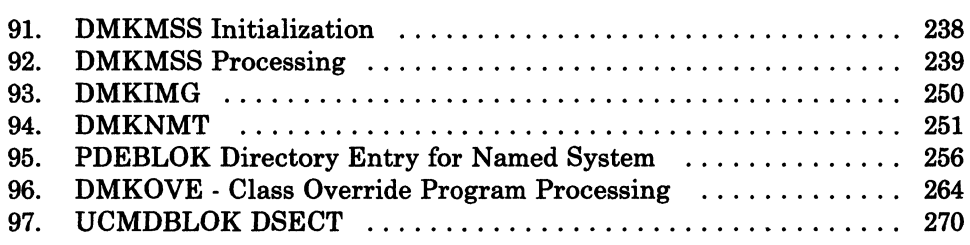

 $\left($ 

L

 $\sqrt{\frac{1}{2}}$ 

 $\mathbf{I}$ 

 $\sim$  considers

 $\sim$ 

**Restricted Materials of IBM Licensed Materials - Property of IBM** 

> ( \ ,~

> > $\overline{\phantom{a}}$

i<br>Vite<br>Vite

 $\begin{smallmatrix} & \searrow \ & \searrow \ & \searrow \end{smallmatrix}$ 

**Restricted Materials of IBM** Licensed Materials - Property of IBM

### **Chapter 1. Format/Allocate**

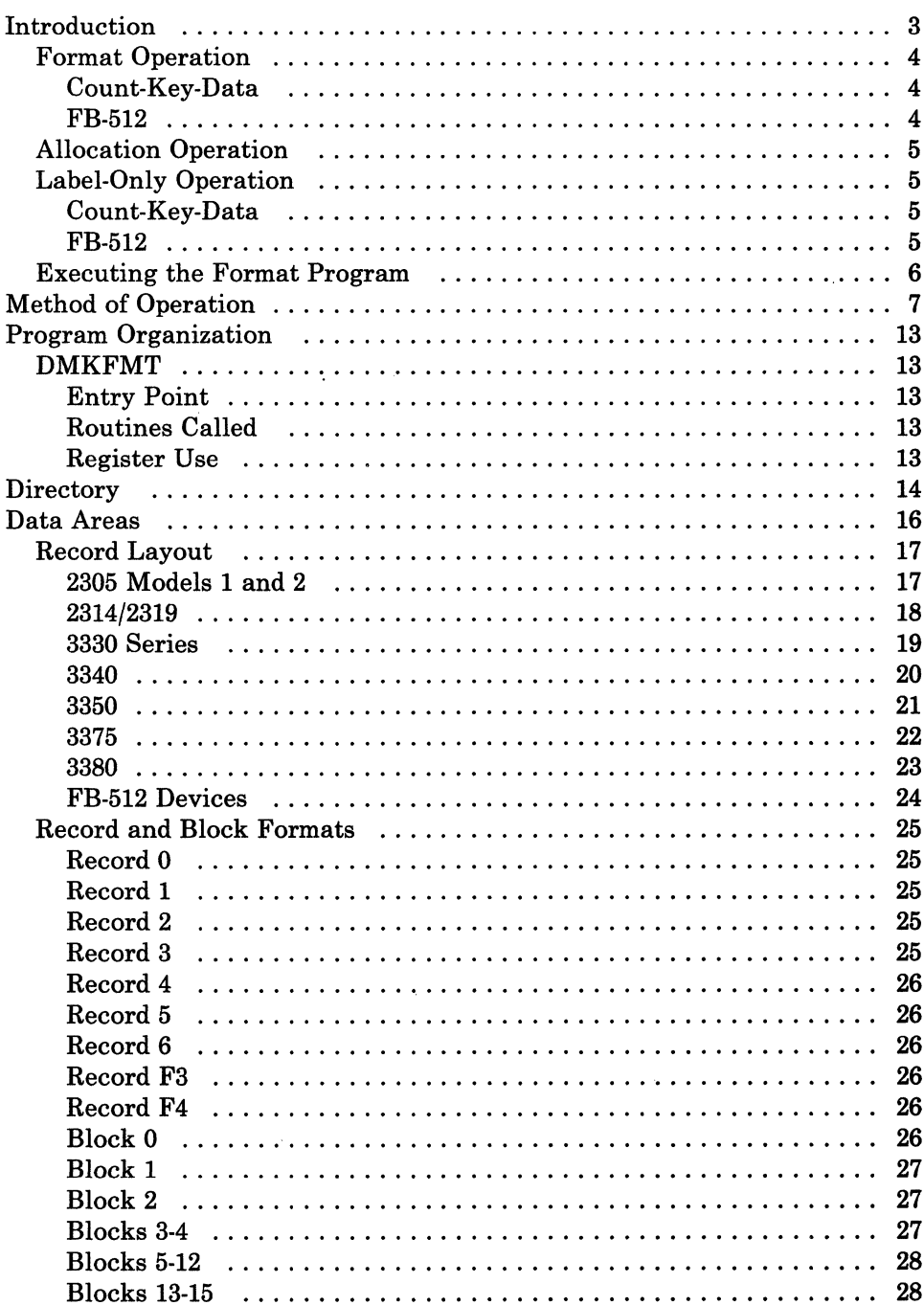

### **Format/Allocate**

### Restricted Materials of IBM Licensed Materials - Property of IBM

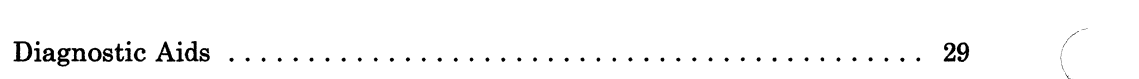

E<br>Ser

 $\overline{\mathbb{C}}$ 

### **Introduction**

 $\blacksquare$ 

 $\left($ 

The Format/Allocate service routine is a standalone program for IBM 2305 Series, 2314, 2319, 3330, 3340, 3350 Series, 3375, 3380, and FB-512 Direct Access Storage Devices. The Format/Allocate program can be used to:

- Format all or part of a DASD device
- Allocate DASD space
- Create volume labels.

Operands entered from the IPL device and/or a console control the execution of the Format program.

With the inclusion of FB-512 devices, the format/allocate service program now supports two distinct types of DASD devices. It is important to understand the differences in these types.

The main difference is one of data format and addressing. One type, count-key-data, is referenced by a cylinder, head, and record number. A given record has two components; a count field and a data field. The count field contains the DASD address (cchhr) and length of the corresponding data. Formatting for CP's use means that these count and data fields are initialized to 4096-byte records (format writes 4096-byte records).

The other type, FB-512 devices, are addressed by a block number. The data is thought of as a linear address space of n blocks, numbered 0 through n-l. Each block is 512 bytes of data. Therefore, a CP page consists of eight consecutive blocks. Because the data is not stamped with a self-identifying label (such as cchhr in the count field of count-key-data devices), and the length of each block is fixed, the concept of formatting is quite different. Count-key-data space is formatted and allocated in units of cylinders. That means that the user "talks" to format/allocate by referring to specific cylinder numbers. FB-512 disk space is formatted and allocated in units of pages.

The distinction between count-key-data and FB-512 operation is detailed in the following pages.

If you install the speed matching buffer feature (Feature #6550) with the 3380, the extended count-key-data channel programs are used.

### **Format Operation**

### **Count-Key-Data FB-512**  The Format program writes 4096-byte (one page) records on all the specified cylinders. The records just written are then read to verify the disk surface. Any records not passing the read-after-write check are counted. When the format operation is complete, a summary of the addresses of the unusable pages is written on the console. The first three records of cylinder 0 contain special system data including the volume label. If the format operation includes cylinder 0, any existing volume label is read first and if an OS Format 4 label is present, the information in the label concerning alternate track assignments is carried forward to the new label. Then the new volume label is written on the DASD device. If cylinder 0 is not to be formatted, label checking is performed. If unrecoverable DASD errors occur during the formatting operation, the format function is canceled, the message DMKFMT735E FATAL DASD I/O ERROR CSW=csw is issued, and the next control statement is read. The Format program writes zeros in the specified pages. The write is done with a read-back check to verify the disk surface. The format operation stops if any block fails the read-after-write check. The error message contains the block number in error. The first two pages (pages 0 and 1) contain special system data including / the volume label. If the format operation includes page 0, a volume label is written. If page 0 is not to be formatted, label checking is performed. If unrecoverable DASD errors occur during the formatting operation, the format function is canceled, the message DMKFMT735E FATAL DASD I/O ERROR CSW=csw is issued, and the next control statement is read.

#### **( Allocation Operation**

In an allocation operation, disk space is assigned on the specified device in units of one cylinder for count-key-data or one page for FB-512. This disk space may be used as:

- Temporary space (TEMP)
- Permanent space (PERM)
- Directory space (DRCT)
- Temporary user space (TDSK)
- Paging space (PAGE)
- CP Dump space (DUMP)
- Override file space (OVRD).

The input parameters provide the information needed to update the allocation table. When the END allocation statement is processed:

- The allocation table is written. For count-key-data, this is the byte allocation map on cylinder 0, track 0, record 4 of the DASD device. For FB-512, this is the allocation extent map in blocks 3 and 4.
- The results of the allocation operation are displayed at the console.

The DASD device must already be formatted before an allocation operation can be performed.

#### **Label-Only Operation**

#### **Count-Key-Data**

In a label-only operation, a new volume is written on cylinder 0, track 0, record 3 of the DASD device. No label checking is done before the new label is written. The device must already be formatted before a label operation can be performed.

**FB-S12** 

 $\blacksquare$ 

 $\left($ 

 $\blacktriangledown$ 

In a label-only operation, a new volume label is written in the volume label block (block 1). A label-only operation can be done any time (the volume need not be formatted first).

### **Formatl Allocate**

### Restricted Materials of IBM Licensed Materials - Property of IBM

#### **Executing the Format Program**

The sequence for executing the Format program is:

- 1. Ready the DASD device.
- 2. Ready the reader. The reader must contain the Format/Allocate program and may also contain control cards for the program.
- 3. IPL the reader.
- 4. If a console is not located at either address 009 or 01F, signal attention from the console so the Format program can establish the address of the console.
- 5. The program title is printed.
- 6. When there are no control cards in the reader, the program requests control statements by sending prompting messages to the console.
- 7. When control cards are in the reader, they are processed. The prompter messages are displayed with the response field updated from the control statements already entered through the card reader. The program requests additional input, which can be entered via the reader or console.
- 8. The program issues messages indicating the start or end of an operation.
- 9. An operation in progress may be canceled by signaling attention from the console. Execution resumes with the next operation.
- 10. The Format/Allocate program cancels an operation if a an unrecoverable DASD I/O error occurs. A message indicating the cause of the error is displayed. (

### **Method of Operation**

 $\overline{\mathbb{R}}$ 

 $\big($ 

This section describes the execution of the disk format program and shows the processing associated with:

- Formatting DASD space
- Allocating DASD space
- Writing a volume label.

Figure 1 shows the relationship of the illustrations.

Figure 2 on page 8 describes the major functions of the Format/Allocate program.

Figure 3 on page 9 describes the format function for count-key-data.

Figure 4 on page 10 describes the allocate function for count-key-data.

Figure 5 on page 11 describes the format function for FB-512.

Figure 6 on page 12 describes the allocate function for FB-512.

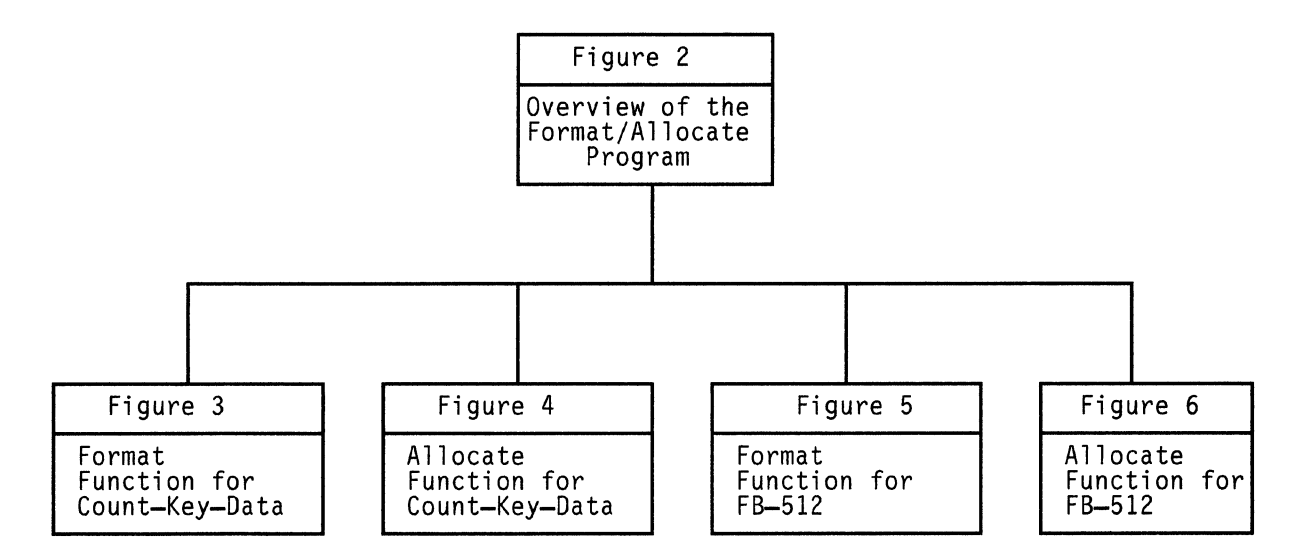

Figure 1. Overview of the Format/Allocate Program Figures

------------ ------------------------

### **Format! Allocate**

#### Licensed Materials - Property of IBM

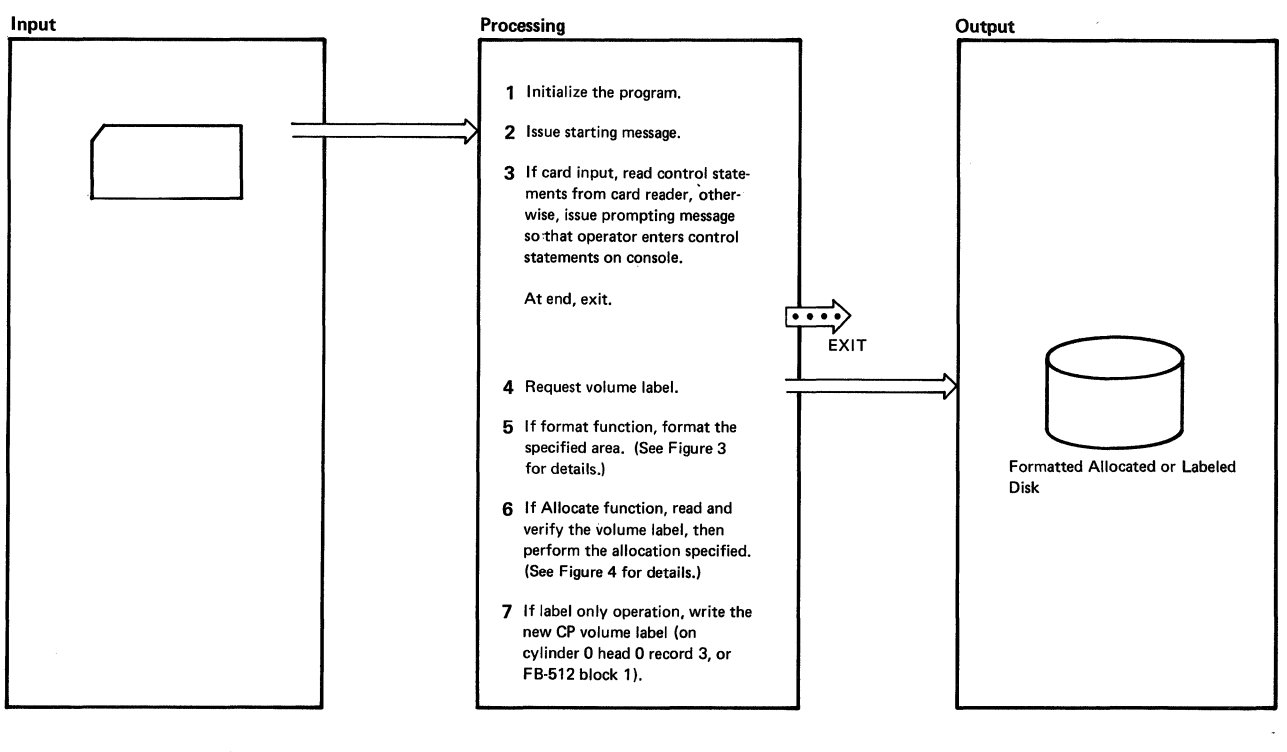

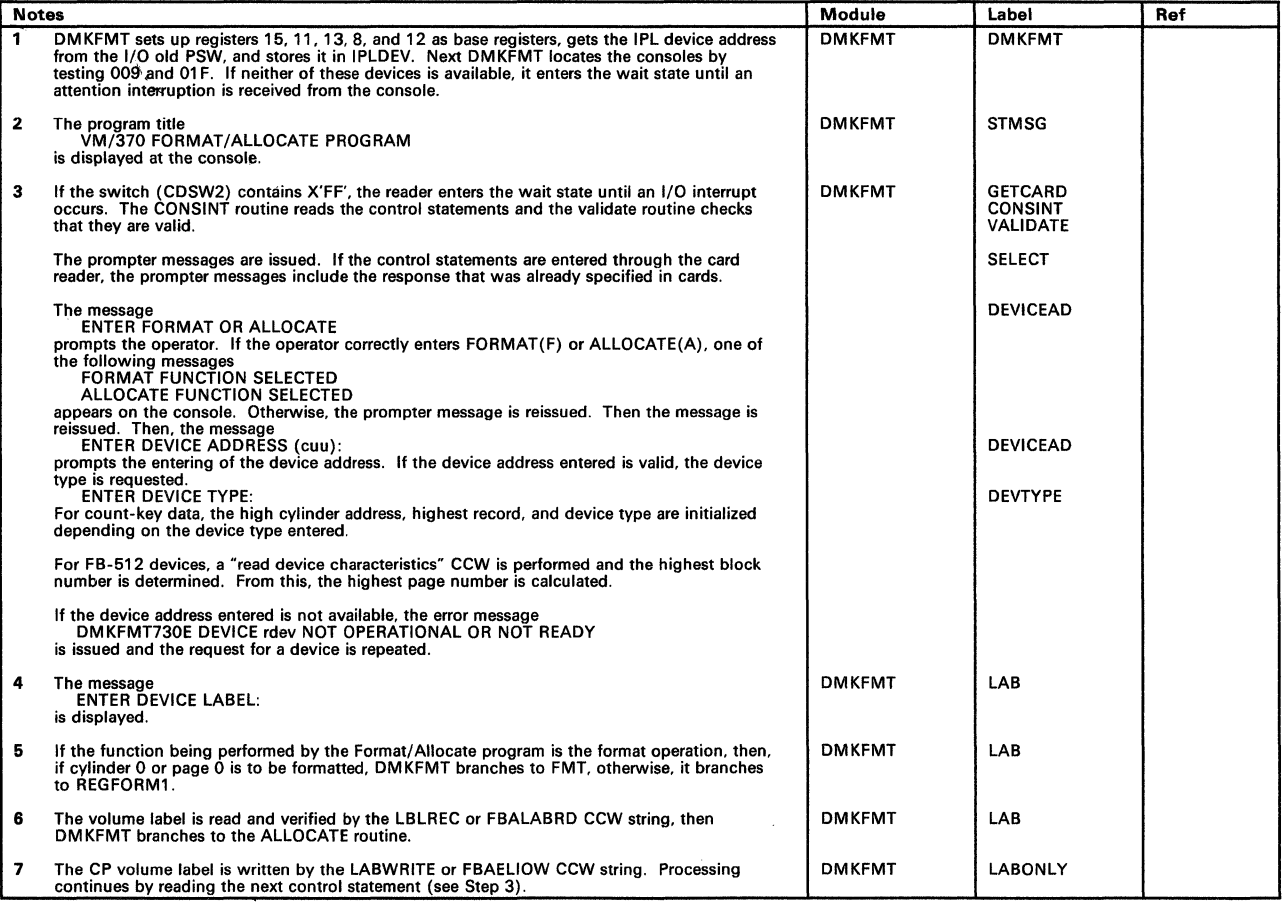

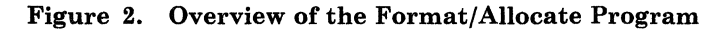

 $(1, 1)$ 

### Licensed Materials - Property of IBM **Format/Allocate**

### r Input Input Processing Output Processing Output Processing Output Contract of the formatted of the formatted of the formatted of the formatted of the formatted of the formatted of the formatted of the formatted of the fo The property of the cylinder of is to be formatted,<br>
read existing OS Format 4 label,<br>
if present.<br>
2 Print format message.<br>
3 If cylinder 0 is starting cylinder.  $\overline{\mathsf{Disk}}$   $\overline{\phantom{array}}$   $\overline{\phantom{array}}$   $\overline{\phantom{array}}$   $\overline{\phantom{array}}$   $\overline{\phantom{2}}$   $\overline{\phantom{2}}$   $\overline{\phantom{2}}$   $\overline{\phantom{2}}$   $\overline{\phantom{2}}$   $\overline{\phantom{2}}$   $\overline{\phantom{2}}$   $\overline{\phantom{2}}$   $\overline{\phantom{2}}$   $\overline{\phantom{2}}$   $\overline{\phantom{2}}$   $\overline{\phantom{2}}$   $\overline{\phantom{2}}$   $\overline{\$ 3 If cylinder 0 is starting cylinder, Print format message. if present. read existing OS Format 4 label. FORMAT STARTED format and write system records. 4 Format the specified cylinders.<br>
5 If an error occurs, record it in the<br>
cylinder bit map in Record 0<br>
track 0 of that cylinder.<br>
Disk (formatted) 5 If an error occurs, record it in the cylinder bit map in Record 0 track 0 of that cylinder. The cylinder of the cylinder of the cylinder of the cylinder of the cylinder of the Disk (formatted) 6 Print end of format message.  $\Box$  $\left(\frac{1}{\sqrt{1-\frac{1}{\sqrt{1-\frac$ Notes Module Label Ref \ 1 If cylinder 0 is to be fonnatted. any existing OS Format 4 label is read to preserve (for IBCDASDI) the CCHH address of the next unassigned altemate track and also the count of DMKFMT FMT

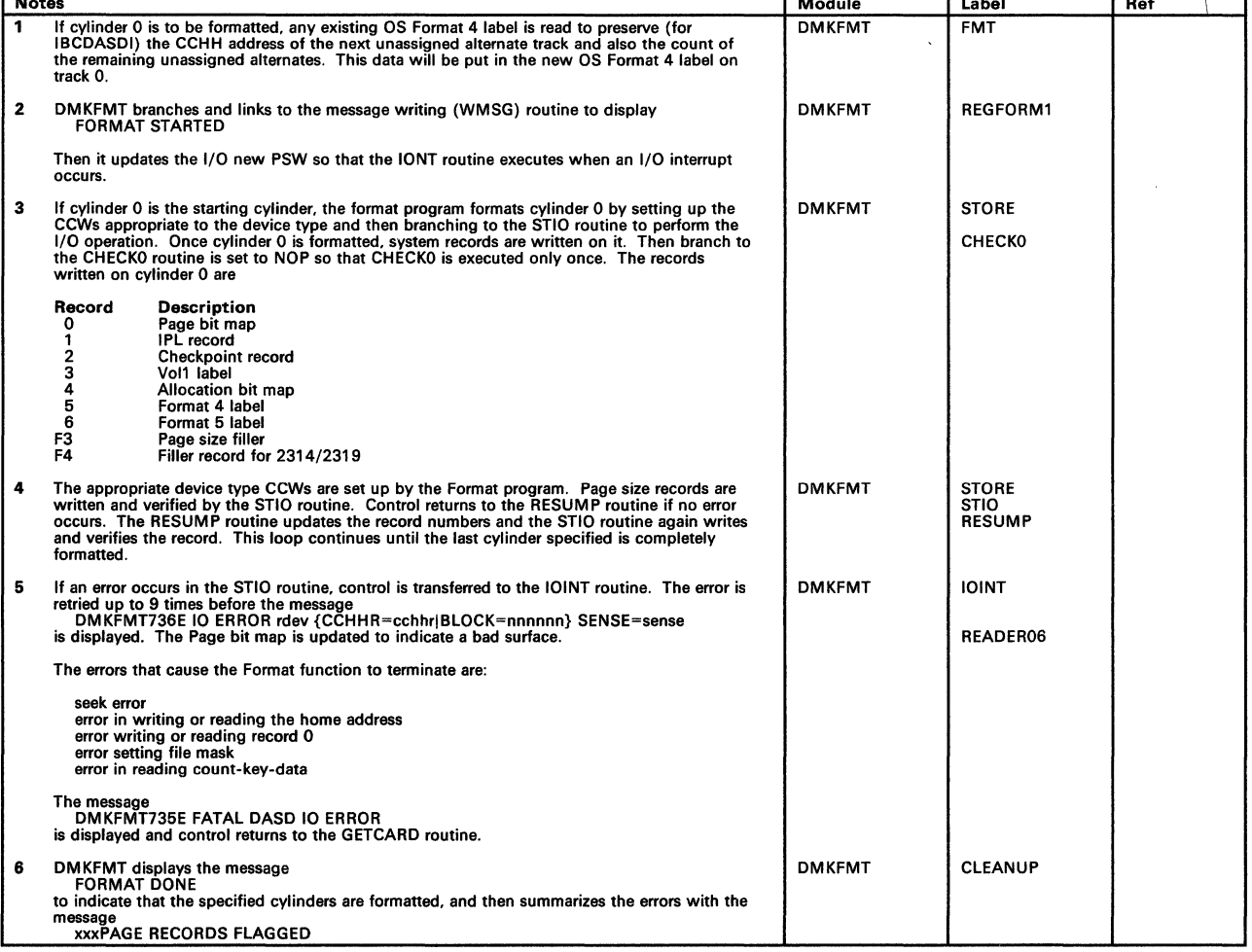

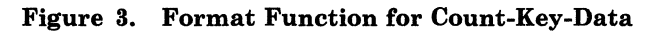

### **Format/Allocate**

### Restricted Materials of **IBM**  Licensed Materials - Property of **IBM**

'-< ... /

/

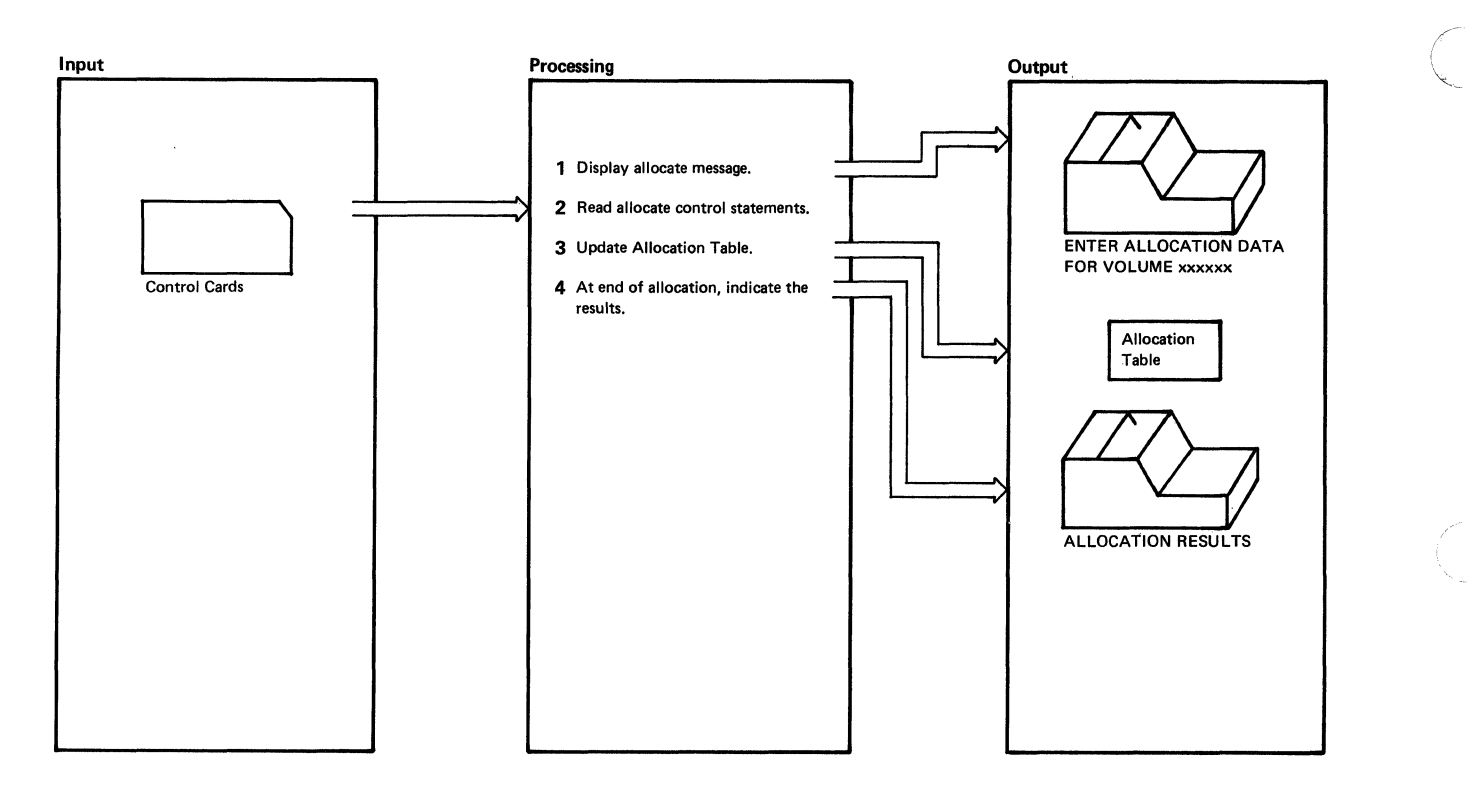

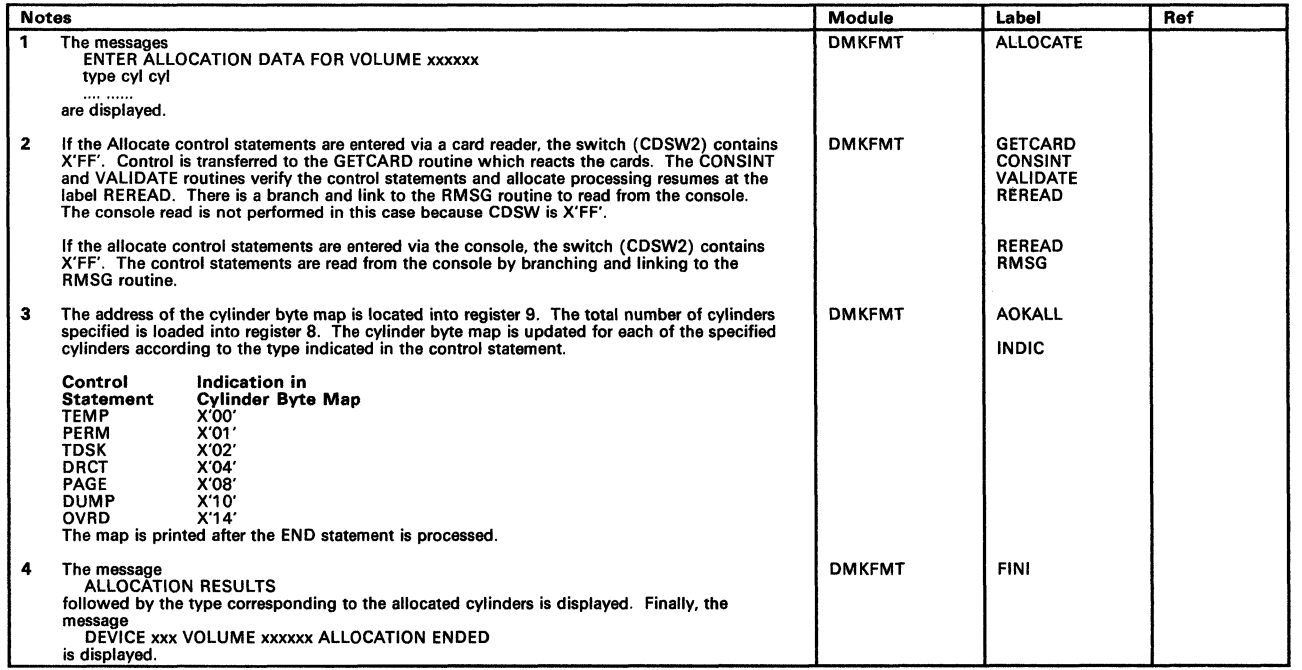

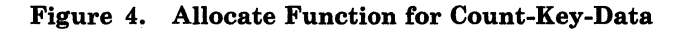

### Licensed Materials - Property of IBM **Format/Allocate**

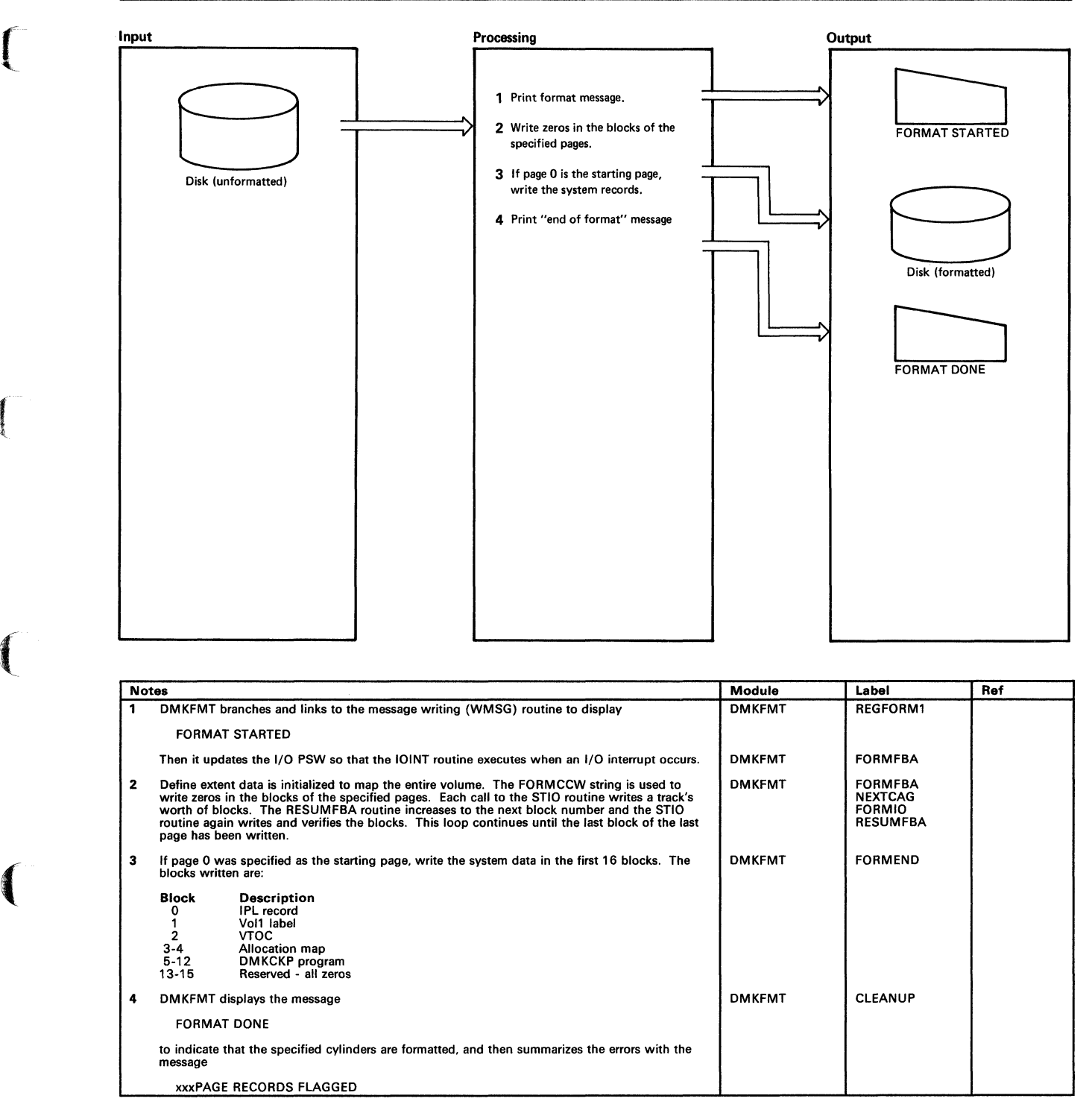

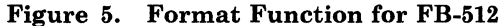

 $\blacksquare$ 

### **Formatl Allocate**

### Restricted Materials of IBM Licensed Materials - Property of IBM

(  $\diagdown\,$ 

/

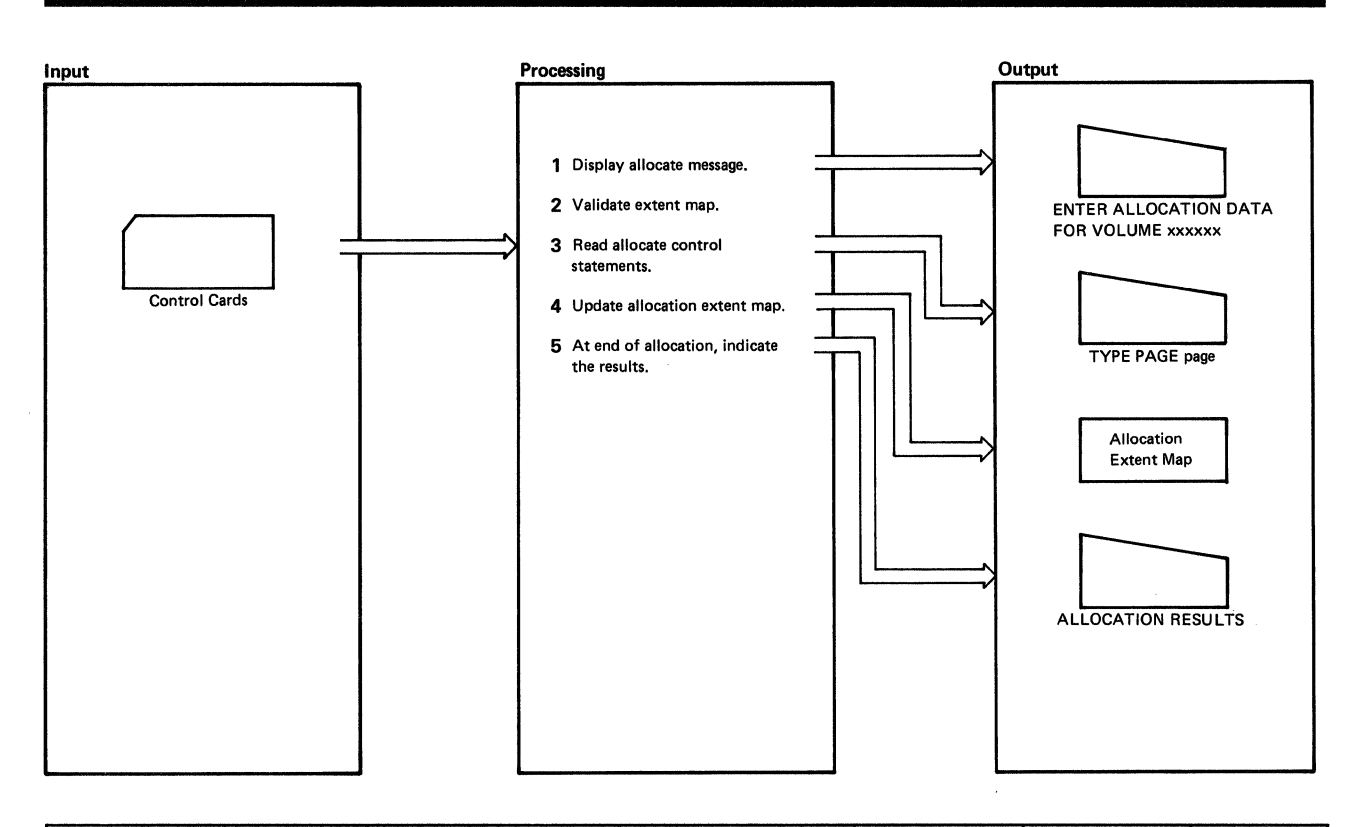

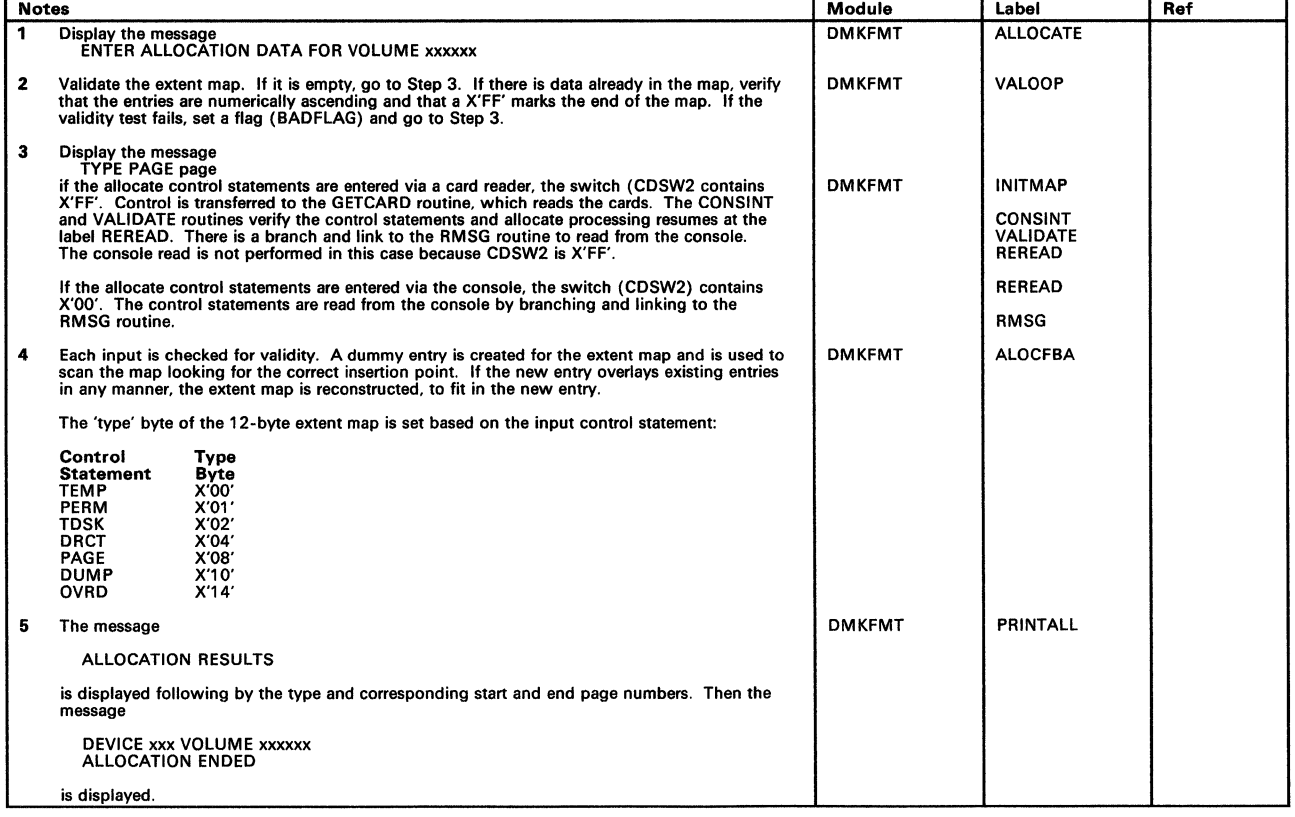

Figure 6. Allocate Function for FB-512

### **Program Organization**

### **DMKFMT**

(

 $\left($ 

A standalone program that formats, allocates, and labels all (or part) of 2314,2319,3330,3340,3350 Series, 3375, 3380, FB·512 Series, and 2305 Series Direct Access Storage Devices for VM/SP use.

**Entry Point** 

DMKFMT

#### **Routines Called**

None

#### **Register Use**

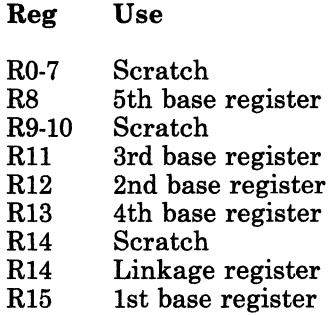

### **Format/Allocate**

### **Directory**

Following is an alphabetical list of the major labels in the Format/Allocate program. The associated method of operation diagram and a brief description of the function performed at the point in the program indicated by each label are included in the list.

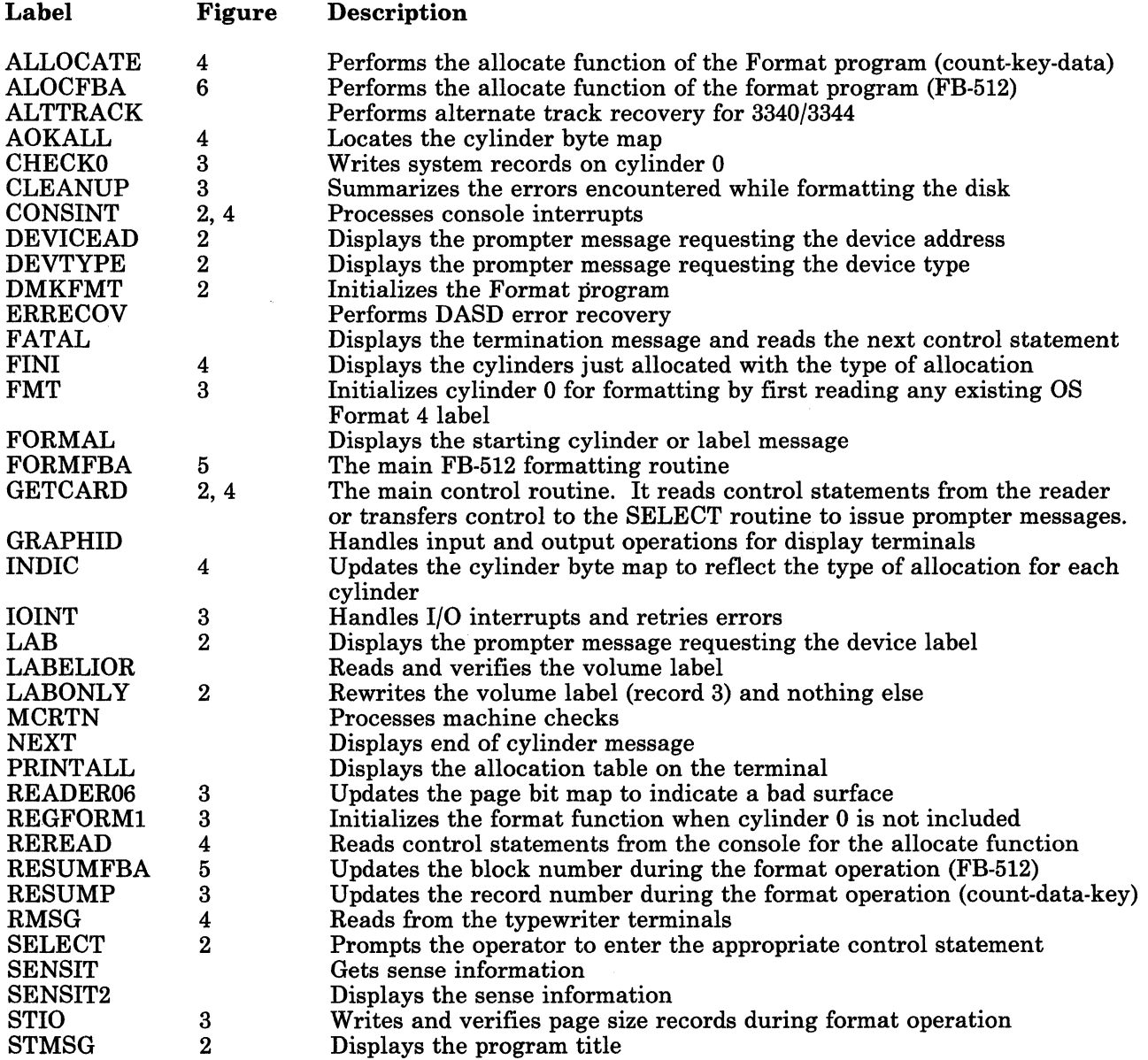

 $\left($ 

*Free of the Secondary* 

 $\bullet$ 

 $\left($ 

(

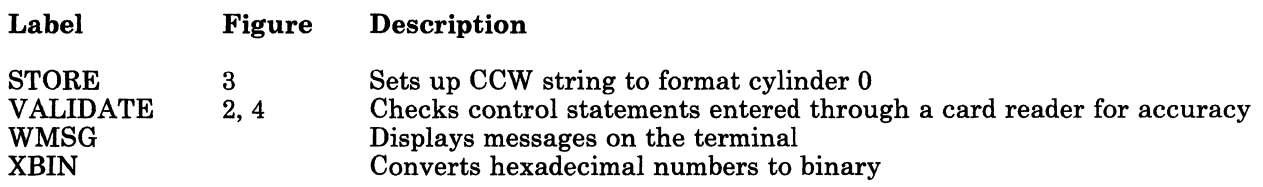

### **Formatl Allocate**

Restricted Materials of **IBM**  Licensed Materials - Property of **IBM** 

 $\overline{C}$ 

c

### **Data Areas**

This section contains descriptions of the layout of the DASD records and the DASD record formats for:

- 2305 Models 1 and 2
- 2314/2319 devices
- 3330 series
- 3340 series
- 3350 series
- 3375
- 3380
- FB-512 series.

### **Restricted Materials of IBM**  Licensed Materials - Property of IBM **Format/Allocate**

### **Record Layout**

 $\left($ 

 $\sqrt{2}$ 

 $\left($ 

(

#### **2305 Models 1 and 2**

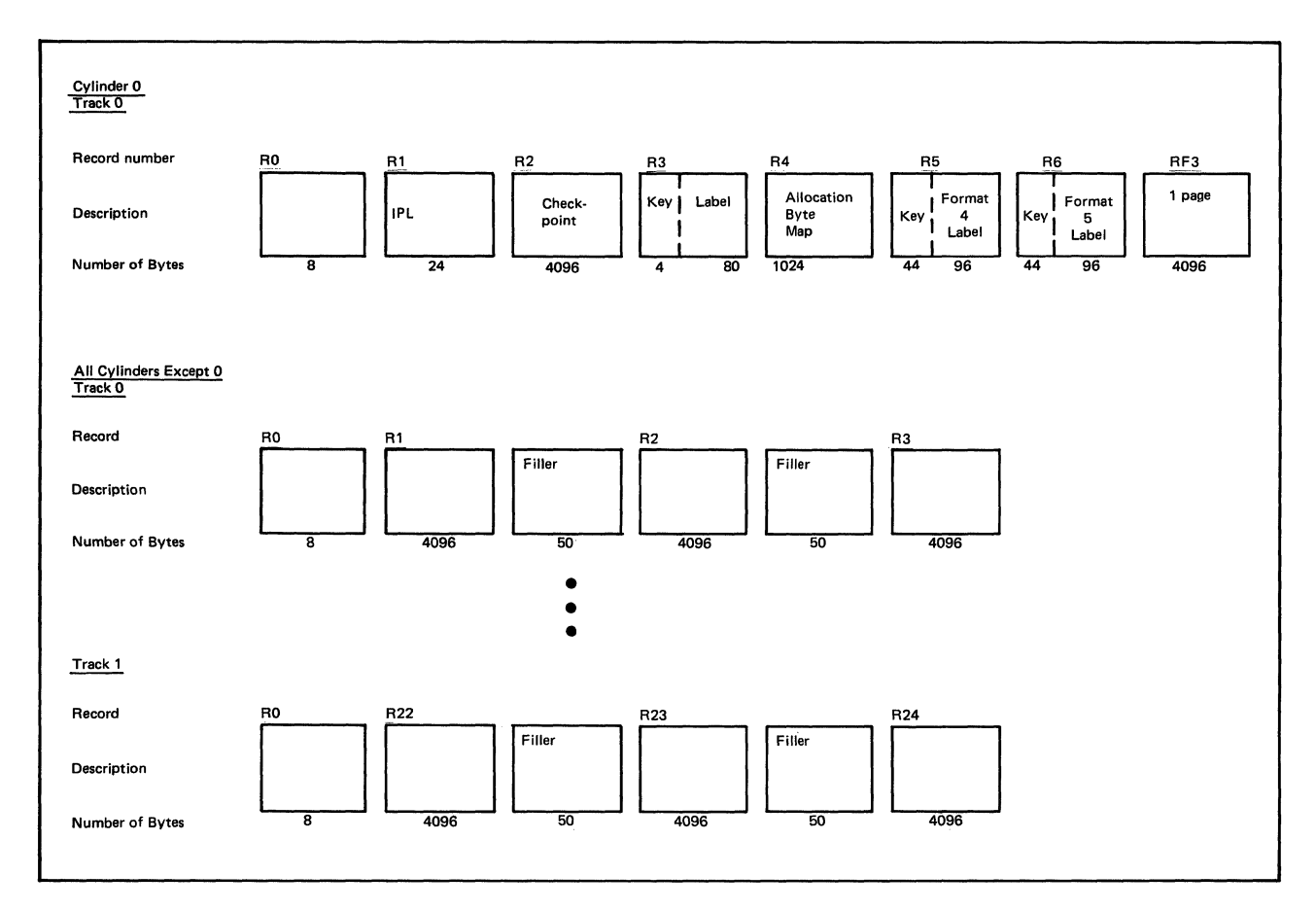

**Figure 7. 2305 Models 1 and 2 Record Layout** 

LY20-0890-3 © Copyright IBM Corp. 1980, 1986 Chapter 1. Format/Allocate 17

### **Formatl Allocate**

### Restricted Materials of IBM

#### Licensed Materials - Property of IBM

#### **2314/2319**

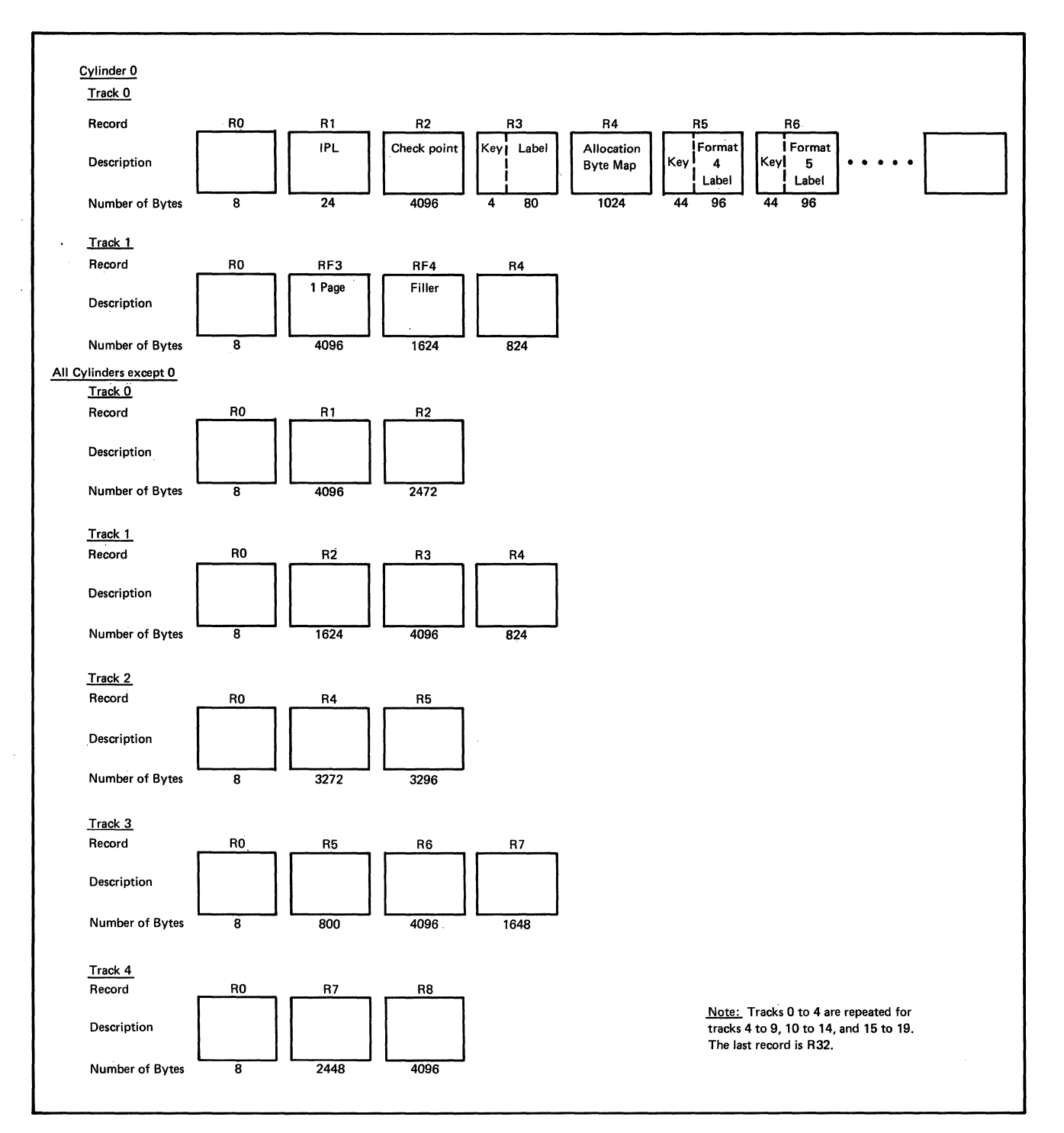

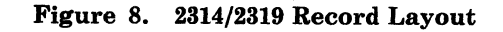

/

### Licensed Materials - Property of IBM **Format/Allocate**

**3330 Series** 

 $\sqrt{2}$ 

 $\big($ 

**SHEEK** 

(

 $\overline{\phantom{a}}$ 

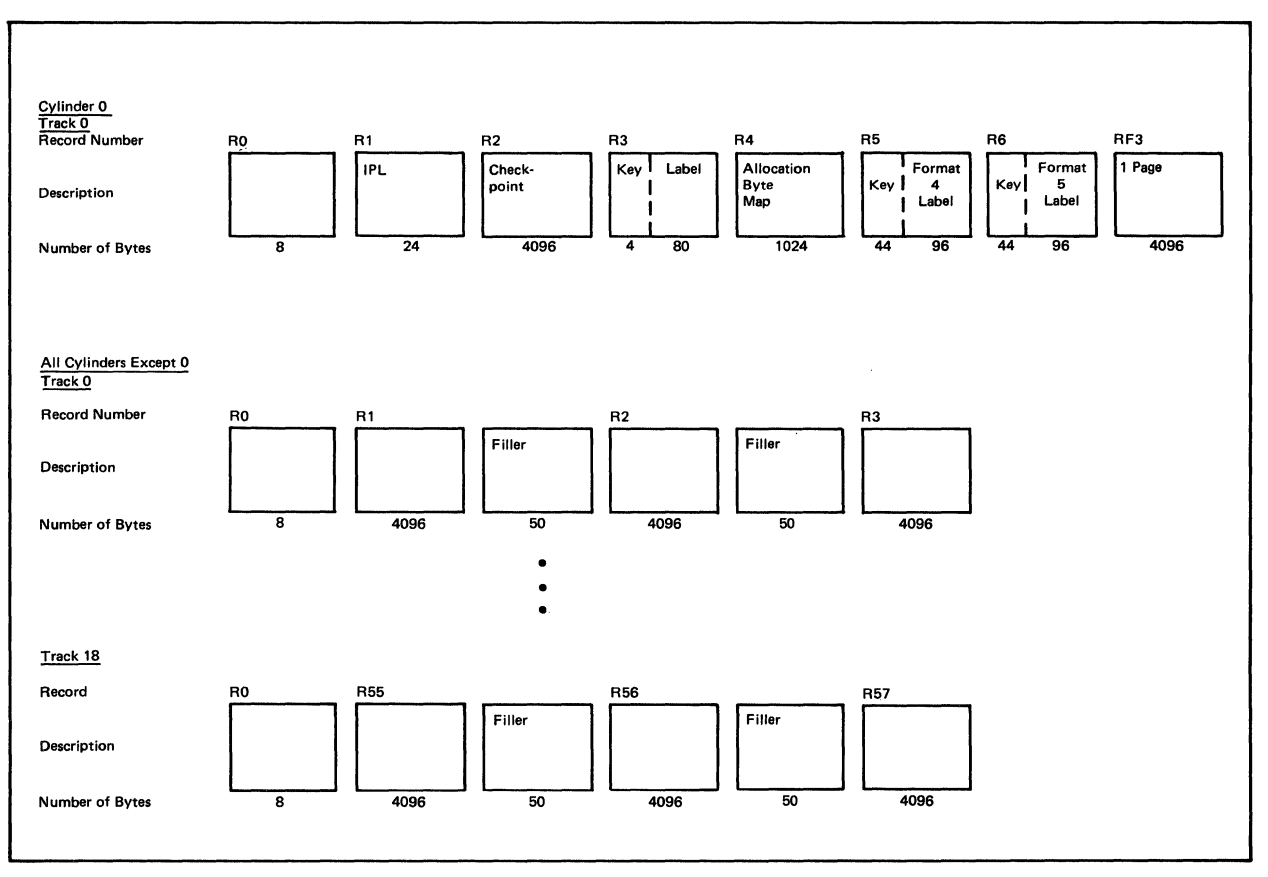

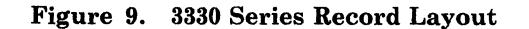

### **Formatl Allocate**

### Restricted Materials *ot* IBM

Licensed Materials - Property of IBM

#### 3340

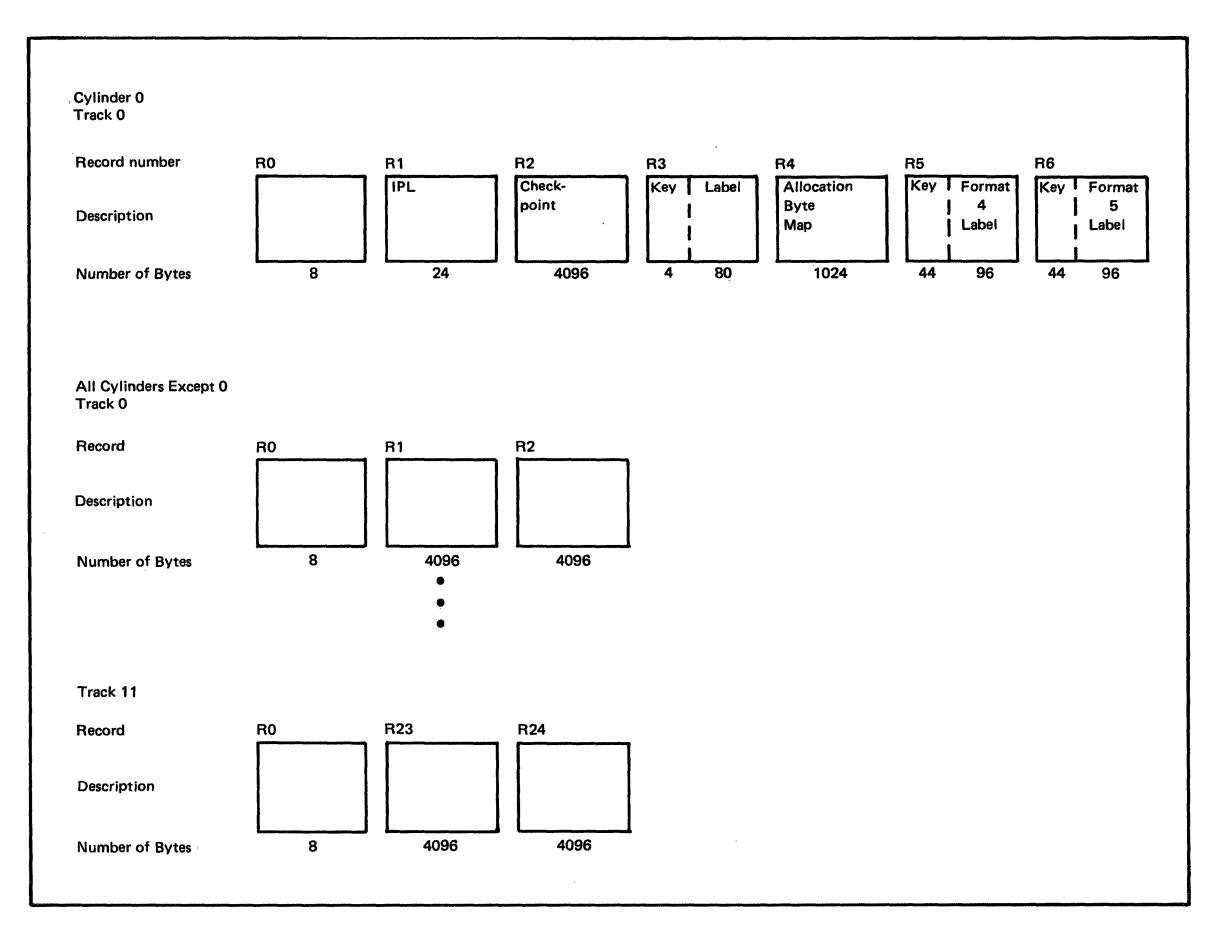

Figure 10. 3340 Record Layout

### Licensed Materials - Property of IBM **Format/Allocate**

3350

r-

 $\big($ 

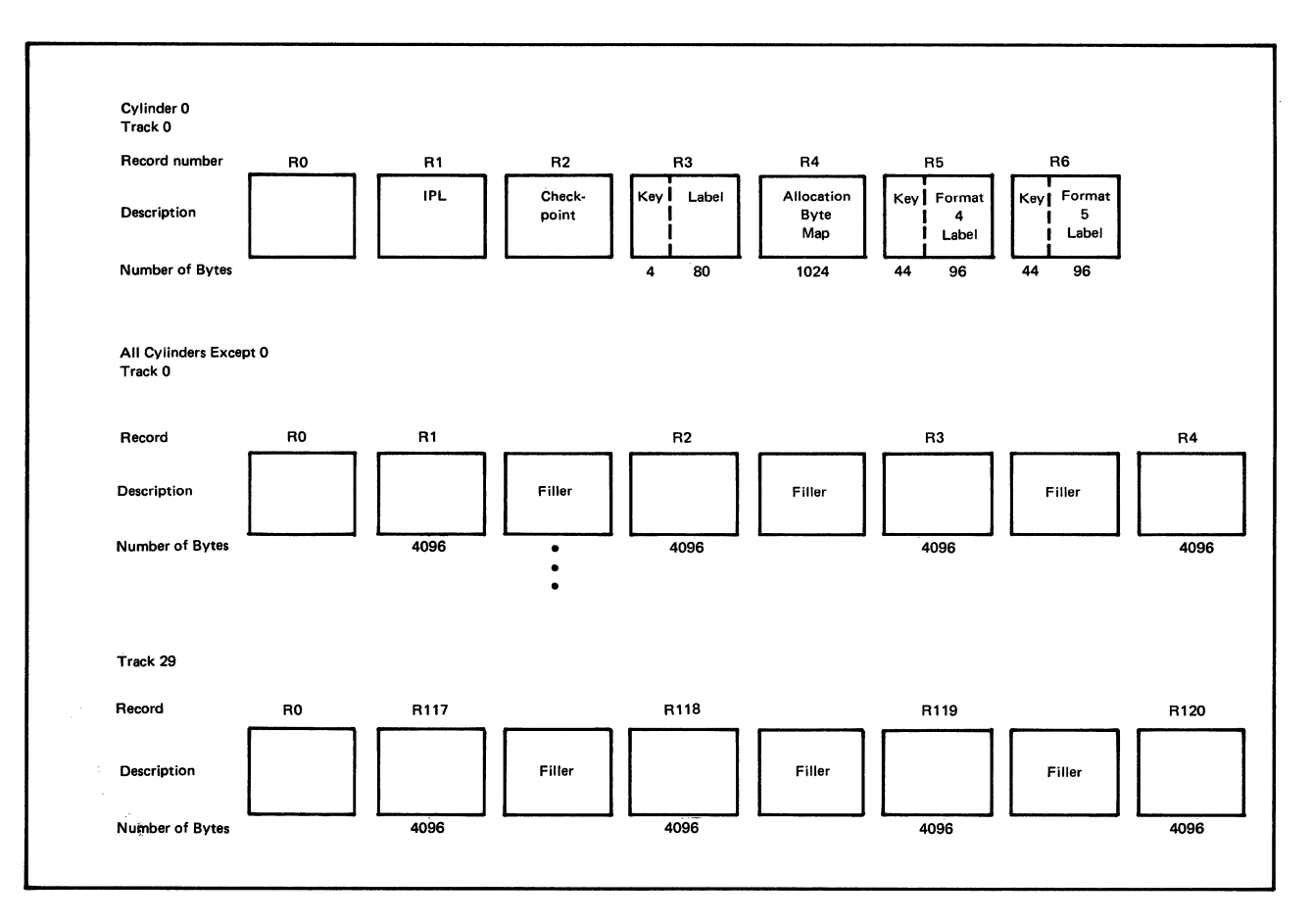

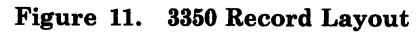

### **Format! Allocate**

### Restricted Materials of IBM Licensed Materials - Property of IBM

 $\overline{C}^2$ 

./

**3375** 

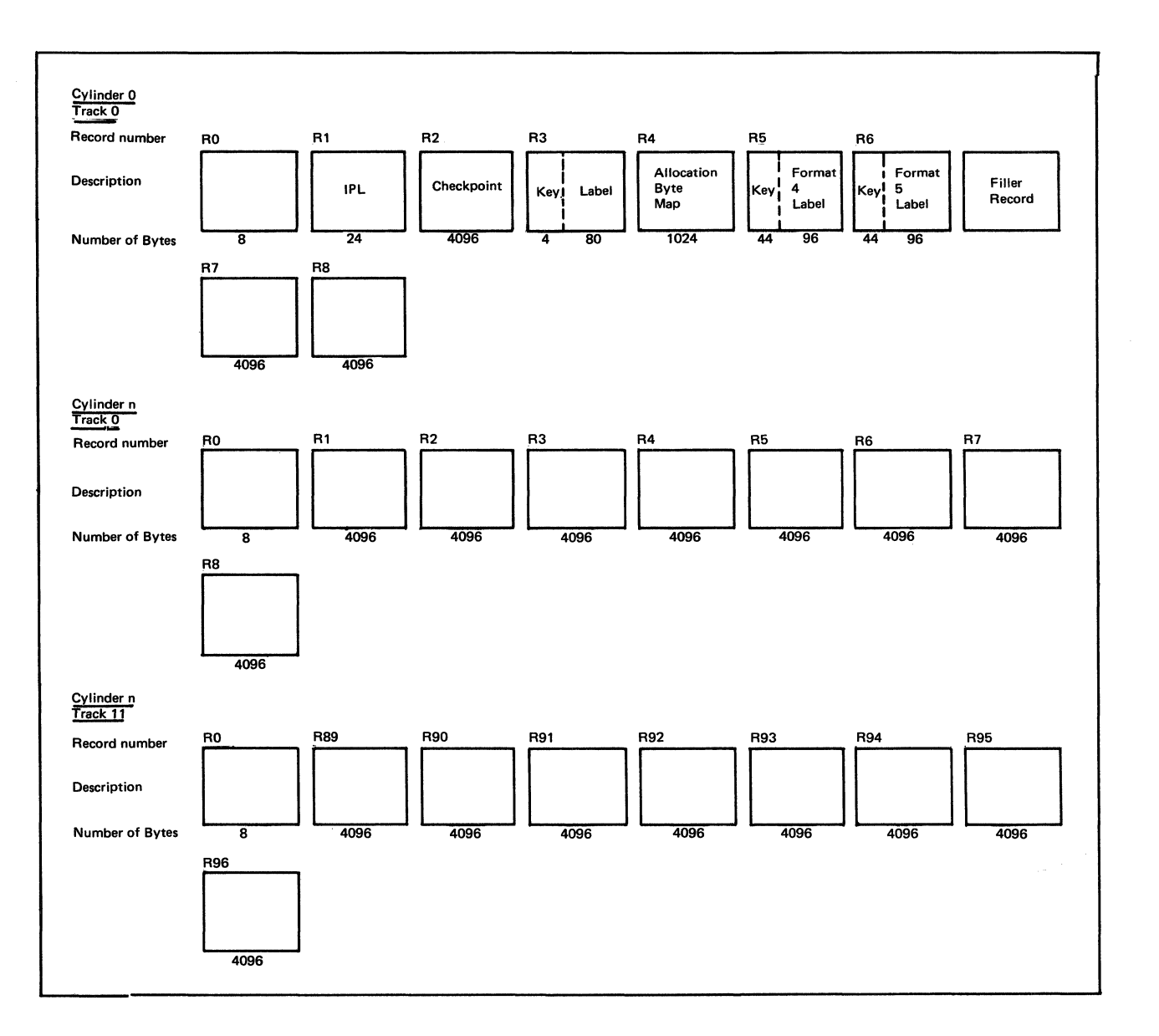

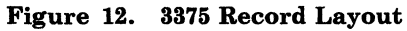

### Licensed Materials - Property of IBM **Format/Allocate**

 $\left($ 

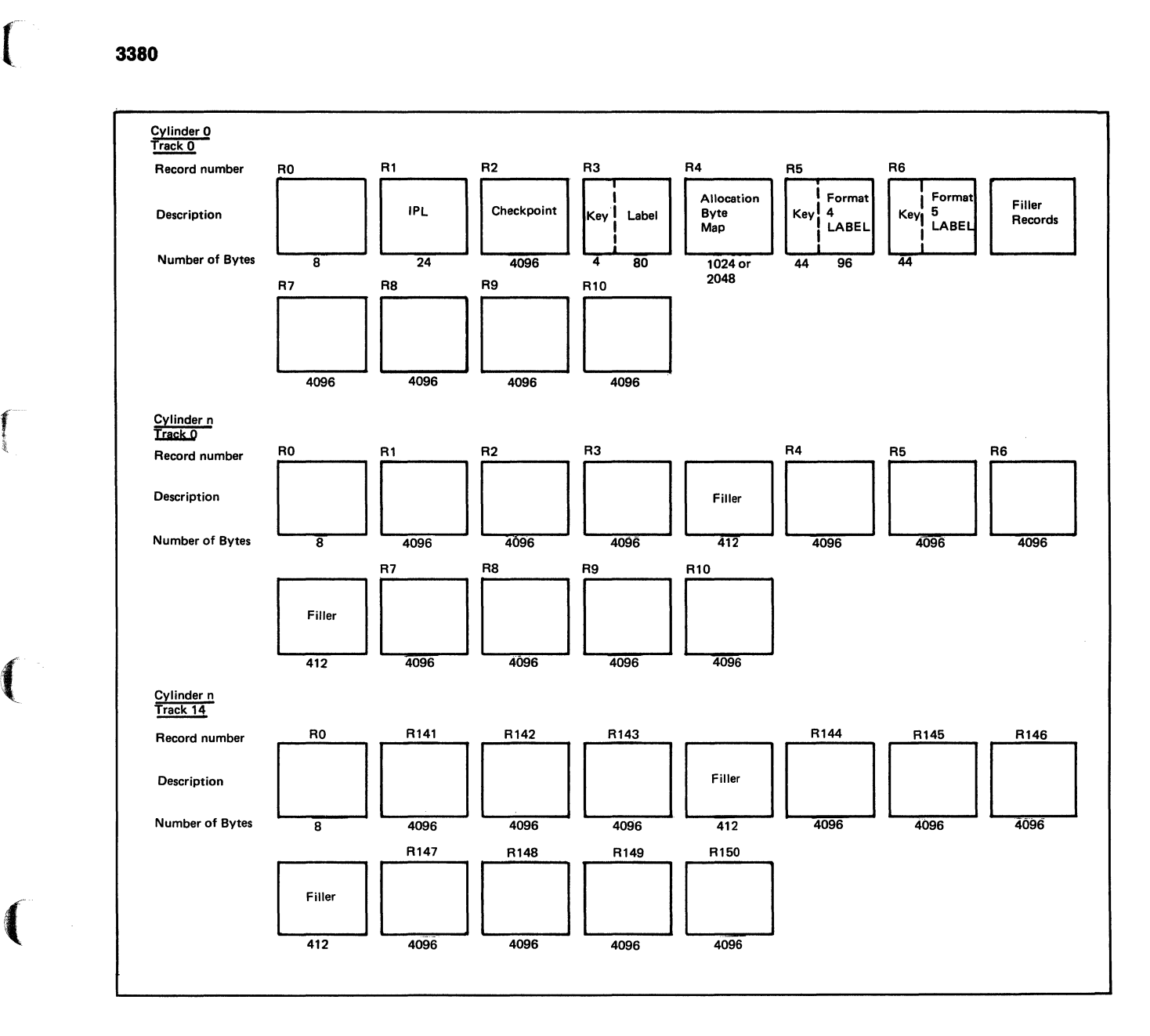

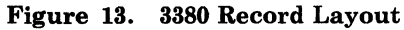
# **FormaU Allocate**

### **FB·512 Devices**

FB-512 Data Layout and Content (each block is 512 bytes)

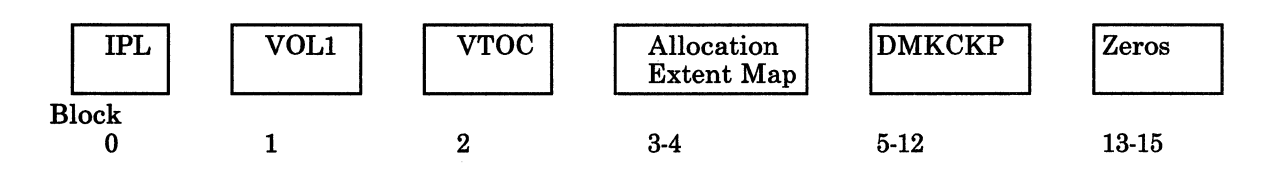

Blocks 16 to the end of the volume contain CP pages.

Figure 14. FB-512 Series Record Layout

/

### **Record and Block Formats**

The following record descriptions pertain to the records that are in cylinder o unless another cylinder is identified.

### **Record 0**

Record 0 is the standard 8-byte data area.

For all cylinders except 0, this record contains zeros.

For 2305, 2314/2319, 3330, 3340, 3380, and 3350 in compatibility mode cylinder 0 record 0 contains:

EO 00 00 00 00 00 00 00

For 3350 in native mode cylinder 0 record 0 contains:

FO 00 00 00 00 00 00 00

### **Record 1**

**recent** 

 $\big($ 

 $\bigcup$ 

Record 1 contains a 24 byte IPL record. It puts system into wait state if storage device is loaded (via IPL function). The 24 bytes are:

00 02 00 00 00 00 00 00 03 00 00 00 20 00 00 00 00 00 00 00 00 00 00 00

### **Record 2**

Record 2 contains a 4096 byte checkpoint record. This is the checkpoint program that is loaded at VM/SP IPL time to retrieve and save control information for a warm start.

### **Record 3**

Record 3 contains a 4-byte key and an 80-byte record. The 80-byte record contains:

### Disp Description

- 0 Key<br>4 Labe 4 Label<br>10 F0 10 F0<br>11 Po 11 Pointer to VTOC<br>16 00  $\begin{array}{cc} 16 & 00 \\ 21 & 40 \end{array}$ 40 41 00<br>46 CH CP370 51 40 52 Pointer to user directory<br>56 40
- 40

# **Format/Allocate**

### Record 4

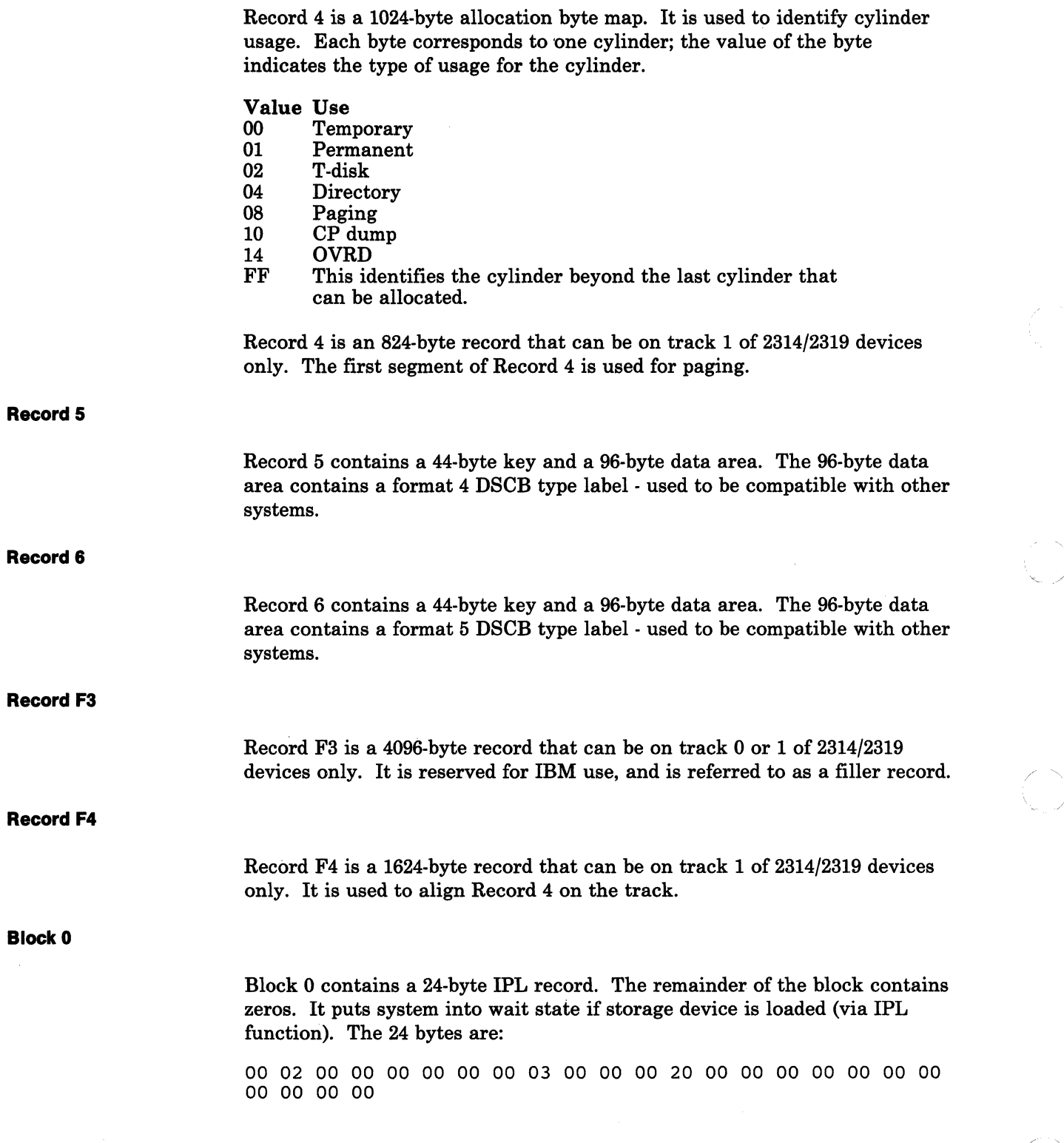

26 VM/SP Service Routines Program Logic LY20-0890-3 © Copyright IBM Corp. 1980, 1986

11)<br>11

**Block 1** 

 $\bigcap$ 

 $\begin{pmatrix} 1 & 1 \\ 1 & 1 \end{pmatrix}$ 

 $\int$ 

 $\left($ 

(-

Block 1 contains an 80-byte volume label. The remainder of the block contains zeros. The SO-byte record contains:

### **Disp Description**

- 0 VOL1<br>4 Label
- 4 Label<br>10 F0
- 10 F0<br>11 Po:
- 11 Pointer to VTOC. Contains 00 00 00 02
- $\begin{array}{cc} 16 & 00 \\ 21 & \text{CI} \end{array}$
- 
- 21 CI size. Contains 00 00 02 00<br>25 Blocks per CI. Contains 00 0
- 25 Blocks per CI. Contains 00 00 00 01 29 Labels per CI. Contains 00 00 00 03
- 33 4040
- 
- 41 00<br>46 CF
- 46 CP370<br>51 40
- 51 40 52 Pointer to user directory<br>56 40
- 40

**Block 2** 

Block 2 contains the Volume Table of Contents. It is a Format-4 and Format-5 DSCB. This block contains:

### **Disp Description**

- $0$  0404<br>44 F4
- 44 F4<br>45 000
- 
- 45 0000<br>59 01
- 59 01
- 61 00000000<br>107 VTOC st 107 VTOC start address Contains 00000002<br>111 VTOC end address Contains 00000003
- VTOC end address Contains 00000003
- 115 00000000000000
- 0505<br>F5
- $\frac{184}{186}$
- 00000000

**Blocks 3-4** 

Blocks 3-4 contain a 1024-byte allocation extent map. It is used to identify the use of pages on the device. It is made up of 12-byte entries.

## **Format! Allocate**

Each entry represents an extent of pages and the use of the extent. Each 12-byte entry contains:

### Disp Description

o Type

The type field can contain:

### Value Use

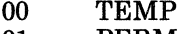

- 01 PERM<br>02 TDSK
- 02 TDSK<br>04 DRCT
- 04 DRCT<br>08 PAGE
- 08 PAGE<br>10 DUME
- 10 DUMP<br>14 OVRD
- 14 OVRD<br>FF Marks Marks the end of the table.

### Disp Description

- 2 Unused
- 4 Start<br>8 End
- End

Start and End are page numbers denoting the range. The entries are sorted from low to high.

### **Blocks 5-12**

Blocks 5-12 contain the 4096-byte checkpoint record. This is the first page of the checkpoint program (DMKCKP) that gets control at VM/SP IPL time to retrieve and save control information for a warm start.

### **Blocks 13-15**

Reserved for system use - contains zeros.

28 VM/SP Service Routines Program Logic LY20-0890-3 © Copyright IBM Corp. 1980, 1986

## **Diagnostic Aids**

 $\left($ 

 $\overline{\mathbb C}$ 

Following is a list of the messages issued by the Format/Allocate program. The label of the message, the label of the routine issuing the message and the associated method of operation diagram are included in the list.

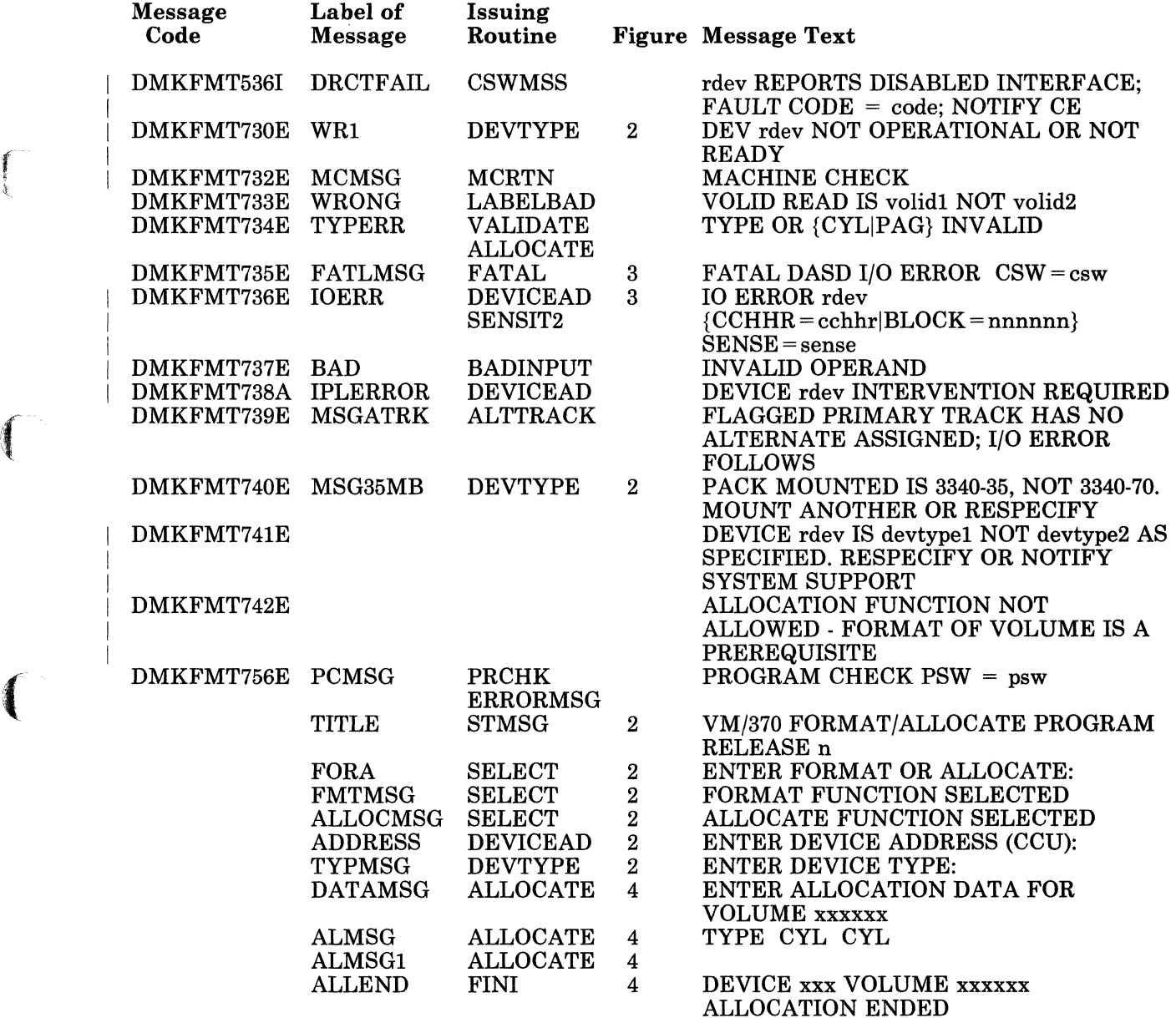

# **Format/Allocate Licensed Materials - Property of IBM**

(  $\epsilon$   $\times$ 

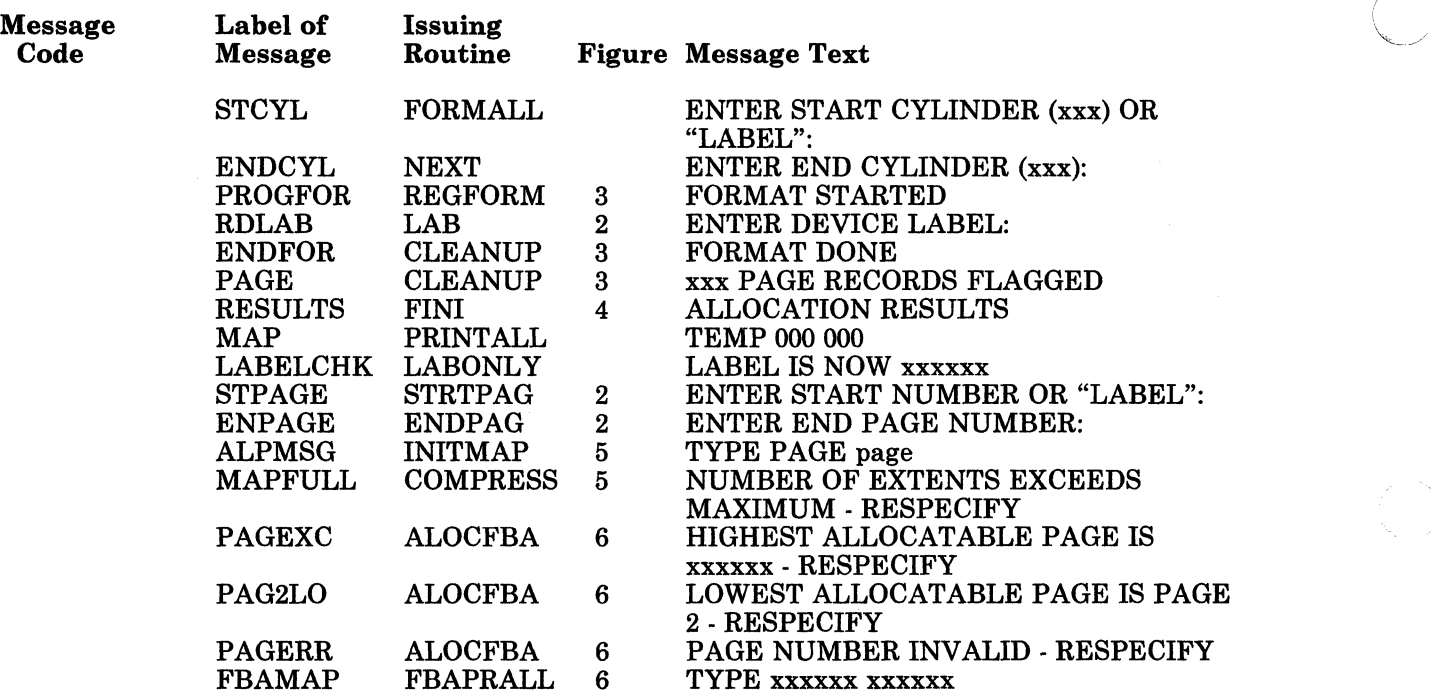

## r **Index**

ra (1991)<br>Contractor (1991)<br>Contractor (1992)<br>Contractor (1992) --

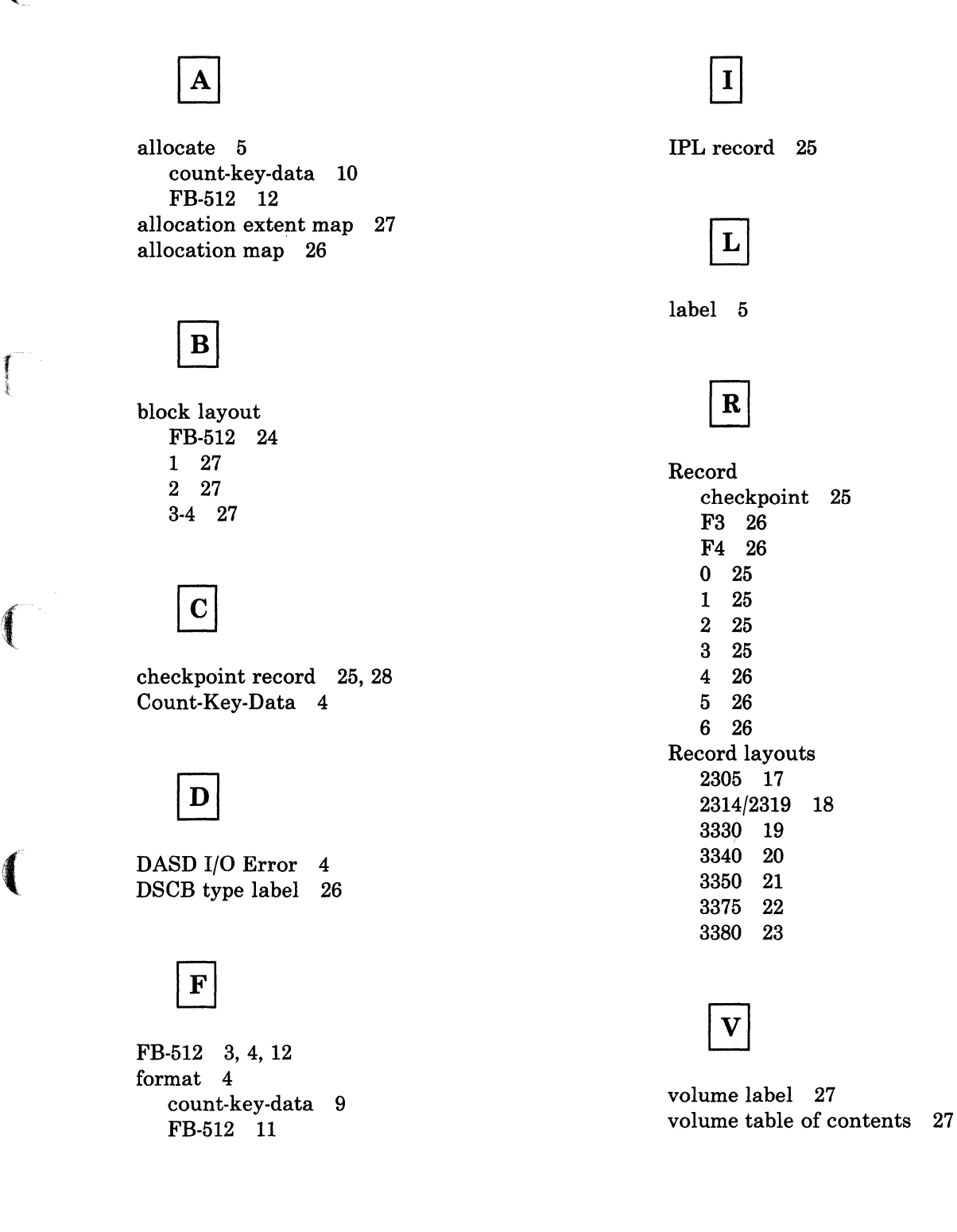

# **FormaU Allocate**

## Restricted Materials of IBM Licensed Materials - Property of IBM

/ '

32 VM/SP Service Routines Program Logic

L Y20-0890-3 © Copyright IBM Corp. 1980, 1986

## **Chapter 2. Directory Program**

f-

 $\bigcap$ 

 $\begin{picture}(20,20) \put(0,0){\vector(1,0){10}} \put(15,0){\vector(1,0){10}} \put(15,0){\vector(1,0){10}} \put(15,0){\vector(1,0){10}} \put(15,0){\vector(1,0){10}} \put(15,0){\vector(1,0){10}} \put(15,0){\vector(1,0){10}} \put(15,0){\vector(1,0){10}} \put(15,0){\vector(1,0){10}} \put(15,0){\vector(1,0){10}} \put(15,0){\vector(1,0){10}} \put(15,0){\vector(1$ 

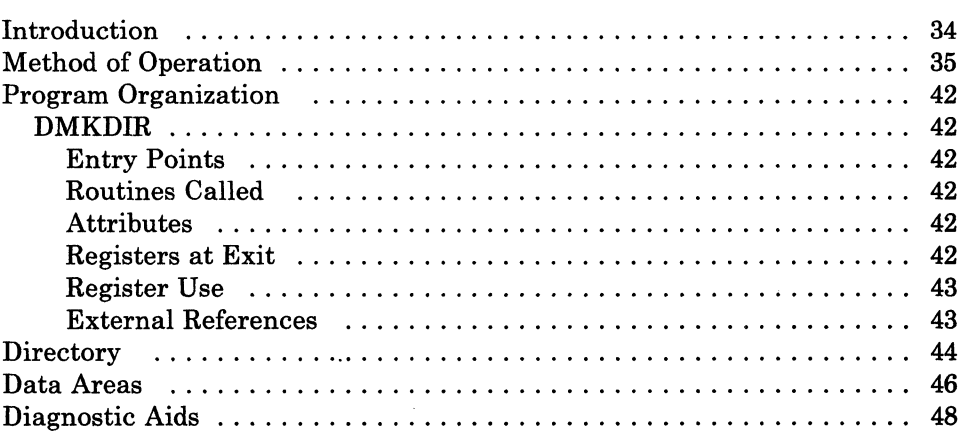

## **Introduction**

The DMKDIR program builds the VM/SP directory on a volume previously formatted by the Format/Allocate program, using space that was previously allocated for use as directory space.

Under the control of the VM/SP system, the new directory is dynamically swapped and placed in use provided the directory has been created without errors, on a volume in the system-owned list, and provided the user class is A, B, or C.

The new directory can be built so that it does not overlay an existing directory. To do this, allocate enough space for two directories or allocate space for a new directory each time the directory is created.

The directory program can be run standalone or under the control of CMS. The CMS DIRECT command invokes the directory program under CMS.

34 VM/SP Service Routines Program Logic L Y20-0890-3 © Copyright IBM Corp. 1980, 1986

## **Method of Operation**

 $\blacksquare$ 

r

 $\left($ 

(

This section describes the operation of the VM/SP Directory program.. Figure 15 shows the relationship of the Method of Operation figures.

Figure 16 describes the major functions of the Directory program.

Figures 17, 18, and 19, describe the control statement processing and the resulting action.

Figure 20 shows the functions performed before the program terminates.

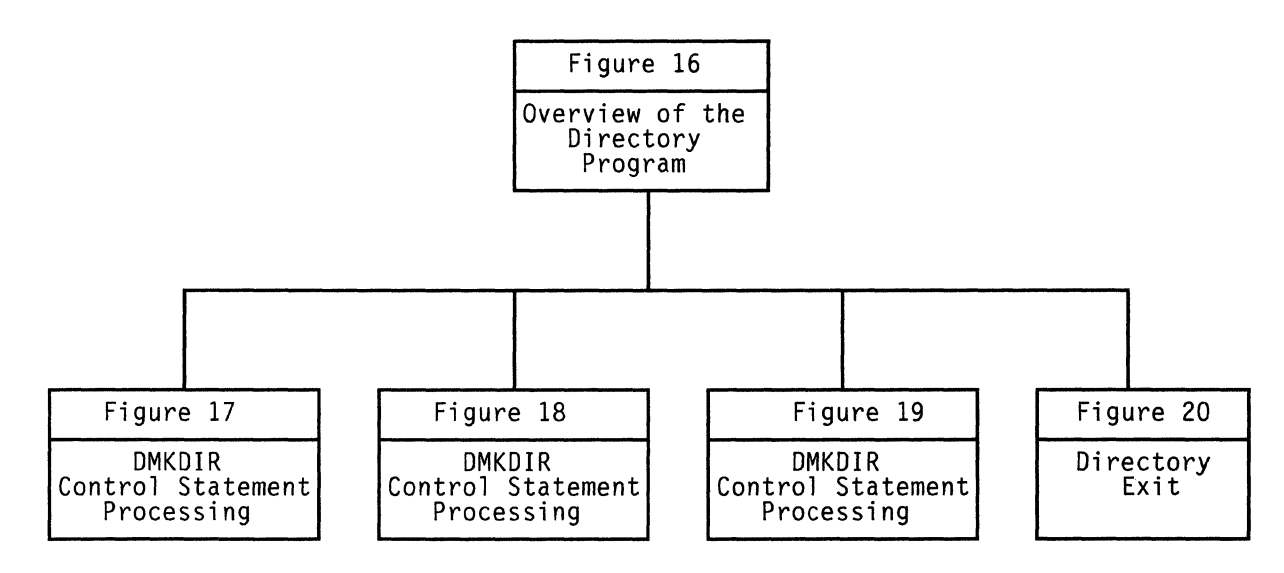

Figure 15. Key to the Directory Program Method of Operation Figures

## Restricted Materials of IBM Licensed Materials - Property of IBM

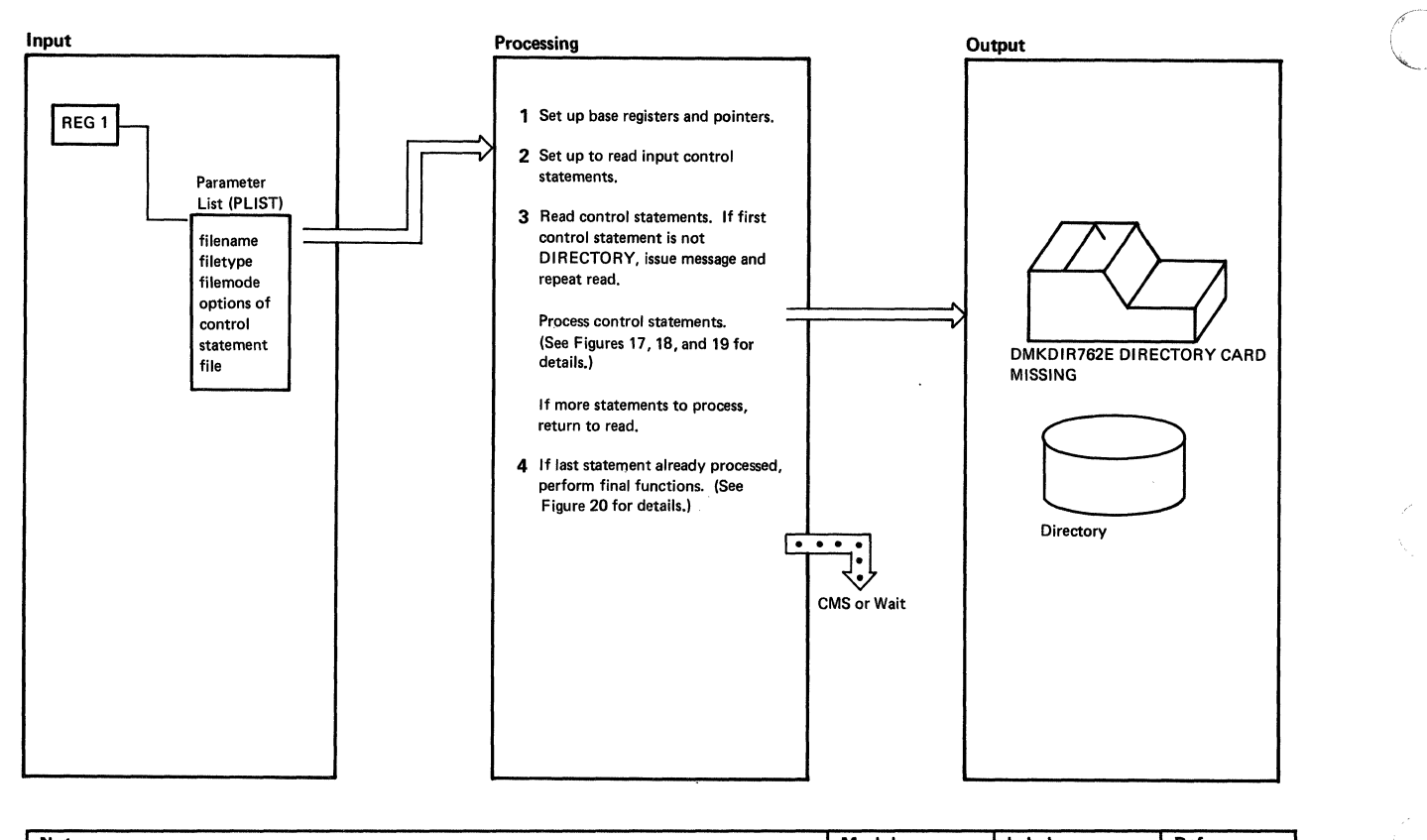

| <b>Notes</b> |                                                                                                    | Module        | Label                            | Ref |
|--------------|----------------------------------------------------------------------------------------------------|---------------|----------------------------------|-----|
| 1            | DMKDIR sets up registers 12, 13, and 9 as base registers and sets up pointers to the first<br>UDEVBLOK and the allocation record buffer.                                                                                                    | <b>DMKDIR</b> | <b>DMKDIRT</b>                   |     |
| $\mathbf{2}$ | If running standalone, the header line is printed.                                                                                                    | <b>DMKDIR</b> | <b>MSGRET</b>                    |     |
|              | VM/370 USER DIRECTORY CREATION PROGRAM RELEASE n                                                                                                    |               | MSG02A                           |     |
|              | ENTER CARD READER DEVICE ADDRESS AND OPTIONS                                                                                                    |               |                                  |     |
|              | The program then reads a response from the console. A read is issued to the card reader<br>indicated (if any). If the operator enters a null line in response to the message, the IPL device                                                                                                    |               | DEFAUL13                         |     |
|              | is used as the input card reader. If the EDIT option is specified, DIRFLAG is set to X'20'.                                                                                                    |               | <b>STOREADD</b>                  |     |
|              | If running under CMS, set the P-list containing the filename, filetype and filemode of the file<br>containing the directory control cards. If EDIT is specified, the DIRFLAG is set to X'20'.                                                                                                    |               | CMS1<br><b>EDITTEST</b>          |     |
|              | The STATE macro is issued to see if the control statement file exists. If the file is not found.<br>the messages<br>DMKDIR763E INVALID FILE - NAME OR FILE NOT FOUND                                                                                                    |               | <b>STATE</b>                     |     |
|              | EOJ DIRECTORY NOT UPDATED                                                                                                    |               |                                  |     |
|              | are displayed and control returns to CMS.                                                                                                    |               | <b>TERM</b>                      |     |
| з            | The STATE macro is issued to see if the restricted password list file exists. If so, the FSREAD<br>macro is issued to read the file into a buffer. If it does not exist, message DMK750W is<br>issued, and processing continues.                                                                                                    | <b>DMKDIR</b> | <b>STATE</b>                     |     |
| 4            | Control statements are read via SVC 202 when the Directory program is run under the control<br>of CMS. When the Directory program runs standalone, the read function is performed either                                                                                                    |               | <b>READ</b>                      |     |
|              | by the GRAPHID routine (if the console is a display device) or by the STARTIO routine in all<br>other cases. The READ routine scans the control statement and branches to the appropriate<br>processing routine. After processing each control statement and executing the associated<br>routine, control returns to READ to process the next control statement. |               | <b>GRAPHID</b><br><b>STARTIO</b> |     |
| 4            | When the last statement is read and processed, the READ routine branches and links to the<br><b>EXIT routine.</b>                                                                                                    |               | <b>EXIT</b>                      |     |

Figure 16. Overview of the Directory Program

--~~------

/

## Input Processing Output and perform the appropriate<br>and perform the appropriate<br>control Statement<br>Control Statement<br>Control Statement<br>Control Statement<br>Control Statement<br>Control Statement **processing.**  2 If a PROFILE control statement, Control Statement create a directory profile. **3** If a USER control statement, **First** Second build a UMACBLOK and create **Record Record** Record Record Record Record Record Record Record Record Record Record Record Record Record Record Record Record Record Record Record Record Record Record Record Record Record Rec lJ UDIRBLOK • UMACBLOK 4 If an INCLUDE control statement,<br>
update the UMACBLOK according in the UDIRBLOK in UDIRBLOK in UDEVBLOK **to the control statements contained in**<br>the directory profile. the directory profile. <br>
5 If a CLASS control statement, update : UMACBLOK : UMACBLOK : UMACBLOK : UMACBLOK the UMACBLOK with the privilege UDEVBLOK classes 6 If an ACCOUNT control statement, UDEVBLOK update the UMACBLOK with the account number and distribution cod. 7 If an ACIGROUP control statement,<br>store GROUPNAME in UMACBLOK. Notes **Module Label Ref** The READ routine branches and links to the SCANNAME routine with register 4 pointing to **DMKDIR TABLE1.** TARE TARE<br>TABLE1. TABLE1 is searched for a keyword matching the control statement name and **SCANNAME** CONTENT SCANNAM TABLE1. TABLE1 is searched for a keyword matching the control statement name and scannel in the control is passed to the routine indicated in the corresponding ADCON. SCANNAME is a search of the control in the correspondin 2 If the PROFILE control statement does not precede all USER control statements<br>
DMKDIR752E STATEMENT SEQUENCE ERROR<br>
FOLLOWING PROFILE/USER name<br>
appears on the console preceded by the statement that was out of sequence. The SCANPROF routine creates a directory profile to include common control statements that<br>can be referenced by each user's directory via the INCLUDE control statement. 3 If the USER control statement follows a USER, ACCOUNT, OPTION, or IPL control statement, DMKDIR<br>DMKDIR752E STATEMENT SEQUENCE ERROR FOLLOWING<br>PROFILE/USER user appears on the console followed by the statement that was out of sequence. Directory **ERROR52** [ERROR52] [ERROR52<br>processing is terminated after scanning the remaining statements for syntax. The last UDIRBLOK and UMACBLOK are masked off. Update the pointers to the buffers and write out the buffers that are full. The SCANUSER routine locates a UDIRBLOK and initializes it. Then the UMACBLOK is located and initialized. DMKDIR 4 If the INCLUDE control statement does not follow a USER control statement.

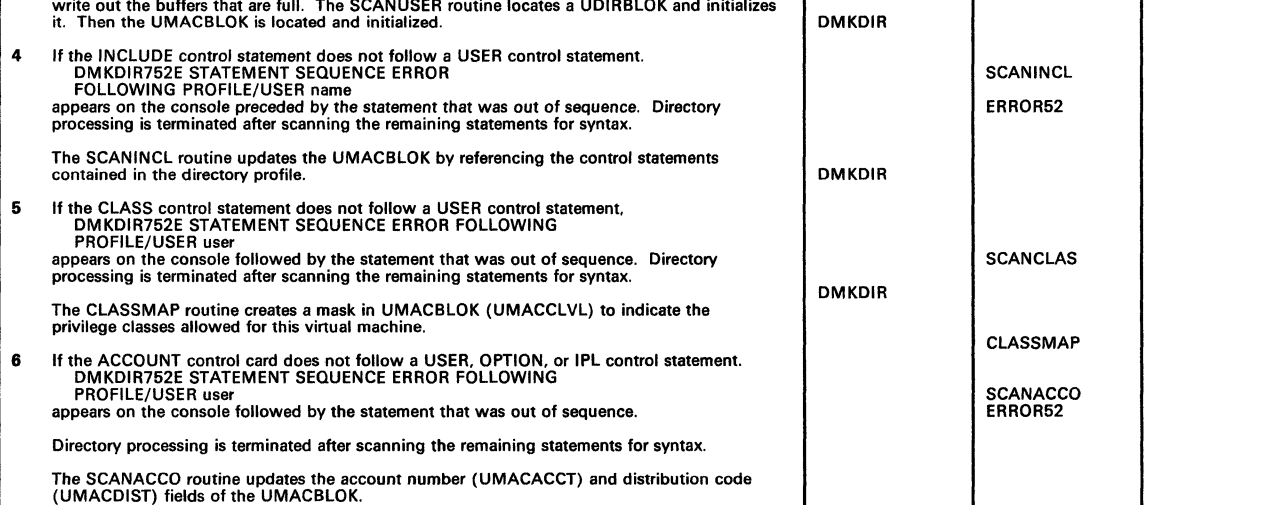

 $\left($ 

Figure 17 (Part 1 of 2). DMKDIR Control Statement Processing

# Licensed Materials - Property of IBM **Directory Program**

## Restricted Materials of IBM

Licensed Materials - Property of IBM

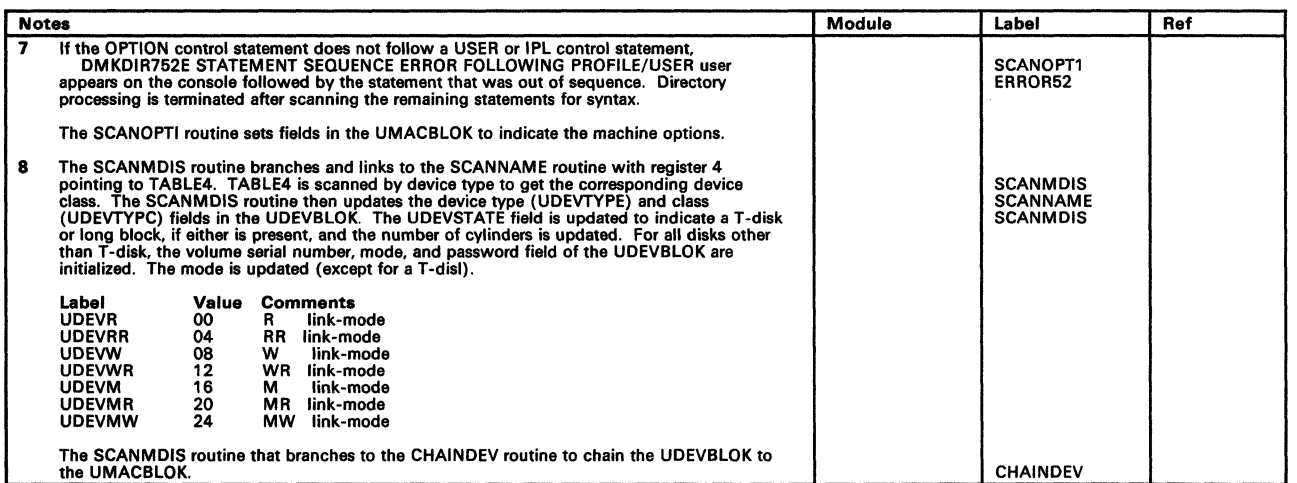

Figure 17 (Part 2 of 2). DMKDIR Control Statement Processing

-----------

/

# Licensed Materials - Property of IBM **Directory Program**

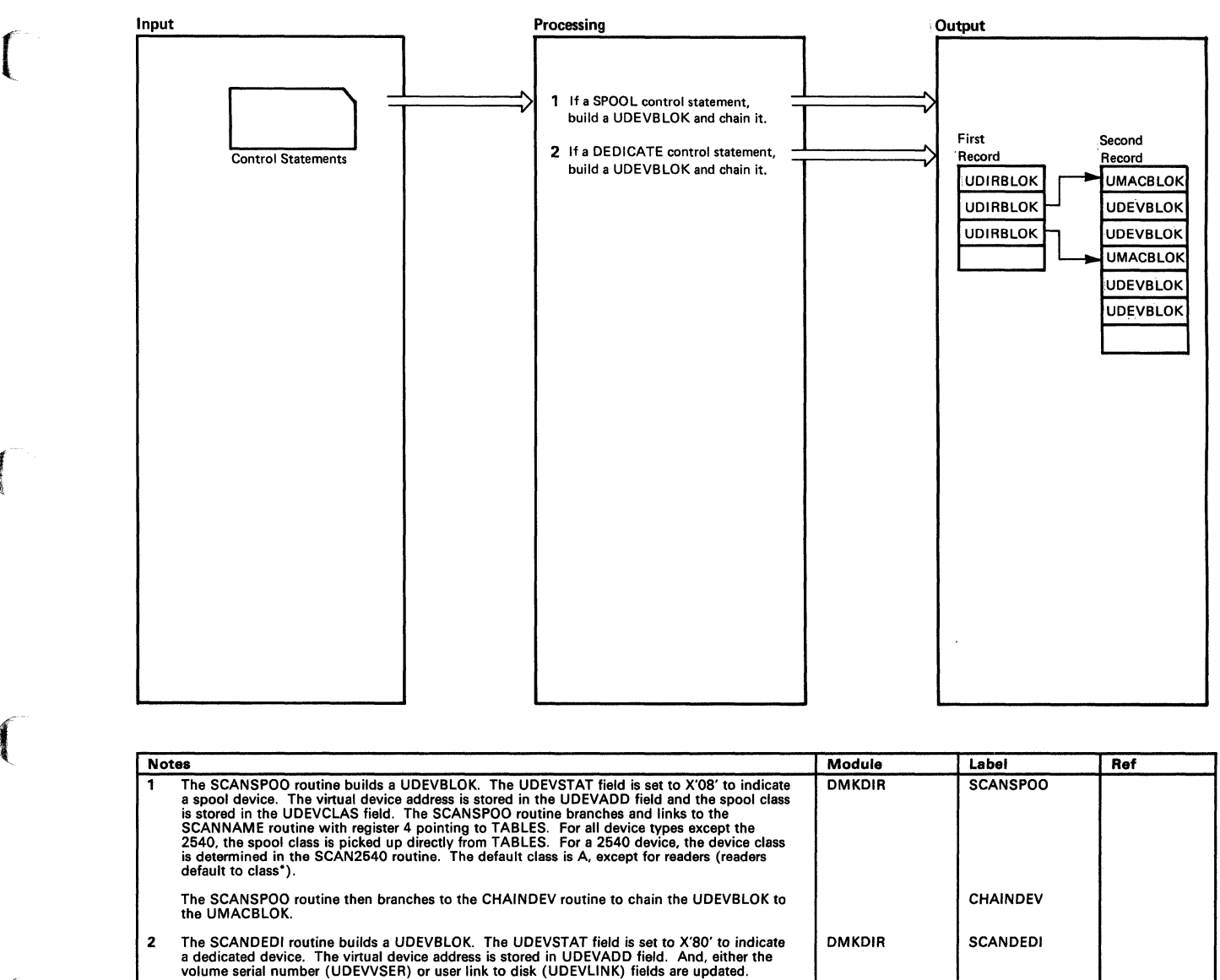

The SCANDEDI routine then branches to the CHAINDEV routine to chain the UDEVBLOK to<br>the UMACBLOK. The UDEVSTAT field is set to X'80' to indicate a dedicated device. The<br>virtual device address is stored in UDEVADD field. The SCANDEDI routine then branches to the CHAINDEV routine to chain the UDEVBLOK to the UMACBLOK.

### Figure 18. DMKDIR Control Statement Processing

(-

### Restricted Materials of IBM Licensed Materials - Property of IBM

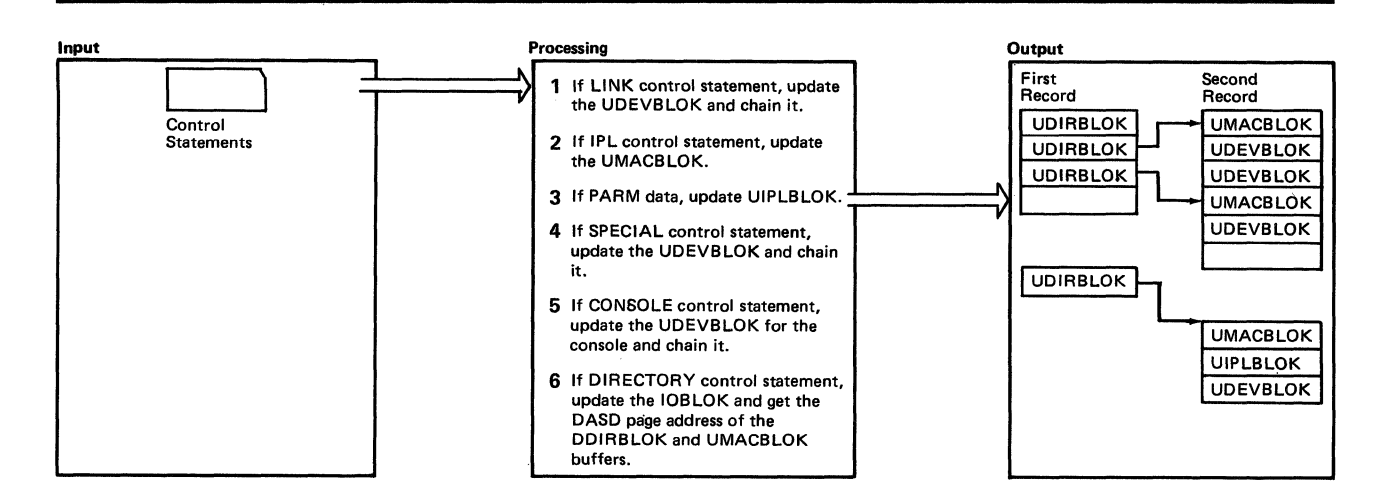

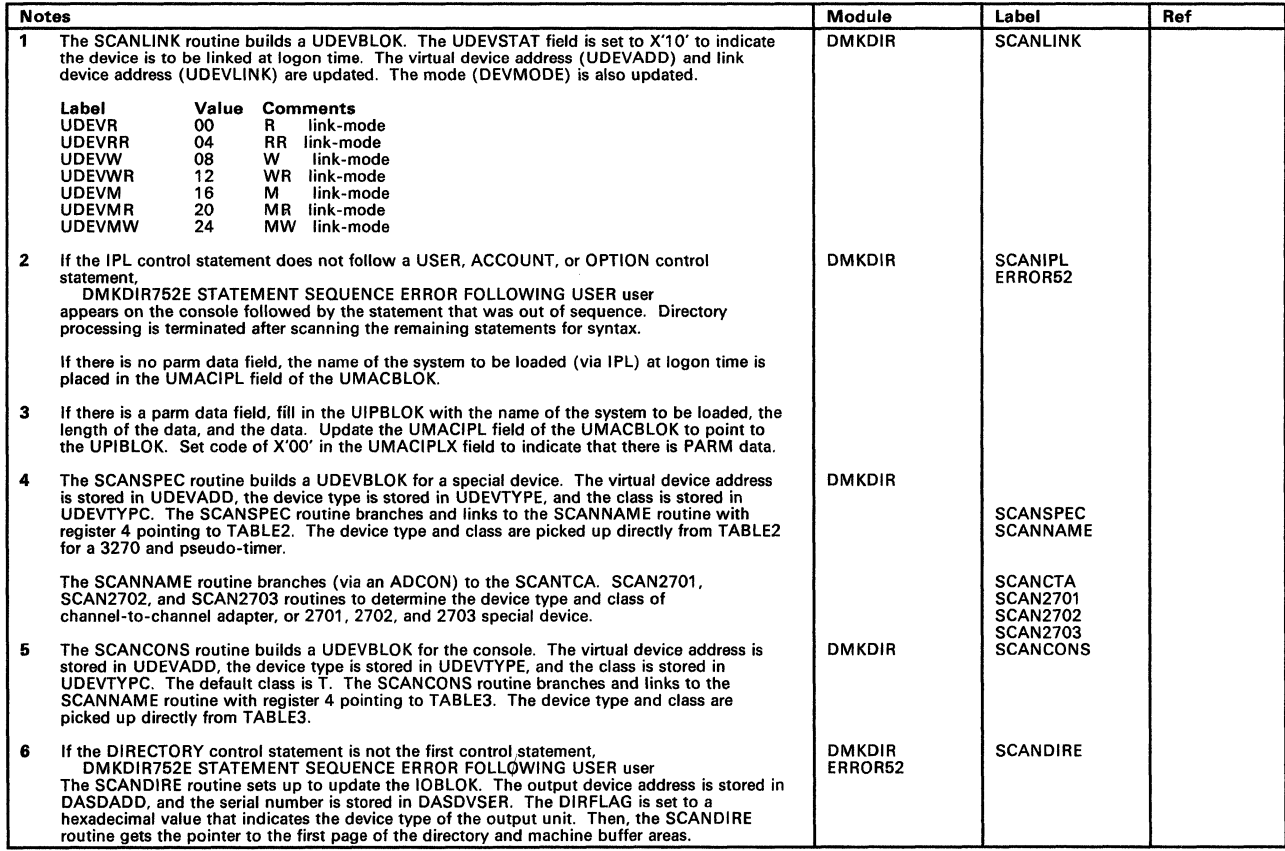

### Figure 19. DMKDIR Control Statement Processing

 $\sim$ 

**restaurant** 

 $\bigcap$ 

# Licensed Materials - Property of IBM **Directory Program**

 $\omega_{\rm{max}}$  and  $\omega_{\rm{max}}$  are  $\omega_{\rm{max}}$ 

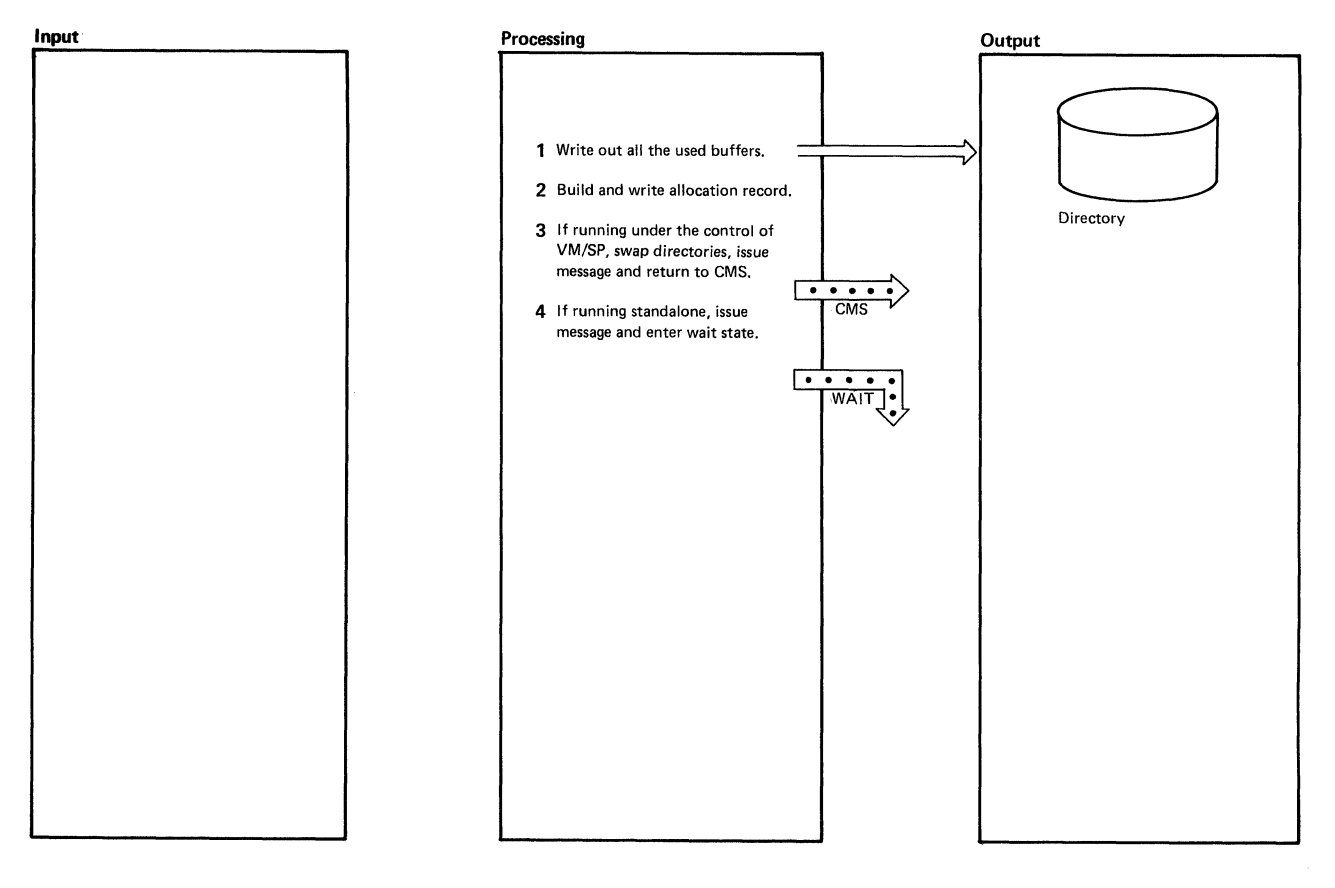

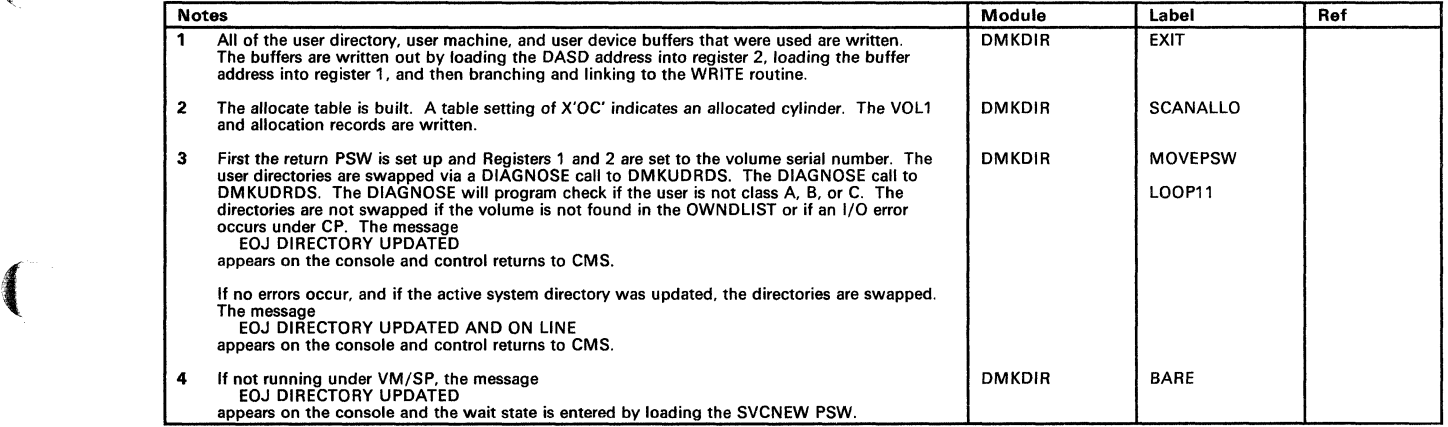

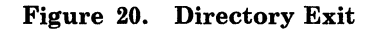

## Restricted Materials of IBM Licensed Materials - Property of IBM

in 1

 $\bigcup_{i=1}^{n}$ 

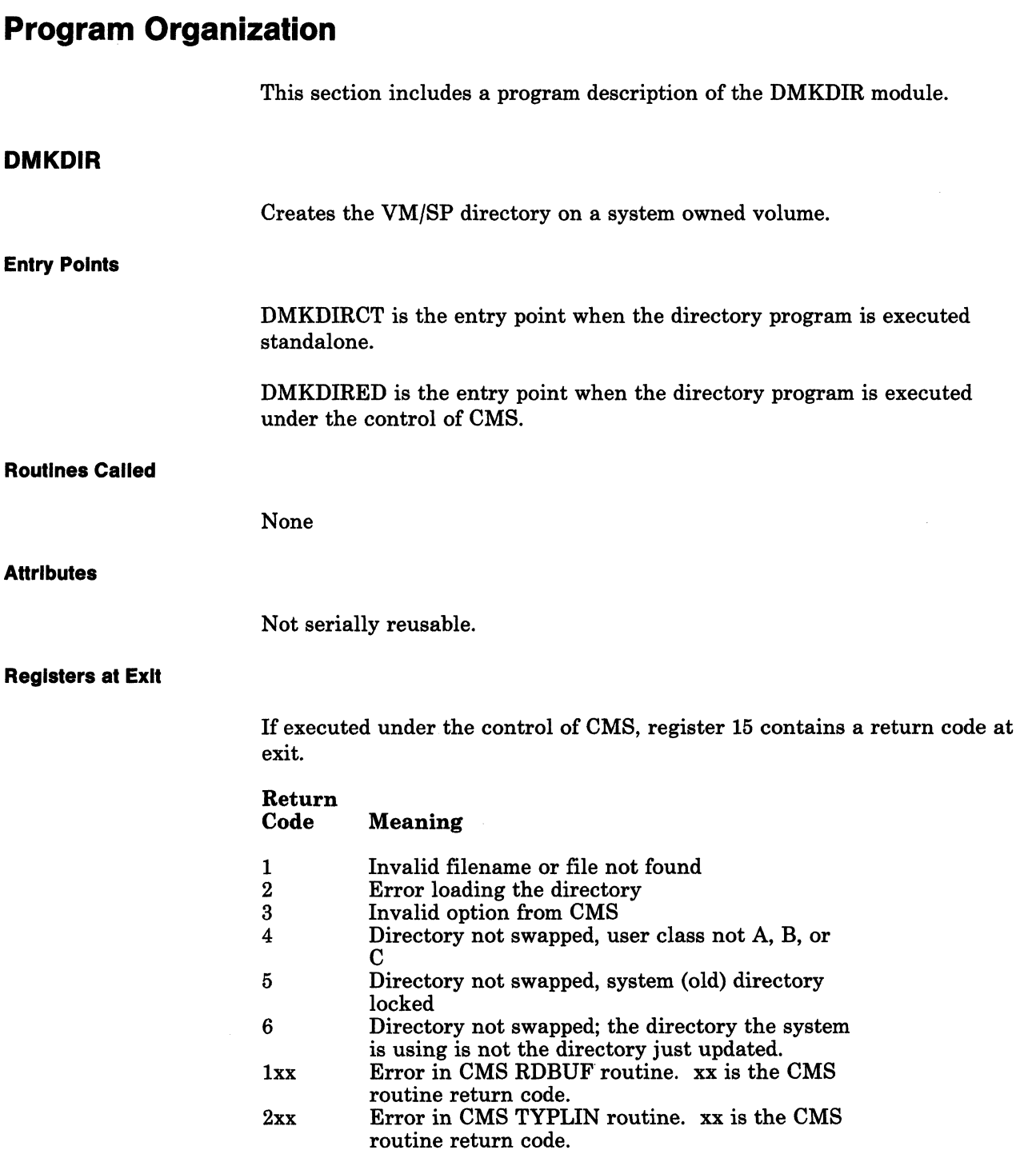

-- ---~-------------

**Register Use** 

 $\begin{bmatrix} \phantom{-} \end{bmatrix}$ 

 $\sqrt{2}$ 

(-

 $\big($ 

 $\overline{\mathbf{C}}$ 

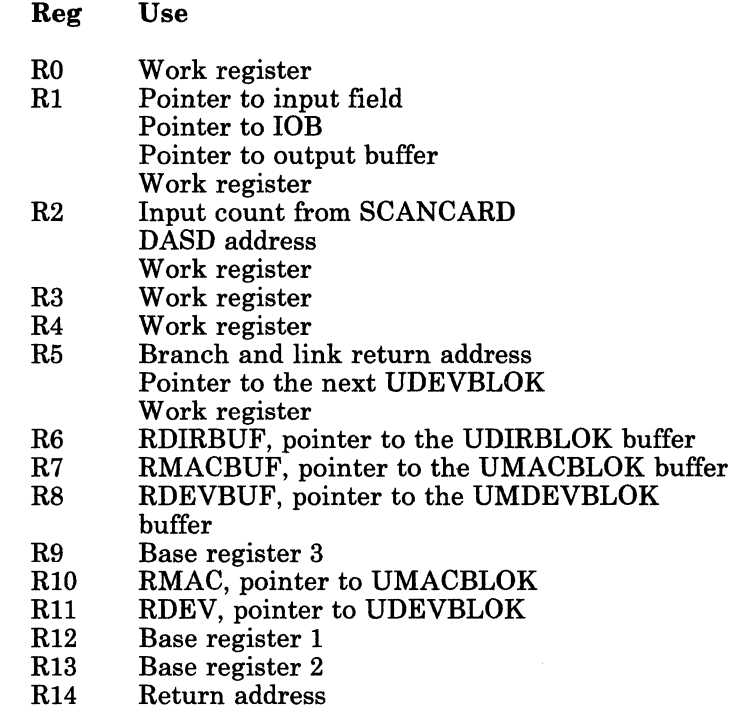

RI5 RDIR, pointer to UDIRBLOK.

### **External References**

DMKURDS is called via a DIAGNOSE instruction to write the new VM/SP directory on DASD.

## Restricted Materials of IBM Licensed Materials - Property of IBM

## **Directory**

Following is an alphabetic list of the major labels of the Directory program. The associated method of operation diagram is referenced and a brief description of the function performed at the point in the program corresponding to each label is included.

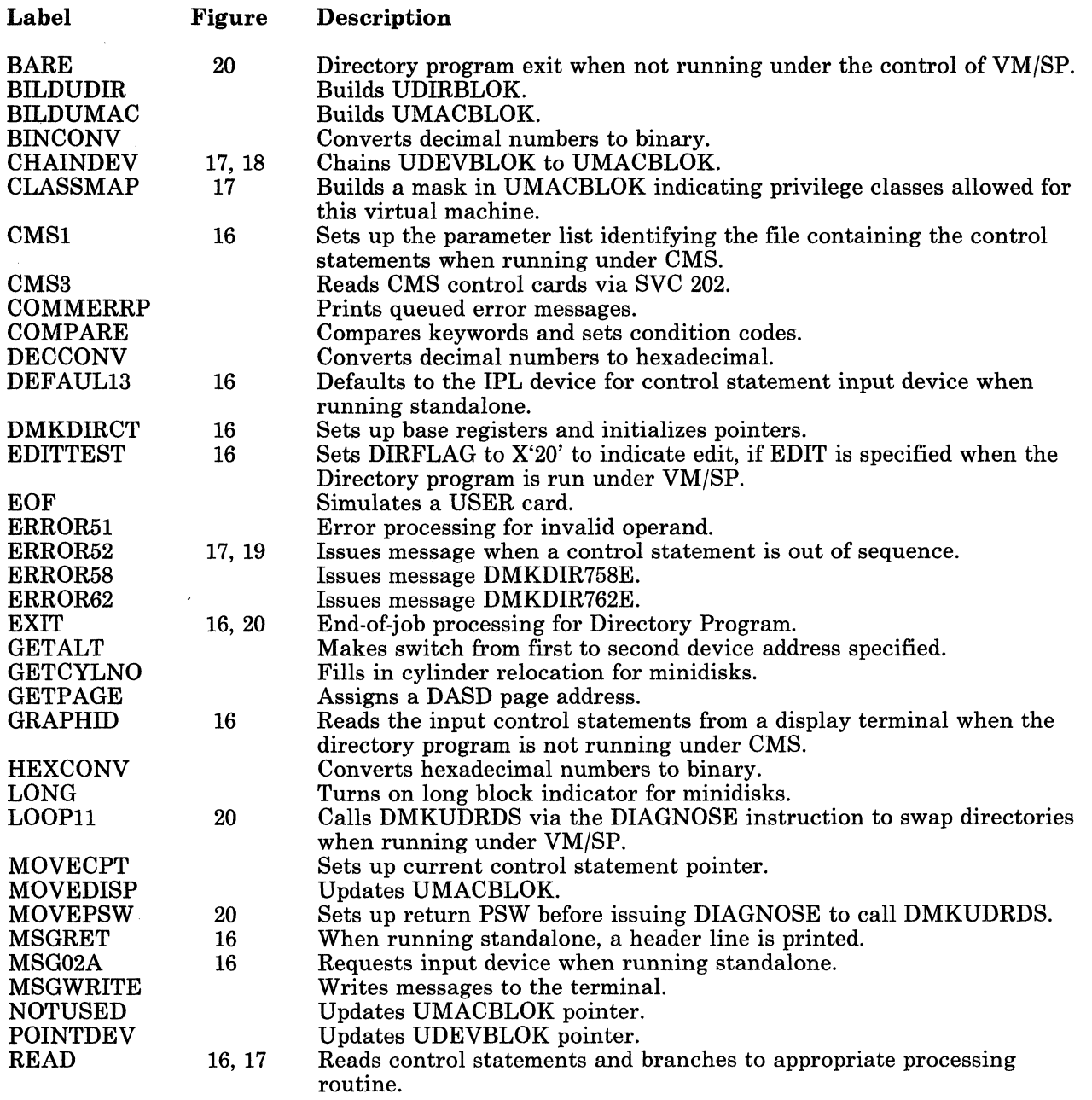

44 VM/SP Service Routines Program Logic LY20-0890-3 © Copyright IBM Corp. 1980, 1986

 $\overline{\mathbb{C}}$  .

 $-$ 

re-armed

 $\begin{array}{c} \hline \end{array}$ 

 $\big($ 

# Licensed Materials - Property of IBM **Directory Program**

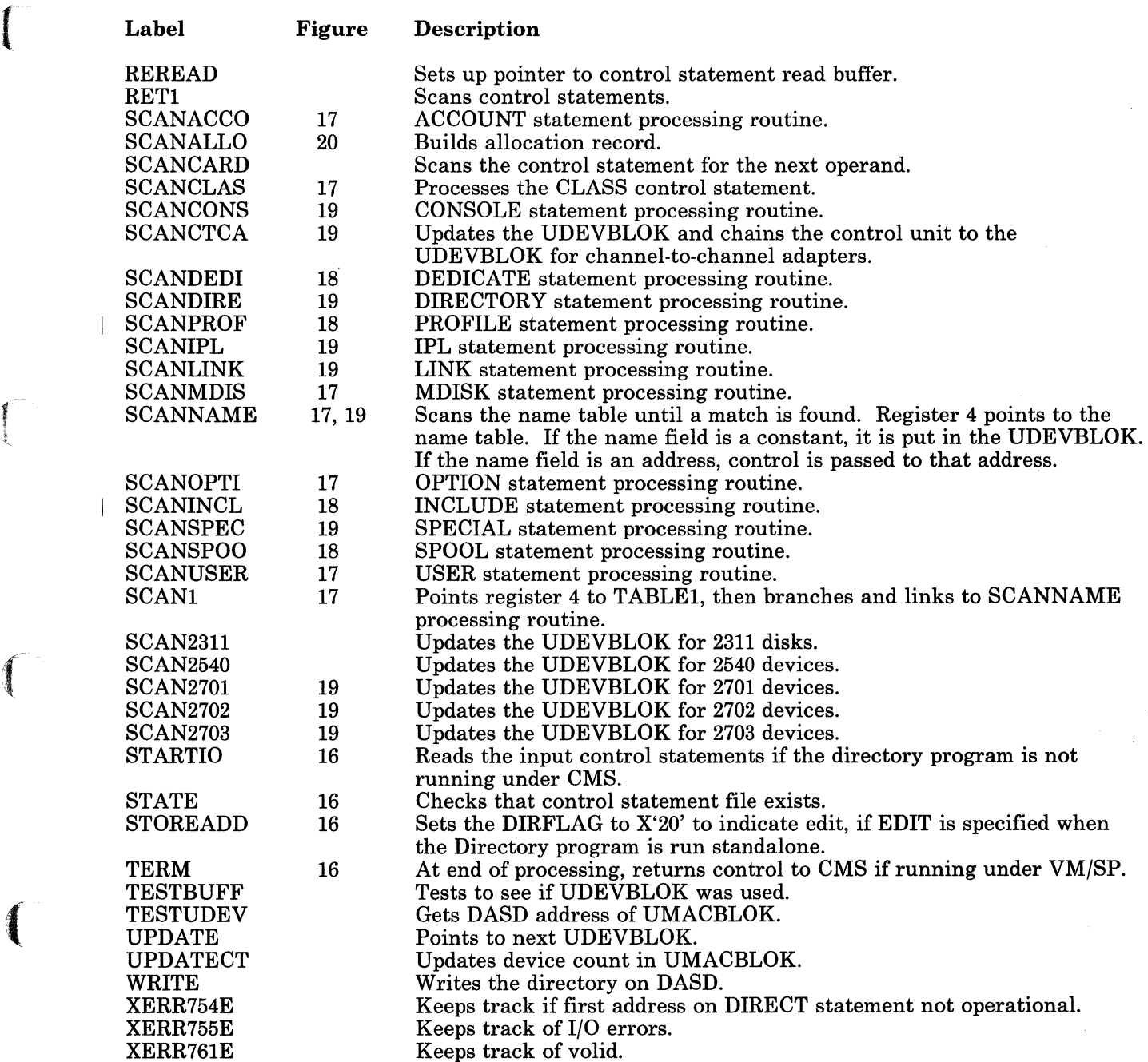

## **Data Areas**

The directory exists on disk as  $4K$  (page size) records. The VOL1 label (cylinder 0 track 0 record 3), on the volume containing the directory, points to the directory. The directory starts with the first available record.

The first UDIRBLOK is a dummy UDIRBLOK. Its UDIRDISP field points to the last UDIRBLOK in that record. The UDIRDASD field points to the next UDIR record, or, if it is the last record, it contains zeros. The second UDIRBLOK in the first record points to the UMACBLOK for that user, located in the second record. In turn, the UMACBLOK points to the first UDEVBLOK for that user. It is the second block in the second record. The last UDEVBLOK for this user has a pointer of all zeros.

The directory entry for the second user consists of a UDIRBLOK in the first record and associated UMACBLOK, and UDEVBLOKs in the second record. When a record becomes full, the chain continues into the next available record.

When the directory is created, all UDIRBLOKs are grouped 169 blocks per record. The UMACBLOK and UDEVBLOKs are sequentially chained into a separate record. If the record becomes full before the end of the chain, the chain overflows into the next available record.

The formula to find the number of records is:

 $NU$   $(NU+NM)*2+ND$  $+$  -------------- = NR 169 170

### where:

- NU is the number of user records.<br>NM is the number of MDISK cards
- is the number of MDISK cards describing a virtual disk (not T-Disk).
- ND is the total number of MDISK (describing T-Disk space), SPOOL, LINK, SPECIAL, CONSOLE, and DEDICATE cards.
- NR is the total number of records used.

For count-key-data DASD, to find the number of cylinders, divide the total number of records by 32 for 2314/2319 devices, by 57 for 3330 series devices, by 24 for 3340 and 2305 series deVIces, by 96 for the 3375, or by 150 for the 3380. If you install the speed matching feature (Feature #6550) with the 3380, the extended count-key-data channel programs will be used. For FB·512 DASD, the total number of pages needed equals NR. To ensure that a new directory will not overlap an existing directory, allow space for two directories or allocate a new directory each time the directory is created.

------~-~-----~

/

 $\begin{bmatrix} 1 & 1 \\ 1 & 1 \end{bmatrix}$ 

 $\blacksquare$ 

 $\left($ 

The following data areas are used by the directory program:

- The UDEVBLOK (user device block), built in the UDEVBLOK or UMACBLOK buffer.
- The UDIRBLOK (user directory block), built in the DIRBLOK buffer.
- The UMACBLOK (user machine block), built in the UMACBLOK buffer.

These data areas, as well as a figure showing the user directory format and the relationship of the above blocks, are described in the *VM/SP Data Areas and Control Block Logic Volume* 1 *(CP).* 

/'

 $/ \sim$ " /

 $\begin{pmatrix} 1 & 1 \\ 1 & 1 \end{pmatrix}$ 

## **Diagnostic Aids**

Following is a list of the messages issued by the Directory program. The label of the message and the associated method of operation diagram are included in the list.

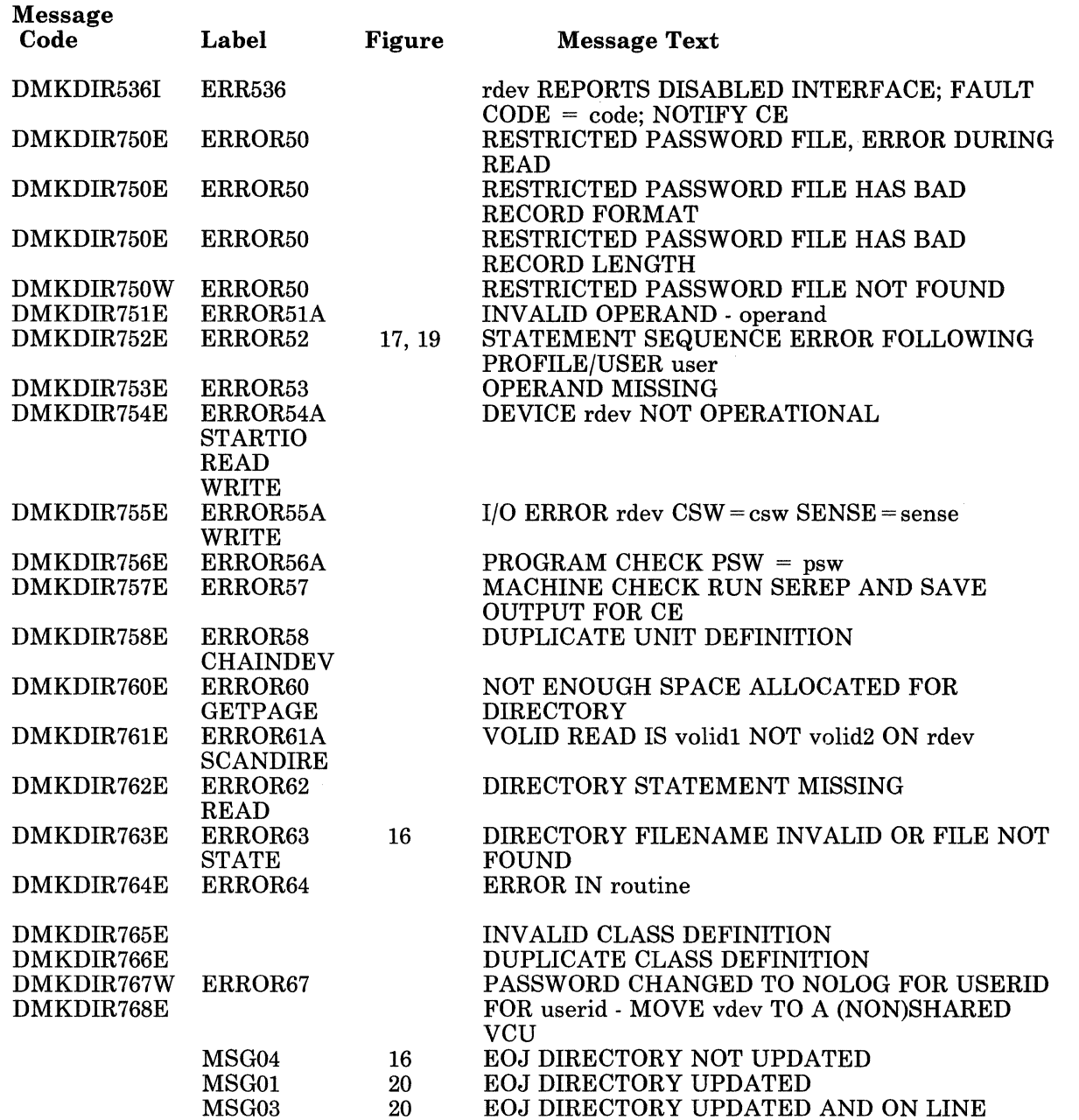

\_ .. -\_ .. \_----- ~-- .~-------

## Restricted Materials of IBM Licensed Materials - Property of IBM

(Andreas and

(

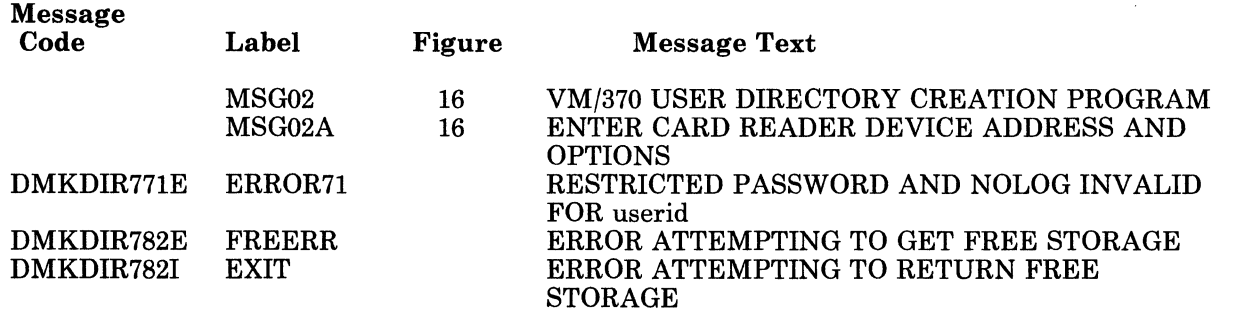

LY20-0890-3 © Copyright IBM Corp. 1980, 1986 Chapter 2. Directory Program 49

## Restricted Materials of IBM Licensed Materials - Property of IBM

*50 VM/SP* Service Routines Program Logic

 $\overline{\mathbb{C}}$ 

# Licensed Materials - Property of IBM **Directory Program**

f **Index** 

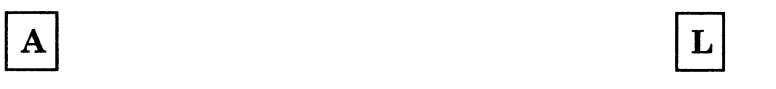

ACCOUNT 37 LINK 40

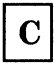

CLASS 37 MDISK 37 CONSOLE 40 Control Statement Processing 37-40

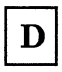

DEDICATE 39 DIRECTORY 40

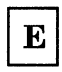

Exit 41

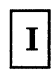

( IPL 40

(

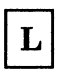

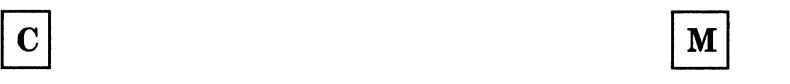

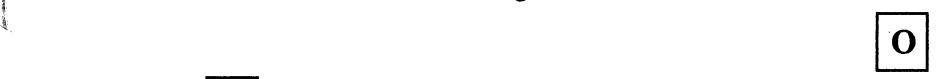

 $\boxed{\textbf{D}}$  OPTION 37

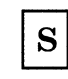

 $\begin{array}{|c|c|c|}\n\hline\n\textbf{E} & \text{SPECIAL} & 40 \\
\hline\n\textbf{E} & \text{SPOOL} & 39 \\
\hline\n\end{array}$ SPOOL 39

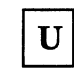

I USER 37

 $\mathcal{L}_{\mathcal{A}}$ 

## Restricted Materials of **IBM**  Licensed Materials - Property of **IBM**

 $\int$ 

# Licensed Materials - Property of IBM **DASD Dump Restore Program**

## **Chapter 3. DASD Dump Restore Program**

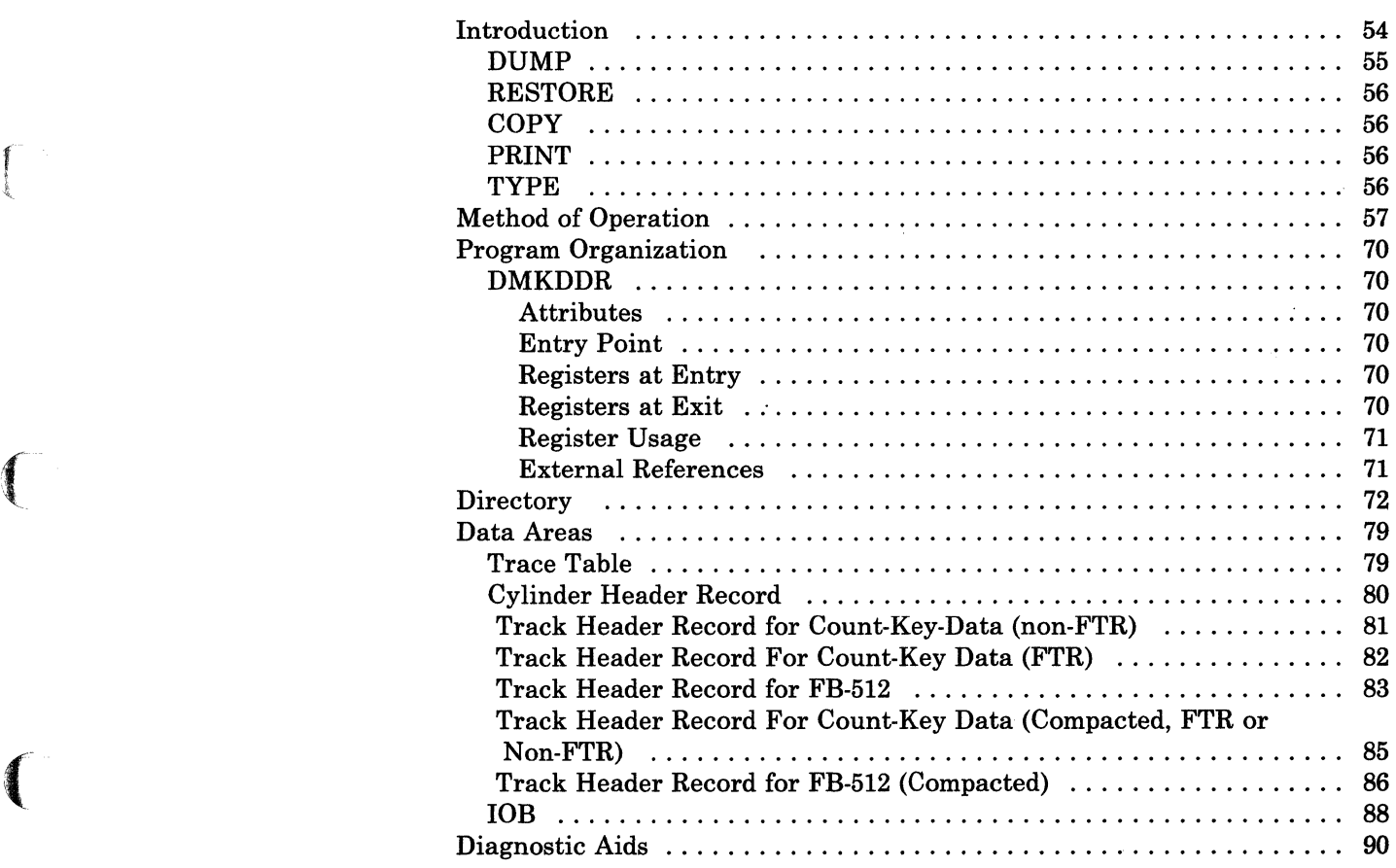

## **DASD Dump Restore Program**

## **Introduction**

The DASD Dump Restore program can execute stand-alone or under the control of CMS via the DDR command. It performs five functions for Direct Access Storage Devices. The five functions are:

- Dump
- Restore
- Copy
- Print
- Type.

These functions apply to both count-key-data DASD and to FB-512 DASD.

DDR can store data on tape in a compact format. DDR does this by compressing strings of duplicate data into a smaller amount of space and reducing the amount of space necessary to represent the characters in the data. This uses less tape space than the standard format. The compact format is an option (COMPACT) specified by the user on the OUTPUT control statement for the dump function. If it is used on the OUTPUT control statement for the copy function, a system message is issued saying the COMPACT option is ignored. It is valid only for tape output. Tapes created by DDR which are in the compact format may be used as input to the restore, copy, print, and type functions.

*Note:* Tapes created by DDR which are in the compact format cannot be used as input to earlier levels of DDR.

The 8809 tape device has a characteristic called the streaming mode. This device has two programmable tape speeds or modes. In start-stop mode (normal speed) the tape travels at 12.5 inches per second and stops in the interrecord gap. In streaming mode (high speed) the tape travels 100 inches per second and does not stop in the interrecord gap. It traverses the gap at high speed in anticipation of the next SIO. If this SIO does not occur in time, the tape goes past the start of the record.

The technique to provide streaming is called double buffering with I/O overlap. That means two 1/0 buffers are used concurrently and DDR does not wait for I/O to complete before resuming processing.

*Note:* The 8809 tape drive may not operate efficiently in streaming mode while DDR is processing data in the compact format.

/

**DUMP** 

 $\left(\begin{array}{c} 1 \end{array}\right)$ 

r·· -l.

(-

The dump function saves data from a direct access volume on magnetic tape. The output tape may be put into compact format. For the count-key-data (non-full track read and non-compact format), the data is saved cylinder by cylinder. The format of the tape is:

- Record 1, volume header record  $-$  data describing the volume.
- Record 2, track header  $record a$  list of count fields to restore the track and the number of data records written on tape. After the last count field the record contains key and data records to fill the 4K buffer.
- Record 3, track data records  $-$  key and data records packed into  $4K$ blocks with the last block truncated.
- Record 4, either the end-of-volume or end-of-job trailer label. The end-of-volume label contains the same information as the next volume header record except that the ID field contains EOV. The end-of-job trailer label contains the same information as record 1 except that the cylinder number field contains the disk address of the last record on tape and the ID field contains EOJ.

### FB-512

For FB-512 devices (compact or non-compact format) the data is saved in groups of FB-512 blocks. Any number of blocks can be dumped. The format of the tape is:

- Record 1, volume header  $record data$  describing the volume.
- Record 2, track header record  $-$  data describing the group of FB-512 data blocks that follow, as well as the number of tape records required to hold these blocks. After the control data, the record contains FB-512 data to fill the 4K buffer.
- Record 3, FB-512 data records  $-$  contains the FB-512 blocks dumped from the FB-512 volume.
- Record 4, either the end-of-volume or end-of-job trailer label. The end-of-volume label contains the same information as the next volume header record except that the ID field contains EOV. The end-of-job trailer is the same as the EOV label except that the ID contains EOJ and the block-number field contains the number of the last block on the tape.

For count-key-data (full track read format or compact format) the data is saved cylinder by cylinder as follows:

Record 2, track header record  $-$  length of track, density of the tape, and number of count fields in the track followed by track contents.

## **DASD Dump Restore Program**

Record 3, track data records  $-$  count-key-data records in 8K, 12K, or 49K blocks for 800 bpi, 1600 bpi, or 6250 bpi tapes respectively, or 49K blocks for the 3480 Tape Subsystem. The last block is a short block.

• Record 4, either the end-of-volume or end-of-job trailer label. The end-of-volume label contains the same information as the next volume header record except that the ID field contains EOV. The end-of-job trailer label contains the same information as record 1 except that the cylinder number field contains the disk address of the last record on tape and designates the allocation of cylinders and the ID field contains EOJ.

### **RESTORE**

The restore function transfers data from a tape created by the DDR dump function to a DASD device. The data may be restored only to a device of the same type as the device from which it was dumped. A tape in compact format may be used as input. DDR checks to see if the input is in compact format, and expands the data, if needed.

### **COpy**

The copy function copies data from one device to another device of the same type (DDR does not copy from count-key-data to FB-512 or from FB-512 to count-key-data). For disk-to-disk operations, data may be reordered on a cylinder or block basis. If copying from tape-to-tape, the input tape must have been created by the DDR dump function.

A tape in compact format may be used as input. For a tape-to-tape copy, the output tape will be in the same format (compact or standard) as the input tape. The COMPACT option on the OUTPUT control statement is not valid for the COpy function. If it is specified, a message stating, 'COMPACT OPTION IGNORED FOR COPY OPERATIONS' is displayed.

**PRINT** 

The print function prints both hexadecimal and EBCDIC representations of selected records of a DASD or Tape Volume on a printer. The word "record" here means a particular block when referring to FB-512 data. A tape in compact format may be used as input.

### **TYPE**

The type function displays at the terminal both hexadecimal and EBCDIC representations of selected records or blocks of a DASD or tape volume. A tape in compact format may be used as input.

## **Method of Operation**

 $\left($ 

The method of operation diagrams describe the major functions of the DDR (DASD Dump Restore) program. The relationship of the method of operation figures is described in Figure 21.

The five functions of DDR apply equally to FB-512 data as they do to count-key-data devices. The method of operation for each is the same at a given level of description. The main difference is the unit of DASD data that DDR can handle for FB-512 devices. This unit is an FB-512 block. This means that DDR can copy, dump, restore, print, or type any number of blocks in increments as small as one block. For count-key-data, the unit of copy, dump, or restore is one cylinder; for print or type it is one record. This difference leads to a different control statement format, as well as different internal processing. This distinction is noted in the following diagrams, as appropriate.

Figure 22 describes the major functions of the DDR program.

Figure 23 shows the control statement processing for the DDR program.

Figure 24 describes the Dump function.

Figure 25 describes the Dump function with streaming.

Figure 26 describes the Restore function.

Figure 27 describes the Restore function with streaming.

Figure 28 describes the Copy function.

Figure 29 describes the Print function.

Figure 30 describes the Type function.

## **DASD Dump Restore Program**

Licensed Materials - Property of IBM

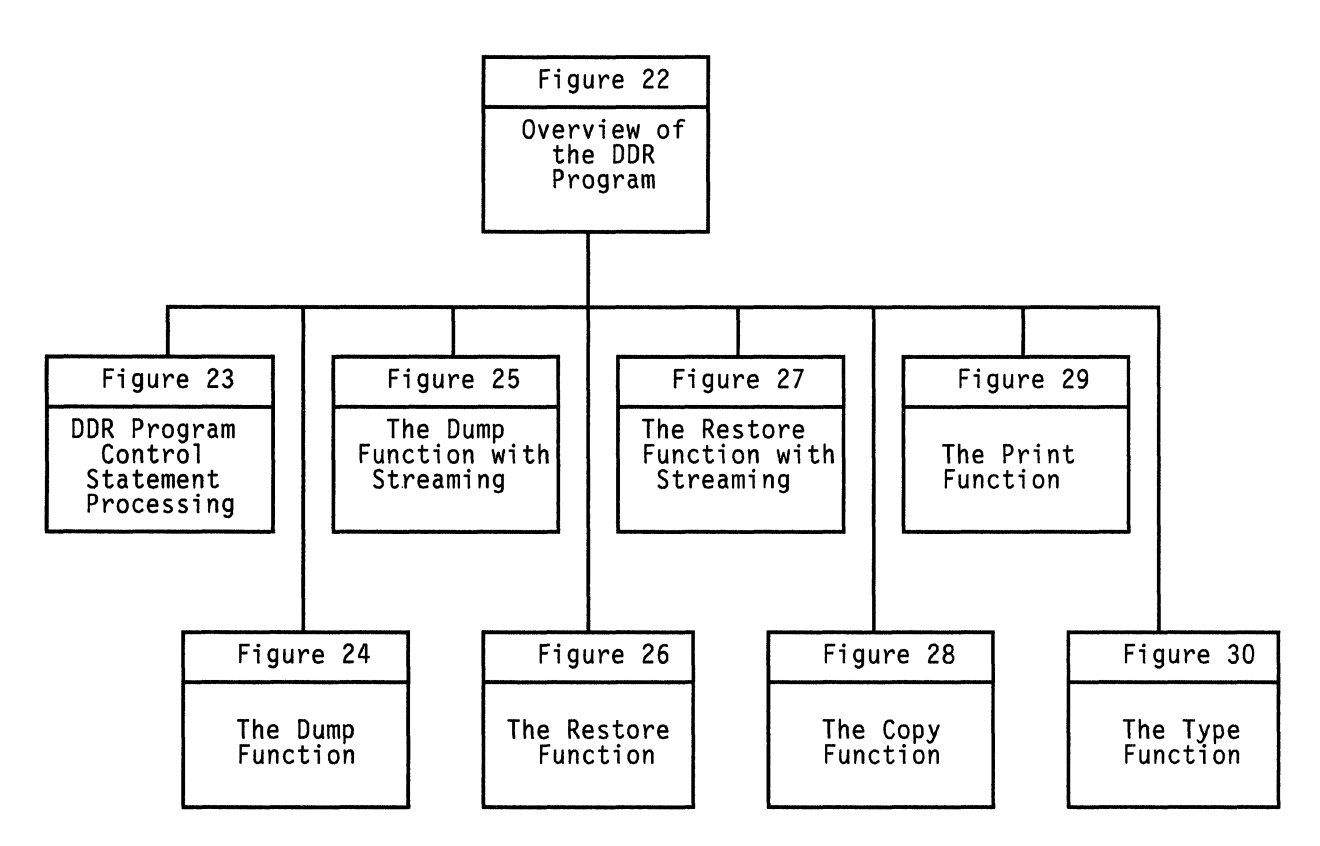

Figure 21. Key to the DASD Dump Restore Program Method of Operation Diagrams

/

## Licensed Materials - Property of IBM **DASD Dump Restore Program**

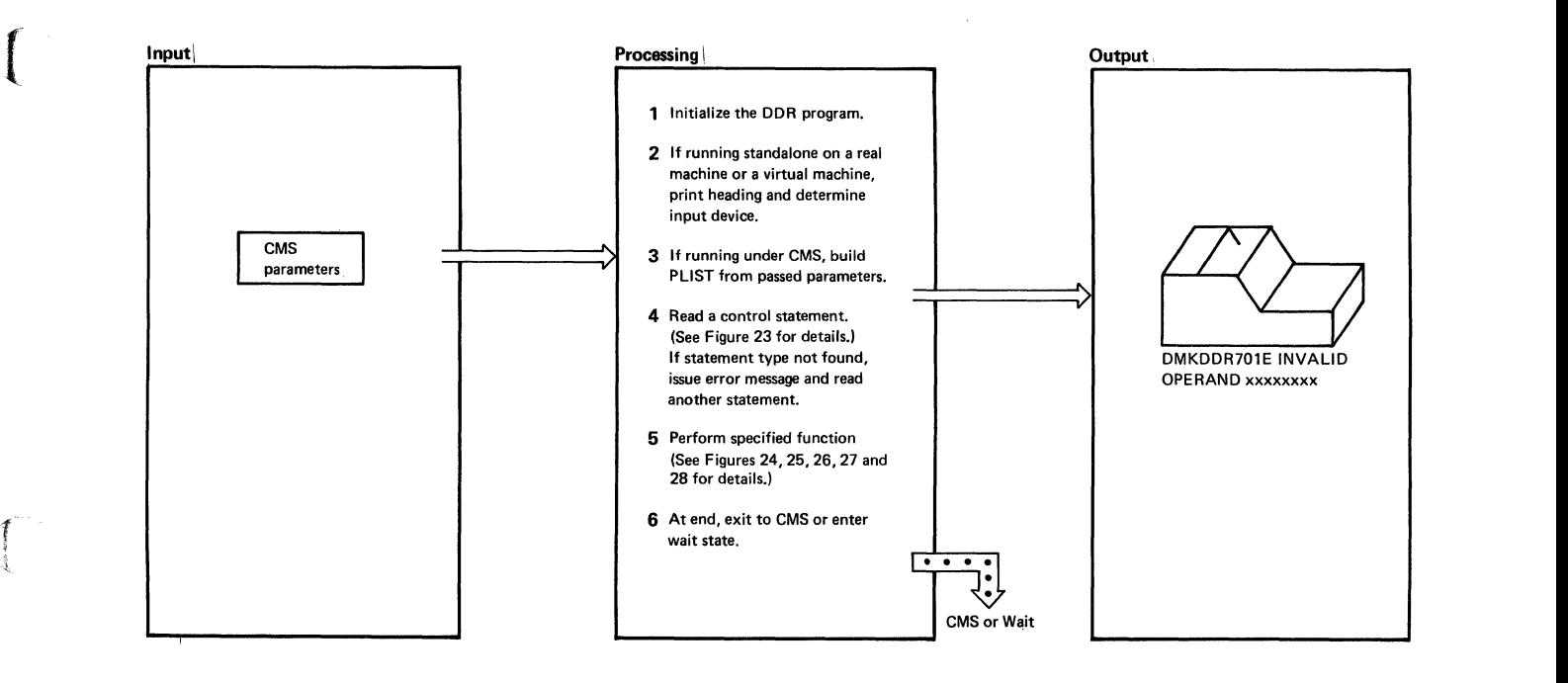

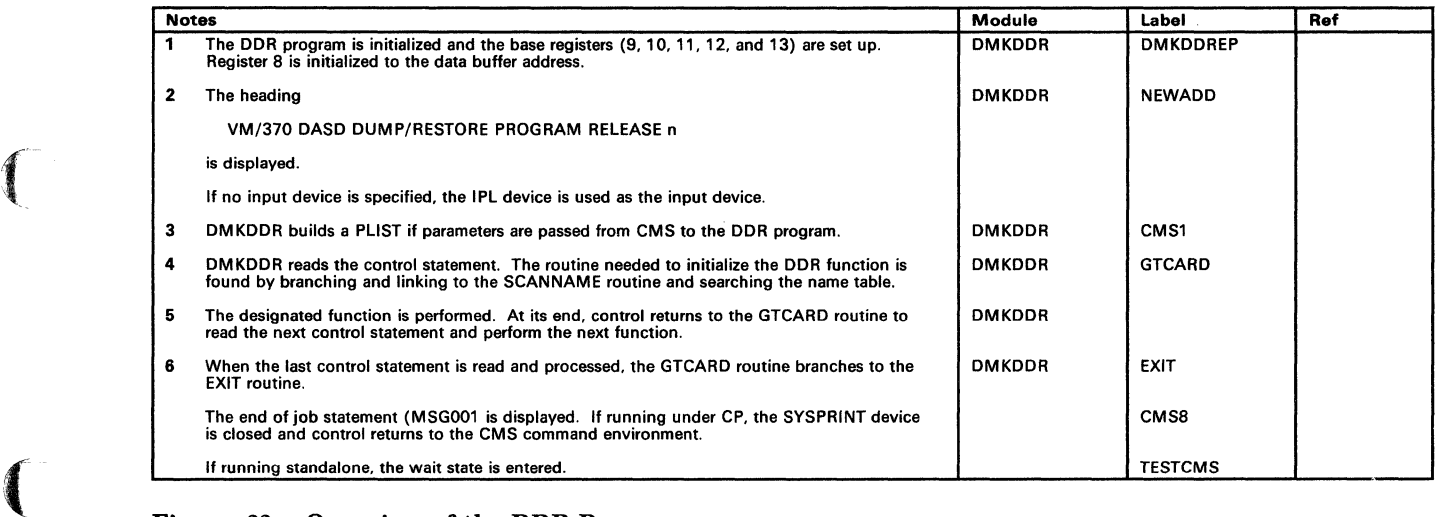

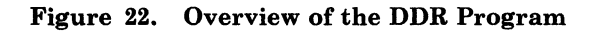

 $\blacktriangledown$
Restricted Materials of IBM

Licensed Materials - Property of IBM

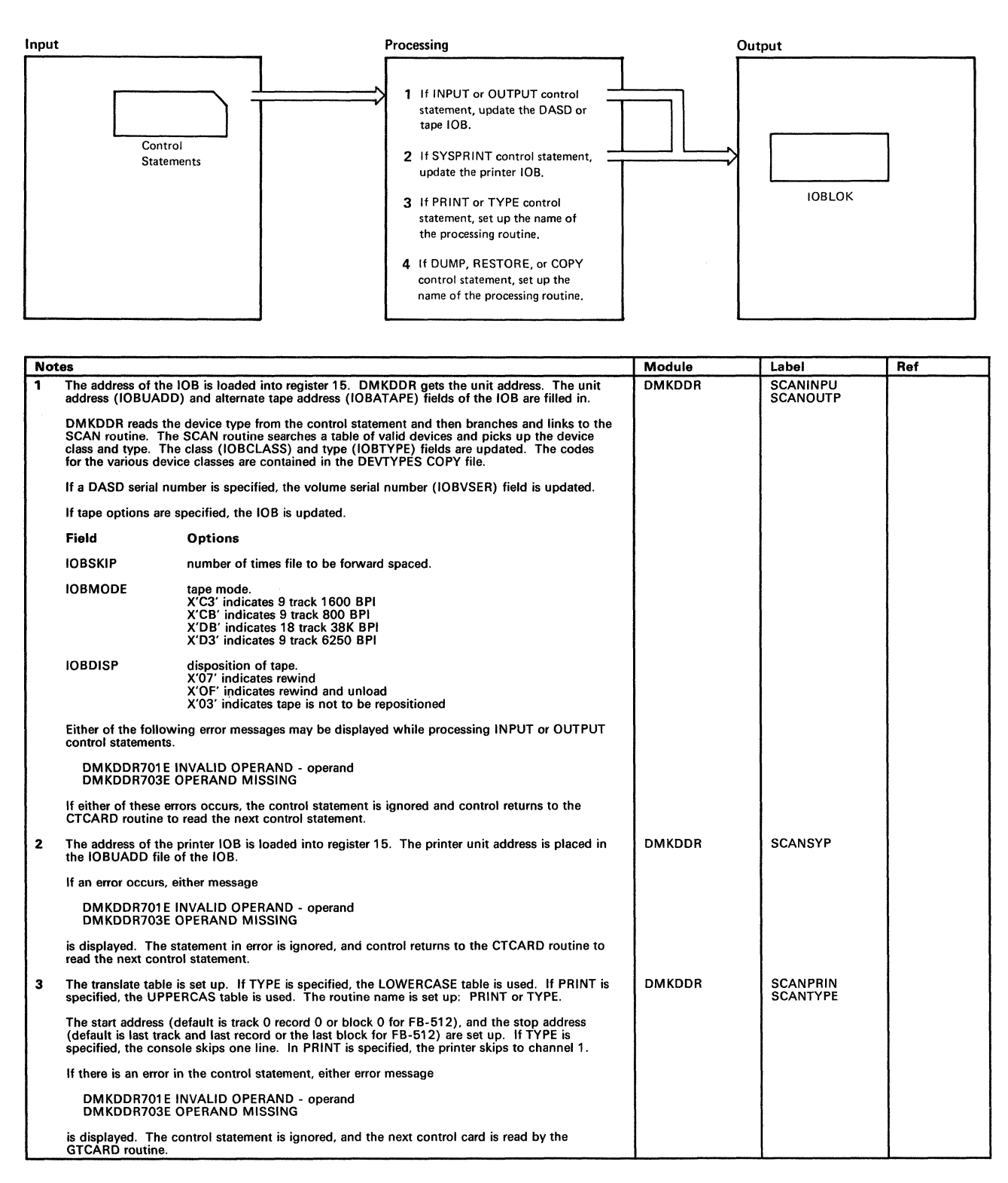

Figure 23 (Part 1 of 2). DDR Program Control Statement Processing

/

# Licensed Materials - Property of IBM **DASD Dump Restore Program**

|   | <b>Notes</b>                                                                                                    | Module        | Label           | Ref |
|---|----------------------------------------------------------------------------------------------------|---------------|-----------------|-----|
| 4 | If DUMP control statement, set the processing routine name to DUMP.                                                                                                    | <b>DMKDDR</b> | <b>SCANDUMP</b> |     |
|   | If RESTORE control statement, set the processing routine name to RESTORE.                                                                                                    |               | <b>SCANREST</b> |     |
|   | If COPY control statement, set the processing routine name to COPY.                                                                                                    |               | <b>SCANCOPY</b> |     |
|   | For the dump function, the input must be a DASD and output a tape.                                                                                                    |               |                 |     |
|   | For the restore function, the input must be a tape, the output a DASD.                                                                                                    |               |                 |     |
|   | For a copy function, the input and output devices must be the same class and type. If the<br>input device contains more cylinders of blocks than the output device, the following message<br>is issued: |               |                 |     |
|   | DMKDDR725R DASD INPUT DEVICE WAS (IS) LARGER THAN OUTPUT DEVICE.<br>DO YOU WISH TO CONTINUE? RESPOND YES OR NO:                                                                                         |               |                 |     |
|   | The operator must determine if the copy function is to continue.                                                                                                    |               |                 |     |
|   | <b>COMPACT OPTION</b>                                                                                                    |               | <b>DDR731</b>   |     |
|   | For the dump function, the COMPACT option is valid on the OUTPUT control<br>statement for a tape device.                                                                                                |               |                 |     |
|   | The COMPACT option is ignored if it is specified on the INPUT control statement for a<br>tape device.                                                                                                   |               |                 |     |
|   | For the copy function (tape-to-tape) if the COMPACT option is specified on the<br>OUTPUT control statement, the following message is issued and processing of the copy<br>function continues:           |               |                 |     |
|   | DMKDDR7311 COMPACT OPTION IGNORED FOR COPY OPERATIONS                                                                                                    |               |                 |     |
|   | The output tape is produced in the same format (compact or noncompact) as the input<br>tape.                                                                                                    |               |                 |     |

Figure 23 (Part 2 of 2). DDR Program Control Statement Processing

 $\blacksquare$ 

## Restricted Materials of IBM Licensed Materials - Property of IBM

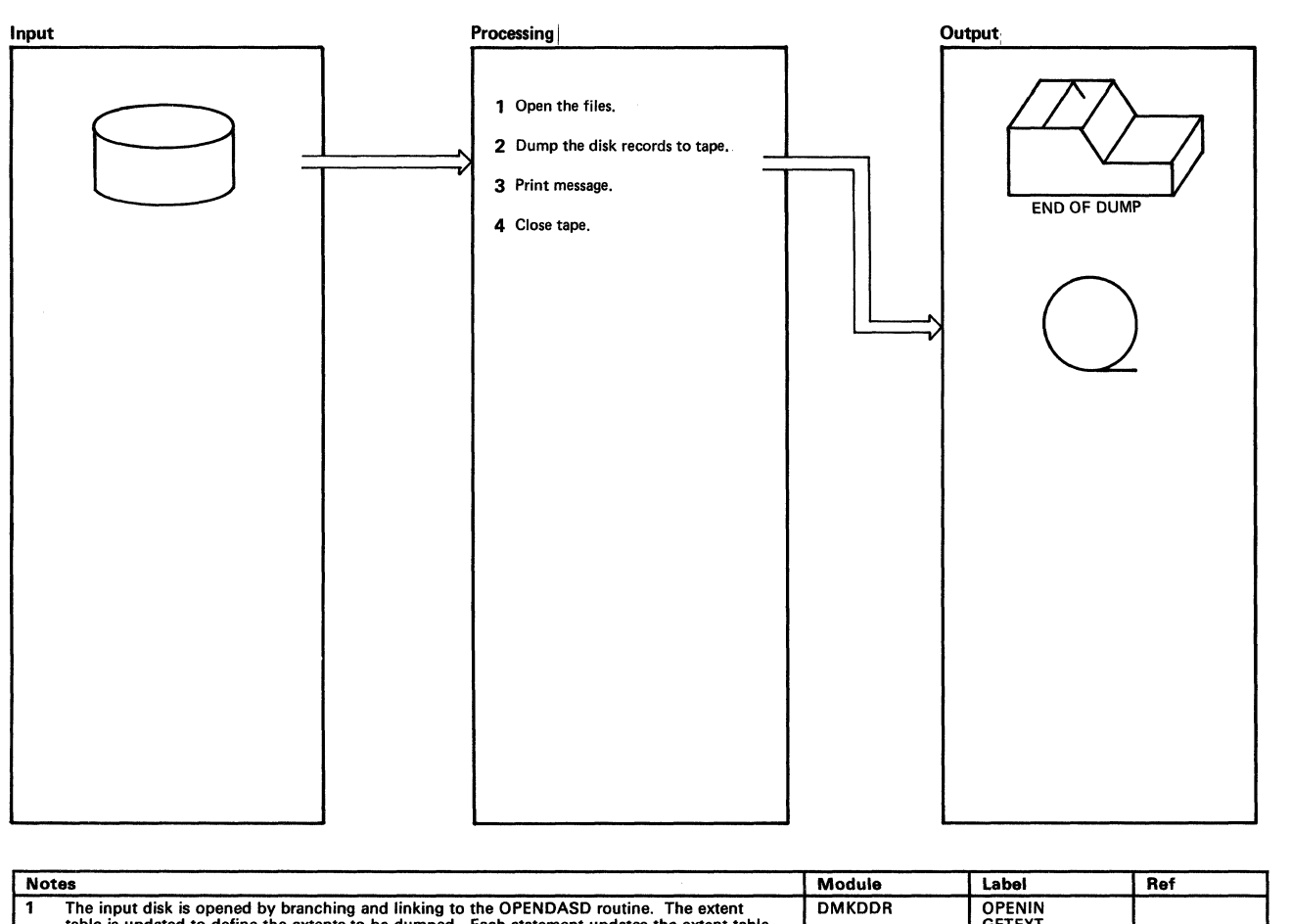

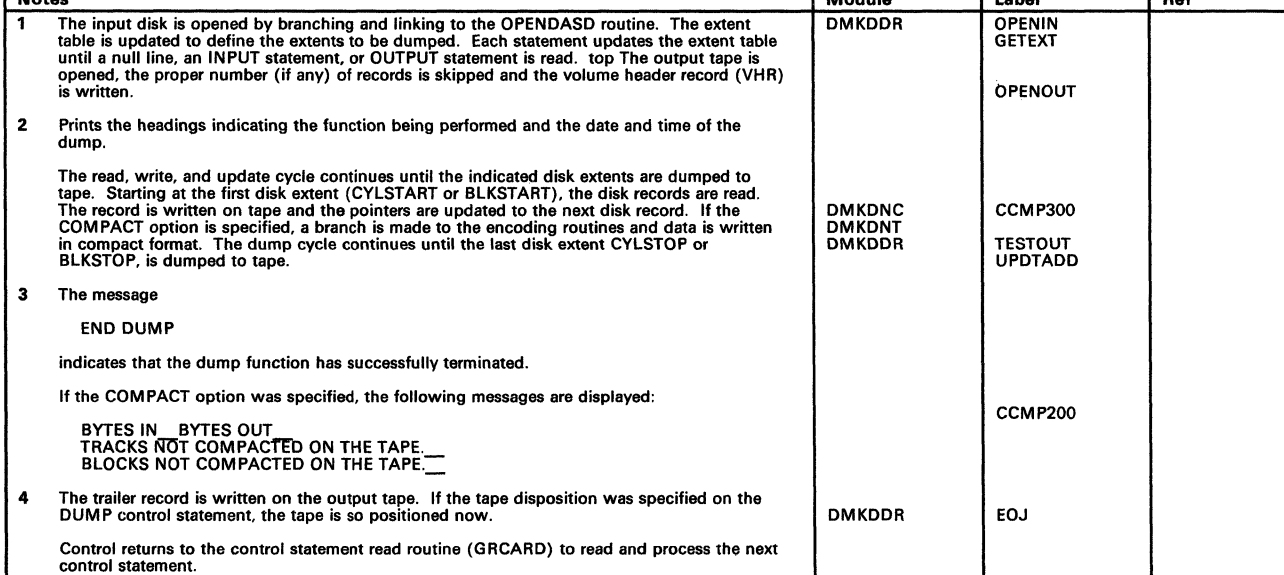

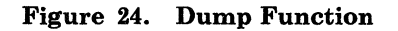

 $\bigcirc$ 

 $\left($ 

## Licensed Materials - Property of IBM **DASD Dump Restore Program**

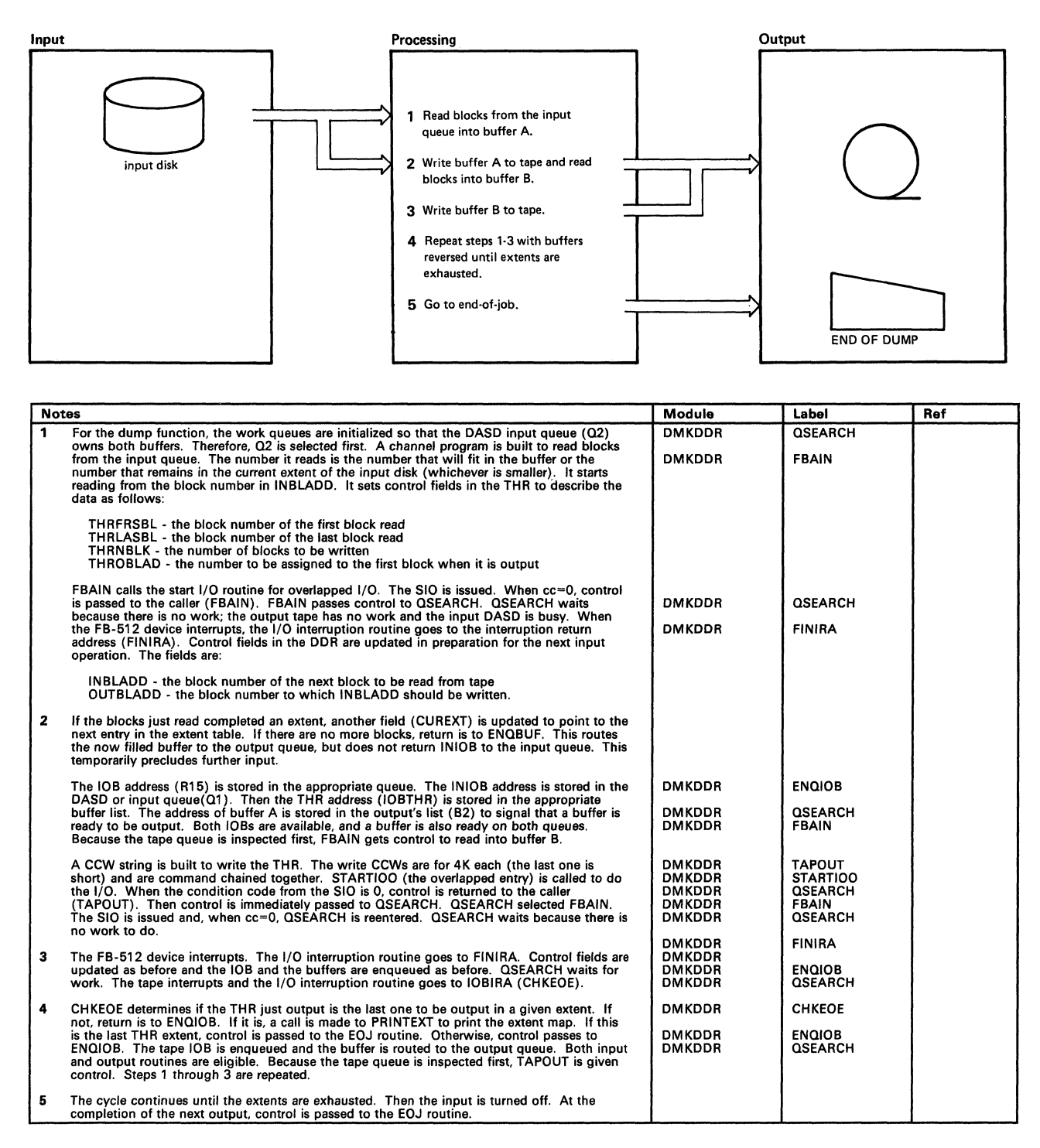

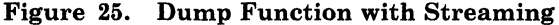

## Restricted Materials of IBM Licensed Materials - Property of IBM

./

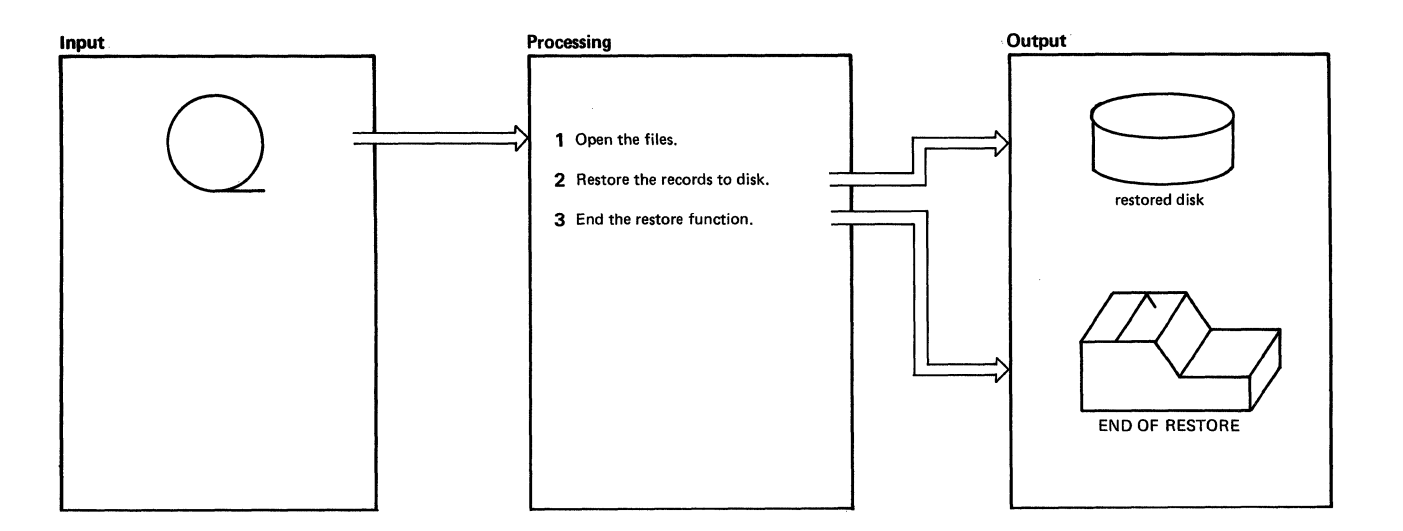

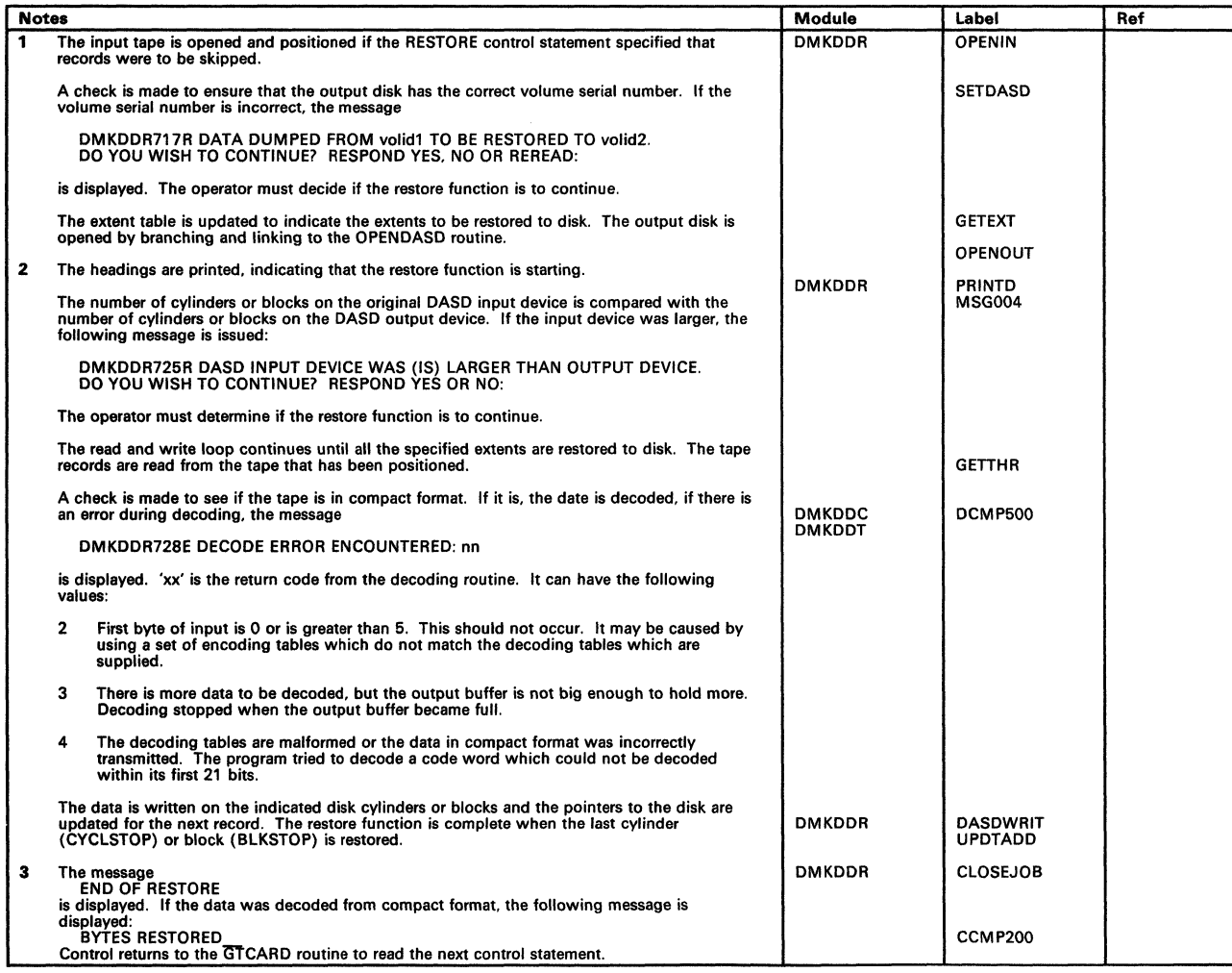

#### Figure 26. Restore Function

 $\begin{bmatrix} \phantom{-} \end{bmatrix}$ 

## Licensed Materials - Property of IBM **DASD Dump Restore Program**

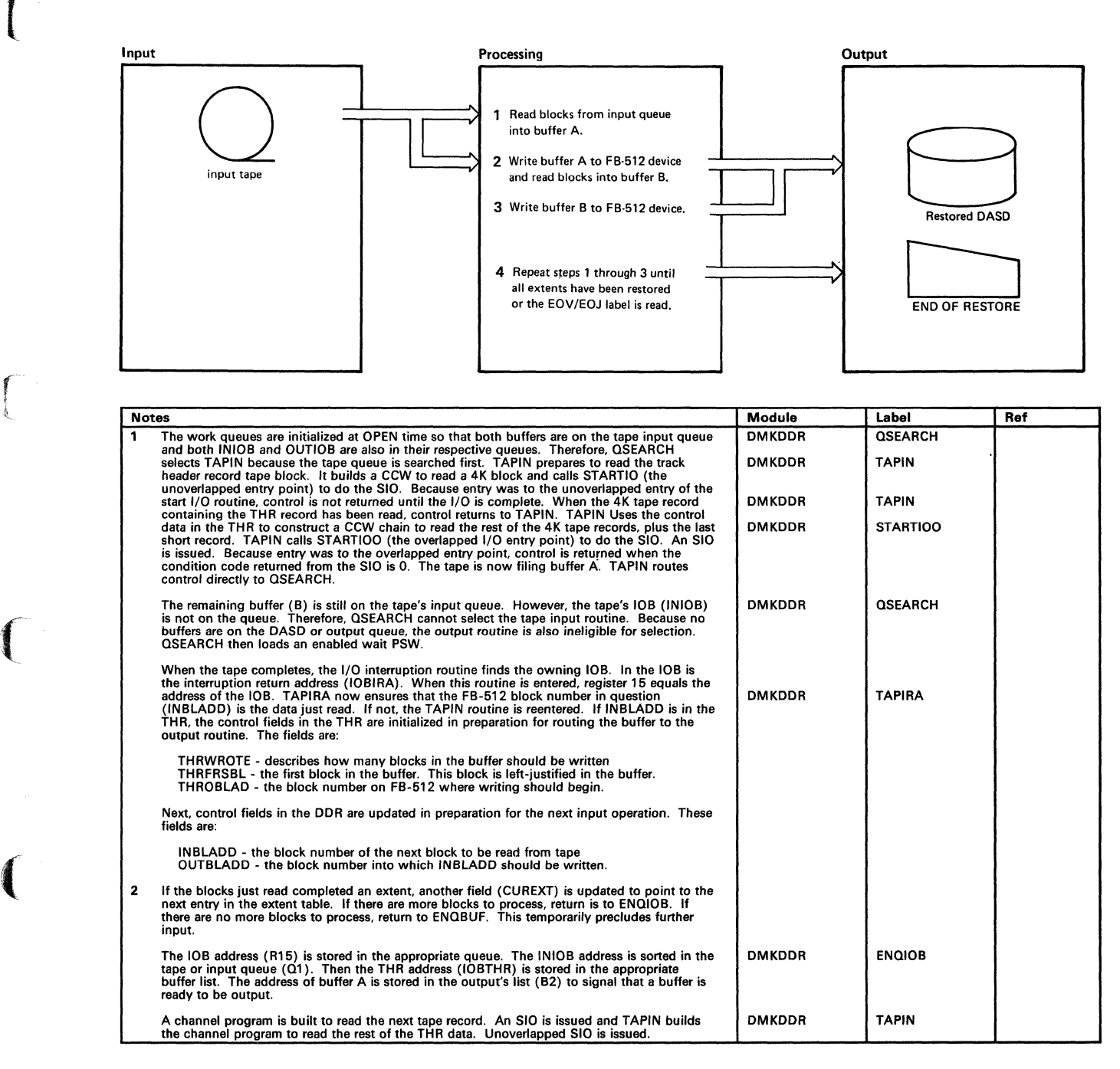

Figure 27 (Part 1 of 2). Restore Function with Streaming

 $\bar{\rm t}$ 

### Restricted Materials of IBM Licensed Materials - Property of IBM

" /

/

| <b>Notes</b> |                                                                                                    | Module                         | Label                           | Ref |
|--------------|----------------------------------------------------------------------------------------------------|--------------------------------|---------------------------------|-----|
| 3            | The tape input routine cannot be selected because the IOB is not on the queue. However, the<br>fixed block output routine (FBAOUT) is selected to output buffer B. The IOB and buffer are<br>dequeued and FBAOUT is entered.                                                                                                    | <b>DMKDDR</b>                  | <b>QSEARCH</b>                  |     |
|              | Using the control data in the THR, a channel program is built to write the blocks.<br>THROBLAD tells what block to LOCATE, and THRWROTE tells how many blocks to write.<br>The overlapped entry to the start I/O routine is called. An SIO to DASD is issued. When<br>cc=0, control is returned to the caller (FBAOUT). FBAOUT passes control to QSEARCH<br>immediately.                                                                                                    | DMKDDR                         | <b>FBAOUT</b>                   |     |
|              | Neither queue contains an available IOB address of buffer address. Both I/O devices are busy.<br>An enabled wait PSW is loaded. Normally, the DASD finishes before the tape. The I/O<br>interruption routine finds the owning IOB (OUTIOB in this case) and passes control to<br><b>IOBIRA or FOUTIRA.</b>                                                                                                    | <b>DMKDDR</b>                  | <b>QSEARCH</b>                  |     |
|              | It is determined if the THR just ouput is the last one to be output in a given extent. If not,<br>return is to ENQIOB. If it is, a call is made to PRINTEXT to print the extent map. If this is the<br>last THR of the last extent, control passes to the EOJ routine. Otherwise, control is passed to<br>$ENQIOB$ . The IOB (OUTIOB) is enqueued to the appropriate queue ( $Q2$ ), and the buffer (B)<br>to the appropriate queue $(Q2)$ , and the buffer $(B)$ to the appropriate queue $(Q1)$ the tape input<br>queue). Control passes to OSEARCH. | <b>DMKDDR</b><br><b>DMKDDR</b> | <b>FOUTIRA</b><br><b>ENQIOB</b> |     |
|              | The tape is still busy (INTIOB is not on a queue) and there is no work for DASD output. A<br>wait PSW is loaded. The tape interrupts after buffer B is read. IOBIRA is given control as<br>before.                                                                                                    | <b>DMKDDR</b>                  | <b>QSEARCH</b>                  |     |
| 4            | Steps 1 through 3 are repeated. The cycle continues until all extents have been restored, or<br>an EOV or EOJ label is read. If EOV, the I/O is interrupted while the tape switch occurs.                                                                                                    |                                |                                 |     |
|              | Then the cycles begin again with TAPIN building a channel program to read the next record.<br>If EOJ is read the EOJ routine is called. In both cases, the output DASD is allowed to finish<br>its queued work before tape processing (EOV or EOJ) is resumed.                                                                                                    |                                |                                 |     |

Figure 27 (Part 2 of 2). Restore Function with Streaming

 $\bigcap$ 

f t

 $\left($ 

 $\overline{\mathbf{C}}$ ,.

# Licensed Materials - Property of IBM **DASD Dump Restore Program**

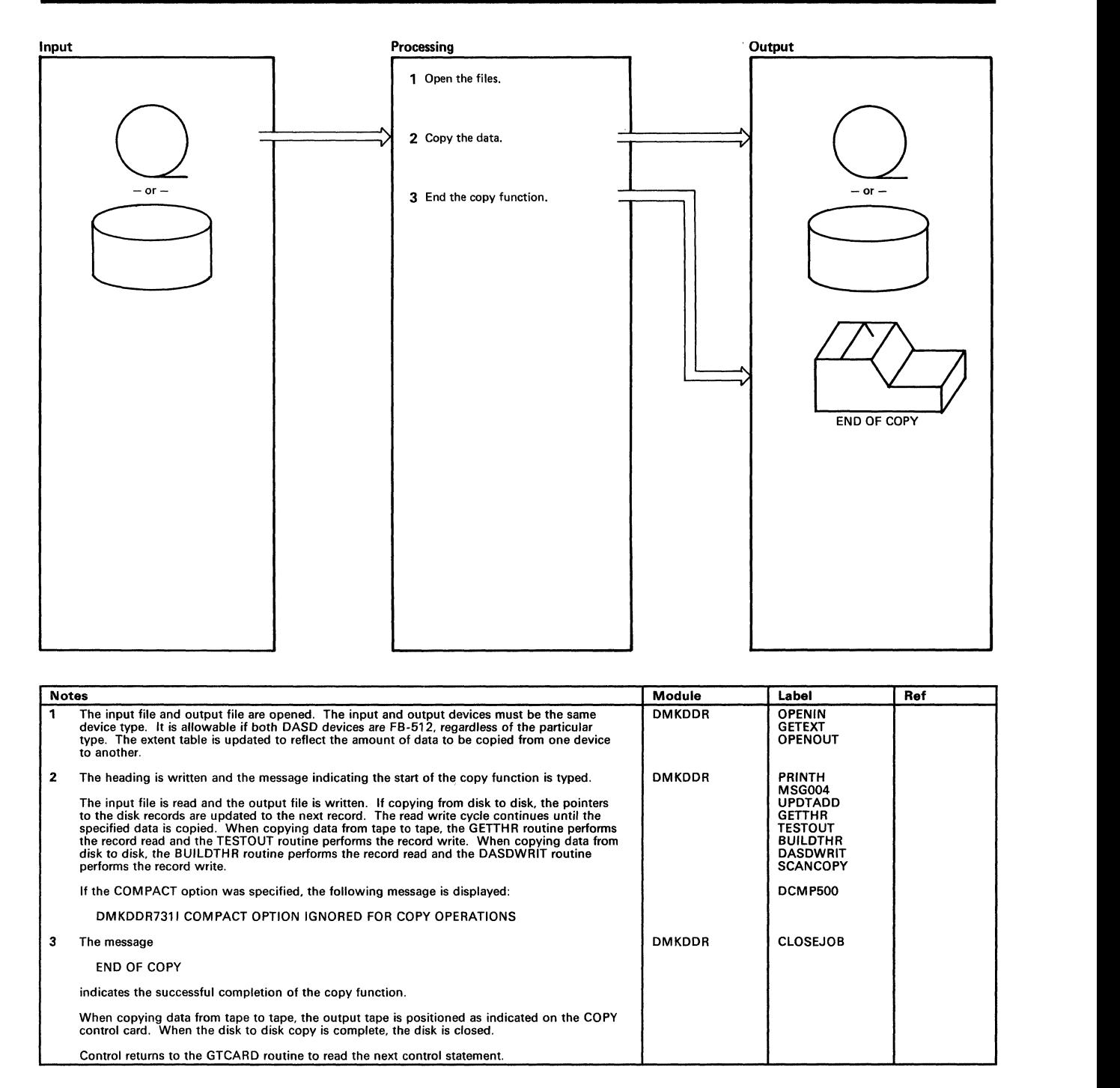

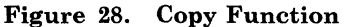

#### Restricted Materials of IBM Licensed Materials - Property of IBM

/

 $\bigcirc$ 

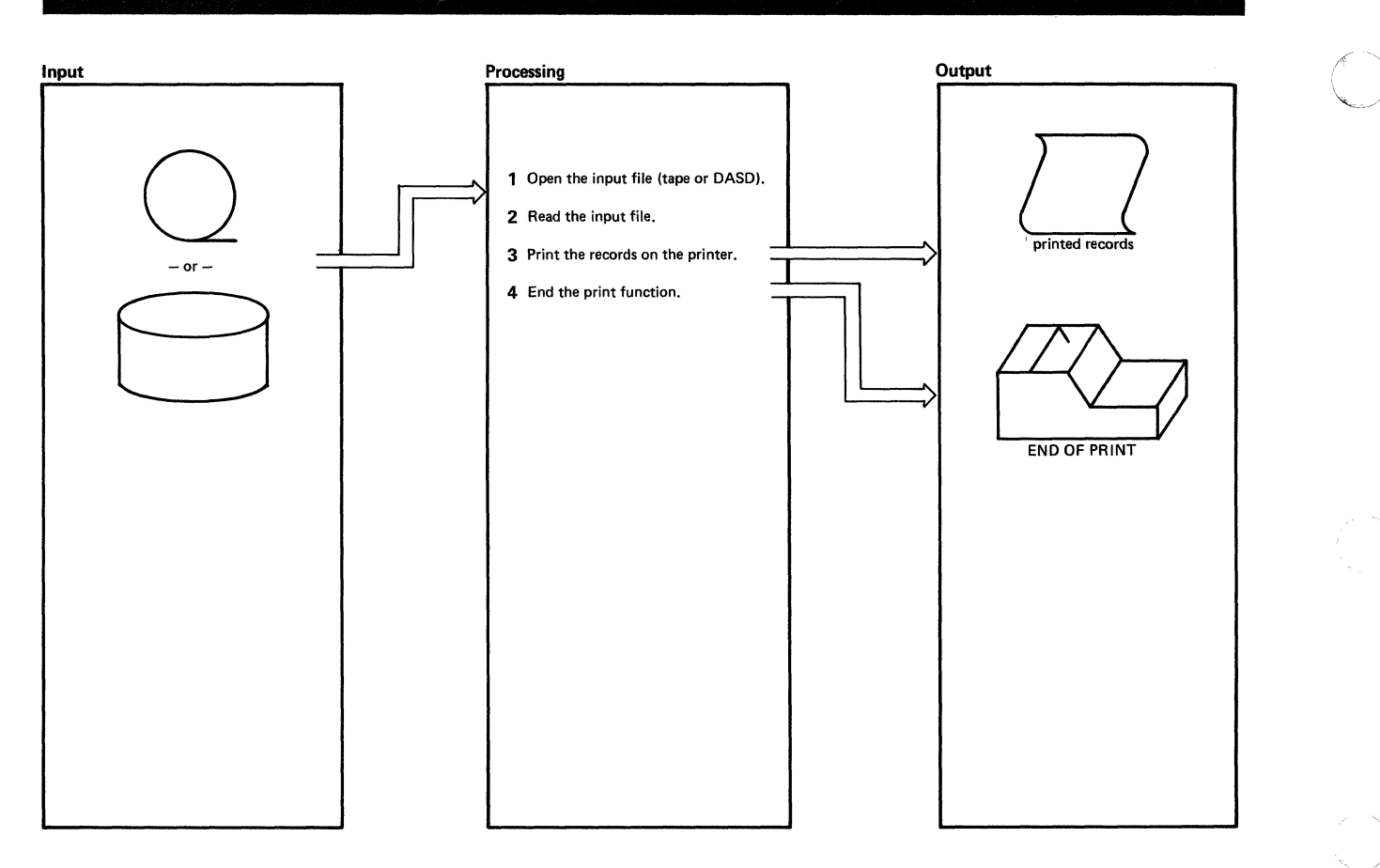

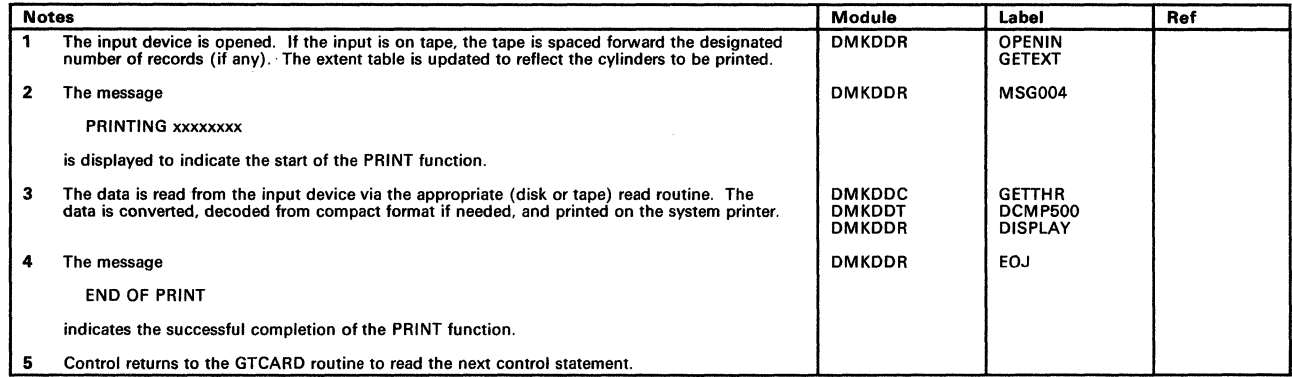

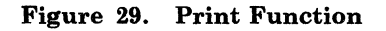

# Licensed Materials - Property of IBM **DASD Dump Restore Program**

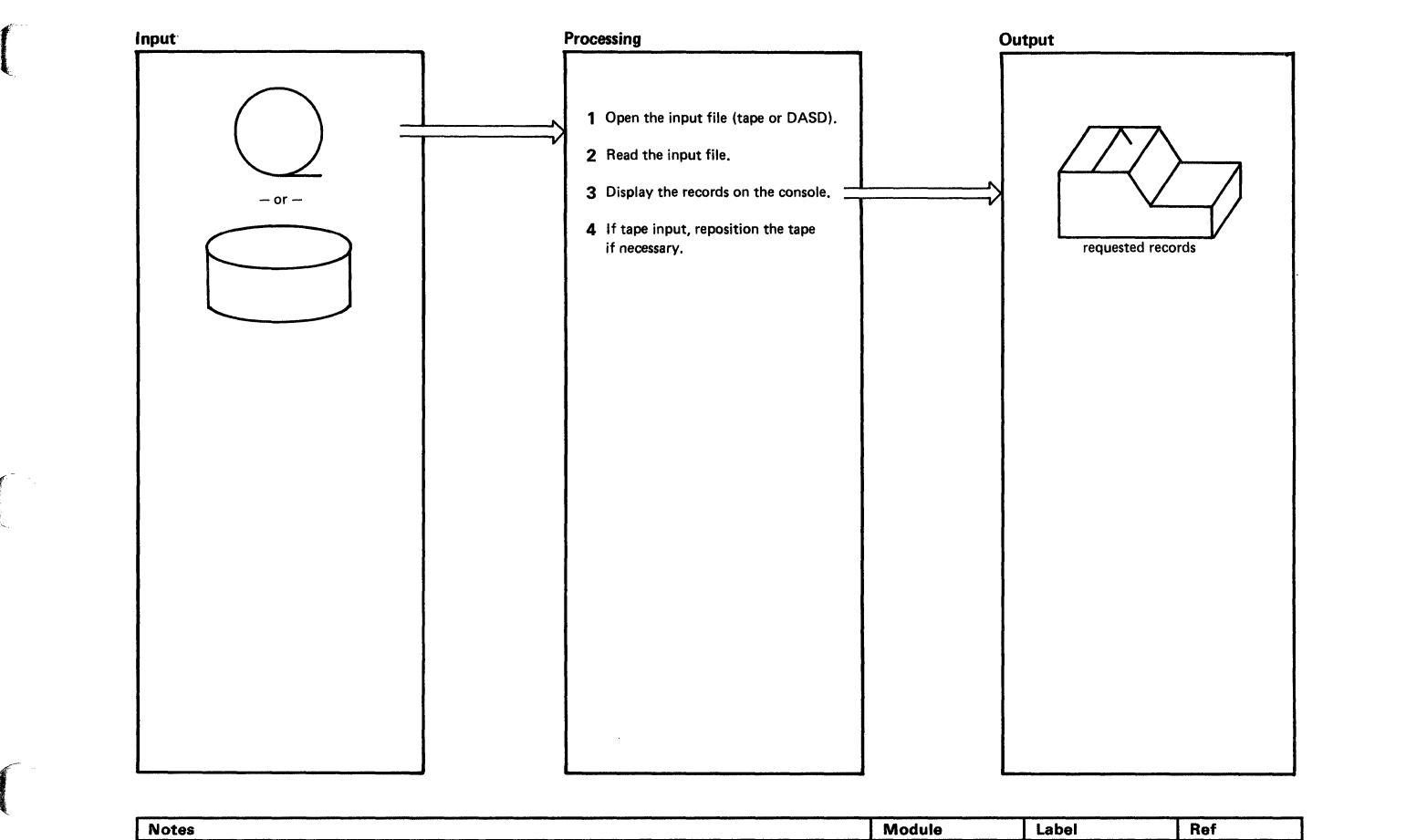

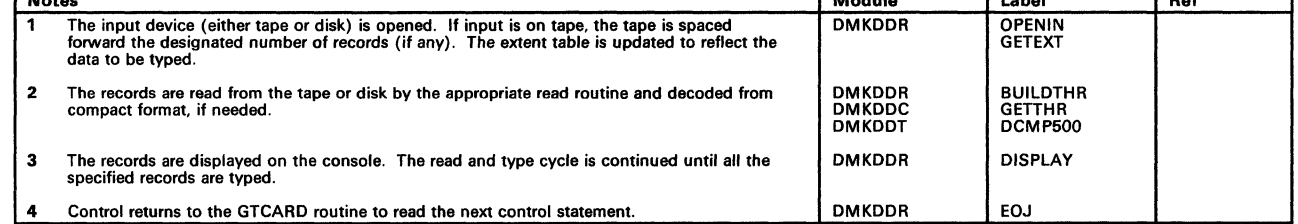

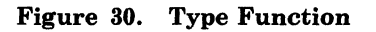

 $\int$ 

 $\sqrt{\frac{1}{2}}$ 

 $\blacksquare$ 

### Restricted Materials of IBM Licensed Materials - Property of IBM

## **Program Organization**

This section contains a program description of the DMKDDR module.

#### **DMKDDR**

The DASD dump restore program.

#### **Attributes**

Serially reusable.

#### **Entry Point**

DMKDDREP.

#### **Registers at Entry**

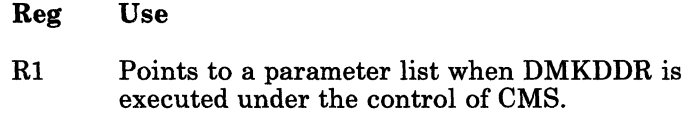

#### **Registers at Exit**

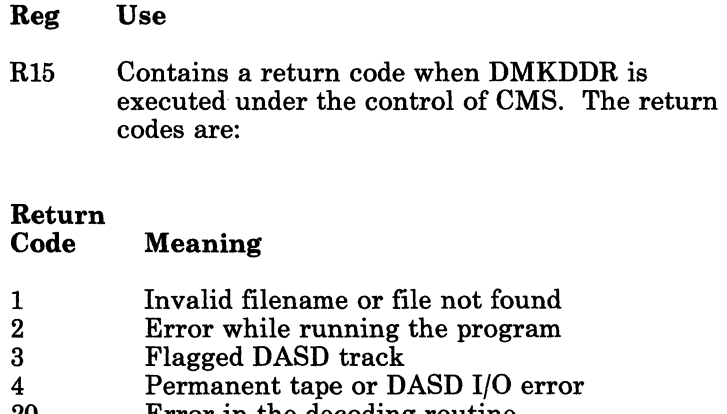

- 20 Error in the decoding routine<br>1xx Error in the PRINTIO routine
- 1xx Error in the PRINTIO routine<br>2xx Error in the CONREAD routin
- 2xx Error in the CONREAD routine<br>3xx Error in the RDBUF routine
- 3xx Error in the RDBUF routine<br>4xx Error in the TYPLIN routine Error in the TYPLIN routine

where: xx is the return code from the CMS routine.

---------~--~

/

## Licensed Materials - Property of IBM **DASD Dump Restore Program**

#### Register Usage

r į,

 $\blacksquare$ 

 $\left($ 

 $\overline{\mathcal{C}}$ 

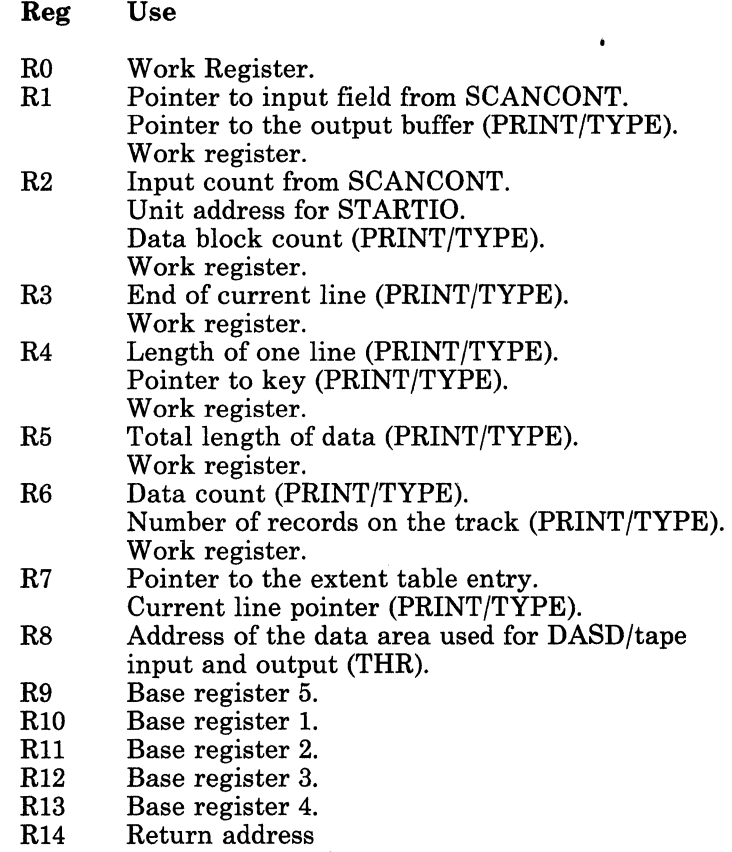

RI5 Pointer to the IOB.

#### External References

#### DMSACF, DMSCRD, DMSCWR, DMKDDC (data decoding,) DMKDDT (decoding table,) DMKDNC (data encoding,) DMKDNT (encoding table)

Restricted Materials of IBM Licensed Materials - Property of IBM

## **Directory**

 $\mathcal{L}$ 

Following is an alphabetic list of the major labels in the DASD Dump Restore program. The associated method of operation diagrams are indicated and a brief description is included of the operation performed at the point in the program that is associated with each label.

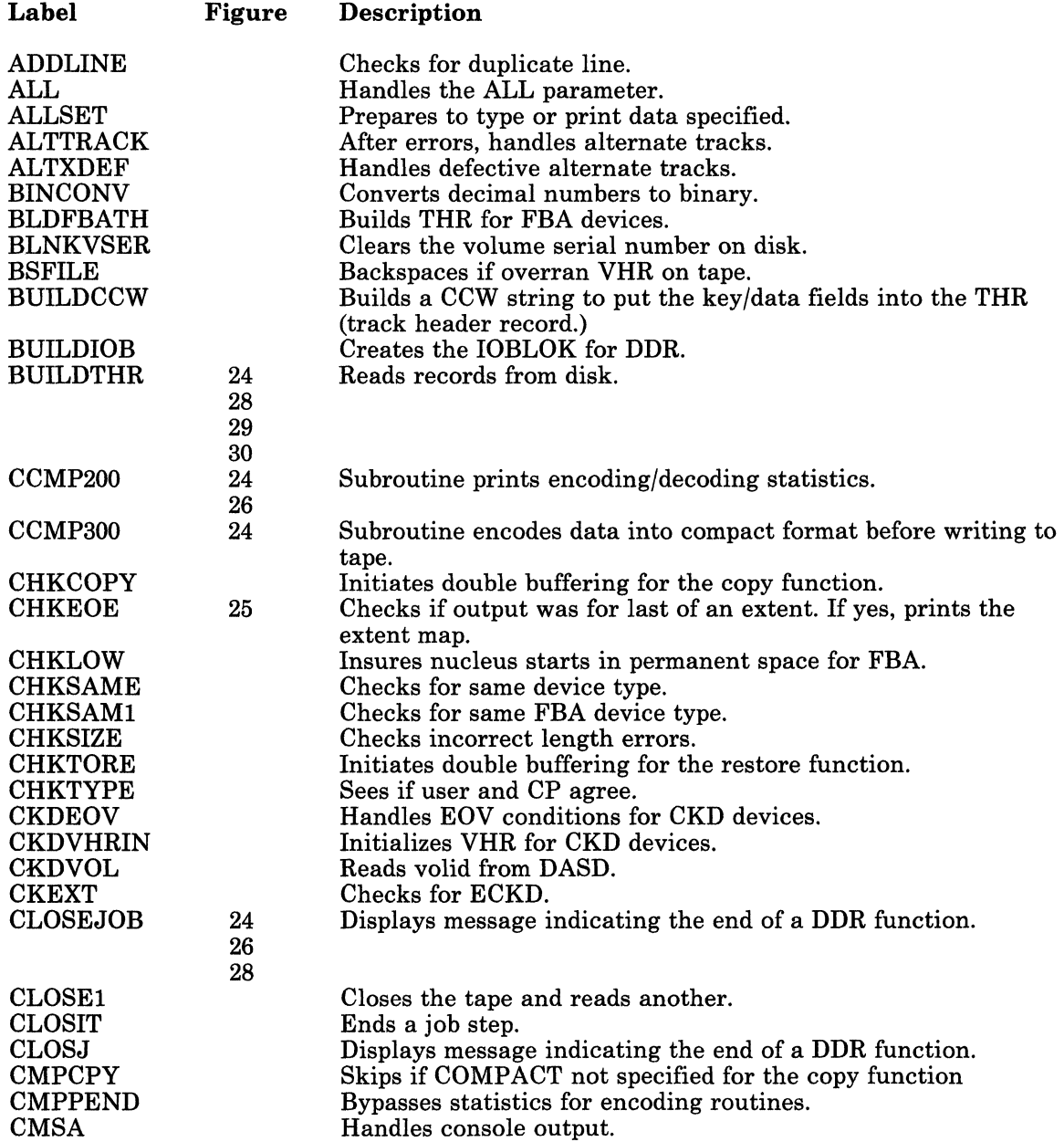

/

# **Licensed Materials - Property of IBM DASD Dump Restore Program**

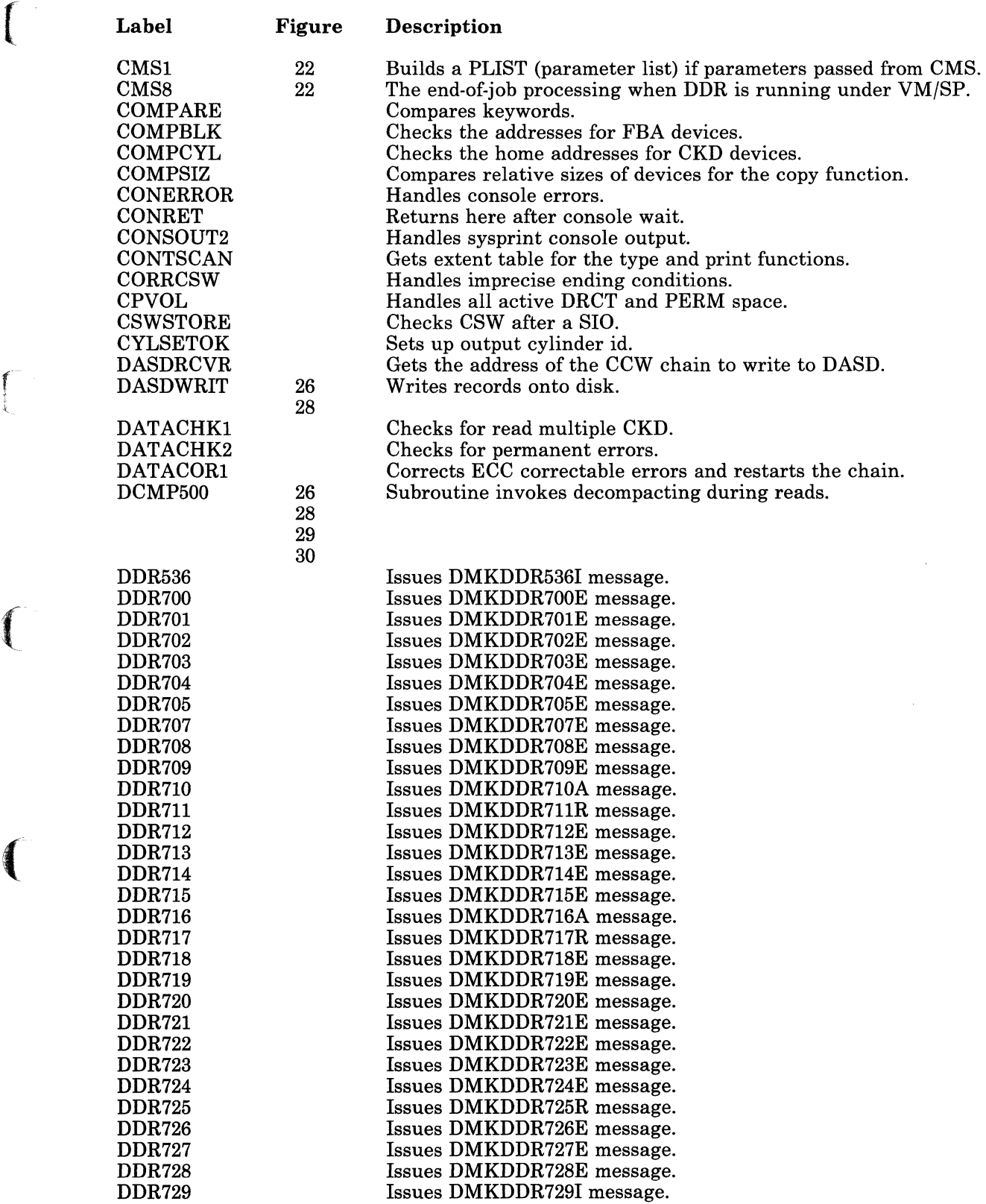

(-

Restricted Materials of IBM Licensed Materials - Property of IBM

> "  $\downarrow$  )

' "

 $\epsilon >$  $\sqrt{2}$ 

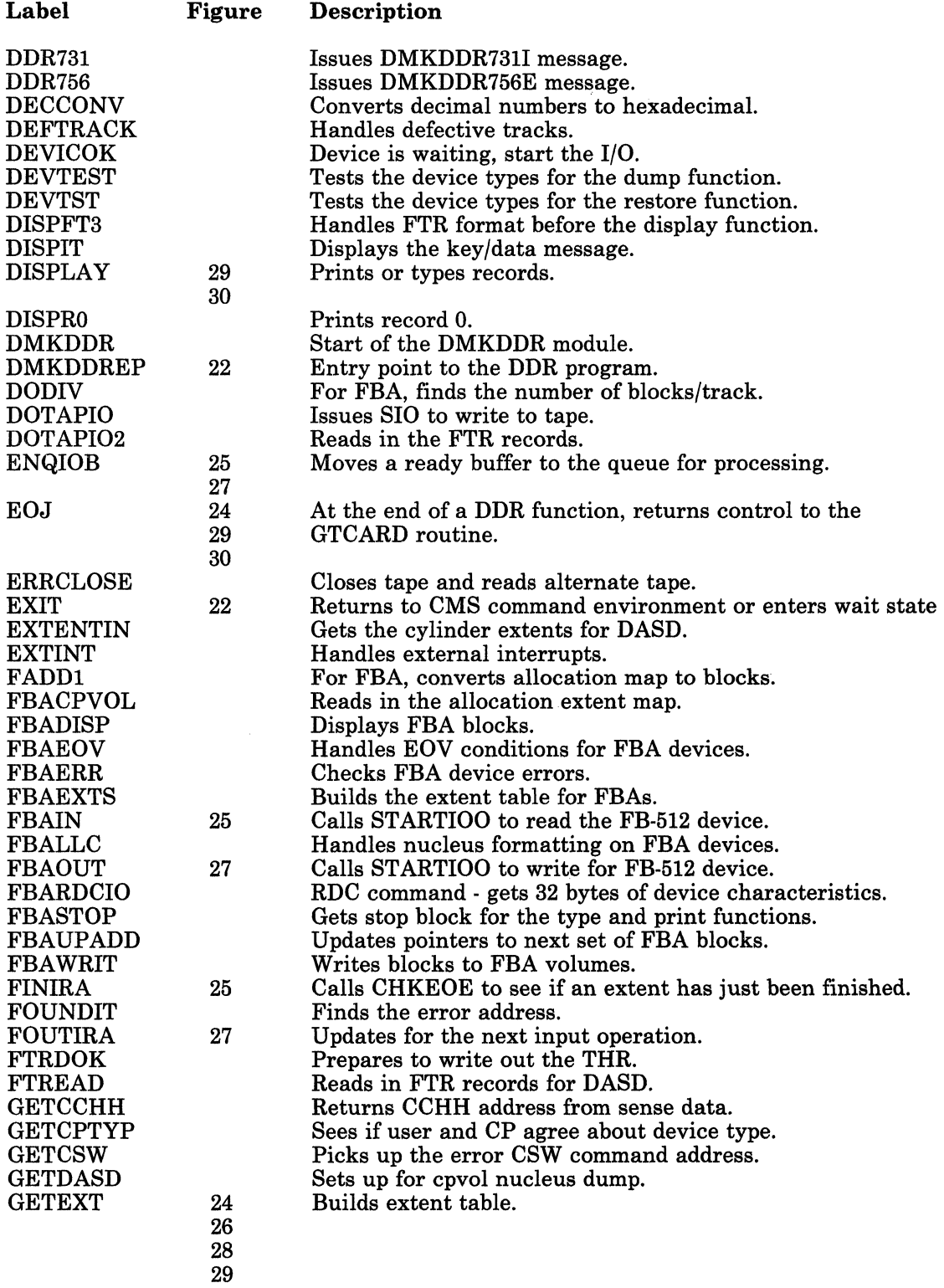

30

----- --- ----~-- ------.~-

 $\blacksquare$ 

 $\int_0^1$ ~

(

 $\left($ 

(

# Licensed Materials - Property of IBM **DASD Dump Restore Program**

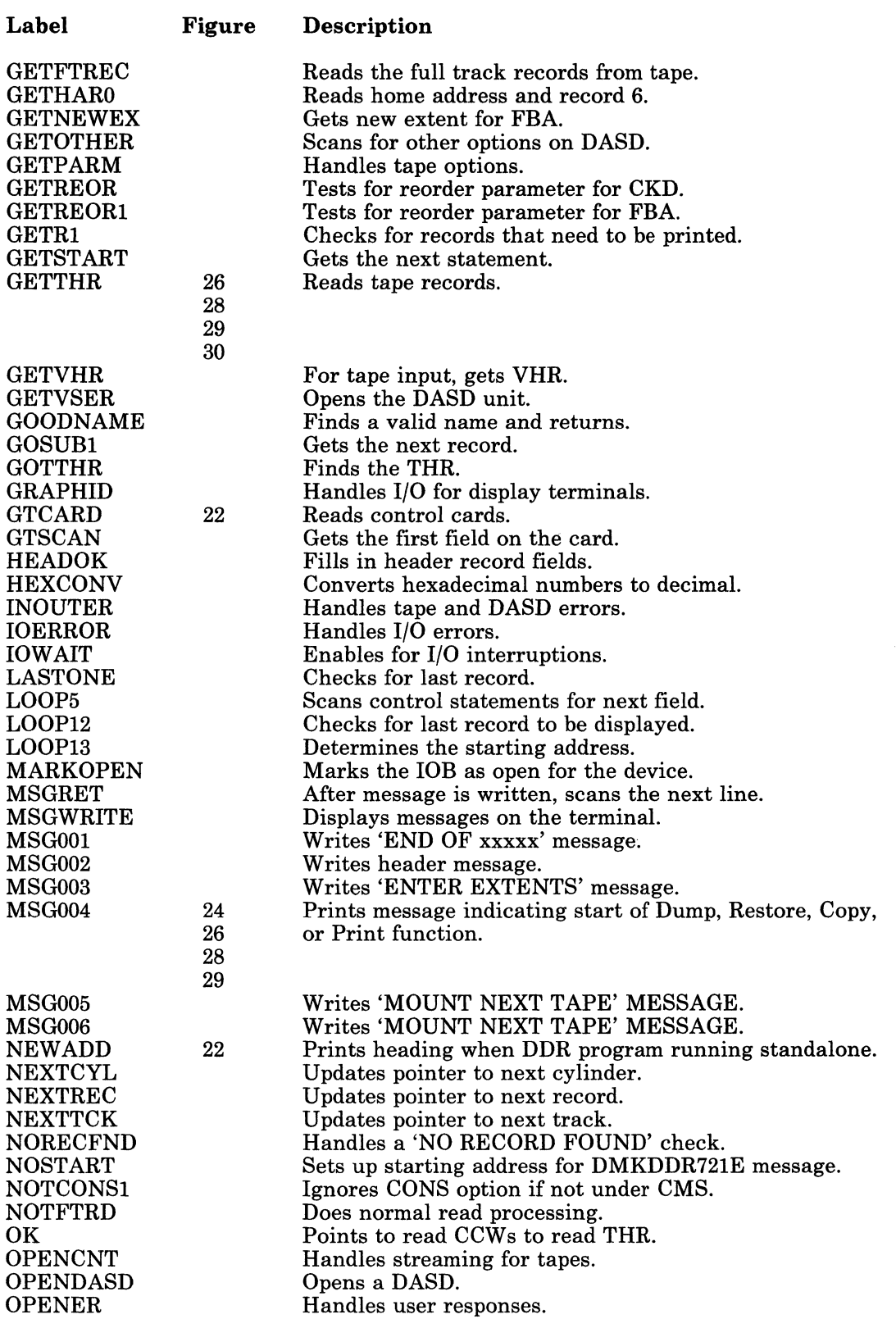

### Restricted Materials of IBM Licensed Materials - Property of IBM

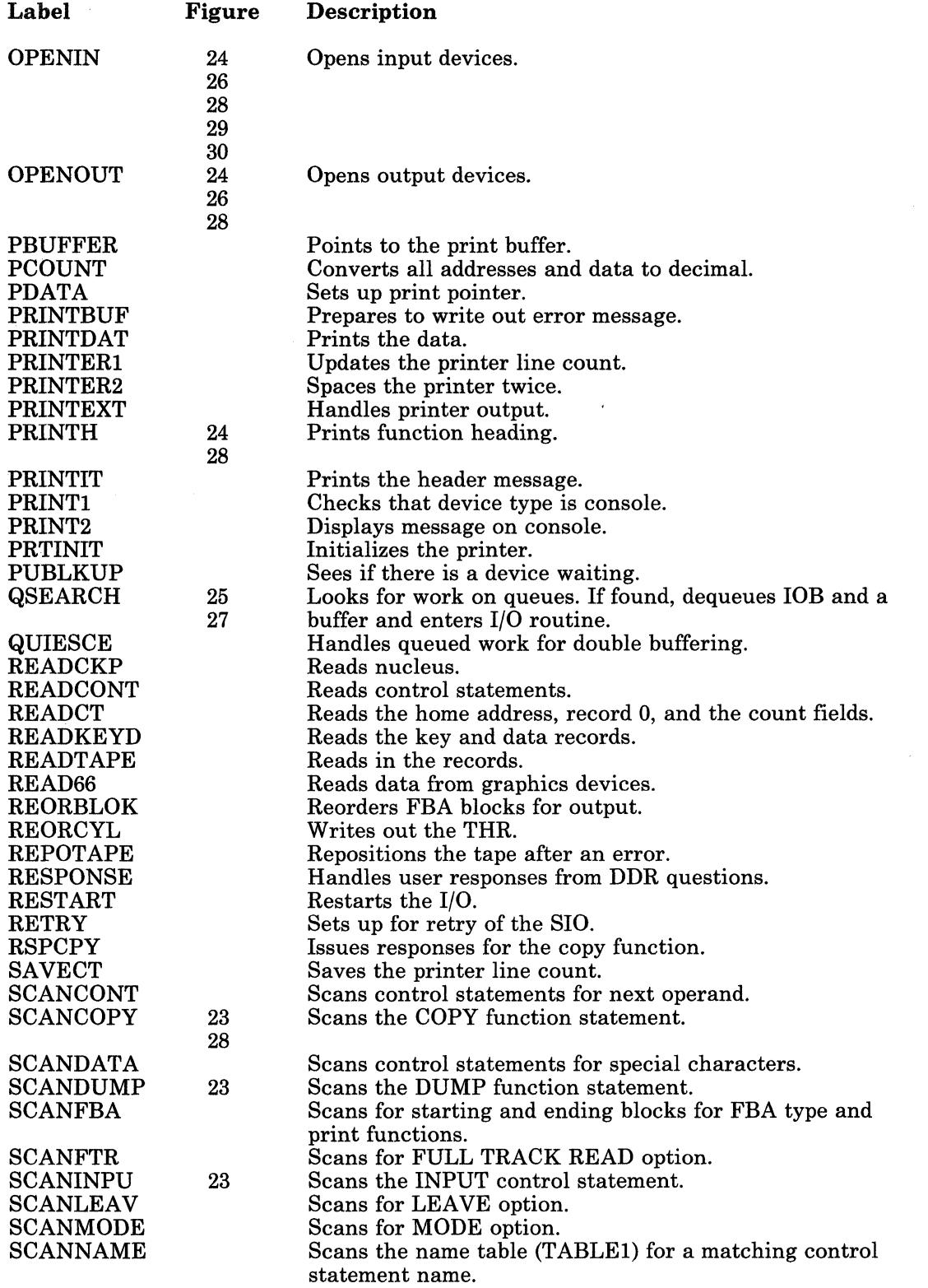

# Licensed Materials - Property of IBM **DASD Dump Restore Program**

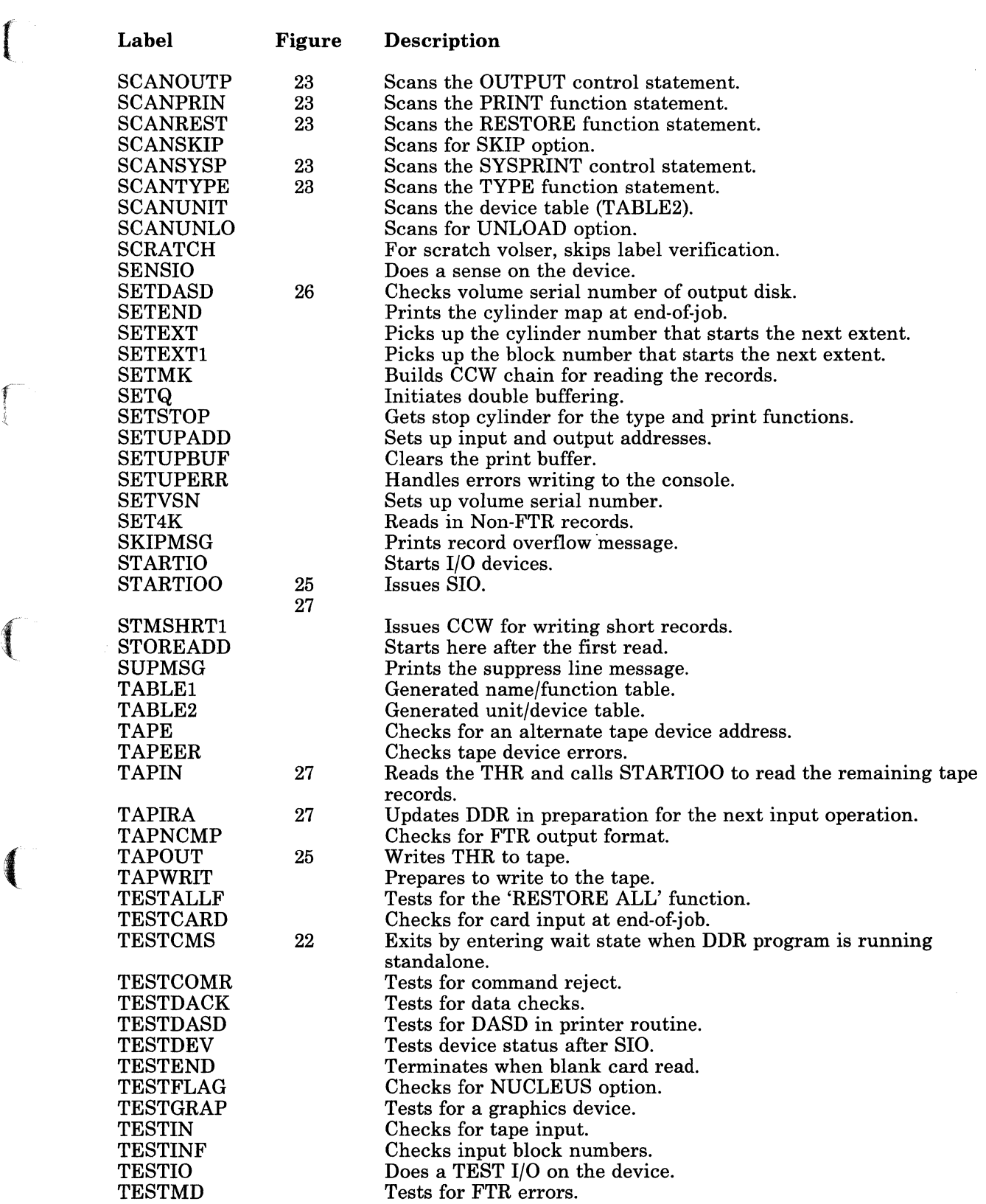

 $\bigcup$ 

Restricted Materials of IBM Licensed Materials - Property of IBM

> $\left( \begin{array}{cc} & \ & \end{array} \right)$ \ *'-j*

> > /'

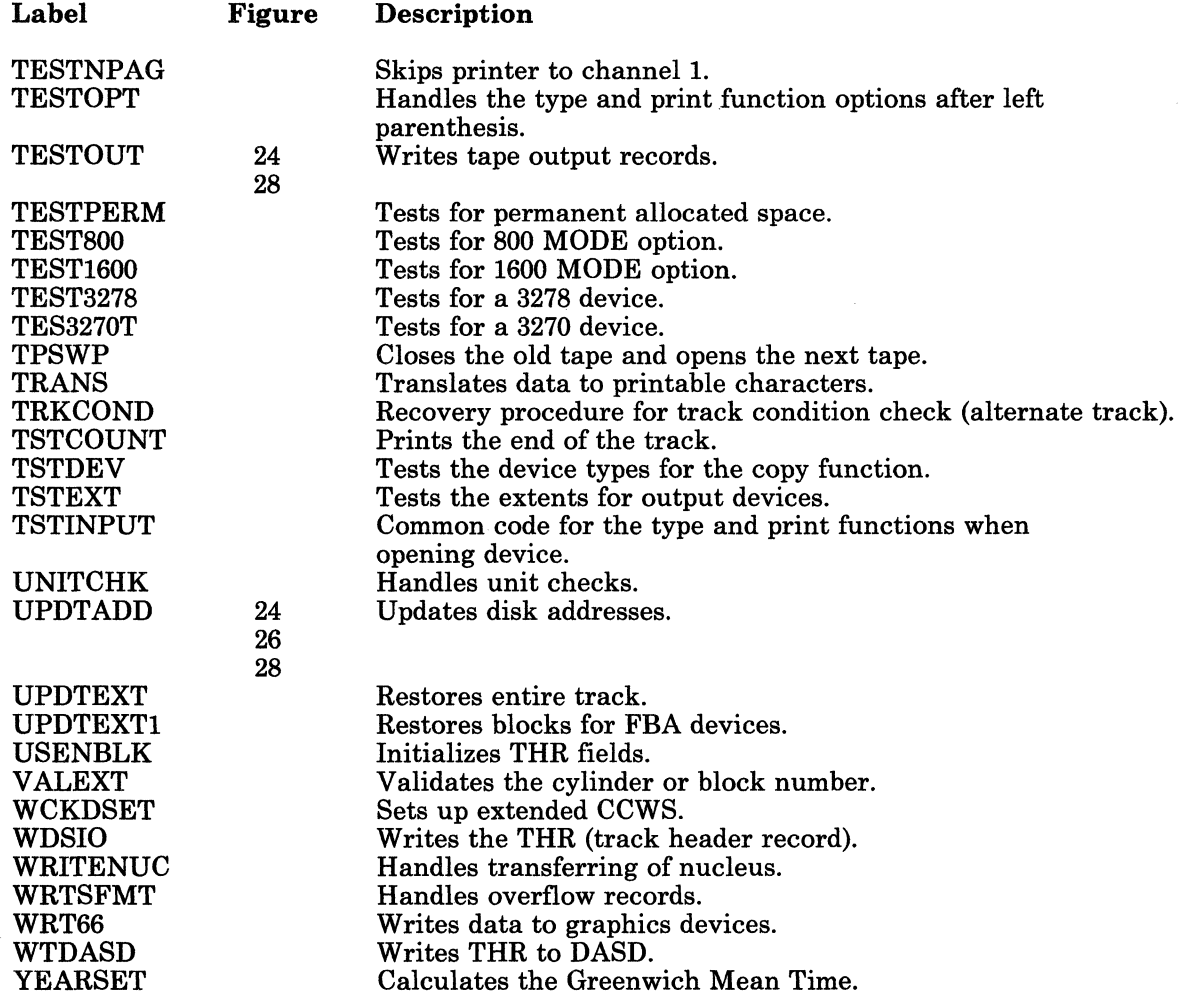

# Licensed Materials - Property of IBM **DASD Dump Restore Program**

## **Data Areas**

f

 $\blacksquare$ 

! (-

This section contains a description of a:

- DDR Trace Table
- Cylinder header record
- Track header record
- lOB.

#### **Trace Table**

Figure 31 shows the trace table format. Trace table addresses may be obtained by referencing the module and finding these labels:

- TRACEST beginning of trace table
- TRACEND end of trace table<br>• TRACEPT pointer to next ave
- TRACEPT pointer to next available entry.

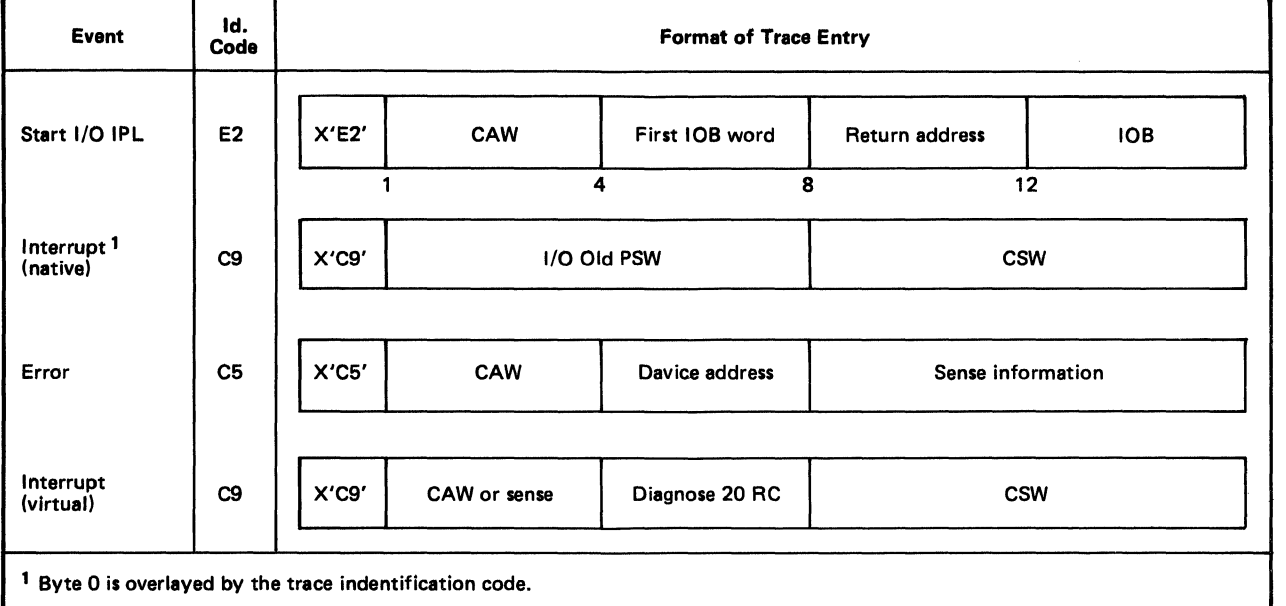

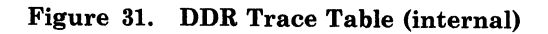

### Restricted Materials of IBM Licensed Materials - Property of IBM

## **Cylinder Header Record**

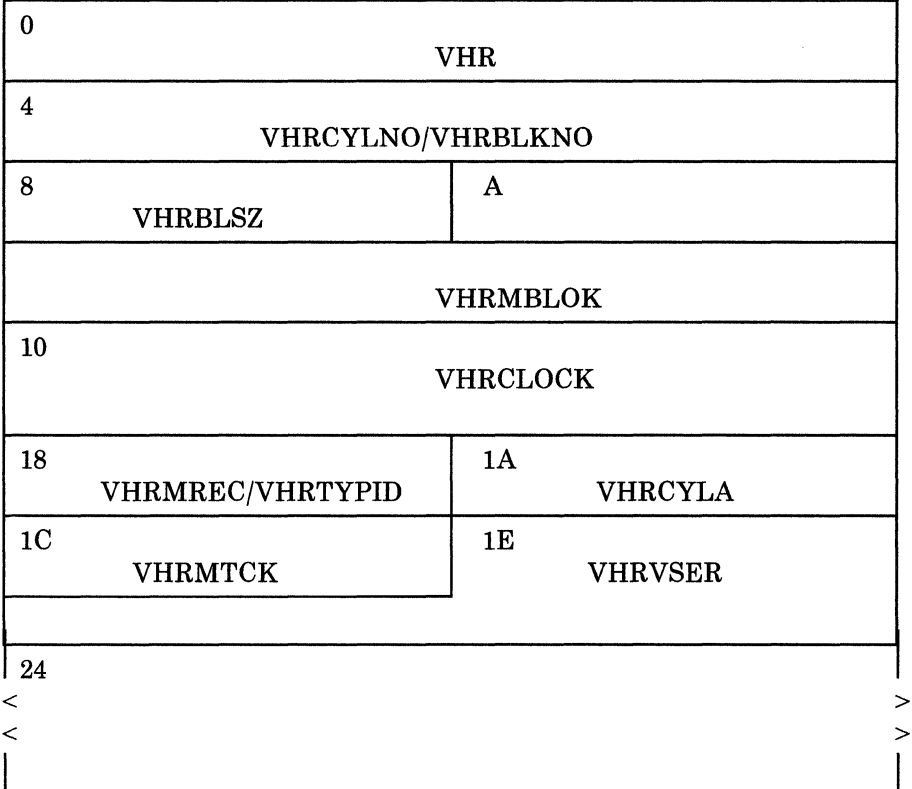

#### Displacement

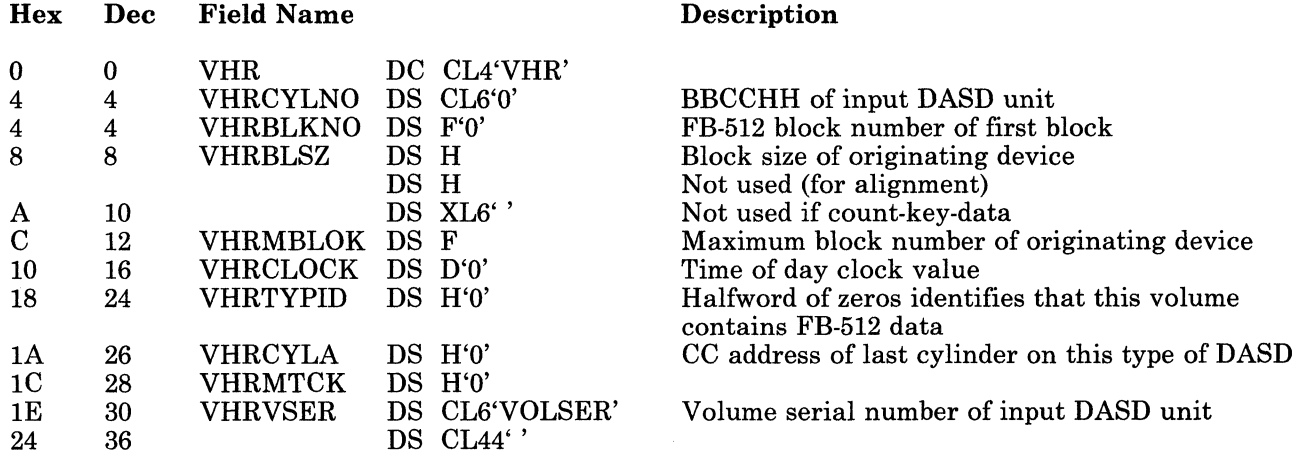

Figure 32. Cylinder Header Record

80 VM/SP Service Routines Program Logic

f

 $\blacksquare$ 

 $\left($ 

 $\mathbf{D}$   $\mathbf{I}$ 

(

## $\prec$  $\overline{a}$ 0 4 **THRNDRD** 8 THRNDRL 10 20 28 to FFF THR 6 **THRNDRT** A B THRFLAG THRHADD THROOO THROOl (Count Field or Data) > >

#### **( Track Header Record for Count-Key-Data (non-FTR)**

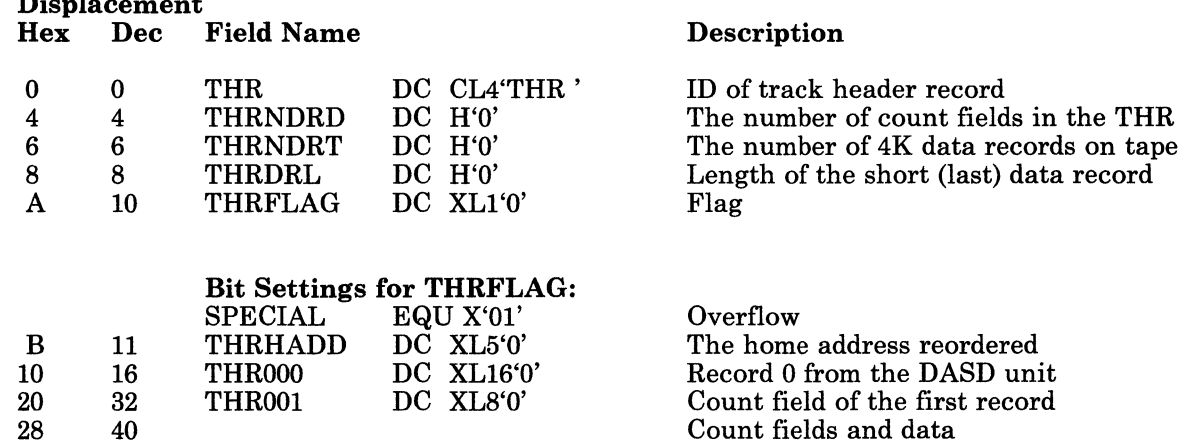

#### Figure 33. Track Header Record for Count-Key-Data (non-FTR)

#### Restricted Materials of IBM Licensed Materials - Property of IBM

#### **Track Header Record For Count-Key Data (FTR)**

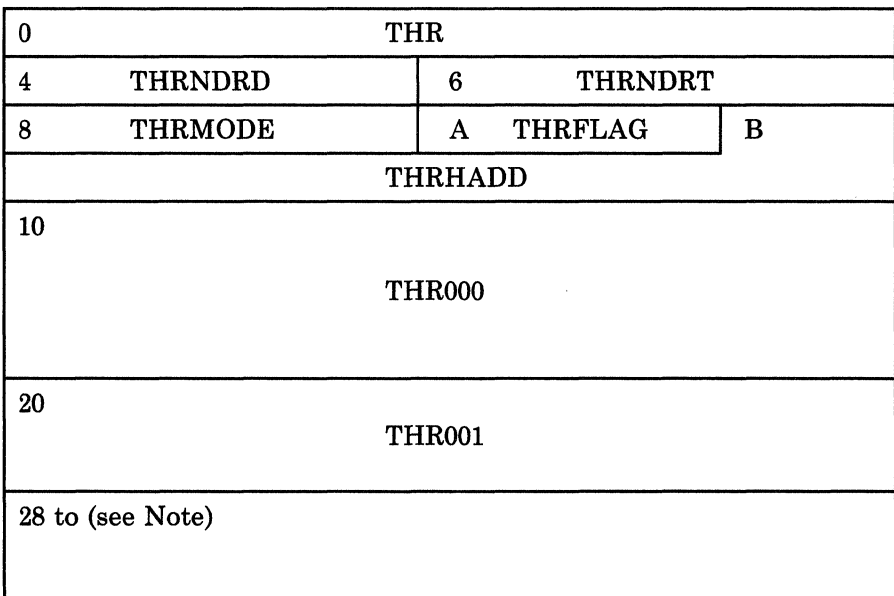

Displacement<br>Hex Dec Field Name Description 0 0 THR DC CL4'THR' ID of track header record<br>
4 4 THRNDRD DC H'0' The number of records in 4 4 THRNDRD DC H'0' The number of records in the track<br>
6 6 THRNDRT DC H'0' The track length in bytes 6 6 THRNDRT DC H'0' The track length in bytes<br>
8 8 THRMODE DC XL1'0' bpi setting for tape bpi setting for tape

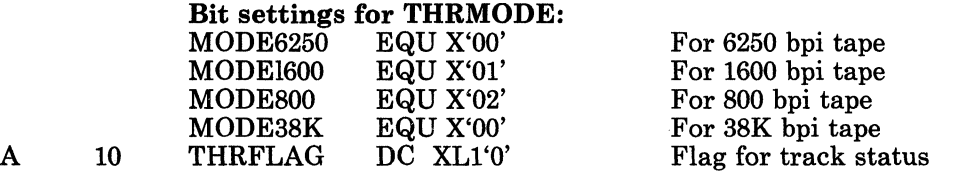

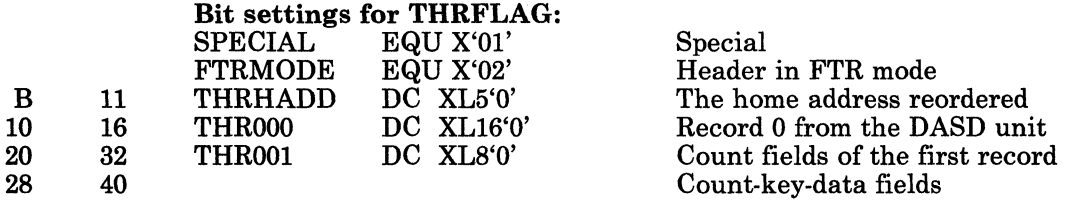

Note: 28 to 1FFF for BOO bpi, 28 to 2FFF for 1600 bpi, 28 to BFFF for 6250 bpi, and 38K bpi tape.

#### Figure 34. Track Header Record for Count-Key-Data (FTR)

---- -~-- ~~~~~-

\_/

-- " /

r l

 $\left($ 

 $\big($ 

#### Licensed Materials - Property of IBM

# **DASD Dump Restore Program**

# **( Track Header Record for FB-S12**

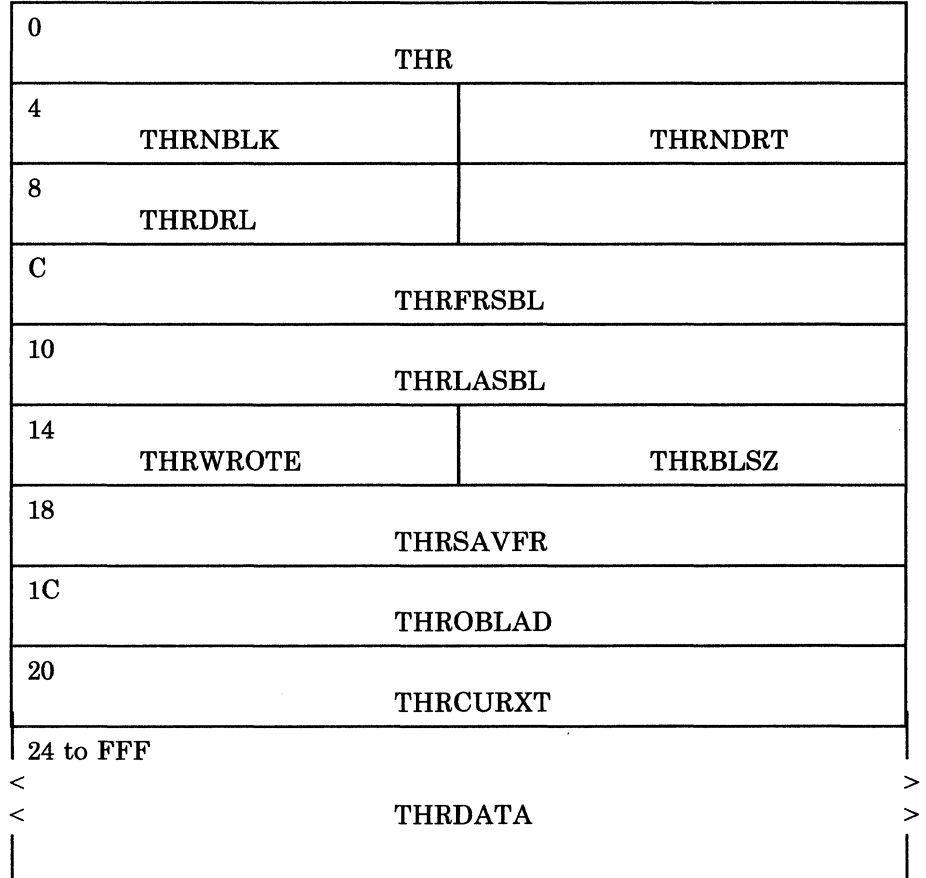

### Restricted Materials of IBM Licensed Materials - Property of IBM

./

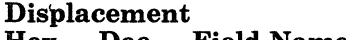

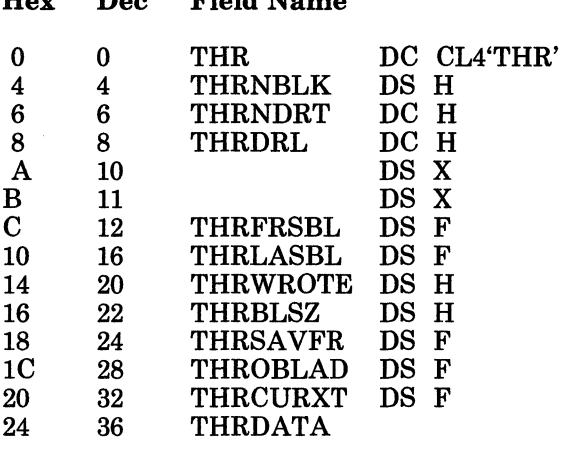

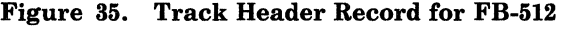

#### Description

ID of track header record The number blocks in the record The number of 4K data records on tape Length of the short (last) data record on tape Reserved for IBM use Reserved for IBM use First block in record Last block in record Number of blocks to be output 512 - the size of one block Save area for first block number Block number where output should begin Address of entry in extent The actual FB-512 data

 $\begin{pmatrix} 1 & 1 \\ 1 & 1 \end{pmatrix}$ 

(-

 $\left($ 

#### **Track Header Record For Count-Key Data (Compacted, FTR or Non-FTR)**

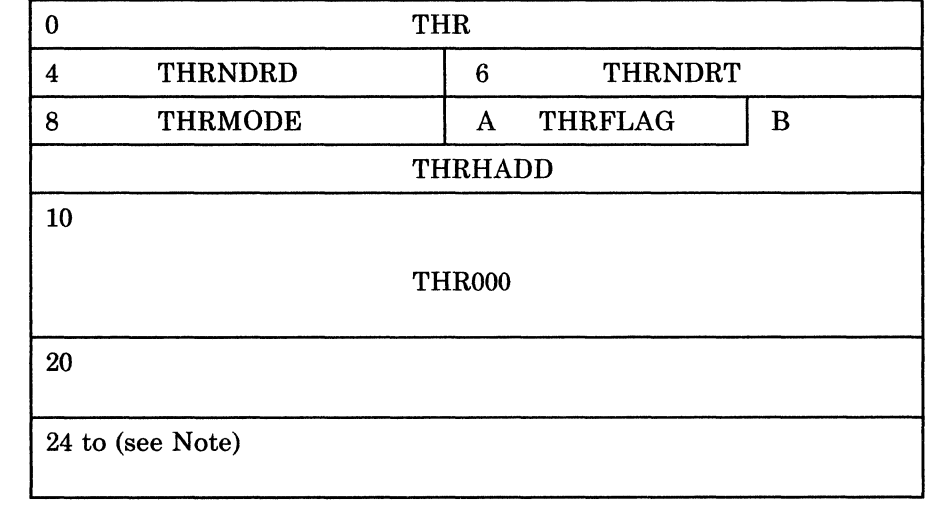

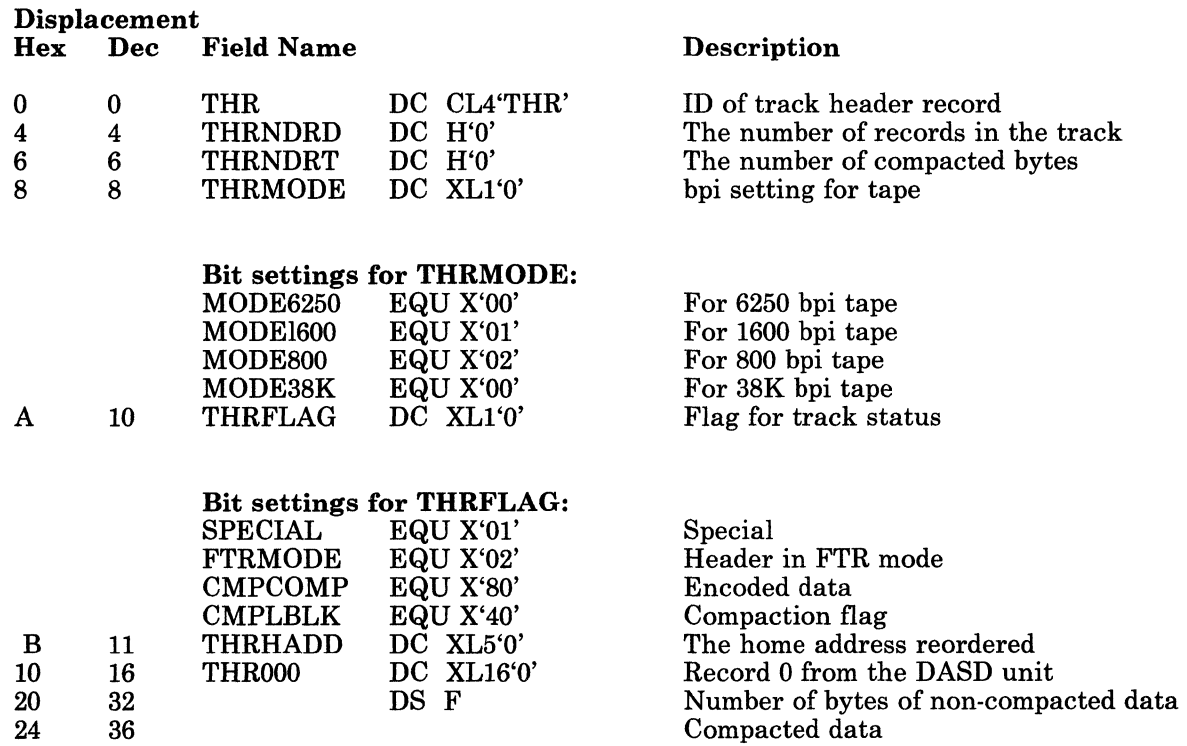

Note: 24 to IFFF for 800 bpi, 24 to 2FFF for 1600 bpi, and 24 to BFFF for 6250 bpi and 38K bpi tape.

#### Figure 36. Track Header Record for Count-Key-Data (Compacted, FTR or Non-FTR)

#### Restricted Materials of IBM Licensed Materials - Property of IBM

## **Track Header Record for FB-512 (Compacted)**

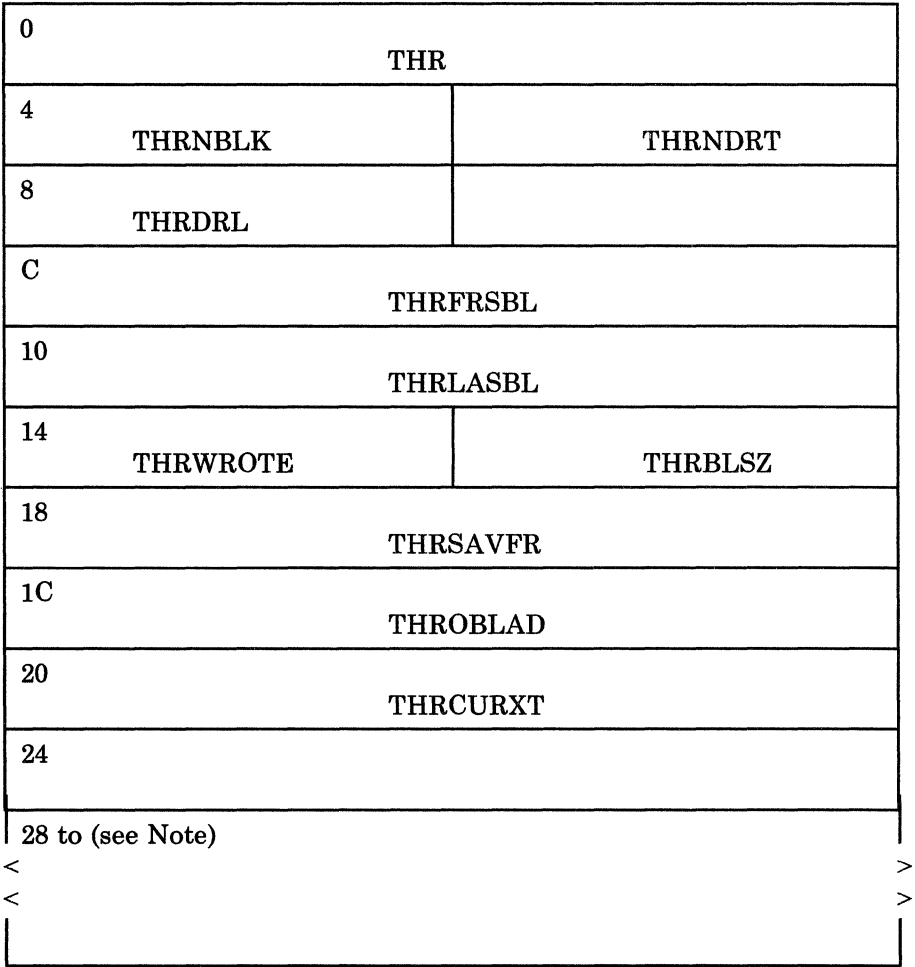

*86 VM/SP* Service Routines Program Logic

 $\begin{bmatrix} \phantom{-} \end{bmatrix}$ 

f '-

 $\blacksquare$ 

 $\mathsf{E}^{\mathsf{c}}$ 

Licensed Materials - Property of IBM

# **DASD Dump Restore Program**

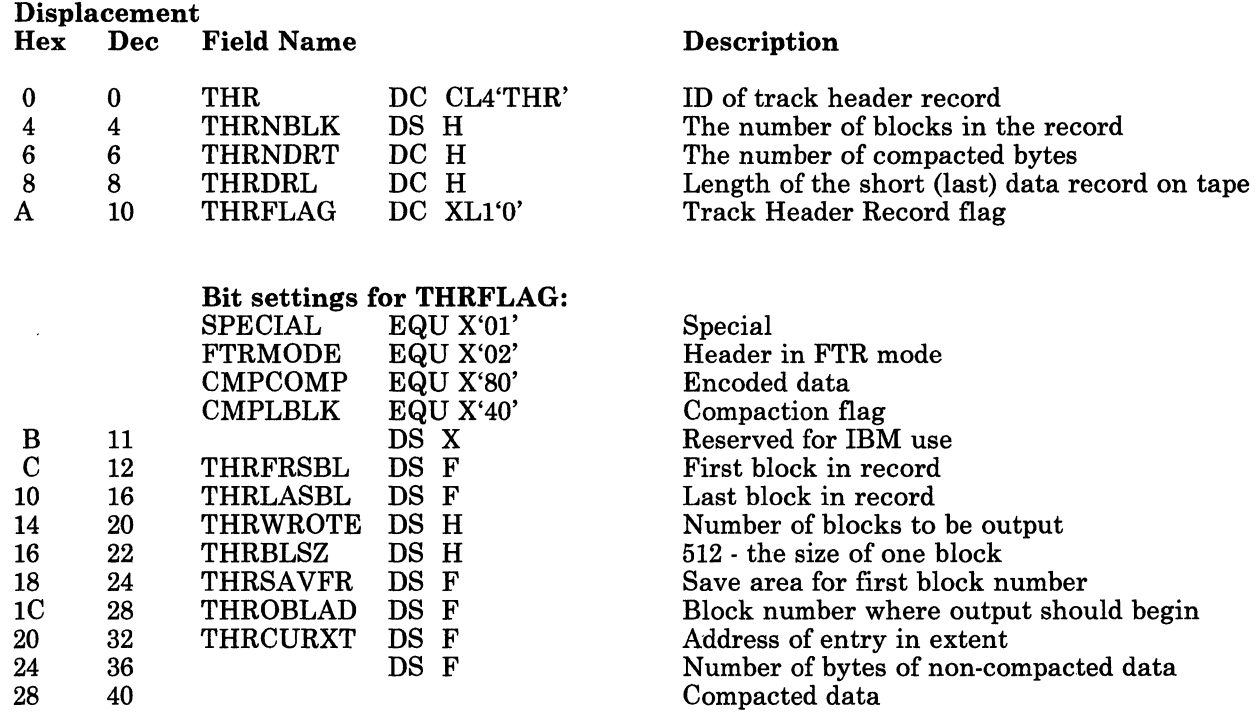

Note: 28 to IFFF for 800 bpi, 28 to 2FFF for 1600 bpi, and 28 to BFFF for 6250 bpi and 38K bpi tape.

Figure 37. Track Header Record for FB-512 (Compacted)

### Restricted Materials of IBM Licensed Materials - Property of IBM

" ... /

 $\overline{\mathbb{C}}$ .. /

**lOB** 

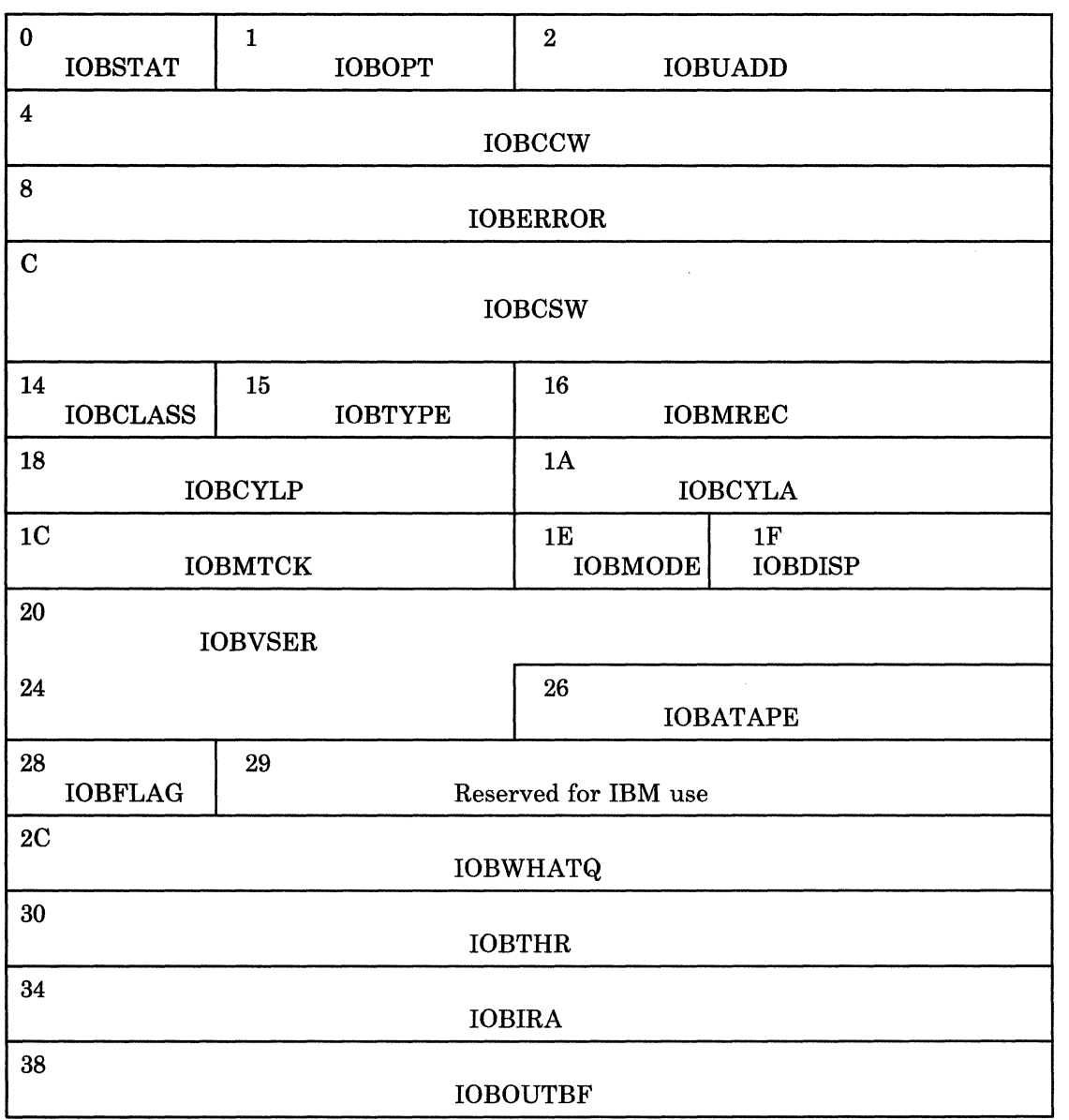

# Licensed Materials - Property of IBM **DASD Dump Restore Program**

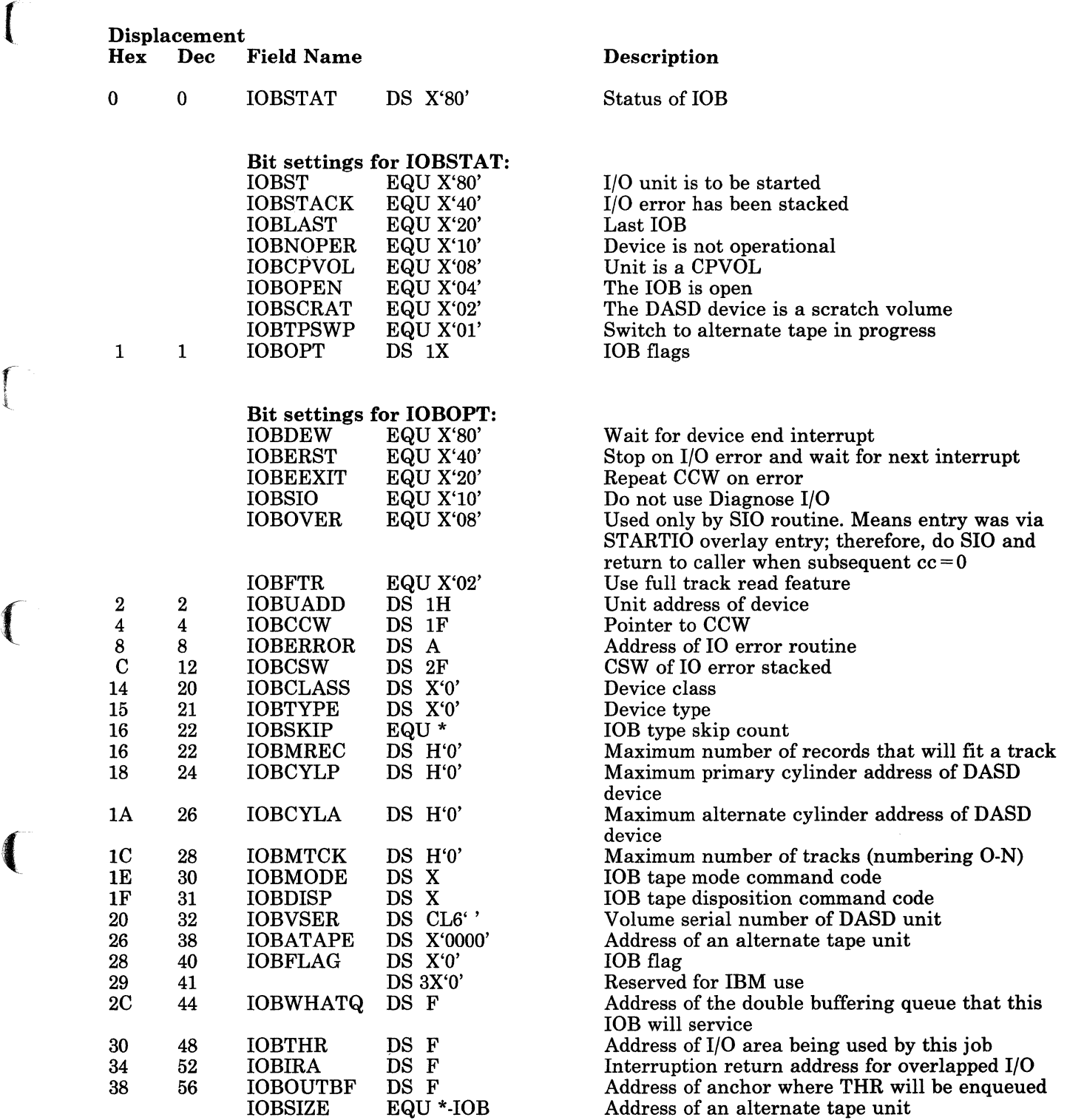

Figure 38. lOB (Input/Output Block) Format

Restricted Materials of IBM Licensed Materials - Property of IBM

> $\epsilon$   $\sim$ I ~/

> > $\mathbb{R}^2$

## **Diagnostic Aids**

Message

 $\overline{\phantom{a}}$  $\overline{\phantom{a}}$ 

Following is a list of the messages issued by the DASD Dump Restore Program. The associated label and method of operation figure are included in the list.

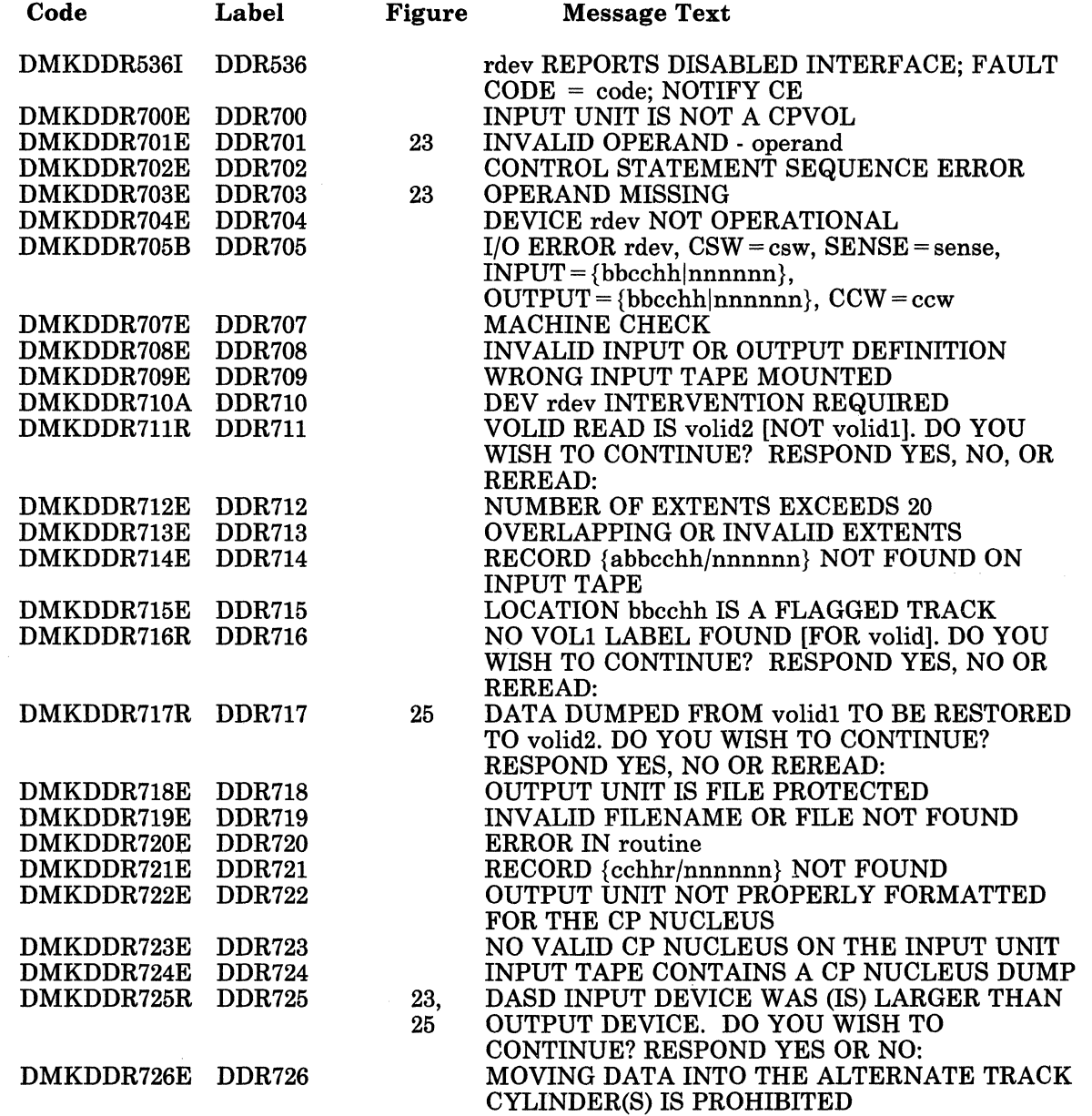

# Licensed Materials - Property of IBM **DASD Dump Restore Program**

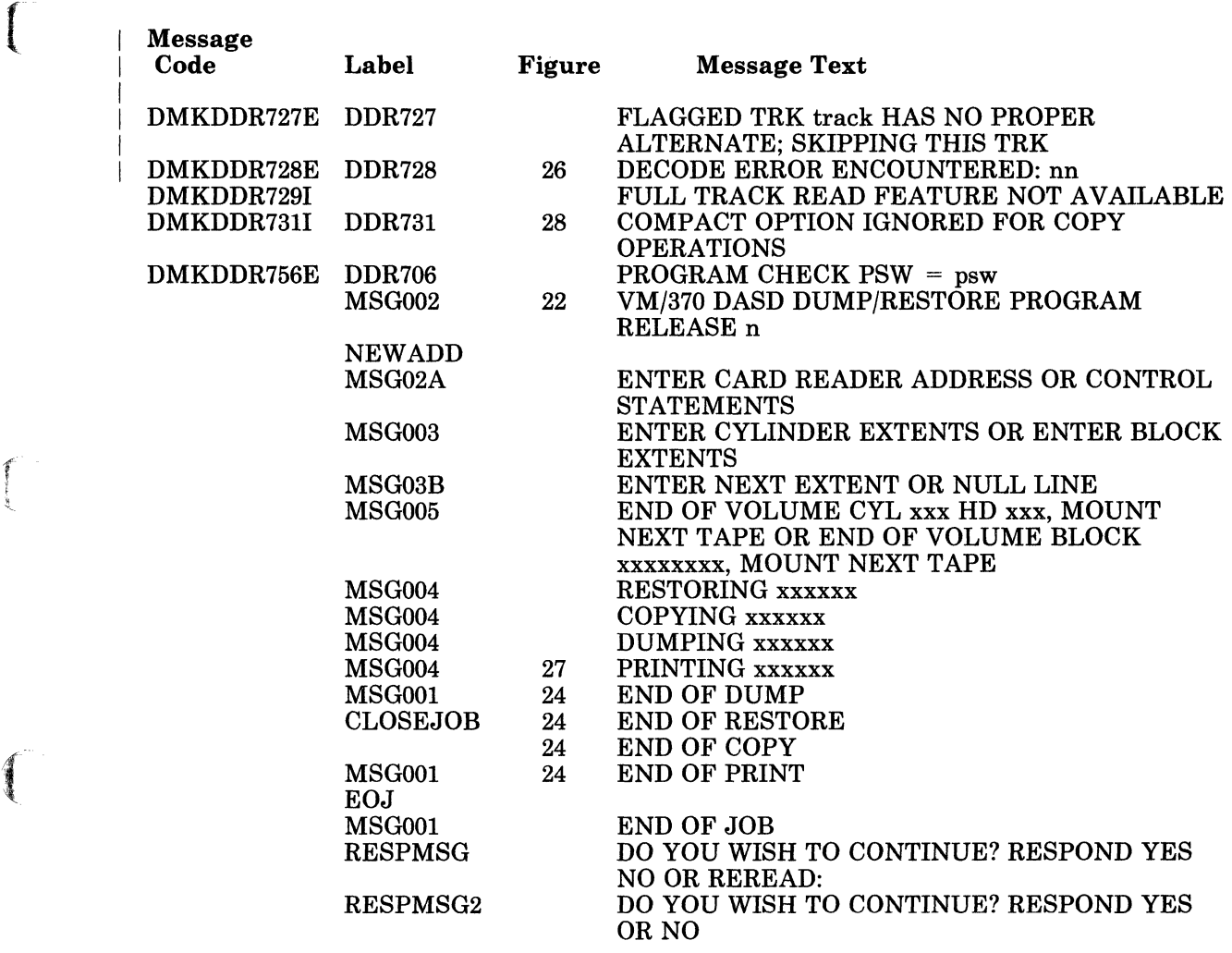

Figure 39. The DASD Dump Restore Program Messages

Restricted Materials of IBM Licensed Materials - Property of IBM

92 VM/SP Service Routines Program Logic

LY20-0890-3 © Copyright IBM Corp. 1980, 1986

 $\overline{\mathscr{C}}$   $\overline{\mathscr{C}}$  $\sqrt{2}$ 

#### Restricted Materials of IBM Licensed Materials - Property of IBM

# **DASD Dump Restore Program**

## r· **Index**

# $\bf C$

Control statement processing 60-61 Copy 56,67 cylinder header record 80

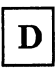

DDR trace table 79 Dump 55,62 Dump, with streaming 63

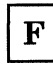

format, trace entry 79

 $\mathbf I$ 

 $\left| \right|$ 

 $\left($ 

input/output block format 88

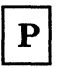

Print 56,68

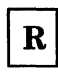

Record 1 55 2 55 3 55 4 55 Restore 56, 64 Restore, with streaming 65

T

trace table 79 track header record compacted 86 count-key-data (compacted) 85 count-key-data (FTR) 82 count-key-data (non-FTR) 81 FB-512 83 Type 56,69

## Restricted Materials of IBM Licensed Materials - Property of IBM

./

 $\hat{a}$ 

# **DASD Dump Restore Program**

*94 VM/SP* Service Routines Program Logic

L Y20-0890-3 © Copyright IBM Corp. 1980, 1986

 $\left(\begin{array}{c} 1 \end{array}\right)$ 

r l

 $\left($ 

(-

# Licensed Materials - Property of **IBM Installation Verification Procedure**

## **Chapter 4. Installation Verification Procedure**

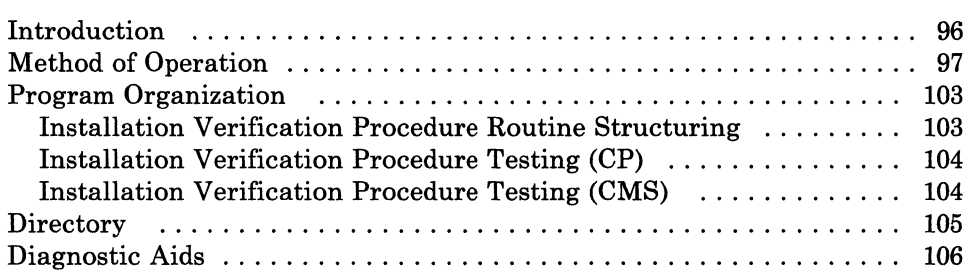
Restricted Materials of **IBM**  Licensed Materials - Property of **IBM** 

### **Introduction**

The Installation Verification Procedure (IVP) for VM/SP is designed to exercise the generated system to verify that basic VM/SP facilities are operable. The IVP is contained in two files using the EXEC facility of CMS, and uses two virtual machines in addition to the system operator's virtual machine.

The tests exercise the following areas of CP:

- Multiple virtual machine support
- I/O spooling
- Transferring of spooled data to other virtual machines
- Offline I/O operations
- Sending of messages to the system operator
- Paging operations
- Task dispatching and scheduling
- Disk I/O support
- Automatic warm start following abnormal termination of VM/SP.

The following facilities of CMS are exercised:

- Normal CMS command processing
- Disk formatting
- Copying of files
- Creation and modification of files via EDIT command
- Assembly of executable programs
- Execution of user programs
- Creation and execution of user-written commands
- Printing and punching of CMS files
- Issuing of commands to CP
- Use of multilevel nested EXEC procedures
- Stacking and unstacking of command and data input from the terminal
- Communication with user from EXEC procedures.

Several other system facilities, incidental to the primary IVP tests, are exercised. Certain system facilities, VSAM and Access Method Services under CMS, are not exercised by the IVP.

The IVP requires operator intervention only when an operational decision is to be made, or to initiate the IVP tests themselves. All file creation, erasure, management, and logoff of the virtual machines (with the exception of the system operator) at test completion is performed automatically without operator or user action.

96 VM/SP Service Routines Program Logic LY20-0890-3 © Copyright IBM Corp. 1980, 1986

### **Method of Operation**

 $\left($ 

f t

 $\left($ 

(

This section describes the execution of the two EXEC procedures of the IVP (Installation Verification Procedure).

Figure 40 shows the relationship of the diagrams.

Figure 41 describes the highest level EXEC procedure, IVP.

Figure 42 describes the major functions of the nested EXEC procedure IVPX.

Figure 43 describes test procedure l.

Figure 44 describes test procedure 2.

Figure 45 describes the error processing.

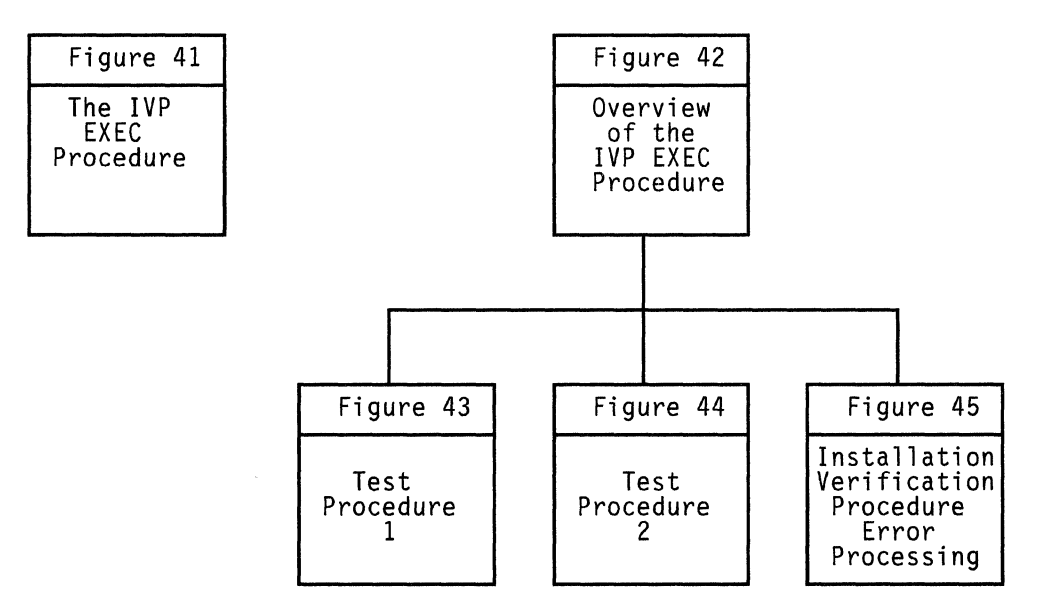

Figure 40. Key to the Installation Verification Procedure Method of Operation Figures

### **Installation Verification Procedure**

### Restricted Materials of IBM Licensed Materials - Property of IBM

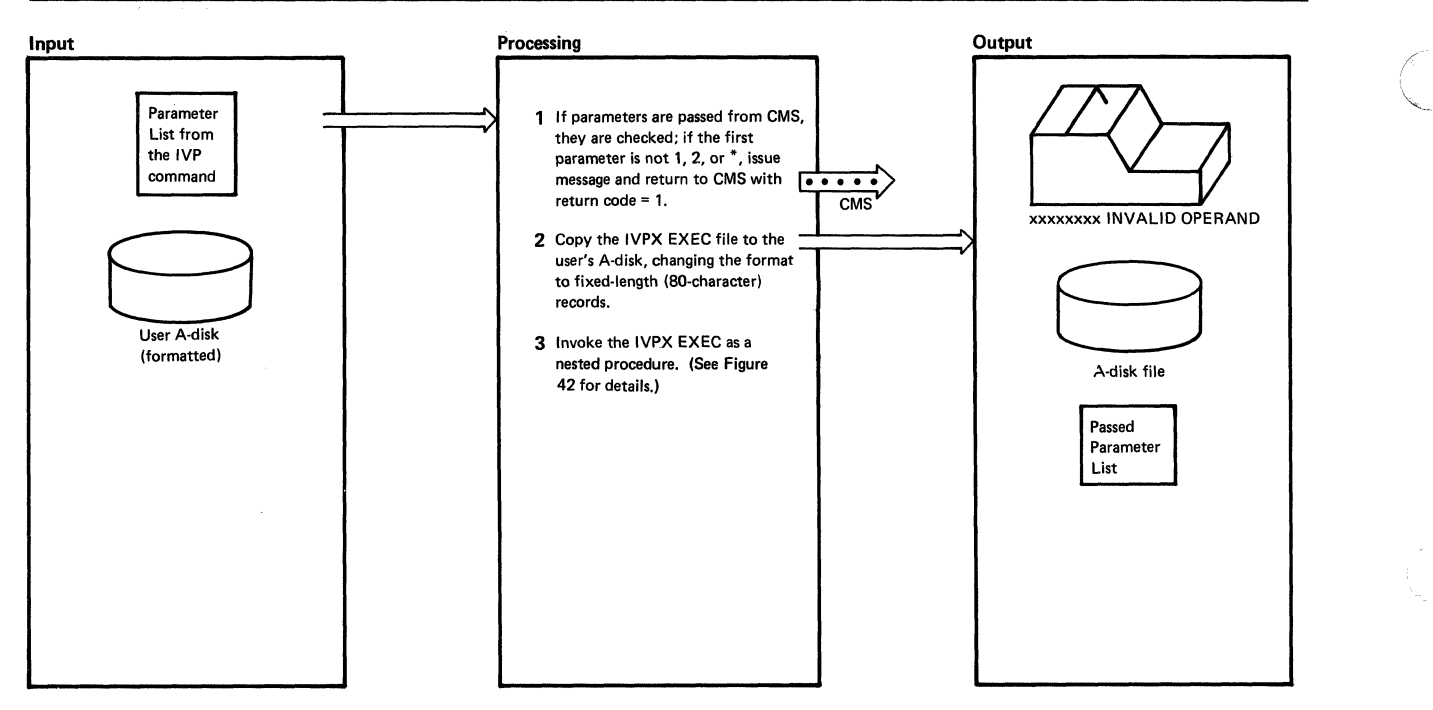

Figure 41. IVP EXEC Procedure

 $\mathbb{L}$ 

### Licensed Materials - Property of IBM **Installation Verification Procedure**

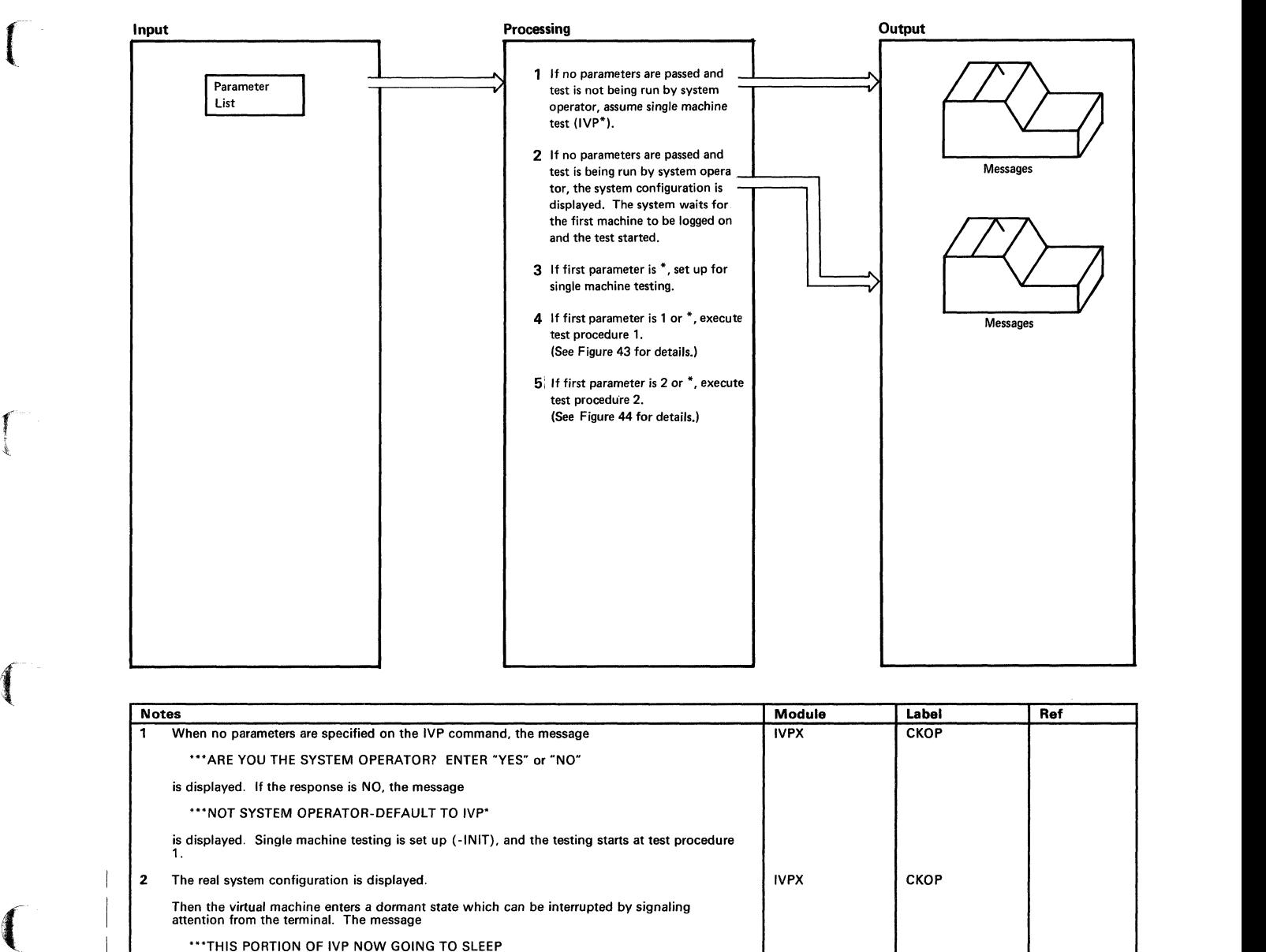

"'THIS PORTION OF IVP NOW GOING TO SLEEP

is displayed and the system waits.

(

INITS 3 Set &GLOBAL2=4 to indicate single machine test. Erase all CMS files with filenames IVPST<br>and IVPTST2. If return code is other than 0 or 2, the ERASE command (to erase the EXEC<br>file) is stacked in the terminal and control

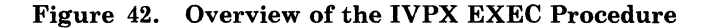

### **Installation Verification Procedure**

#### Restricted Materials of IBM Licensed Materials - Property of IBM

/

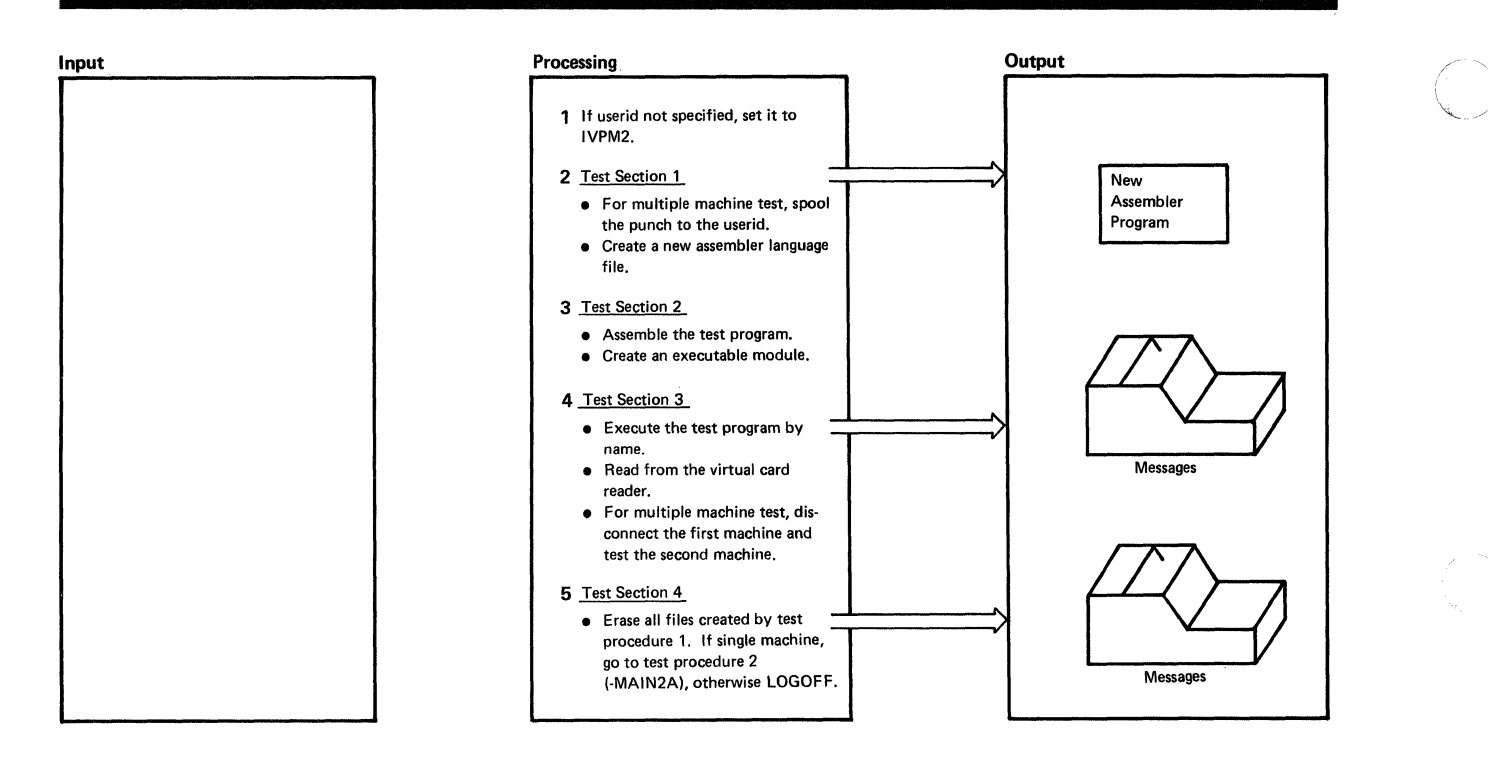

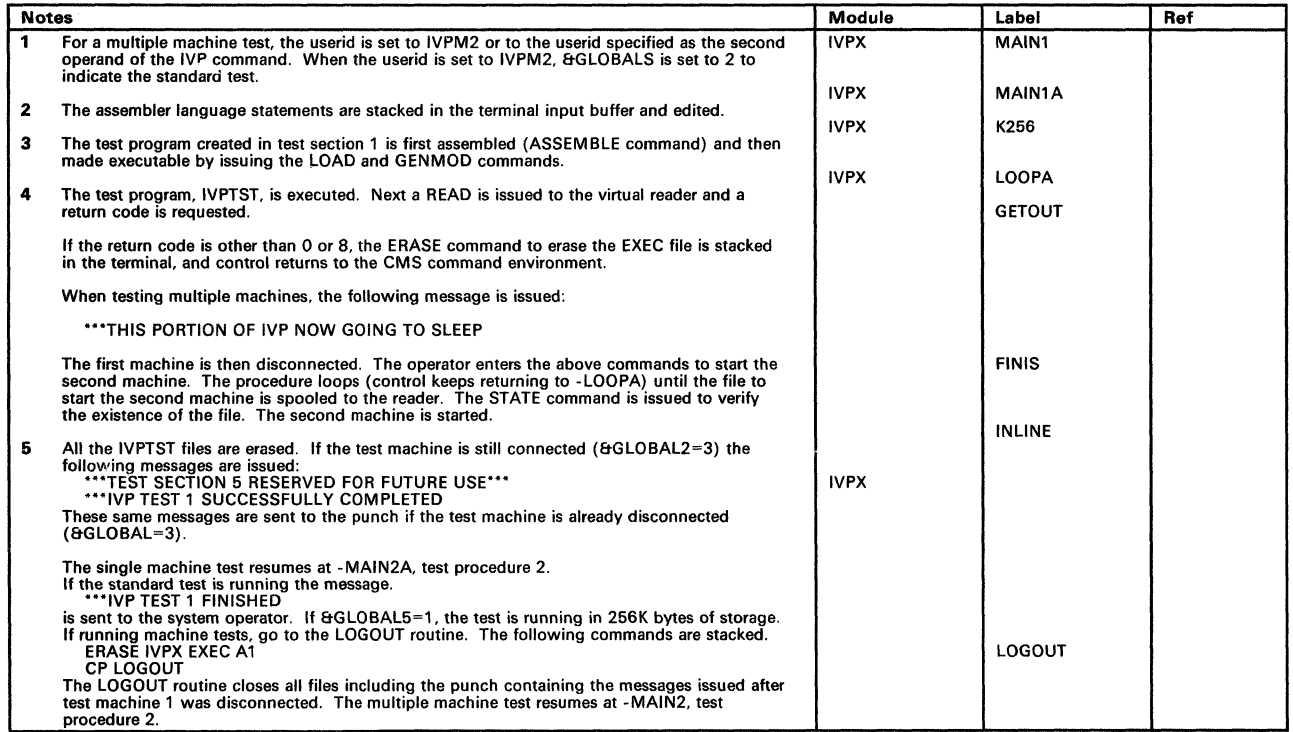

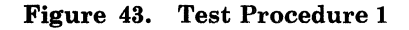

 $\mathbf{I}$ 

100 VM/SP Service Routines Program Logic LY20-0890-3 © Copyright IBM Corp. 1980, 1986

### Licensed Materials - Property of IBM **Installation Verification Procedure**

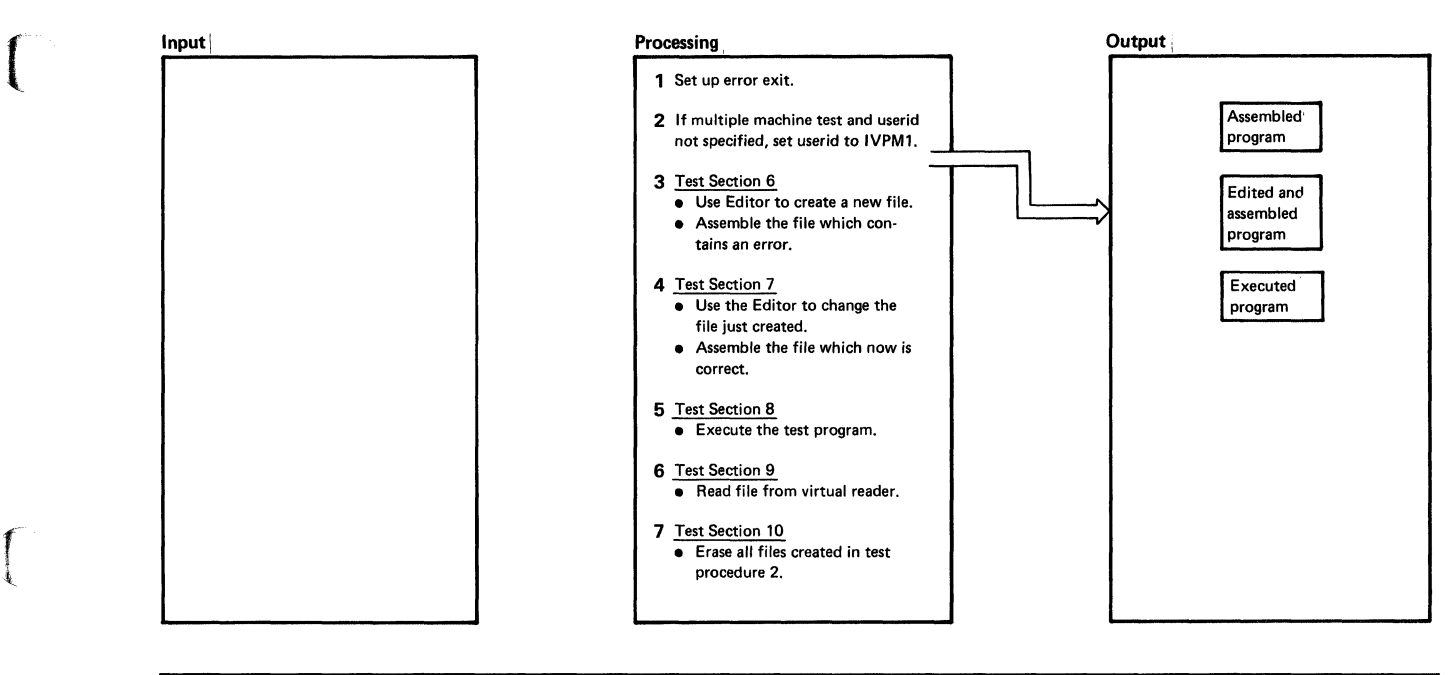

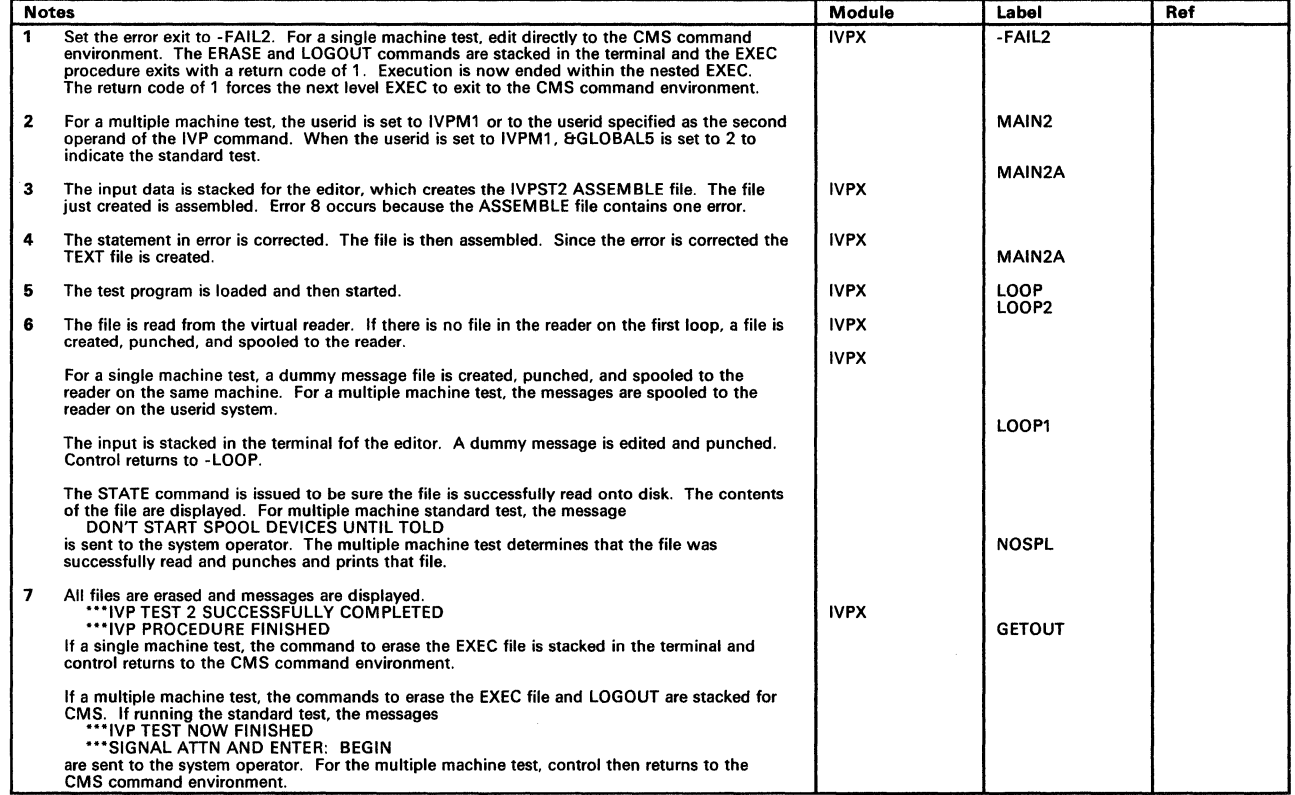

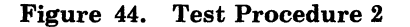

### **Installation Verification Procedure**

### Restricted Materials of **IBM**  Licensed Materials - Property of **IBM**

/

 $($  $\bigcup_{i=1}^n$ 

--------. - -.\_---------

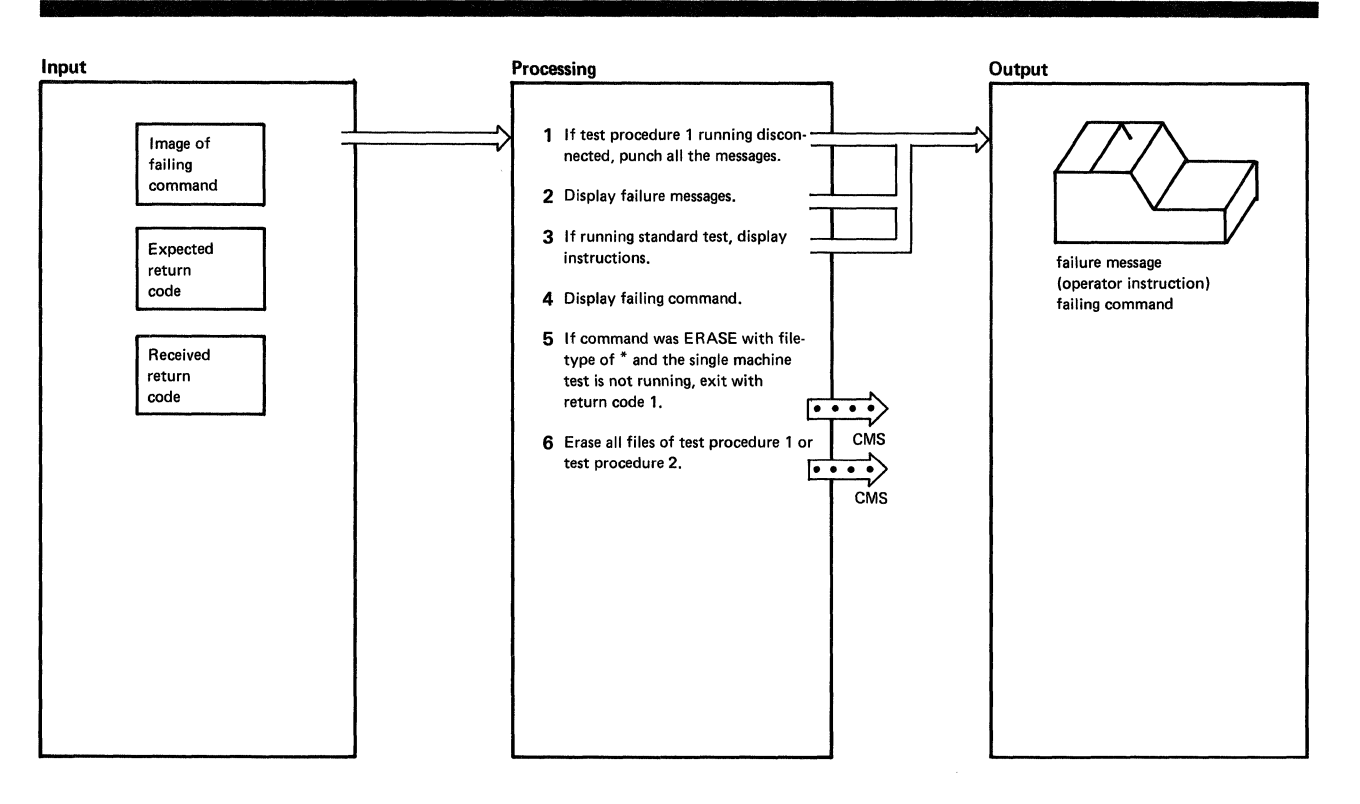

|   | <b>Notes</b>                                                                                                    |                            | Label              | Ref |
|---|----------------------------------------------------------------------------------------------------|----------------------------|--------------------|-----|
| 1 | If test machine 1 is disconnected, the messages are sent to the punch, rather than the virtual<br>machine console.                                                                                                    | <b>IVPX</b><br><b>IVPX</b> | CHECK1             |     |
| 2 | The message                                                                                                    |                            |                    |     |
|   | ***IVP FAILURE HAS OCCURRED***                                                                                                    |                            |                    |     |
|   | is displayed.                                                                                                    | <b>IVPX</b>                |                    |     |
| 3 | The messages                                                                                                    |                            |                    |     |
|   | IVP HAS FAILED - REPLY NO TO ABORT MESSAGE<br>*** SIGNAL ATTN AND ENTER: BEGIN                                                                                                    |                            |                    |     |
|   | are sent to the system operator.                                                                                                    | <b>IVPX</b>                | CHECK <sub>2</sub> |     |
| 4 | The messages                                                                                                    |                            |                    |     |
|   | ***COMMAND:xxxxxxx<br>""EXPECTED RETURN CODE xxx<br>***RECEIVED RETURN CODE xxx                                                                                                    |                            |                    |     |
|   | are displayed.                                                                                                    | <b>IVPX</b>                |                    |     |
| 5 | Control returns to the next level EXEC procedure and the return code of 1 forces that level to<br>return to the CMS command environment.                                                                                                    |                            |                    |     |
| 6 | If the number of the test section is less than 6, all the IVPTST files are erased. If the number<br>of the test section is greater than 5, all the IVPTST2 files are erased. Because this is a nested<br>EXEC procedure, exit with a nonzero return code. A nonzero return code forces the next level<br><b>EXEC</b> to return to the CMS command environment. | <b>IVPX</b>                | <b>QUIT</b>        |     |

Figure 45. Installation Verification Procedure Error Processing

---,.---- -- ------ -----------

### **Program Organization**

 $\begin{pmatrix} 1 & 1 \\ 1 & 1 \end{pmatrix}$ 

(-

The IVP (Installation Verification Procedure) consists of two EXEC procedures: IVP and IVPX. Figure 46 shows the structuring of the major routines of the IVP. Figure 47 on page 104 and Figure 48 on page 104 relate the test sections to the CP or CMS functions being exercised.

#### **Installation Verification Procedure Routine Structuring**

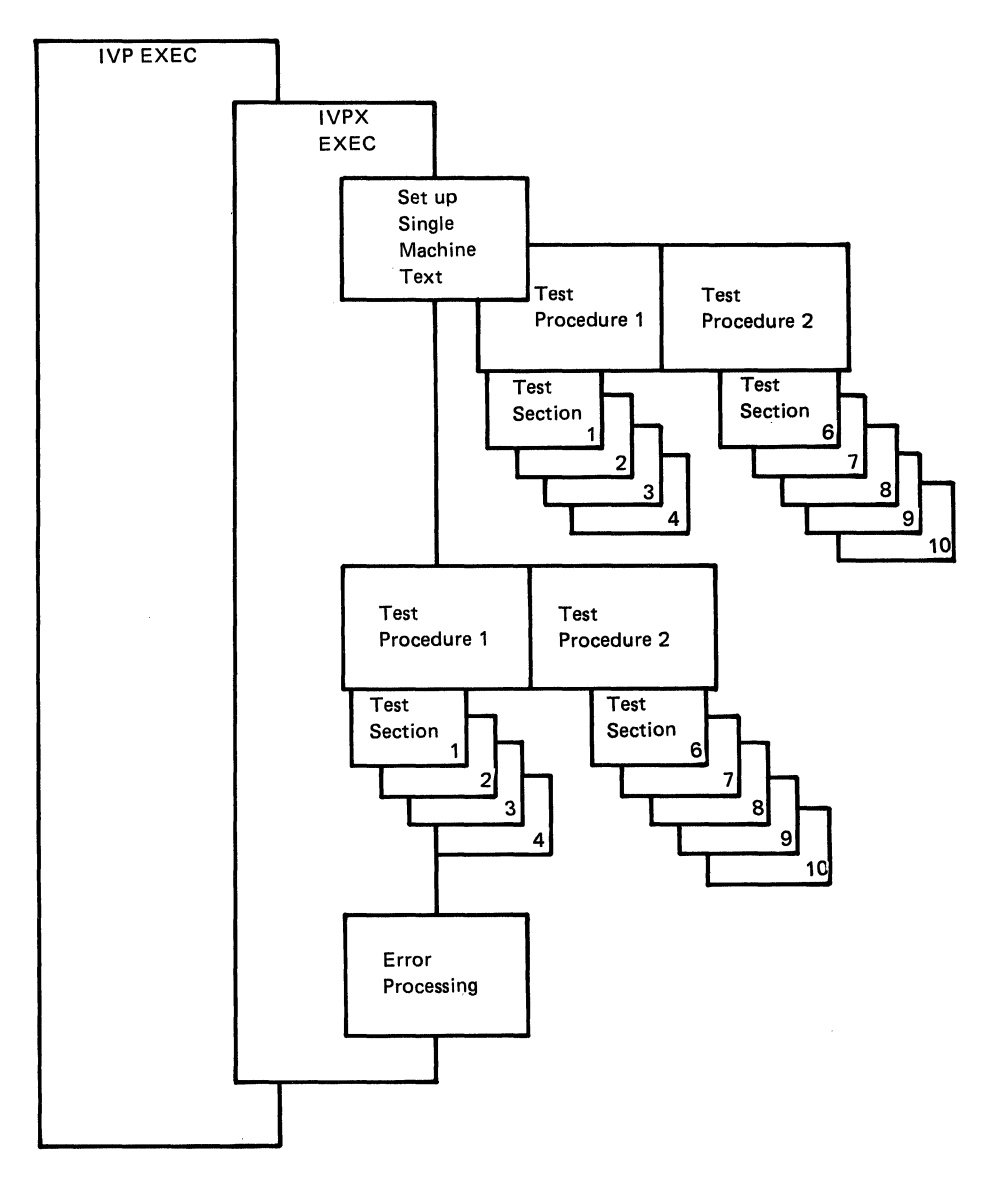

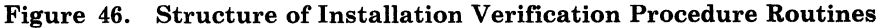

/

, /

### **Installation Verification Procedure Testing (CP)**

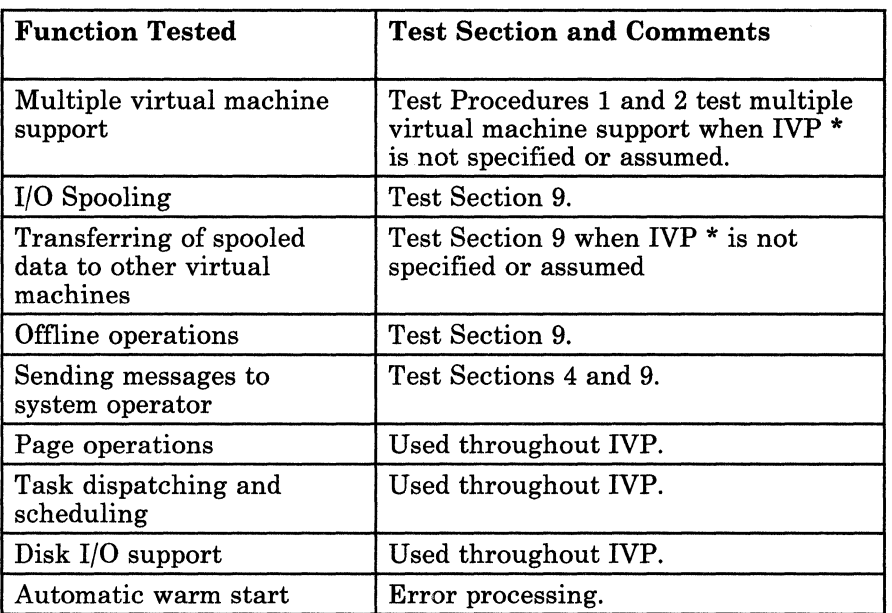

#### Figure 47. Installation Verification Procedure Testing for CP

#### **Installation Verification Procedure Testing (CMS)**

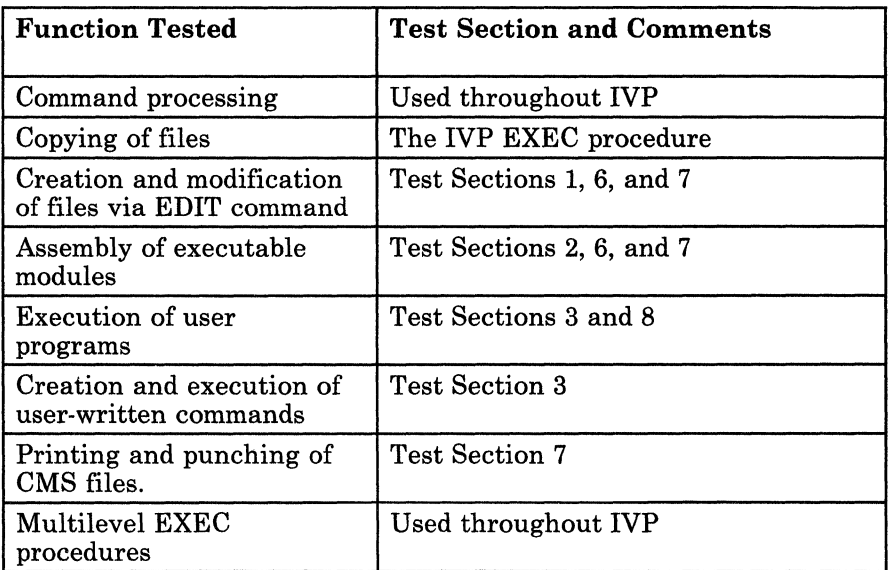

Figure 48. Installation Verification Procedure Testing for CMS

### Licensed Materials - Property of IBM **Installation Verification Procedure**

### **Directory**

 $\left($ 

 $\left($ 

Following is an alphabetical list of the labels in the IVPX EXEC procedure. The associated method of operation diagram and a brief description of the function performed at the point in the program indicated by each label are included in the list.

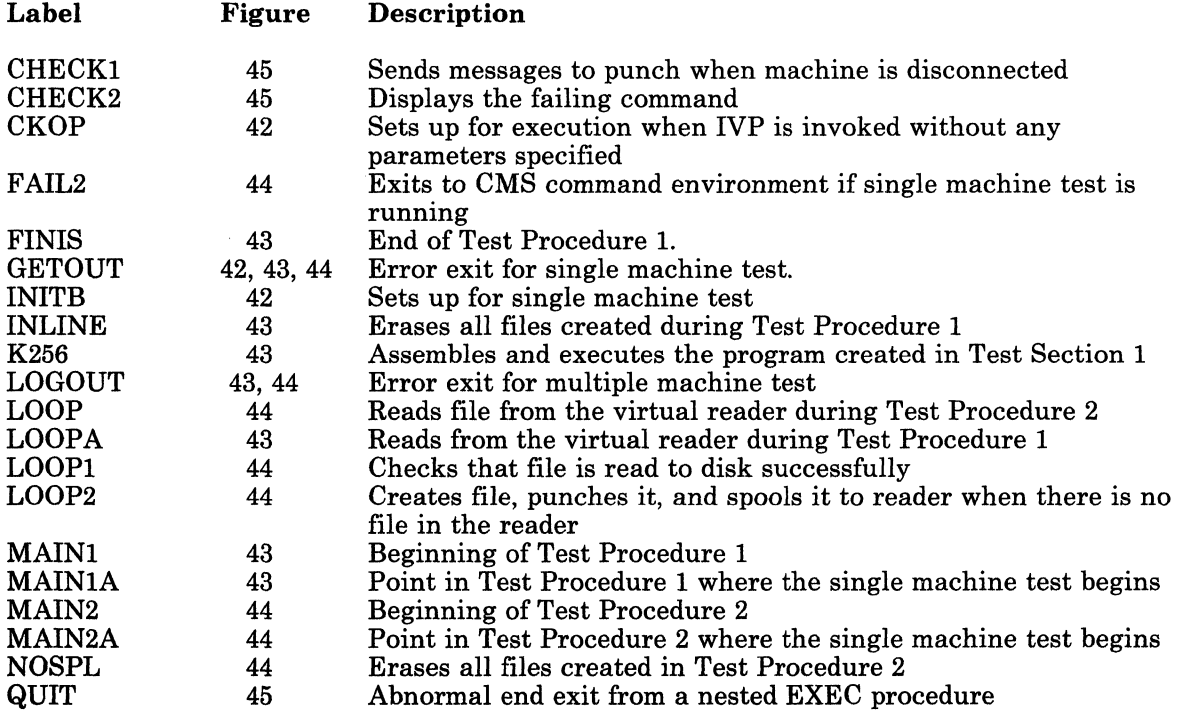

### **Diagnostic Aids**

Following is a list of all the messages that the IVPX EXEC procedure issues, the label nearest to the point where the message is issued, and the associated method of operation diagram.

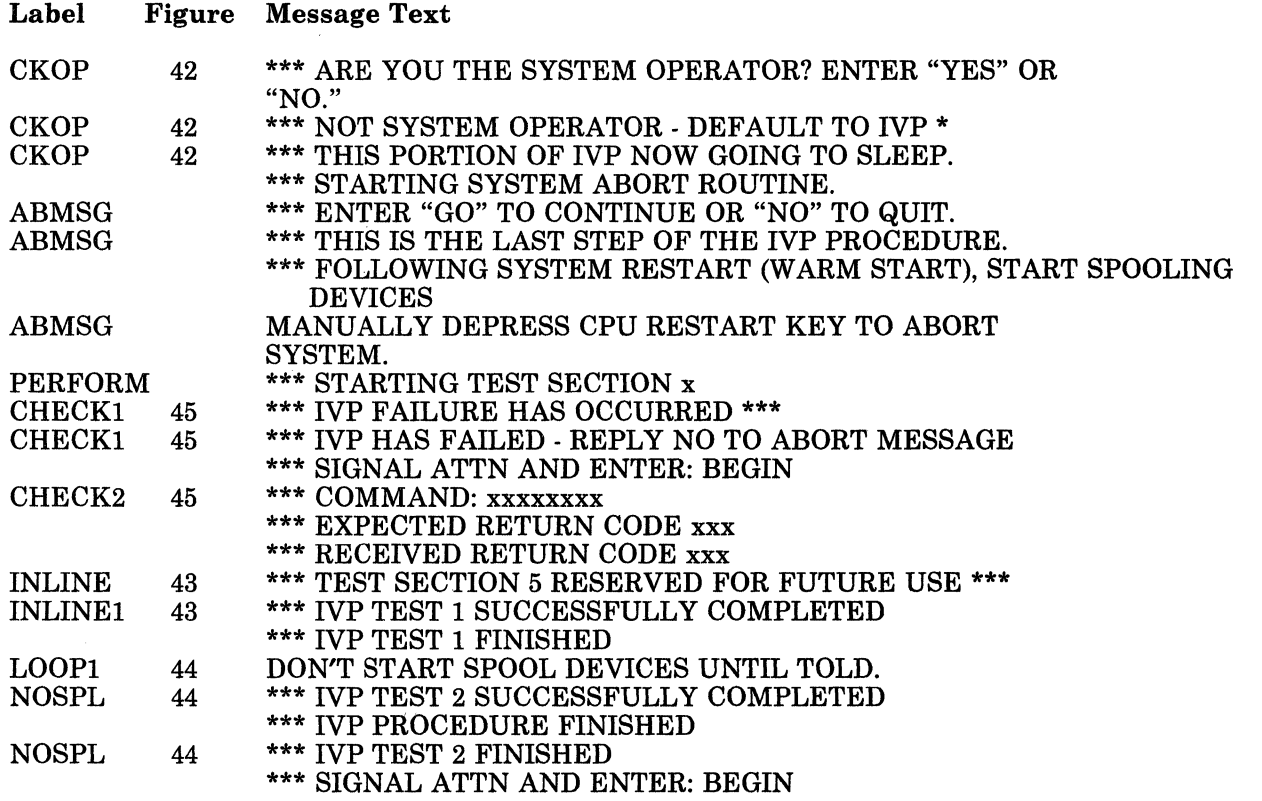

106 VM/SP Service Routines Program Logic LY20-0890-3 © Copyright IBM Corp. 1980, 1986

### Licensed Materials - Property of IBM **Installation Verification Procedure**

### ( **Index**

# @] 0

CMS functions tested 104 IVP EXEC 97<br>CP functions tested 104 IVP structure 103  $CP$  functions tested  $104$ 

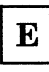

 $\boxed{\mathbf{P}}$ error processing 102

IVPX EXEC 99

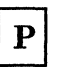

procedure routines, structure 103

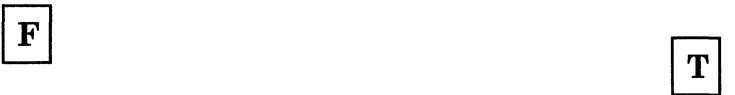

~~

(

 $\blacksquare$ 

functions tested 96

test procedure 1 100 test procedure 2 101

## **Installation Verification Procedure**

Restricted Materials of IBM Licensed Materials - Property of IBM

- /

108 VM/SP Service Routines Program Logic

LY20-0890-3 © Copyright IBM Corp. 1980, 1986

{

f l

> $\overline{1}$  $\overline{1}$

> $\overline{\phantom{a}}$

 $\overline{\phantom{a}}$ 

 $\blacksquare$ 

(

## Licensed Materials - Property of IBM **Generating and Updating VM/SP**

### **Chapter 5. Generating and Updating VM/SP**

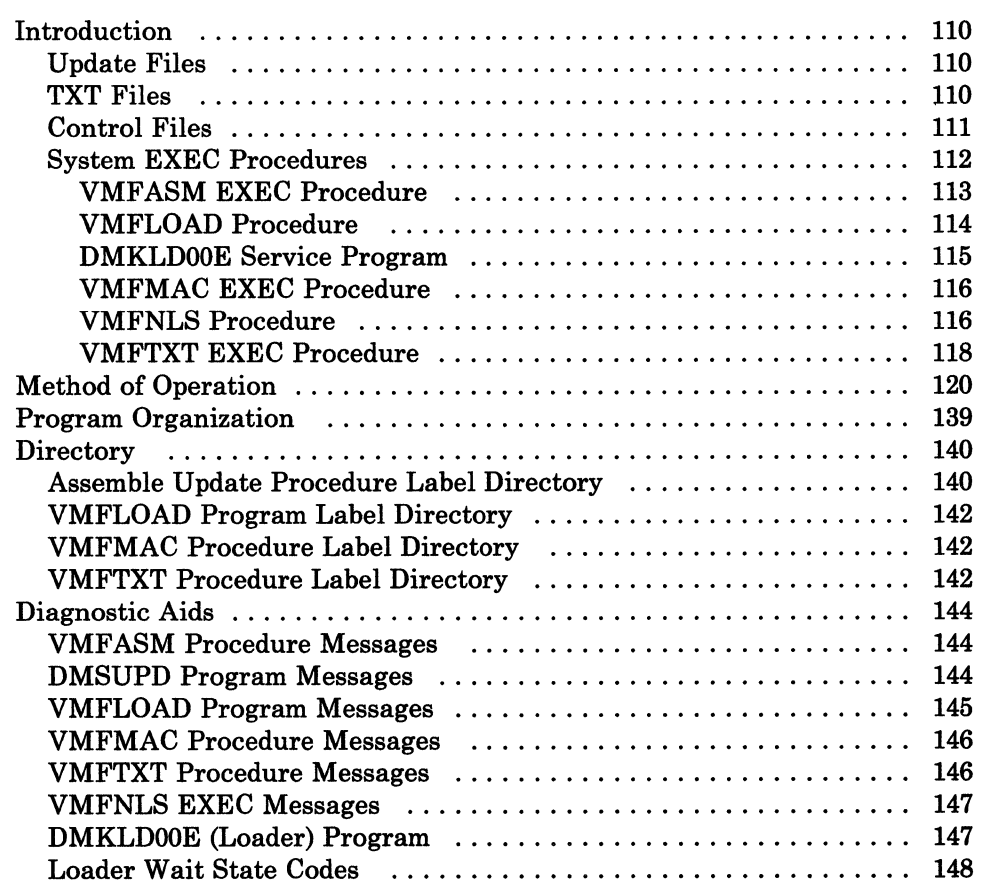

 $\mathcal{L}_\mathcal{L}$  .  $\mathcal{L}_\mathcal{L}$  ,  $\mathcal{L}_\mathcal{L}$  ,  $\mathcal{L}_\mathcal{L}$  ,  $\mathcal{L}_\mathcal{L}$  ,  $\mathcal{L}_\mathcal{L}$  ,  $\mathcal{L}_\mathcal{L}$  ,  $\mathcal{L}_\mathcal{L}$  ,  $\mathcal{L}_\mathcal{L}$  ,  $\mathcal{L}_\mathcal{L}$  ,  $\mathcal{L}_\mathcal{L}$  ,  $\mathcal{L}_\mathcal{L}$  ,  $\mathcal{L}_\mathcal{L}$  ,

## **Generating and Updating VM/SP**

Restricted Materials of IBM Licensed Materials - Property of IBM

### **Introduction**

 $\overline{1}$ 

 $\overline{1}$ 

 $\overline{\phantom{a}}$ 

 $\mathbf{I}$ 

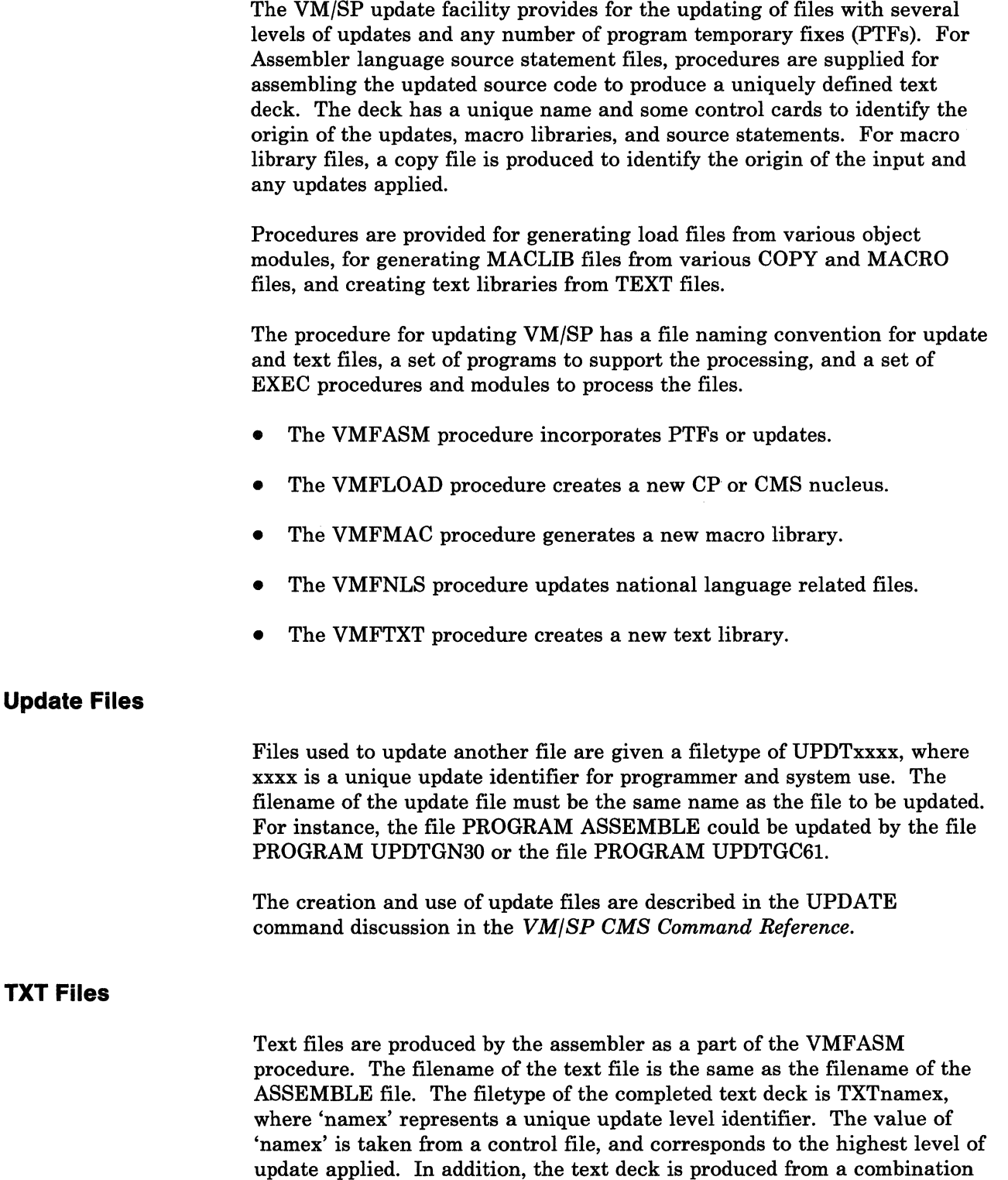

------- --.~ ----... ----... ~-.---- ---- -~---.. - -~~-~~-

of the assembler text deck and an auxiliary control file containing data describing the origin of the files used. The auxiliary file is called 'filename UPDATES' and is produced by a program called VMFDATE. The filename is the same as the filename of the UPDTxxxx file.

#### **Control Files**

Each user may have several control files to specify various combinations of updates and macro libraries to be used. A control file must have a filetype of CNTRL. These control files contain records in the following format:

namOO MACS maclibl maclib2 ... namOl UPDTupl nam02 UPDTup2 nam03 UPDTup3 nam04 AUXxxxxx

The suffixes upl, up2, up3, and xxxxx are update identifier fields, and the fields namOO, namOl, nam02, nam03, and nam04 are update level identifiers.

The first record is the MACS record that lists in search order the macro libraries (maclib1 maclib2...) to be used in the assembly. Up to 29 libraries may be specified (subject to the character limit of the MACS record line).

Records 2, 3, and 4 are update identification records. They define the UPDTxxxx files that were created (via update control cards and source statements) to update some particular file. Record 2 defines an UPDTupl file, and records 3 and 4 define UPDTup2 and UPDTup3 updates, respectively. None, some, or all of the updates may exist to be applied.

Record 5 defines an auxiliary file that specifies an auxiliary list of PTFs or updates that are to be applied. Record 5 defines an auxiliary file identified as 'filename AUXxxxxx', where 'filename' is the same as the filename of the input file and xxxxx is an update identifier (the update identifier for an auxiliary control file cannot be "aux"). Records in the auxiliary file have the following format for PTFs to be applied:

PTF PTFOOI comments PTF002 PTF PTF003 Any comment

The PTF field is an optional identifier, and the second field (for example, PTFOOl) defines a specific PTF to be applied. The PTF has a 'filename PTFOOl' identification, where 'filename' is the same as the filename of the file to be updated. The comment field is used to describe the function of the particular PTF. The \* record is ignored and is used to provide additional comments on any updates or PTFs.

 $\mathscr{E} \cong$ 

/

The updates (PTFs included) are applied in the reverse order in which they appear. In the previous example, the updates would be applied in the following order:

PTF003 PTF002 PTF<sub>001</sub> UPDTup3 UPDTup2 UPDTupl

The PTF records can be directly included in the CNTRL file if desired, but it is usually more convenient to place them in a separate auxiliary (AUXxxxxx) file.

There can be any number of UPDTxxxx definition and auxiliary control file definition records, but only one MACS record. The complete CNTRL file can have any filename, but typically has the same name as the first specified UPDTxxxx control record. In the example, the file could be named UPl CNTRL.

The underlined fields in each record mark the level identification fields. The highest level (last) update to be applied selects the name that can be used to identify updated files. In the example, if UPDTup3 was the last update applied, then the name selected would be nam03. The value for the identification usually consists of a combination of the update identifier upl, up2, ... (up to four characters) and additional characters up to a maximum of 5 for the combined update identifier and additional characters. If no updates are applied, then the namOO field is selected to identify the TXTnamOO produced. This name can be used to uniquely identify updated files. The text files described above, for instance, can have a filetype of TXTup3. It is desirable, on occasion, to have entries in the user CNTRL file that specify a level identification but no update. A record of the following format, for example, is allowed:

nam05

This is because the control file serves a double purpose and is used for loading text decks as well as updating input files. An identifier of TEXT as a name causes special handling in the VMF ASM EXEC procedure, whether or not an update is used with it. A name of TEXT is used without level identification catenation. Thus, TEXT becomes the filetype.

#### **System EXEC Procedures**

Several system control files provide for system update and creation. Some EXEC procedures invoke others or make use of user-supplied control files to accomplish various functions such as multilevel updating, text generation, and macro library generation.

#### **VMFASM EXEC Procedure**

 $\left($ 

r ig).

 $\sqrt{\frac{1}{2}}$ 

 $\left($ 

The VMFASM EXEC procedure performs the multilevel update function by invoking the DMSUPD module (via the CMS UPDATE command) before assembling the desired files. To update and assemble a source file, the VMF ASM EXEC is invoked as a CMS command as follows:

VMFASM fn ctlfile [options]

*where:* 

- fn is the filename of the source file to be updated. It must have a filetype of ASSEMBLE.
- ctlfile is the filename of the control file. The control file must have a filetype of CNTRL. This control file contains the MACs (macro library), update, and any AUXxxxx control records.

The VMFASM procedure invokes the DMSUPD module via the CMS UPDATE command, passing the values 'filename', 'ASSEMBLE', and 'control'.

The UPDATE command returns a level identifier and a MACLIB list from the MACS record of the control file. If the identifier is TEXT, then that becomes the filetype of the complete text deck; otherwise the filetype is TXTxxxxx (for example, TXTup3ml). The EXEC procedure then reads the MACLIB list passed by UPDATE and issues a GLOBAL command to prepare for the assembly using the specified libraries.

Options VMFASM accepts only the nondefaulted options. All other assembler options entered are ignored and the defaults are used.

The defaults are: PRINT, NOTERM, LIST, NODECK, NORENT, SYSPARM(), and XREF(FULL). The options that can be specified for the VMFASM EXEC are: DISK, NOTERM, NOLIST, DECK, RENT, EXP, XREF, and RLD. The defaults for the VMFASM EXEC are: PRINT, TERM, LIST, NODECK, NORENT, SYSPARM(SUP), XREF(SHORT), and NORLD.

These options are described in the *VM/SP Installation Guide.* 

The VMFDATE program is used to construct a record for each MACLIB used and for the ASSEMBLE file. Each record is placed in the auxiliary file 'filename UPDATES'. The text deck produced by the assembler is combined with the file produced by the VMFDATE program and is named 'filename TXTxxxxx', where 'filename' is that of the ASSEMBLE file, and 'TXTxxxxx' is constructed from the update level identifier returned by the UPDATE command. All intermediate files are erased, leaving only the original ASSEMBLE and UPDTxxxx files, and the newly created text file.

#### **VMFLOAD Procedure**

 $\overline{\phantom{a}}$ 

The VMFLOAD procedure uses two user-supplied files, a loadlist EXEC an an optional control file identical in format to the CNTRL file used by VMFASM and UPDATE, to produce a punched deck comprised of several text files. VMFLOAD is invoked as a CMS command as follows:

VMFLOAD loadlist ctlfile [langid]

#### *where:*

loadlist is the filename of an EXEC file that contains the names of object modules in the order in which they are to reside in the complete load file for the nucleus. For example:

> &CONTROL OFF &1 &2 fn [ft] [(LANG] &1 &2 fn [ft] [(LANG]

where fn and optionally ft, are the filename and filetype of an object module to be punched. The object modules are punched in the order specified, beginning at the top of the loadlist EXEC. If a filetype is specified, VMFLOAD searches for that specific file, and, if it finds it, punches it without a header card.

LANG is a special option you use for national language-related files, such as message repositories. Any entry with the LANG option is punched with a header card. If you specify langid on the VMFLOAD command, VMFLOAD determines the filetype of the object module file you want to punch.

If the filetype is not specified in the loadlist, VMFLOAD uses the control file to determine which object module is the highest level object module available. VMFLOAD searches the control file from top to bottom. When it finds the appropriate object module, VMFLOAD punches it.

- ctlfile is the filename of the control file. This file lists update files or auxiliary control file to be updated. This is usually the same control file used to apply updates to modules via the VMFASM or UPDATE commands. This file identifies the highest level object module available, if the filetype is not specified in the loadlist.
- langid is the identifier for national language-related files that are loaded into the nucleus. VMFLOAD constructs the filetype identifier TXTlangid and uses TXTlangid as the filetype for any modules marked with LANG in the loadlist.

VMFLOAD uses the control file to search for the desired text deck in the order in which the identifiers are specified in the file. The first file located  $\langle \rangle$ 

is punched, and all lower files are ignored. If the end is reached without finding a text file, VMFLOAD displays the message 'filename TEXT' NOT FOUND, and continues processing with the next entry in the loadlist EXEC. It is quite possible to have a completed load deck comprised of different levels of text decks.

#### **DMKLDOOE Service Program**

 $\left(\begin{array}{c} 0 \\ 0 \\ 0 \end{array}\right)$ 

The loader (DMKLDOOE) is a service program that is used to generate a CP, CMS, or RSCS nucleus. The loader loads the text decks supplied with it, resolves CCW addresses, and resolves address constants. The same loader is used whether a virtual = real or standard CP system is generated.

The loader is distributed with the following default I/O addresses:

 $Console = 009$ Printer=OOE

These addresses can be overridden by a control card that must be placed after the last loader card and the first card of the text decks. The format of the control card is:

#### Column Contents

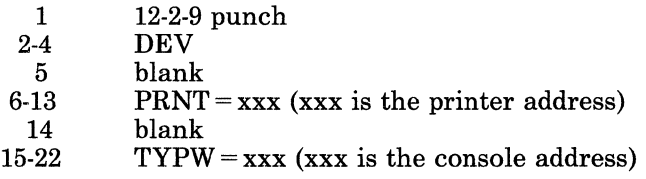

The format of the other control cards can be found in the discussion of the LOAD command in the *VM/SP CMS Command Reference.* 

The loader is self-relocating, that is, it is initially loaded at address 8000 (decimal); it then relocates itself to the top of storage. (For example, if the size of the loader is 10K, and the storage size of the system is 256K, the loader will occupy the area of storage between 246K and 256K.) After relocating itself, the loader clears the storage it was originally loaded in. As the loader needs free storage to perform its operations, it extends downward through storage.

The text decks being loaded must not try to overlay either the loader or any address between zero and 100 (hexadecimal). The text decks are loaded into storage in a positive direction (that is, upward through storage). If the text decks are going to overlay the loader's free storage, the operation is terminated.

Restricted Materials of IBM Licensed Materials - Property of IBM

#### **VMFMAC EXEC Procedure**

The VMFMAC EXEC procedure applies updates to copy or macro files and builds a new macro library. The VMFMAC EXEC procedure is invoked as a CMS command as follows:

VMFMAC libname [ctlfile]

*where:* 

libname is the filename of the macro library to be updated, and of the EXEC file that contains the names of the library members. The entries in libname EXEC must be in the following format:

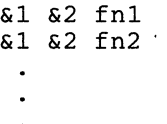

where fnI, fn2, and so on, are filenames of macro or copy files to be updated and included in the macro library, which must have a filetype of MACLIB.

ctlf ile is the filename of an optional control file (if one exists) to be used to apply the updates. The filetype must be CNTRL. The filenames used by VM/SP are DMKSP, DMKPSA, DMKSPM, DMSSP, and DMSMSP.

The UPDATE command is issued for each macro or copy file. If the update procedure is successful, the member is added to the NEWMAC MACLIB. After all macro and copy files have been processed, any existing libname MACLIB file is erased and the NEWMAC MACLIB is renamed to libname MACLIB.

#### **VMFNLS Procedure**

The VMFNLS EXEC automatically applies updates to source files, generates text files, and renames them so they can be loaded into the system. The format of the VMFNLS command is:

VMFNLS fn ft [(options. ... [)]]

#### *where:*

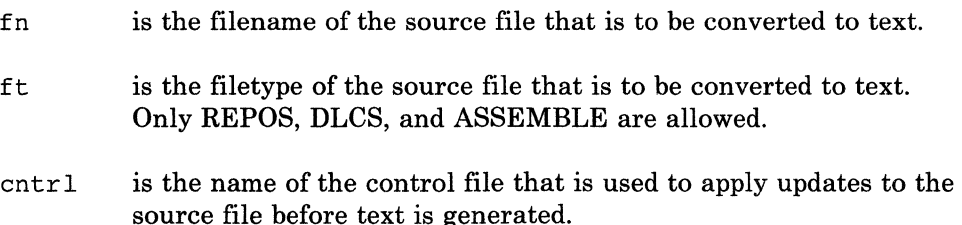

/

. l

(-

 $\left($ 

(

options are options for the three commands that VMFNLS can issue. These commands are GENMSG, CONVERT COMMANDS, and ASSEMBLE.

The VMFNLS exec does different tasks, depending on the type of input source file.

If the input source file is a message repository file or a command syntax definition file:

- VMFNLS applies updates to the source file, producing the file *\$fn ft.* If necessary, VMFNLS changes the filename of this temporary *\$fn ft* file to match the filename required for the text file; it does not use the filetype, however.
- VMFNLS then determines the langid associated with the source file. If the source filename is only six characters, VMFNLS assigns the langid AMENG as a default; otherwise, it extracts the country code from the 7th and 8th characters of the source filename.

VMFNLS LANGLIST contains a list of all valid country codes, along with the associated langid and language name. VMFNLS uses this list to convert the source filename to the text filename.

- Next, VMFNLS compiles the source file with the appropriate command.
	- 1. If the source file is a message repository, it has a filetype of REPOS. VMFNLS invokes GENMSG to produce a text file and a listing file from the source file. The text file that has the same filename as the input file, and a filetype of *TXTlangid.* The listing file has the same filename as the text file; however, VMFNLS changes it to instead match the filename of the source file.
	- 2. If the source file is a definition language for command syntax (DLCS) file, it has a filetype of DLCS. VMFNLS invokes the CONVERT COMMANDS command to produce two text files from this input file. The filenames of these text decks depend on the :DLCS statement contained with the input file. This statement identifies the applid, langid, and whether the input file is a user or system DLCS file.

For a system DLCS file, the filenames of the text decks are *applidSPA* for the command syntax definition file and *applidSSY* for the translation and synonym table. For a user DLCS file, the filenames of the text decks are *applid* UPA for the command syntax definition file and *applidUSY* for the translation and synonym table.

CONVERT COMMANDS assigns the filetype *TXTlangid* to the text files.

• VMFNLS appends the summary of updates to the front of the text file that is produced.

Restricted Materials of IBM Licensed Materials - Property of IBM

If the input source file is an ASSEMBLE file:

VMFNLS invokes the VMF ASM EXEC to apply updates to the source, sends the update log to the printer, and produces an associated text deck with a filetype of TEXT. It also determines the langid associated with the source file.

#### **VMFTXT EXEC Procedure**

The VMFTXT EXEC procedure creates text libraries. VMFTXT rebuilds a named TXTLIB file using a member list in an EXEC file with the same name. The VMFTXT EXEC is invoked as a CMS command as follows:

VMFTXT libname [ctlfile]

#### *where:*

libname is the filename of the text library you want to update, and of the EXEC file that contains the names of the library members. The recommended format of the EXEC file is as follows:

```
&TRACE OFF 
*Optional comments may be included 
&1 &2 [&3] fn [ft] [(FILename [) ] 
&1 &2 [&3] fn [ft] [(FILename [) ]
```
where fn and optionally ft, are the filename and filetype of an object file you want to add to the library.

- If you specify a filetype, VMFTXT looks for the specific file.
- If you do not specify a filetype, and you do not specify a CNTRL file, then VMFTXT looks for a filetype of TEXT.
- If you do not specify a filetype, but you do specify a CNTRL filename, VMFTXT searches those filetypes for the specified member.

Each entry in the member list EXEC file may also specify an optional filename parameter (FILename) to be passed directly to the TXTLIB command. This parameter indicates that the member name is to be taken from the filename and not from the CSECT name within the file.

ctlfile is the filename of an optional file which VMFTXT uses to determine the filetypes of the object files being added to the text library. The filetype of the *ctlfile* must be CNTRL.

> This is usually the same control file used to apply updates to modules using the VMFASM or UPDATE commands. This file identifies the filetype search order if you do not specify the filetype in the member list.

f  $\frac{2}{\lambda}$ 

 $\big($ 

VMFTXT uses the EXEC file to determine which members to include. VMFTXT takes the files from the member list and adds them to the library. They are added in the order they appear in the member list.

If you specify a filetype in the member list, then VMFTXT adds that specific file. Normally you do not specify a filetype, in which case VMFTXT uses the update level identifier in the control file to determine the filetype.

For each member VMFTXT adds, a message is issued verifying this. When all the members have been added, a message is issued stating that member VMFTXT TEXT has been added.

### **Generating and Updating VM/SP**

### Restricted Materials of IBM Licensed Materials - Property of IBM

./

/

./

### **Method of Operation**

This section describes the following procedures for generating and updating *VM/SP:* 

- Update procedure
- Nucleus loading facility
- The MACLIB generation facility.

Figure 49 shows the relationship of the diagrams.

Figure 50 shows the major functions of the VMFASM procedure.

Figure 51 shows the initialization of the VMFASM procedure.

Figure 52 describes the assembling portion of the VMFASM procedure.

Figure 53 describes the VMFDATE program.

Figure 54 describes the major functions of the DMSUPD (update) program.

Figure 55 describes the operand and option checking for the Update program.

Figure 56 describes the multiple level update procedure.

Figure 57 describes the processing of control records for the Update program.

Figure 58 describes the single level update procedure.

Figure 59 shows how inserting is done.

Figure 60 describes the exit procedure for the Update program.

Figure 61 describes the VMFLOAD (Nucleus load) program.

Figure 62 describes the procedure that builds the MACLIB.

Figure 63 describes the procedure for updating national language related files.

Figure 64 describes the procedure that builds the TXTLIB.

### Licensed Materials - Property of IBM **Generating and Updating VM/SP**

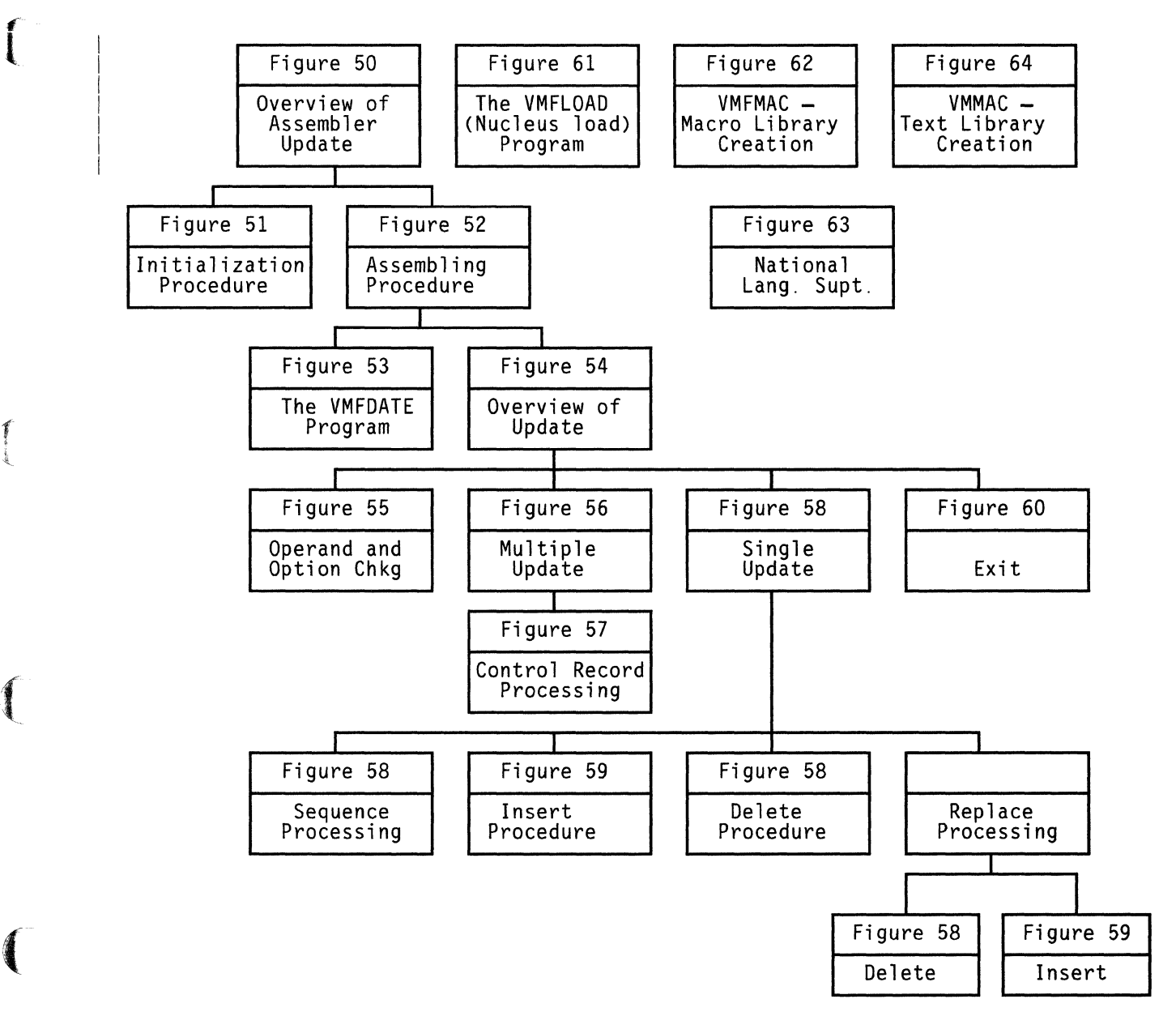

Figure 49. Key to the Procedures for Generating and Updating

/

## **Generating and Updating VM/SP**

Licensed Materials - Property of IBM

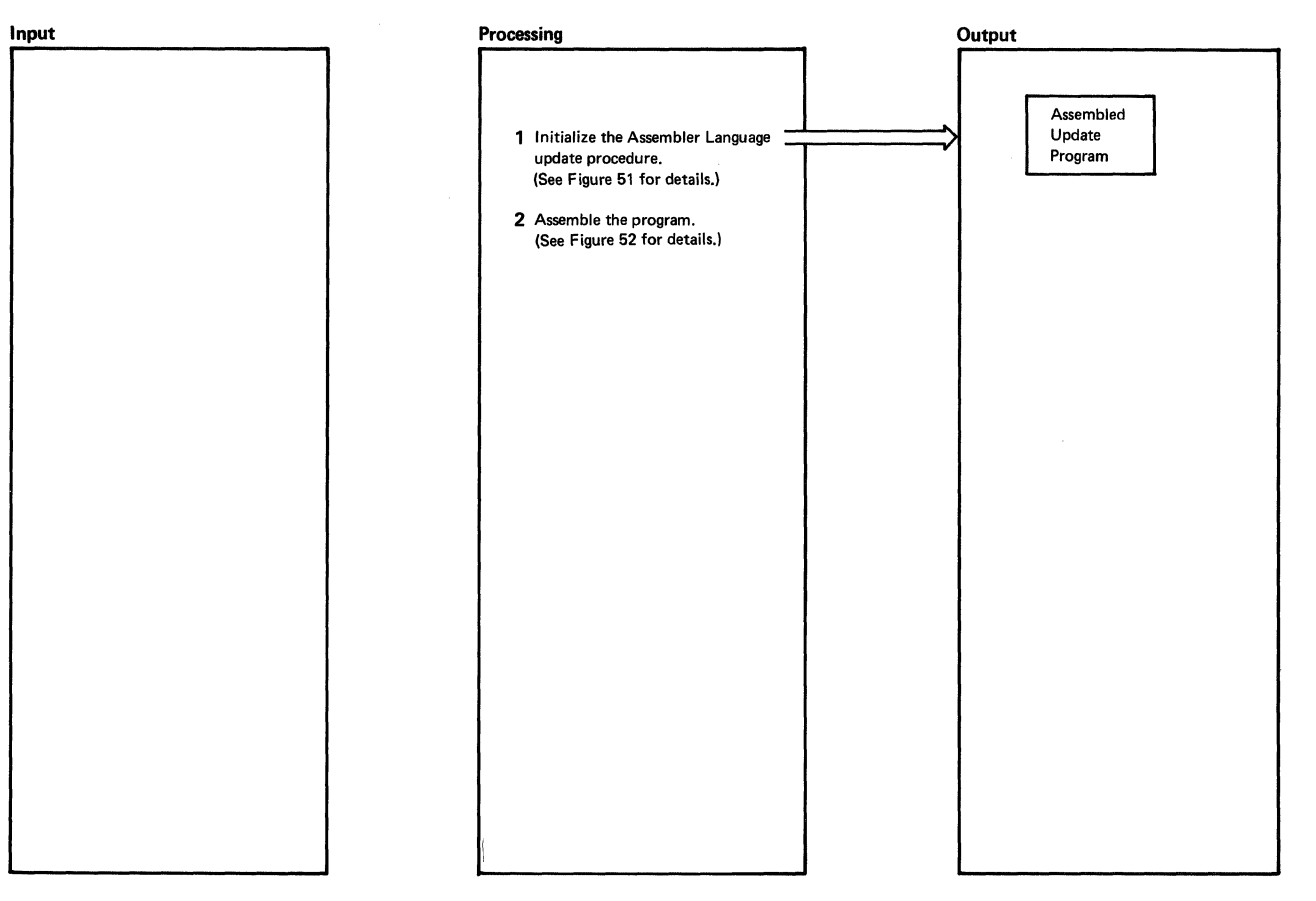

Figure 50. Overview of the Assembler Update Procedure

----- ~ ------~-------~--~--------

## Licensed Materials - Property of IBM **Generating and Updating VM/SP**

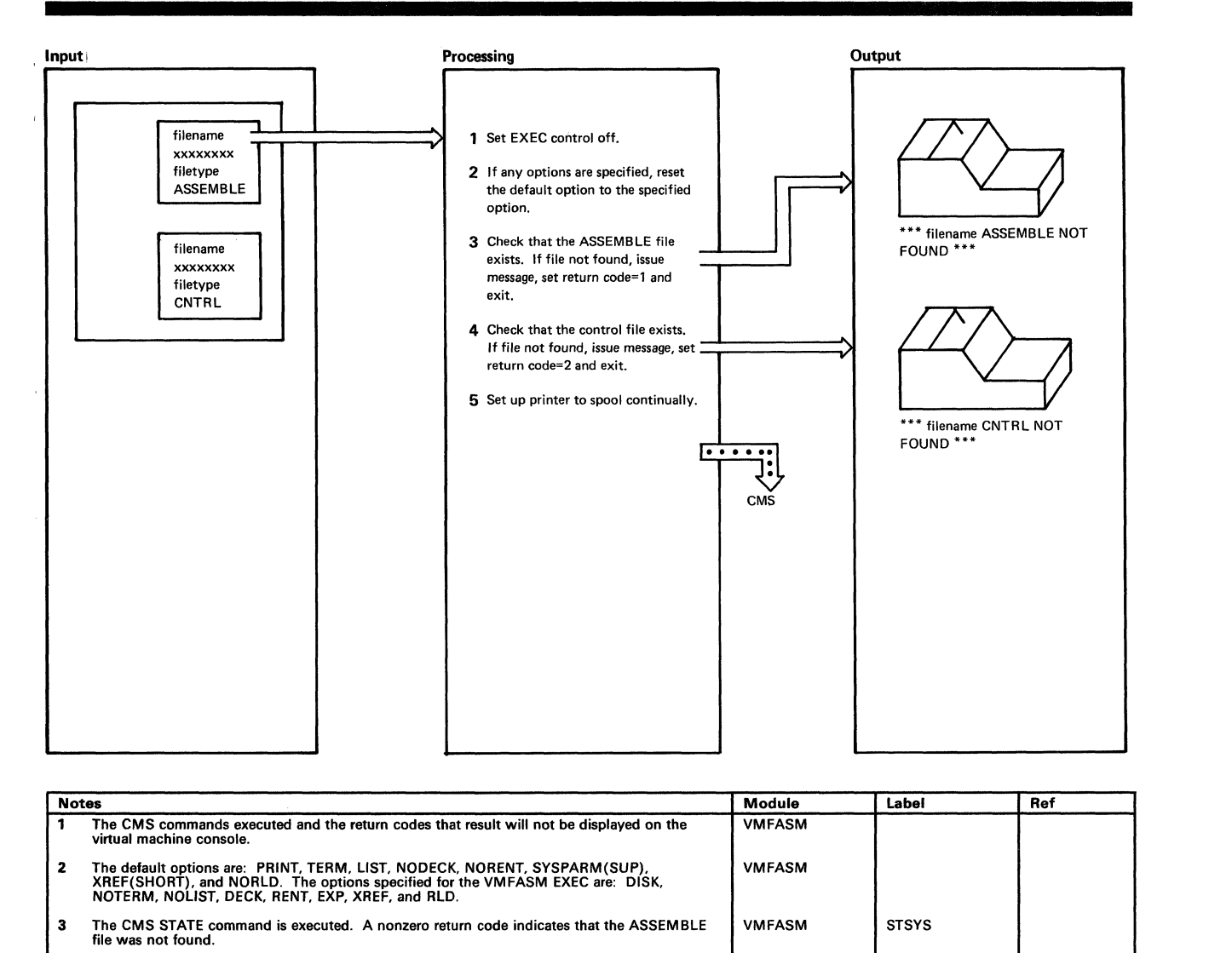

4 The CMS STATE command is executed. A nonzero return code indicates that the CNTRL file VMFASM STCTL was not found. The CP SPOOL command is executed. The CP SPOOL command is executed.

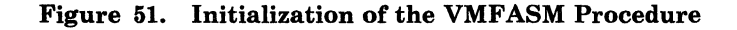

## **Generating and Updating VM/SP**

### Restricted Materials of IBM Licensed Materials - Property of IBM

/

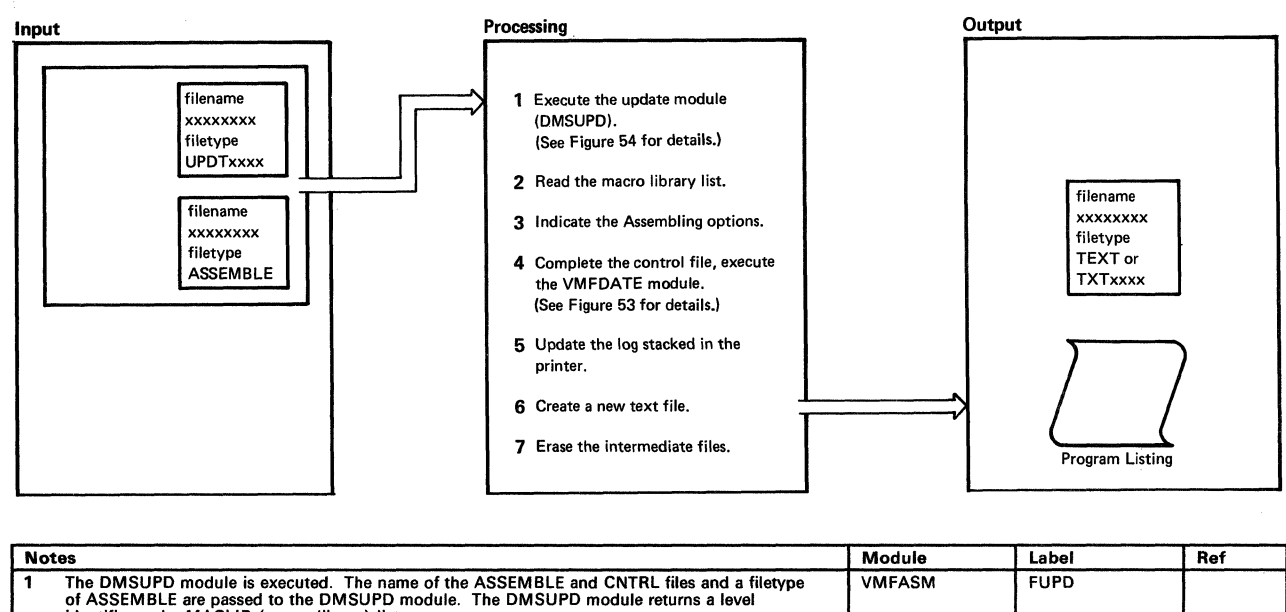

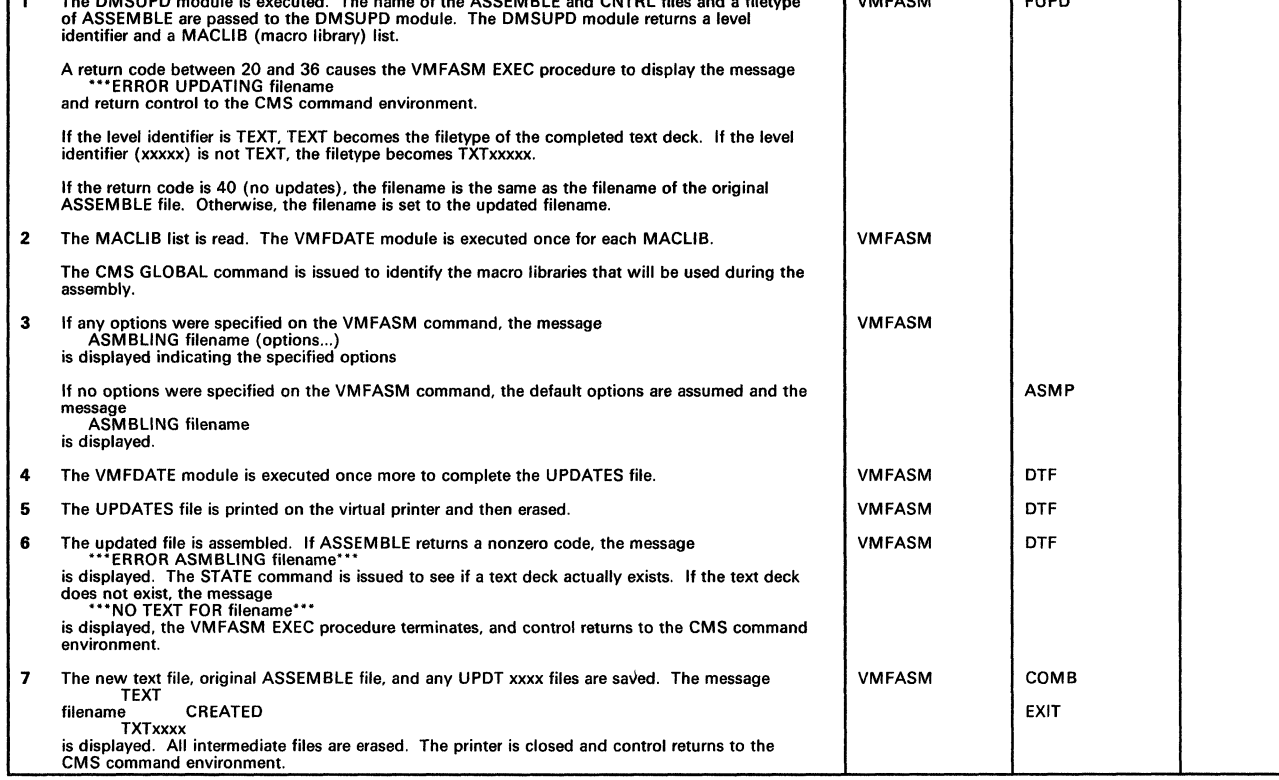

#### Figure 52. Assembling Portion of the VMFASM Procedure

 $\mathbf{f}% _{i}\left( t_{1}\right)$ tion of the company of the company of the company of the company of the company of the company of the company <br>Separate distribution of the company of the company of the company of the company of the company of the company

 $\left($ 

(

## **Licensed Materials - Property of IBM Generating and Updating VM/SP**

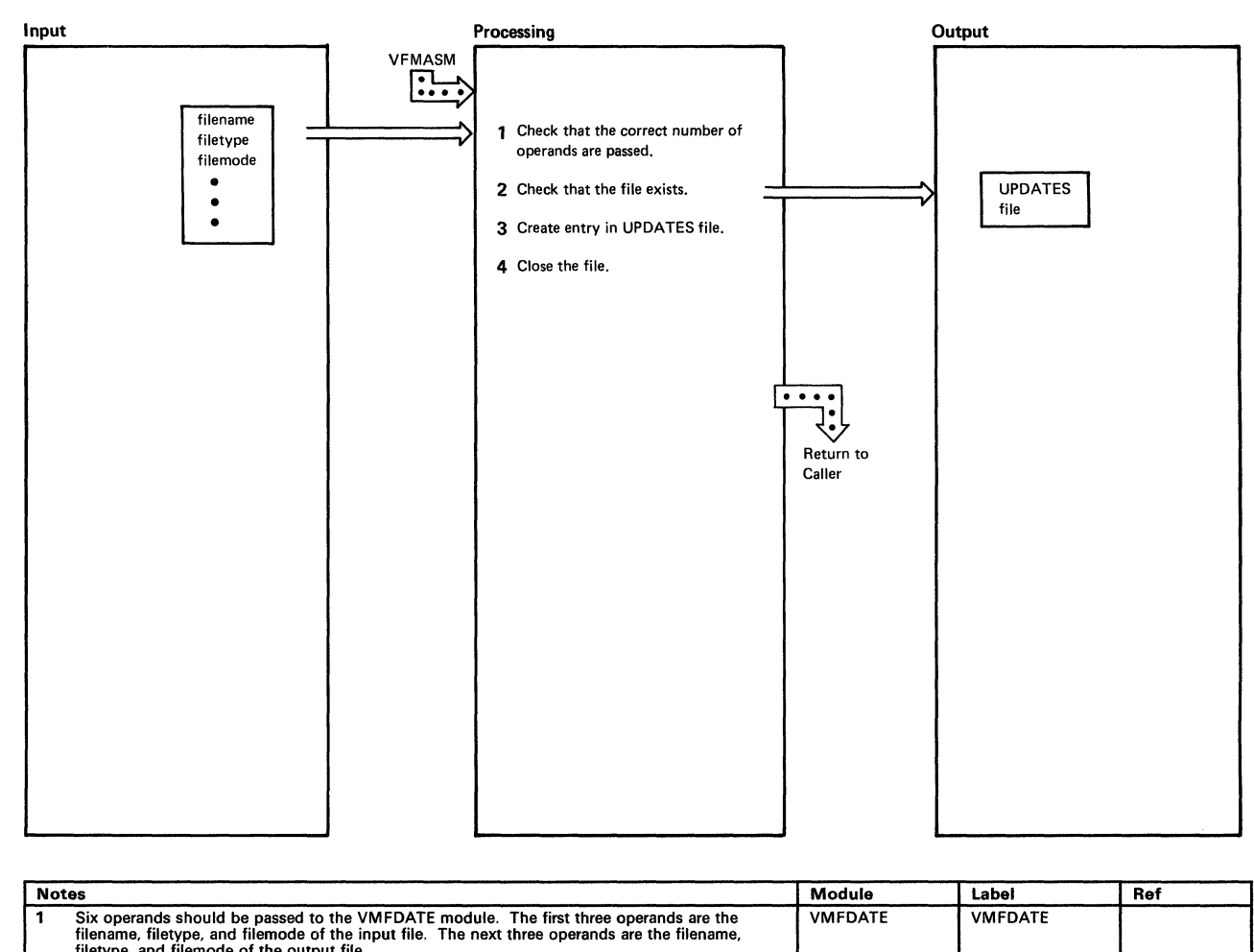

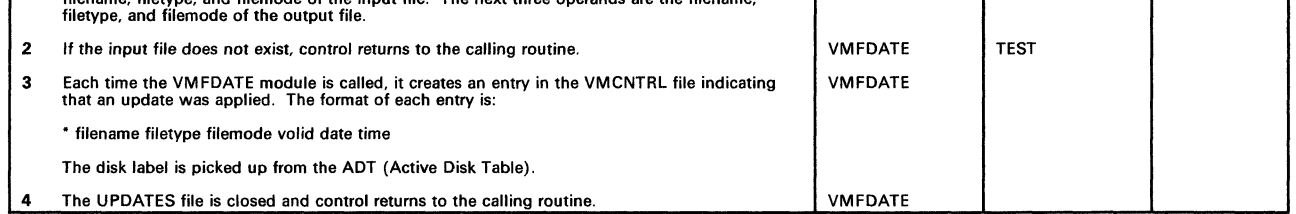

**Figure** 53. **VMFDATE Program** 

## **Generating and Updating VM/SP**

 $\bar{\xi}$ 

### Restricted Materials of IBM Licensed Materials - Property of IBM

/

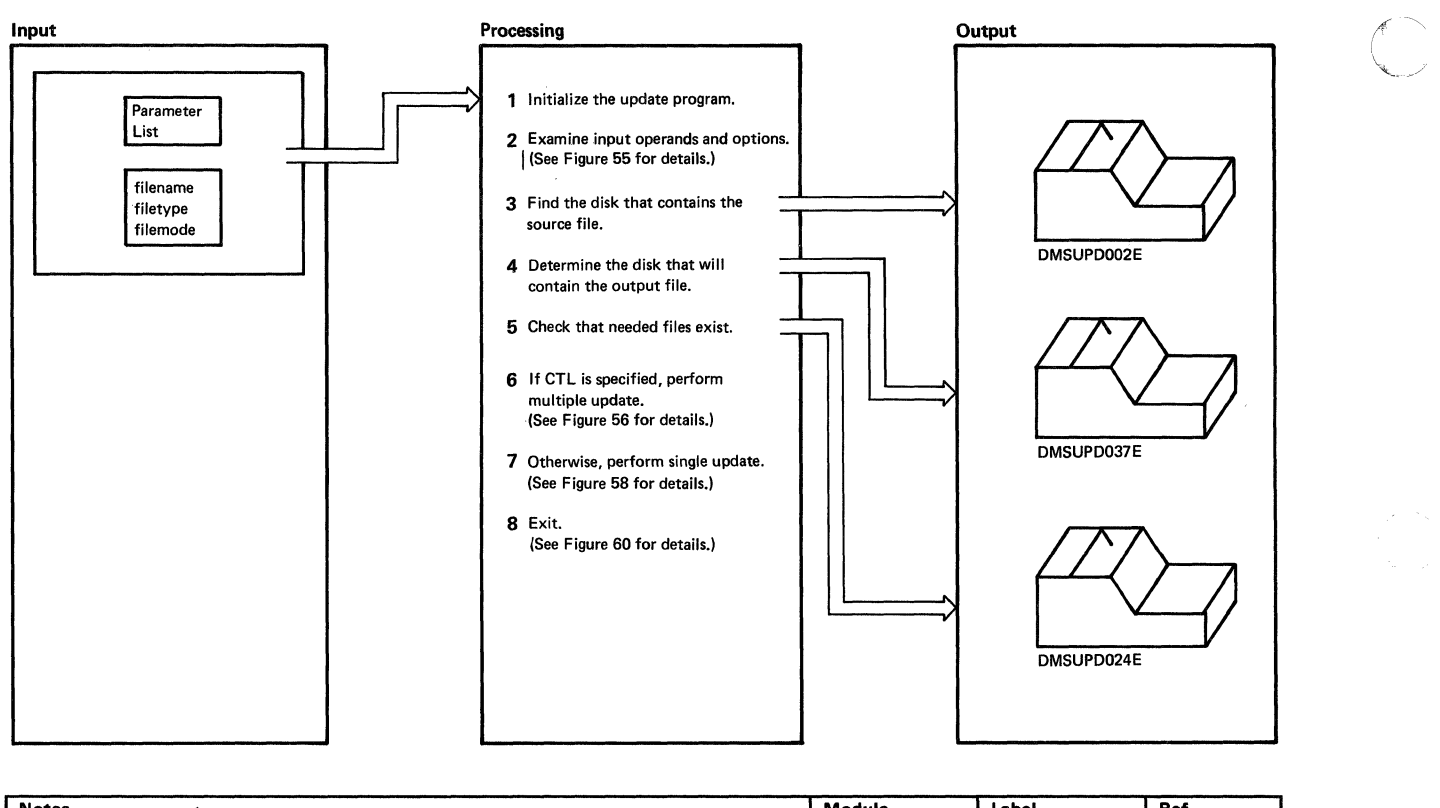

---------~-------

|              | <b>Notes</b>                                                                                                    |               | Label                           | Ref |
|--------------|----------------------------------------------------------------------------------------------------|---------------|---------------------------------|-----|
| 1            | Registers 12, 11, and 9 are set up as base registers. All indicators are set off.                                                                                                    | <b>DMSUPD</b> | <b>DMSUPD</b>                   |     |
| $\mathbf{2}$ | The filename operand is required.                                                                                                    | <b>DMSUPD</b> | <b>DMSUPD</b>                   |     |
| 3            | DMSUPD checks that the source input file exists. If not, the message<br>DMSUPD002E File [fn /ft /fm]] not found<br>is displayed and control returns to the CMS command environment with a return code of 28<br>in register 15.                                                                                                    | <b>DMSUPD</b> | <b>PROCESS</b><br><b>NOFILE</b> |     |
| 4            | The DMSUPD module searches for a suitable disk to hold the output files. First, an attempt is<br>made to place the files on the same disk that contains the original input. If the input disk is<br>read-only, but is an extension of a read/write disk, an attempt is made to place the files on<br>that disk. Lastly, an attempt is made to place the files on the A-disk. If all these attempts fail,<br>the message<br>DMSUPD037E Disk mode[(vdev)] is accessed as read/only<br>is displayed and control returns to the CMS command environment with a return code of 36<br>in register 15. | <b>DMSUPD</b> | <b>PROCESS</b>                  |     |
| 5            | DMSUPD issues the STATE command to see if the UPDATE CMSUT1 file already exists; it<br>should not exist. If the CMSUT1 file exists, the message<br>DMSUPD024E File fn ft fm already exists<br>is displayed and control returns to the CMS command environment with a return code of 24<br>in register 15.                                                                                                    | <b>DMSUPD</b> | <b>PROCESS</b>                  |     |
|              | If the DISK option was specified, an old copy of 'filename UPDLOG' is erased (if one exists).                                                                                                    |               |                                 |     |
|              | If the control file option (CTL) is specified, DMSUPD checks that the control file exists and<br>continues processing at the CTLMUTL (multiple update) routine.                                                                                                    |               | <b>NOERASE</b>                  |     |
|              | If the control file option is not specified, DMSUPD checks that the single update file exists<br>and continues processing at the single update (SINGUPD) routine.                                                                                                    |               | <b>LOCTUPD</b>                  |     |
| 6            | See Figure 56.                                                                                                    | <b>DMSUPD</b> | <b>CTLMULT</b>                  |     |
| 7            | See Figure 59.                                                                                                    | <b>DMSUPD</b> | <b>SINGUPD</b>                  |     |
| 8            | See Figure 60.                                                                                                    | <b>DMSUPD</b> | RETRO01                         |     |

Figure 54. Overview of the Update (DMSUPD) Program)

 $\left($ 

### Licensed Materials - Property of IBM **Generating and Updating VM/SP**

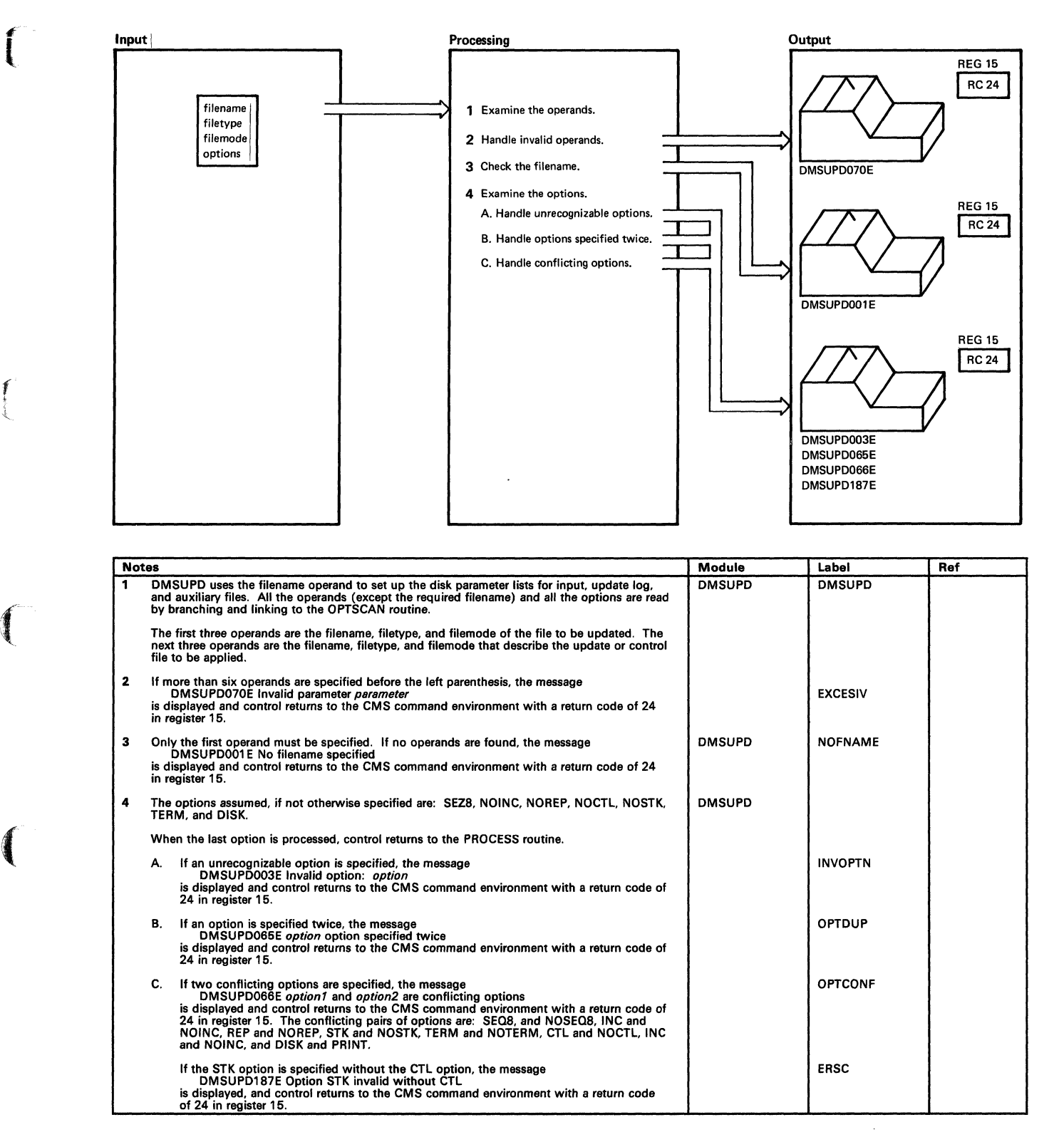

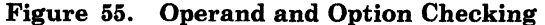

### **Generating and Updating VM/SP**

### Restricted Materials of IBM Licensed Materials - Property of IBM

 $\begin{pmatrix} 1 & 1 \\ 1 & 1 \end{pmatrix}$ 

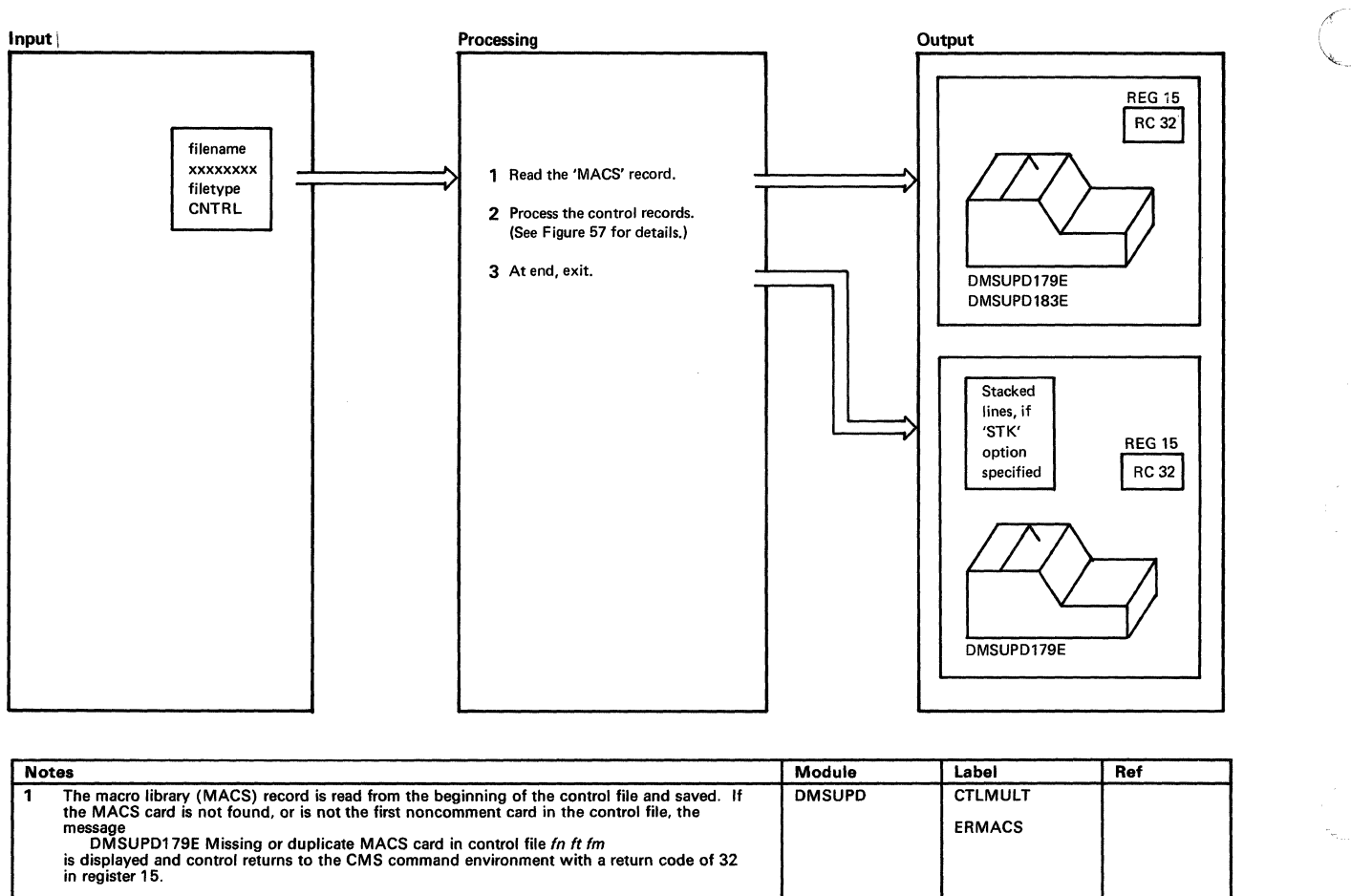

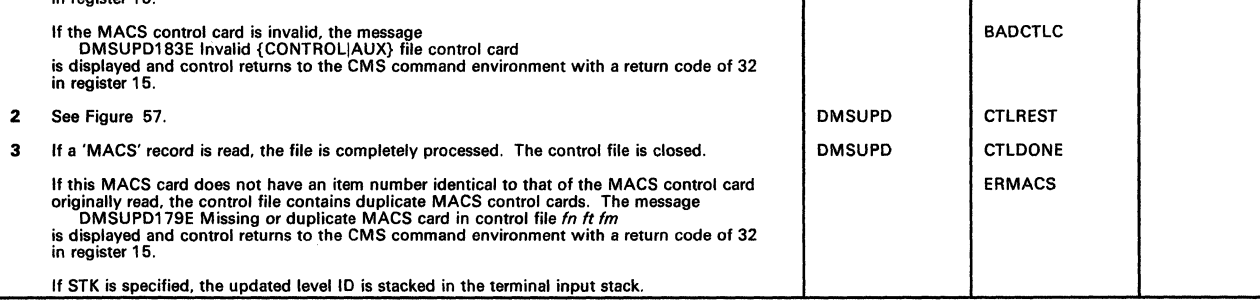

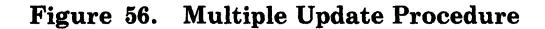

f t<br>L

 $\big($ 

## Licensed Materials - Property of IBM **Generating and Updating VM/SP**

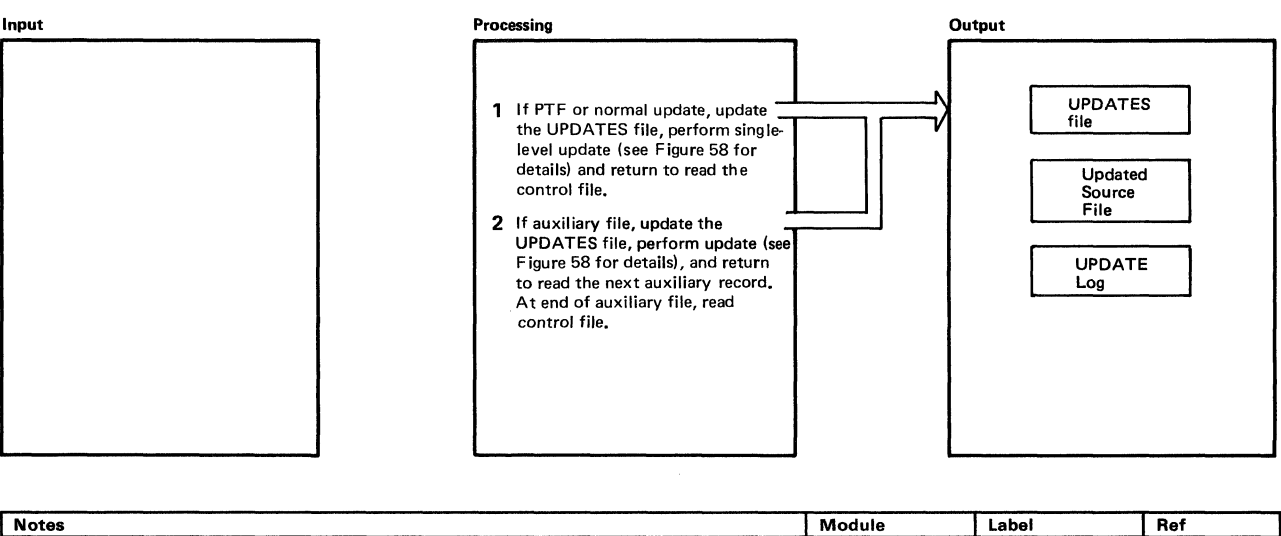

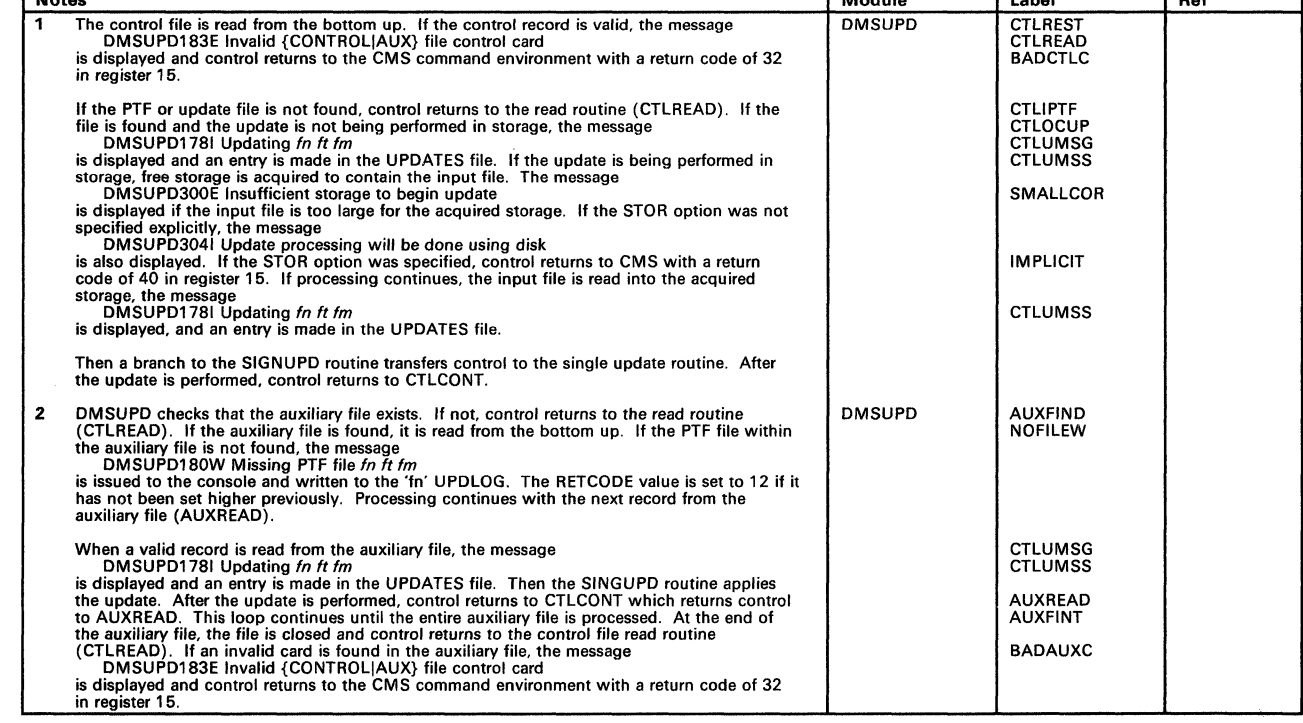

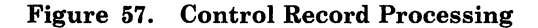

## **Generating and Updating VM/SP**

### **Input** Processing Processing Processing Processing Processing Processing Processing Processing Processing Processing Processing Processing Processing Processing Processing Processing Processing Processing Processing Proce  $\sum_{\mathbf{a}}$ 1 Read update control statement.<br>
Program Development.<br>
2 Handle the resequence control<br>
2 Handle the resequence control \source J \_ statement. Program Updated (Updated Statement. Assembler) and the insert control statement. Control Statements<br>
Control Statements<br>
Control Statements<br>
Control Statements<br>
Control Statements<br>
Control Statements<br>
Control Statements<br>
Control Statements<br>
Control Statements<br>
Control Statements<br>
Control statements<br>
Co (See Figure 60 for details.)<br>Handle the delete control statement.<br>Exit when all update control cards 4 5 Exit when all update control cards **I are processed.** Update Log I update Log I update Log I are processed.  $\overrightarrow{...}$ If single update. If multiple update. **If is a set of the UP** Figure 60<sup></sup>  $\overline{\cdots}$ Figure 56

|              | <b>Notes</b>                                                                                                    |               | Label                            | Ref |
|--------------|----------------------------------------------------------------------------------------------------|---------------|----------------------------------|-----|
| 1            | An update card is read and checked, if an invalid control card is read, the message<br>DMSUPD207W Invalid update file control card<br>is issued. The value of RETCODE is set to 12, if it was not previously set higher. Processing<br>continues ignoring the invalid card.                                                                                                    | <b>DMSUPD</b> | <b>SINGUPD</b>                   |     |
| $\mathbf{2}$ | DMSUPD checks the resequence card. If the resequence card is not the first card in the<br>update file, the message<br>DMSUPD184W./S not first card in update file--ignored<br>is issued. The value in RETCODE is set to 12 if it has not been set higher previously. The<br>'./S' card is ignored and processing continues.                                                                                                    | <b>DMSUPD</b> | <b>FCTRSEQ</b><br><b>RSEQERR</b> |     |
|              | If an invalid character is specified in one of the sequence fields, the message<br>DMSUPD185W Invalid character in sequence field seano<br>is issued. The value of RETCODE is set to 12 if it was not set higher previously. The './S'<br>card is ignored and processing continues.                                                                                                    |               | <b>INVCHAR</b>                   |     |
|              | If the specified sequence increment is zero, the message<br>DMSUPD182W Sequence increment is zero<br>is issued. The value of RETCODE is set to 8 if it has not been set higher previously.<br>Processing continues and the file is resequenced with a sequence increment of zero.                                                                                                    |               | <b>ZERSEQ</b>                    |     |
|              | If no errors are found, the sequencing is set to 5 or 8 characters depending on the options<br>specified (SEQ8 or NOSEQ8). The UPDFLAG is set for resequencing and the next update<br>control card is read (UPREAD).                                                                                                    |               | RETRO01<br><b>RSEQFIN</b>        |     |
| 3            | See Figure 60.                                                                                                    | <b>DMSUPD</b> | <b>RCTINST</b>                   |     |
| 4            | The update control card is checked. The indicated cards are removed. The control statement<br>and the message<br>DELETING                                                                                                    | <b>DMSUPD</b> | <b>FCTDELT</b><br><b>DELTINE</b> |     |
|              | are sent to the UPDLOG file. If the delete is being performed in storage, the records in<br>storage are reclaimed, eliminating the deleted records.                                                                                                    |               | <b>XDELE</b>                     |     |
| 5            | When all the update control cards are processed, the UPDREAD (read) routine takes its error<br>exit (UPDFERR). The UPDFERR routine branches to the INPUTRD routine on and<br>end-of-file condition to flush (write out) the rest of the input source file is the update was not<br>performed in storage. If the update was performed in storage, and resequencing is requested,<br>a logical replace is done on each line in the file. | <b>DMSUPD</b> | <b>UPDREAD</b><br><b>XDELE</b>   |     |
|              | The error exit (INPFERR) is taken from the INPUTRD routine. The INPFERR routine closes<br>the updated file and the input file. If processing a control file (multiple update), control<br>returns to CTLCONT. Otherwise, the single-level update is complete and control is returned<br>to CMS (RRETURN routine).                                                                                                    |               |                                  |     |

Figure 58. Single Update Procedure

Restricted Materials of IBM

Licensed Materials - Property of IBM

~-

## Licensed Materials - Property of IBM **Generating and Updating VM/SP**

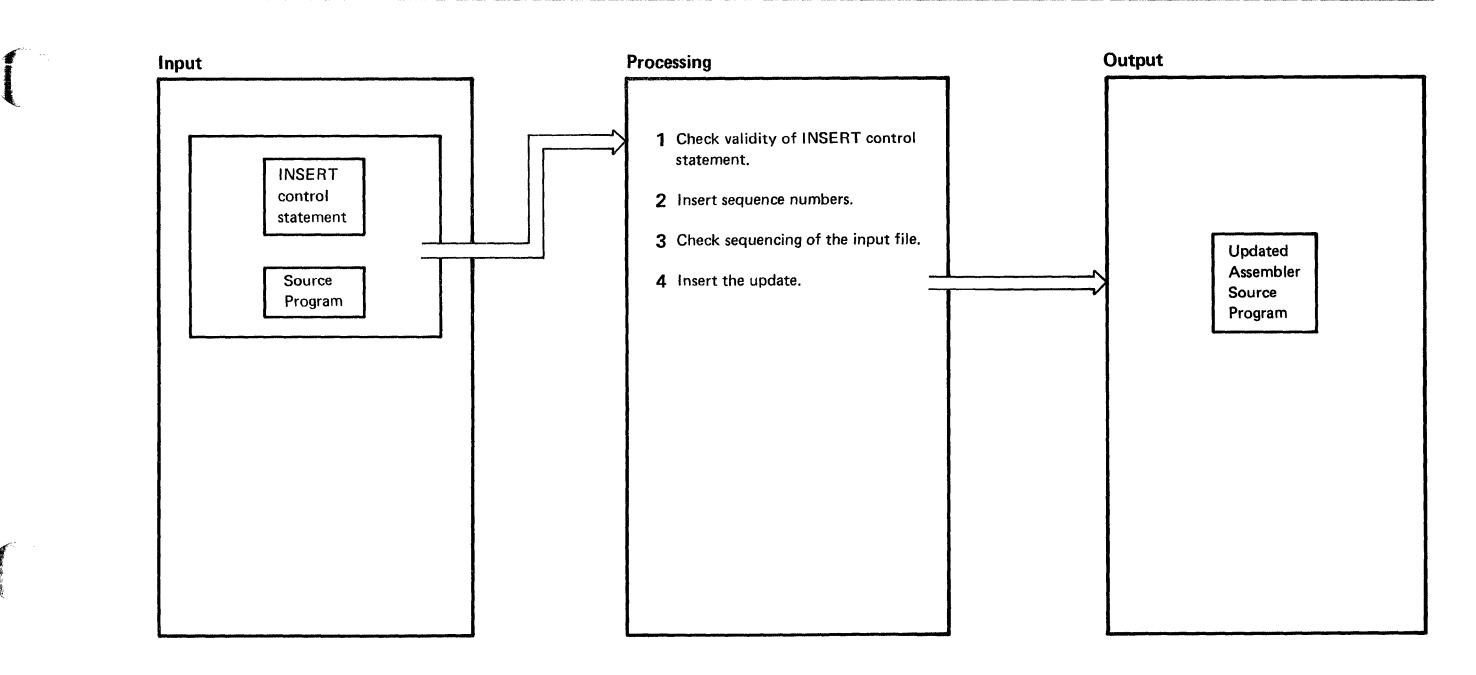

| <b>Notes</b> |                                                                                                    | Module        | Label                            | Ref |
|--------------|----------------------------------------------------------------------------------------------------|---------------|----------------------------------|-----|
|              | The INSERT card is checked. If invalid, the message<br>DMSUPD207W Invalid update file control card<br>is issued. The value of RETCODE is set to 12 it if was not set higher previously. The invalid<br>card is ignored and processing continues.             | <b>DMSUPD</b> | <b>FCTINST</b><br><b>INVUPCD</b> |     |
| 2            | If requested, the sequence numbers are put in the inserts. Otherwise, the sequence number<br>field contains<br>                                                                                                    | <b>DMSUPD</b> | <b>FCTREPL</b>                   |     |
|              | If a specified sequence number is not found, the message<br>DMSUPD186W Sequence number segno not found<br>is issued. The value of RETCODE is set to 12 if it has not been set higher previously. The<br>invalid card is ignored and processing continues.    |               | <b>UPDSERR</b>                   |     |
| 3            | If the input file sequence numbers are out of order, the message<br>DMSUPD210W Input file sequence error: segno1 to segno2<br>is issued. The value of RETCODE is set to 4 if it was not set higher previously. Processing<br>continues.                      | <b>DMSUPD</b> | <b>INSEQW</b>                    |     |
| 4            | DMSUPD inserts the cards. The control statement and the INSERTING message are sent to<br>the 'UPDLOG' file.                                                                                                    | <b>DMSUPD</b> | <b>INSLOOP</b>                   |     |
|              | If the sequence errors are introduced in the coutput file, the message<br>DMSUPD174W Sequence error introduced in output file: segno1 to segno2<br>is issued. The value of RETCODE is set to 8 if it was not set higher previously. Processing<br>continues. |               |                                  |     |
|              | If sequence overflow occurs while cards are being inserted, the message<br>DMSUPD176W Sequencing overflow following sequence number segno<br>is issued. The value of RETCODE is set to 8 if it was not previously set higher. Processing<br>continues.       |               | <b>WOVF</b>                      |     |
|              | When the appropriate cards are successfully inserted in the file, control returns to the read<br>routine to read the next control card.                                                                                                    |               |                                  |     |

Figure 59. Inserting Updates
### Restricted Materials of IBM Licensed Materials - Property of IBM

./

Ž,

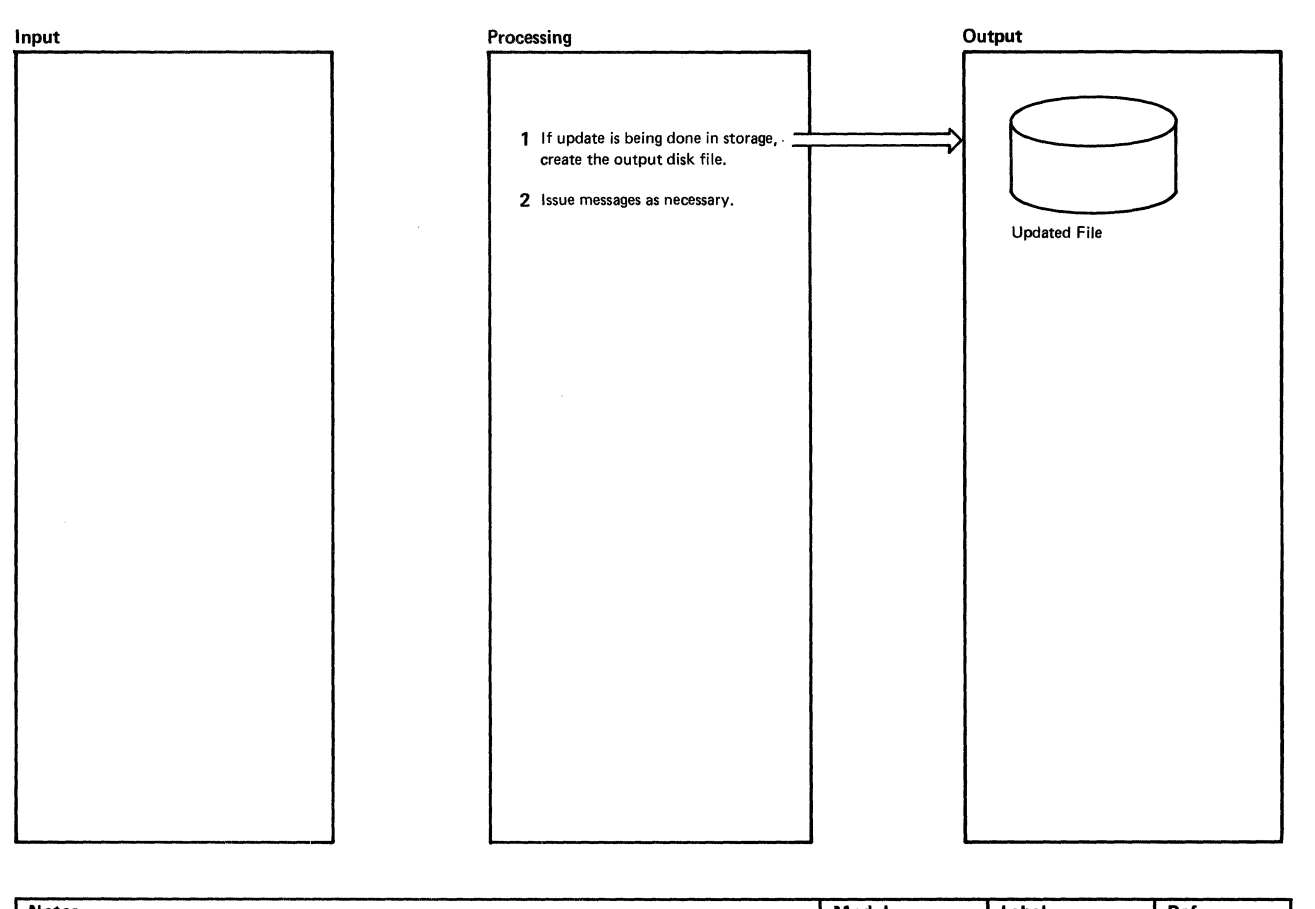

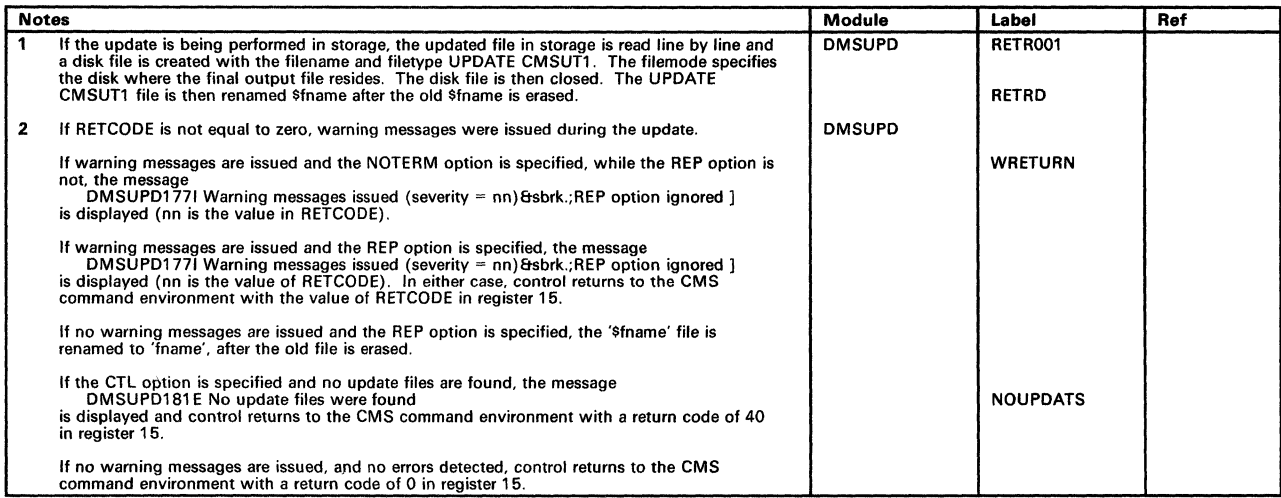

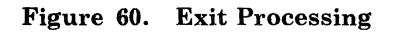

 $\sqrt{2}$ 

(

# Licensed Materials - Property of IBM **Generating and Updating VM/SP**

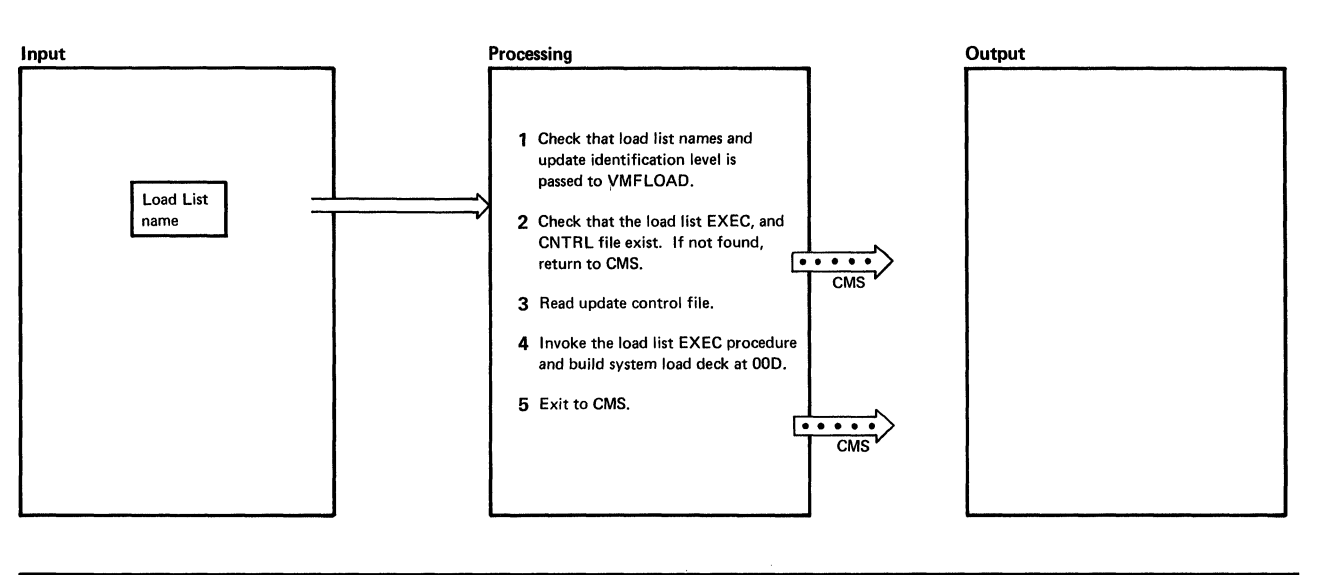

|              | <b>Notes</b>                                                                                                    |                | Label                         | Ref |
|--------------|----------------------------------------------------------------------------------------------------|----------------|-------------------------------|-----|
|              | The load list name is moved into the filename portion of a STATE command line for an EXEC<br>file and a CNTRL file.                                                                                                    | <b>VMFLOAD</b> | VMFLOAD                       |     |
|              | The update identification level is moved into the filename portion of a RDBUF command line<br>for an EXEC and CNTRL file.                                                                                                    |                |                               |     |
|              | The langid is retrieved from the command line if entered.                                                                                                    | <b>VMFLOAD</b> | <b>NOLDL</b>                  |     |
| $\mathbf{z}$ | Issue the STATE command via an SVC 202 to make sure that the load list EXEC and CNTRL<br>files exist. If the load list EXEC file is not found, the message<br><b>NO LOAD LIST</b><br>is displayed and control returns to the CMS command environment with a return code of 4 in                                                                                                    |                |                               |     |
|              | register 15.                                                                                                    |                | <b>NOCTR</b>                  |     |
|              | If the load list CNTRL file is not found, the message<br><b>NO CONTROL FILE</b><br>is displayed and control returns to the CMS command environment with a return code of 2 in                                                                                                    |                |                               |     |
|              | register 15.                                                                                                    | <b>VMFLOAD</b> | <b>DINITA</b>                 |     |
| 3            | The first record of the control file is read and the class on the macro library record is saved.                                                                                                    |                | <b>RDCTR</b>                  |     |
|              | The rest of the control file is read. The control records are chained together in the proper<br>hierarchy.                                                                                                    |                | <b>BDCTR</b>                  |     |
|              | If an error occurs while reading the control file, the message<br><b>ERROR IN CONTROL FILE</b>                                                                                                    |                |                               |     |
|              | is displayed and control returns to the CMS command environment with a return code of 3 in<br>register 15.                                                                                                    | <b>VMFLOAD</b> | <b>DINITB</b>                 |     |
| 4            | The punch is set to spool continuously. The load list EXEC procedure is invoked by an SVC<br>202. The text files are punched in the order specified in the load list.                                                                                                    |                | <b>NOFILE</b>                 |     |
|              | The resident nucleus modules are loaded first and the pageable modules follow. The<br>DMKLD00E (nucleus loader) resident nucleus module must be loaded first and followed by<br>DMKPSA. The DMKCPE module must be the last resident nucleus module loaded. The<br>pageable nucleus modules are ordered so that they efficiently utilize page frames. The<br>DMKSAV module must be loaded last. When the filename and filetype are both specified, that<br>specific file is searched for and punched, if found. When (LANG is specified, the file filename<br>TXTlangid is searched for and punched. If the langid is not specified, then LANG is ignored.<br>If the file is not found, it is skipped, the message |                |                               |     |
|              | filename filetype NOT FOUND<br>is displayed, and processing continues with the next item in the load list.                                                                                                    |                | <b>FNDM</b><br><b>DINITD</b>  |     |
|              | When only the filename is specified, the specified control file is used to search for the highest<br>level text file available. The first text file located is punched. If the search ends before a text<br>file is found, the "filename TEXT" file is punched if it exists. If the file is not found, it is<br>skipped, the message<br>filename filetype NOT FOUND                                                                                                    |                | <b>SRTXT</b><br><b>NOFILE</b> |     |
|              | is displayed, and processing continues with the next item in the load list.                                                                                                    |                |                               |     |
|              | This process continues until every item in the load list is processed.                                                                                                    | <b>VMFLOAD</b> | <b>ENDL</b>                   |     |
| 5            | At this point, the text decks are loaded in the proper sequence in the specified reader. All files<br>not found were identified by messages to the terminal. The message<br>SYSTEM LOAD DECK COMPLETE<br>is displayed. The punch is set to stop spooling and is then closed.                                                                                                    |                | <b>RETERR</b>                 |     |
|              | Control returns to the CMS command environment.                                                                                                    |                |                               |     |
|              |                                                                                                    |                |                               |     |

Figure 61. VMFLOAD Program

### Restricted Materials of IBM Licensed Materials - Property of IBM

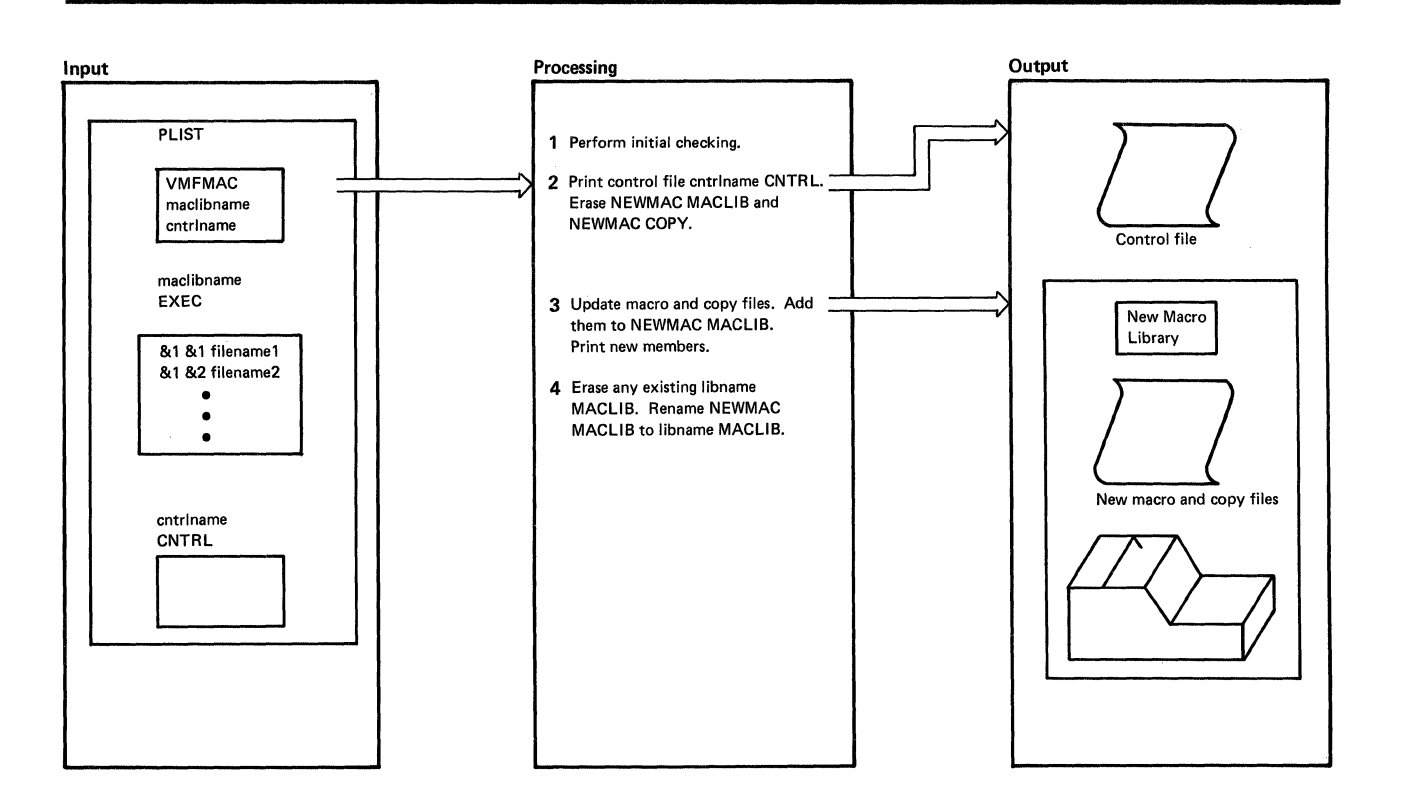

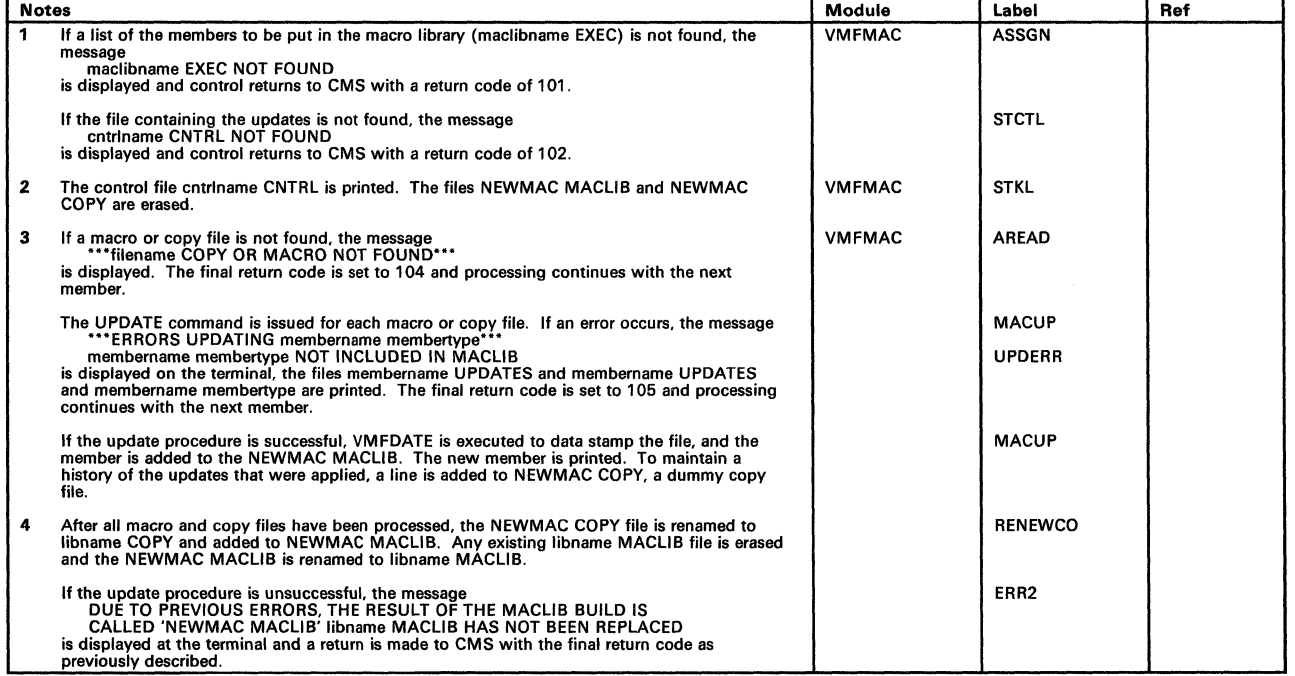

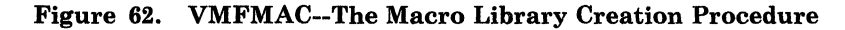

### Licensed Materials - Property of IBM **Generating and Updating VM/SP**

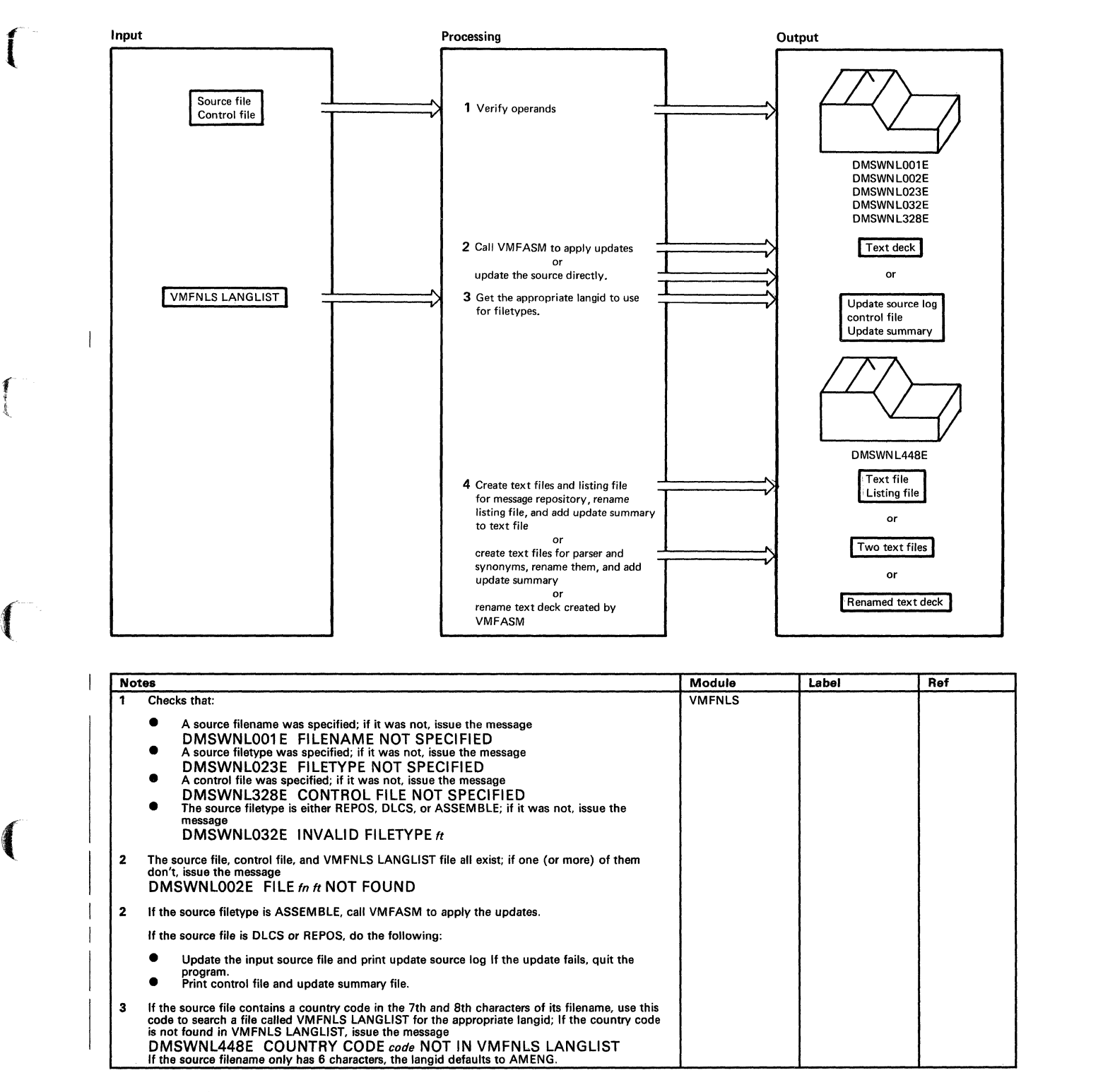

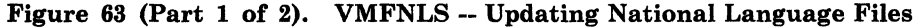

 $\overline{\phantom{a}}$ 

 $\mathscr{S}_\mathscr{S}$ 

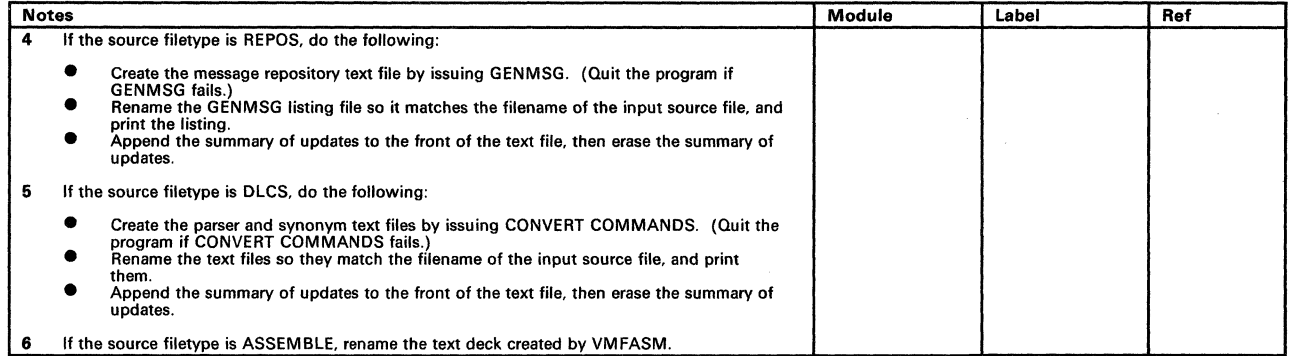

Figure 63 (Part 2 of 2). VMFNLS -- Updating National Language Files

136 VM/SP Service Routines Program Logic LY20-0890-3 © Copyright IBM Corp. 1980, 1986

f

 $\overline{\phantom{a}}$ 

 $\overline{1}$ 

(

## Licensed Materials - Property of IBM **Generating and Updating VM/SP**

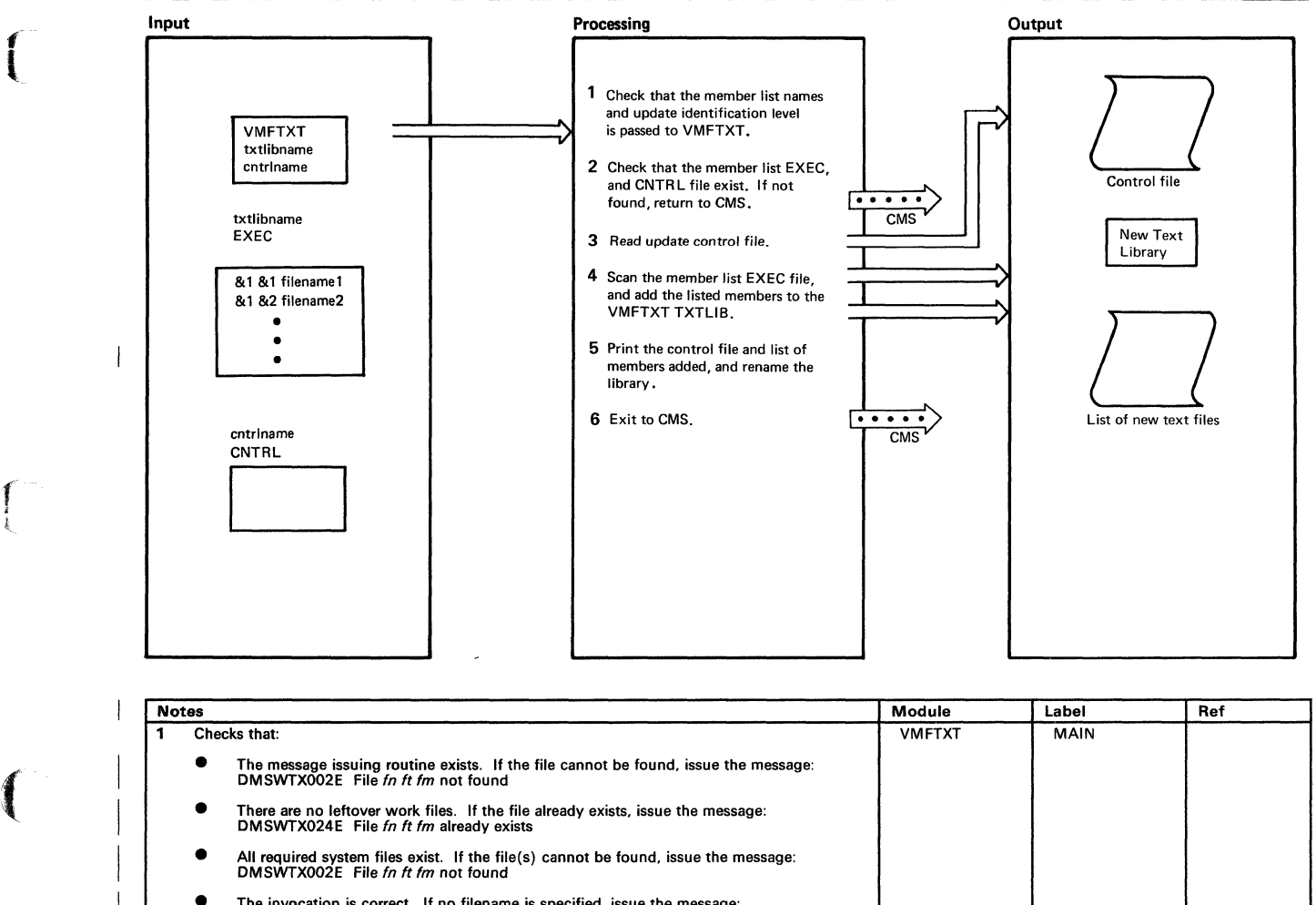

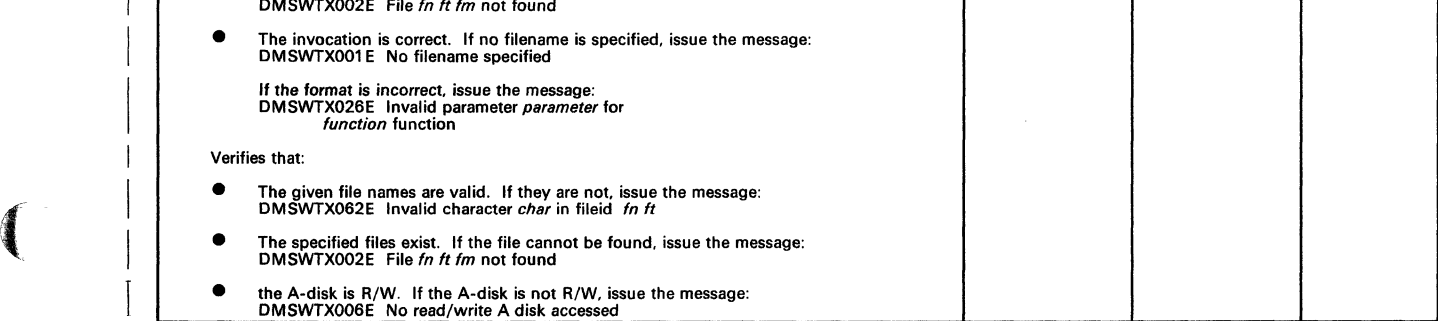

Figure 64 (Part 1 of 2). VMFTXT -- The Text Library Creation Procedure

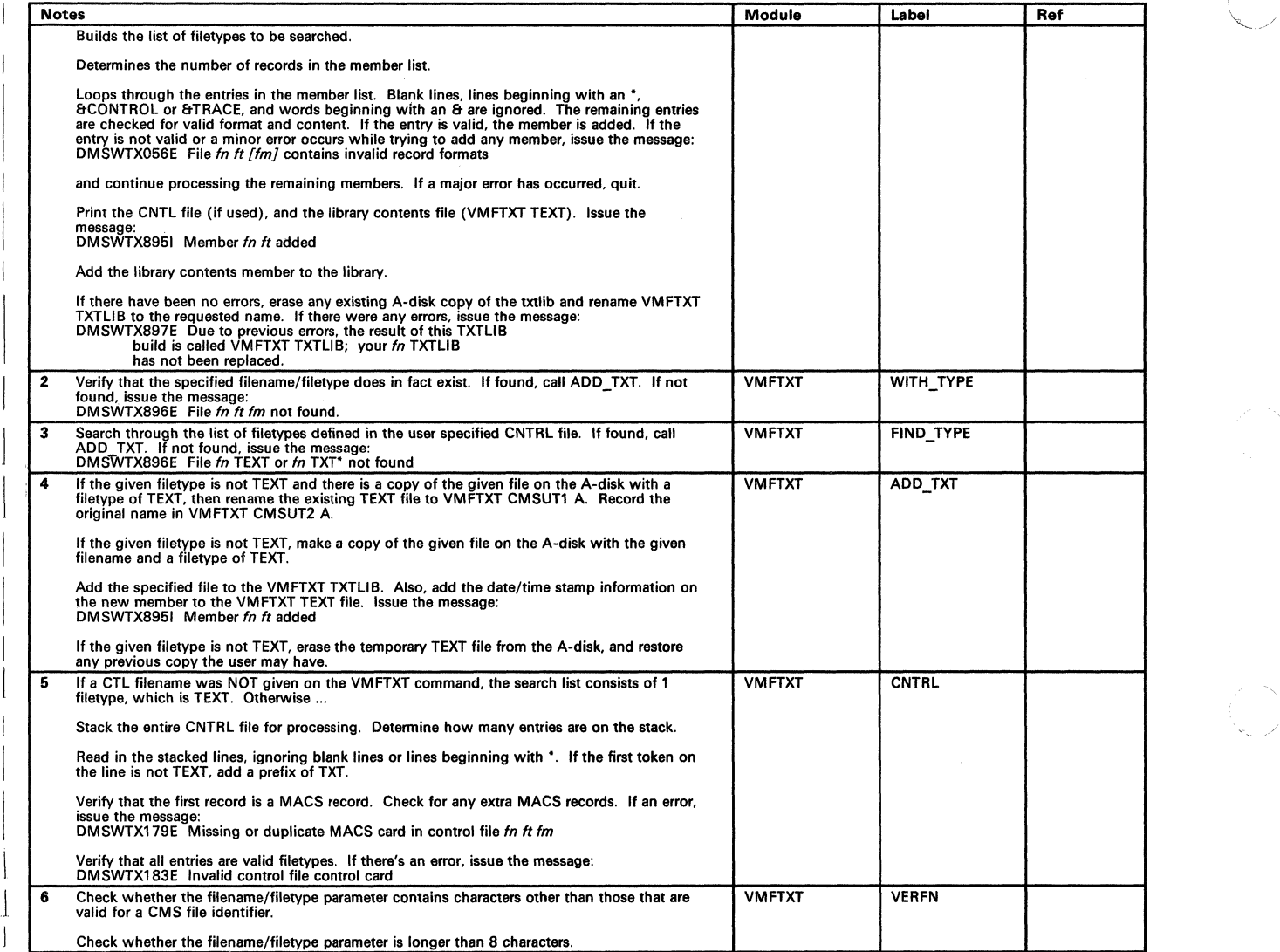

Figure 64 (Part 2 of 2), VMFTXT -- The Text Library Creation Procedure

j

### **Program Organization**

~ l

 $\blacksquare$ 

The VM/SP procedures for generating and updating VM/SP consist of VMFASM, VMFNLS, VMFMAC, VMFTXT, VMFDATE, DMSUPD, and VMFLOAD.

The Assembler language update procedure consists of the VMFASM EXEC procedure and two modules (VMFDATE and DMSUPD). The VMFASM EXEC procedure sets up for the assembly by calling DMSUPD to create the update control file. There is an entry in the VM/SP Control file for each update control and auxiliary update file. The VM/SP Control identifies the updates applied to the original assembler program and the date and time they were applied.

The Assembler language update procedure calls the VMFDATE program. The MACLIBs needed are then included in the VM/SP Control file.

The nucleus loader procedure consists of a program (VMFLOAD) and an EXEC procedure. Although the DMSUPD update program is not used, the control file that it creates may be used. The VM/SP Load List procedure shows the nucleus modules in the order they are to be loaded. The list includes the filename of each module and may optionally include the update level. If the update level is not specified, the control file created by DMSUPD is used to locate the highest level update available, and that level of the module is loaded.

When nucleus modules are updated and loaded, it is often necessary to create a new macro library. The level of macro library needed for each updated module is recorded in the VM/SP Control file created by the VMFDATE module. The VMFMAC EXEC procedure creates a new macro library. The VMFTXT EXEC procedure rebuilds a TXTLIB file. A member list EXEC file contains the filenames and optional filetypes of the members to be included. For those members that do not specify a filetype, a list of filetypes (provided in the CNTRL file) is searched. This search processing is consistent with the output file created by the VMF ASM EXEC procedure using the same CNTRL file.

### **Directory**

 $\overline{1}$  $\overline{1}$  Four label directories are provided:

- 1. The label directory for the Assembler update function, including labels from:
	- The VMFASM EXEC procedure
	- The DMSUPD update program
	- The VMFDATE control file program.
- 2. The label directory for the nucleus load program, VMFLOAD
- 3. The label directory for the VMFMAC EXEC. procedure, which creates and updates the macro library.
- 4. The label directory for the VMFTXT procedure which builds the text library.

#### **Assemble Update Procedure Label Directory**

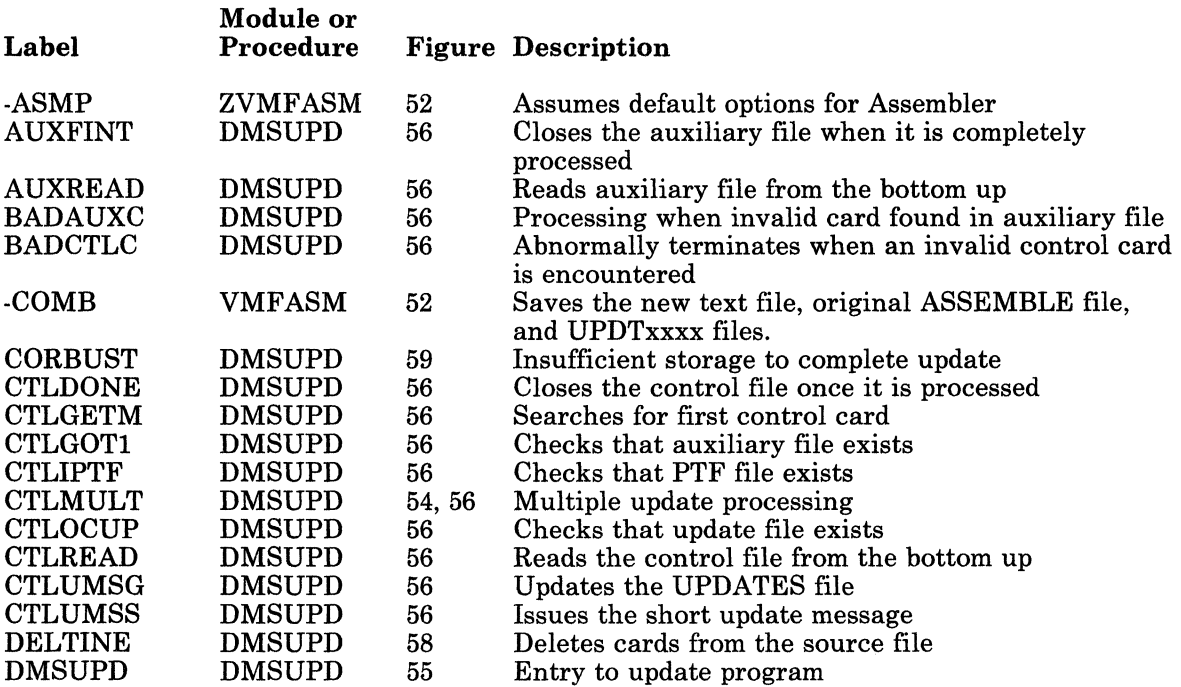

 $\overline{\mathbb{C}}$ 

 $\epsilon$ 

(

# Licensed Materials - Property of IBM **Generating and Updating VM/SP**

-~-.----

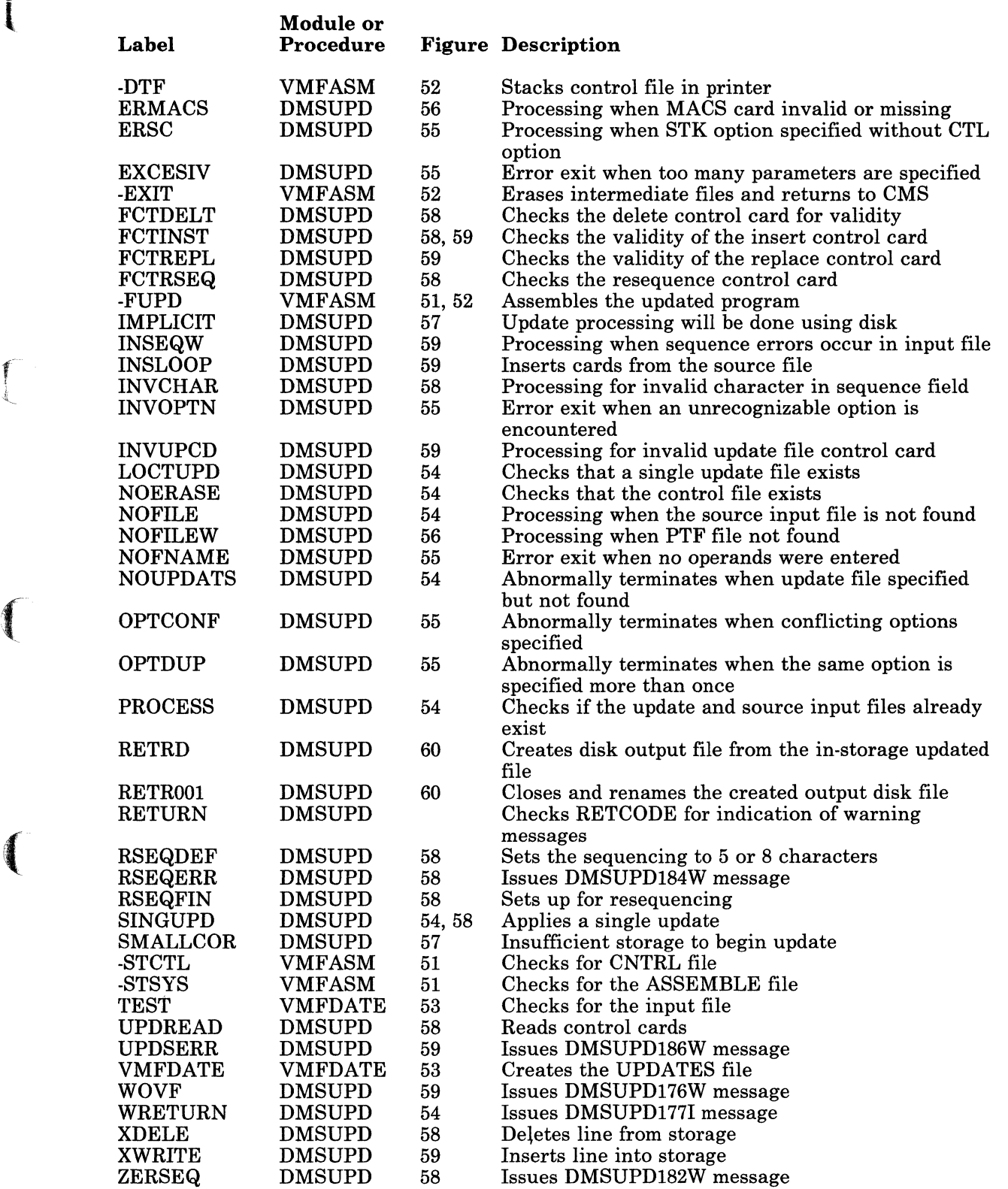

/

./

### **VMFLOAD Program Label Directory**

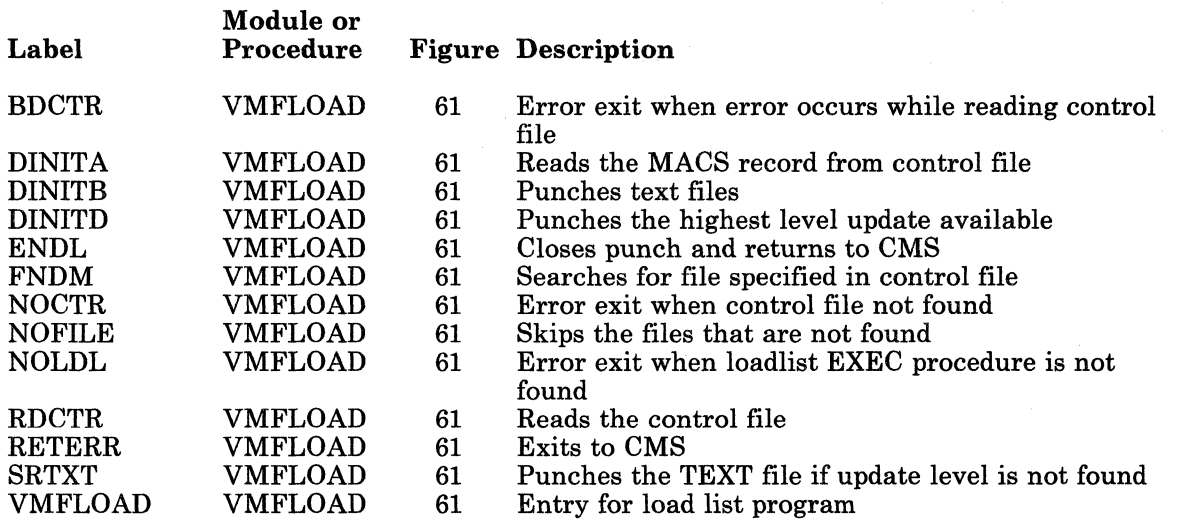

### **VMFMAC Procedure Label Directory**

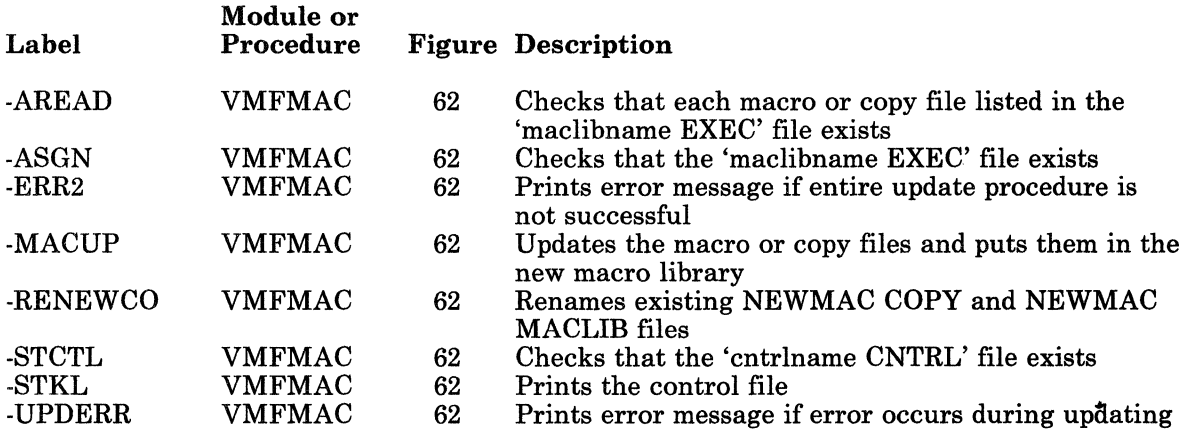

### **VMFTXT Procedure Label Directory**

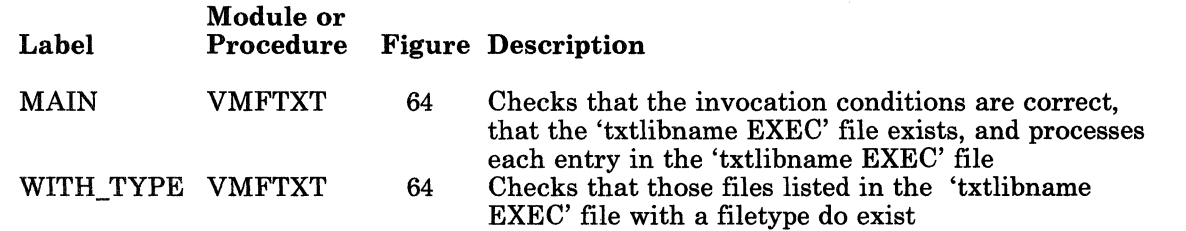

 $f^-$ 

 $\left($ 

 $\blacksquare$ 

 $\bigcap$ 

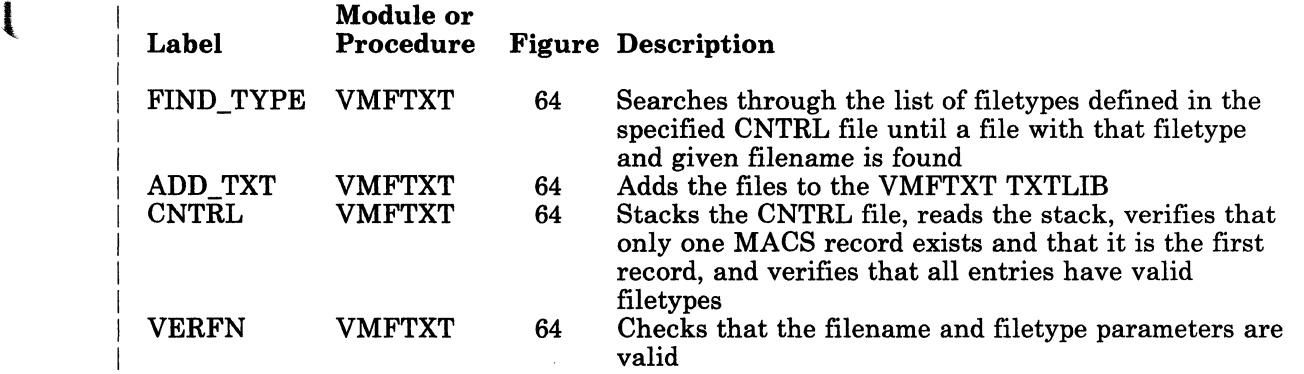

### **Diagnostic Aids**

The following figures list all the messages issued by the modules and EXEC procedures that create and update the VM/SP system Figure 54 on page 126 lists all the messages issued by the VMFASM EXEC procedure, Figure 55 on page 127 lists the messages issued by the DMSUPD module, Figure 56 on page 128 lists the messages issued by the VMFLOAD program, and Figure 57 on page 129 lists the messages issued by the VMFMAC procedure. The label of the issuing routine and the figure (if any) describing that routine are included.

### **VMFASM Procedure Messages**

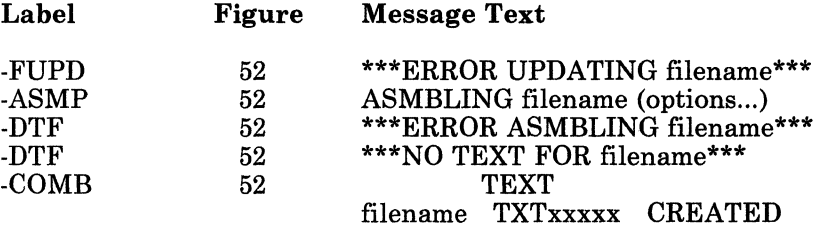

### **DMSUPD Program Messages**

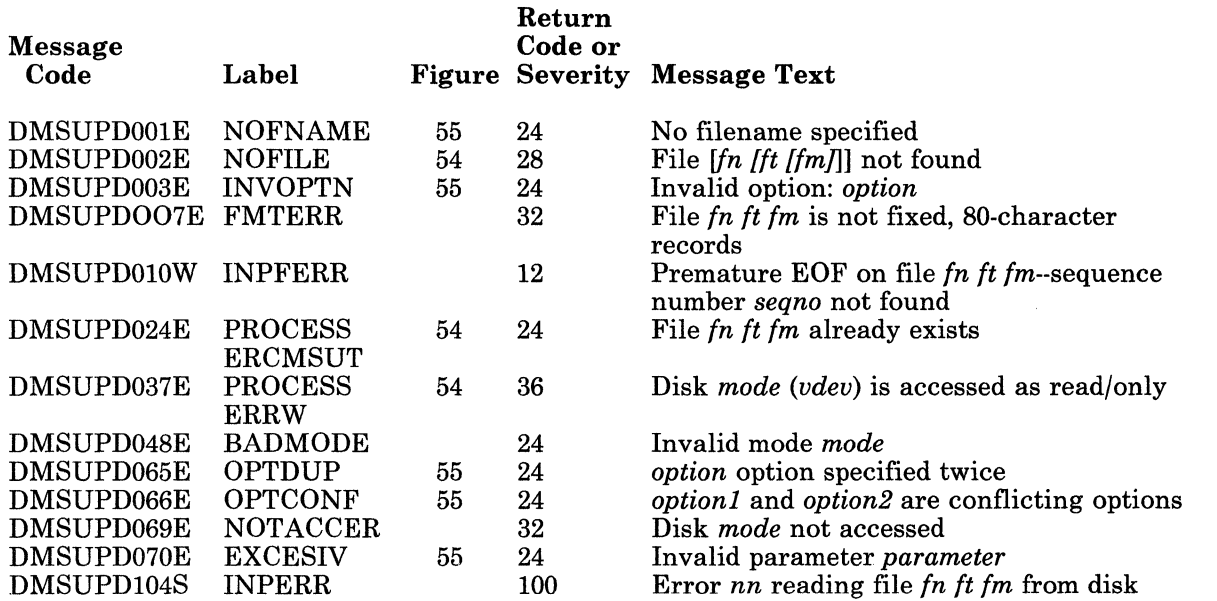

 $\mathbb{R}^2$ ~j

 $\mathbf{f}^{\cdot}$ l

f t<br>T  $\overline{\phantom{a}}$ 

 $\overline{\phantom{a}}$ 

 $\blacksquare$ 

 $\bigcup$ 

# Licensed Materials - Property of IBM **Generating and Updating VM/SP**

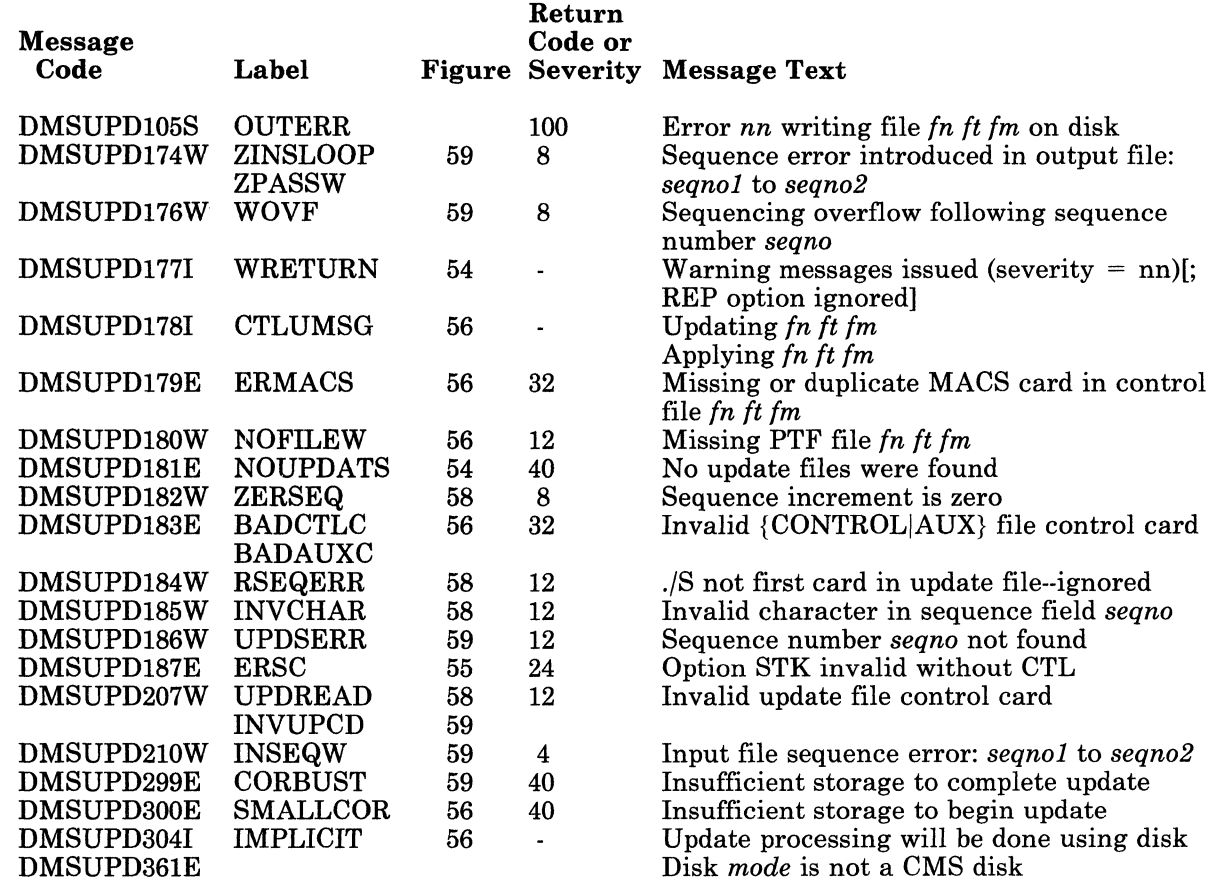

### **VMFLOAD Program Messages**

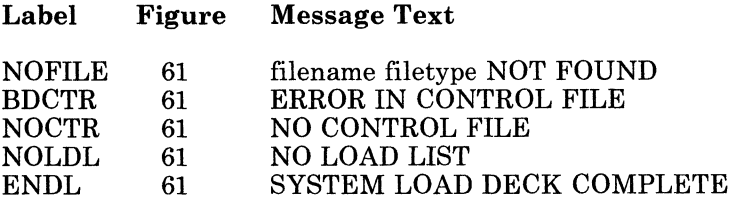

### **VMFMAC Procedure Messages**

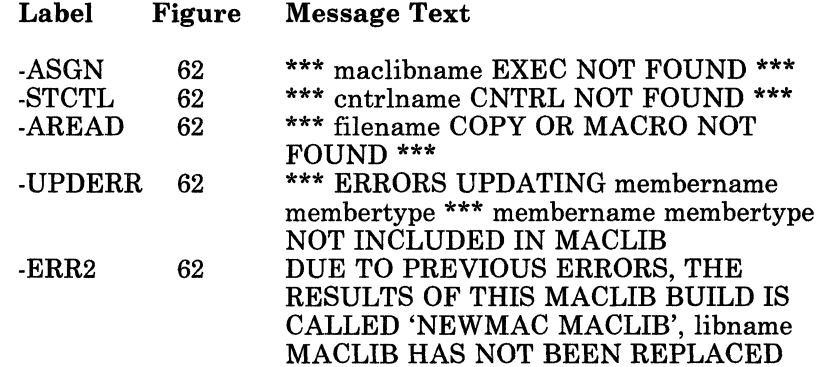

### **VMFTXT Procedure Messages**

 $\mathbf{I}$ 

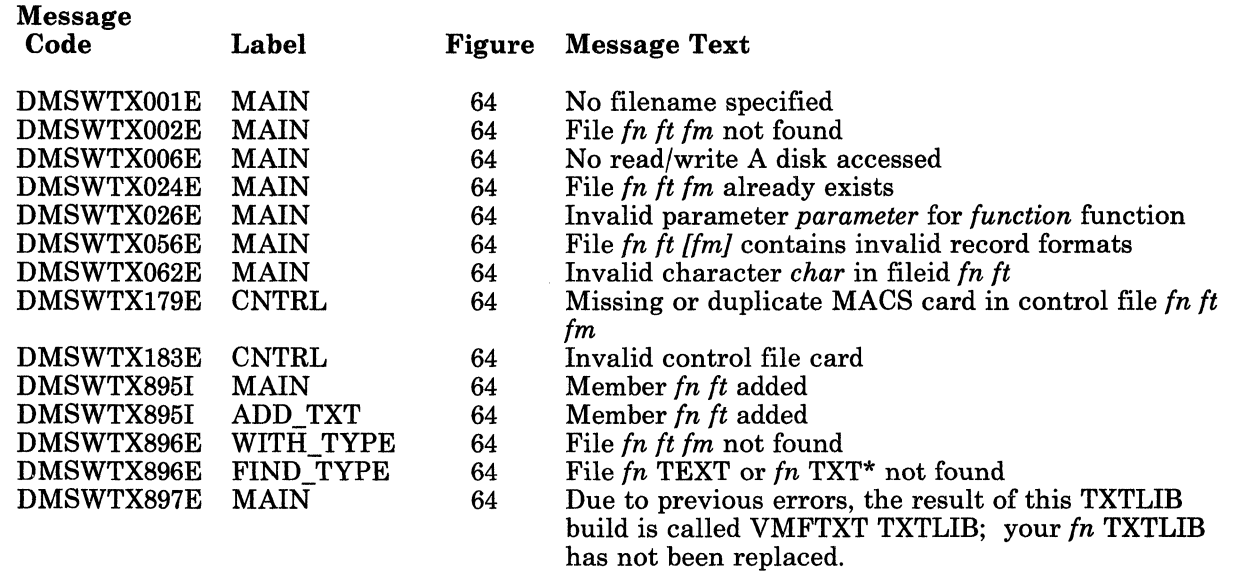

146 *VM/SP* Service Routines Program Logic

". 7'

# Licensed Materials - Property of IBM **Generating and Updating VM/SP**

# (" **l VMFNLS EXEC Messages**

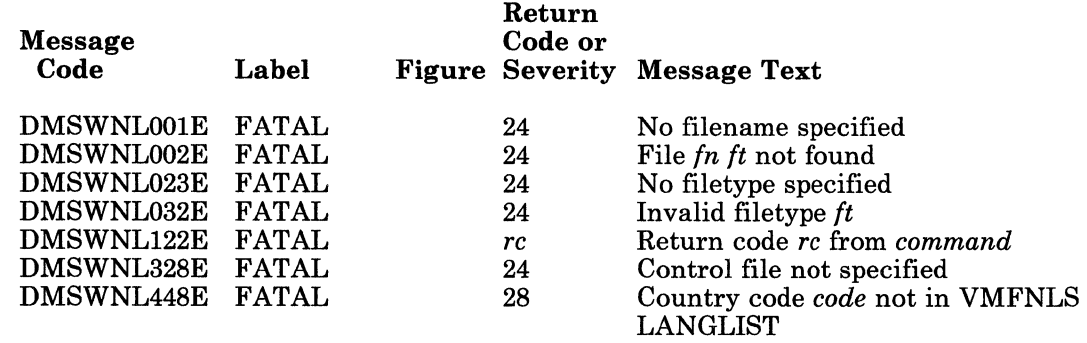

### **DMKLDOOE (Loader) Program**

 $\blacksquare$ 

Í

 $\blacksquare$ 

If the loader terminates, one of the following wait conditions is indicated in the instruction counter:

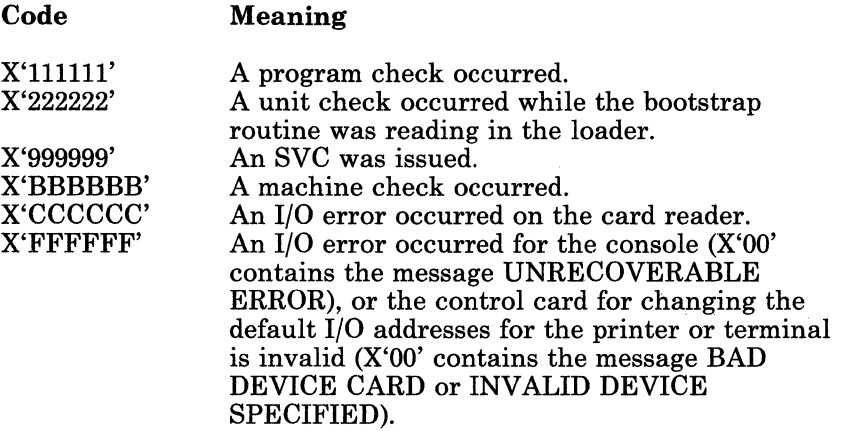

 $N_{\rm c}$  . . .

./

-\_/

### **Loader Wait State Codes**

If the instruction counter contains X'999999', indicating an SVC wait state, examine the interruption code (the third and fourth bytes of the supervisor old PSW). The interruption codes (shown in hexadecimal) have the following meanings:

#### Code Meaning

- 64 An error occurred during conversion of a value from hexadecimal to binary format.
- 65 There is no more free storage available for the loader.
- 66 A duplicate type 1 ESD (External Symbol Dictionary) entry has been encountered.
- 67 The "name" in the LDT (Loader Terminate) statement is undefined.
- 68 The control section named in the ICS (Include Control Section) statement was not found by end of file.
- 69 The loader attempted to add another entry to the reference table, which would have caused the table to overflow.
- 6A The object modules being loaded are about to overlay the loader.
- 6B The object modules being loaded are about to overlay an address between zero and 100.
- 6C A permanent error occurred in the input device.<br>6D The loader is trying to release storage that is no
- The loader is trying to release storage that is not on a doubleword boundary.

For further explanations of these wait state conditions and the recommended operator action to correct them, see *VM/SP System Messages and Codes.* 

# Licensed Materials - Property of **IBM Generating and Updating VM/SP**

l **Index** 

r

r

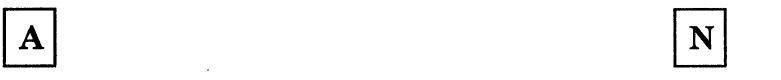

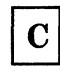

CNTRL files 111

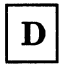

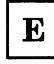

exit processing 131

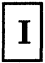

initialization (VMFASM) 123 **D** 

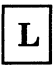

LANG 114 single 130 loader program 147 loader wait state codes 148

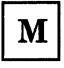

 $\sim$ 

(

macro library creation 134 VMFMAC 116<br>WHTXT 118 multiple updates  $128$ 

assembling 124 national language 114 nucleus load program 133

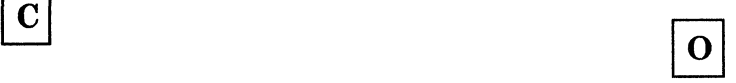

control files 111 operand and option checking 127

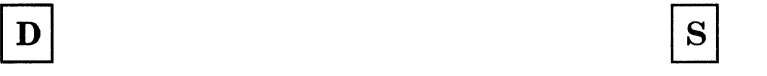

date 125 single update 130 System EXEC procedures 112

 $\begin{bmatrix} \mathbf{E} \end{bmatrix}$ 

text files 110 TXT files 110

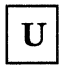

UPDATE command 113<br>update files 110  $\boxed{\text{L}}$  update files 110<br>updates updates  $\boxed{10}$ updates multiple 128

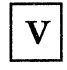

 $M$  VMFASM 113 VMFLOAD 114

Restricted Materials of IBM Licensed Materials - Property of IBM

W

wait state codes 148

--- ~-- -~~---~~ ~-~ ---~~~ - ---~~----

 $/$  $\vee$ 

# **Chapter 6. VM/SP Starter System**

 $\mathbf{I}$ t<br>Manuel William<br>Manuel William

(-

 $\left($ 

 $\bigcap$ 

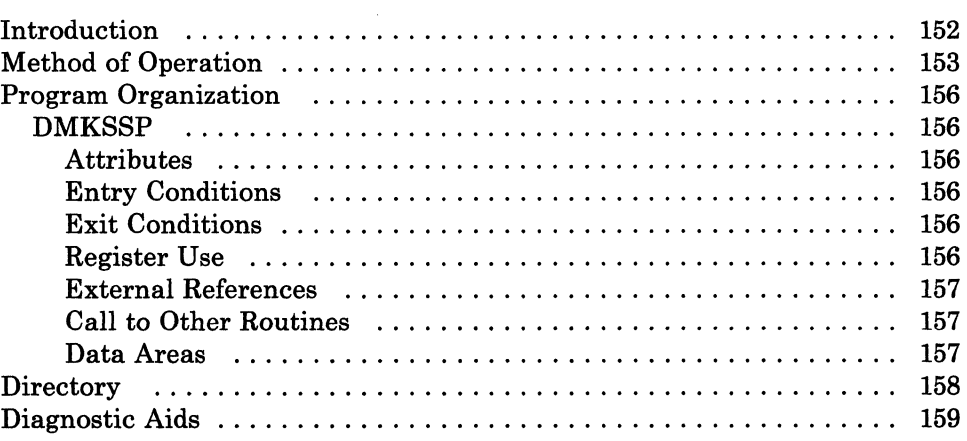

### **VM/SP Starter System**

### **Introduction**

The Starter System Program. (DMKSSP) redefines the real configuration according to the operator's specifications.

Normally, VM/SP is loaded from disk. The DMKSAV module reads a copy of the CP nucleus into real storage and then calls DMKCPI to perform the initialization tasks (such as initializing storage, mounting devices, and so on). However, during system generation, the VM/SP starter system is loaded from the starter system tape to disk using DDR. Then when VM/SP is loaded, the DMKSAV module reads a copy of the starter system nucleus into real storage and calls DMKSSP to give the operator the opportunity to redefine the devices necessary to continue with system generation. When DMKSSP is through with its processing, it calls DMKCPI to continue the initialization process.

DMKSSP is an interactive program. The operator must signal attention to define a console at an address other than 009 or OlF. Then, the operator responds to questions displayed at the terminal to redefine the printer, punch, reader, tape and disk devices.

-~~ --------- ~-~- -~--~-~

/

### **Method of Operation**

rl

 $\begin{matrix} \uparrow \\ \downarrow \end{matrix}$ 

 $\blacksquare$ 

 $\big($ 

(

This section describes those functions that are performed by the DMKSSP program.

# **VM/SP Starter System**

#### Licensed Materials - Property of IBM

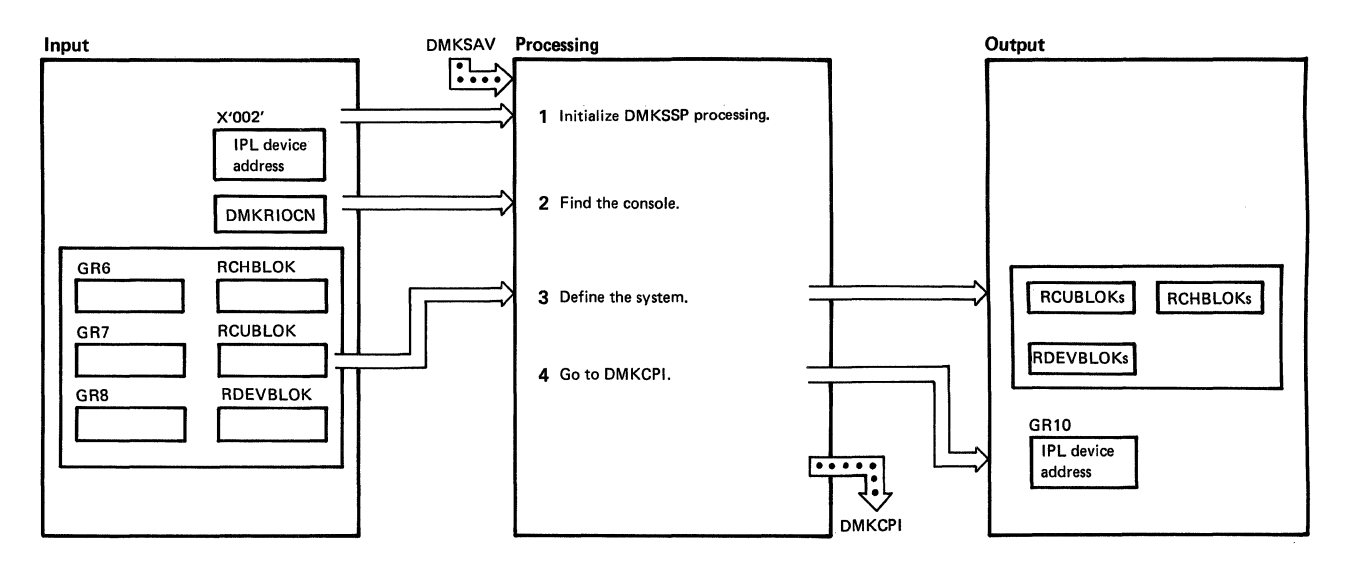

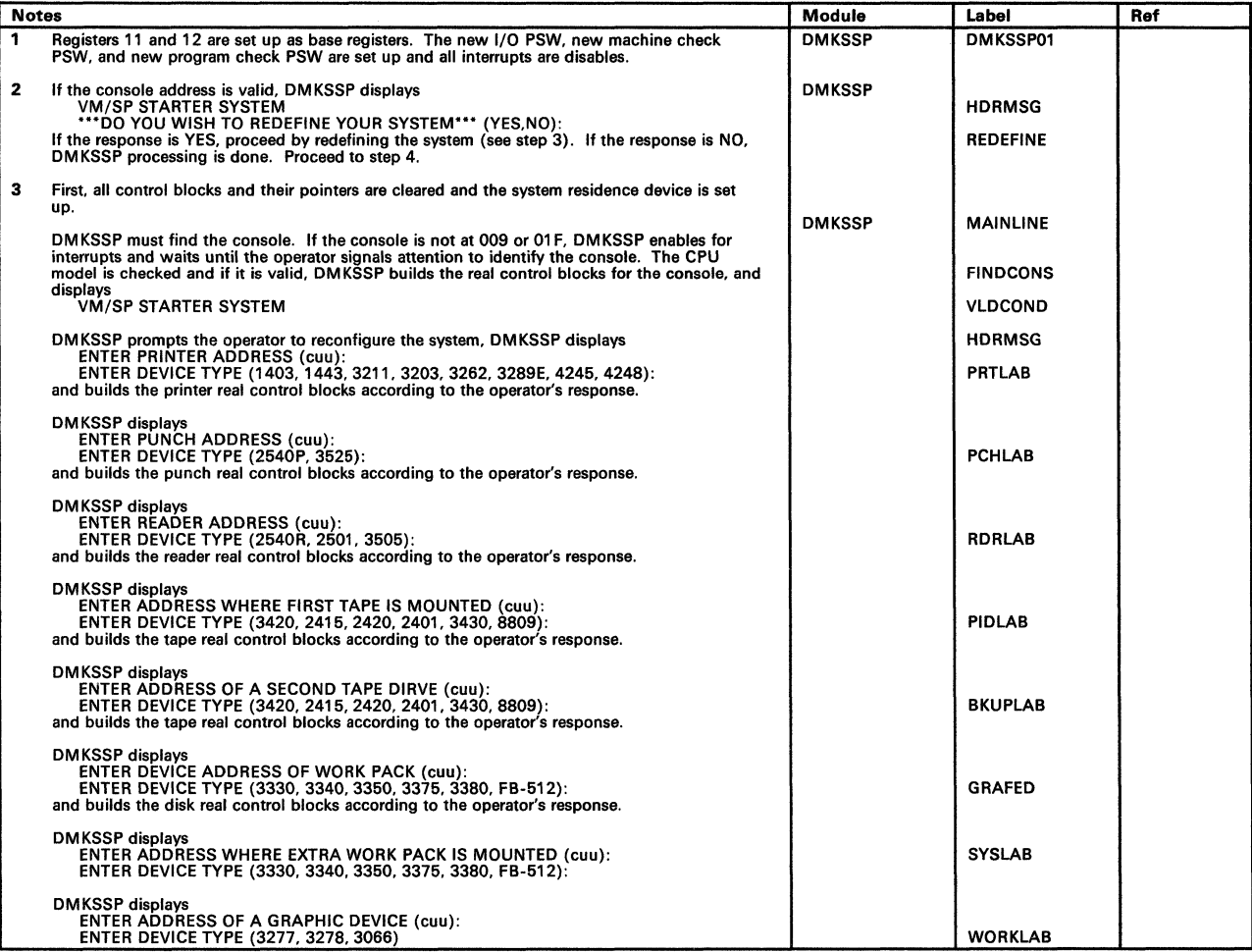

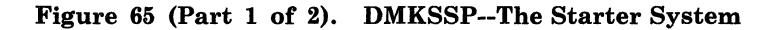

 $\ell \rightarrow$  $\sqrt{2}$ 

 $\mathbf{f}$  $\frac{1}{2}$ 

(-

#### Licensed Materials - Property of IBM

# **VM/SP Starter System**

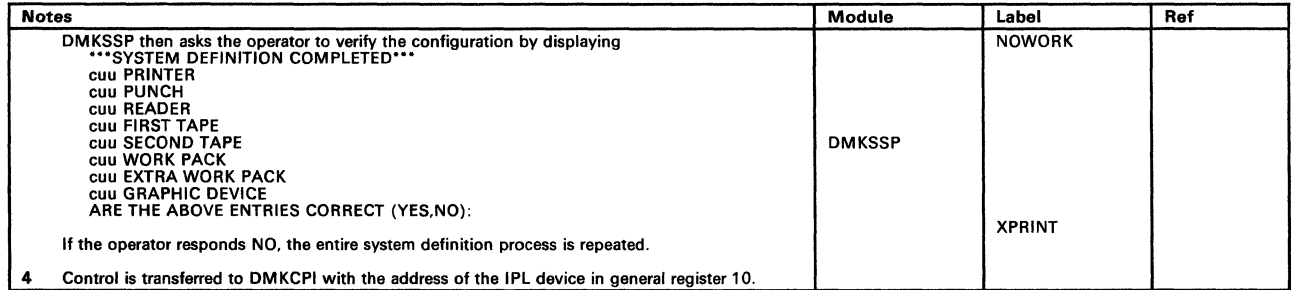

Figure 65 (Part 2 of 2). DMKSSP--The Starter System

## **VM/SP Starter System**

### Restricted Materials of IBM Licensed Materials - Property of IBM

/

/

### **Program Organization**

This section describes the organization of the DMKSSP module.

#### **DMKSSP**

The Starter System Program that allows the operator to redefine the minimum devices necessary to generate the VM/SP system.

#### **Attributes**

Nonreentrant, resident, entered via IPL.

#### **Entry Conditions**

DMKSSP001 is entered as the result of an IPL.

#### **Exit Conditions**

DMKSSP gives control to DMKCPINT to initialize the remainder of the system. Register 10 must contain the IPL device address.

#### **Register Use**

Reg  $R<sub>1</sub>$ R2 R5 R6 R7 R8 Rll R12 Use Parameter register Parameter register General BAL register Address of RCHBLOK Address of RCUBLOK Address of RDEVBLOK Base register 2 Base register 1

# Licensed Materials - Property of IBM **VM/SP Starter System**

### **External References**

*t-*

 $\left($ 

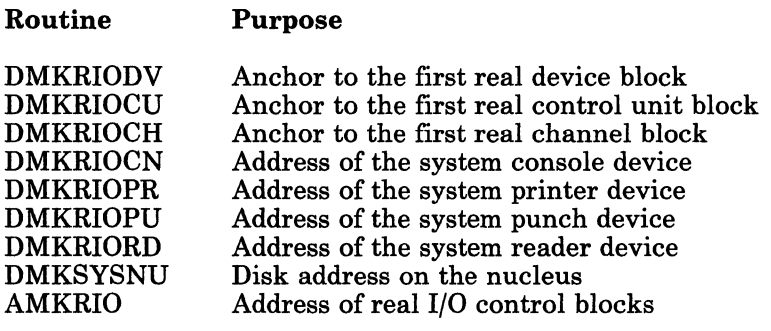

#### **Call to Other Routines**

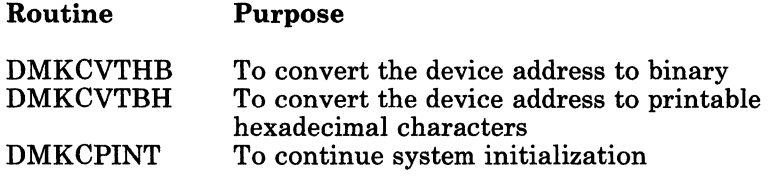

#### **Data Areas**

### RCHBLOK, RCUBLOK, RDEVBLOK, PSA

# **VM/SP Starter System**

### Restricted Materials of **IBM**  Licensed Materials - Property of **IBM**

### **Directory**

Following is an alphabetic list of the major labels in the Starter System Program. The associated method of operation diagram (if any) is indicated and a brief description of the operation performed at the point in the program associated with each label is included.

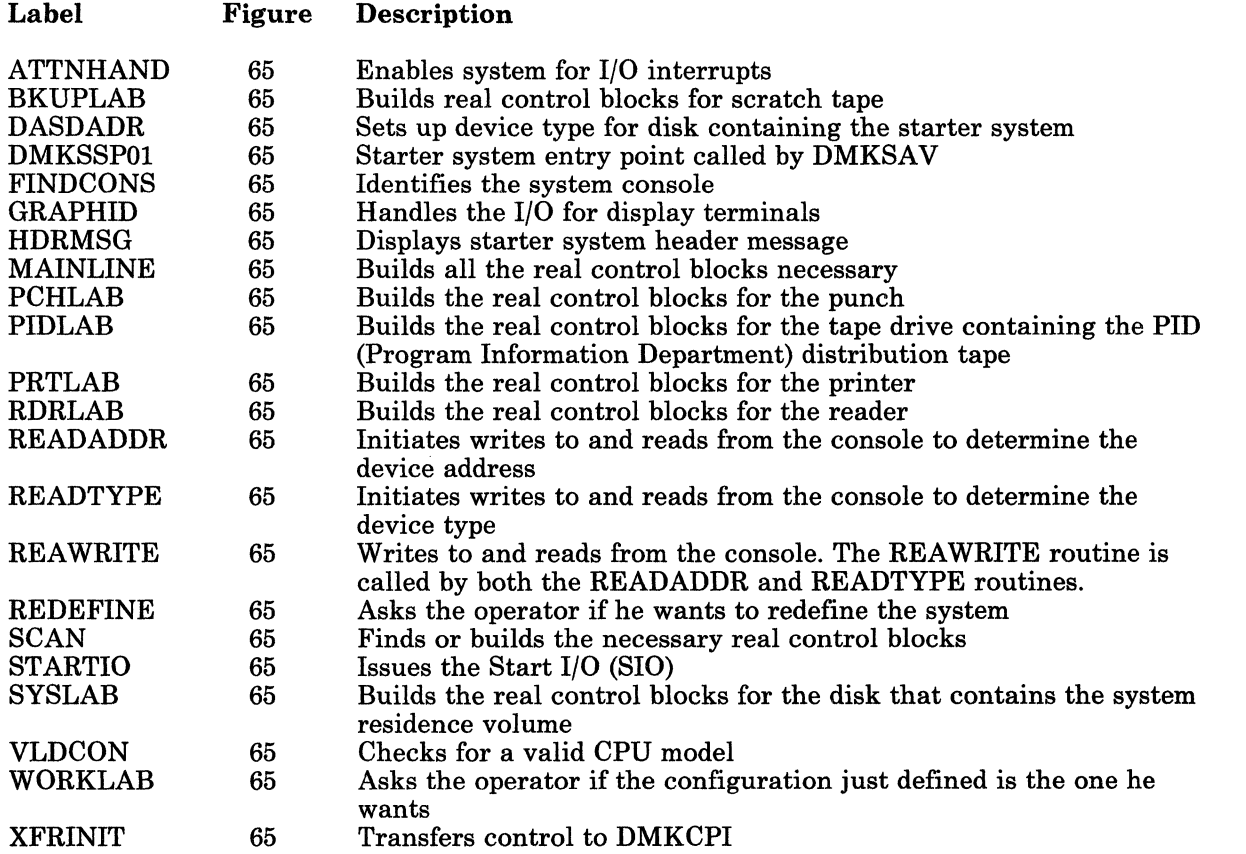

# Licensed Materials - Property of IBM **VM/SP Starter System**

### **Diagnostic Aids**

 $\begin{pmatrix} 1 \\ 1 \end{pmatrix}$ 

 $\blacksquare$ 

Following is a list of the messages issued by the Starter System Program. The associated program label and method of operation diagram are included in the list.

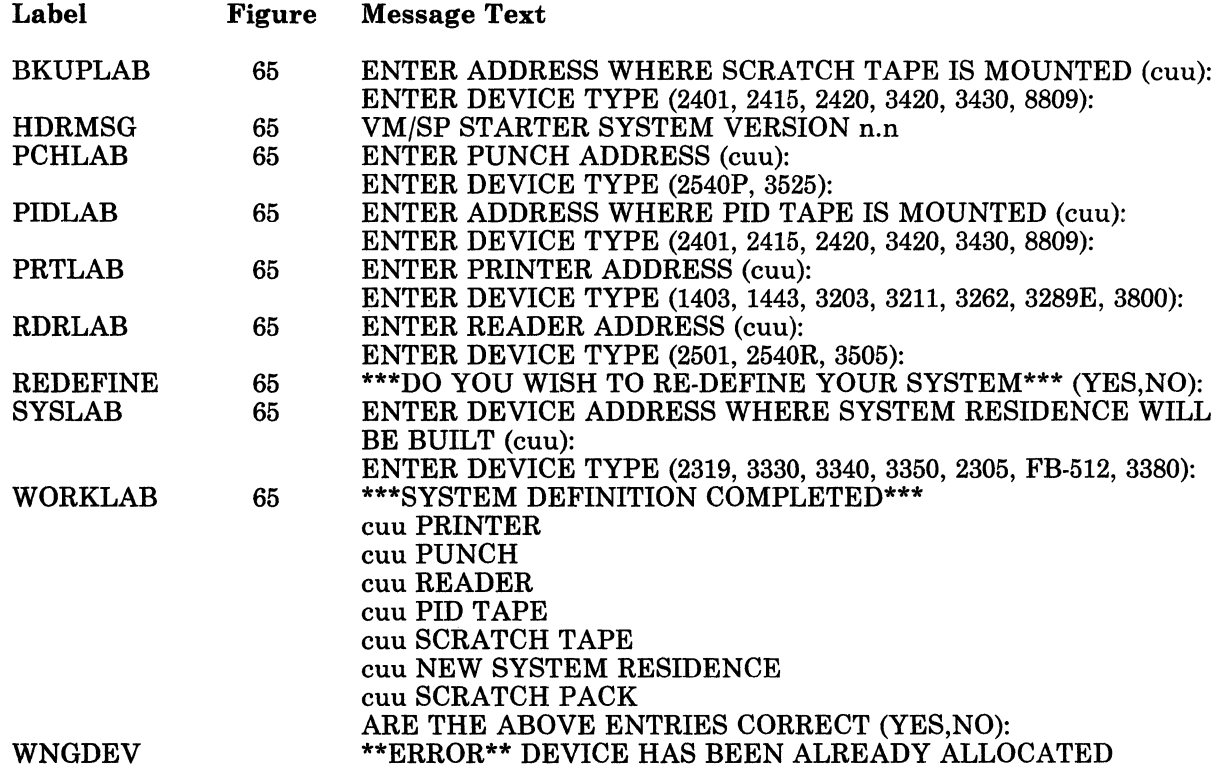

# **VM/SP Starter System**

### Restricted Materials of IBM Licensed Materials - Property of IBM

*160 VM/SP* Service Routines Program Logic

LY20-0890-3 © Copyright IBM Corp. 1980, 1986

----------- - -

 $\begin{pmatrix} 1 & 1 \\ 1 & 1 \end{pmatrix}$ 

### **Restricted Materials of IBM Licensed Materials - Property of IBM**

# **VM/SP Starter System**

### £ **l Index**

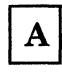

addresses 154

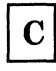

console definition 152

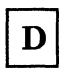

 $\left($ 

device type 154 DMKCPI 152 DMKSAV 152 DMKSSP 152, 154

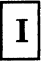

initialization 152 Input 154

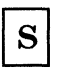

Starter system processing 154 starter system tape 152

# **VM/SP Starter System**

\.

### Restricted Materials of **IBM**  Licensed Materials - Property of IBM

162 VM/SP Service Routines Program Logic

LY20-0890-3 © Copyright IBM Corp. 1980, 1986

---".\_" .. -~".~"" ~--

# Licensed Materials - Property of IBM **3704/3705 Service Programs**

# **Chapter 7. 3704/3705 Service Programs**

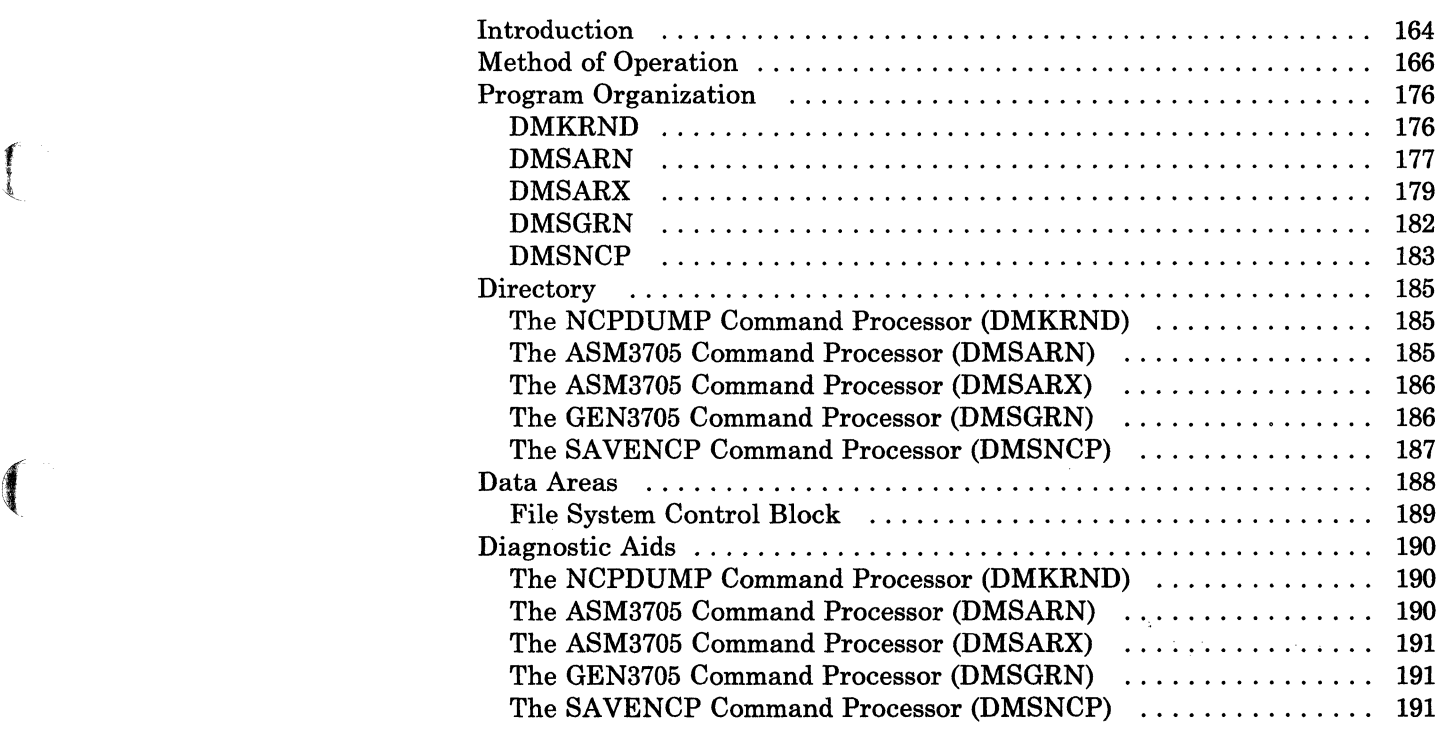

 $\bigcap$ 

/

 $\sim$  ,  $\angle$ 

### **Introduction**

*Note:* To generate an IBM 3725 control program, refer to the *EP Generation and Utilities Guide,* SC30-3172.

There are four CMS commands and two CP commands specifically for generating and manipulating the 3704/3705 control program. The CMS commands are needed to generate and save a copy of the 3704/3705 control program. The CP commands allow you to operate and manipulate the 3704/3705 in a manner similar to the way other CP commands let you operate your other virtual machine devices.

The CMS commands that help you generate a 3704/3705 control program are: ASM3705, GEN3705, LKED, and SAVENCP. The ASM3705 command is an interface between CMS and the NCP/VS Release 2 and 3 Assembler (IFKASM) or the NCP/VS Release 4 Assembler (CWAXOO). It accepts source statement files as input, checks that the input file exists and that the options specified are valid, calls IFKASM or CW AXOO to perform the assembly, and produces an object deck and program listing as output. The ASM3705 command produces the stage 1 output for the 3704/3705 control program generation process.

The GEN3705 command accepts the file produced in stage 1, creates a unique assembler file for each job step in the input file, creates several unique files containing the linkage editor statements necessary to build the load module file, and builds an EXEC macro file of the CMS commands necessary to assemble and load the 3704/3705 control program. If SAVE was specified on the command line, it saves a copy of the control program in page-format on a CP-owned volume.

The LKED command is an interface between CMS and the OS/VSl linkage editor. The GEN3705 command processor embeds the LKED commands in the EXEC macro file it produces. The LKED command processor interprets the CMS command lines, defines the necessary files, and links to the OS/VS linkage editor. For information about the LKED command, see the *VM/SP CMS Command Reference.* 

The SAVENCP command builds the parameter list (CCPARM) and calls DMKSNC via Diagnose instruction X'50' to write a core image copy of the 3704/3705 control program to a CP-owned system volume. This copy of the control program is loaded each time the 3704/3705 is loaded.

The CP commands that help you to control the operation of the 3704/3705 are NCPDUMP and NETWORK. The NCPDUMP command processor performs several different tasks. It does the following:

- Erases a specific CP or CMS 3704/3705 dump file
- Formats the 3704/3705 dump

 $\left($ 

 $\overline{C}$ 

- Prints the 3704/3705 dump file
- Assigns an identifier to the 3704/3705 dump file
- Creates the CMS 3704/3705 dump file.

The NETWORK command processor provides the support for the 3704/3705 that several CP commands (ENABLE, DISABLE, QUERY, DISPLAY, VARY, HALT, TRACE, and SHUTDOWN) provide for other devices. In addition, the NETWORK command has options that load a named 3704/3705 control program into 3704/3705 storage and dump the contents of that storage.

These commands are discussed in detail in other publications. For more information about the ASM3705, GEN3705, and SAVENCP commands and a complete description of the generation process, see the VM/SP *Planning Guide and Reference* and *Installation Guide.* For more information about the NCPDUMP and NETWORK commands, see the VM *Diagnosis Guide.* 

The ZAP service program, which allows you to update and dump existing 3704/3705 load libraries, is described in "The ZAP Service Program" and in the VM/SP *Operator's Guide.* 

### **3704/3705 Service Programs**

/

### **Method of Operation**

This section describes the CMS modules that provide the commands to generate the 3704/3705 control programs. Diagrams describe the functions performed by each of the command processors. Figure 66 shows the relationships between these diagrams.

Figure 67 on page 167 describes the SAVENCP command, which saves an image of the 3704/3705 control program so that it can later be loaded. Figure 68 on page 168 shows how CCPARM is built.

Figures 69, 70, and 71 describe the GEN3705 command, which generates a series of commands to assemble, link edit, and load the 3704/3705 control program.

Figures 72 and 73 describe the ASM3705 command, which is an interface between CMS and the NCP/VS Assembler (IFKASM or CWAXOO).

Figure 74 on page 175 describes the NCPDUMP command, which prints a dump of the 3704/3705 storage.

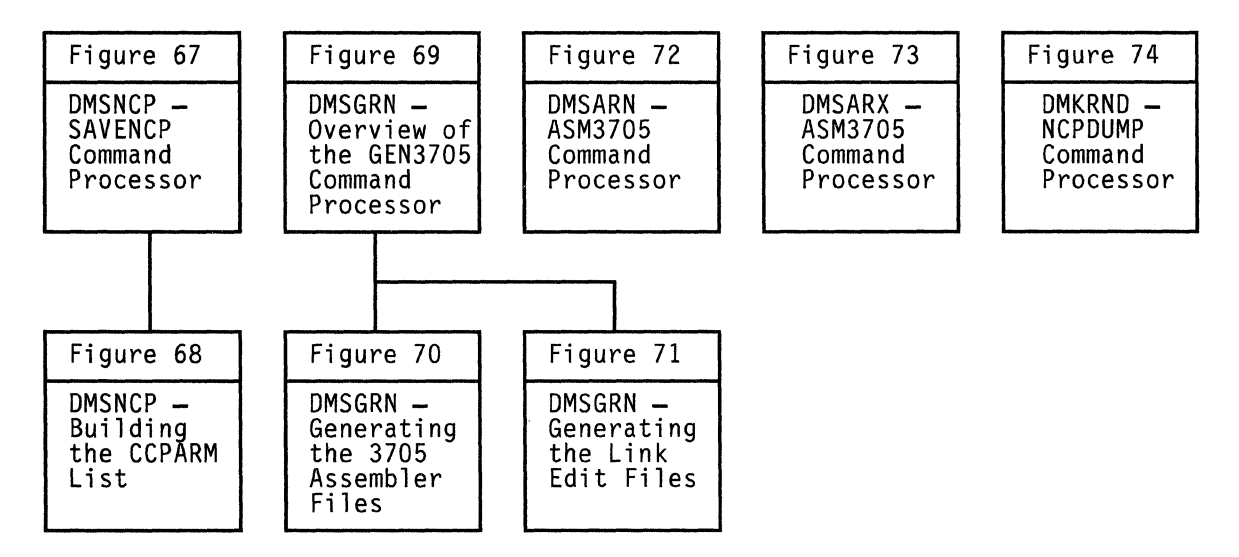

Figure 66. Key to the 3704/3705 Service Programs Method of Operation Figures

(  $\mathbf{I}$ 

**respectively** 

f

(

# Licensed Materials - Property of IBM **3704/3705 Service Programs**

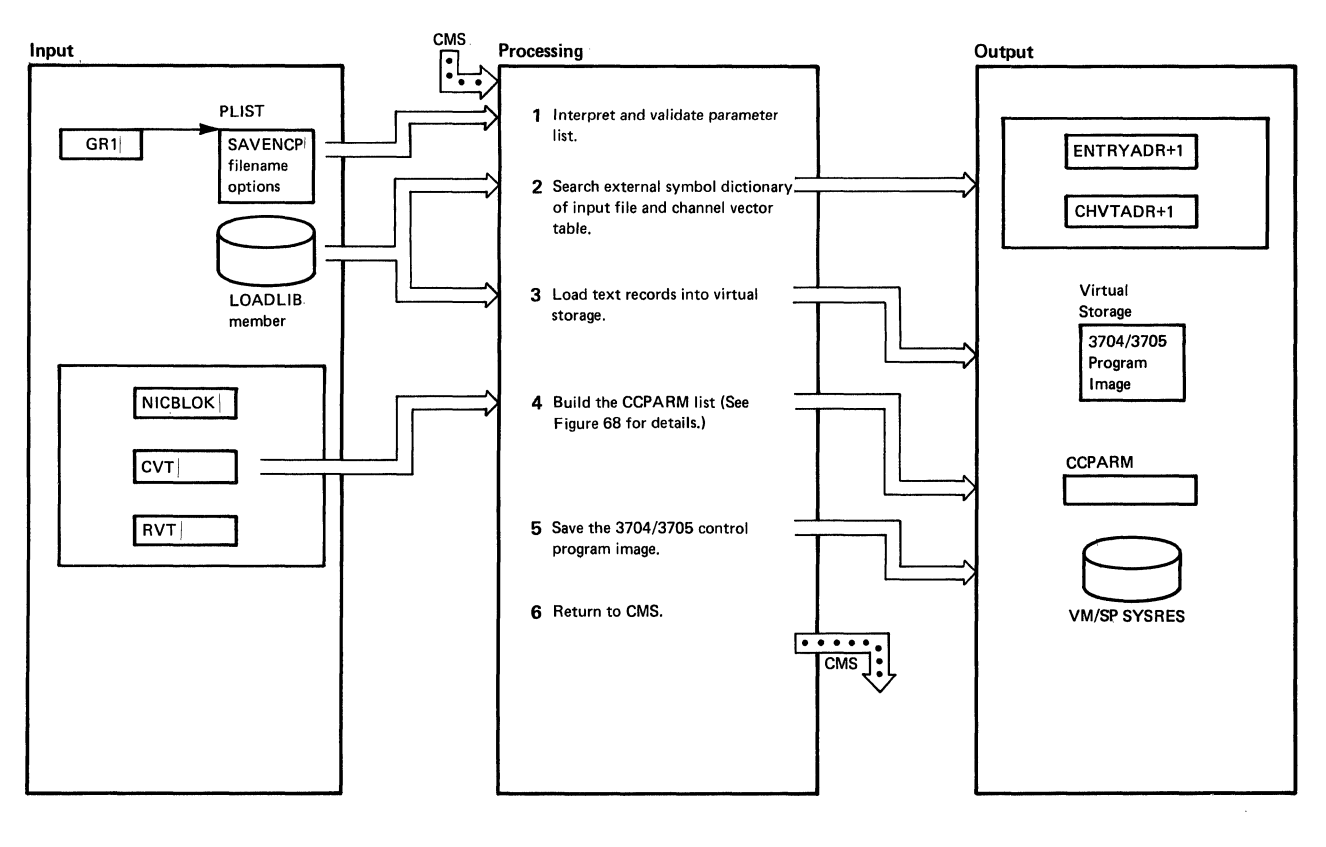

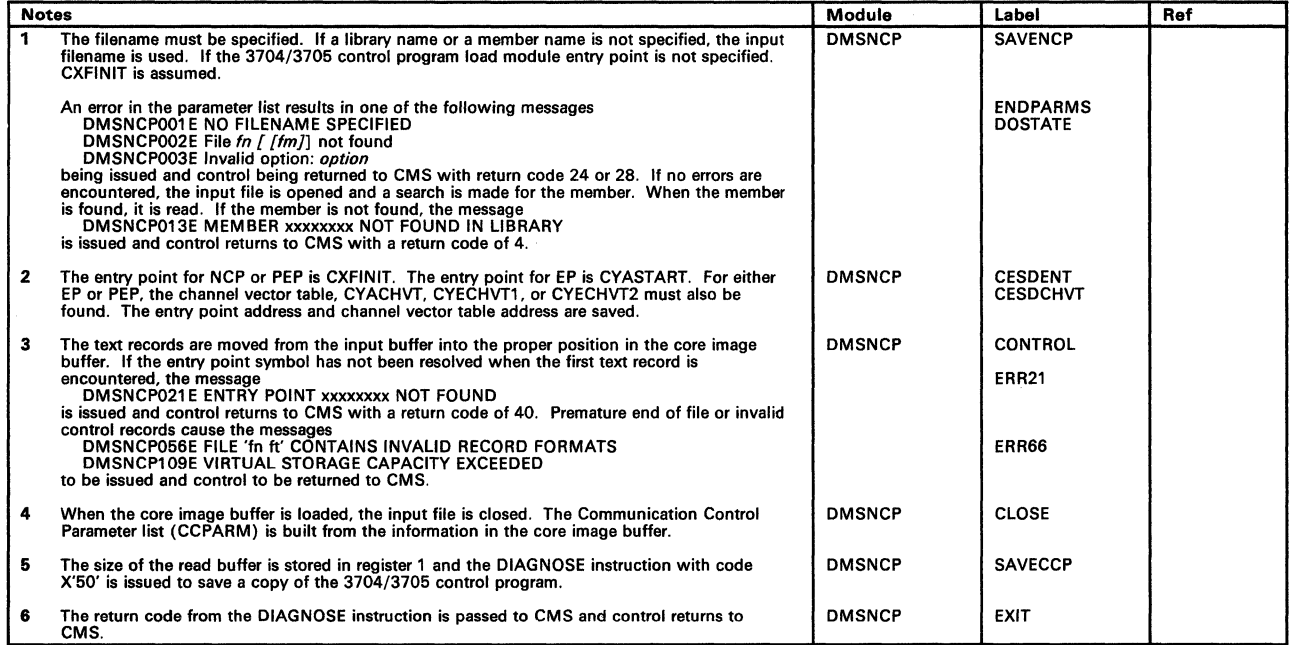

#### Figure 67. DMSNCP--SAVENCP Command Processor
# Restricted Materials of IBM Licensed Materials - Property of IBM

/

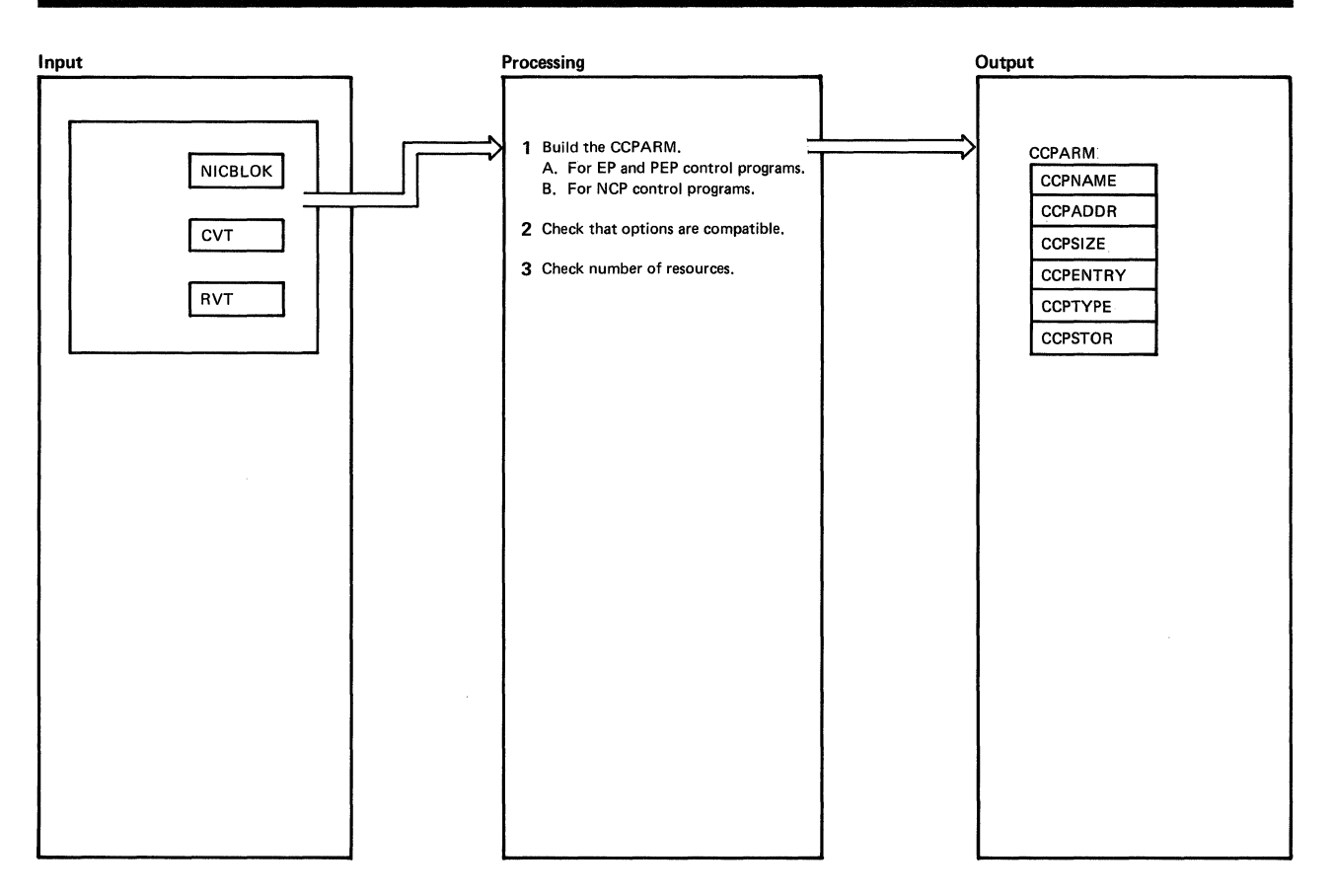

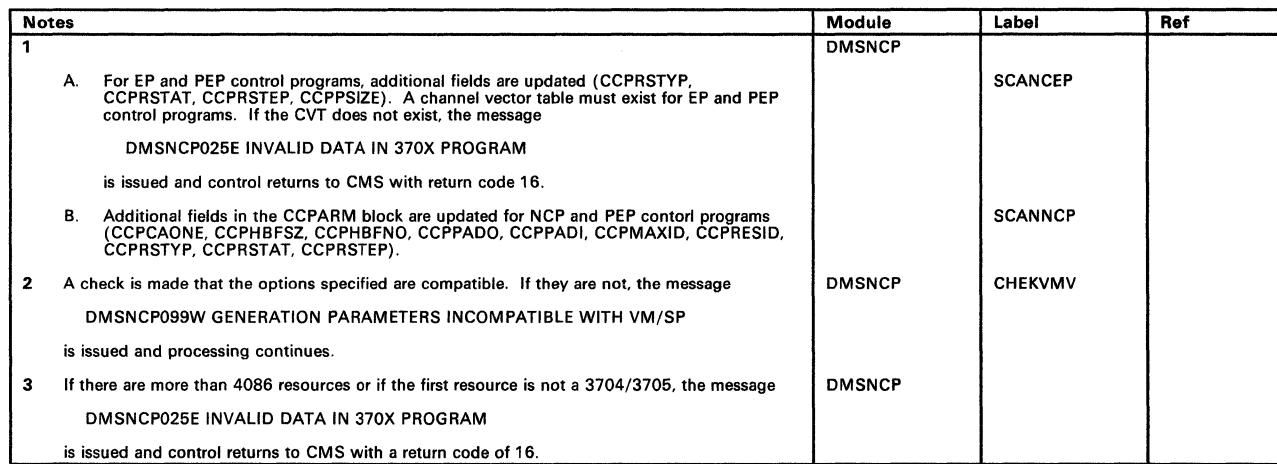

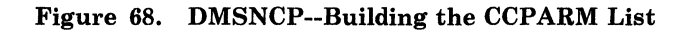

 $\left($ 

# Licensed Materials - Property of IBM **3704/3705 Service Programs**

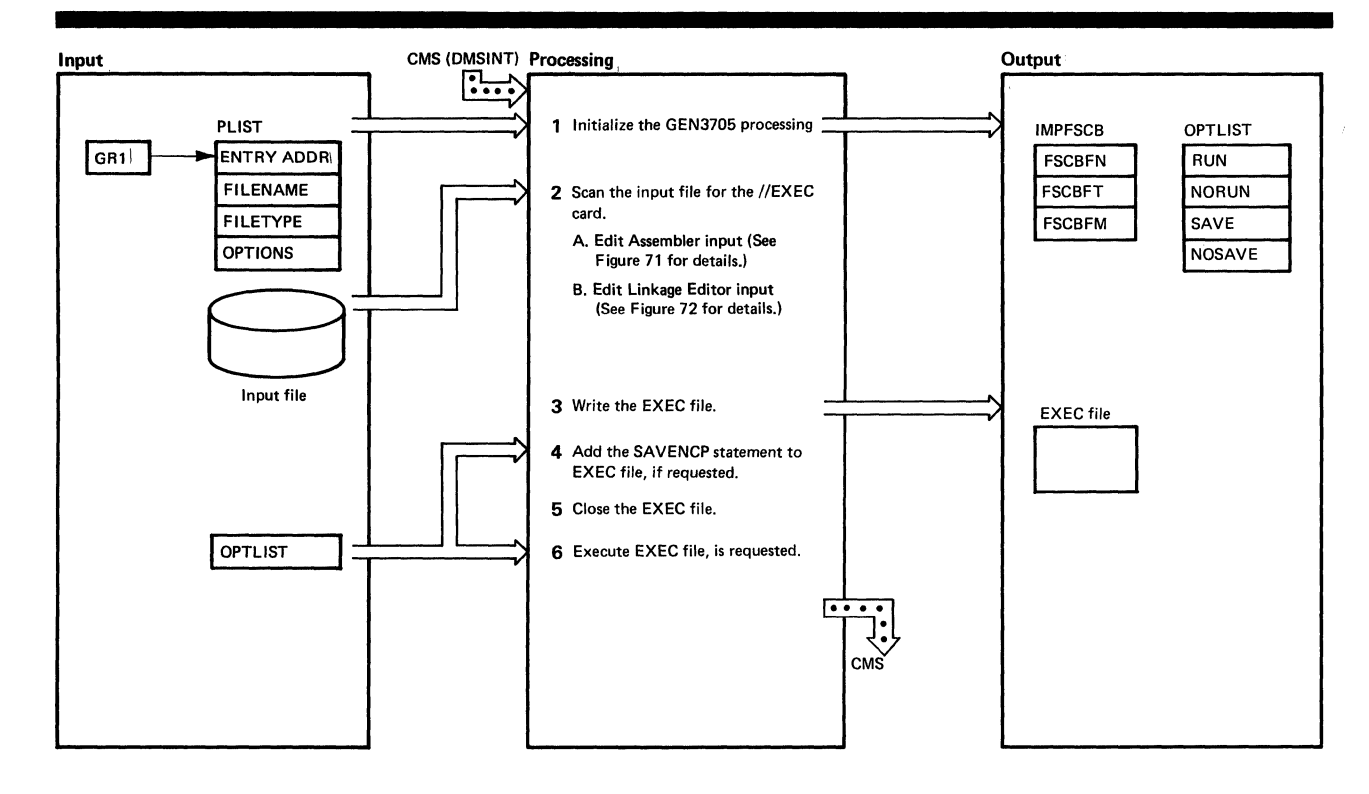

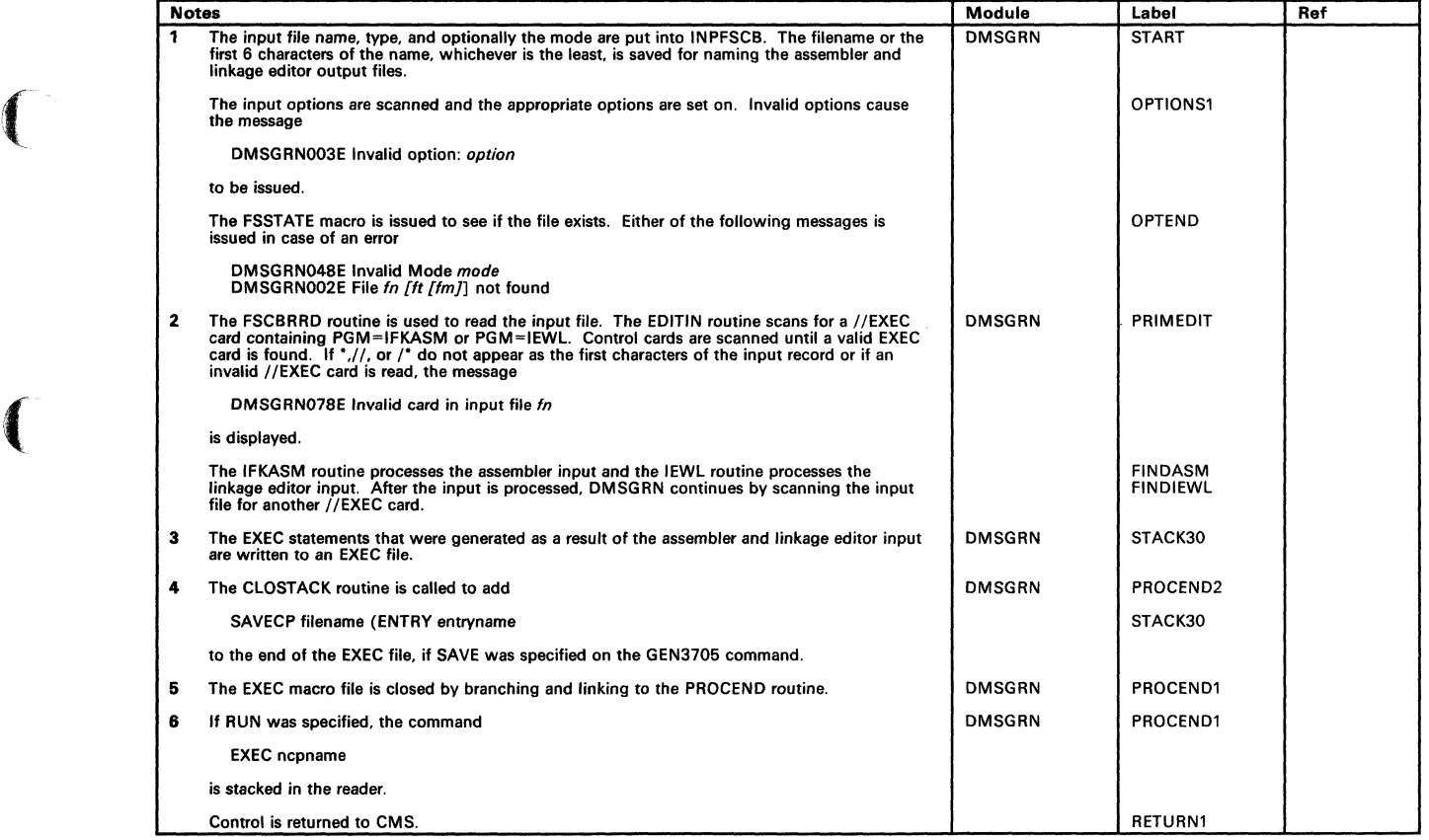

Figure 69. DMSGRN--Overview of the GEN3705 Command Processor

## Restricted Materials of IBM Licensed Materials - Property of IBM

/

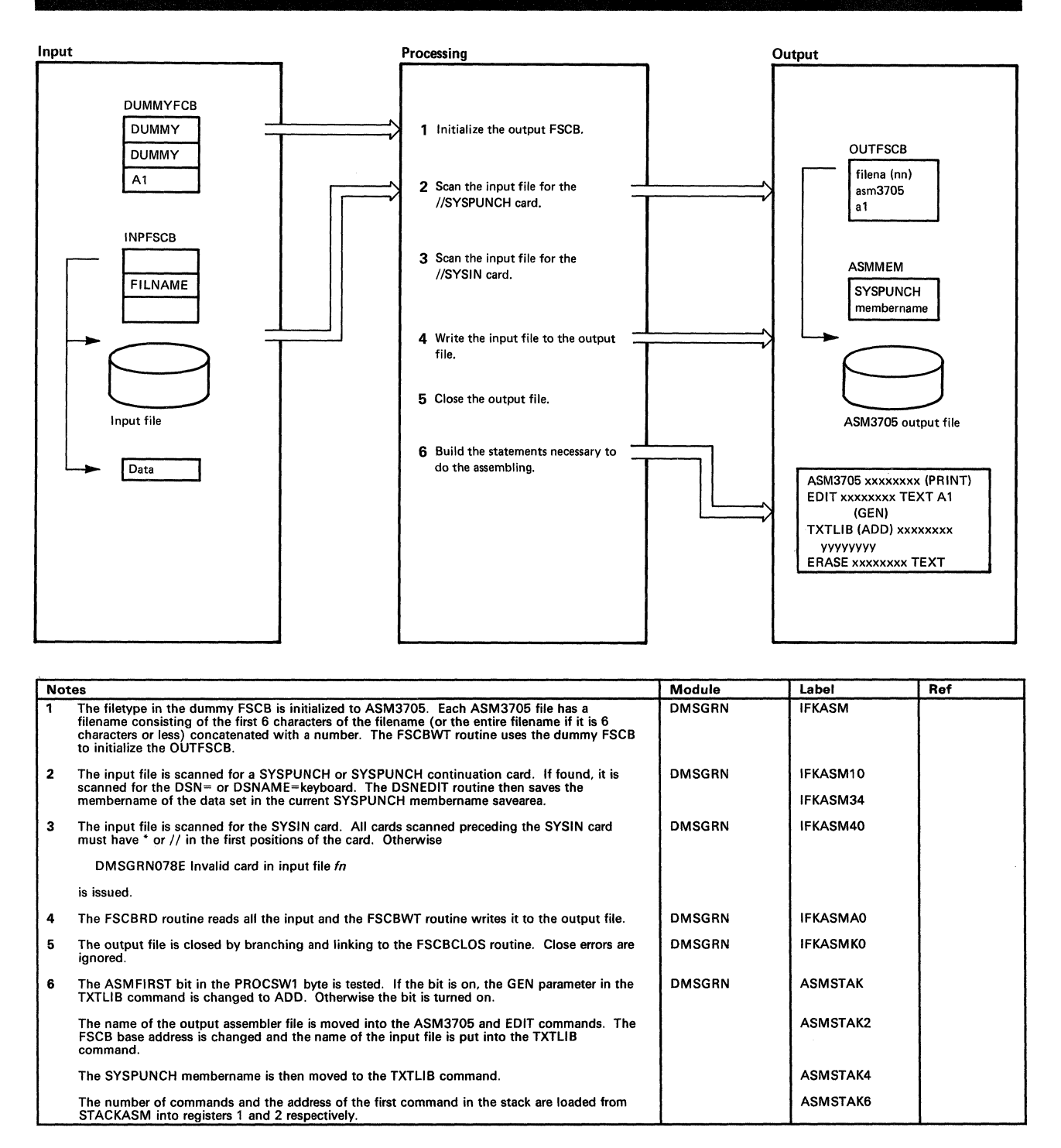

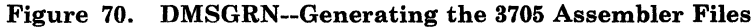

r

# Licensed Materials - Property of IBM **3704/3705 Service Programs**

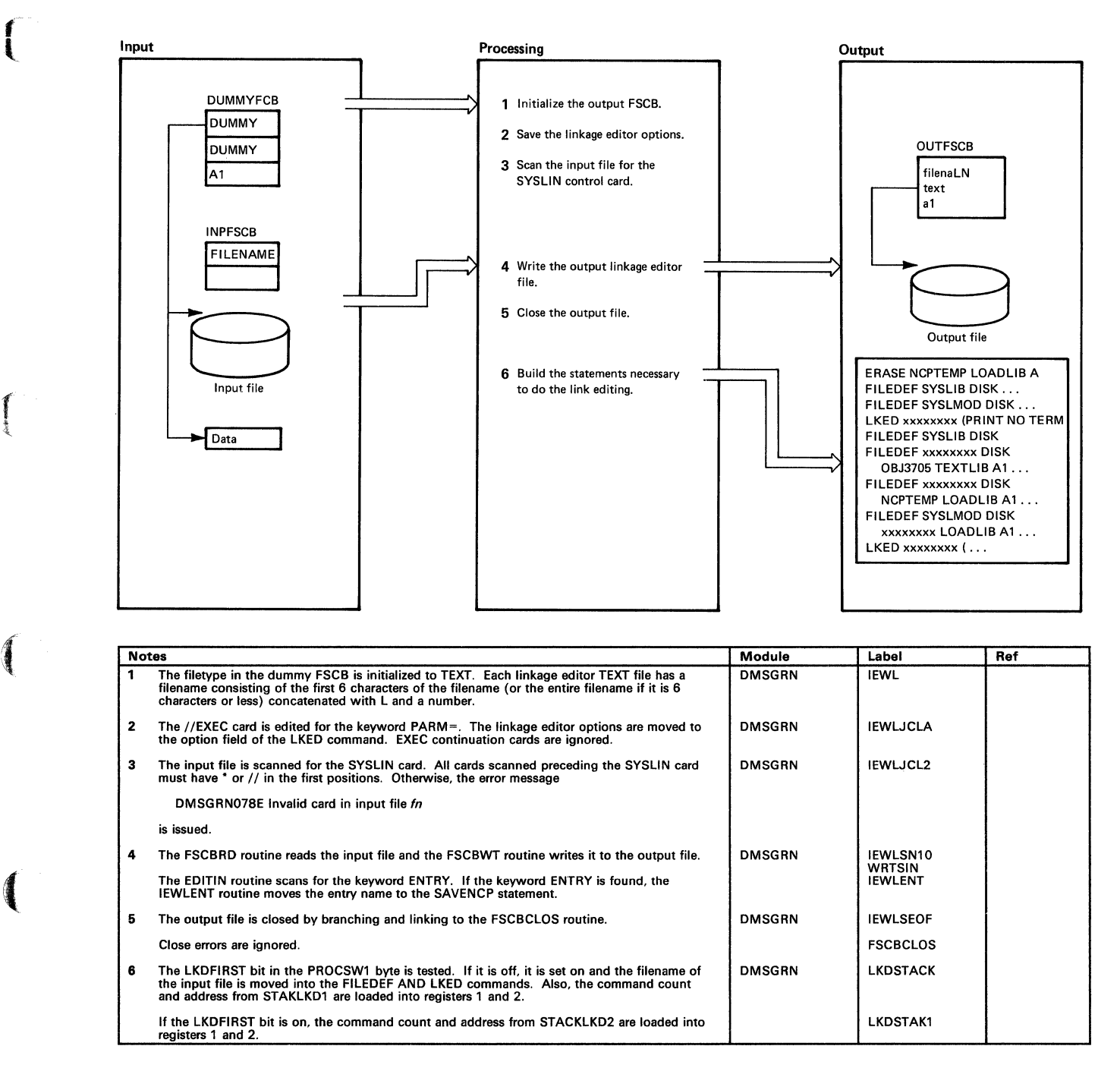

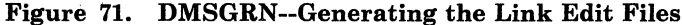

# Restricted Materials of IBM

(  $\diagdown$ 

/

Licensed Materials - Property of IBM

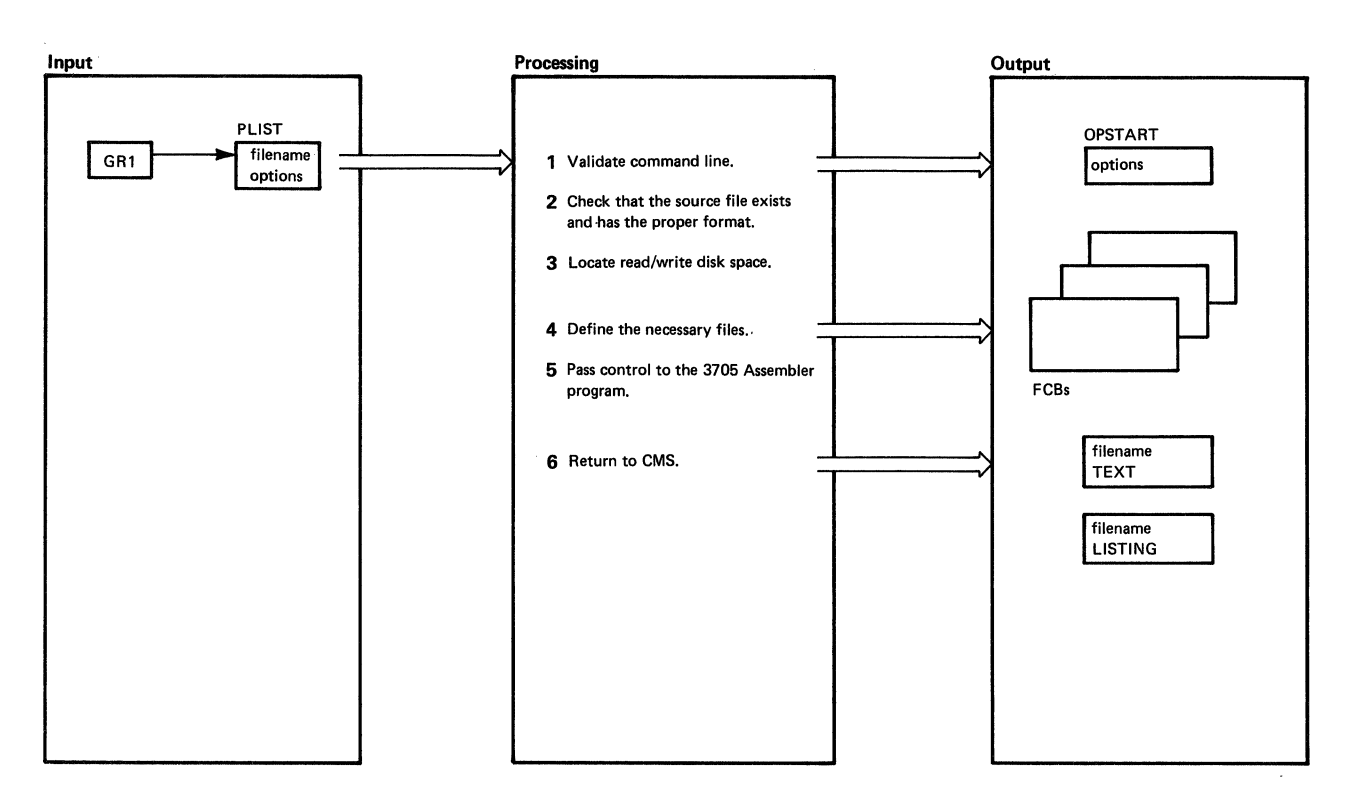

| <b>Notes</b> |                                                                                                    | Module        | Label              | Ref |
|--------------|----------------------------------------------------------------------------------------------------|---------------|--------------------|-----|
| 1            | A filename must be specified. If it is not, the message                                                                                                    | <b>DMSARN</b> | <b>DMSARN</b>      |     |
|              | DMSARN001E NO FILENAME SPECIFIED                                                                                                    |               |                    |     |
|              | is issued and processing terminates.                                                                                                    |               |                    |     |
|              | The COMPSWT bit is set on in OSSFLAGS to indicate the 3705 assembler is running. The<br>option list to be passed to the 3705 assembler is built.                                                     |               | <b>SQUEEZE</b>     |     |
|              | If Batch is running, the message ASSEMBLING filename A1 is displayed and steps 2 and 3<br>are skipped.                                                                                               |               | SUIT <sub>15</sub> |     |
| 2            | The STATE macro is issued to check that the input file exists and has fixed 80-character<br>records. If the record format is wrong, the message                                                      | <b>DMSARN</b> | <b>SUIT25</b>      |     |
|              | DMSARN007E File fn ft fm is not fixed, 80-character records                                                                                                    |               |                    |     |
|              | is issued and processing terminates.                                                                                                    |               |                    |     |
| з            | If the input file resides on a read/write disk, that disk is used to contain the text and listing<br>files that are generated.                                                                       | <b>DMSARN</b> | SUIT <sub>17</sub> |     |
|              | If the input disk is an extension of a read/write disk, the parent disk is used. Otherwise, the A<br>disk is used.                                                                                   |               |                    |     |
| 4            | All the old text, listing, and utility files for the current file are erased. Free storage is initialized<br>and enough storage to contain the longest assemble path is obtained via a GETMAIN call. | <b>DMSARN</b> | <b>CONTINUE</b>    |     |
|              | FILEDEFs are issued for SYSUT1, SYSUT2, SYSUT3, SYSIN, TEXT, SYSPUNCH (if the DECK<br>option was specified). SYSPRINT (if the NOPRINT option was not specified). LISTING, and<br>CMSLIB.             |               | <b>NOERASE</b>     |     |
| 5            | Control is passed to IFKASM.                                                                                                    | <b>DMSARN</b> | LIST <sub>2</sub>  |     |
| 6            | If the return code is not zero, one of the following messages is issued                                                                                                    | <b>DMSARN</b> | <b>RETURN</b>      |     |
|              | DMSARN004W WARNING MESSAGE ISSUED<br><b>DMSARN008W ERROR MESSAGES ISSUED</b><br>DMSARN016W TERMINAL ERROR MESSAGES ISSUED                                                                            |               |                    |     |
|              | The output files are closed and the utility files SYSUT1, SYSUT2, and SYSUT3 are erased. All<br>FCBs are cleared, OSSFLAGS is reset, and control returns to CMS.                                     |               | SUIT <sub>19</sub> |     |

Figure 72. DMSARN--ASM3705 Command Processor (for the NCP/VS Release 2 and 3 Assembler).

172 VM/SP Service Routines Program Logic LY20-0890-3 © Copyright IBM Corp. 1980, 1986

r

I

 $\blacksquare$ 

 $\left($ 

# Licensed Materials - Property of IBM **3704/3705 Service Programs**

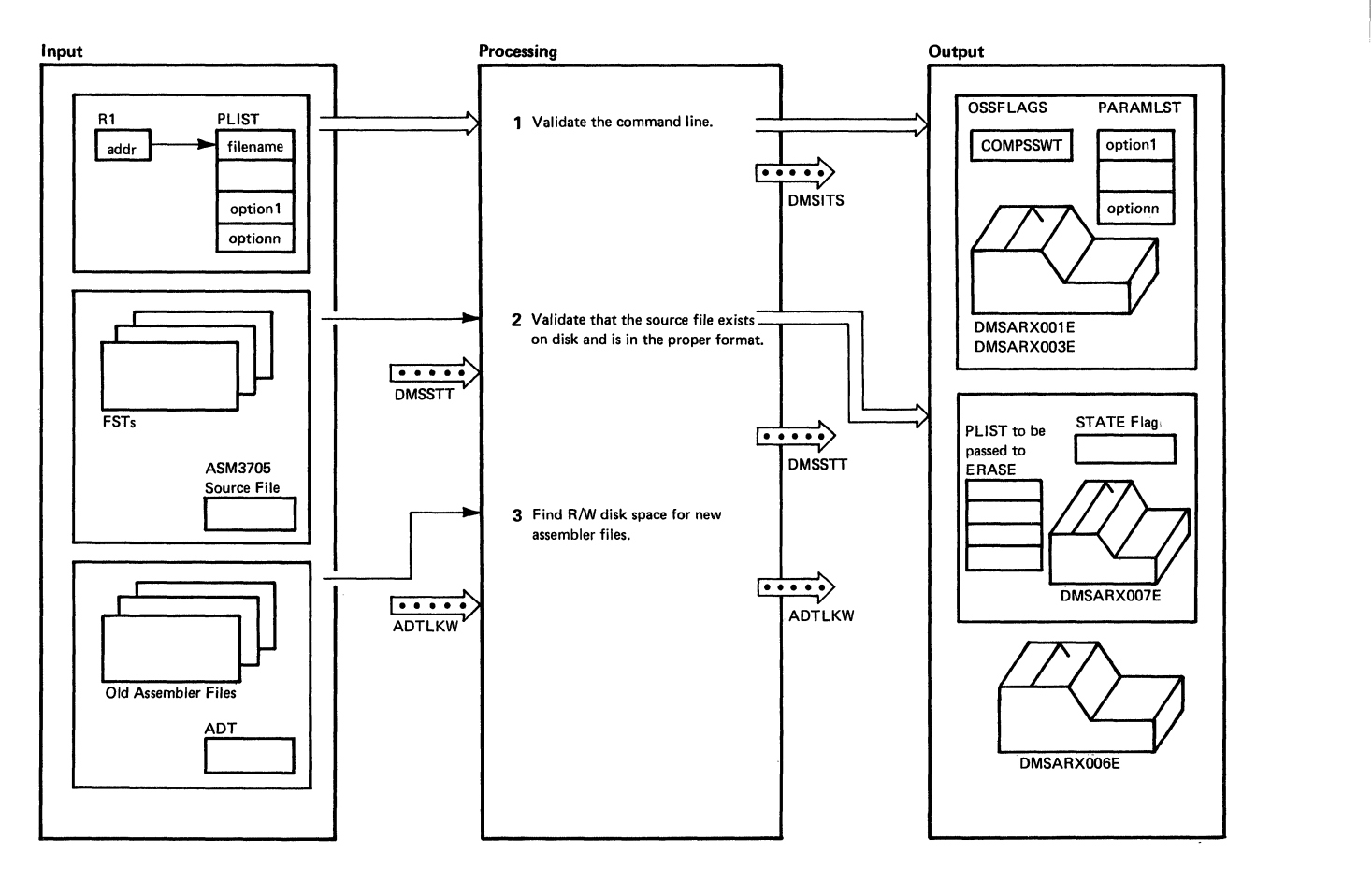

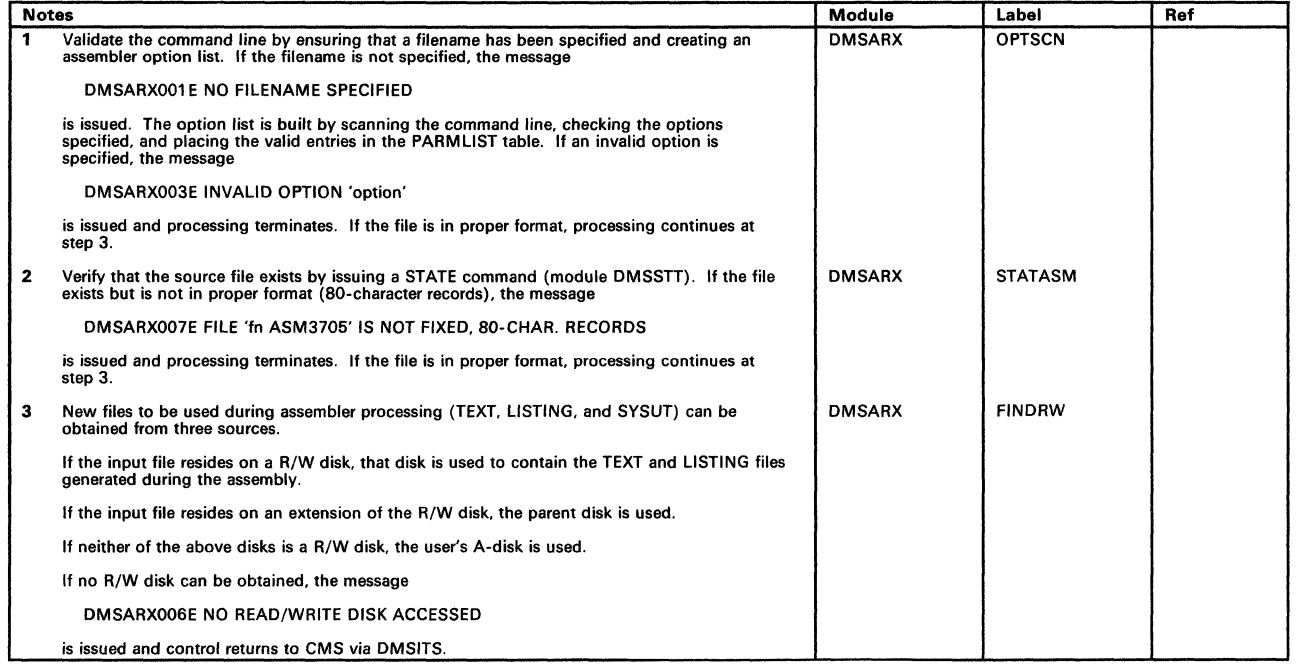

Figure 73 (Part i of 2). DMSARX--ASM3705 Command Processor (for the NCP/VS Release 4 Assembler).

# **3704/3705 Service Programs**

Licensed Materials - Property of IBM

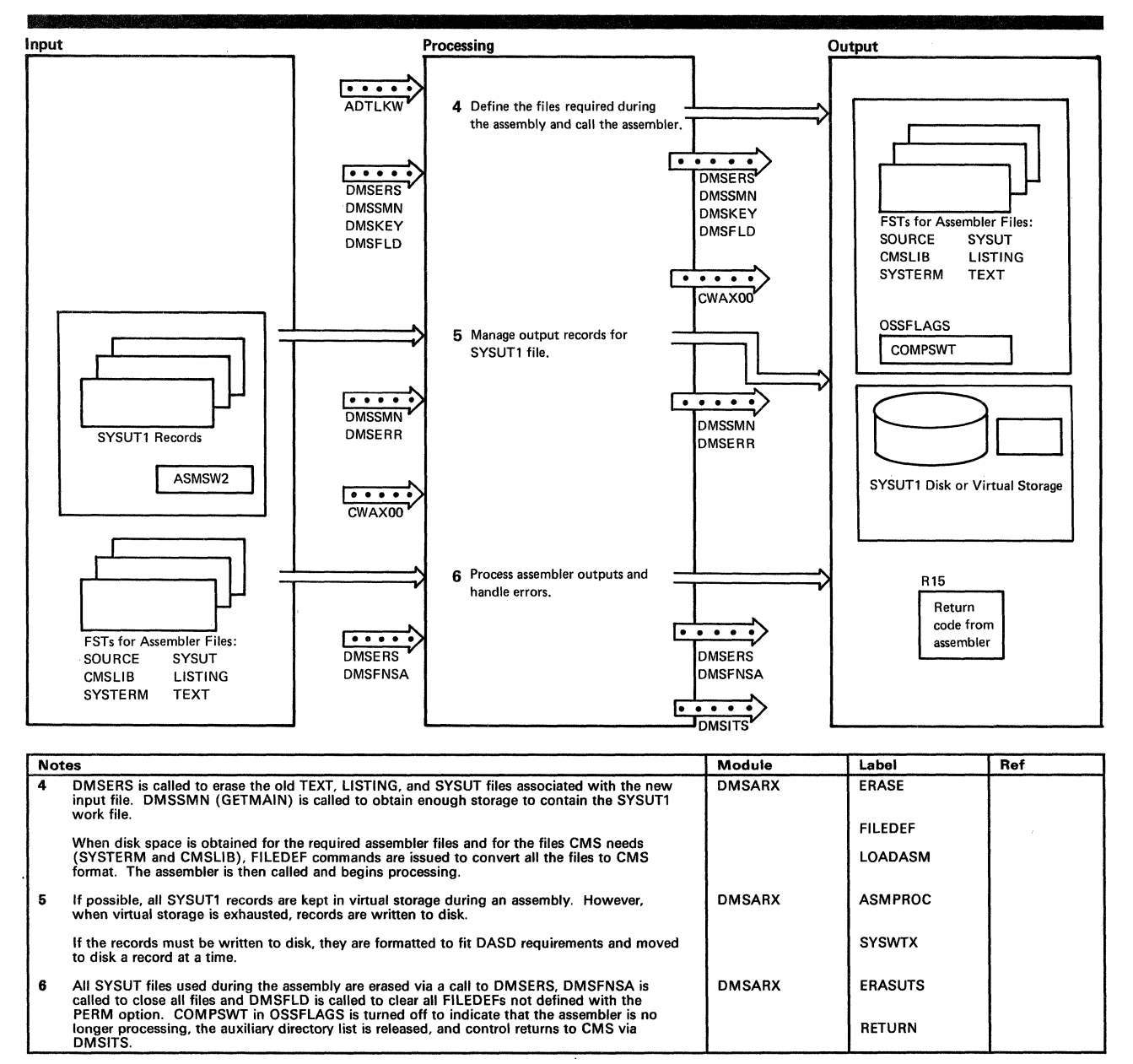

Figure 73 (Part 2 of 2). DMSARX--ASM3705 Command Processor (for the NCP/VS Release 4 Assembler).

**r** 

(

# Licensed Materials - Property of IBM **3704/3705 Service Programs**

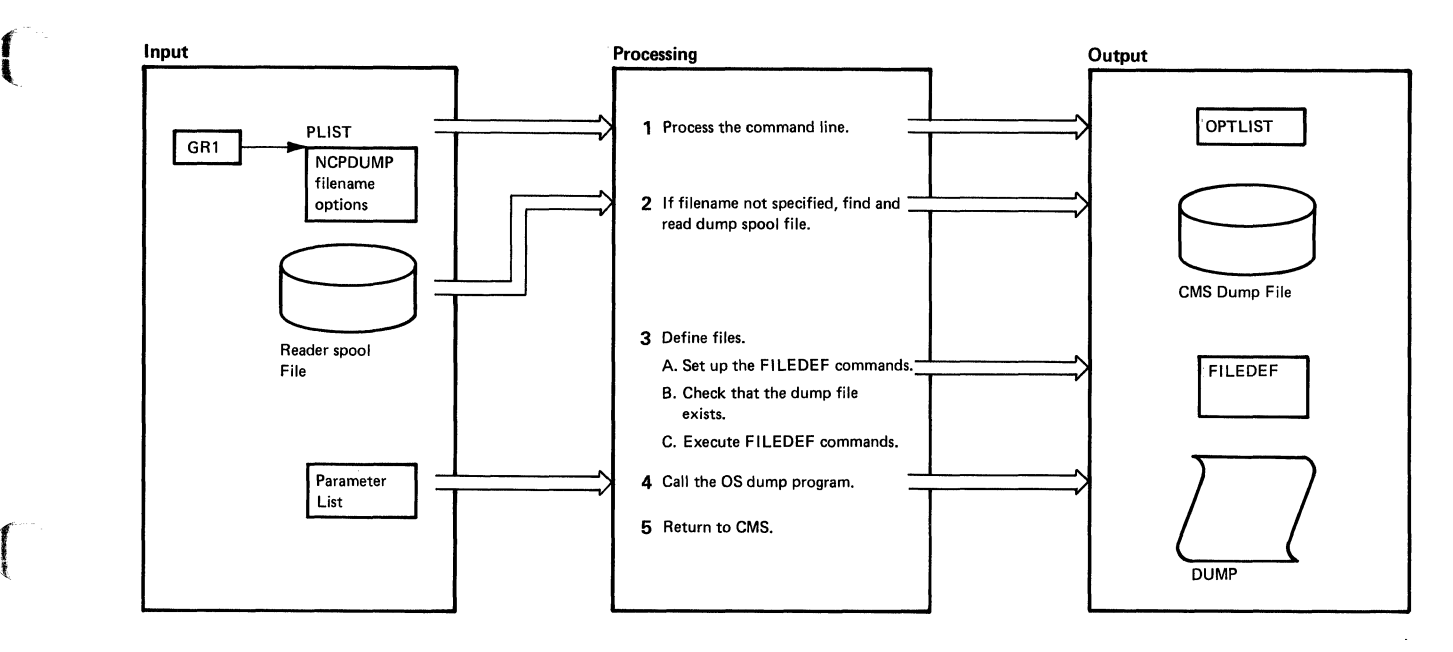

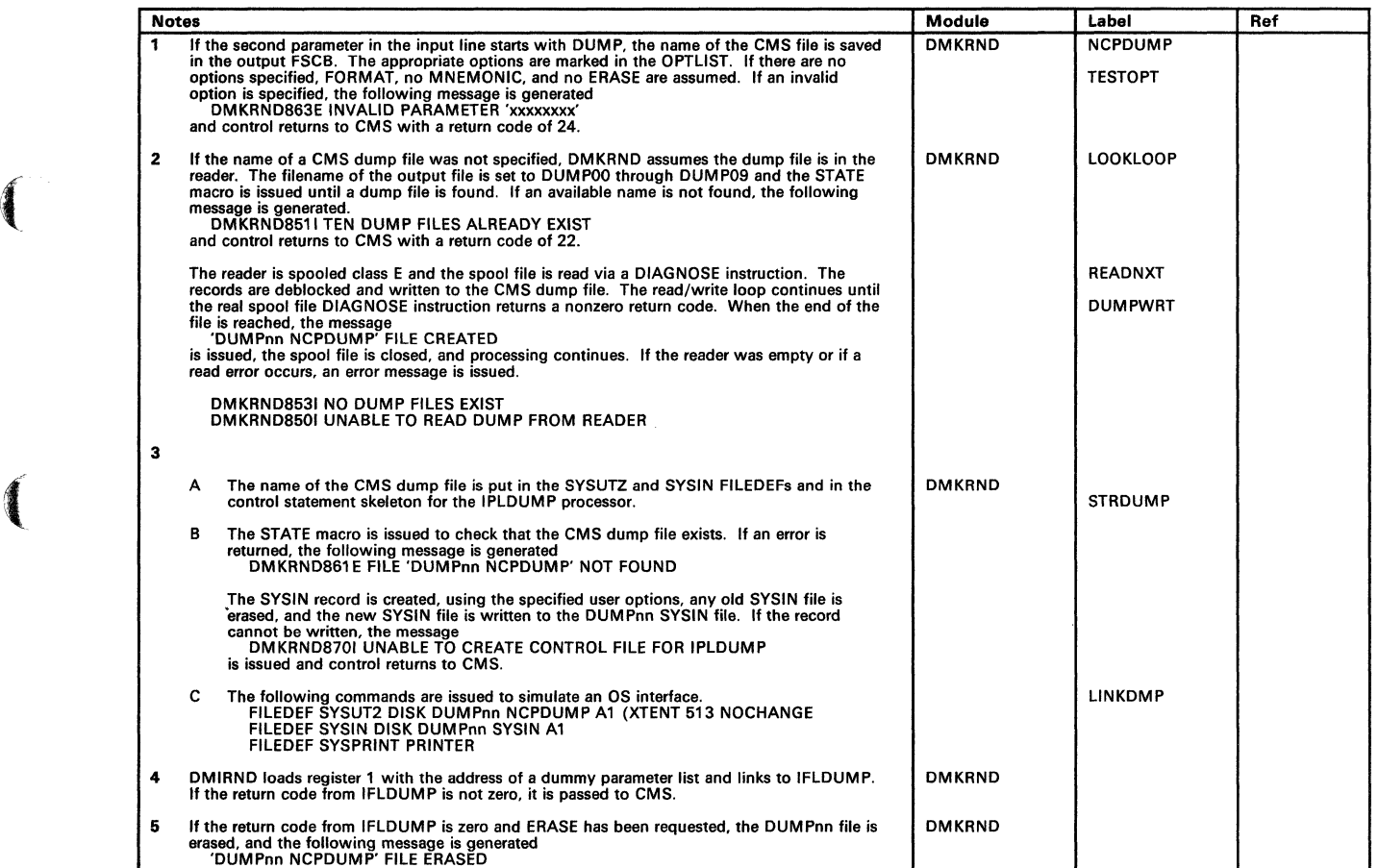

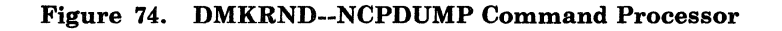

# Restricted Materials of IBM Licensed Materials - Property of IBM

)

/

# **Program Organization**

This section describes the following 3704/3705 command processing modules:

- DMKRND--NCPDUMP command processor
- DMSARN--ASM3705 command processor (for NCP/VS Release 2 and 3 Assembler)
- DMSARX--ASM3705 command processor (for NCP/VS Release 4 Assembler)
- DGRN--GEN3705 command processor
- DMSNCP--SAVENCP command processor

## **DMKRND**

The interface to the OS/360 3705 dump program.

Entry Point

DMKRND

#### **Attributes**

Runs in a CMS virtual machine

### Entry Conditions

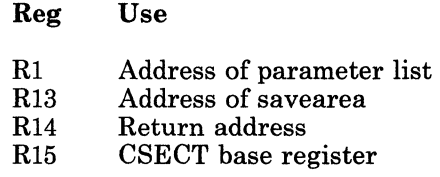

# Licensed Materials - Property of IBM **3704/3705 Service Programs**

## **Register Usage**

 $\big($ 

 $\mathbf{r}$ 

 $\left($ 

 $\left($ 

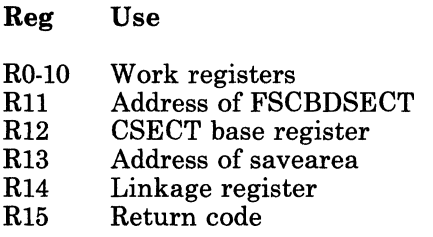

#### **Routines Called**

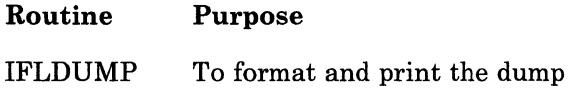

#### **External References** .

None

#### **Data Areas**

FSCB

#### **Exit Conditions**

Reg Use RI2 RI3 RI4 CSECT base address Address of input savearea Return address

RI5 Return code

## **DMSARN**

The interface between CMS and the 3704/3705 Assembler (IFKASM).

#### **Entry Points**

DMSARN To process the ASM3705 command<br>ASMHAND To handle any I/O activity pertaini To handle any  $I/O$  activity pertaining to the SYSUT2 file during the assembly

## Restricted Materials of IBM Licensed Materials - Property of IBM

## **Attributes**

Disk resident

## **Entry Conditions**

## AtDMSARN

Reg Use

- R1 Address of the parameter list<br>R14 Return address
- R14 Return address<br>R15 Address of the
- Address of the entry point

## At ASMHAND

## Reg Use

 $R_{\text{max}} = R_{\text{max}}$ 

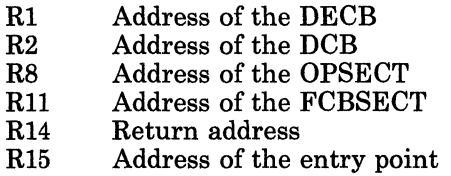

#### **Register Usage**

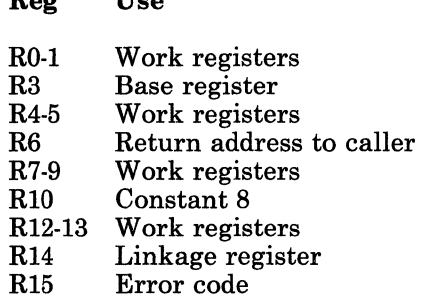

## **Routines Called**

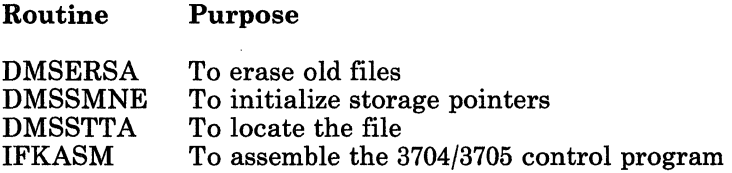

-~---- ~------- ------- --~ .. - -- ~-. --~ -

# **Licensed Materials - Property of IBM 3704/3705 Service Programs**

### **( External References**

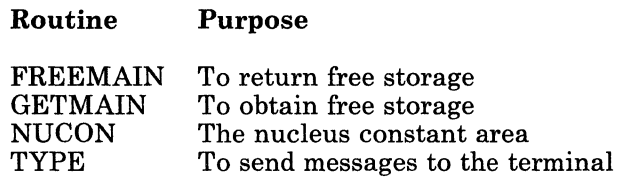

#### **Data Areas**

None

#### **Exit Conditions**

 $\begin{pmatrix} 1 \\ 1 \end{pmatrix}$ 

(-

 $\left($ 

Contents of register 15 indicate results of processing.

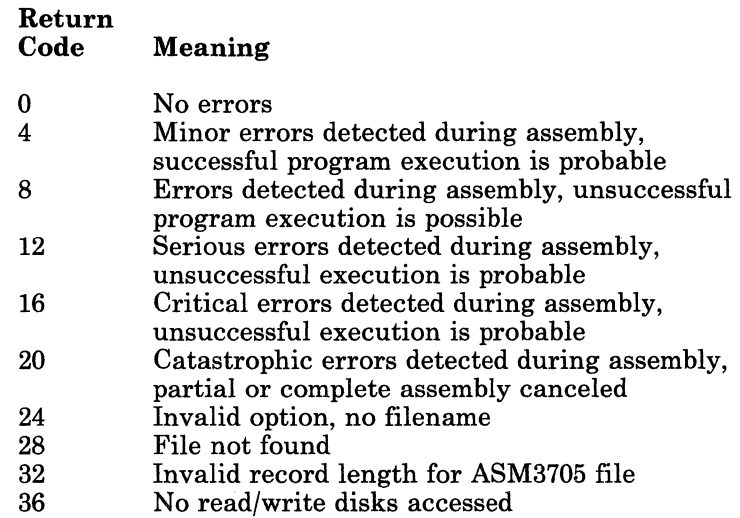

## **DMSARX**

The interface between the ASM3705 command and the 3704/3705 Assembler (CWAXOO).

## **Entry Points**

#### DMSARX

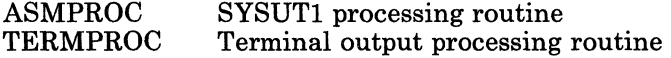

## Restricted Materials of IBM Licensed Materials - Property of IBM

### **Attributes**

## Executes in user area

Entry Conditions

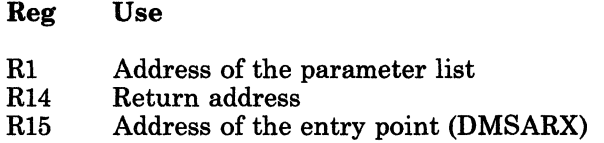

### Register Usage

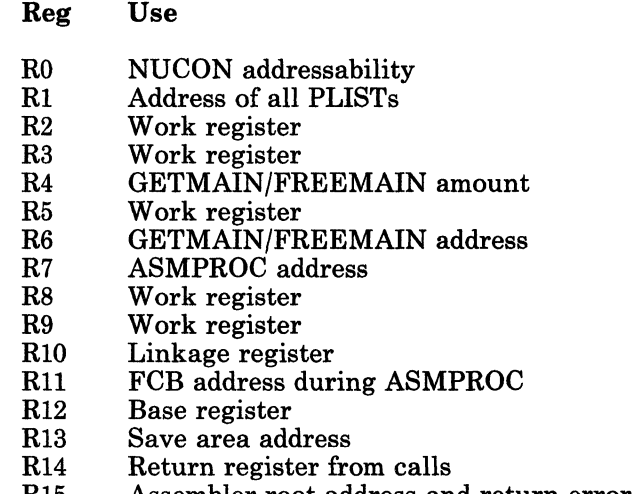

#### RI5 Assembler root address and return error code

### Routines Called

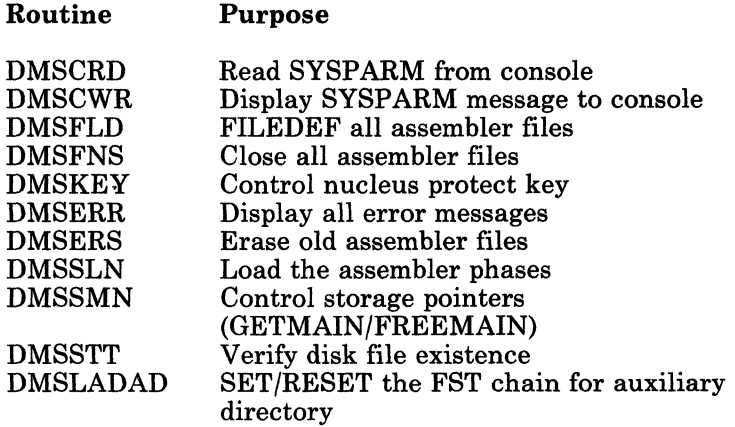

-------------

 $\bigl($ 

 $\blacksquare$ 

 $\blacksquare$ 

# Licensed Materials - Property of IBM **370413705 Service Programs**

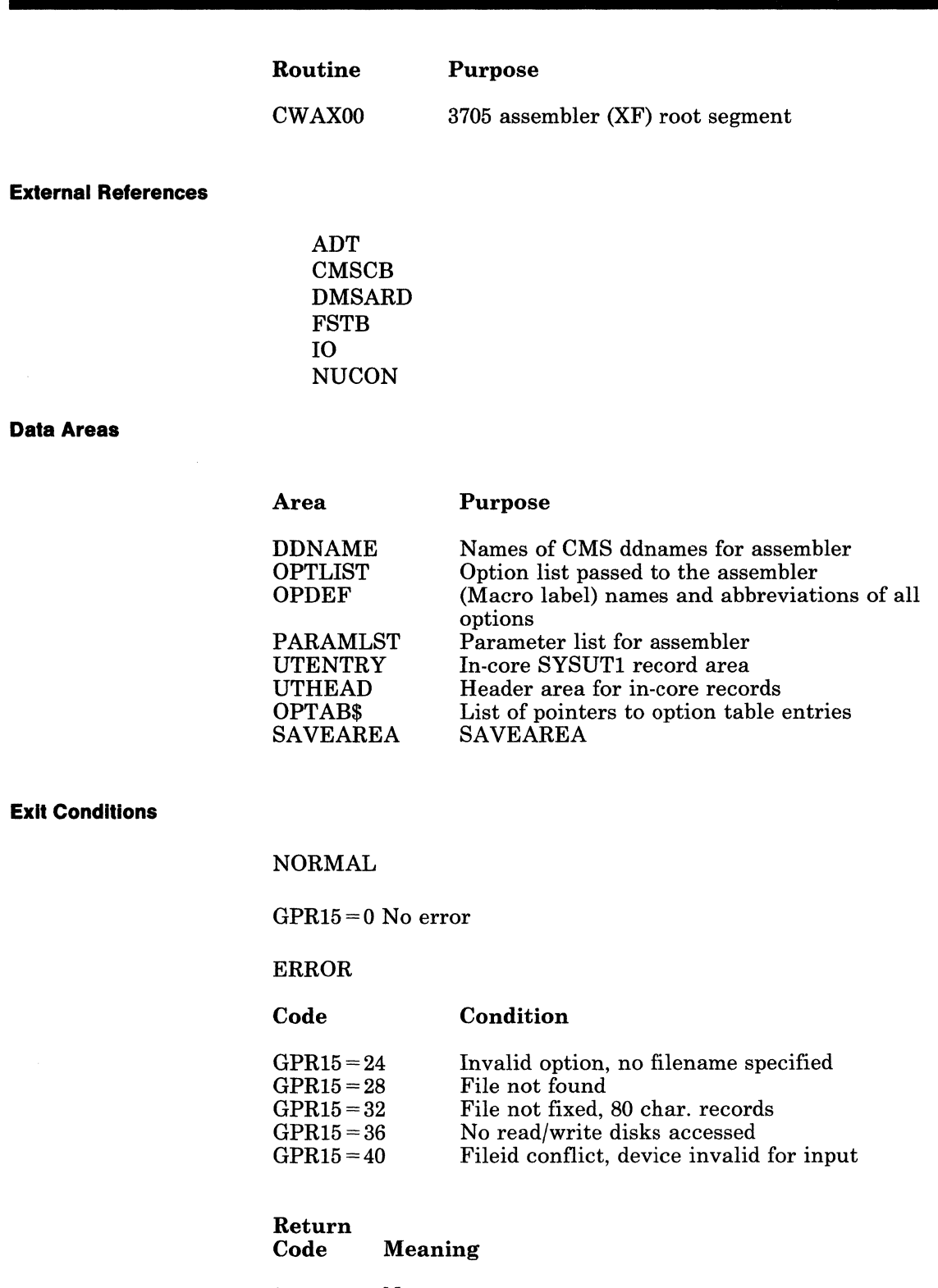

0 No errors<br>4 Minor erro Minor errors detected during assembly, successful program execution is probable

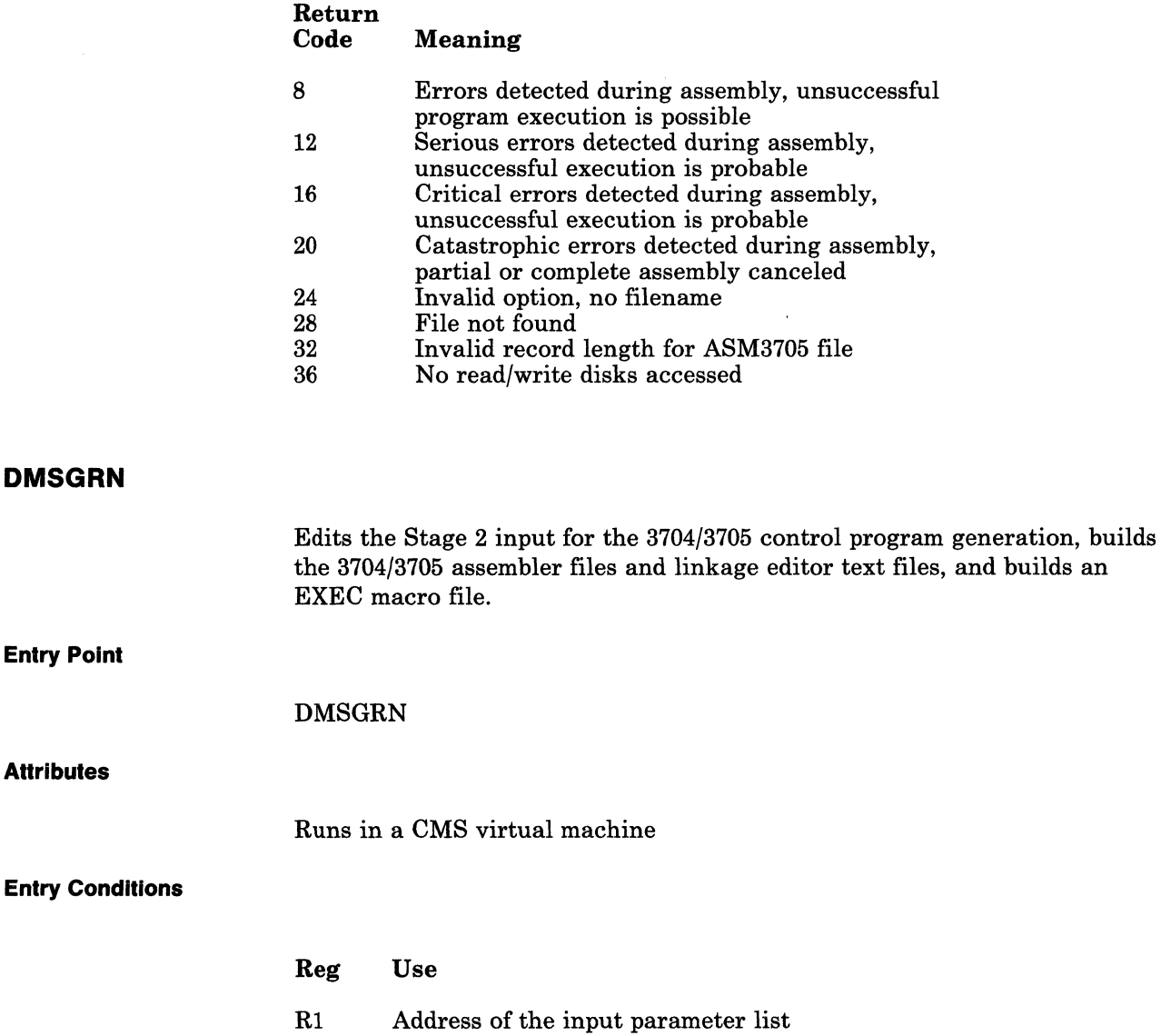

R14 R15 CSECT base address

R13

## **Register Usage**

**DMSGRN** 

**Entry Point** 

**AHrlbutes** 

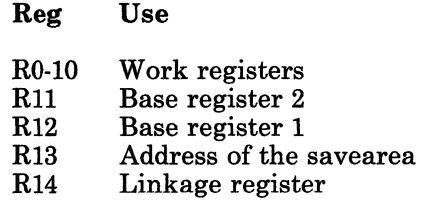

Return address

Address of the savearea

-~ ./

r-

 $\sqrt{2}$ 

 $\blacksquare$ 

1

 $\overline{C}$ 

# Licensed Materials - Property of IBM **370413705 Service Programs**

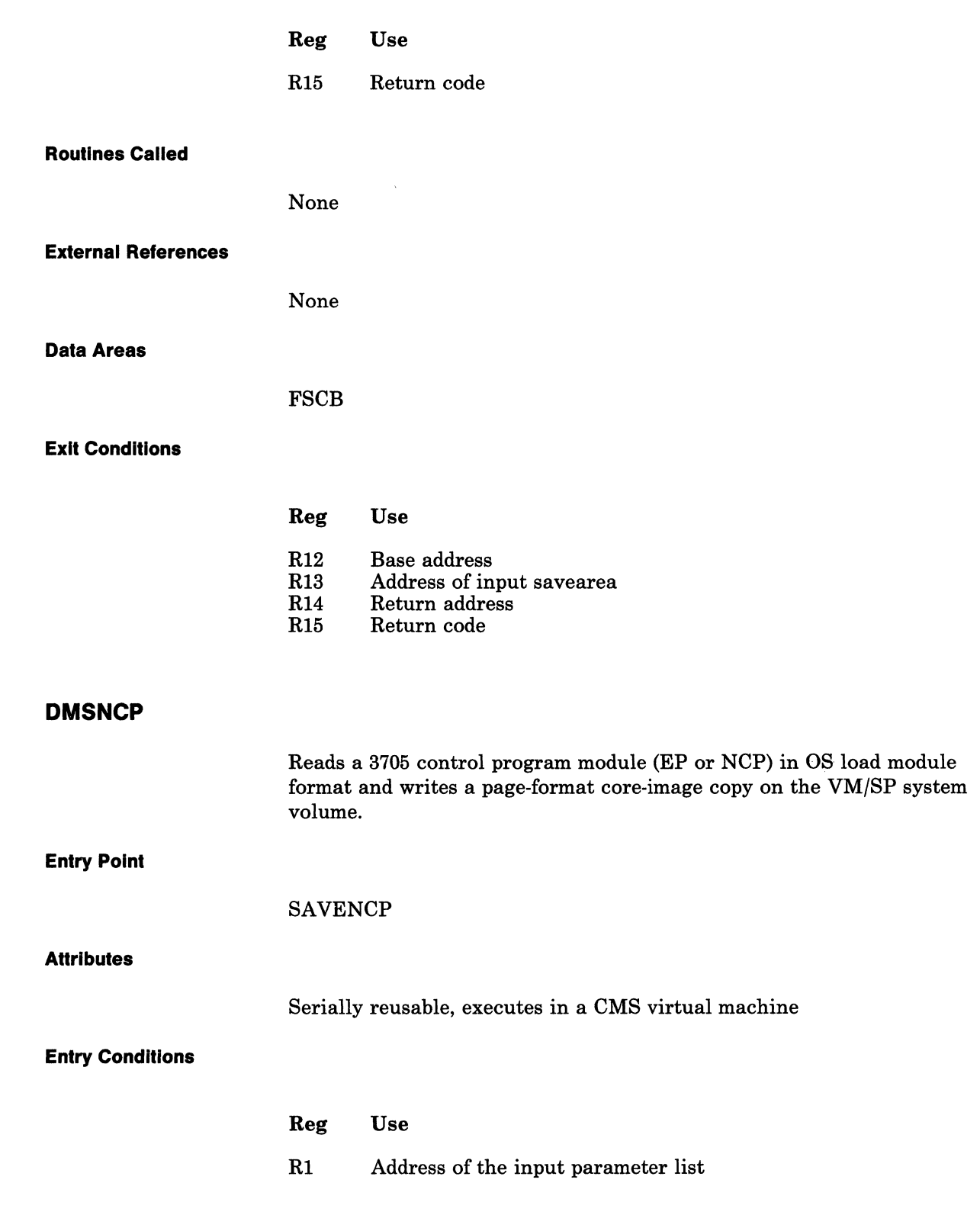

## Restricted Materials of IBM Licensed Materials - Property of IBM

## Register Usage

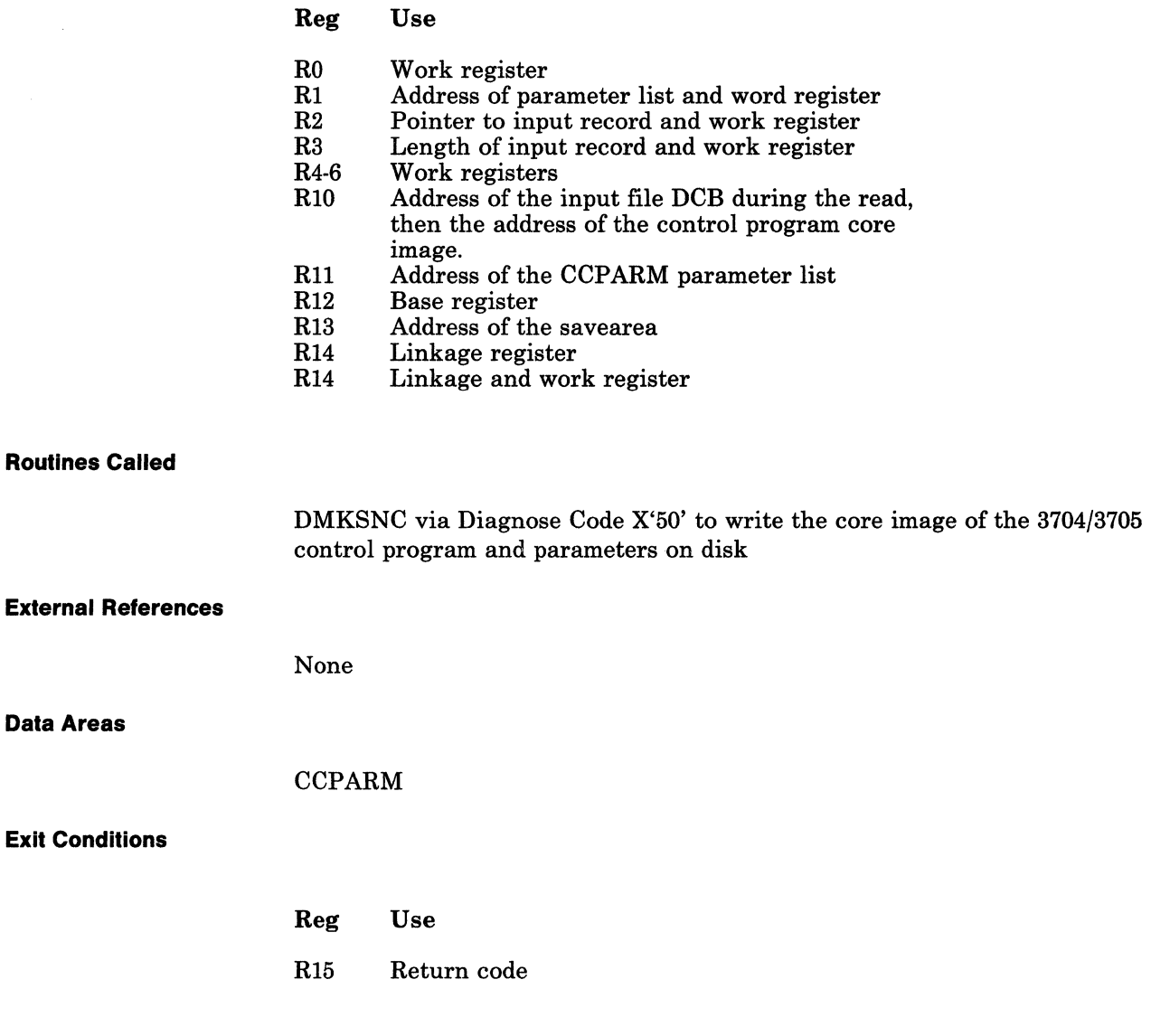

# Licensed Materials - Property of IBM **3704/3705 Service Programs**

# **Directory**

Label

 $\left(\right)$ 

 $\begin{bmatrix} 1 \end{bmatrix}$ 

 $\blacksquare$ 

Following is a list of CP and CMS modules that process the commands that generate the 3704/3705 control program and process the 3704/3705 storage dumps.

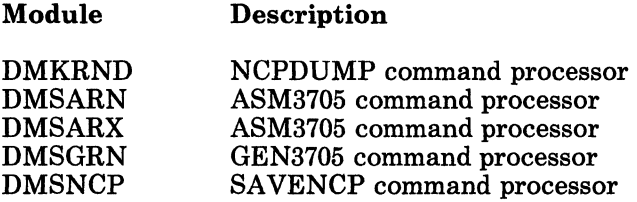

Following are the label directories, lists of the major labels in each of the command processors. In addition to the label, the module (if more than one is involved), associated method of operation diagram, and a brief description are included in the list.

## **The NCPDUMP Command Processor (DMKRND)**

Figure Description

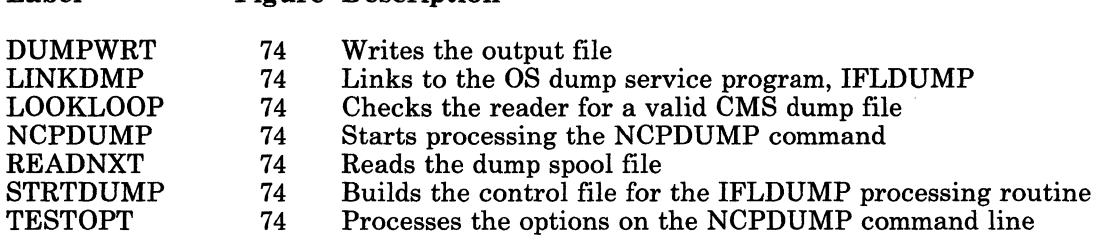

## **The ASM3705 Command Processor (DMSARN)**

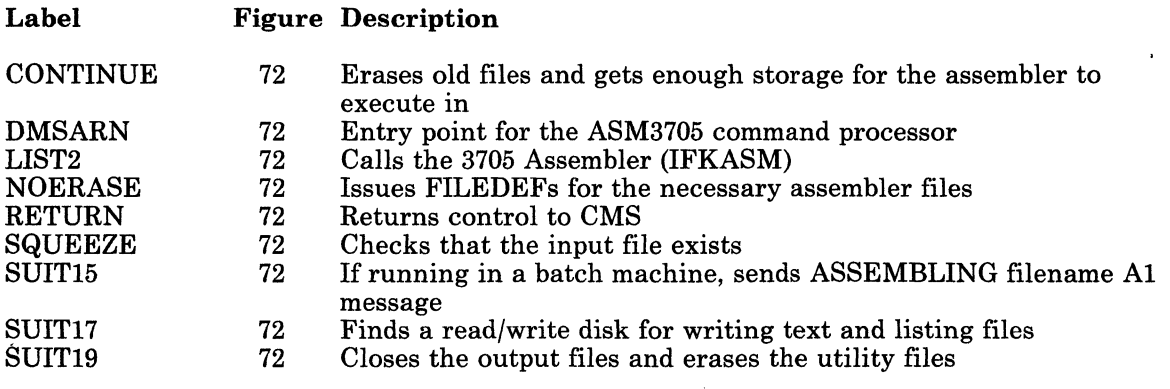

Restricted Materials of IBM Licensed Materials - Property of IBM

 $\sim$  . /

./

## Label Figure Description

SUIT25 72 Checks the format of the input file

# **The ASM3705 Command Processor (DMSARX)**

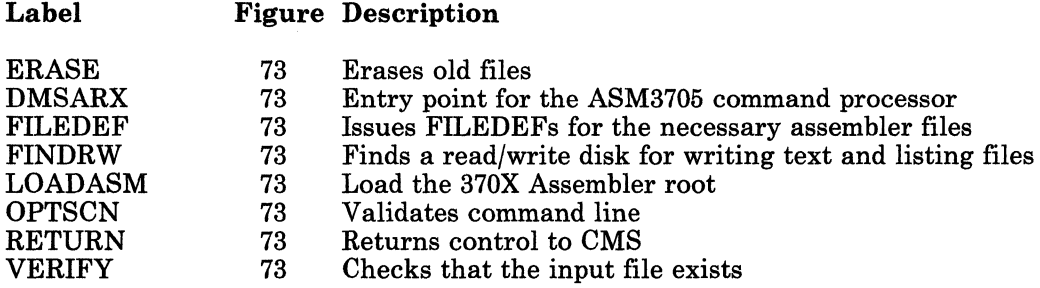

## **The GEN3705 Command Processor (DMSGRN)**

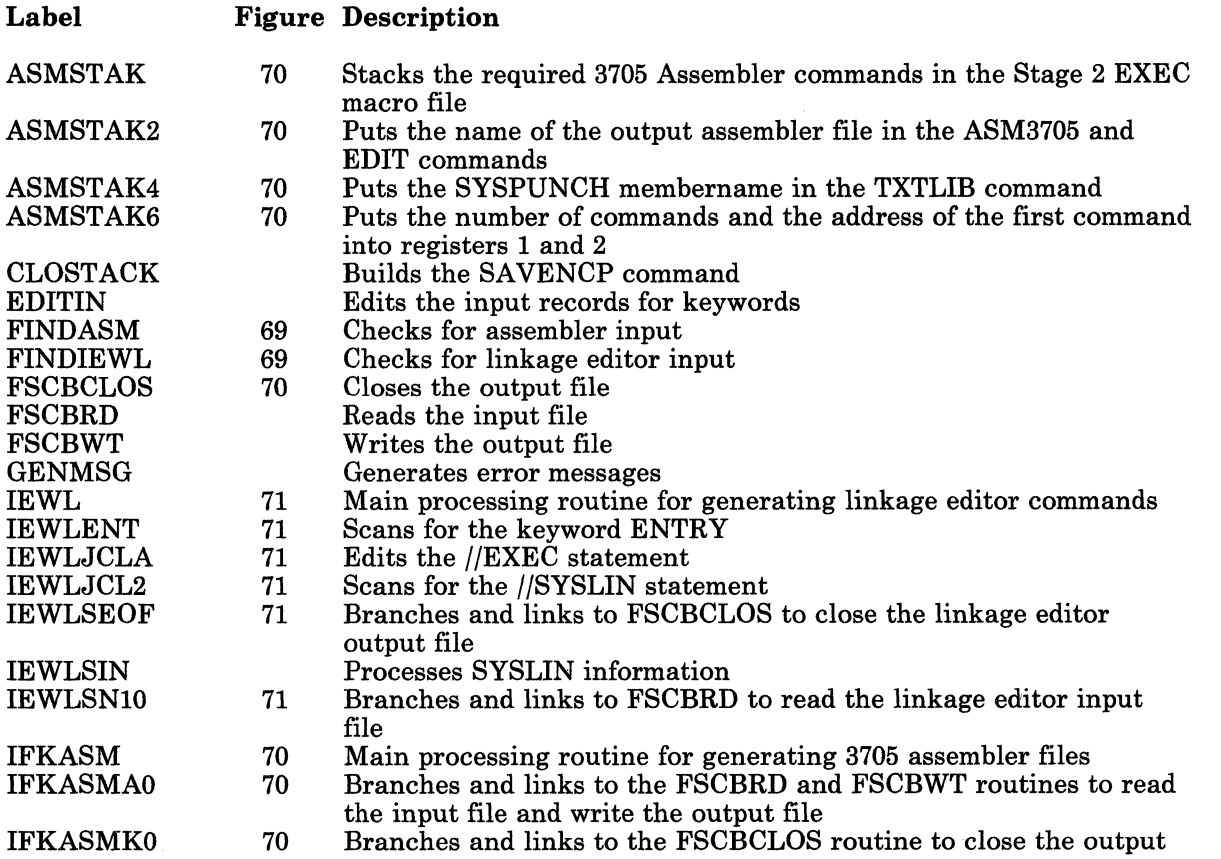

 $\left(\begin{array}{c} 1 \end{array}\right)$ 

r

 $\blacksquare$ 

# Licensed Materials - Property of IBM **3704/3705 Service Programs**

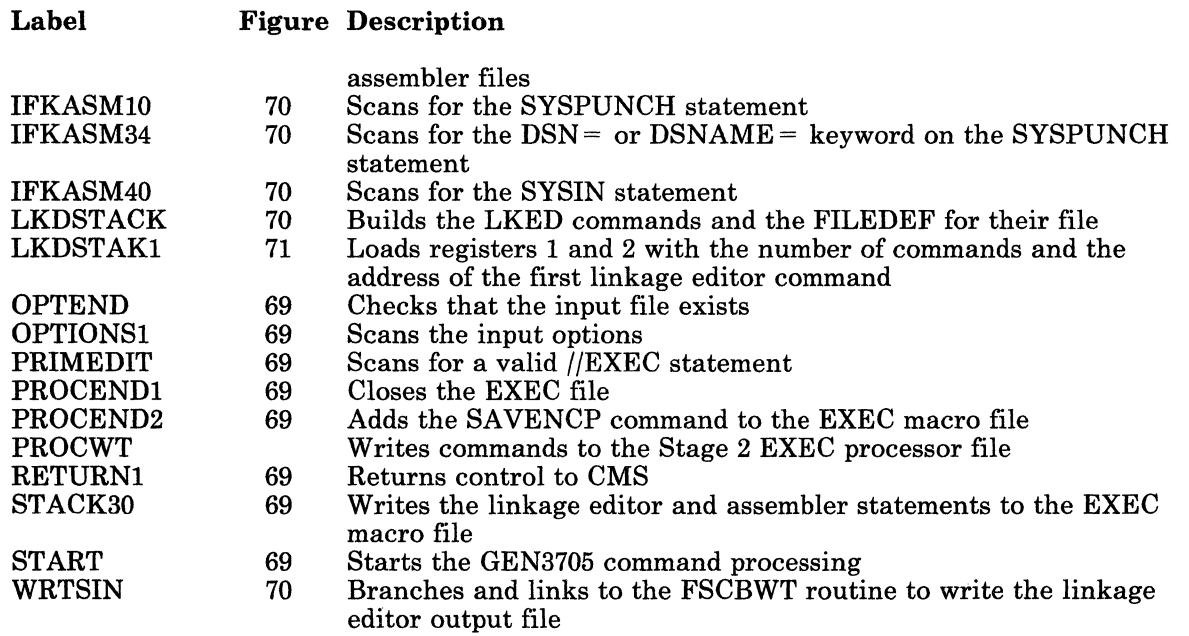

# **The SAVENCP Command Processor (DMSNCP)**

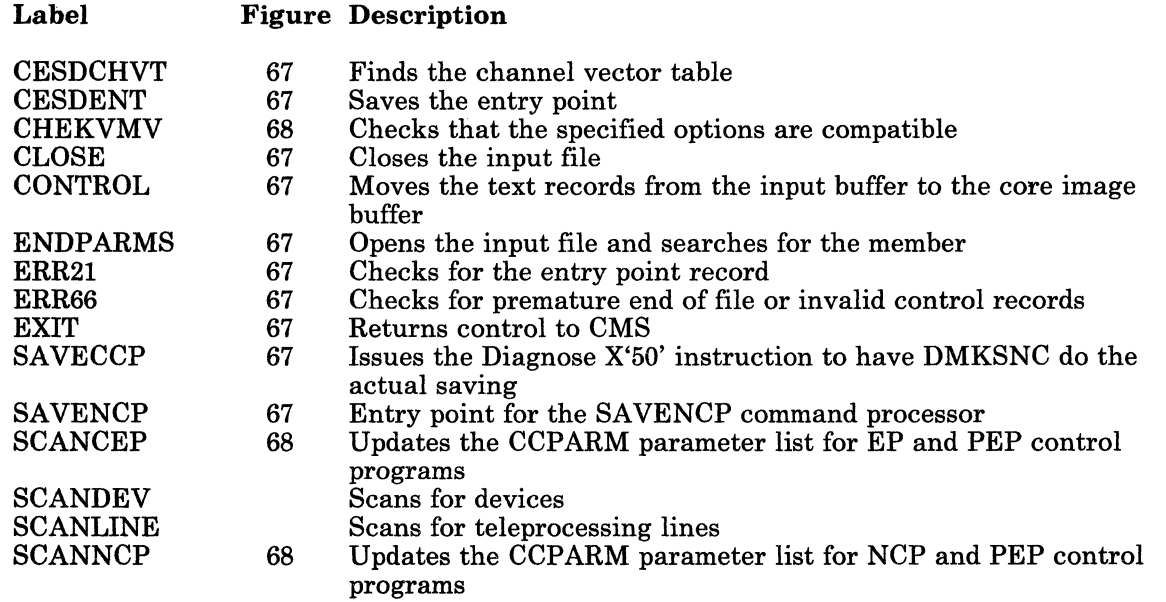

 $\bigcap$  $\diagdown$   $\diagdown$ 

/

-", /

# **Data Areas**

The following data areas are used by the 3704/3705 command processor modules:

- Active Disk Table (ADT)
- Communications Controllers Parameter List (CCPARM)
- File System Control Block (FSCB)
- Input/Output Block (lOBLOK)
- Network Interface Control Block (NICBLOK)
- Real Device Block (RDEVBLOK)
- Spool File Block (SFBLOK)
- Virtual Machine Block (VMBLOK).

All the above data areas except the FSCB are described in the *VM/SP Data Areas and Control Block Logic Volume* 1 *(CP)* and *VM/SP Data Areas and Control Block Logic Volume* 2 *(CMS).* The FSCB is described in Figure 75.

# Licensed Materials - Property of IBM **3704/3705 Service Programs**

# **( File System Control Block**

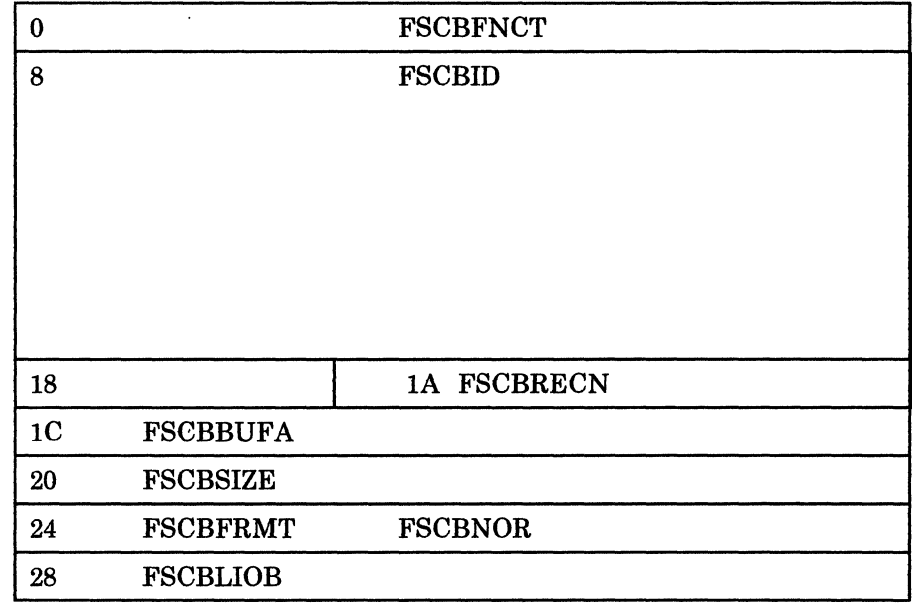

### Displacement Hex Dec Field Name Description

 $\sqrt{2}$ 

 $\blacksquare$ 

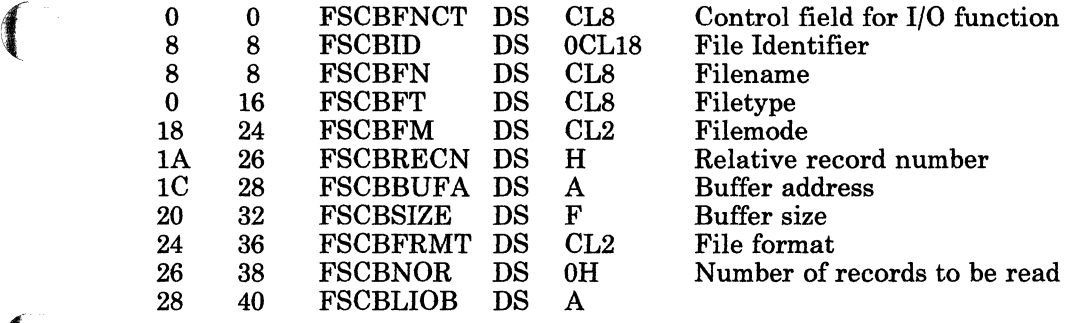

Figure 75. File System Control Block

## Restricted Materials of IBM Licensed Materials - Property of IBM

" ' /

" /

I,;~  $\sqrt{2}$ 

# **Diagnostic Aids**

Listed below are the messages and abnormal termination codes.

## **The NCPDUMP Command Processor (DMKRND)**

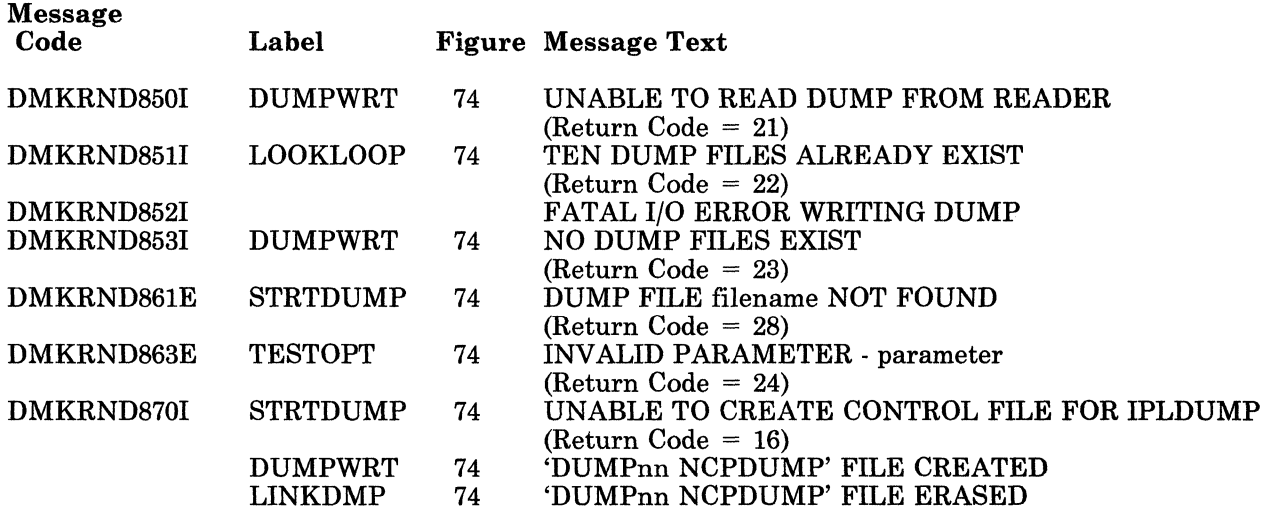

## **The ASM3705 Command Processor (DMSARN)**

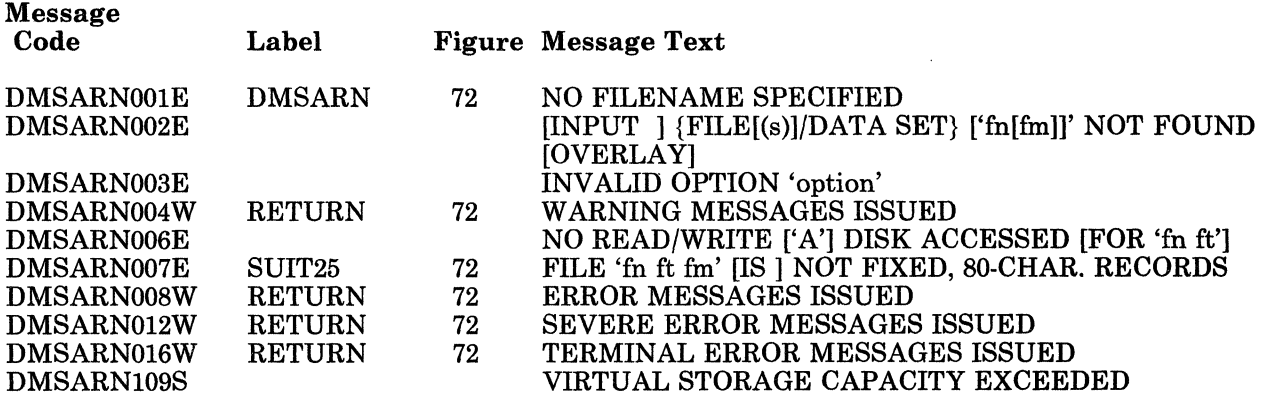

--------------- -

# Licensed Materials - Property of IBM **3704/3705 Service Programs**

## f **The ASM3705 Command Processor (DMSARX)**

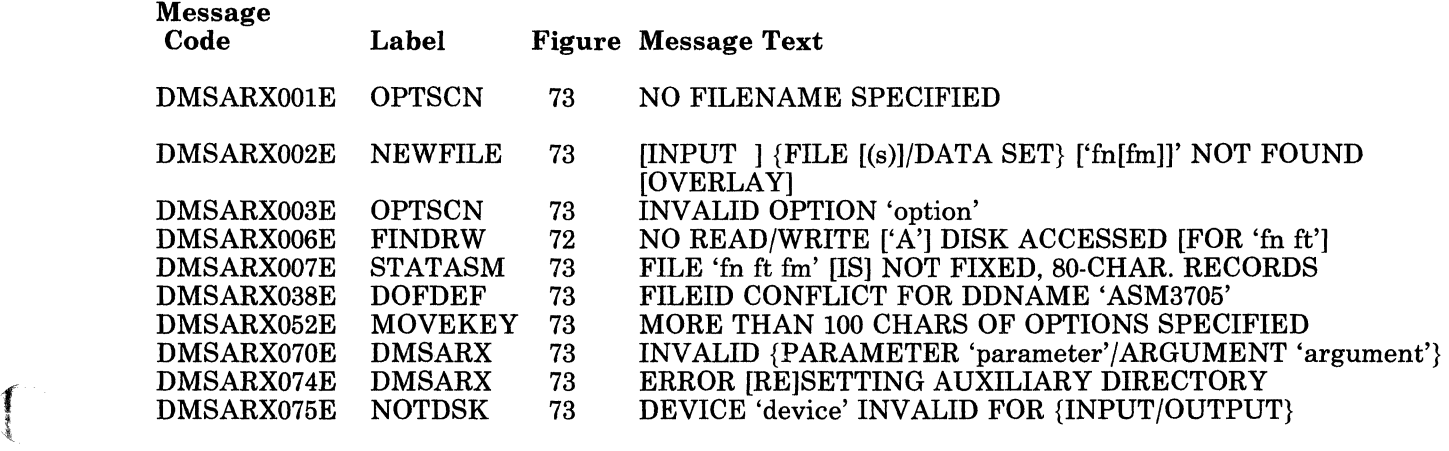

## **The GEN3705 Command Processor (DMSGRN)**

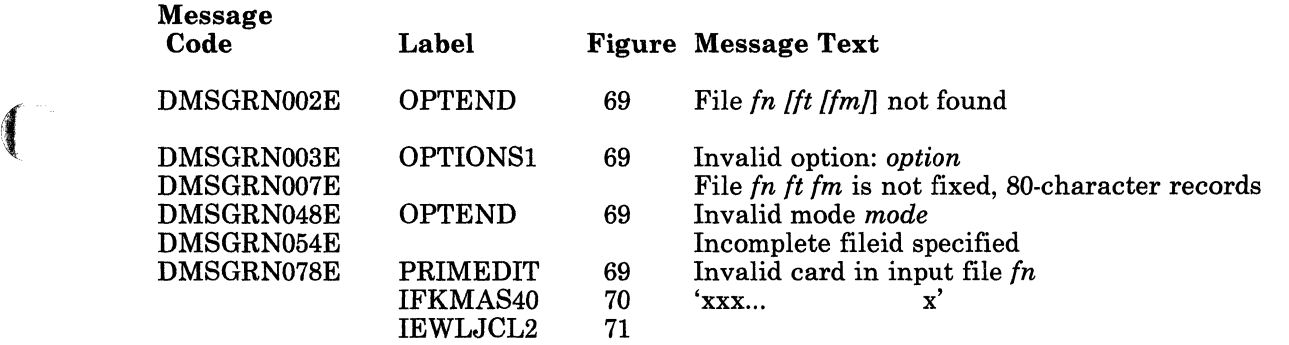

## **( The SAVENCP Command Processor (DMSNCP)**

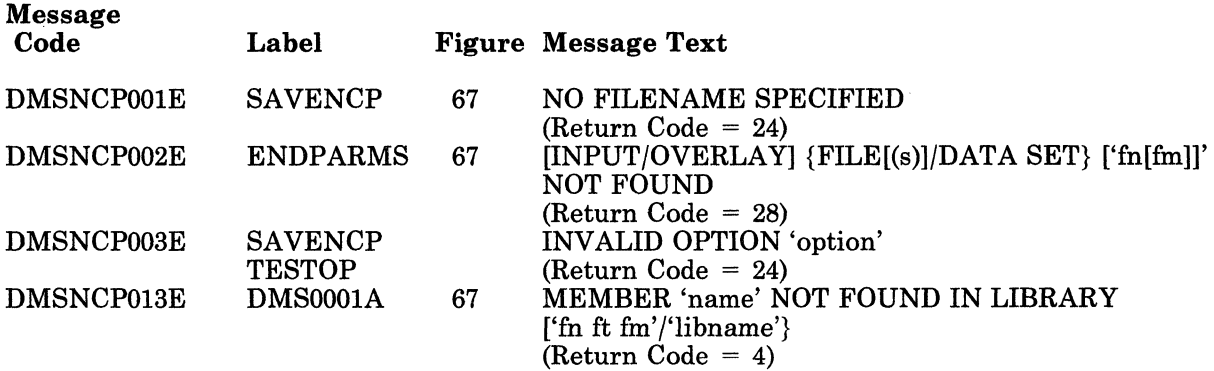

Restricted Materials of IBM Licensed Materials - Property of IBM

 $\begin{pmatrix} -1 \\ 1 \end{pmatrix}$ 

./

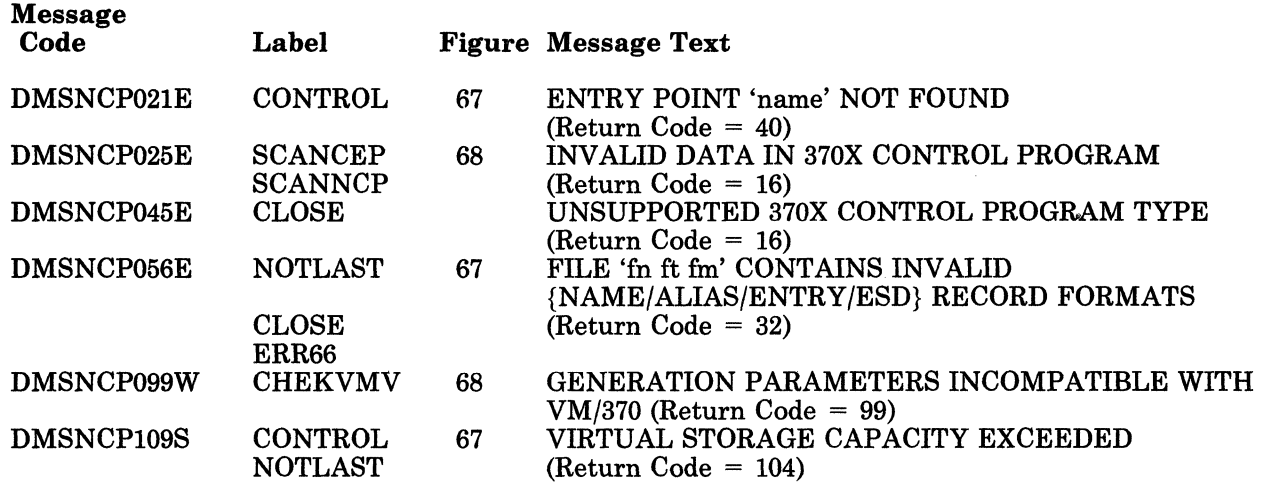

## Restricted Materials of IBM Licensed Materials - Property of IBM

# **3704/3705 Service Programs**

# **( Index**

# A

ASM3705 164 ASM3705 command processor 172

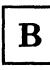

building the CCPARM list 168

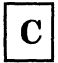

 $\begin{pmatrix} 1 & 1 \\ 1 & 1 \end{pmatrix}$ 

 $\left($ 

 $\left($ 

CCPARM list 168

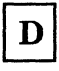

DMKSNC 164 DMSGRN 169

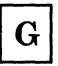

generating link edit files 171 generating 3705 assembler files 170 GEN3705 164 GEN3705 command processor 169

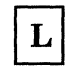

link edit files 171 LKED 164

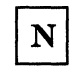

NCPDUMP command processor 175

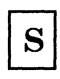

SAVENCP 164, 167

Restricted Materials of **IBM**  Licensed Materials - Property of **IBM** 

7

 $\left($ 

 $\left($ 

 $\blacksquare$ 

# **Chapter 8. ZAP Service Program**

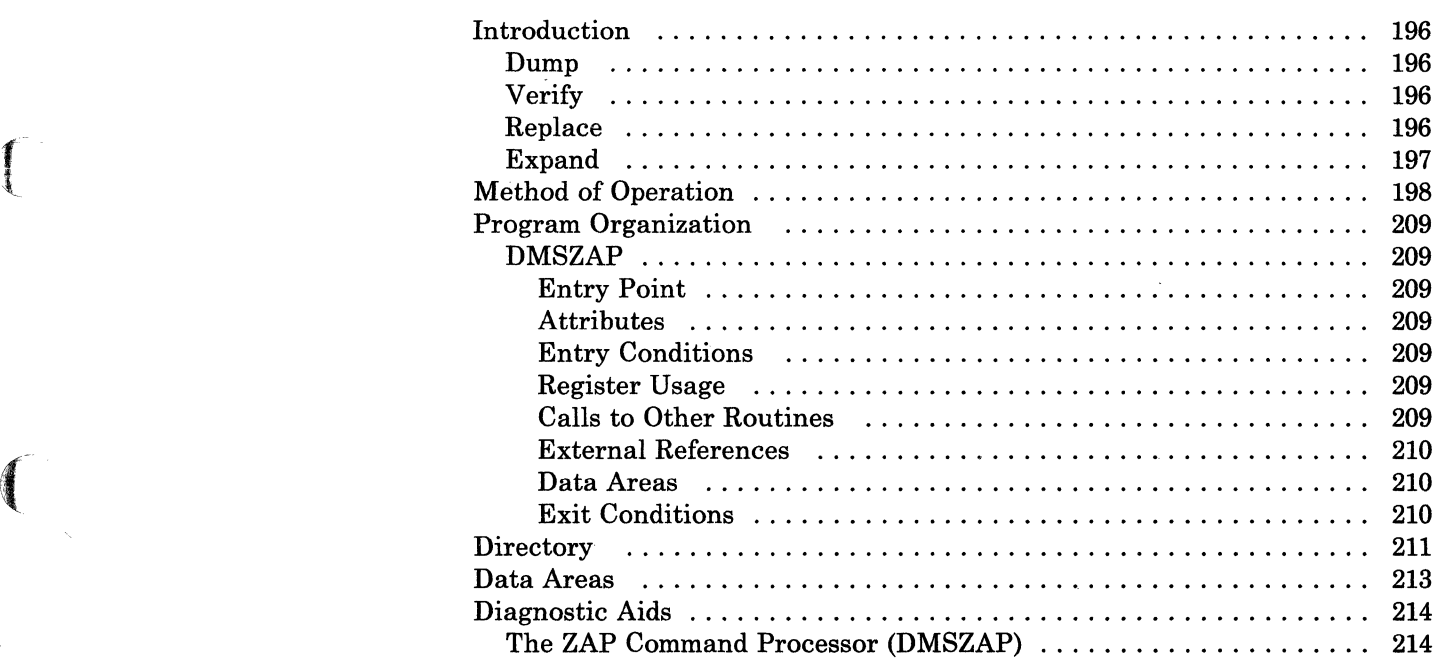

# ZAP Service **Program**

./

# **Introduction**

The ZAP service program (DMSZAP) executes under the control of CMS via the ZAP and ZAPTEXT commands. The ZAP command performs functions for LOADLIB, TXTLIB, and MODULE files residing on direct access storage devices. The ZAPTEXT command performs functions for individual text files and internally invokes ZAP. For a complete description of the ZAP and ZAPTEXT commands, see the *VM/SPOperator's Guide* 

The functions that ZAP and ZAPTEXT can do are:

- Dump
- **Verify**
- Replace.

In addition, ZAPTEXT can also perform the EXPAND function.

**Dump Verify**  The dump function reads all or part of a specified CSECT, or an entire member or module, formats the dump, and prints it at the system printer (133-character lines, each containing 32 bytes in hexadecimal, plus the translation) or displays it at the terminal (80·character lines, each containing 16 bytes in hexadecimal, plus the translation). If more than one CSECT is dumped, the CSECT name appears before each dump. The verify function compares specified data with the data at a specified address in a CSECT. If the data is the same, a replace operation (if one is specified) is permitted; otherwise, an error message is issued.

## **Replace**

The replace function replaces data at a specified address in a CSECT with the data specified in a control record. The changed record is then written back to the file.

## **( Expand**

 $\left($ 

The ZAPTEXT service program uses the EXPAND command to add space to a program in object deck form. However, the ZAP service program ignores the EXPAND command.

# **ZAP Service Program**

/

/

# **Method of Operation**

The method of operation diagrams describe the execution of the ZAP program and show the processing associated with:

- Verifying and replacing data in a CSECT
- Dumping a CSECT, member, or module.

The relationship of the method of operation figures is shown in Figure 76.

Figure 77 on page 200 describes the execution of the ZAP program.

Figure 78 on page 201 shows the ZAP command and control record processing.

Figure 79 on page 202 describes the processing of the DUMP function.

Figure 80 on page 203 and Figure 81 on page 204 describe the processing for modifying data in a CSECT.

Figure 82 on page 205 and Figure 83 on page 206 describe how the proper CSECT is located for dumping or modifying.

Figure 84 on page 207 shows how a file is read for dumping or modifying.

Figure 85 on page 208 describes how a dump is printed.

 $\left($ 

laneani)<br>|<br>|

 $\blacksquare$ 

(-

#### Licensed Materials - Property of IBM

# **ZAP Service Program**

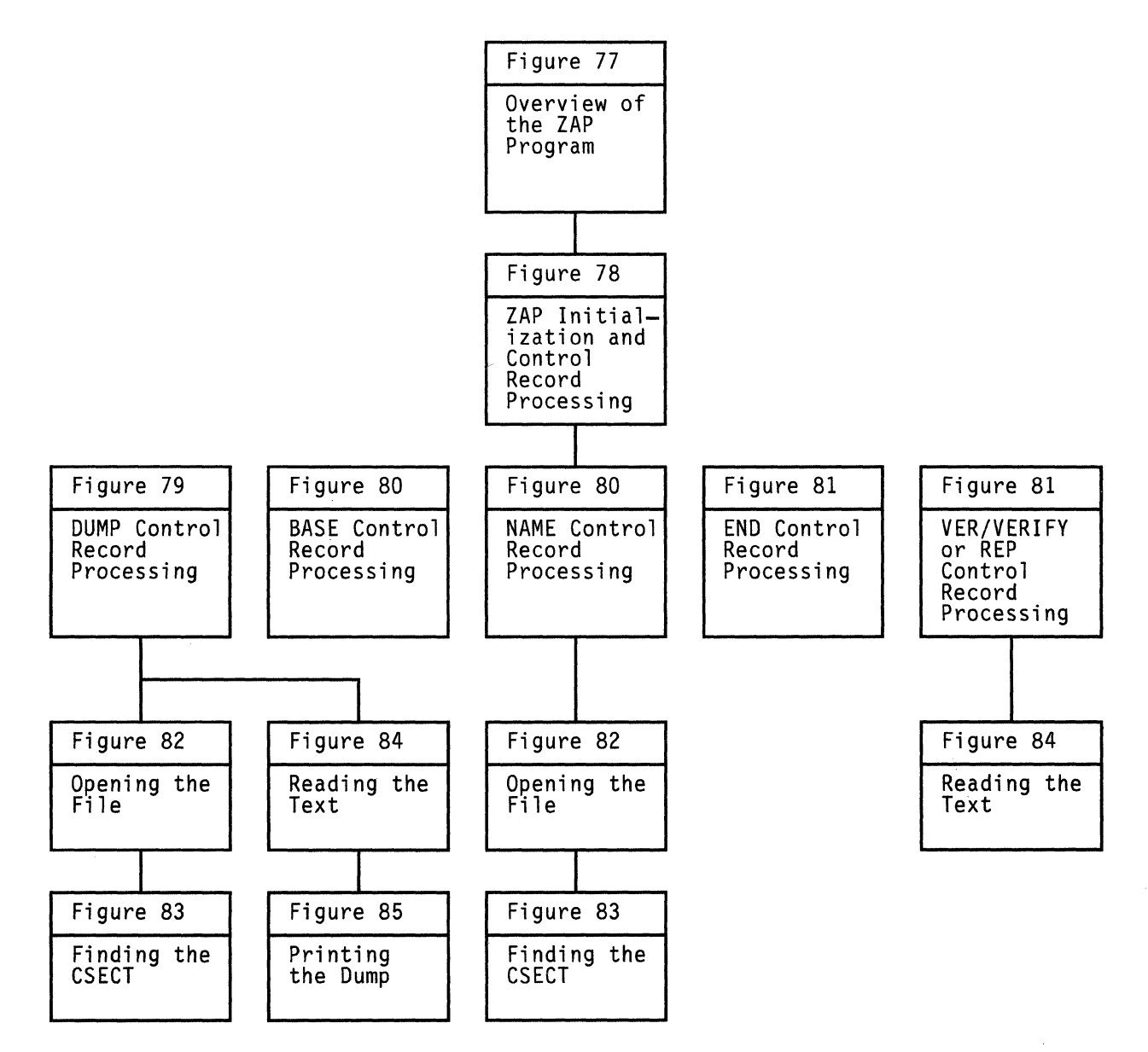

Figure 76. Key to the ZAP Program Method of Operation Figures

## Restricted Materials of IBM Licensed Materials - Property of IBM

/

# **ZAP Service Program**

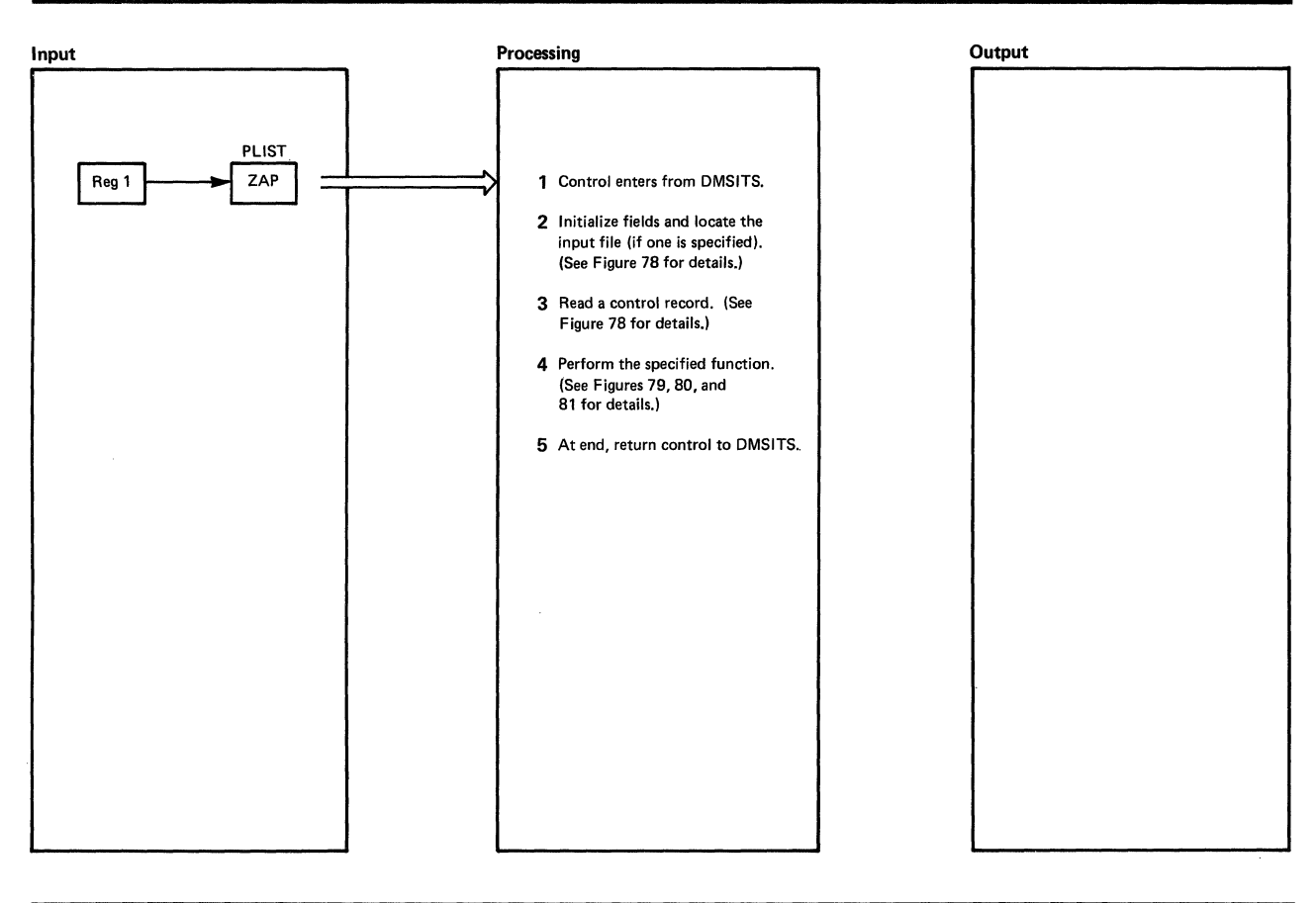

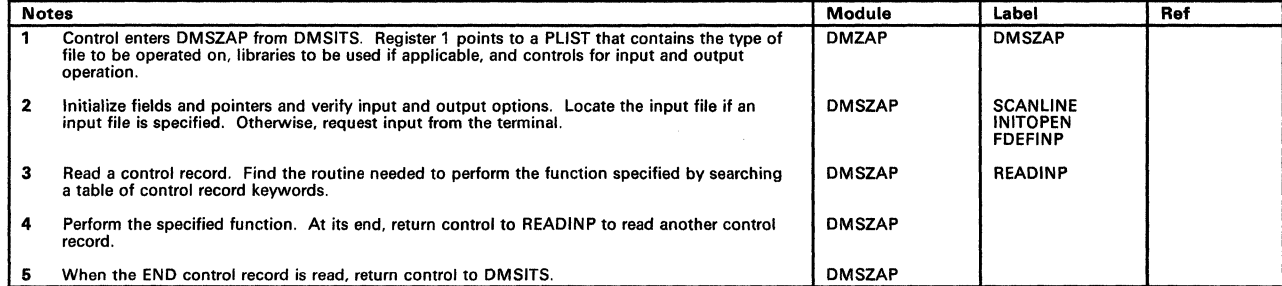

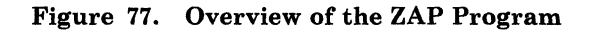

## Restricted Materials of IBM Licensed Materials - Property of IBM

 $\big($ 

 $\left($ 

# **ZAP Service Program**

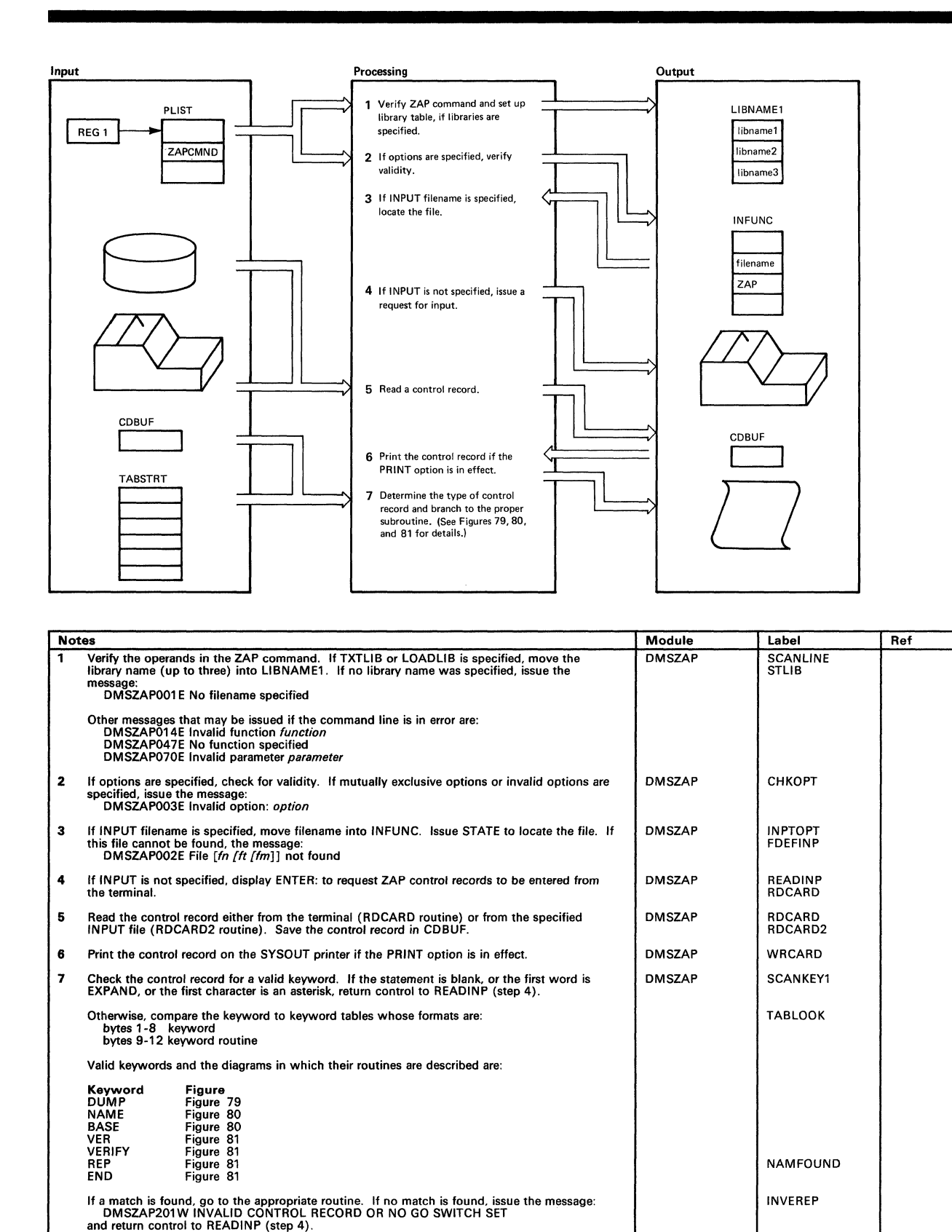

Figure 78. ZAP Initialization and Control Record Processing

# **ZAP Service Program**

## Restricted Materials of IBM Licensed Materials - Property of IBM

/

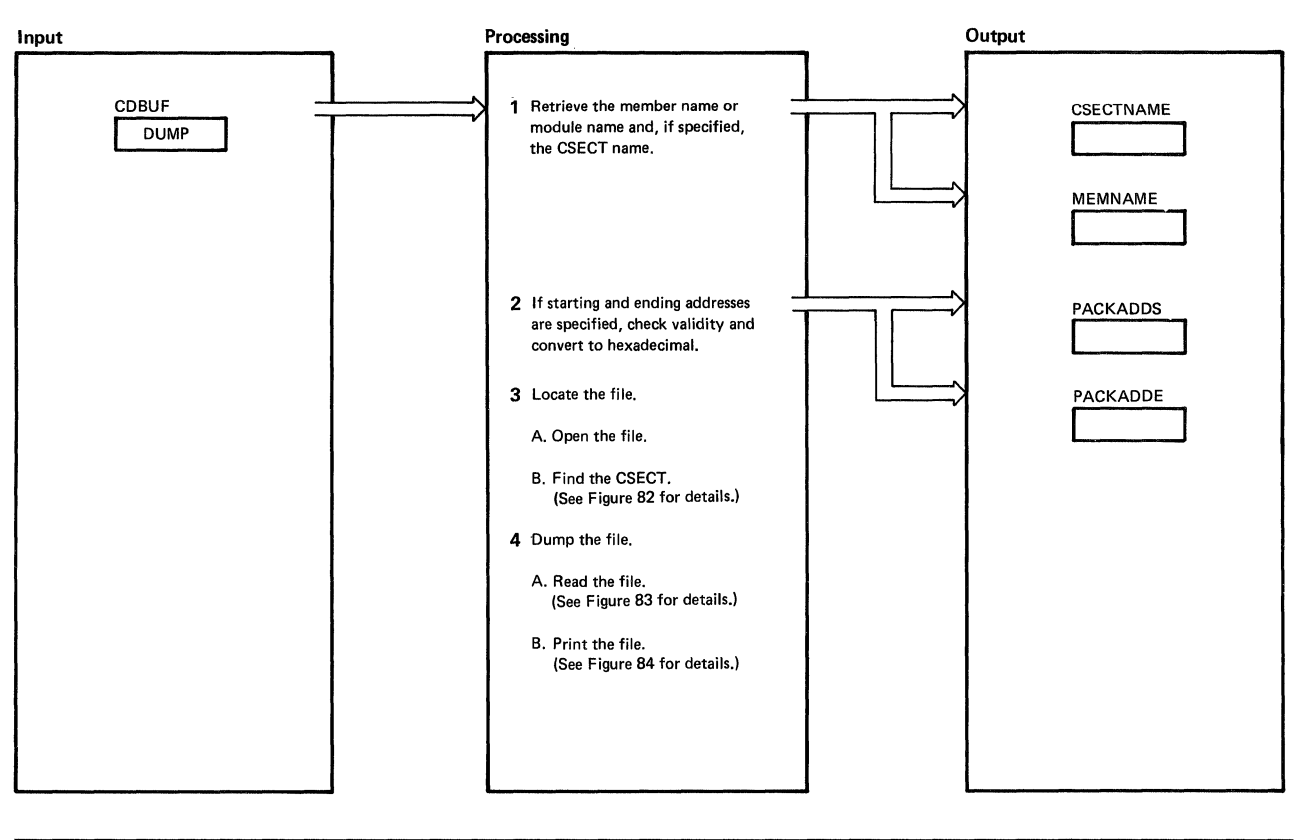

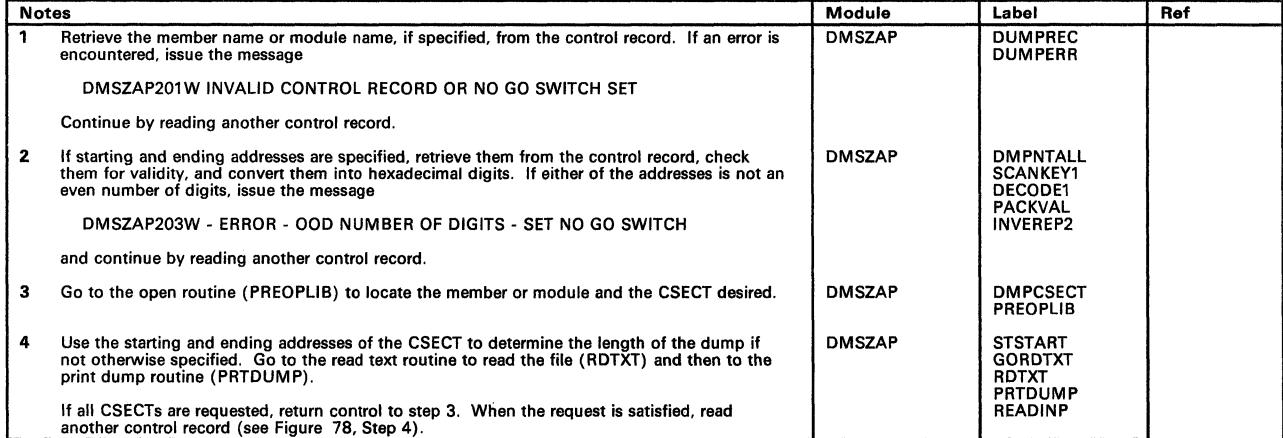

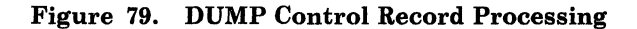

 $\blacksquare$ 

 $\bigcap$ 

# Licensed Materials - Property of IBM **ZAP Service Program**

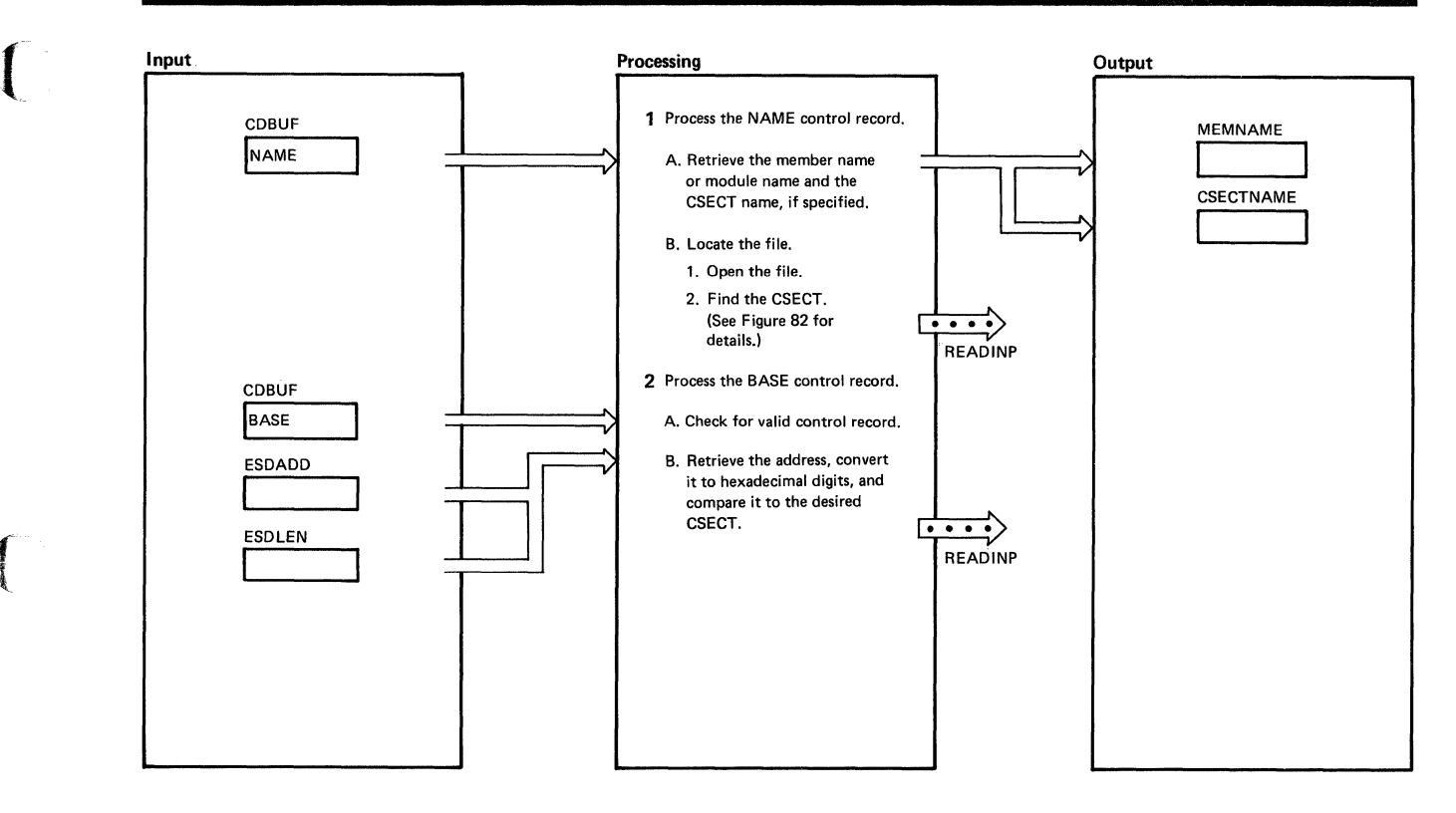

| <b>Notes</b> |                                                                                                    | Module        | Label                                         | Ref |
|--------------|----------------------------------------------------------------------------------------------------|---------------|-----------------------------------------------|-----|
| 1<br>А.      | Retrieve the member name or module name and the CSECT name, if specified, and<br>check for errors. If errors are found, issue the message                                                                          | <b>DMSZAP</b> | <b>NAMEREC</b><br><b>INVEREP</b>              |     |
|              | DMSZAP190W Invalid control record or NO GO switch set                                                                                                    |               |                                               |     |
|              | Continue by reading another control record.                                                                                                    |               |                                               |     |
| В.           | If no errors are found, open the specified file and locate the desired CSECT.<br>Continue by reading another control record.                                                                                       | <b>DMSZAP</b> | <b>NOCESCT1</b><br>PREOPLIB<br><b>READINP</b> |     |
| $\mathbf{2}$ |                                                                                                    |               |                                               |     |
| Α.           | Check the NAME control record has been entered. If not, issue the message                                                                                                    | <b>DMSZAP</b> | <b>BASEREC</b><br><b>INVEREP</b>              |     |
|              | DMSZAP190W Invalid control record or NO GO switch set                                                                                                    |               |                                               |     |
|              | Continue by reading another control record.                                                                                                    |               |                                               |     |
| В.           | Retrieve the BASE address, check it for accuracy, and convert it to hexadecimal.                                                                                                    | <b>DMSZAP</b> | <b>CKBASE</b><br>DECODE1<br><b>PACKVAL</b>    |     |
|              | If the address is not an even number of digits, issue the message                                                                                                    |               | INVEREP2                                      |     |
|              | DMSZAP192W Odd number of digits; set NO GO switch                                                                                                    |               |                                               |     |
|              | and continue by reading another control record.                                                                                                    |               |                                               |     |
|              | If the file is a MODULE file created with the NOMAP option, accept the BASE<br>address and continue by reading another control record.                                                                             |               |                                               |     |
|              | If the file is a LOADLIB or TXTLIB file, or a MODULE file not created with the<br>NOMAP option, compare the BASE address to the CSECT address. If there is a<br>match, continue by reading another control record. |               | <b>CKBASE1</b>                                |     |
|              | If the CSECT address is not equal to the BASE address, issue the message                                                                                                    |               | <b>INVEREP2</b>                               |     |
|              | DMSZAP195W Base value invalid; set NO GO switch                                                                                                    |               |                                               |     |
|              | Continue by reading another control record.                                                                                                    |               |                                               |     |

Figure 80. NAME and BASE Control Record Processing
# **ZAP Service Program**

 $\bar{1}$ 

 $\bar{\Gamma}$ 

### Restricted Materials of IBM Licensed Materials - Property of IBM

/  $\diagdown$ 

/

/

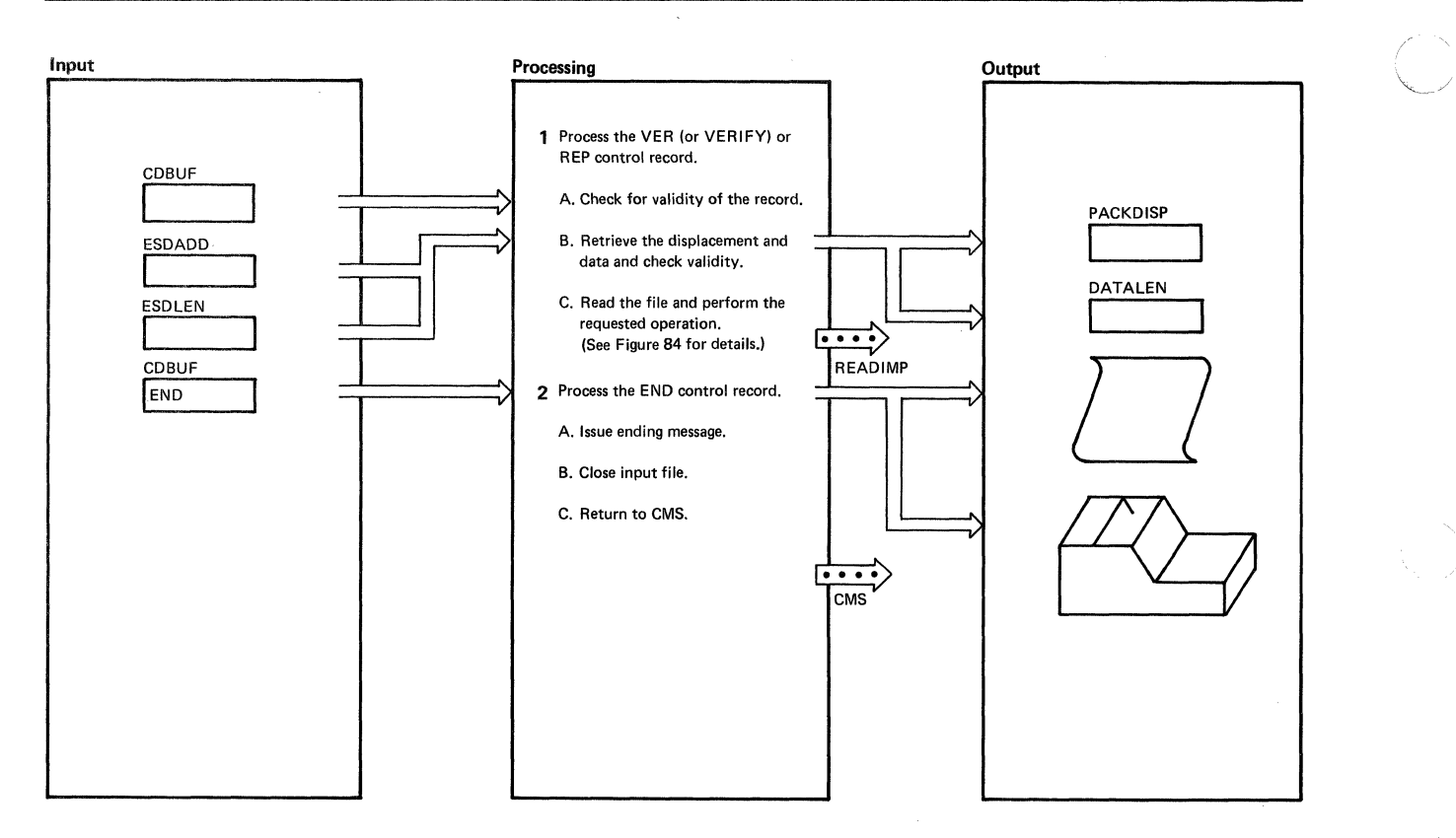

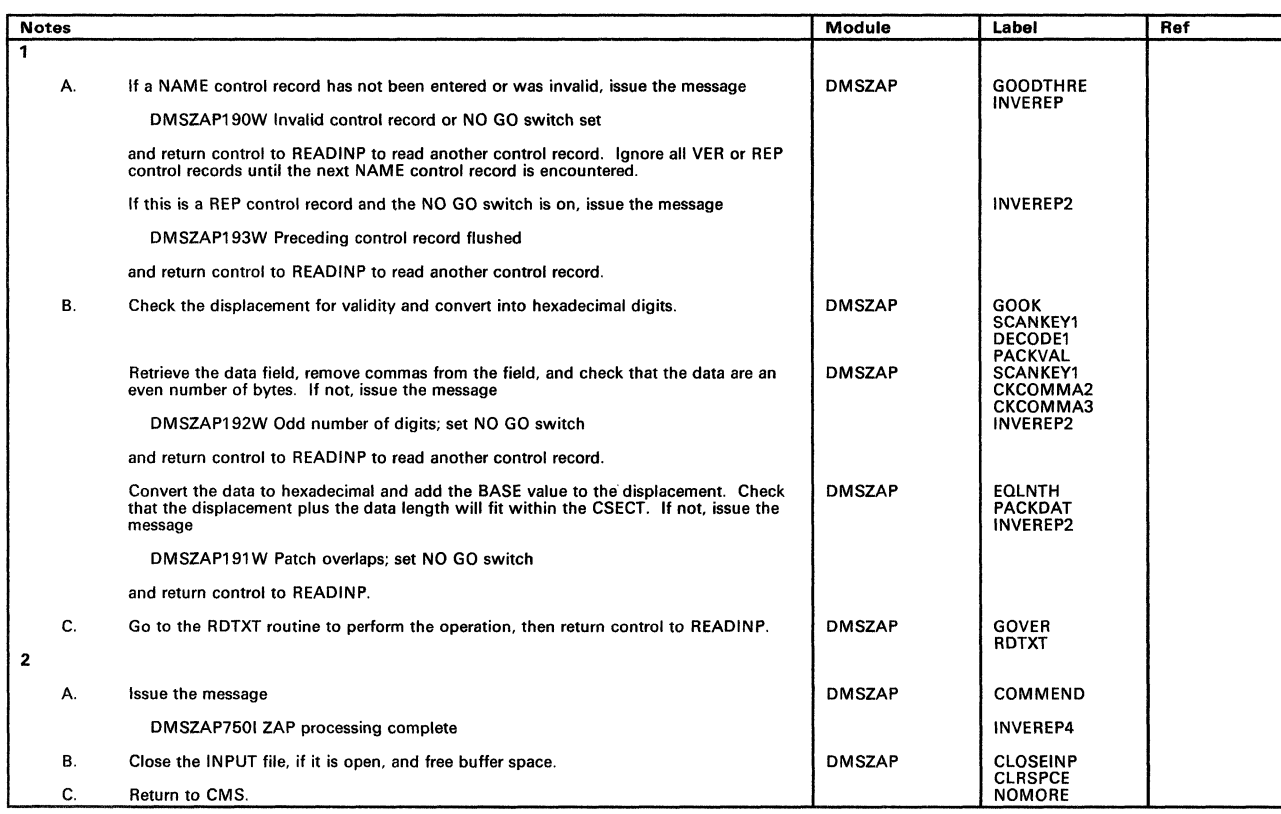

Figure 81. VER/VERIFY or REP and END Control Record Processing

# Licensed Materials - Property of IBM **ZAP Service Program**

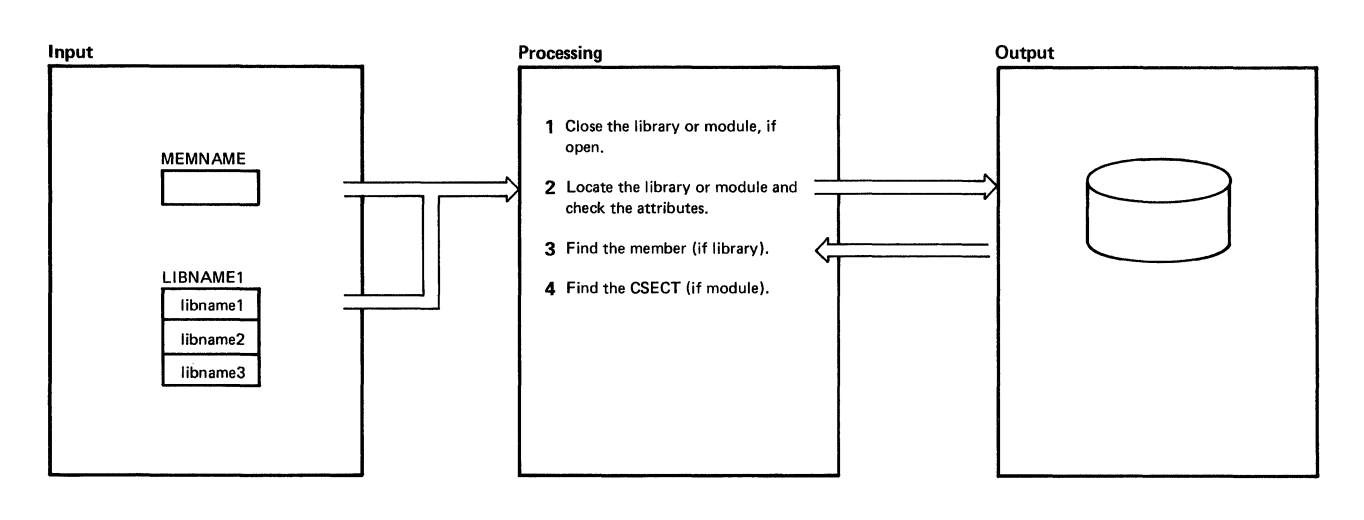

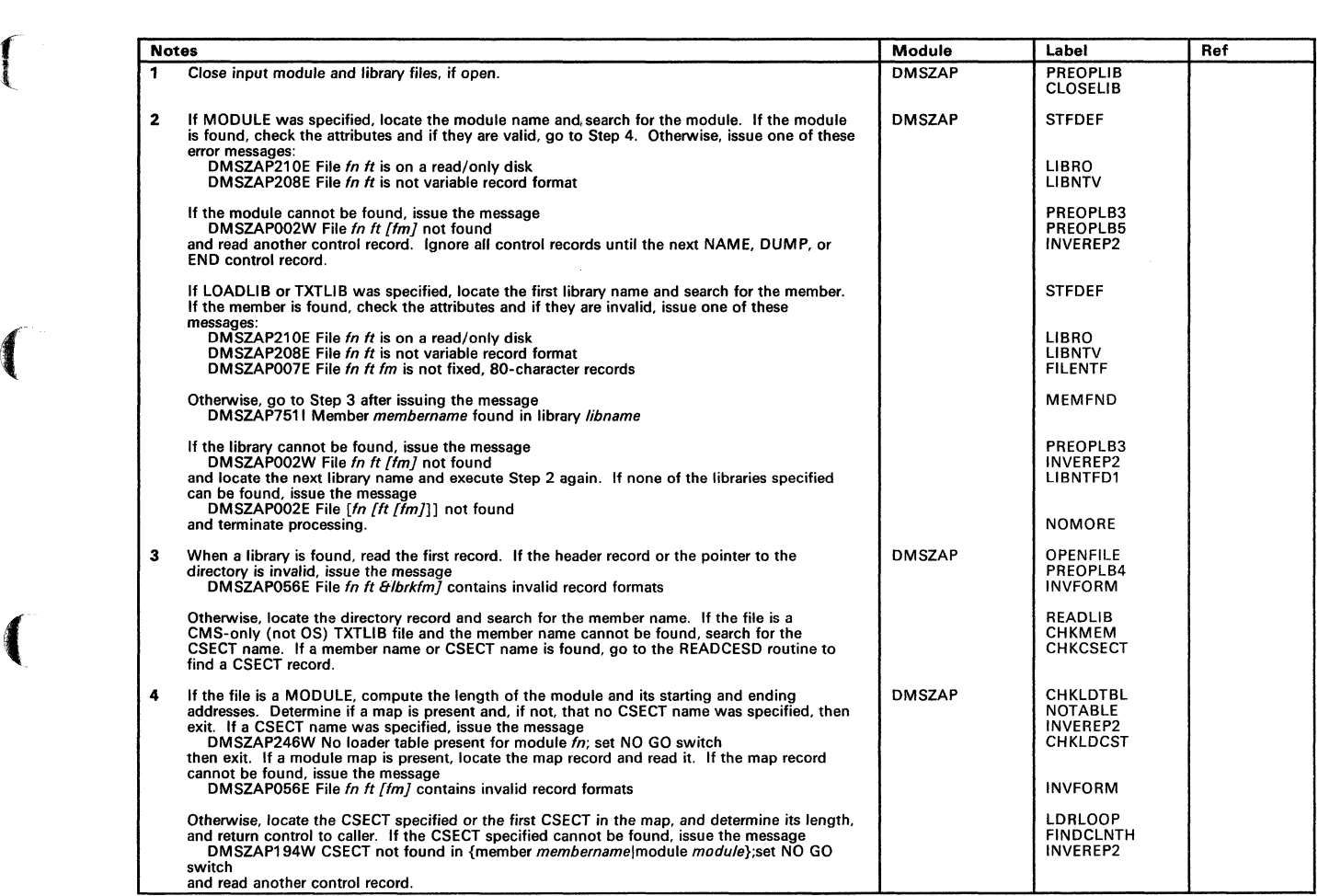

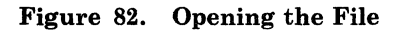

 $\blacktriangledown$ 

Ť

# **ZAP Service Program**

### Restricted. Materials of IBM

Licensed Materials - Property of IBM

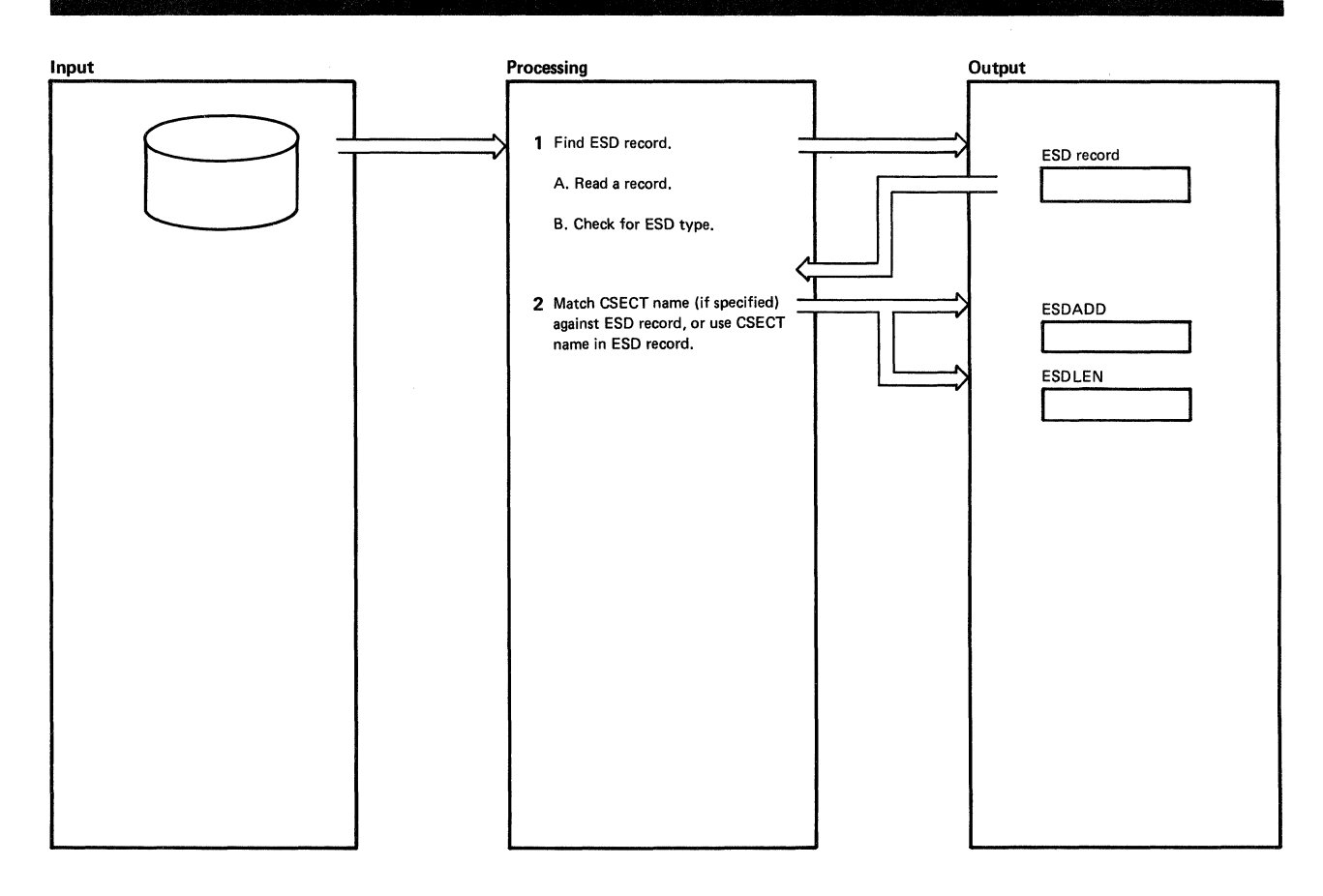

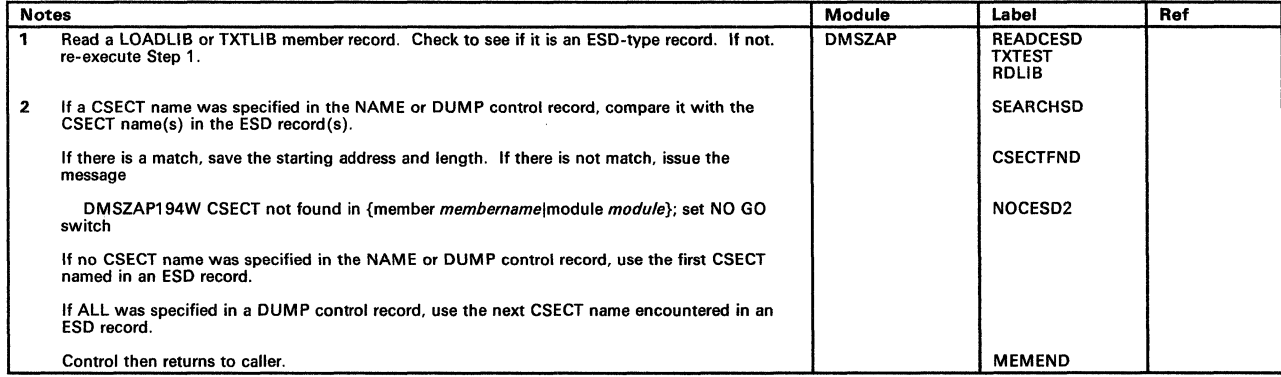

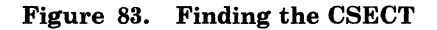

 $~\cdots$  .  $~\cdots$  .  $~\cdots$  .  $~\cdots$ 

**r** 

 $\blacksquare$ 

# Licensed Materials - Property of IBM **ZAP Service Program**

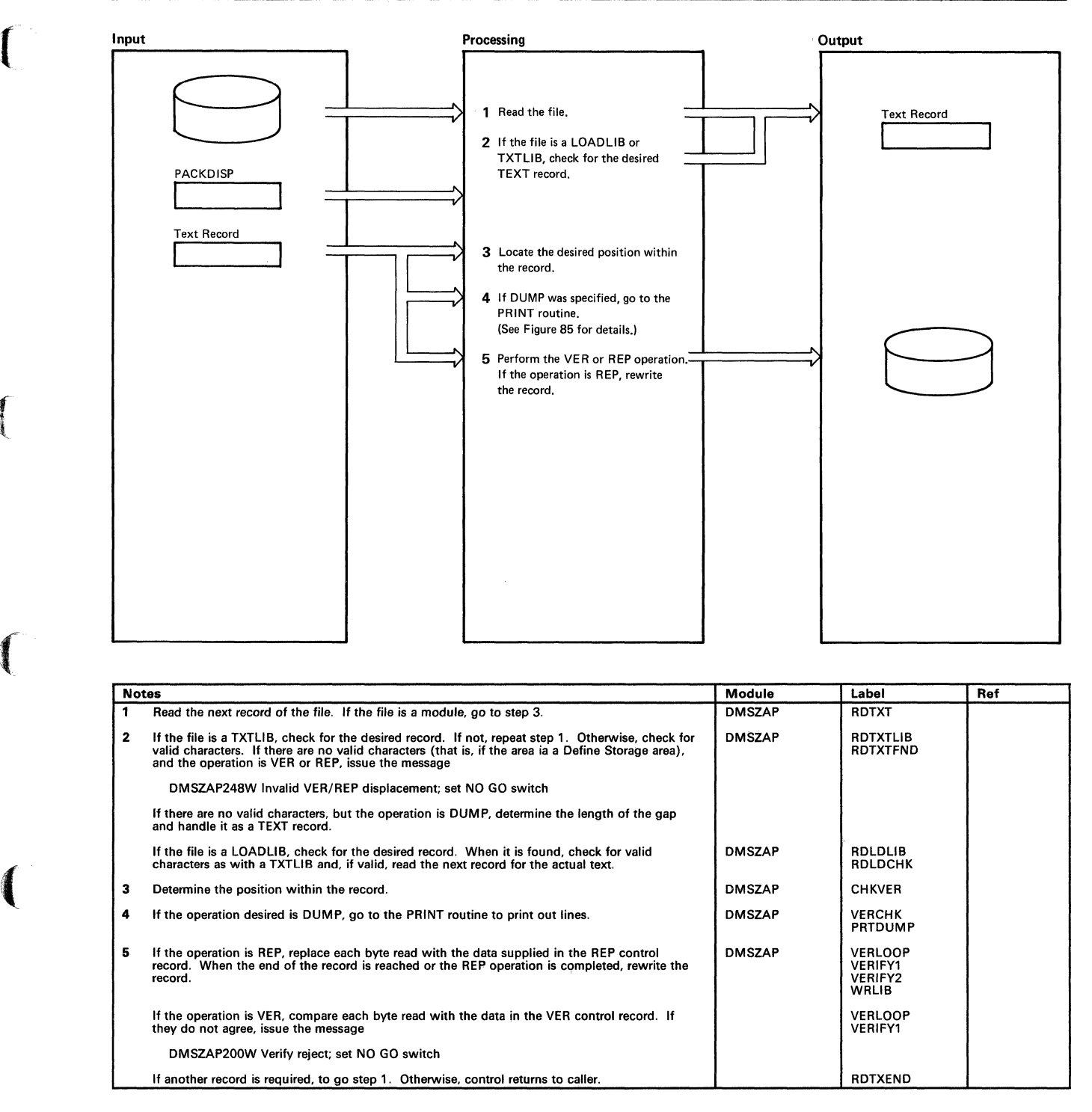

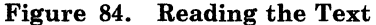

# **ZAP Service Program**

### Restricted Materials of IBM Licensed Materials - Property of IBM

/

Ť

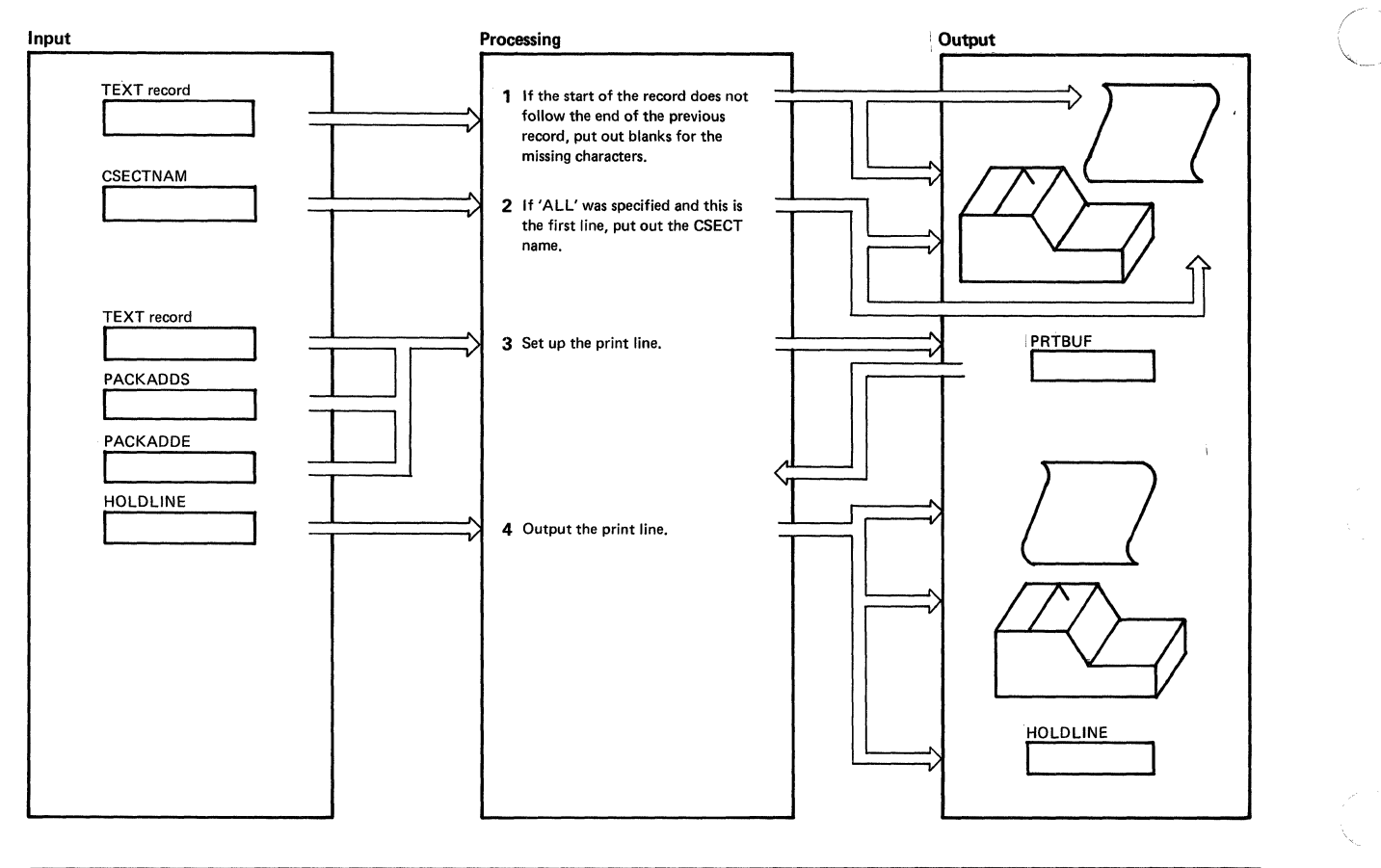

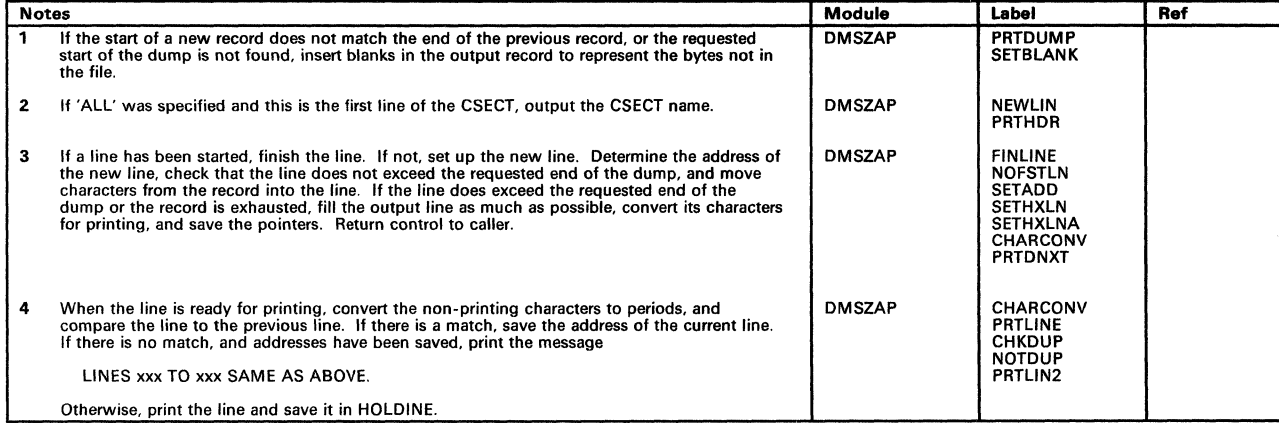

#### Figure 85. Printing the Dump

 $\left($ 

 $\blacksquare$ 

 $\bigcap$ 

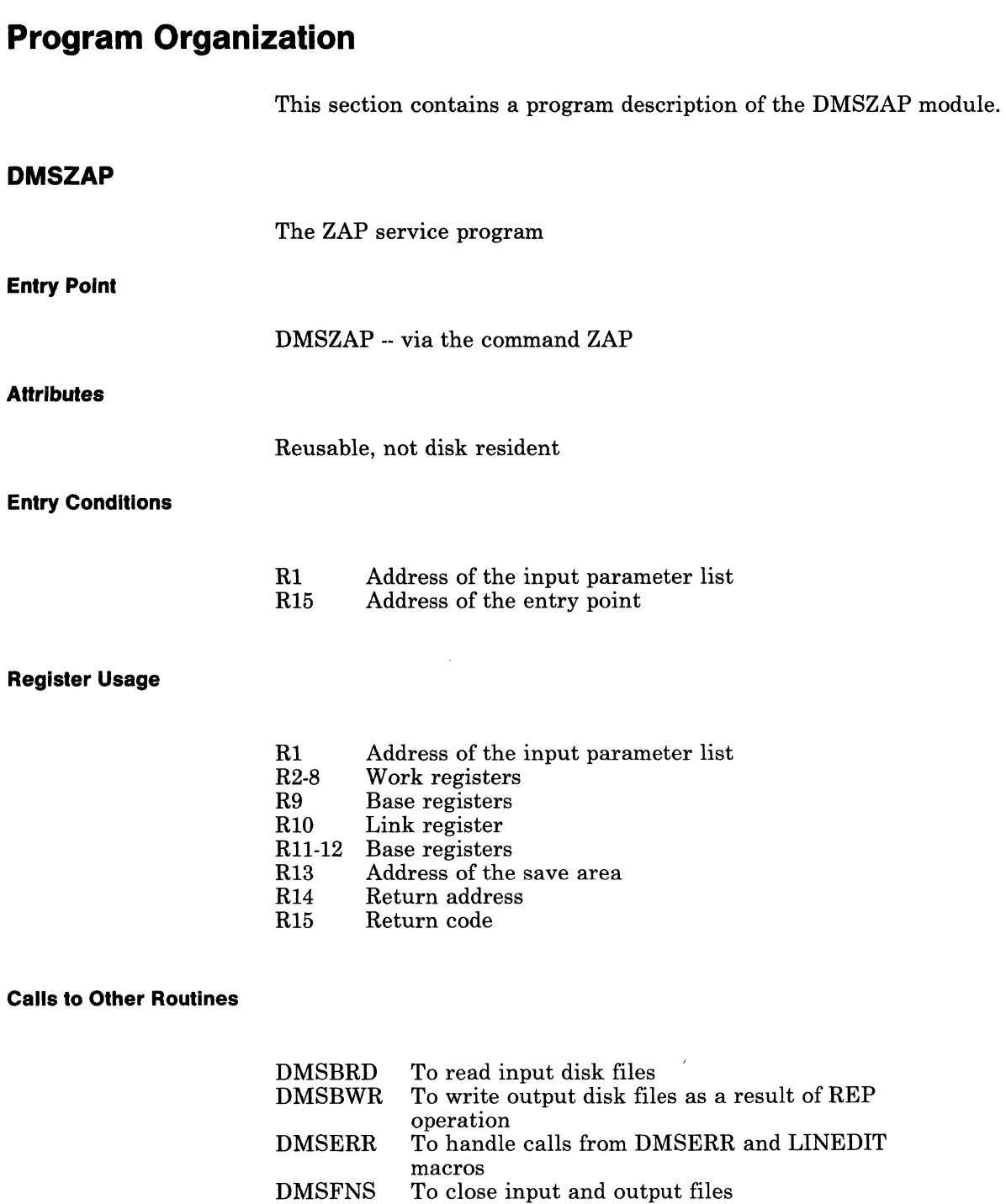

- DMSPRT To handle PRINT command
- DMSSMN To handle OS GETMAIN and FREEMAIN macros

# **ZAP Service Program** Licensed Materials - Property of IBM

, /

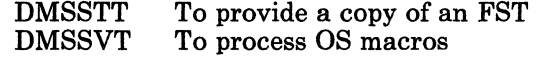

#### **External References**

None.

#### **Data Areas**

File Status Table

#### **Exit Conditions**

R15 Return code

### **Directory**

 $\blacksquare$ 

**r** 

 $\left( \begin{array}{c} \begin{array}{c} \begin{array}{c} \end{array}\\ \end{array} \right)$ 

 $\blacksquare$ 

Following is an alphabetical list of the major labels of the ZAP program. The associated method of operation diagrams are indicated and a brief description of the operation performed at the point in the program associated with each label is included.

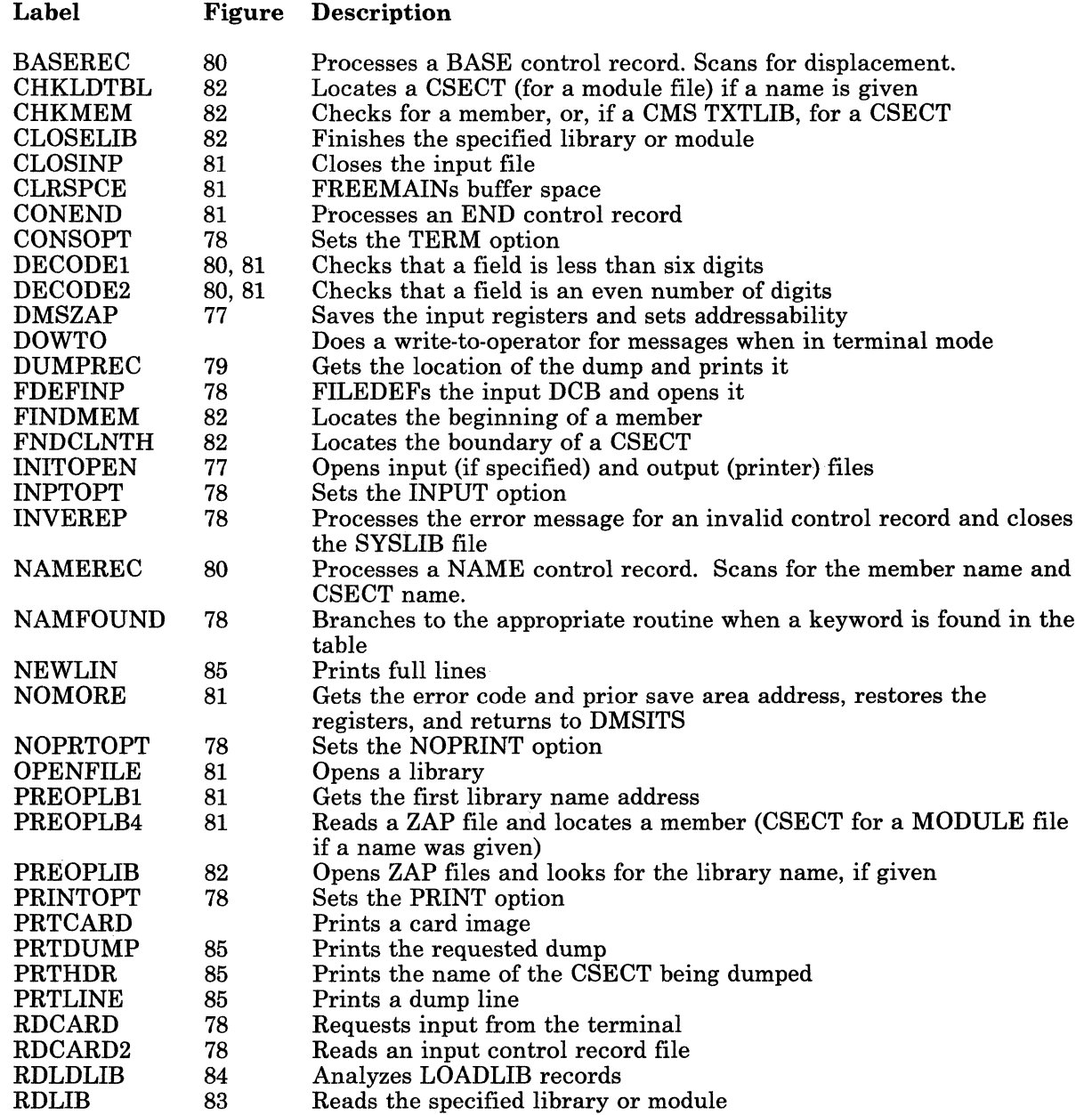

### **ZAP Service Program**

Restricted Materials of IBM Licensed Materials - Property of IBM

 $\overline{(\cdot)}$ 

~\_/

" /

Label RDTXT **RDTXTLIB** READCESD READINP SCANKEYI SCANLINE SEARCHSD SETBLANK **STFDEF** TABLOOK TXTESD WRCARD **WRLIB** Figure Description 84 84 83 78 78 78 83 85 82 78 83 78 84 Reads a library searching for the record to be verified or replaced Analyzes TXTLIB records Reads a CESD record of a member Reads a control record from the input file. Writes the control record to the output (SYSPRINT) file. Scans the first keyword from the control record. Scans control records Checks the command line for validity Searches a CESD record for an ESD entry with a CSECT name Spaces over a DS area Issues a STATE for a library file, checks that the disk is in Read/Write mode Look for a keyword in the table Finds a TXTLIB CSECT Writes a control record and messages to SYSPRINT file Updates the specified library or module

# Licensed Materials - Property of IBM **ZAP Service Program**

### **Data Areas**

 $\blacksquare$ 

 $\big($ 

The File Status Table is used by the DMSZAP module:

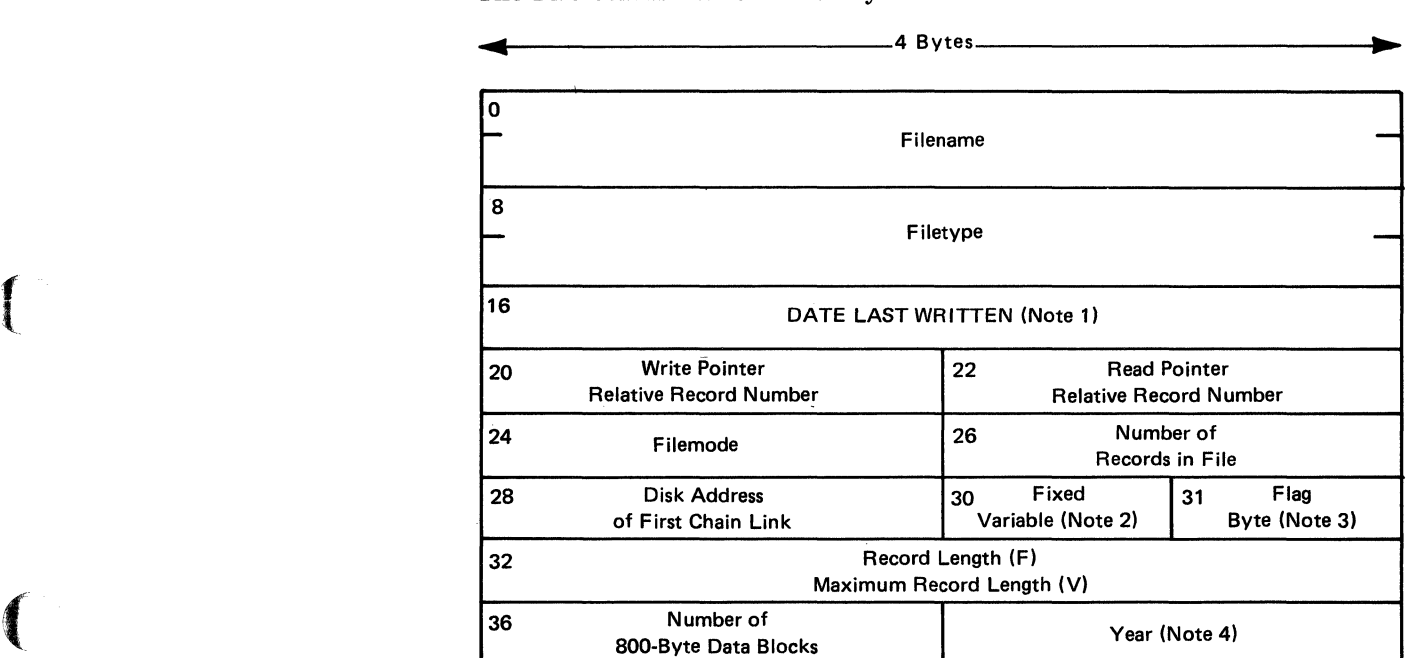

Notes:

1. Date last written is in packed decimal format MM DO HH MM; for example, 02 201407 represents February 20, 2:07 p.m.

2.  $F =$  Fixed-length records.  $V =$  Variable-length records.

3. Flag Byte =  $0$ 

4. Year is in character form; for example, '72' for 1972

Figure 86. File Status Table Entry

# **ZAP Service Program**

### Restricted Materials of **IBM**  Licensed Materials - Property of **IBM**

# **Diagnostic Aids**

### The ZAP Command Processor (DMSZAP)

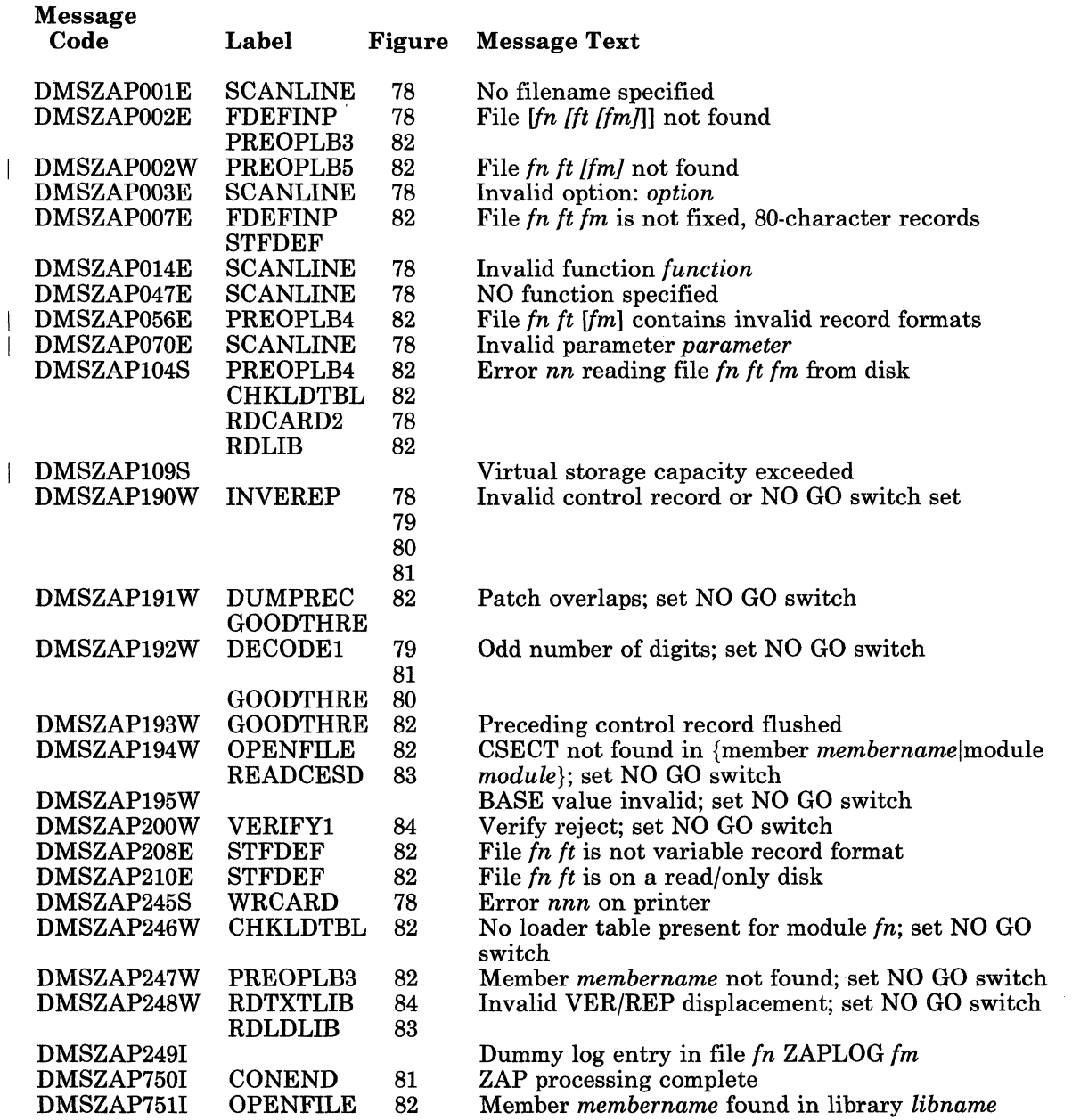

 $\begin{pmatrix} 1 & 1 \\ 1 & 1 \end{pmatrix}$ 

---~~---- --- ----------- ---~- -- --

### Restricted Materials of IBM Licensed Materials - Property of IBM

# **ZAP Service Program**

### , **( Index**

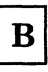

BASE control record processing 203

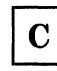

Control record processing 201

 ${\bf N}$ 

NAME control record processing 203

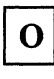

Opening the file 205

D

 $\sqrt{2}$ 

 $\left($ 

 $\left($ 

dump 196 Dump control record processing 202

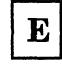

END control record processing 204 expand 197

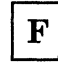

File status table entry 213 Finding the CSECT 206

Initialization 201

I

 ${\bf P}$ Printing the dump 208

 $\mathbf R$ 

Reading the text 207 REP control record processing 204 replace 196

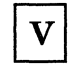

verify 196 VERIFY control record processing 204

LY20-0890-3 © Copyright IBM Corp. 1980, 1986

# **ZAP Service Program**

j.

### Restricted Materials of IBM Licensed Materials - Property of IBM

216 VM/SP Service Routines Program Logic

LY20-0890-3 © Copyright IBM Corp. 1980, 1986

 $\left( \right)$ 

 $\overline{\mathbf{C}}$ 

# Licensed Materials - Property of IBM **EREP/Error Recording Interface**

# **Chapter 9. EREP/Error Recording Interface**

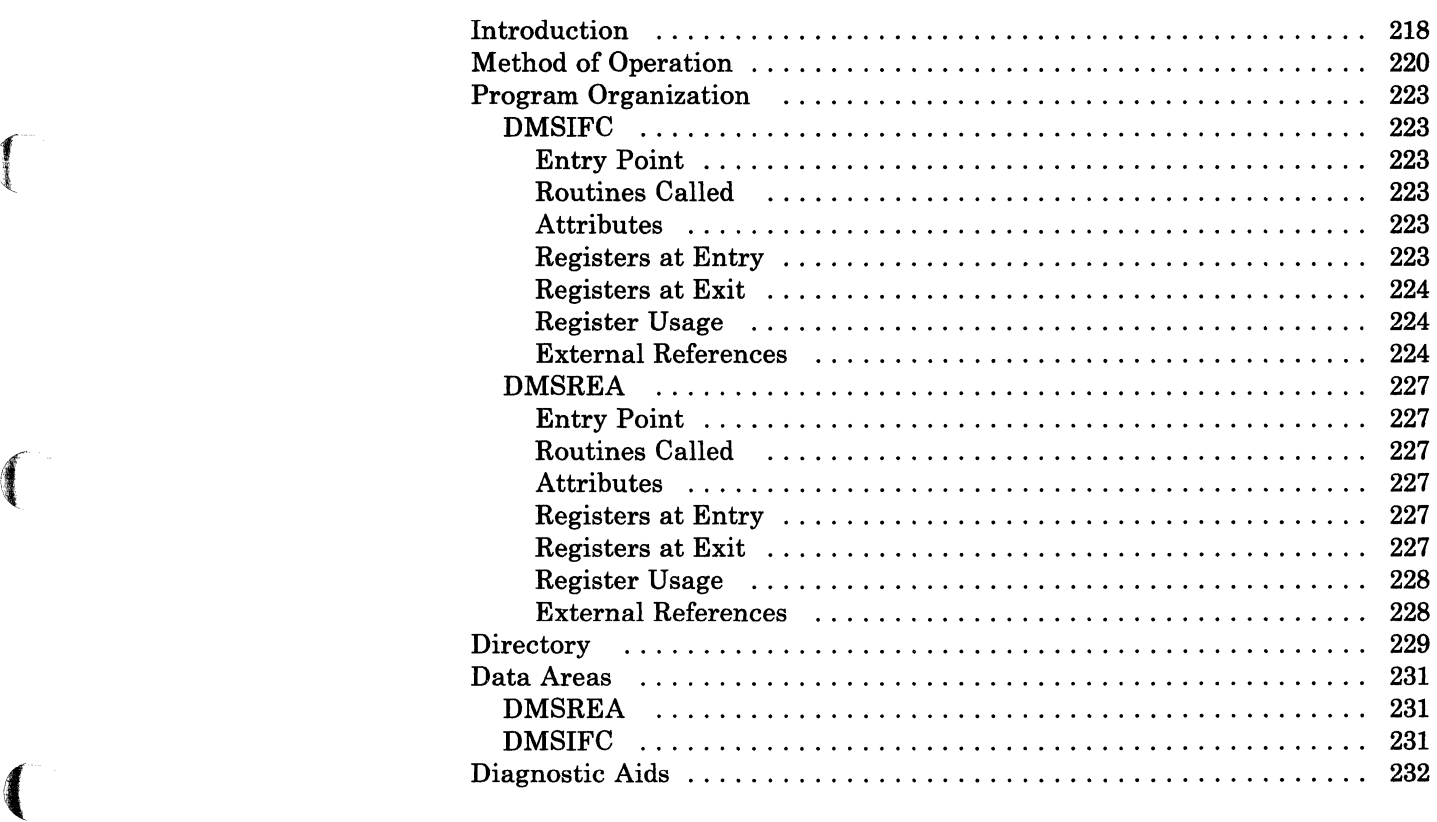

### **EREP/Error Recording Interface**

'-- ./

 $\mathscr{O}(\mathbb{R}^d)$ 

### **Introduction**

The VM/SP method of editing error records accumulated on the VM/SP error recording area or stored on other devices makes use of the OS/VS EREP Edit and Print programs. To use these programs from a VM/SP virtual machine environment requires the use of the DMSIFC module which is called by DMSITS when the CPEREP (EXEC) command is processed.

DMSIFC loads DMSREA and several modules of OS/VS EREP into main storage and then passes control to OS/VS EREP.

Prior to passing control to EREP, DMSIFC does the following:

- Issues FILEDEFs for files needed by OS/VS EREP.
- Reads control parameters from the user and puts them into an OS-compatible parameter (PARM) list format to be passed to OS/VS EREP.
- Creates a SYSIN file of control parameters from the control parameters that have been entered.
- Uses the HNDSVC macro instruction to prepare for trapping the EXCPs (SVC 0) that OS/VS EREP will issue when it attempts to read records from the SY1.LOGREC data set.

NOTE: HNDSVC is also used to prepare to trap BLDLs (SVC 18) that OS/VS EREP will issue.

The several modules of OS/VS EREP that must be loaded by DMSIFC are those that contain VCONs or that are needed in the process of resolving VCONs. DMSIFC invokes the CMS INCLUDE command dynamically to load these OS/VS EREP modules from CPEREP's two TXTLIB files. Other modules of OS/VS EREP that do not contain VCONs are loaded later (from the two TXTLIB files) by OS/VS EREP itself as they are needed.

DMSIFC passes control to OS/VS EREP by executing an OS LINK (to EREP's IFCEREPI module, which has already been loaded). The OS-compatible parameter list built by DMSIFC is passed to IFCEREPI at this time and OS/VS EREP begins to execute.

EREP issues set EXCPs for I/O to the OS SYS1.LOGREC data, which are intercepted by CMS. CMS transfers control back to DMSIFC, which simulates the EXCPs so that they appear to access a SYS1.LOGREC data set. This simulation results in calls to DMSREA to supply records contained in the VM/SP error recording area.

EREP issues BLDLs (SVC 18) to determine whether or not EREP modules needed for certain error records are present in the TXTLIBs. The standard

218 VM/SP Service Routines Program Logic LY20-0890-3 © Copyright IBM Corp. 1980, 1986

.. \_\_ .. - ----------------\_ .. ---

 $\left($ 

**r** 

CMS simulation of OS BLDL does not include the JOBLIB/STEPLIB form of BLDL which EREP uses here. Therefore, these BLDLs are intercepted and are simulated by DMSIFC.

When EREP is finished executing, it exits (returns to DMSIFC which invoked it). Before returning to CMS, DMSIFC does some cleaning up. Temporary files are erased and FILEDEFs issued by DMSIFC are cleared with the following exceptions: the EREPPT, ACCIN, TOURIST, and ACCDEV FILEDEFs are not cleared because they may have been entered by the user or by DMSIFC but DMSIFC has no way of knowing which. Since they should not be cleared if they were entered by the user, DMSIFC never clears them.

## **EREP/Error Recording Interface**

Restricted Materials of IBM Licensed Materials - Property of IBM

### **Method of Operation**

This section describes the VM/SP interface between CMS (the Conversational Monitor System) and the OS/VS EREP program. Figures 88 and 89 describe the functions of the interface modules and serve as a guide to the program listings. The labels shown indicate the closest, nonmacro expansion label to the function being documented. These diagrams are not terribly detailed, therefore, some functions are not shown. Use the Directory and Program Organization section to find the labels in the program listings for any routines that are not shown in the Method of Operation section. Figure 87 shows the relationship of these figures.

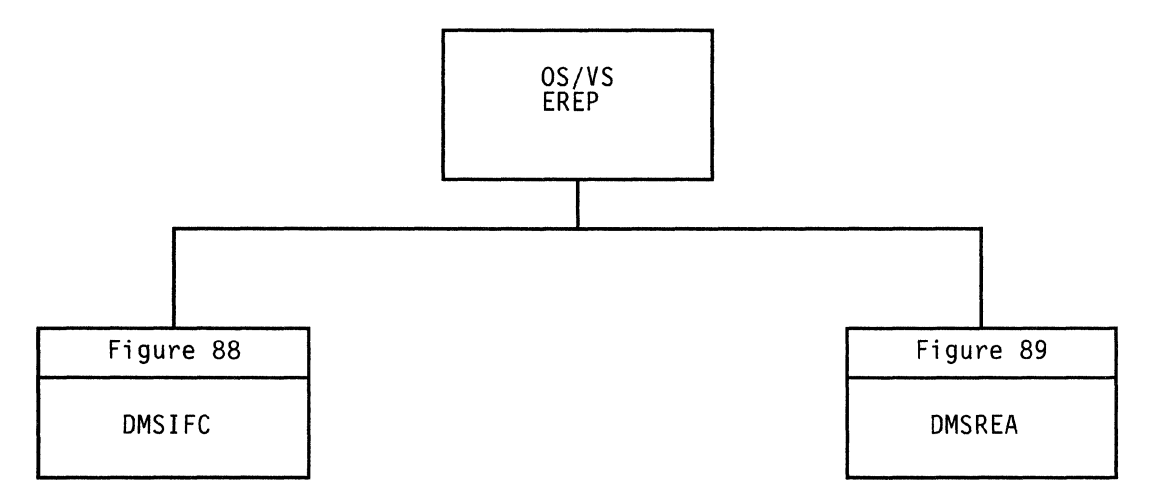

Figure 87. Key to EREP/Error Recording Interface Method of Operation Figures

 $\begin{pmatrix} 1 & 1 \\ 1 & 1 \end{pmatrix}$ 

/

~~~- ------ ---

 $\left($ 

 $\blacksquare$ 

 $\mathcal{L}$ 

# Licensed Materials - Property of IBM **EREP/Error Recording Interface**

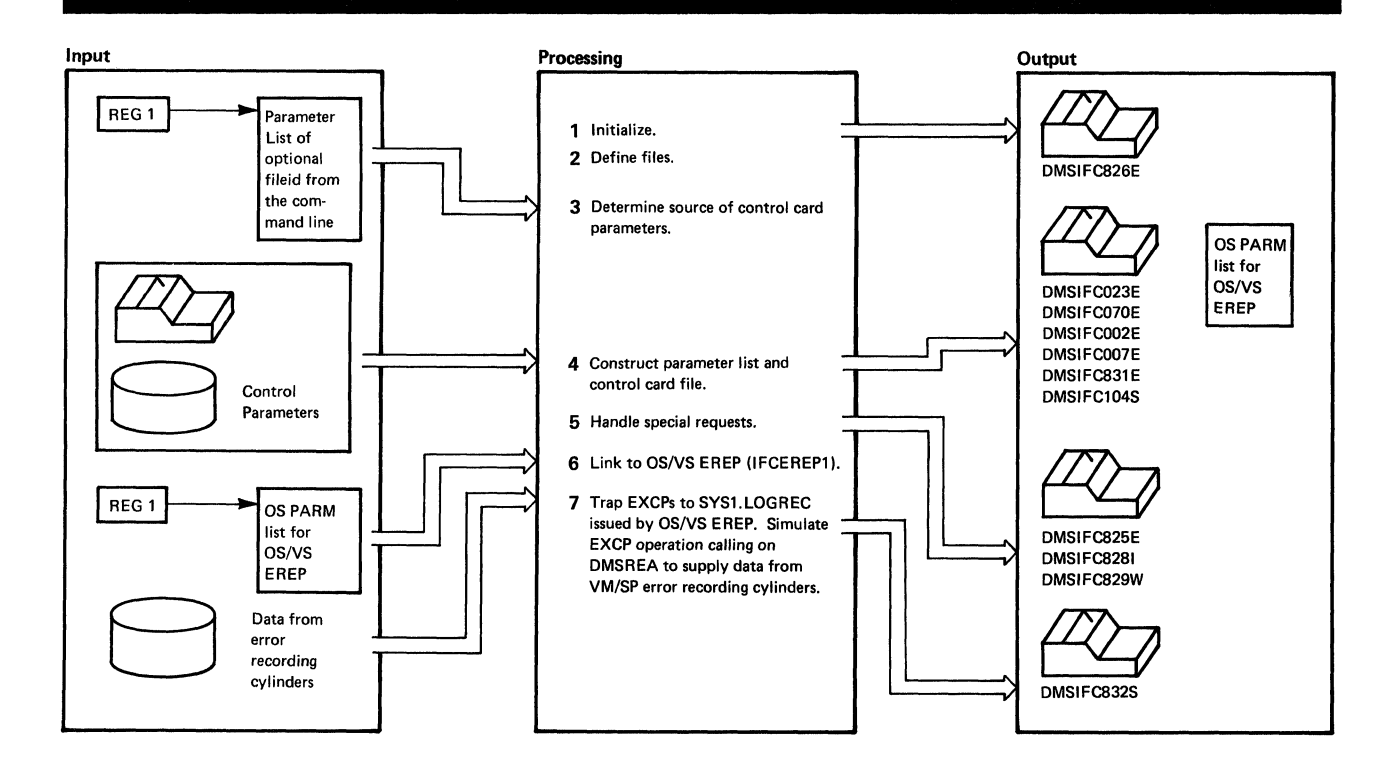

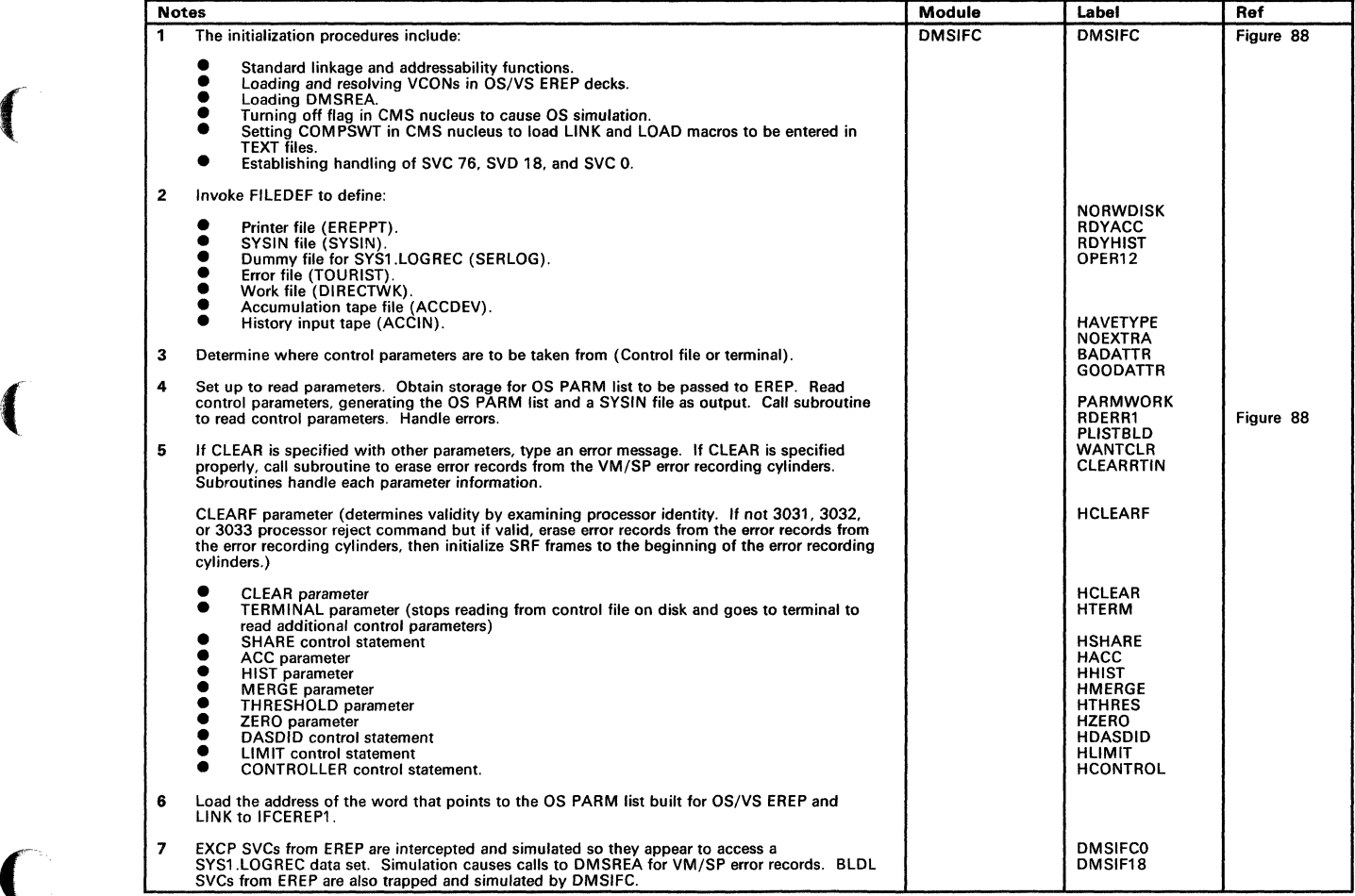

#### Figure 88. DMSIFC

# **EREP/Error Recording Interface**

### Restricted Materials of IBM Licensed Materials - Property of IBM

/

 $\mathbb{R}^2$ 

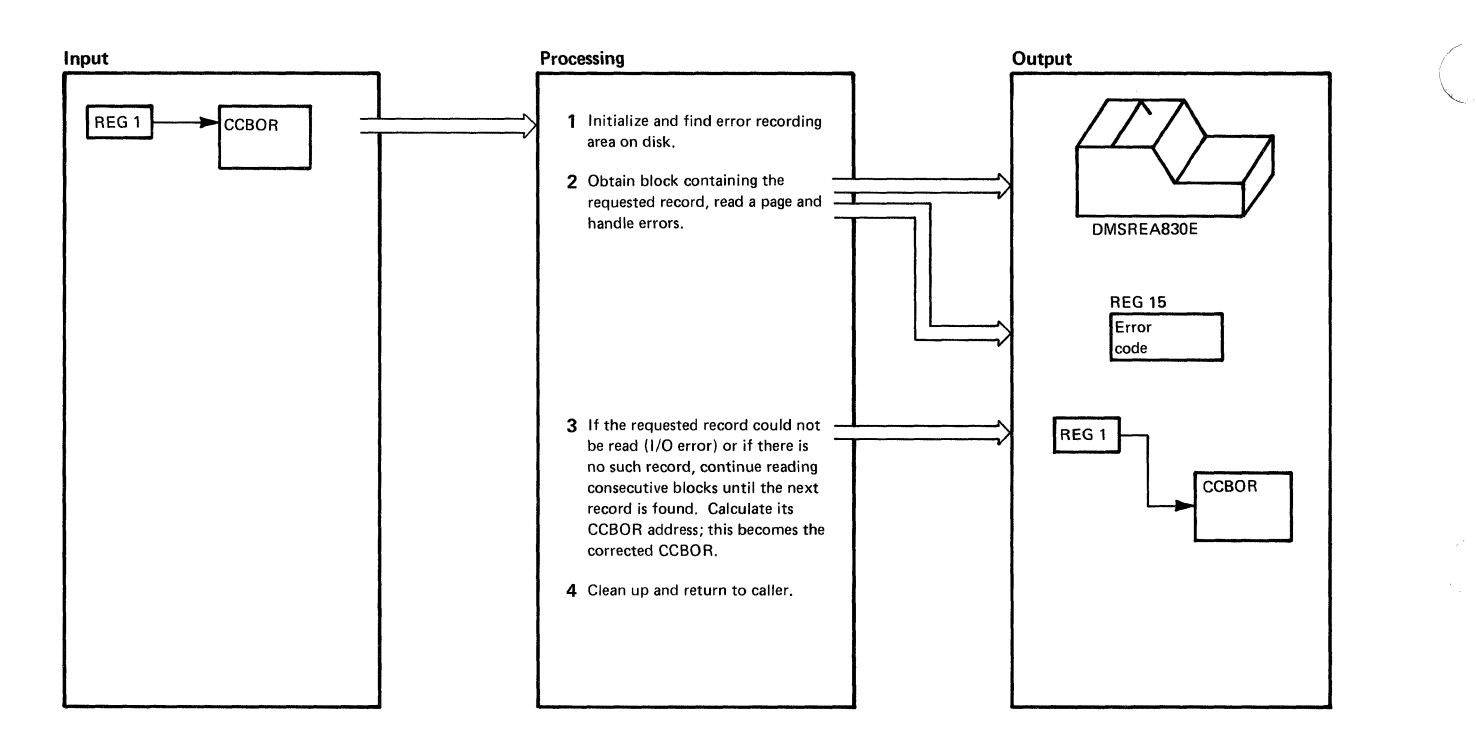

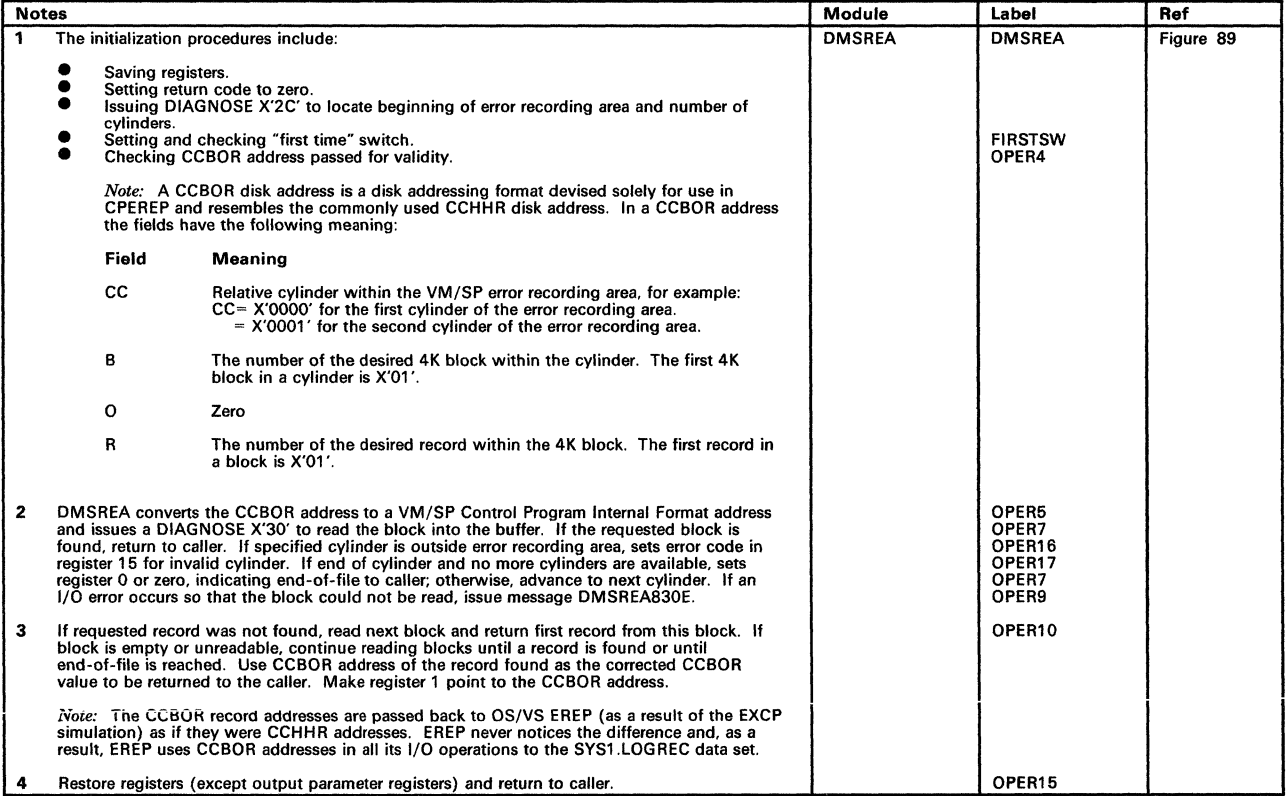

Figure 89. DMSREA

### **Program Organization**

This section includes program descriptions of modules DMSIFC and DMSREA.

### **DMSIFC**

 $\left($ 

Allows virtual users to edit and print VM/SP error recordings under CMS via the OS/VS EREP Edit and Print Program (IFCEREPI).

**Entry Point** 

#### DMSIFC

#### **Routines Called**

- IFCEREPI via LINK to edit and print VM/SP error recording area
- DMSREA via BALR to read a specified record from the VM/SP error recording area
- DMSLAD via BALR to determine which read/write disk has the most space
- DMKIOG via DIAGNOSE to clear requested recording area
- STATE/STATEW via SVC to perform CMS functions
- ERASE via SVC to perform CMS functions
- INCLUDE via SVC to perform CMS functions.

**Attributes** 

 $\left($ 

Nonreusable, CMS User Area, and called by CMS

#### **Registers at Entry**

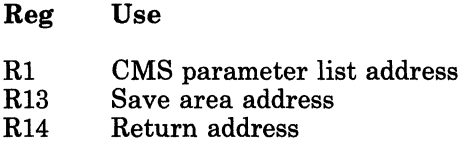

### Registers at Exit

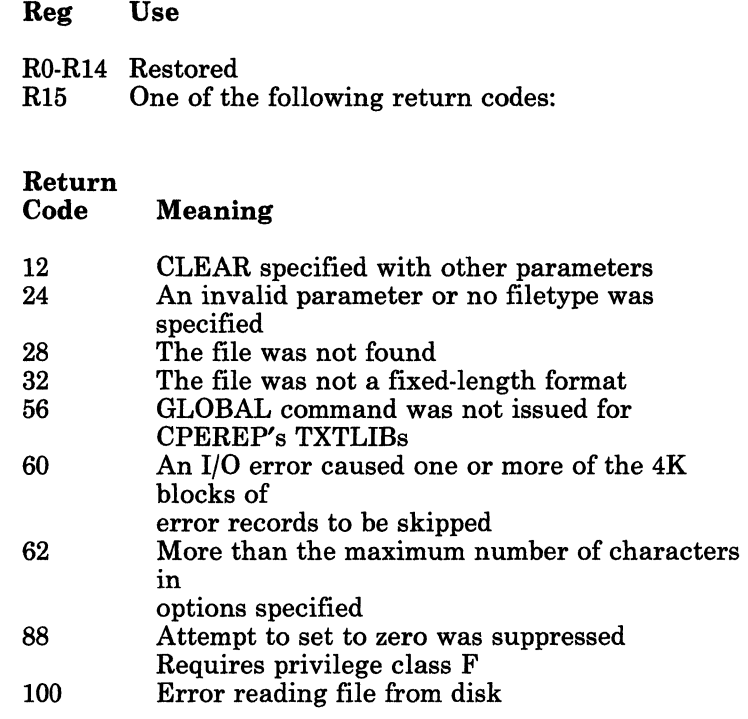

#### Register Usage

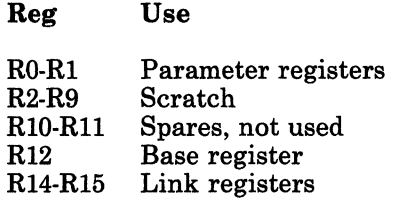

#### External References

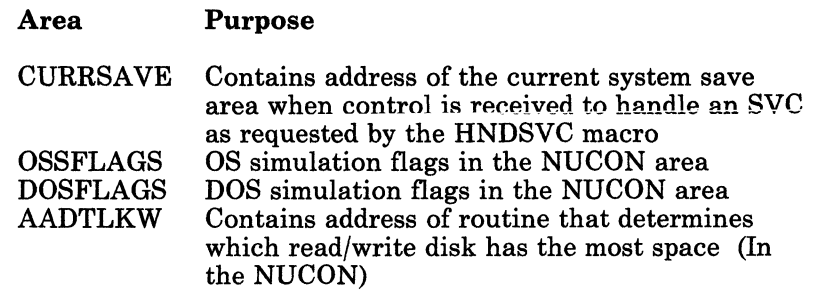

224 VM/SP Service Routines Program Logic LY20-0890-3 © Copyright IBM Corp. 1980, 1986

/

r-

 $\overline{\mathcal{C}}$ "--'

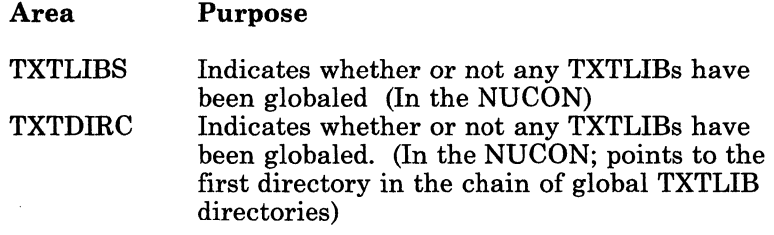

The functions performed by DMSIFC can be summarized as follows:

- 1. Performs standard linkage and addressability functions
- 2. Invokes CMS LOAD function to load and resolve VCONs in about a dozen EREP object decks. NOTE: All other EREP object decks are brought into storage later, as needed, by OS LOAD and LINK macros issued by OS/VS EREP.
- 3. Invokes STRINIT function. Indicates that area above presently loaded programs is the beginning of free storage.
- 4. Turns off the DOSSVC flag in the CMS nucleus so that OS simulation can be used. Sets COMPSWT in CMS nucleus so that OS LOAD and LINK macros bring in TEXT files rather than module files. Invokes OS LOAD to load DMSREA into storage and saves its address so it can be called later during the EXCP simulation.
- 5. Establishes handling of SVC 76 (error log), SVC 18 (BLDL), and SVC 0 (EXCP).
- 6. Invokes FILEDEF function to define:

Printer file for EREP SYSIN file to be created for EREP Dummy file for EREP to open and close as SYS1.LOGREC "TOURIST" error file to the terminal DIRECTWK work file on disk

- 7. Gets the command line arguments and determines if a control file is provided for input. If so, sets up to read parameters from the control file, otherwise, sets up to read parameters from the terminal.
- 8. Issues a DMSFREE macro to get storage for building OS parameter list to be passed to EREP.
- 9. Gets input parameters (from control file or terminal) and constructs equivalent OS/VS EREP parameter list and SYSIN control card file.
- 10. If CLEAR was specified, and it was not the only parameter specified, types an error message to the terminal and does housekeeping and exits to CMS.
- 11. If CLEAR was specified correctly, calls a subroutine to issue the DIAGNOSE that clears the appropriate records from the VM/SP error

area, then does housekeeping and exits to CMS. If CLEARF was specified, read CPU and director frames from SRF device and write on error area.

- 12. Invokes FILEDEF to define the accumulation tape file if requested. Issues the tape control macros necessary to position tape for subsequent write operations.
- 13. Invokes FILEDEF to define history input tape if requested and makes sure that it is rewound.
- 14. Links to OS/VS EREP (IFCEREP1).
- 15. Simulates BLDL SVCs issued from OSjVS EREP. Simulates EXEC SVCs issued from OS/VS EREP so they will appear to access a SYS1.LOGREC data set. EXCP simulation will result in calls to DMSREA to get records from VM/SP error recording area.
- 16. Eventually OSjVS EREP is done and control returns from that LINK done above.
- 17. Housekeeps all indicators and switches, frees any storage obtained for the OS parameter list area, clears handling of SVC 0, SVC 18, and SVC 76; and clears any FILEDEFs that were set up by CPEREP.
- 18. Exits to CMS.

- ---.~-~----~------

 $\left(\begin{array}{c} \nearrow \\ \searrow \end{array}\right)$ j

### Licensed Materials - Property of IBM **EREP/Error Recording Interface**

### (. **DMSREA**

Reads a specified logical record from the VMjSP error recording area and returns it to the caller.

**Entry Point** 

#### DMSREA

**Routines Called** 

- DIAGNOSE X'2C' to find the beginning of the recording area on the system disk, and the size of the error recording area.
- DIAGNOSE X'30' to read a page size record from the error recording area.
- DMSERR via macro SVC to write error messages to the console.

#### **Attributes**

 $\blacksquare$ 

 $\left($ 

 $\overline{\mathbb{C}}$ 

Nonreusable, eMS User Area, enter via CALL.

#### **Registers at Entry**

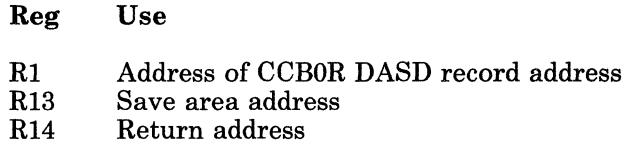

#### **Registers at Exit**

#### Reg Use

- RO Nonzero: address of variable-length record being returned. The first 4 bytes are the record descriptor word containing the record length. Zero: end-of-file; no record was at or beyond the entered address.
- Rl Address of CCBOR DASD record address (sometimes corrected).
- R13 Save area address.<br>R15 One of the followir

 $\overline{\phantom{a}}$  ,  $\overline{\phantom{a}}$  ,  $\overline{\phantom{a}}$ 

One of the following return codes:

## **EREP/Error Recording Interface**

Return

Restricted Materials of IBM Licensed Materials - Property of IBM

/

- \_.-/

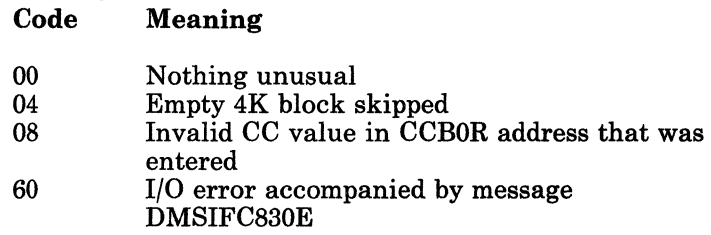

#### Register Usage

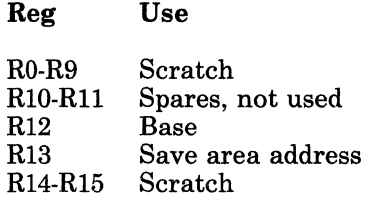

#### External References

None. The functions performed by DMSREA can be summarized as follows:

- 1. Issues the DIAGNOSE command to find the beginning of the VM/SP error recording area and the size of the area.
- 2. Reads a requested record from the VM/370 error recording area.
- 3. Returns the next logical record to the caller when the requested record does not exist or cannot be read and revises the caller's specified CCBOR address accordingly.
- 4. Handles errors.

# Licensed Materials - Property of IBM **EREP/Error Recording Interface**

### **Directory**

 $\overline{\mathcal{C}}$ 

f

 $\blacksquare$ 

 $\big($ 

Following is an alphabetical list of the major labels of modules DMSIFC and DMSREA. The associated method of operation diagrams are indicated and a brief description of the operation performed at the point in the program associated with each label is included.

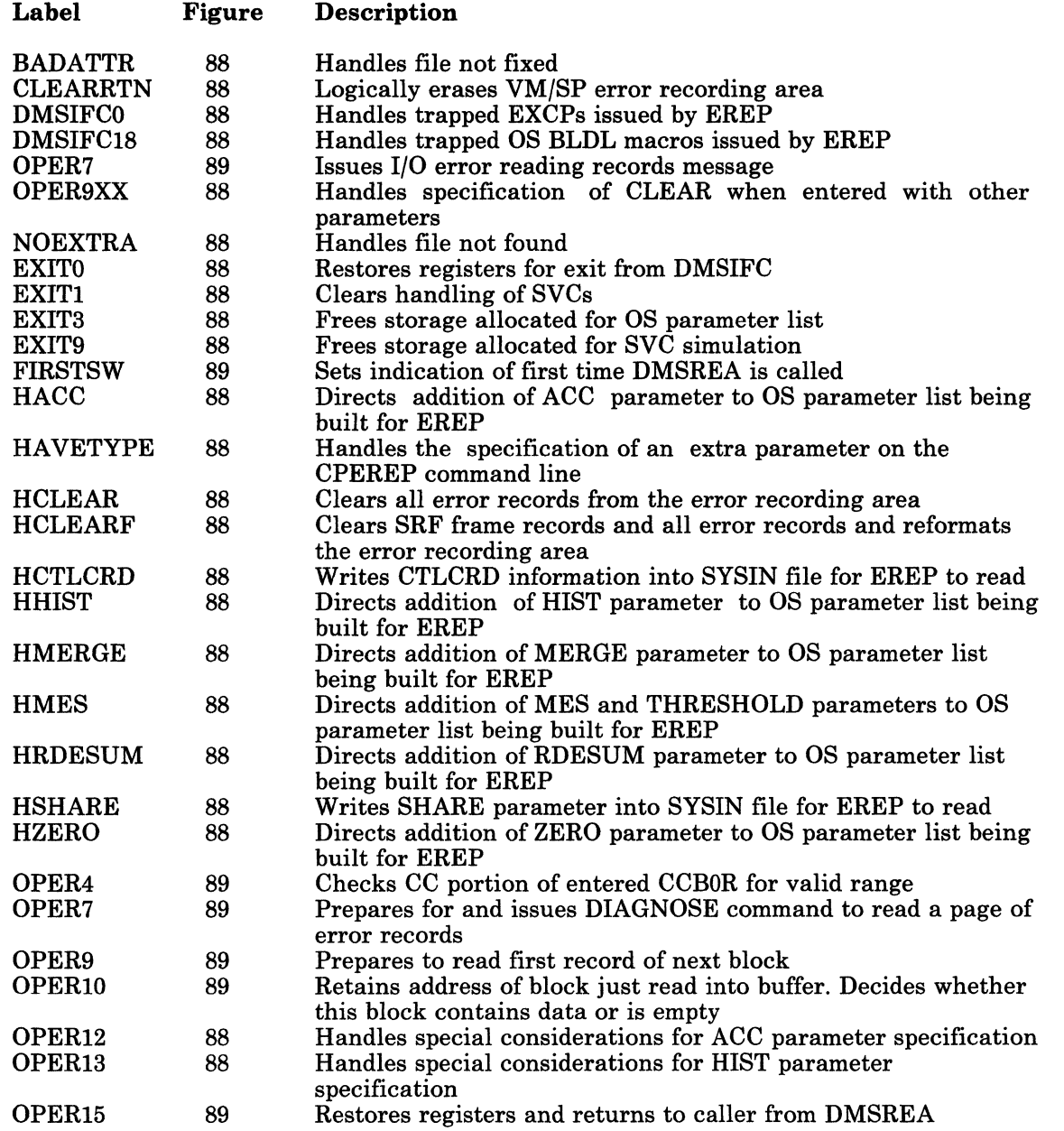

LY20-0890-3 © Copyright IBM Corp. 1980, 1986 Chapter 9. EREP/Error Recording Interface 229

 $\mathbb{I}$ 

Restricted Materials of IBM Licensed Materials - Property of IBM

> $\in$   $\ge$ ~- /

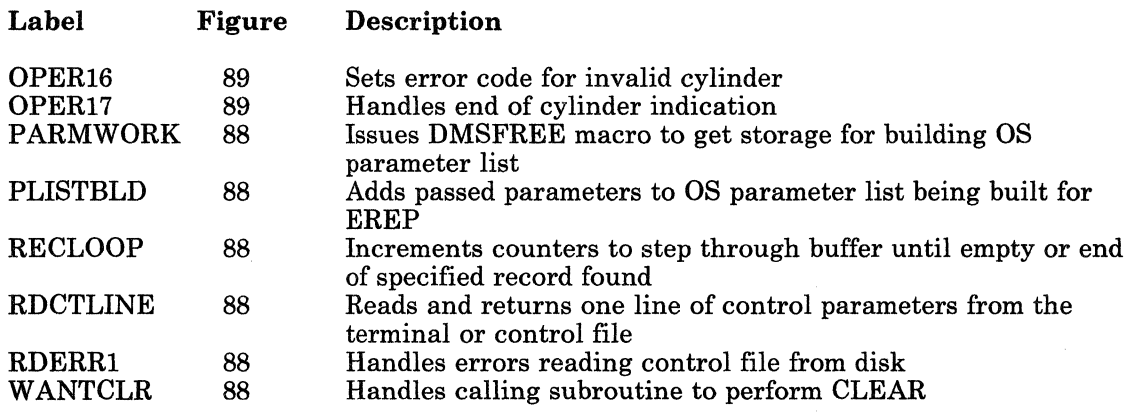

## Licensed Materials - Property of IBM **EREP/Error Recording Interface**

### **Data Areas**

#### **DMSREA**

 $\sqrt{2}$ 

 $\left($ 

No system data areas are used by DMSREA. However, DMSREA uses 4K of unallocated storage at absolute location X'21000' as a page buffer in which to read the 4K blocks of error records.

#### **DMSIFC**

DMSIFC uses ADTECT (the ADT macro) and FSTSECT (FSTB macro) to read from but does not store into them. It uses SSA YE and NUCON also. SSA YE is the CMS system save area that saves the value of the SYC old PSW, the caller's registers, and other necessary control information required to process SYCs and return to the caller. NUCON contains all the nucleus constants for CMS. These are either listed at the end of the module or a description can be found in the *VM/SP Data Areas and Control Block Logic Volume* 2 *(CMS).* 

# **EREP/Error Recording Interface**

### Restricted Materials of IBM Licensed Materials - Property of IBM

N<br>" /

# **Diagnostic Aids**

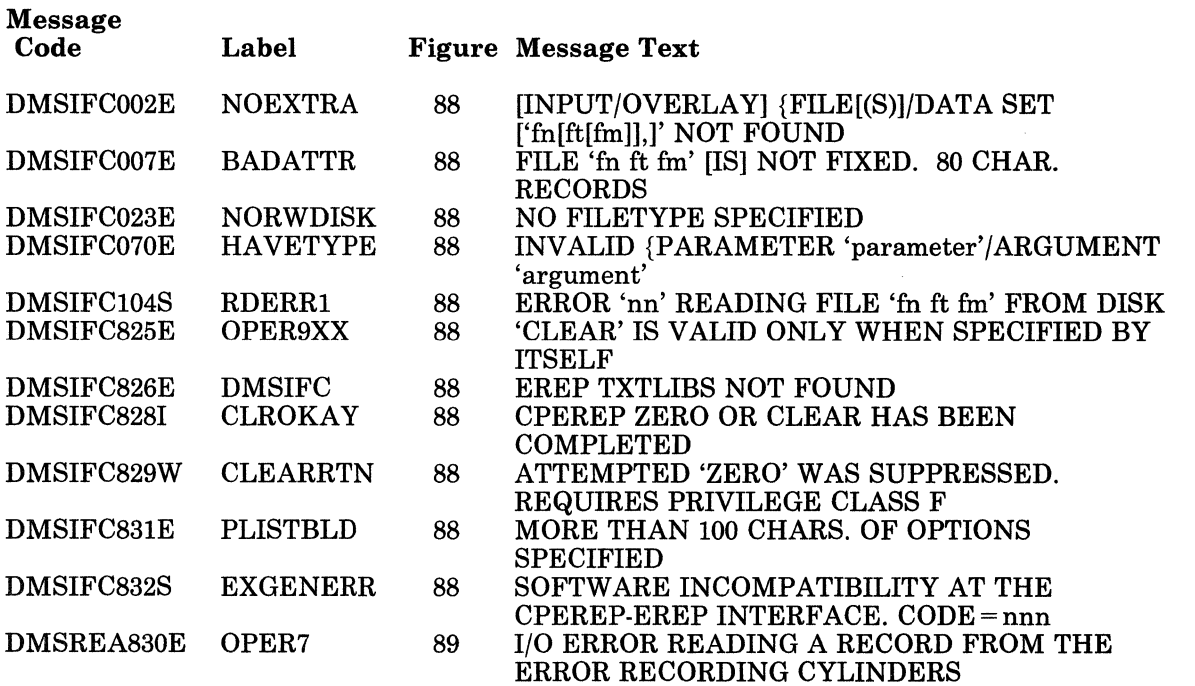

232 VM/SP Service Routines Program Logic LY20-0890-3 © Copyright IBM Corp. 1980, 1986

# Licensed Materials - Property of IBM **EREP/Error Recording Interface**

### ( **Index**

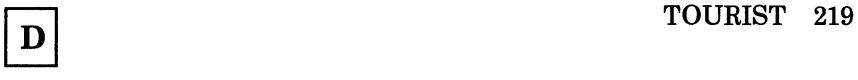

DMSIFC 221 **DMSREA** 222

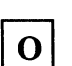

OS/VS EREP 218

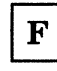

 $\blacksquare$ 

 $\blacksquare$ 

 $\bigcap$ 

files  $\overline{\text{ACCDEV}}$  219<br> $\overline{\text{ACCIN}}$  219 ACCIN 219

EREPPT 219

LY20-0890-3 © Copyright IBM Corp. 1980, 1986 Index 233

# **EREP/Error Recording Interface**

Restricted Materials of IBM Licensed Materials - Property of IBM

/

234 VMjSP Service Routines Program Logic

L Y20-0890-3 © Copyright IBM Corp. 1980, 1986

 $\bigcap$ 

 $\begin{picture}(20,20) \put(0,0){\vector(1,0){100}} \put(15,0){\vector(1,0){100}} \put(15,0){\vector(1,0){100}} \put(15,0){\vector(1,0){100}} \put(15,0){\vector(1,0){100}} \put(15,0){\vector(1,0){100}} \put(15,0){\vector(1,0){100}} \put(15,0){\vector(1,0){100}} \put(15,0){\vector(1,0){100}} \put(15,0){\vector(1,0){100}} \put(15,0){\vector(1,0){100}} \$ 

(

# **Chapter 10. MSS Communicator**

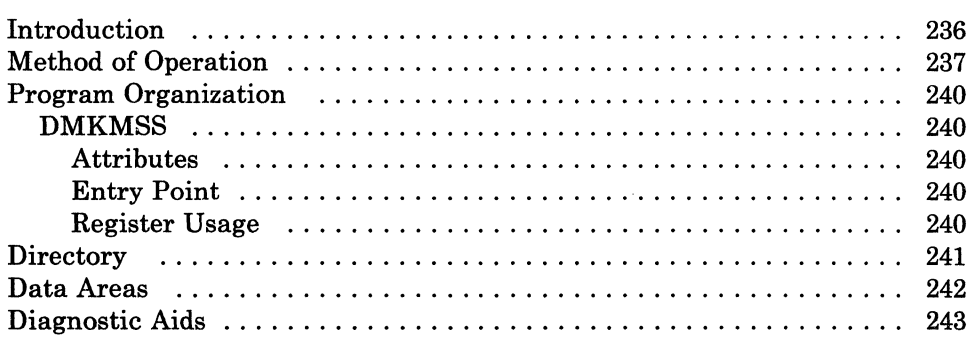

## **Introduction**

The DMKMSS program operates under the control of either OS/VS1 or OSjVS2 (MVS) in a virtual machine. It is a communications interface between the VM/SP control program and the MSS Mass Storage Control. It uses a combination of CP-generated attention interrupts on a virtual I/O device, the DIAGNOSE code X'7S' instruction, and OSjVS SVC 126 to provide communications.

Requests are received from VM/SP in response to a DIAGNOSE code X'7S' instruction issued by DMKMSS. They are passed to the MSC using the standard OS/VS SVC 126. Responses are received from the MSC and returned to VM/SP using diagnose.

- /

### **Method of Operation**

 $\left($ 

 $\left($ 

This section describes the two major sections of the DMKMSS program.

Figure 91 on page 238 shows initialization using OS/VS control blocks.

Figure 92 on page 239 shows the processing of a VM/SP request.

Figure 90 shows the relationship of these figures.

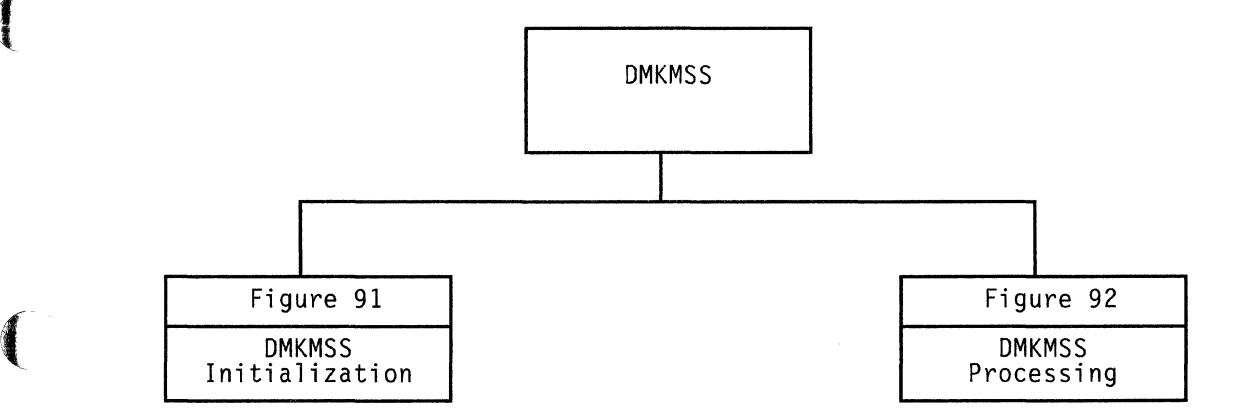

Figure 90. Key to the DMKMSS Method of Operation Figures

# **MSS Communicator**

### Restricted Materials of IBM Licensed Materials - Property of IBM

/

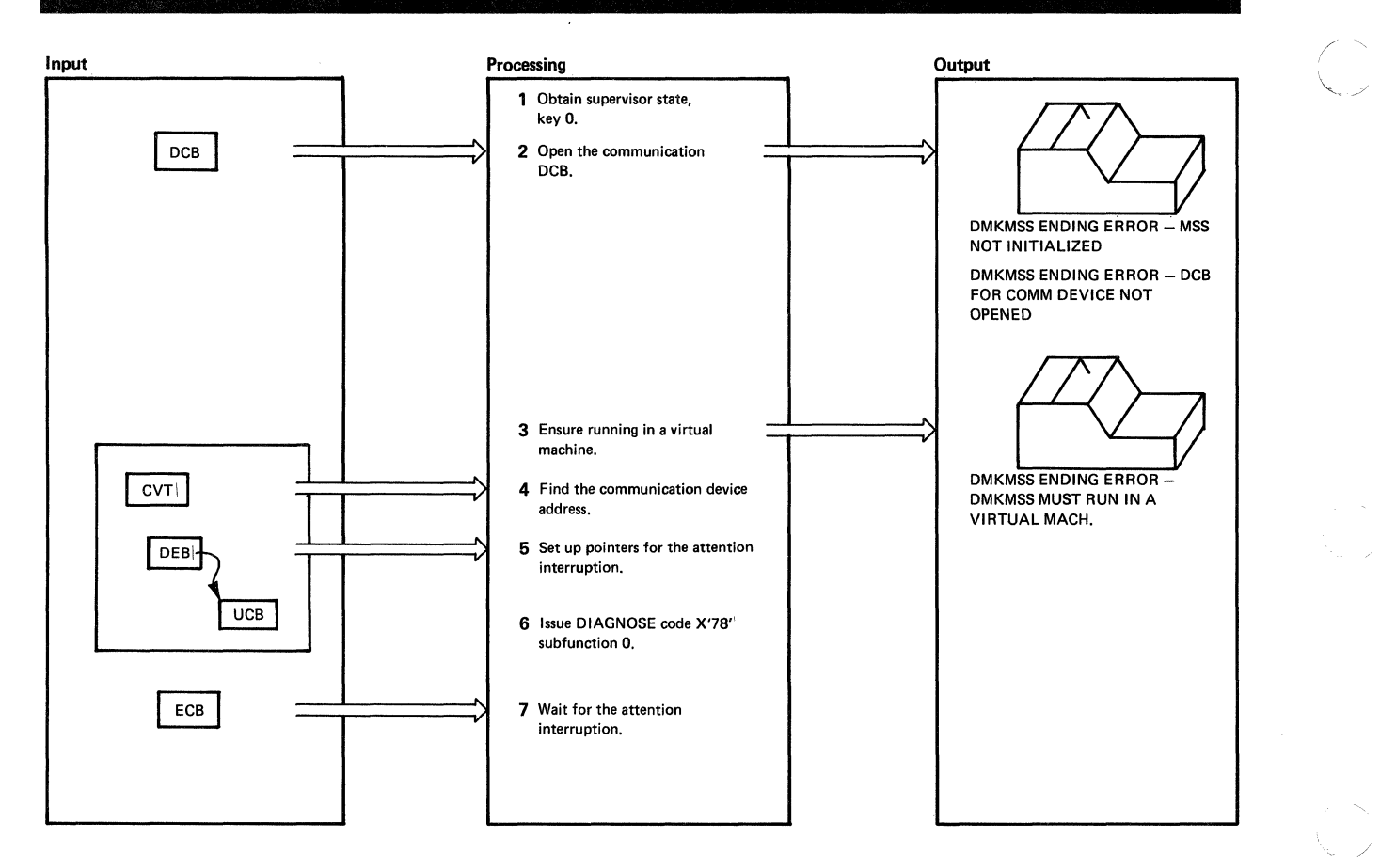

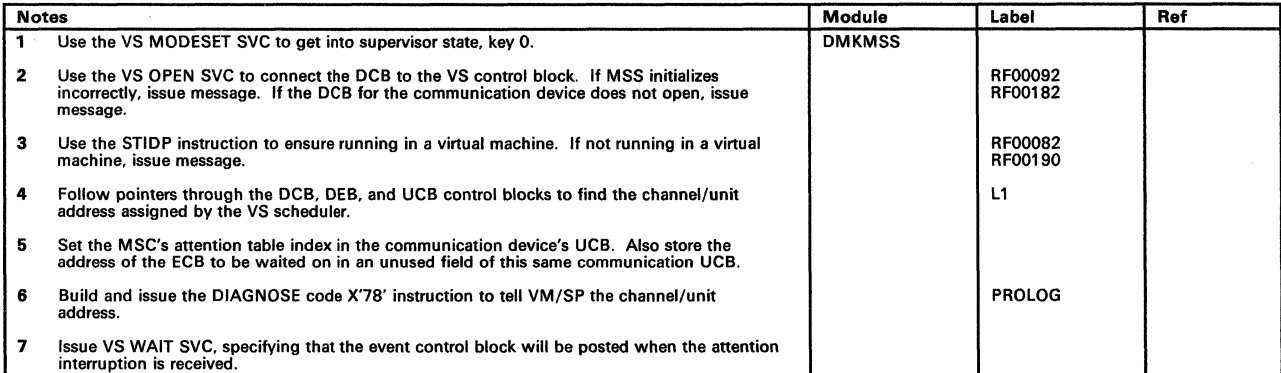

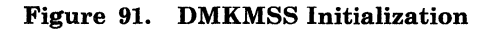

f

 $\blacksquare$ 

 $\overline{C}$ 

# Licensed Materials - Property of IBM **MSS Communicator**

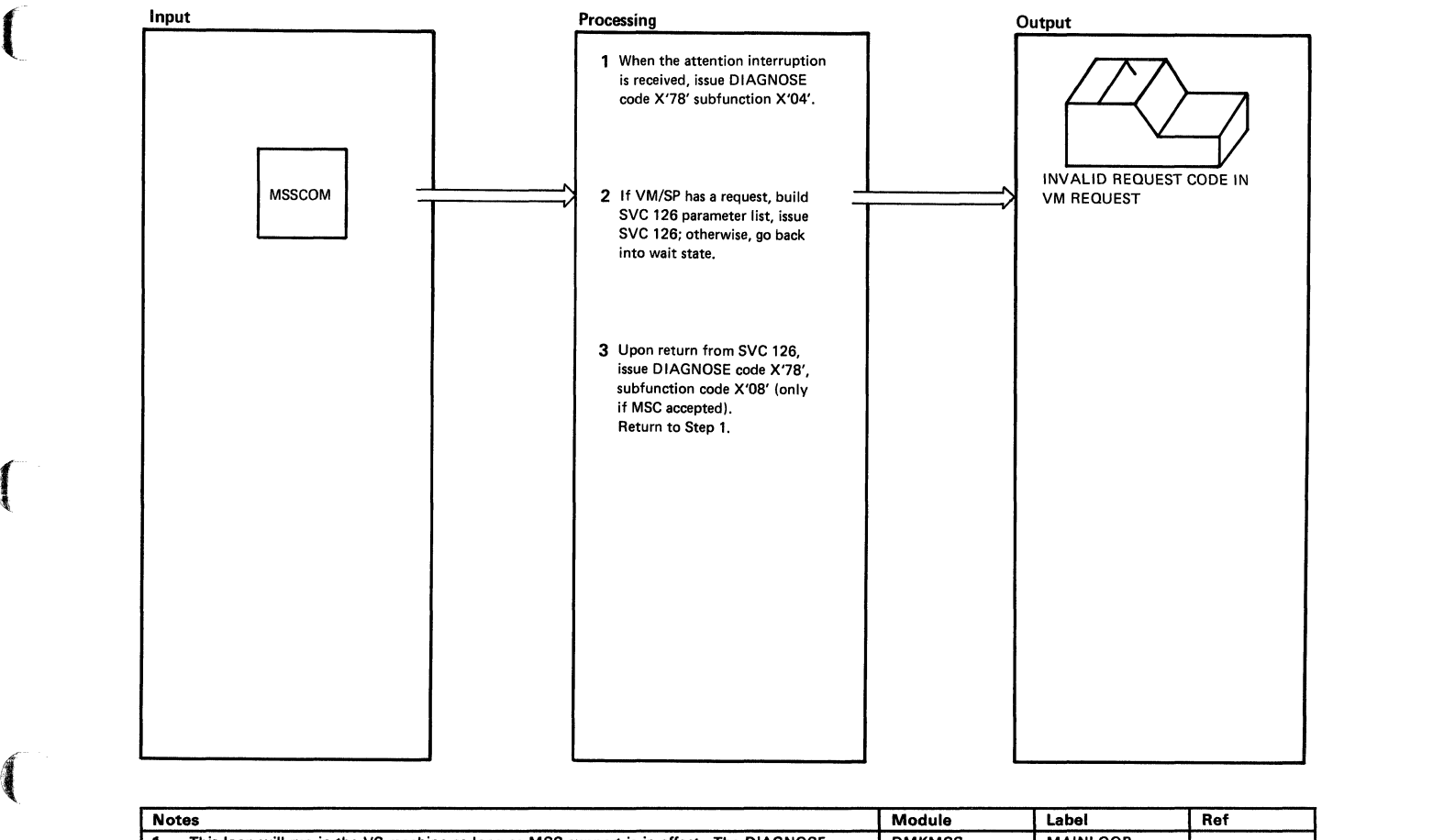

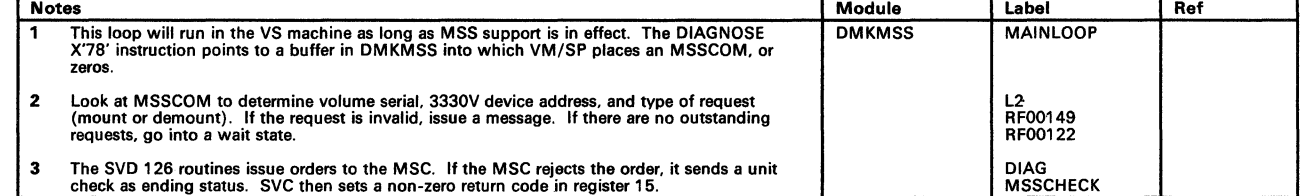

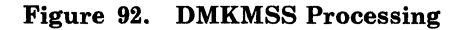
# **MSS Communicator**

#### Restricted Materials of IBM Licensed Materials - Property of IBM

I /

# **Program Organization**

This section describes the program organization of the DMKMSS module.

#### **DMKMSS**

The MSS communicator program

#### **Attributes**

Reentrant

Entry Point

DMKMSS

#### Register Usage

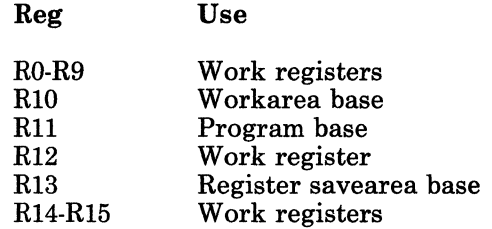

# Licensed Materials - Property of IBM **MSS Communicator**

### **Directory**

 $\big($ 

 $\blacksquare$ 

 $\left($ 

(- /

Following is an alphabetical list of the major labels in the DMKMSS program. It indicates the associated method of operation diagrams and it provides a brief description of the operation performed at the point in the program associated with each label.

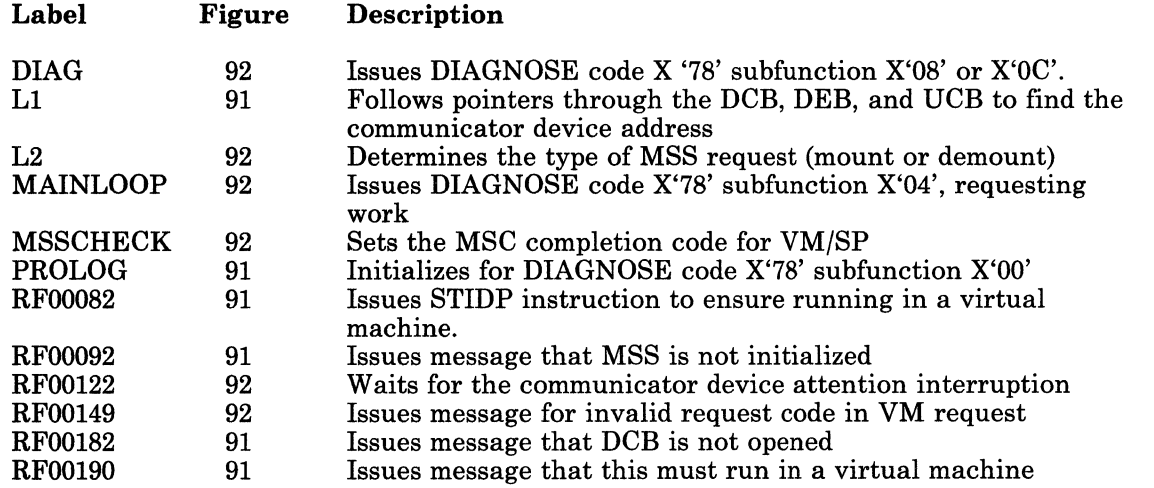

# **MSS Communicator**

#### Restricted Materials of IBM Licensed Materials - Property of IBM

### **Data Areas**

The OS/VS control blocks used (CVT, DCB, DEB, and UCB are described in *OS/VSl System Data Areas* and in *OS/VS2 System Programming Library: Debugging Handbook Volume* 2 .

The MSS communicator control block (MSSCOM) is described in *VM/SP Data Areas and Control Block Logic Volume 1 (CP) .* 

# **Diagnostic Aids**

 $\blacksquare$ 

ĺ

 $\left($ 

 $\frac{4}{3}$ 

-~ \_/

Following is a list of the messages issued by the DMKMSS program. The nearest label and the associated method of operation figure are identified.

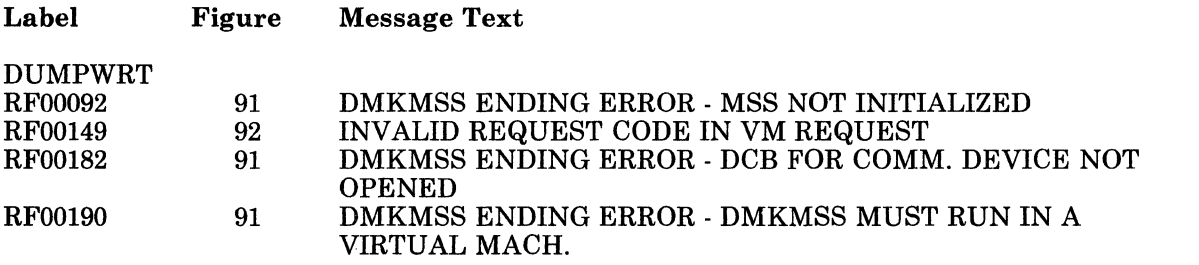

# **MSS Communicator**

#### **Restricted Materials of IBM Licensed Materials - Property of IBM**

 $\bigcap$ 

 $\left\langle \mathcal{L}_{\mu}\right\rangle _{0}$ 

**244** VM/SP Service Routines Program Logic

LY20-0890-3  $\circ$  Copyright IBM Corp. 1980, 1986

# **Licensed Materials - Property of IBM MSS Communicator**

# (' **Index**

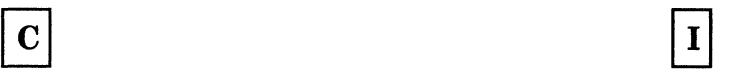

control blocks 243 Initialization 238

 $\mathbf D$ 

 $\blacksquare$ 

 $\overline{C}$ 

Diagnose 78 236, 241 { DMKMSS processing 239

# **MSS Communicator**

#### Restricted Materials of IBM Licensed Materials - Property of IBM

*246 VM/SP* Service Routines Program Logic

~~~----~~~----- ----

LY20-0890-3 © Copyright IBM Corp. 1980, 1986

(

 $\left($ 

 $\overline{C}$ 

# **Chapter 11. 3800 Utility Programs**

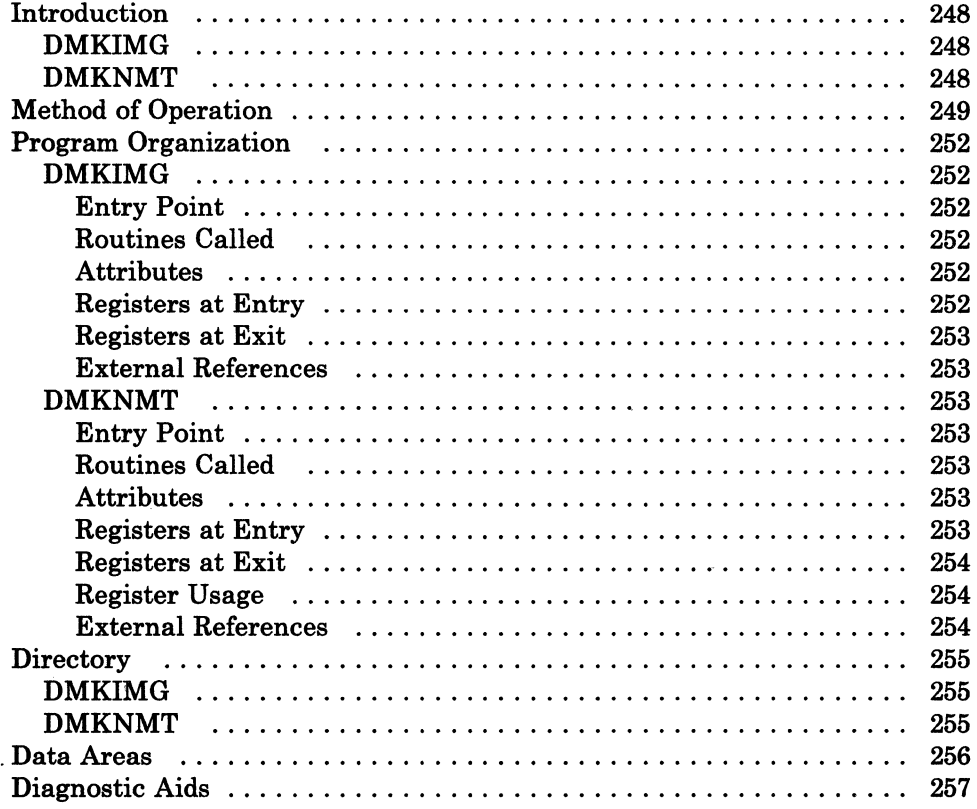

## **3800 Utility Programs**

### **Introduction**

The GENIMAGE, IMAGELIB, and IMAGEMOD commands allow an installation to maintain 3800 printer character sets and image libraries. The GENIMAGE command (DMKIMG) creates character arrangement tables, library character sets, graphic modification modules, copy modification modules, and forms control buffers. The IMAGELIB and IMAGEMOD commands load these modules into an image library.

#### **DMKIMG**

DMKIMG, invoked by the GENIMAGE CMS command, uses the IEBIMAGE program to create TEXT images that will be used by the 3800 Printer Model 1 or Model 3.

#### **DMKNMT**

The IMAGELIB program (module DMKNMT) invoked by the IMAGELIB command, loads the necessary TEXT decks into the named system allocated at system generation time.

An installation can modify an existing 3800 named system using the IMAGEMOD command. This command is described in *VMjSP System*  Logic and Problem Determination Guide Volume 2 (CMS).

Note: Due to the change in pel density, customized 3800 Model 1 character sets are not interchangeable with the 3800 Model 3 character sets. Users may recode customized 3800 Model 1 character sets and build new modules through the use of the GENIMAGE command. The MVS Character Conversion Aid may also be used to convert existing customized character sets to the 3800 Model 3 pel density.

## **Method of Operation**

 $\sqrt{\frac{1}{2}}$ 

 $\left($ 

 $\overline{C}$ 

This section describes modules DMKIMG and DMKNMT. Figures 93 and 94 describe the functions of these modules and serve as a guide to the program listings. The labels shown indicate the closest label to the function being documented. Use the Directory and Program Organization sections to find the labels in the program listings for any routines that are not shown in the Method of Operation section.

# **3800 Utility Programs**

# Restricted Materials of IBM

#### Licensed Materials - Property of IBM

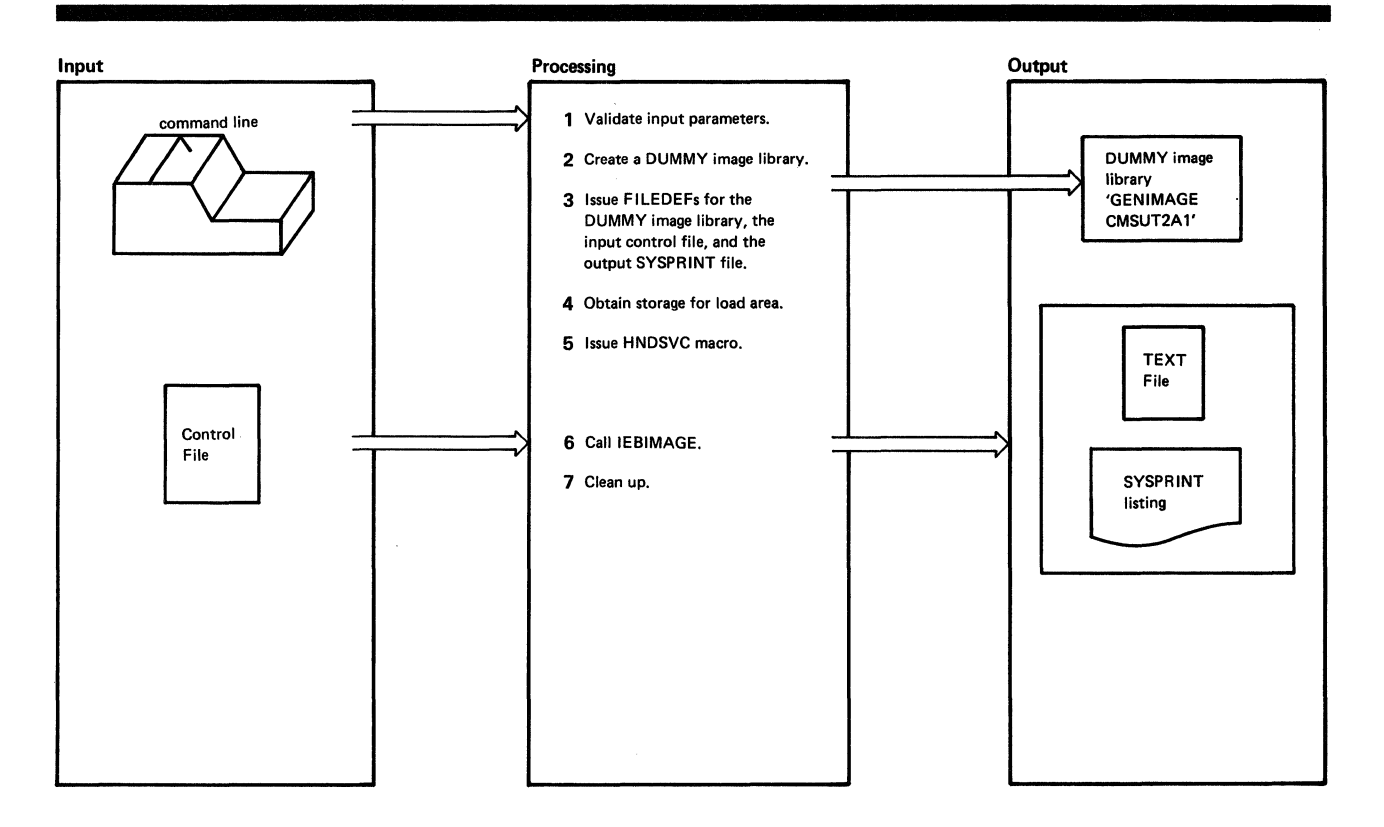

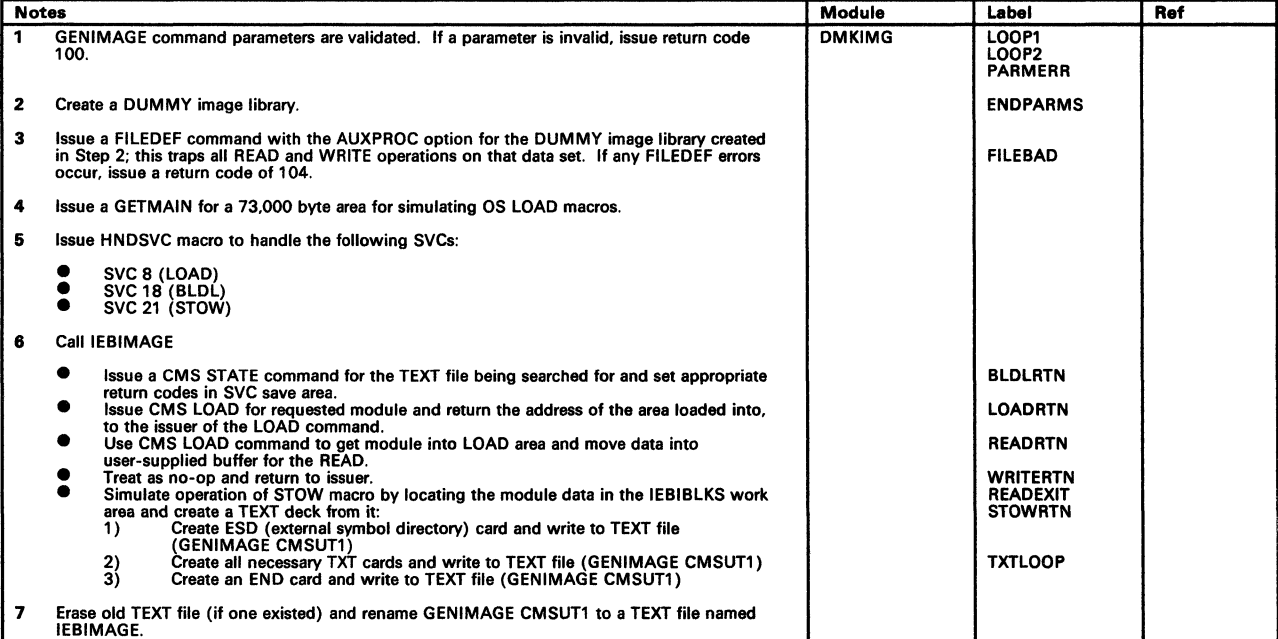

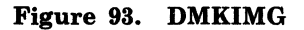

*250 VM/SP* Service Routines Program Logic LY20-0890-3 C Copyright IBM Corp. 1980, 1986

# Licensed Materials - Property of IBM **3800 Utility Programs**

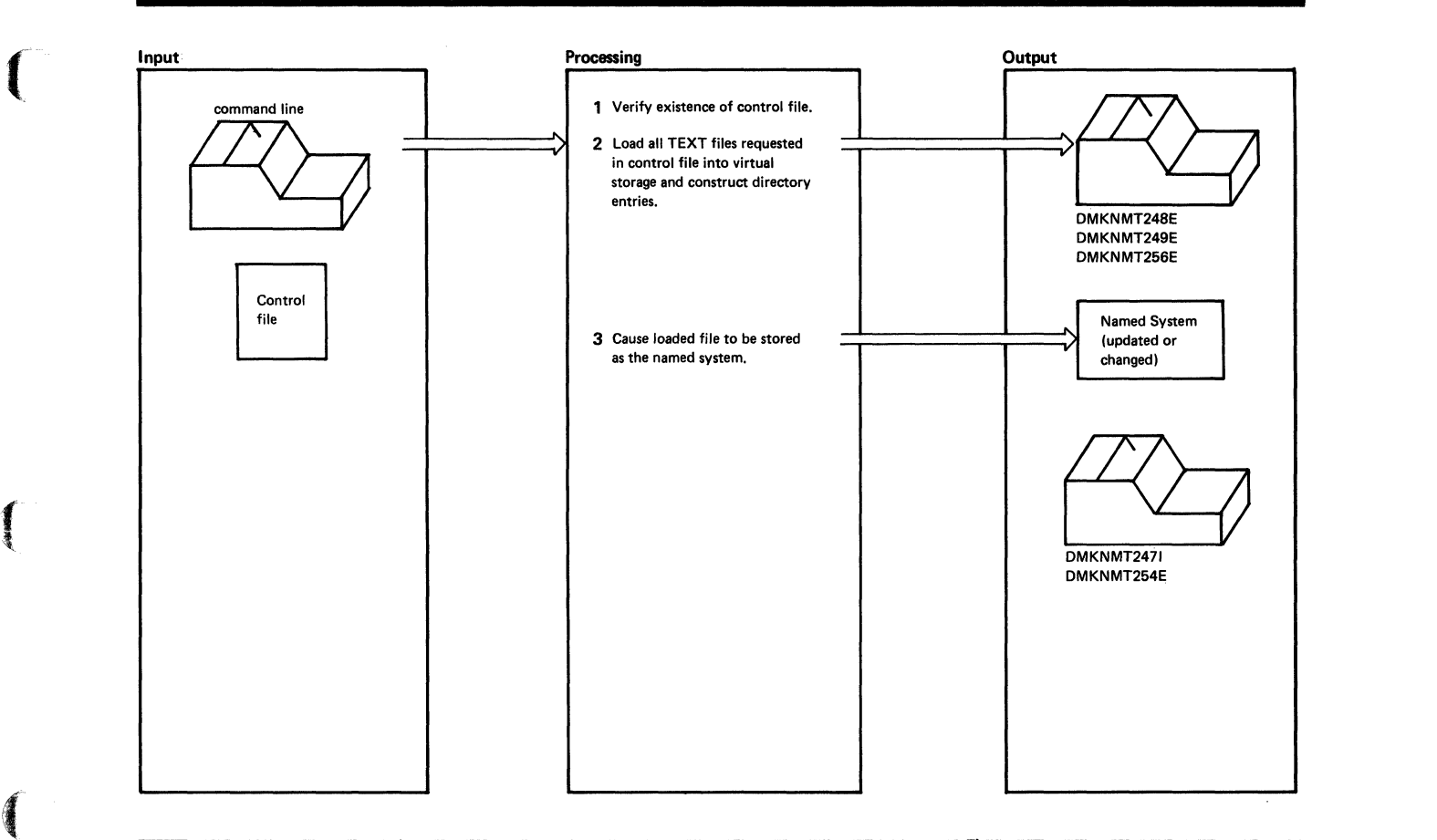

|  |   | <b>Notes</b>                                                                                                    |               | Label                                            | Ref |
|--|---|----------------------------------------------------------------------------------------------------|---------------|--------------------------------------------------|-----|
|  |   | Verify the existence of the control file. If it doesn't exist, give a return code of 4.                                                                                                    | <b>DMKNMT</b> | <b>IMAGELIB</b><br><b>ERR004</b>                 |     |
|  |   | Create a DUMMY directory that will be used to hold the number of entries in the named<br>system.                                                                                             |               |                                                  |     |
|  |   | Read a record from the control file and verify the existence of the indicated TEXT file. If it<br>doesn't exist, issue message DMKNMT248E.                                                   |               | <b>RDLOOP</b><br><b>AFTERRD</b><br><b>NOTEXT</b> |     |
|  |   | Load the TEXT file into the CMS transient area. If a LOAD error occurs, issue message<br>DMKNMT256E.                                                                                         |               | <b>LDERR</b>                                     |     |
|  |   | Move the file from the transient area to the core image area if sufficient storage exists. If not,<br>issue message DMKNMT256E.                                                              |               |                                                  |     |
|  |   | Create a new directory entry for this TEXT file and return to RDLOOP. If no more entries,<br>close the control file, compress the core image, and adjust the displacements in the directory. |               | <b>RANOUT</b><br><b>RDEOF</b><br><b>DSPLOOP</b>  |     |
|  | 3 | Issue DIAGNOSE X'74' to cause the named system to be saved. If successful, issue message<br>DMKNMT2471: if not successful, issue message DMKNMT254E.                                         |               | <b>DIAGERR</b>                                   |     |

Figure 94. DMKNMT

 $\bigcup$ 

# **3800 Utility Programs**

#### Restricted Materials of **IBM**  Licensed Materials - Property of **IBM**

## **Program Organization**

This section includes program descriptions of modules DMKIMG and DMKNMT.

#### **DMKIMG**

Provides a CMS interface for the VS-based IEBIMAGE program by handling certain SVCs issued by IEBIMAGE and translating them into CMS terms.

**Entry Point** 

#### DMKIMGBG

#### **Routines Called**

#### Routine Purpose

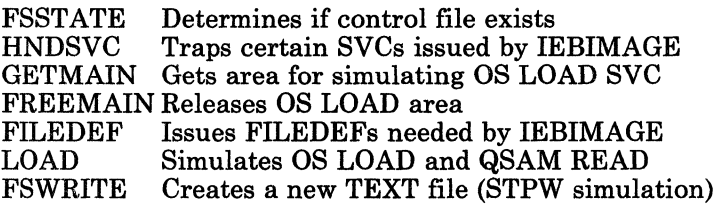

#### **AHributes**

Disk resident, loaded into CMS user area, called via SVC 202, serially reusuable

#### **Registers at Entry**

#### Reg Use

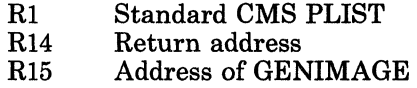

~~~- ~--~-~~----~-~-- ---- ~-.----~~~~

# Licensed Materials - Property of IBM **3800 Utility Programs**

**A** Registers at Exit

**DMKNMT** 

**Entry Point** 

**Attributes** 

Routines Called

 $\left($ 

 $\blacksquare$ 

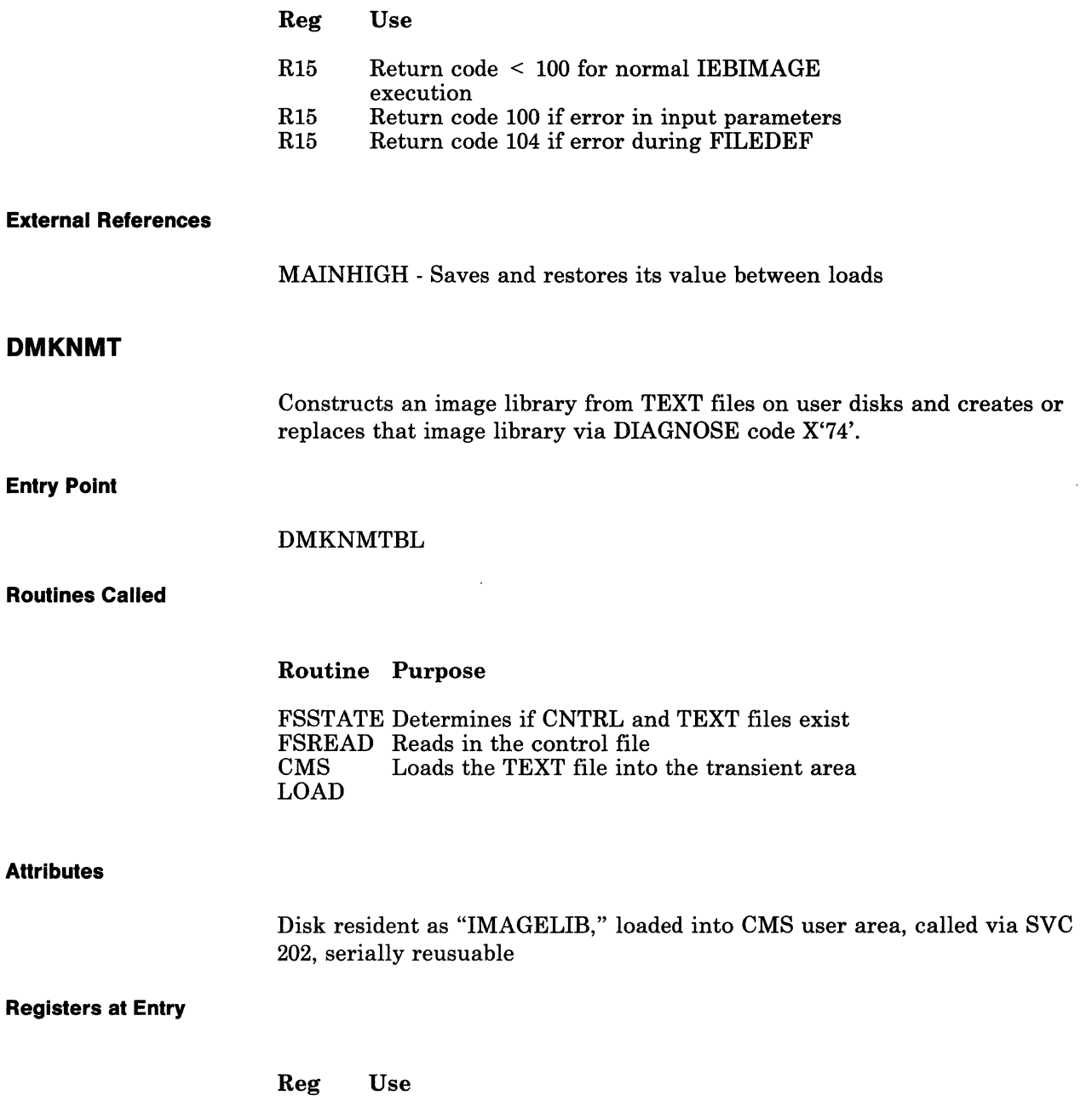

R1 Standard CMS PLIST

# **3800 Utility Programs**

Restricted Materials of IBM Licensed Materials - Property of IBM

#### Registers at Exit

Register 15 contains a return code:

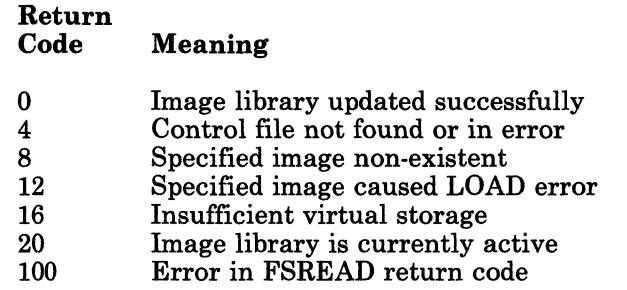

#### Register Usage

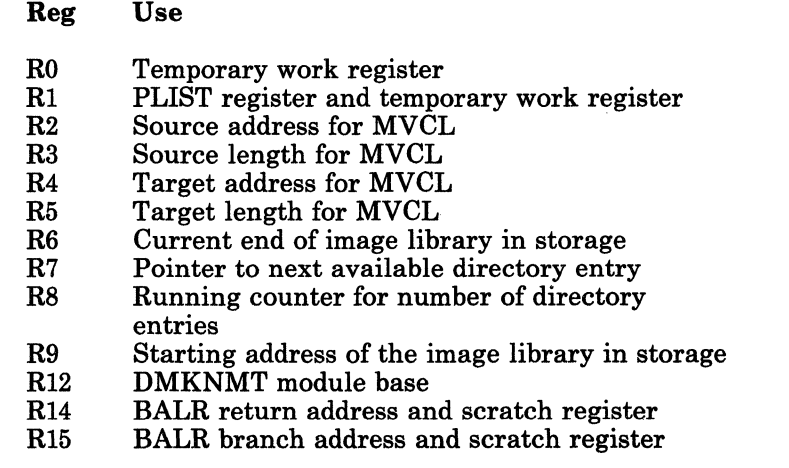

#### External References

None

'-" ",/

# **Directory**

The major labels in modules DMKIMG and DMKNMT are listed below in alphabetical order.

#### **DMKIMG**

f

Í

 $\overline{\mathbf{C}}$ 

 $\bigcap$ 

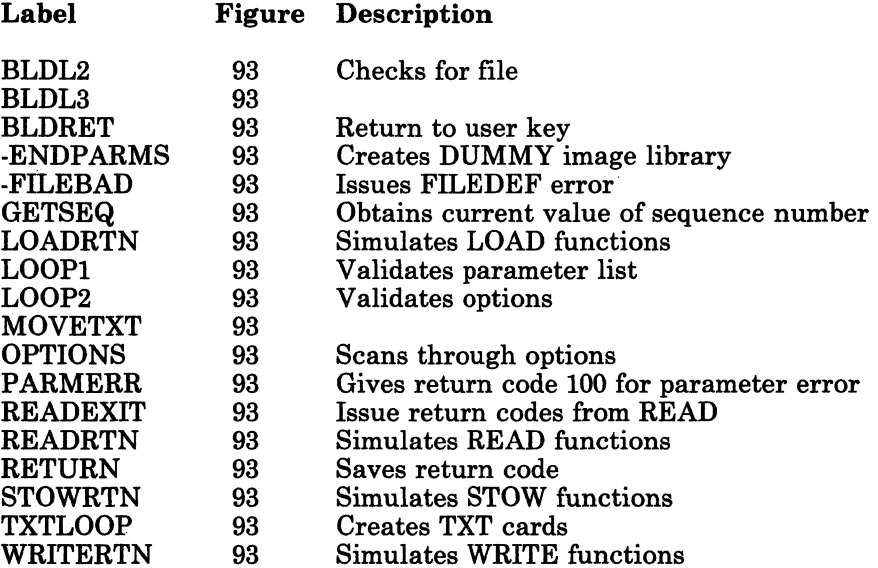

#### **DMKNMT**

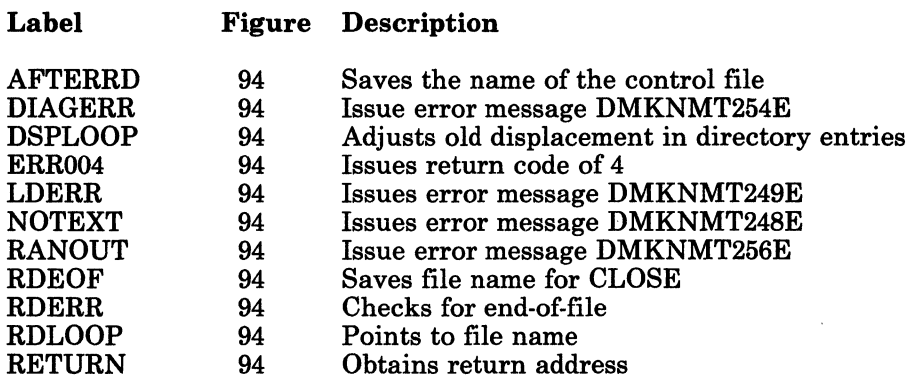

# **3800 Utility Programs**

#### Restricted Materials of IBM Licensed Materials - Property of IBM

#### **Data Areas**

The following data areas are used by DMKIMG:

- Data Control Block (DCB)
- Data Extent Block (DEB)
- Data Extent Control Block (DECB).

The above data areas are described in the *OS/VS2 System Programming Library: Debugging Handbook Volume 2.* 

DMKNMT uses PDEBLOK. The layout of a PDEBLOK Directory entry is described in Figure 95.

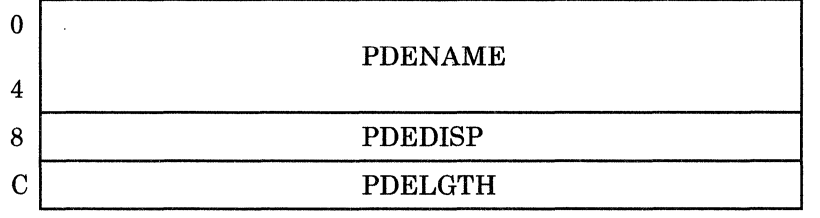

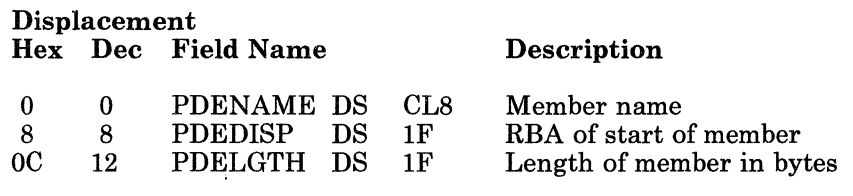

Figure 95. PDEBLOK Directory Entry for Named System

---~- --\_. \_\_ . \_\_ .\_. ---- - --- --------\_.\_ ... \_-----------

# Licensed Materials - Property of IBM **3800 Utility Programs**

# **Diagnostic Aids**

 $\left($ 

 $\overline{\phantom{a}}$ 

 $\overline{\mathcal{C}}$ 

Following is a list of the messages issued by DMKNMT. The nearest label and the associated method of operation diagram are identified.

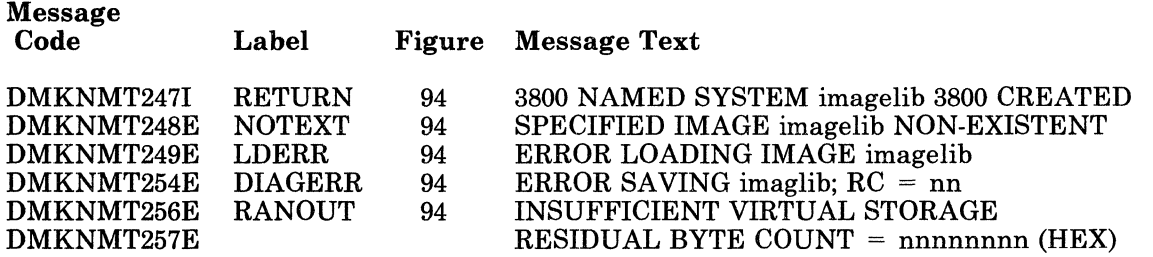

# **3800 Utility Programs**

#### Restricted Materials of IBM Licensed Materials - Property of IBM

/

/

 $\sim$  ... /

*258 VM/SP* Service Routines Program Logic

LY20-0890-3 C Copyright IBM Corp. 1980, 1986

### ( **Index**

# $\begin{bmatrix} \mathbf{C} \end{bmatrix}$   $\begin{bmatrix} \mathbf{G} \end{bmatrix}$

character set, interchangeability 248 GENIMAGE 250 control blocks 256

( DMKNMT 251

 $\blacksquare$ 

 $\boxed{1}$ 

IEBIMAGE 250 DMKIMG 250 IMAGELIB 248

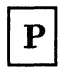

PDEBLOK 256

# **3800 Utility Programs**

#### Restricted Materials of **IBM**  Licensed Materials - Property of **IBM**

J

260 VM/SP Service Routines Program Logic

L Y20-0890-3 © Copyright IBM Corp. 1980, 1986

 $\blacksquare$ 

 $\left($ 

 $\blacksquare$ 

 $\bigcap$ 

# Licensed Materials - Property of IBM **Command Class Override**

# **Chapter 12. Command Class Override**

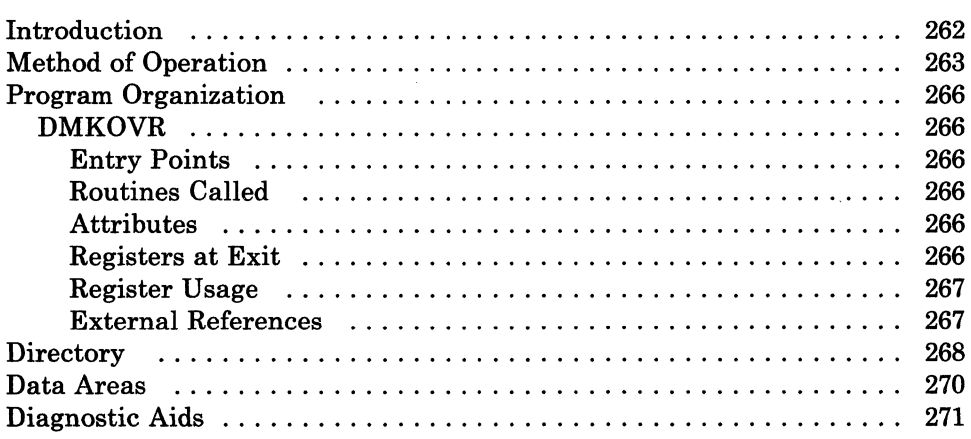

# **Command Class Override**

### **Introduction**

The DMKOVR program builds an internal class-override file on a volume previously formatted by the Format/Allocate program as type OVRD.

VM/SP is distributed with the CP commands and DIAGNOSE codes assigned to one or more of the eight privilege classes (see the *VM/SP Operator's Guide* or the *VM/SP CP Command Reference* for a list of what classes each command is assigned to.) Installations can redefine the assignment of privilege classes using up to 32 classes (A through Z and 1 through 6) to tailor the authorization structure of their system.

To redefine the privilege classes for certain commands, the user creates a CMS file that contains a DESTINATION control statement and an OVERRIDE control statement for each command whose class is being changed. (See the *VM/ SP CP for System Programming* for a detailed description of these control statements and the steps to take.) The changes to privilege classes described by these control statements are activated when the user enters an OVERRIDE command.

When the user issues the OVERRIDE command, DMKOVR receives control. DMKOVR scans the parameters specified on the OVERRIDE command, one of which is the filename of the CMS file that contains the DESTINATION and OVERRIDE control statements. Using this file, DMKOVR builds a class-override file in internal format that describes the new privilege classes for the specified commands.

- ------- ------------.\_-------

/

# Licensed Materials - Property of IBM **Command Class Override**

# **Method of Operation**

 $\frac{4}{3}$ 

 $\overline{C}$ 

This section describes those functions that the DMKOVR program performs. There is only one method of operation illustration and that is Figure 96 on page 264.

# **Command Class Override**

#### Restricted Materials of IBM

Licensed Materials - Property of IBM

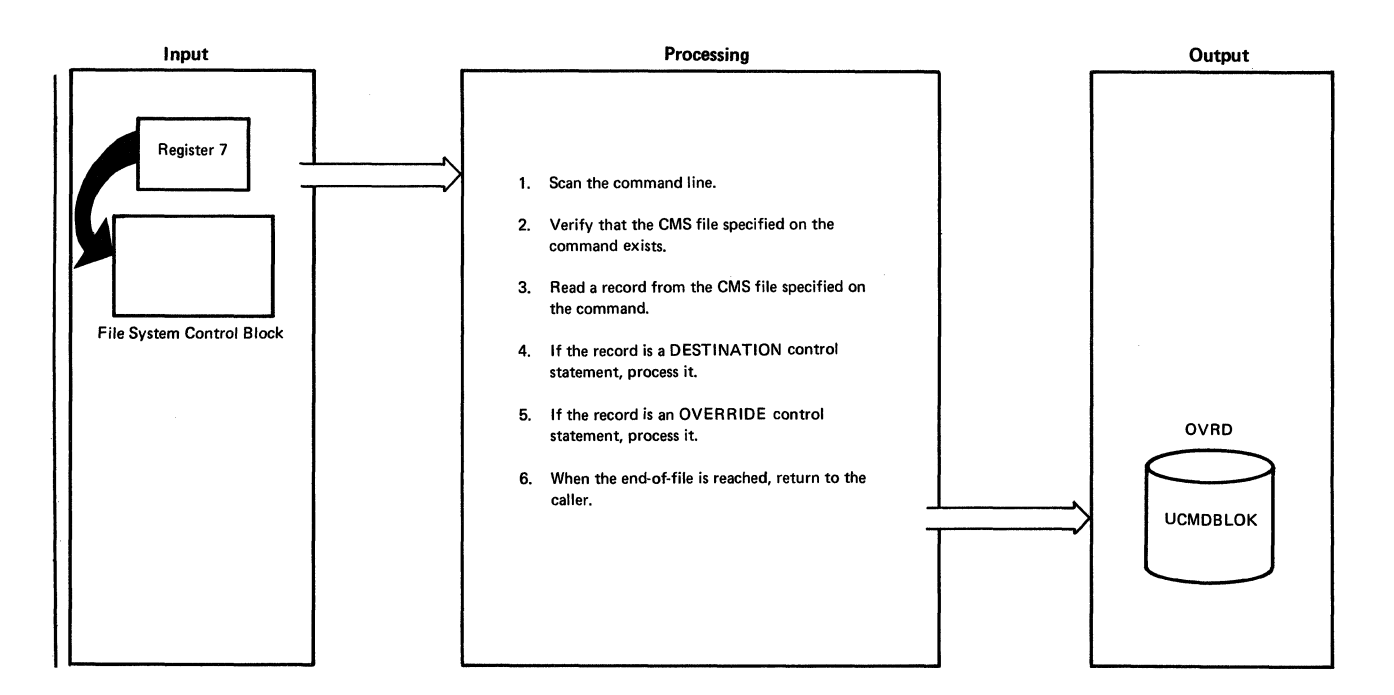

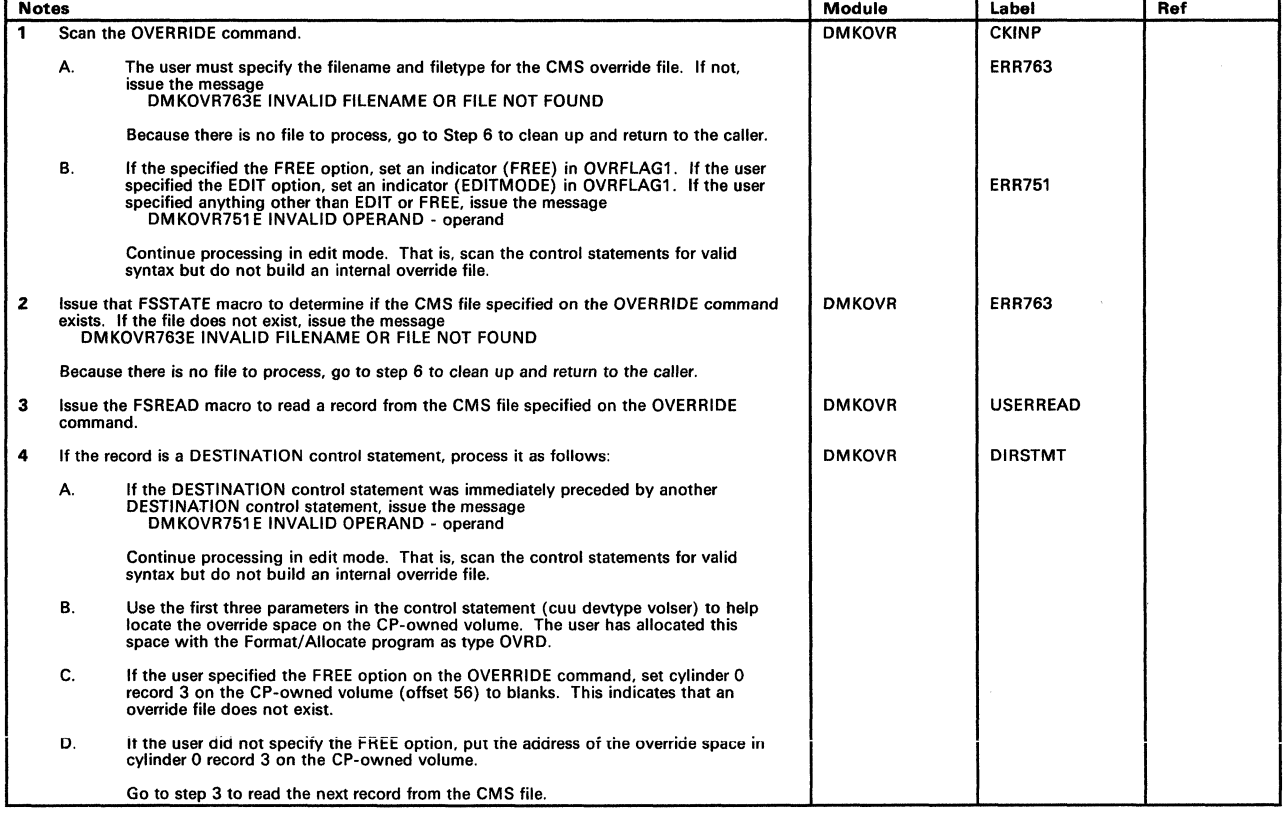

#### Figure 96 (Part 1 of 2). DMKOVE - Class Override Program Processing

 $\mathcal{L}^{-1}$ 

( ~./

# Licensed Materials - Property of IBM **Command Class Override**

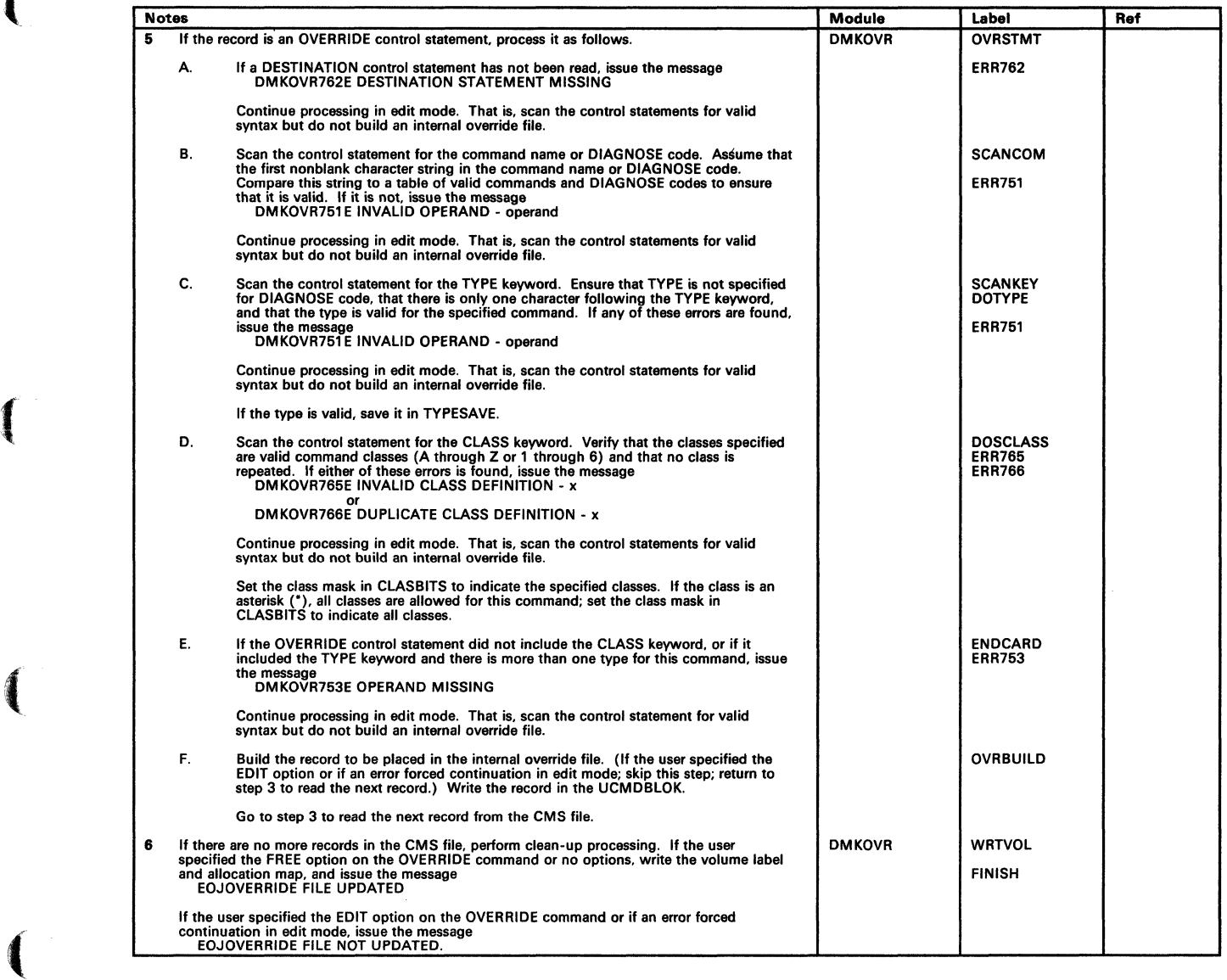

#### Figure 96 (Part 2 of 2). DMKOVE - Class Override Program Processing

 $\bigcap$ 

..... - .... \_--\_ .... \_-----\_.----\_.

# **Command Class Override**

#### Restricted Materials of IBM Licensed Materials - Property of IBM

# **Program Organization**

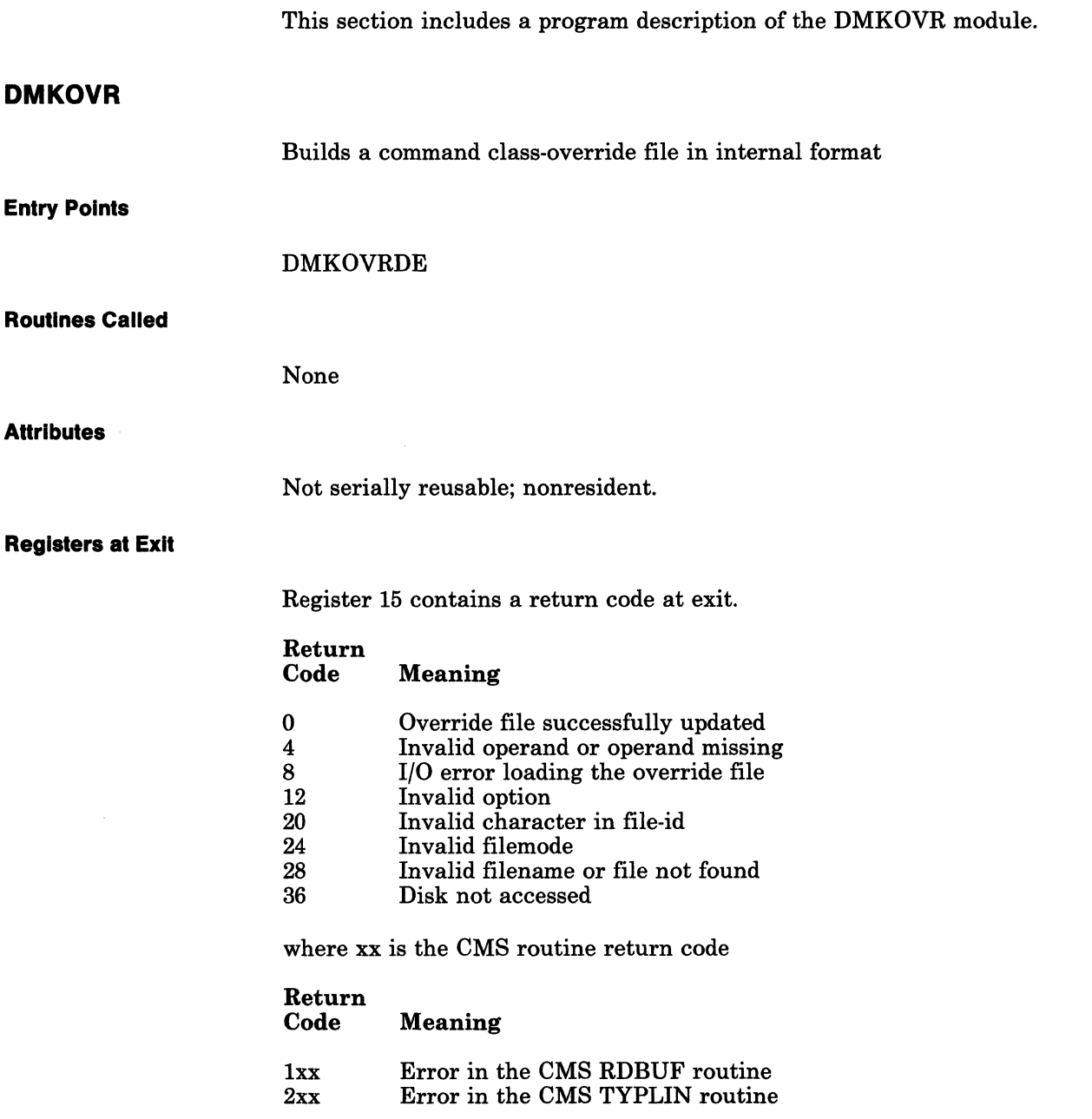

# Licensed Materials - Property of IBM **Command Class Override**

**Register Usage** 

 $\left($ 

 $\blacksquare$ 

 $\blacksquare$ .  $\swarrow$  .

#### Reg Use

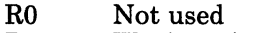

- RI Work register
- R2 Work register from scanning routine
- R3 Work register
- R4 Work register
- R5 Work register
- R6 Work register
- R7 Work register
- R8 Work register
- R9 Pointer to device table entry
- RIO Base address for UHDRBLOK
- Rll Base register for work areas and constants
- RI2 Base register for code
- RI3 Base address for save area
- RI4 Return address to CMS; linkage to subroutines
- RI5 Entry address; on exit contains a return code

#### **External References**

None

# **Command Class Override**

# **Directory**

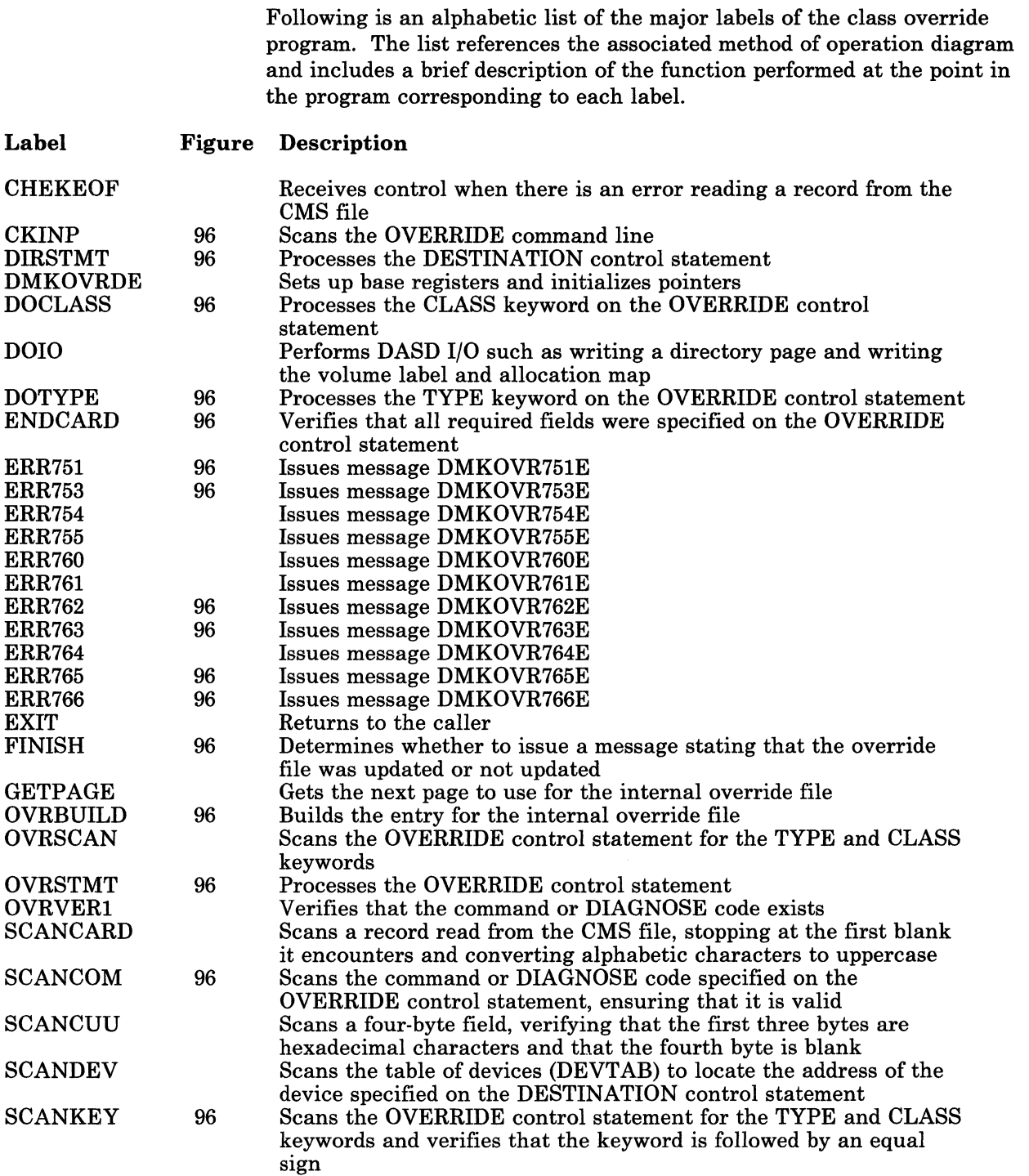

C-\_~-

 $\int_0^{\infty}$ 

 $\left($ 

 $\overline{C}$ 

# Licensed Materials - Property of IBM **Command Class Override**

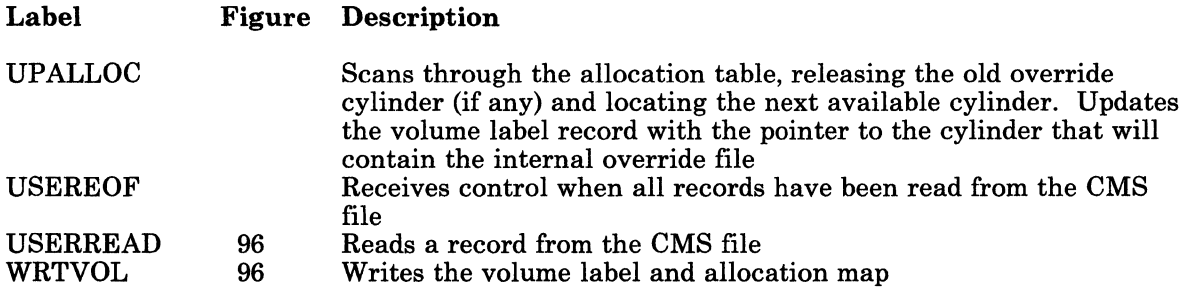

LY20-0890-3 © Copyright IBM Corp. 1980, 1986 Chapter 12. Command Class Override 269

~~-~~- --.\_ .. \_\_ .----- ---~

# **Command Class Override**

#### Restricted Materials of IBM Licensed Materials - Property of IBM

## **Data Areas**

This section describes the UCMDBLOK DSECT that is used to map the internal class override records in the override space.

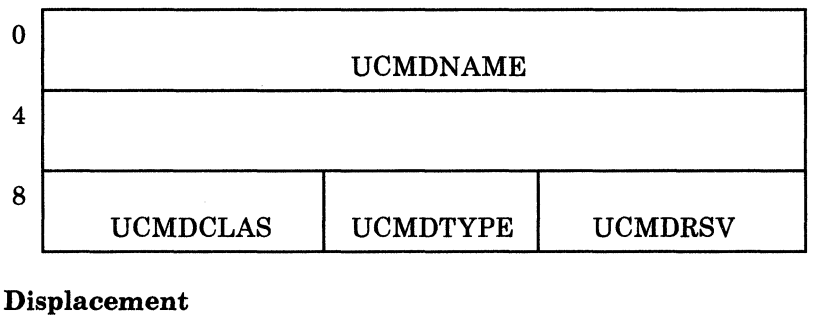

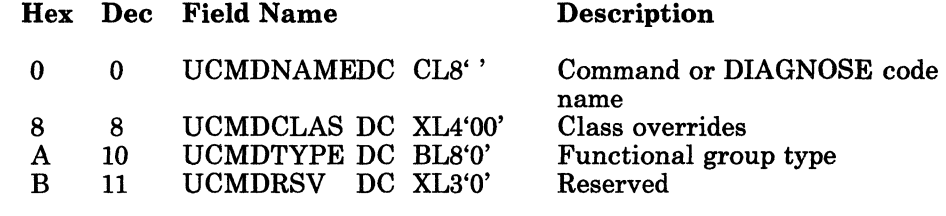

Figure 97. UCMDBLOK DSECT

- /

# Licensed Materials - Property of IBM **Command Class Override**

# **Diagnostic Aids**

 $\left($ 

«

 $\begin{picture}(20,20) \put(0,0){\vector(1,0){10}} \put(15,0){\vector(1,0){10}} \put(15,0){\vector(1,0){10}} \put(15,0){\vector(1,0){10}} \put(15,0){\vector(1,0){10}} \put(15,0){\vector(1,0){10}} \put(15,0){\vector(1,0){10}} \put(15,0){\vector(1,0){10}} \put(15,0){\vector(1,0){10}} \put(15,0){\vector(1,0){10}} \put(15,0){\vector(1,0){10}} \put(15,0){\vector(1$ 

 $\begin{bmatrix} 1 & 1 \\ 1 & 1 \end{bmatrix}$ 

Following are the messages issued by the class override program. The list includes the label of the message and the associated method of operation figure.

---------~ - -

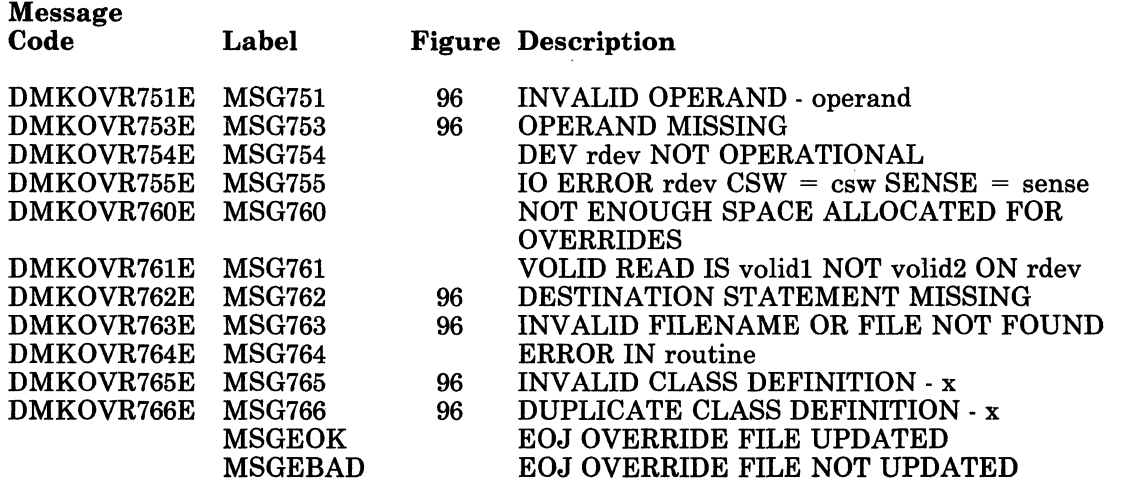

# **Command Class Override**

#### Restricted Materials of IBM Licensed Materials - Property of IBM

272 VM/SP Service Routines Program Logic

LY20-0890-3 © Copyright IBM Corp. 1980, 1986

/

#### Restricted Materials of IBM Licensed Materials - Property of IBM

# **Command Class Override**

### **( Index**

# $\mathbf C$

 $\left($ 

 $\blacksquare$ 

 $\bigcap$ 

Class override processing 264 control statements DESTINATION 262 OVERRIDE 262,264

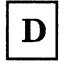

DMKOVR 264

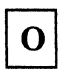

OVERRIDE control statement 264

# **Command Class Override**

Restricted Materials of IBM Licensed Materials - Property of IBM

*274 VM/SP* Service Routines Program Logic

LY20-0890-3 © Copyright IBM Corp. 1980, 1986

----- ------

**Licensed Materials - Property of IBM** 

### **Summary of Changes**

To obtain editions of this publication that pertain to earlier releases of *VM/SP,*  you must order using the pseudo-number assigned to the respective edition. For:

- Release 4, order LTOO-1602
- Release 3, order LQ60-0890
- Release 2, order LT60-0890 (updated by TNL LN24-5714)
- Release 1, order LT60-0890

#### **Summary of Changes for L Y20-0890-3 for VM/SP Release 5**

This revision includes:

- Reorganization of front matter information.
	- The summary of changes has been moved to page 275.
	- The list of terms used in this book has been moved to page 277.
	- The list of related publication has been moved to page 279.
- Changes to message texts.
- Page layout and format has been changed.
- Each service routine is made to appear more as a unique entity by providing a table of contents and an index for each service routine.

It also includes minor technical and editorial changes.

#### **Summary of Changes for L Y20-0890-2 for VM/SP Release 4**

This revision includes changes for:

- DMKOVR a new command class override program
- A new option, COMPACT, for the DDR function
- IBM 3800 Model 3 compatibility support
- IBM 3480 Magnetic Tape Subsystem support.

It also includes minor technical and editorial changes.
( "'-

#### **Summary of Changes for L Y20-0890-1 for VM/SP Release 3**

This revision includes changes for the EREP/Error Recording Interface. It also includes minor technical and editorial changes, and removes documentation for the Interactive Problem Control System and the LKED command processor.

#### **Summary of Changes for L Y20-0890-0 as updated by LN24-S714**

This revision includes changes for the IBM 3375 and 3380 Direct Access Storage Devices and for the Directory Maintenance program product. It also includes minor technical and editorial changes. Documentation for the IBCDASDI program and the GENERATE procedure is removed.

#### Restricted Materials of IBM

Licensed Materials  $-$  Property of IBM

### **Glossary of Terms and Abbreviations**

In this publication:

 $\left($ 

 $\big($ 

The term "2305 series" is used in reference to the IBM 2305 Disk Storage, Models 1 and 2.

The term "3330 series" is used in reference to the IBM 3330 Disk Storage, Models 1, 2, and 11, and the IBM 3333 Disk Storage and Control, Models 1 and 11; and the 3350 Direct Access Storage operating in 3330/3333 Model 1 or 3330/3333 Model 11 compatibility mode.

The term "3340 series" is used in reference to the IBM 3340 Disk Storage, Models A2, Bl and B2, and the 3344 Direct Access Storage Model B2.

The term "3350 series" is used in reference to the IBM 3350 Direct Access Storage Models A2 and B2 in native mode.

The term "3370" refers to the IBM 3370 Direct Access Storage Models AI, A2, Bl, and B2.

The term "3375" refers to the IBM 3375 Direct Access Storage Facility.

The term "3380" refers to the IBM 3380 Storage Facility.

The term "3480" refers to the IBM 3480 Magnetic Tape Subsystem.

The terms "3705," "370X," and "3704/3705" include the IBM 3704, 3705-I, and 3705-II Communications Controllers, unless otherwise specified.

The term "3800" refers to the IBM 3800 Printing Subsystems, Models 1, 3, and 8. A specific device type is used only when a distinction is required between device types. References to the 3800 Model 3 apply to both Models 3 and 8 unless otherwise explicitly stated. The IBM 3800 Model 8 is available only in selected world trade countries.

The term "3880" refers to the IBM 3880 Storage Controller.

The term "FB-512" (FBA) is used in reference to the IBM 3310 and 3370 Direct Access Devices.

Any mention of the IBM 2741 Communication Terminal also applies to the IBM 3767 Communication Terminal, unless otherwise stated.

-----------.\_---\_.\_.\_--"------- --------~---- .-------------

I ./

7

÷

LY20-0890-3 © Copyright IBM Corp. 1980, 1986

## **Bibliography**

 $\blacksquare$ 

 $\blacksquare$ 

Refer to the following publications for related material:

*VM/SP Operator's Guide,* SC19-6202

*VM Diagnosis Guide,* L Y24-5241

*VM/SP CP for System Programming,* SC24-5285

*VM/SP CMS Command Reference,* SC19-6209

*VM/SP CP Command Reference,* SC19-6211

*VM/SP Data Areas and Control Block Logic Volume* 1 *(CP),* LY24-5220

*VM/SP Data Areas and Control Block Logic Volume* 2 *(CMS),* LY24-5221

*VM/SP Planning Guide and Reference,* SC19-6201

*VM/SP Installation Guide,* SC24-5237

*VM/SP System Logic and Problem Determination Guide Volume* 1 *(CP),* LY20-0892

*VM/SP System Logic and Problem Determination Guide Volume* 2 *(CMS),*  LY20-0893

*VM/SP System Messages and Codes,* SC19-6204

*VM/SP System Messages Cross-Reference,* SC24-5264 *EREP User's Guide and Reference,* GC28-1378

*OS/ VS1 Programmer's Reference Digest,* GC24-5091

*OS/VS1 System Data Areas,* SY28-0605

*OS/VS2 System Programming Library: Debugging Handbook Volume* 1, GC28-1047

*OS/VS2 System Programming Library: Debugging Handbook Volume* 2, GC28-1048

*OS/VS2 System Programming Library: Debugging Handbook Volume* 3, GC28-1049

*Concepts of the IBM 3800 Printing Subsystem,* GC20-1775

*Reference Manual for the IBM 3800 Printing Subsystem,* GA26-1635

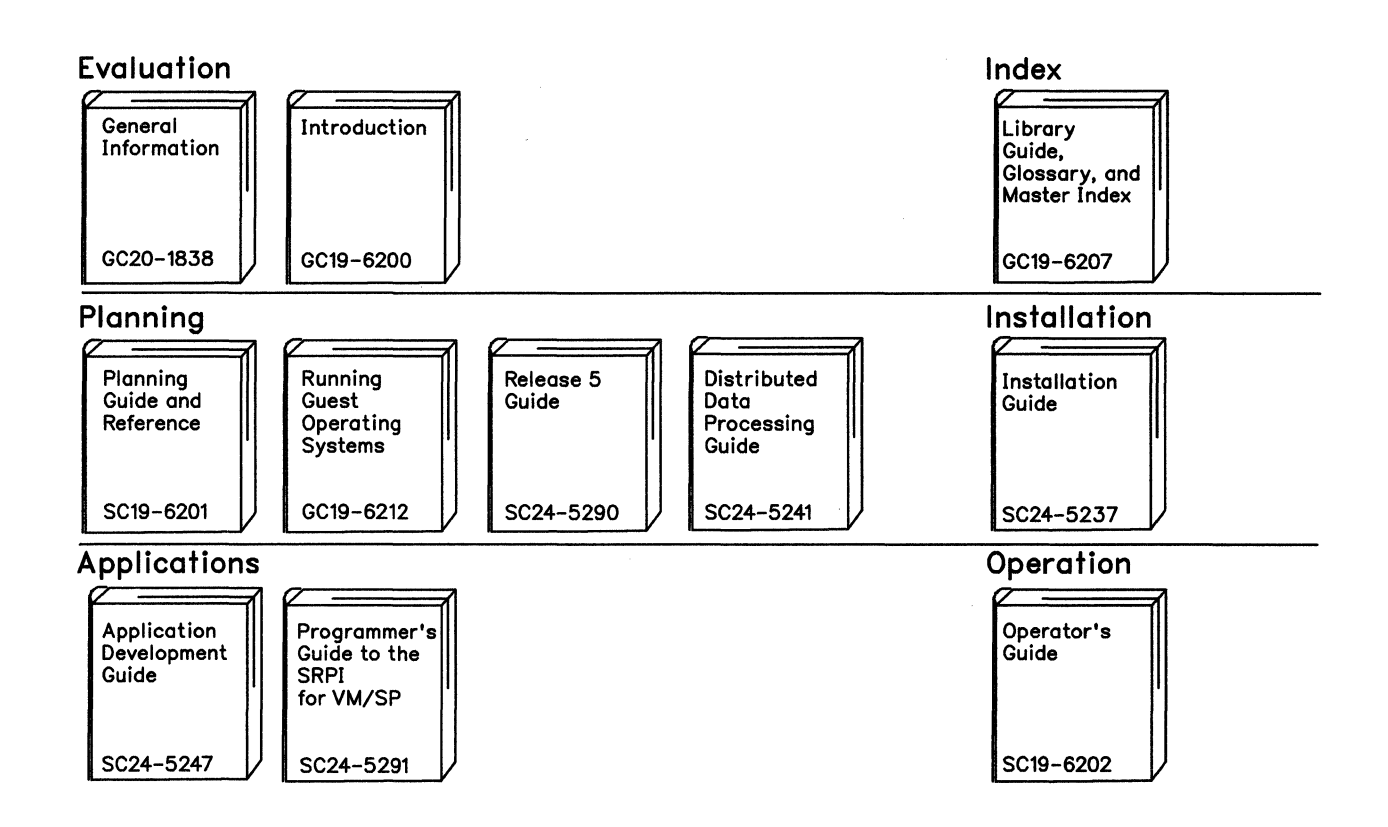

## **The YM/SP Library (Part 1 of a)**

Reference Summaries To order all of the Reference Summaries, use order number SBOF-3242

"

"

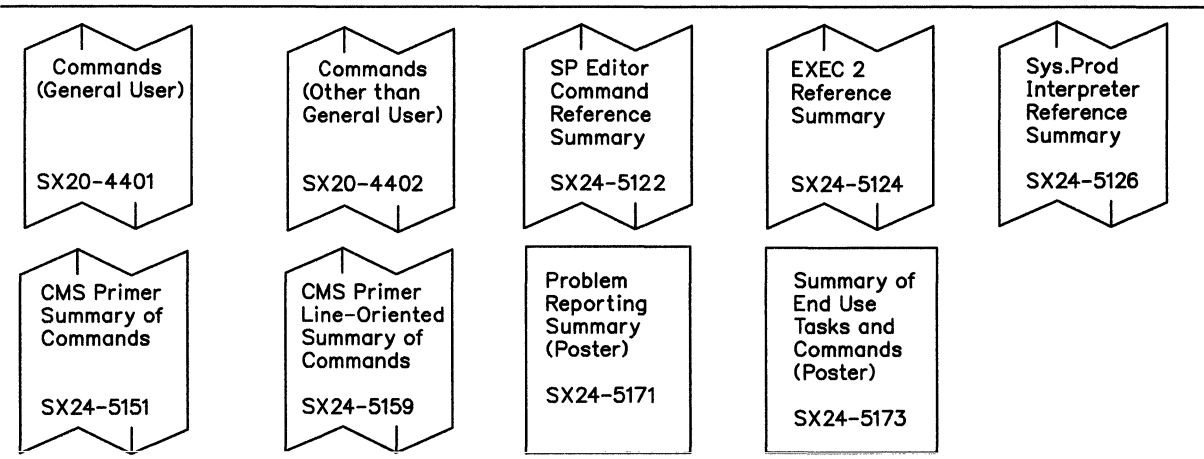

Restricted Materials of IBM

 $\left($ 

Licensed Materials - Property of IBM

## ( **The YII/SP Library (Part 2 of 3)**

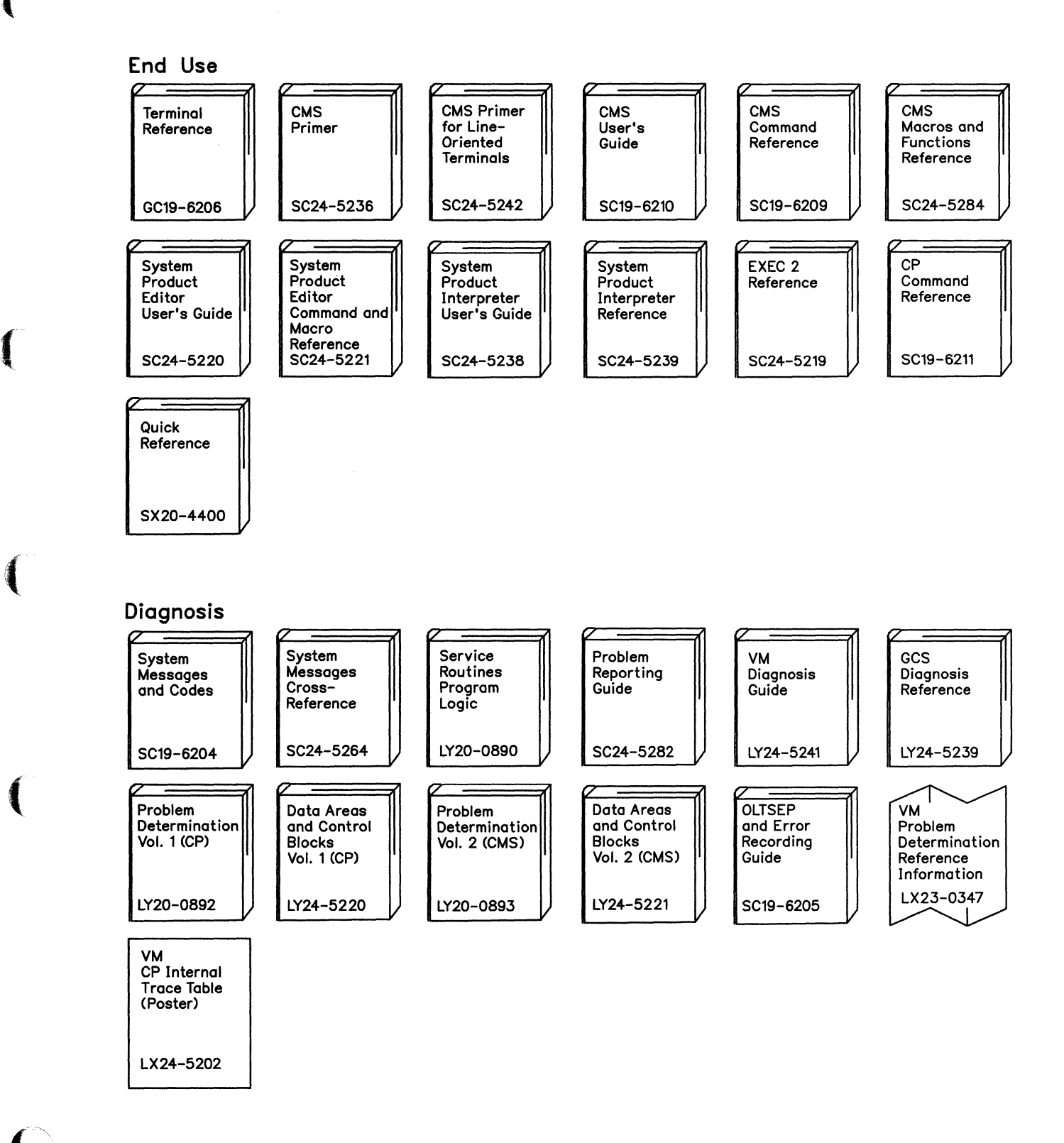

# **The VM/SP Library (Part 3 of 3)**

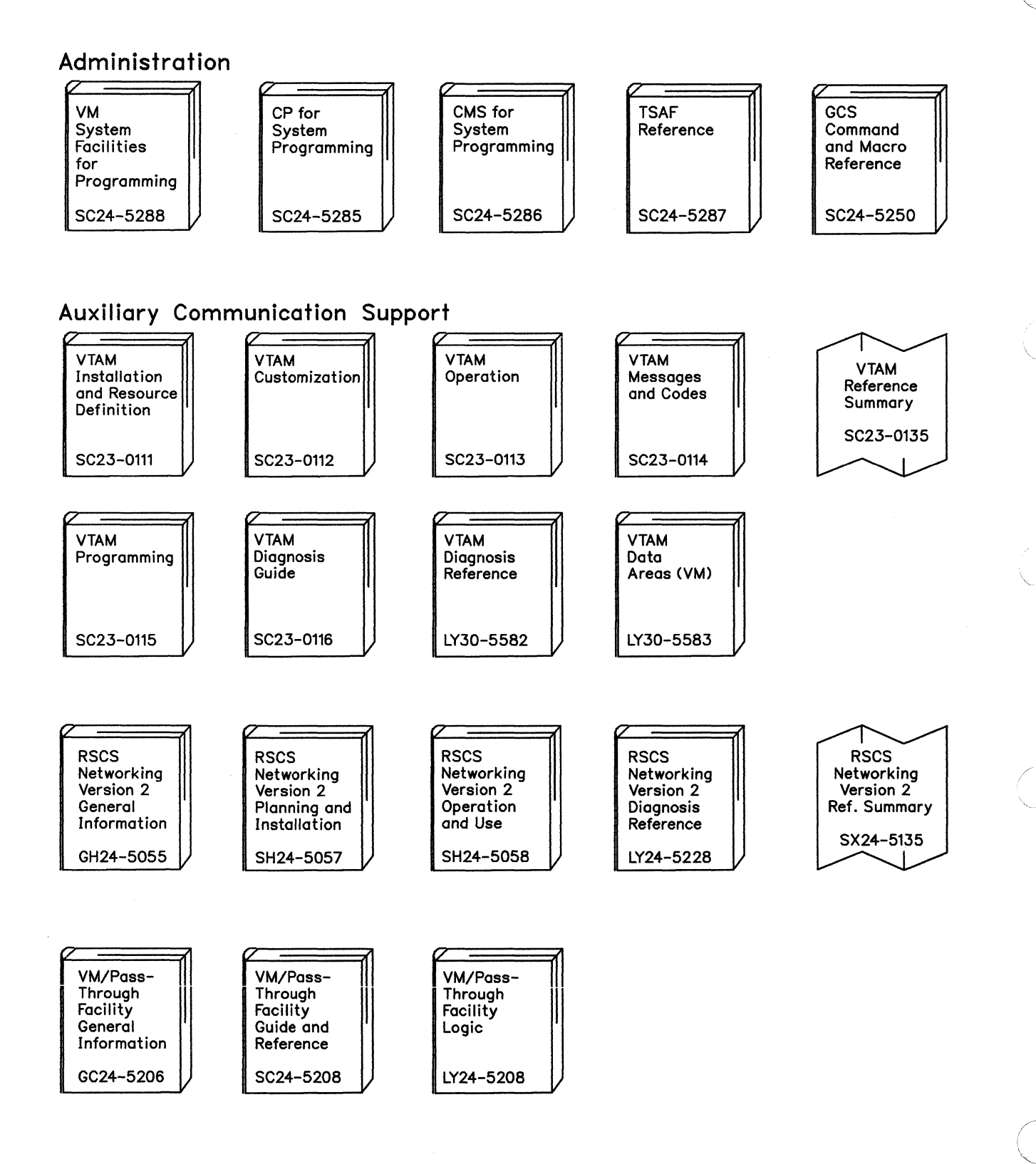

-------, --------------- -------

# **Index**

 $\left($ 

 $\sqrt{\phantom{a}}$ 

 $\overline{\mathbf{A}}$ 

 $\ddot{\phantom{a}}$ 

 $\begin{pmatrix} 1 \\ 2 \end{pmatrix}$ 

Each chapter in this book is a complete unit, unrelated to other chapters except for all of them being utilities. Therefore, each chapter has its own index.

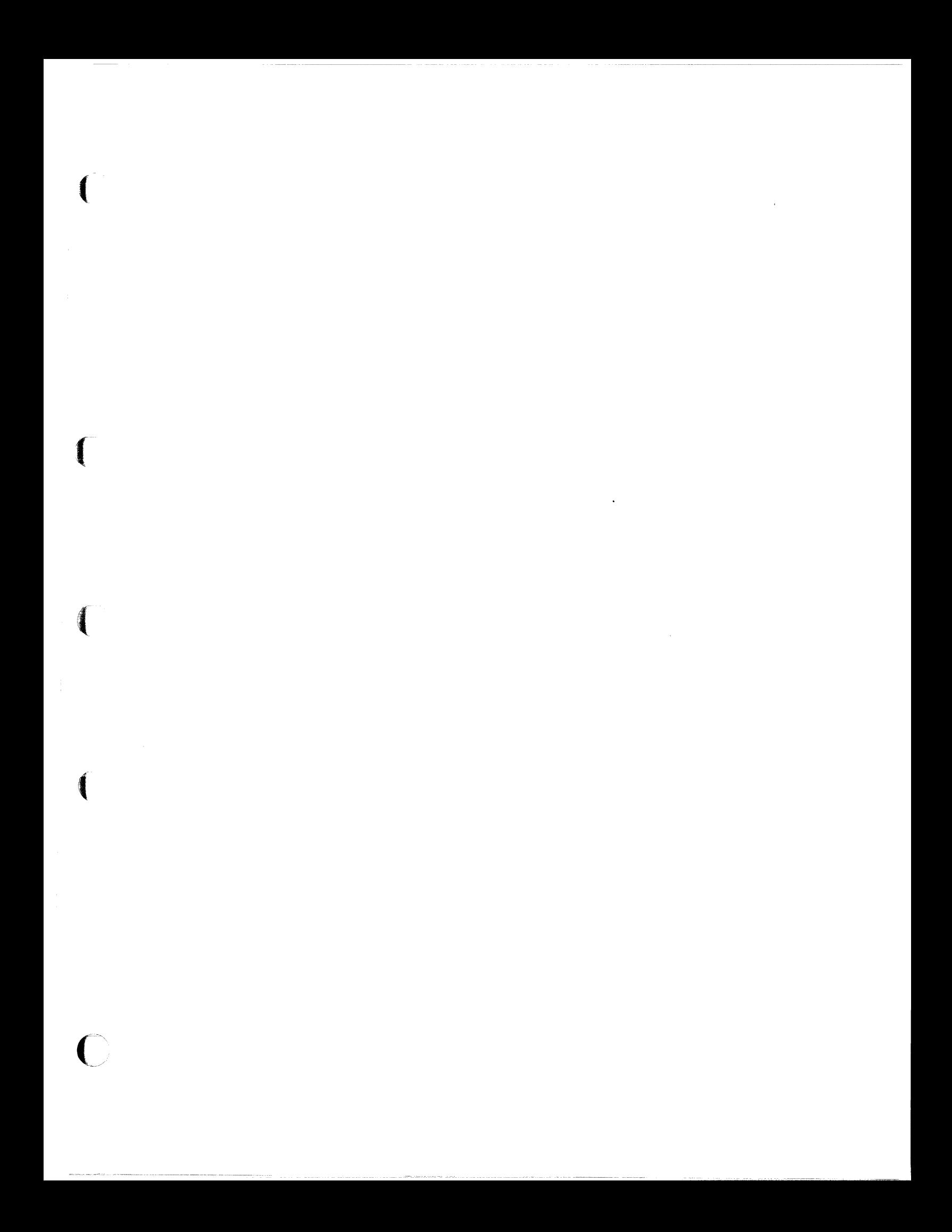

**Contains Restricted Materials of IBM Licensed Materials-Property of IBM** © Copyright IBM Corp. 1980, 1986

**International Business Machines Corporation P.O. Box 6** Endicott, New York 13760

File No. S370/4300-37 Printed in U.S.A.

LY20-0890-3

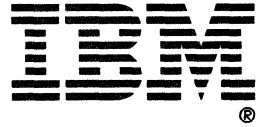

VM/SP Service Routines Program Logic Order No. LY20-0890-3

 $\left($ 

 $\blacksquare$ 

 $\blacksquare$ 

Is there anything you especially like or dislike about this book? Feel free to comment on specific errors or omissions, accuracy, organization, or completeness of this book.

If you use this form to comment on the online HELP facility, please copy the top line of the HELP screen.

Help Information  $line \$ 

IBM may use or distribute whatever information you supply in any way it believes appropriate without incurring any obligation to you, and all such information will be considered nonconfidential.

Note: Do not use this form to report system problems or to request copies of publications. Instead, contact your IBM representative or the IBM branch office serving you.

Would you like a reply? \_\_YES \_\_NO

Please print your name, company name, and address:

IBM Branch Office serving you:

Thank you for your cooperation. You can either mail this form directly to us or give this form to an IBM representative who will forward it to us.

Contains Restricted Materials **of IBM**  Licensed Materials - Property **of IBM**  (Except for Customer-Originated Materials) © Copyright IBM Corp. 1980, 1986 L Y20-0890-3 File No. *5370/4300-37* 

#### Reader's Comment Form

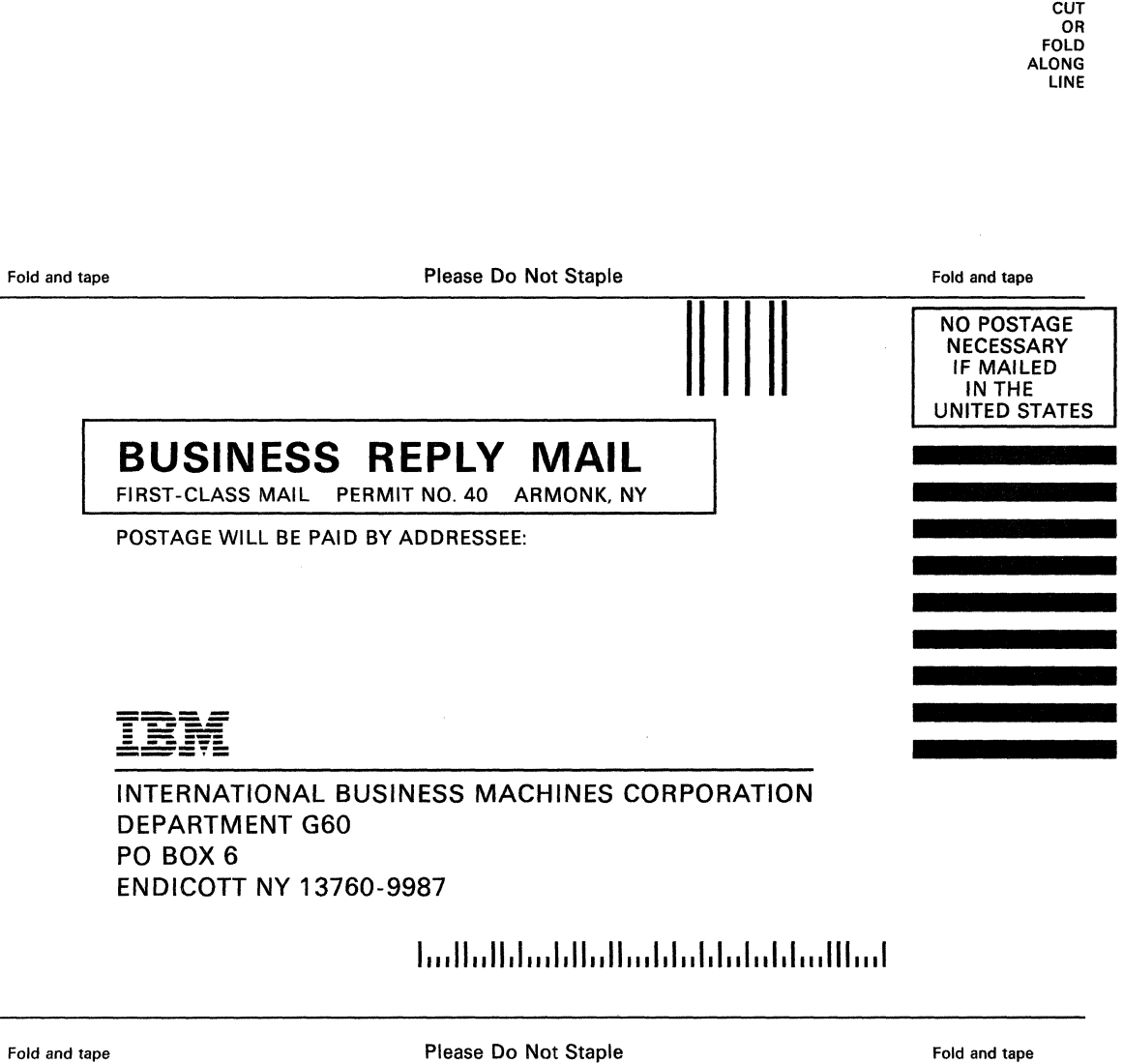

/ \.

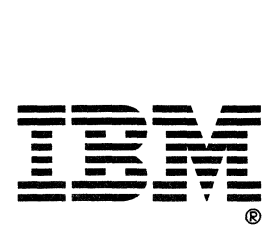

**Contains Restricted Materials of IBM** Licensed Materials-Property of IBM<br>© Copyright IBM Corp. 1980, 1986

International Business<br>Machines Corporation<br>P.O. Box 6<br>Endicott, New York 13760

File No. S370/4300-37<br>Printed in U.S.A.

LY20-0890-3

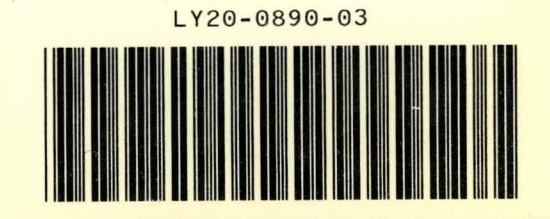

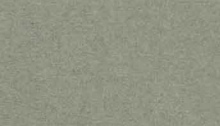

IBM